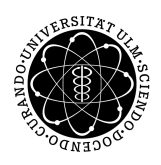

ulm university universität Im

**Universität Ulm** | 89069 Ulm | Germany **Fakultät für**

**Ingenieurwissenschaften und Informatik** Institut für Datenbanken und Informationssysteme

# **Konzeption und Evaluierung einer domänenspezifischen Modellierungsumgebung für prozessorientierte Fragebögen**

Diplomarbeit an der Universität Ulm

**Vorgelegt von:** Steffen Scherle steffen@scherle.de

**Gutachter:** Prof. Dr. Manfred Reichert Dr. Vera Künzle

**Betreuer:** Johannes Schobel

2014

Fassung 10. Februar 2014

c 2014 Steffen Scherle

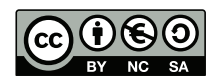

Dieses Werk und die im Rahmen dieses Werks entstandenen Werke sind lizenziert unter einer Creative Commons *Namensnennung - Nicht-kommerziell - Weitergabe unter gleichen Bedingungen* 4.0 International Lizenz. Um eine Kopie dieser Lizenz anzusehen, besuchen Sie <http://creativecommons.org/licenses/by-nc-sa/4.0/deed.de> oder senden Sie einen Brief an Creative Commons, 543 Howard Street, 5th Floor, San Francisco, California, 94105, USA.

# **Kurzfassung**

Zur Datenerfassung in klinischen oder psychologischen Studien werden oft sogenannte "Papier und Bleistift"-Fragebögen eingesetzt. Dieser papierbasierte Ansatz bringt allerdings viel Zusatzaufwand mit sich – beispielsweise für die nachgelagerte Analyse der so erhobenen Daten, da diese manuell in digitale Auswertungstabellen übertragen werden müssen. Um diesen Medienbruch zu vermeiden, wurden bereits erste digitale Fragebogen-Anwendungen realisiert, die weitere Anforderungen aufgezeigt haben. So ist die Erstellung und anschließende Wartbarkeit solcher Anwendungen zur Datenerhebung bisher lediglich IT-Experten vorbehalten. Ziel muss es sein, ein System zu entwerfen, das es Experten aus beliebigen Domänen ermöglicht, eigene Fragebögen zu erstellen, um eine Datenerhebung auf mobilen Endgeräten durchzuführen.

Diese Arbeit liefert ein umfangreiches Konzept für ein solches System. Der Fokus wird dabei auf die Modellierung von Fragebögen gelegt. In der hier beschriebenen Methodik werden Prozesse dazu verwendet, Fragebögen abzubilden. Dazu wird eine vereinfachte Modellierungssprache mit einer reduzierten Auswahl an Modellierungselementen vorgestellt, die verwendet werden kann, um Fragebögen modellbasiert zu erstellen. Darüber hinaus wird ein Konzept vorgestellt, das diese Modellierungsumgebung in ein Gesamtsystem integriert. Hierfür wurden Anforderungen an ein solches System erfasst, dokumentiert und analysiert. Es wurden vor allem auch Anforderungen an die Benutzeroberfläche, die im Falle der Modellierung enorm wichtig sind, kritisch diskutiert und eigene Konzepte entwickelt.

Um das in dieser Arbeit entworfene Modellierungskonzept zu evaluieren, wurden verschiedene Prototypen iterativ implementiert. Diese wurden von Experten aus verschiedenen Domänen untersucht und evaluiert. Die Erkenntnisse dieser Analysen wurden für die weiteren Arbeiten herangezogen um ein durchgängiges und in sich schlüssiges Modellierungskonzept zu erstellen.

Diese Arbeit zeigt auf, welche Vorteile die Modellierung von Fragebögen bringt und bietet mit dem vorgestellten Konzept einen in sich geschlossenen und umfangreichen Ansatz zur Umsetzung eines solchen Konfigurators zur Modellierung von Fragebögen.

# **Danksagung**

Aus rund einem halben Jahr Arbeit ist diese Diplomarbeit entstanden, die für mich persönlich nicht nur eine große Herausforderung war. Diese Arbeit hat mir auch Platz für meine Ideen gegeben und den Kontakt zu zahlreichen freundlichen Menschen ermöglicht. Das Institut für Datenbanken und Informationssysteme der Universität Ulm unter der Leitung von Prof. Dr. Manfred Reichert hat mich herzlich aufgenommen und mich in der Ausführung meiner Arbeiten sehr gut unterstützt. So konnte ich beispielsweise im institutseigenen Rechnerpool arbeiten oder mit den Mitarbeitern über Fachliches aber auch Privates reden. Marc Schickler und Rüdiger Pryss möchte ich herzlich danken, dass sie mich immer wieder motiviert und in vielen Belangen unterstützt haben. Außerdem möchte ich Prof. Dr. Reichert vielmals dafür danken, dass ich als studentische Hilfskraft für das Institut arbeiten durfte. Die Zeit in diesem Institut wird mir mit großer Sicherheit immer in bester Erinnerung bleiben.

Ohne die Unterstützung vieler weiterer Personen konnte die Arbeit nicht abgeschlossen werden. Mein Dank gilt zu einem großen Teil Wolfgang, der sich viel Zeit genommen hat, diese Arbeit auf grammatikalische und sprachliche Fehler zu überprüfen.

Meiner Familie möchte ich für finanzielle und kulinarische Fürsorge danken. Mein Bruder Marcel hat mich mit vielen hervorragenden Espressi wach halten können, wenn die Konzentration nachgelassen hat. Meine Eltern haben mir gerade in der letzten heißen Phase mit Korrekturlesen und Zuspruch sehr viel geholfen.

Meinen Freunden und Kommilitonen danke ich für die Unterstützung bei der Evaluierung. Allen voran möchte ich mich bei Sebastian und Achim bedanken. Sie hatten immer ein offenes Ohr, viele Tipps und Zeit für gemeinsame Pausen in der Universität.

Bei meiner Freundin Beatrice möchte ich mich ganz besonders bedanken. Sie stand mir von Anfang an bei, hat mich stets motiviert und mich aktiv unterstützt. Nur mit ihrer Hilfe konnte solch ein großer Rücklauf bei der Evaluierung erreicht werden.

Mein größter Dank gilt allerdings meinem Betreuer Johannes Schobel. Es muss schon sehr viel Motivation und Begeisterung vorhanden sein, wenn man zu jeder noch so unmöglichen Zeit zu erreichen ist oder Korrekturvorschläge schickt. Dieser Betreuer ist nicht nur fachlich äußerst kompetent, sondern zudem überaus freundlich und überdurchschnittlich hilfsbereit. Die Unterstützung, die ich von Johannes erhalten habe, geht über Korrekturlesen und Verbesserungsideen bis hin zu konstruktiver Hilfe bei der Implementierung des Prototyps und in LaTeX. Johannes hat sich sehr viel Zeit genommen, mit mir meine Ideen zu diskutieren und die besten Lösungen zu entwickeln. Und sei dies nicht genug, hat mir Johannes auch außerhalb des Studiums mit der Vermittlung von Aufträgen für mein Unternehmen und der Empfehlung an Firmen für meinen beruflichen Werdegang nach dem Studium außerordentlich geholfen. Ich kann Johannes jedem Studierenden mit bestem Gewissen als Betreuer weiterempfehlen.

# **Inhaltsverzeichnis**

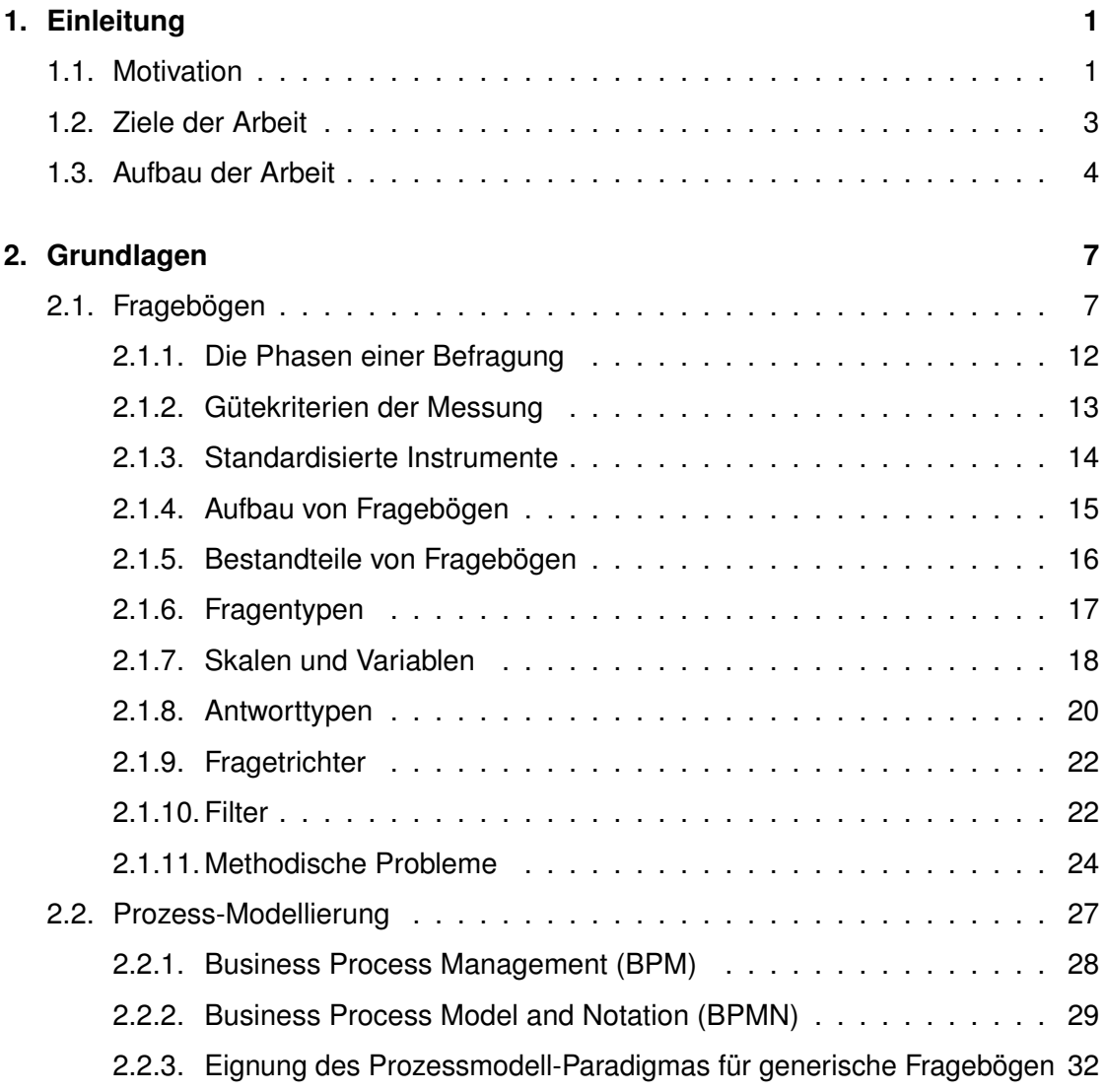

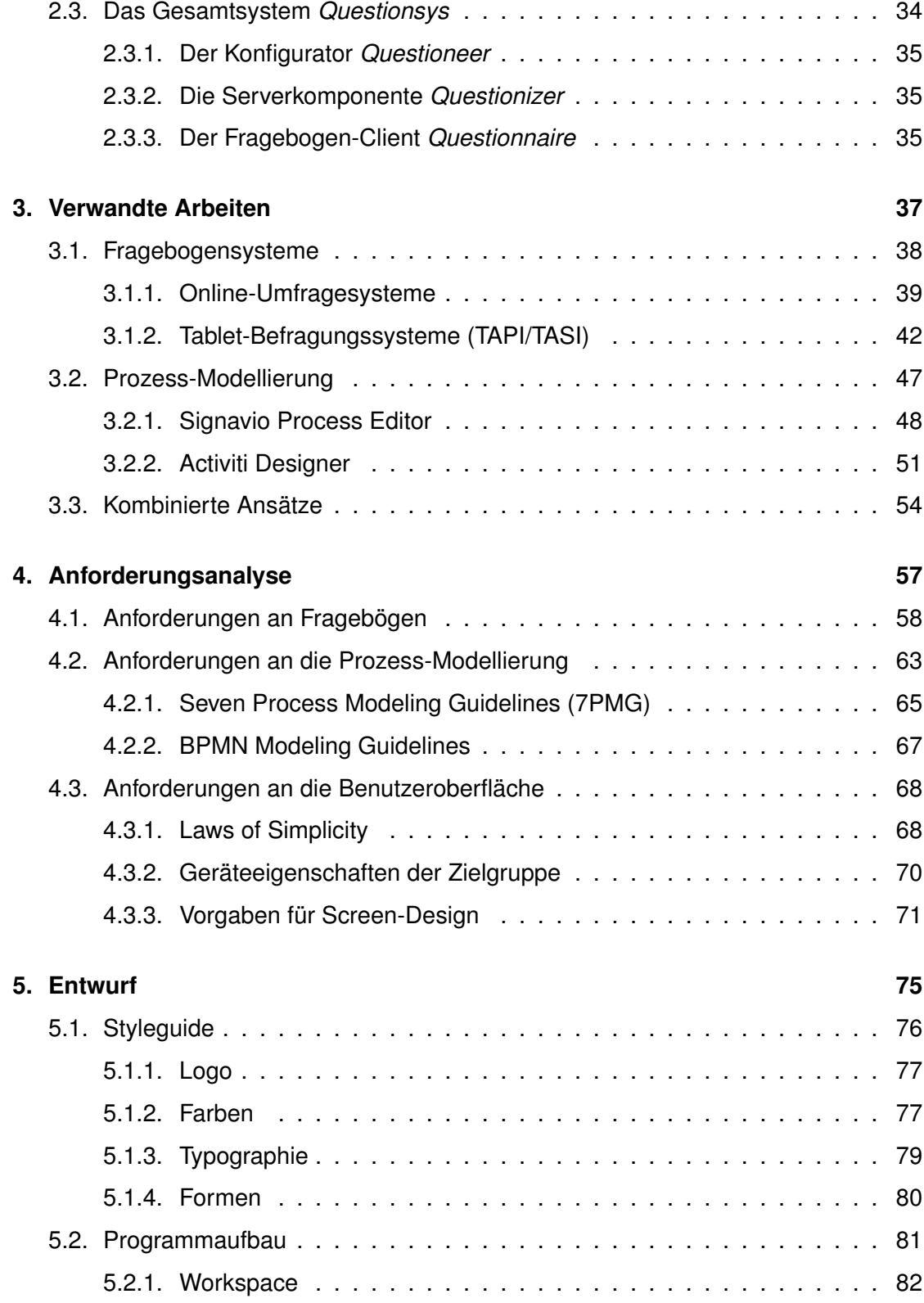

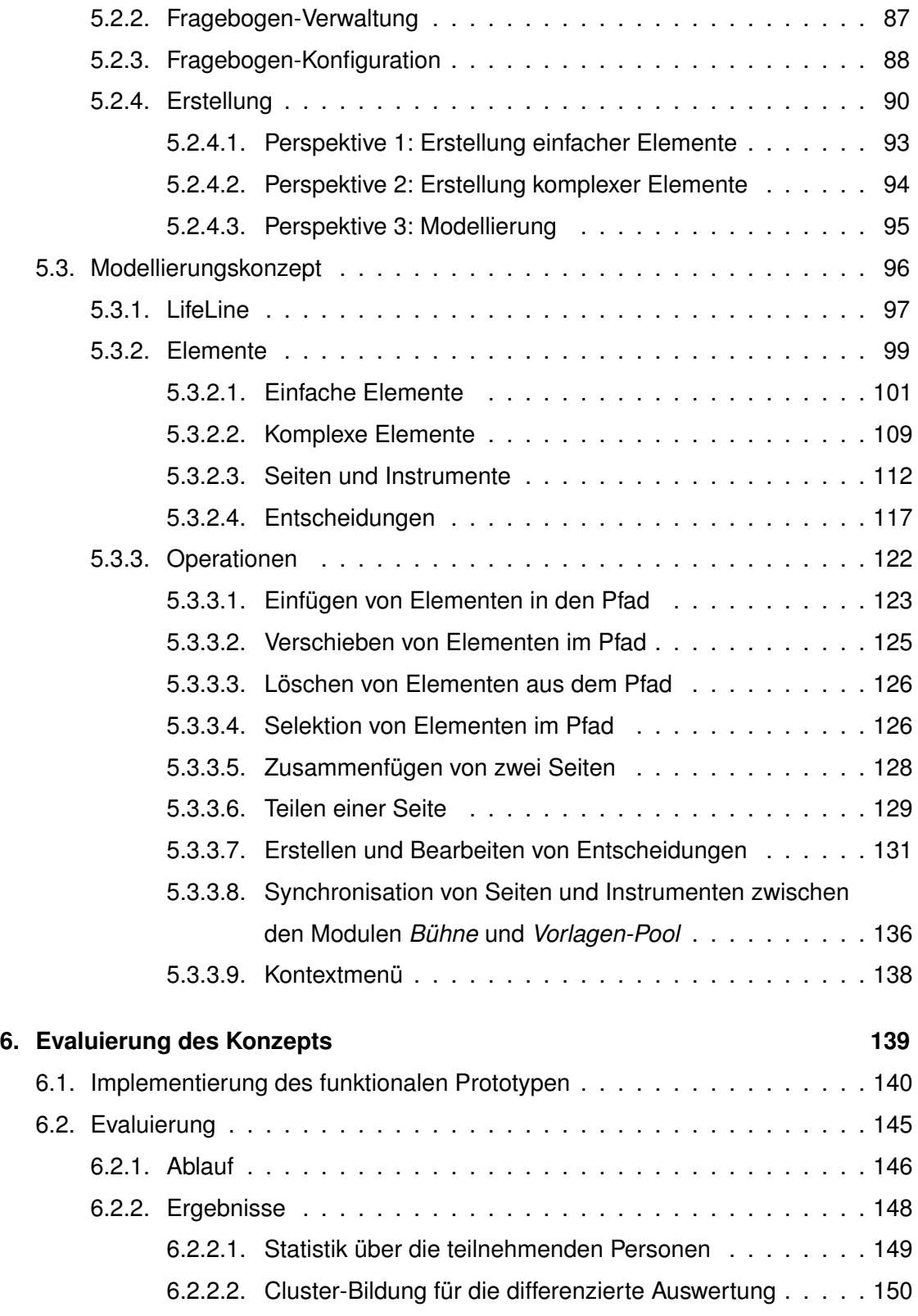

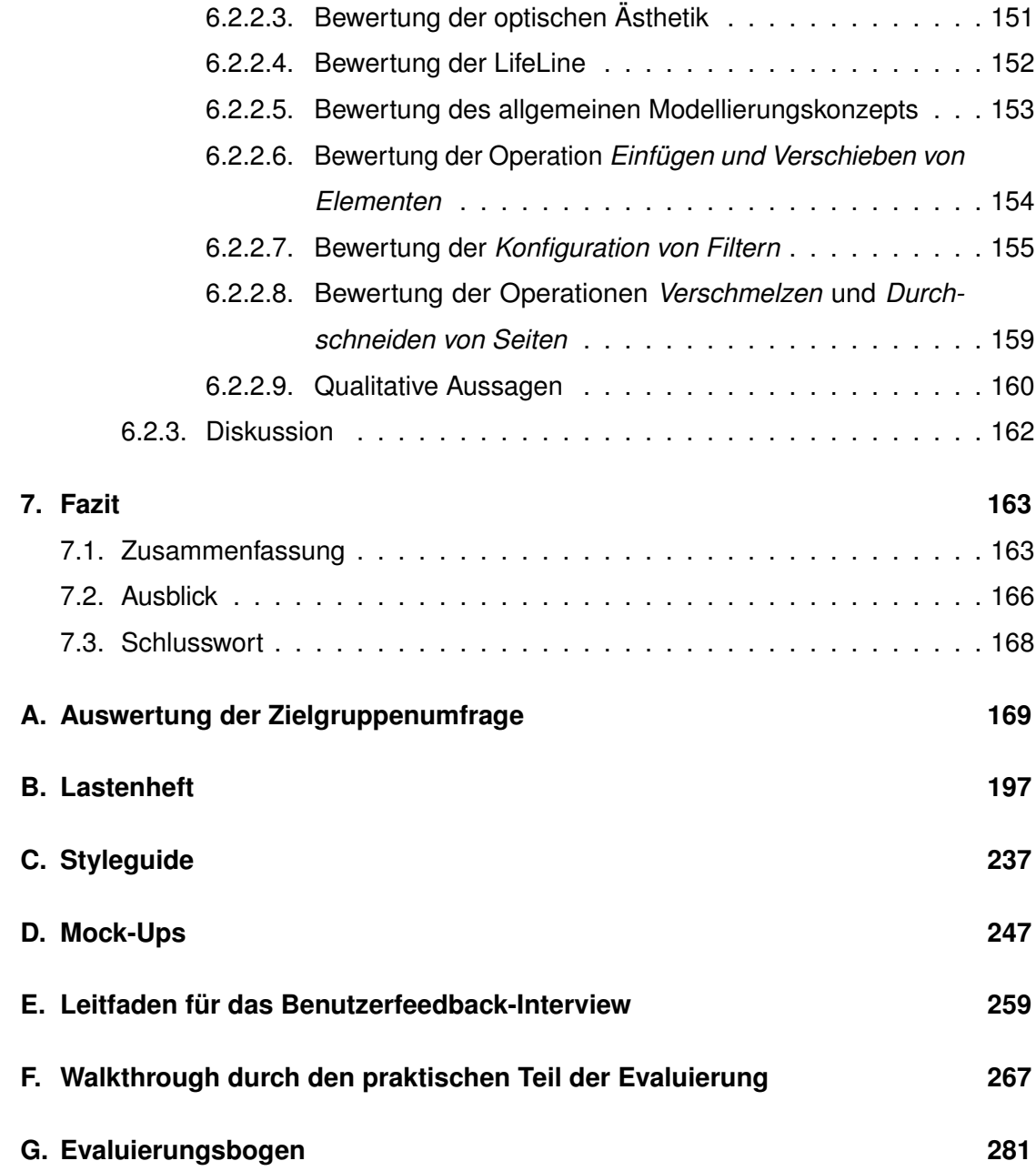

# <span id="page-10-0"></span>**1 Einleitung**

Zu Beginn dieser Einleitung wird in Kapitel [1.1](#page-10-1) die Idee eines generischen Fragebogensystems mit einer Erläuterung der Notwendigkeit beschrieben. Im Anschluss daran wird gezeigt, welche Ziele diese Diplomarbeit verfolgt. Das letzte Kapitel gibt einen Überblick über die Vorgehensweise und die Zusammensetzung dieses Dokuments.

# <span id="page-10-1"></span>**1.1. Motivation**

Das *Institut für Datenbanken und Informationssysteme* der Universität Ulm (kurz DBIS) kooperiert seit dem Frühjahr 2012 mit der *Klinischen Psychologie und der Klinischen Neuropsychologie* der Universität Konstanz, um den Prozess der Befragung von Patienten mit dem Einsatz von mobilen Endgeräten wie beispielsweise Computer-Tablets (zum Beispiel dem *iPad* der Firma *Apple*) oder Smartphones zu automatisieren. Der Wandel

#### *1. Einleitung*

der analogen Befragung mit papierbasierten Fragebögen hin zu einer digitalen Befragung wird durch zahlreiche Vorteile vorangetrieben. Befragungen für psychologische Studien umfassen teilweise bis zu 1000 ausgefüllte Fragebögen mit mehreren Seiten, wie in einem Experteninterview mit Psychologen herausgearbeitet wurde. Die direkten Nachteile der analogen Befragung sind demnach aufwändige Vorbereitungen, hohe Kosten durch Papier und Druckerfarbe sowie Unhandlichkeit und Gewicht der Papierbögen. Dies stellt insbesondere für Befragungen im Ausland eine enorme Schwierigkeit dar. Hinzu kommt, dass die auf Papier erhobenen Informationen von Hand in digitale Dokumente (beispielsweise *Excel*-Tabellen) übertragen und anschließend ausgewertet werden müssen, was viel Zeit und Arbeit kostet. Abgesehen davon können bei der Übertragung in digitale Dokumente durch Menschen Fehler entstehen. Computersysteme haben außerdem die Möglichkeit, durch direktes Feedback und eine restriktive Benutzereingabe Falscheingaben und Missverständnisse bei der Beantwortung vorzubeugen. Auch das Problem mit schwer lesbaren Textantworten kann durch eine digitale Befragung einfach gelöst werden.

In den bisherigen Projekten zur Digitalisierung des Befragungsprozesses wurden bereits verschiedene Fragebögen als native Applikationen für die mobilen Betriebssysteme *iOS* und *Android* implementiert [\[Lie12,](#page-315-0) [Sch13\]](#page-318-0). Als native Applikation bezeichnet man Anwendungen, die auf ein bestimmtes Betriebssystem zugeschnitten und nur in diesem Kontext ausführbar sind. Solche Programme sind jedoch schlecht wartbar, sodass für Änderungen an den Fragen, der Struktur oder den Eingabemöglichkeiten Experten notwendig sind. Daraus ist die Idee eines *generischen Fragebogen-Systems* geboren, welches die Erstellung und Ausführung von Fragebögen, sowie die Speicherung und den Export der erhobenen Daten ermöglicht [\[Grü12,](#page-313-0) [Jeh12,](#page-315-1) [Sch12\]](#page-318-1). Im Gegensatz zu bereits bestehenden digitalen Befragungssystemen, welche auf eine statische Festlegung der Fragen setzen (siehe Kapitel [3.1\)](#page-47-0), soll das in dieser Diplomarbeit entworfene System die dynamische Generierung von Fragebögen ermöglichen. Das gesamte System besteht dabei aus drei Komponenten: dem *Client*, der als Applikation auf dem mobilen Endgerät vom Benutzer ausgeführt wird, um Fragebögen auszufüllen; der Zwischenkomponente für die zentrale Speicherung und Verwaltung der Daten auf einem *Server*; und dem *Kon-* *figurator* zum Erstellen, Pflegen und Modellieren der Fragebögen, welcher Gegenstand dieser Diplomarbeit ist.

## <span id="page-12-0"></span>**1.2. Ziele der Arbeit**

Im Gegensatz zu der bisherigen statischen Erstellung von papierbasierten Fragebögen mit herkömmlichen Textverarbeitungsprogrammen (wie beispielsweise *Microsoft Word*) soll nun ein dynamischer Erstellungsprozess entworfen werden. Zu diesem Zweck bietet sich eine grafische Prozess-Modellierung an, welche der Beschreibung von Prozess-Abläufen anhand von Graphen dient und in der Datenverarbeitung eine hohe Akzeptanz genießt [\[Rei00\]](#page-317-0). Im Falle der Fragebögen sollen also die Reihenfolge der Bestandteile (z. B. einzelne *Fragen* oder ganze *Seiten*), die Fragmentierung von Fragen in Seiten und mögliche Abhängigkeiten der Bestandteile zueinander mit einem grafischen Modell eindeutig beschrieben werden können. Ferner reduziert diese Art der Beschreibung den Aufwand bei späteren Änderungen an Inhalt oder Struktur der Fragebögen. Zu guter Letzt garantiert die Modellierung zu einem hohen Grad, dass die Ausführung korrekt ist, was als das "Correctness by Construction"-Prinzip bekannt ist [\[HC02,](#page-314-0) [Hal10\]](#page-314-1).

Das Ziel dieser Diplomarbeit ist somit die Ausarbeitung neuer Konzepte für eine domänenspezifische Modellierung für prozessorientierte Fragebögen, sowie die Evaluierung der entworfenen Konzepte mithilfe einer prototypischen Umsetzung der konzipierten Modellierungsumgebung für prozessorientierte Fragebögen.

Eine erste Herausforderung der Konzeption und Planung eines Konfigurators für die Erstellung prozessorientierter Fragebögen findet man in der Anwendergruppe der Psychologinnen und Psychologen. Diese Anwendergruppe weist eine hohe Kompetenz in Bezug auf die Definition von Fragebögen auf, besitzt aber potentiell weniger Kenntnisse in Prozessmodellierung und Datentypen. Daraus folgt das Ziel die komplexen Eigenschaften von Prozessmodellen vor dem Anwender zu verbergen und ein übersichtliches, geradliniges und einfach verständliches Prozessmodell zu konstruieren [\[RBFD01\]](#page-317-1). Mit anderen Worten gesagt, wünscht sich der Benutzer eine intuitive Modellierung, die auf die Domäne der psychologischen Befragungen zugeschnitten ist. Diese soll im besten

#### *1. Einleitung*

Falle so intuitiv sein, dass sich der Benutzer gar nicht mit der Thematik von Prozessmodellen auseinandersetzen muss. Hierfür ist eine reduzierte Modellierungssprache notwendig, da die für Geschäftsprozesse standardisierte Notation BPMN 2.0 (*Business Process Model and Notation* [\[OMG11\]](#page-316-0)) aufgrund des Umfangs der spezifischen Elemente (z. B. Aktivitäten oder Gateways) für den interdisziplinären Bereich zwischen Informatik und Psychologie ungünstig ist.

Häufig werden im Rahmen psychologischer Studien auch internationale Befragungen durchgeführt, woraus sich weitere Schwierigkeiten ergeben. Nicht nur die Fragebögen, sondern auch die Programmoberfläche von *Questioneer*, müssen mehrere Sprachen unterstützen.

Weitere Ziele finden sich in der Gestaltung und Konzeption eines einheitlichen Programmaufbaus des Konfigurators. Wichtig sind hier die Möglichkeiten für eine dynamische Zusammenarbeit der Mitglieder einer Projektgruppe, die sich mit der Entwicklung eines spezifischen Fragebogens befassen. Dies soll eine produktive Aufgabenaufteilung begünstigen. Im Rahmen dieser Diplomarbeit wurden Konzepte für den Programmaufbau und die Bedienung erarbeitet, welche sich diesem Ziel annähern.

### <span id="page-13-0"></span>**1.3. Aufbau der Arbeit**

Im Folgenden soll ein Einblick in die Struktur der weiteren Arbeit gegeben werden. Eine Übersicht dazu ist in Abbildung [1.1](#page-15-0) zu sehen. Zu Beginn wird in Kapitel [2](#page-16-0) eine Basis für die nachfolgenden Inhalte geschaffen. Dabei wird auf die beiden bedeutenden Schwerpunkte *[Fragebögen](#page-16-1)* und *[Prozess-Modellierung](#page-36-0)* eingegangen. Im Anschluss wird das geplante Gesamtsystem *Questionsys* mit seinen drei bereits erwähnten Komponenten vorgestellt.

In Kapitel [3](#page-46-0) werden bereits *existierende Systeme* und Konzepte analysiert und *verwandte Arbeiten* untersucht, die sich mit den Themen Fragebögen und Prozessmodellierung auseinandersetzen. In einem weiteren Teil werden Modellierungskonzepte aufgezeigt, die ähnliche Ziele wie diese Arbeit verfolgen, aber einem anderen Zweck als dem der Fragebogen-Erstellung dienen.

Um herauszufinden, an welchen Stellen Schwierigkeiten für den Anwender zu erwarten sind und welche Besonderheiten im psychologischen Umfeld auftreten (z. B. *validierte Instrumente*), wurde eine Zielgruppenumfrage durchgeführt. Darüber hinaus wurde mit Psychologen gesprochen und mehrere Fragebögen der Klinischen Psychologie der Universität Konstanz analysiert. Daraus konnten zahlreiche *Anforderungen* abgeleitet werden, auf welche in Kapitel [4](#page-66-0) eingegangen wird. Vervollständigt wird das Kapitel um weitere Anforderungen an die Prozessmodellierung sowie die Benutzeroberfläche.

Die auf Basis dieser Anforderungen erarbeiteten *Konzepte* werden in Kapitel [5](#page-84-0) vorgestellt und mit Argumenten untermauert. Des Weiteren werden die Entwürfe durch Programmskizzen (sogenannte *Mock-Ups*) konkretisiert. Um ein einheitliches Erscheinungsbild zu gewähren, basieren alle Entwurfsobjekte auf dem dargelegten [Styleguide.](#page-85-0) Der eigentliche Entwurf gliedert sich in die zwei Hauptteile [Programmaufbau](#page-90-0) und [Model](#page-105-0)[lierungskonzept.](#page-105-0)

Um das entstandene Konzept zu stützen und Verbesserungsmöglichkeiten ausfindig zu machen, wurde eine *[Evaluierung des Konzepts](#page-148-0)* durchgeführt. Hierfür wurde ein Prototyp implementiert, in dem einige der Aspekte des Konzepts umgesetzt wurden. In Kapitel [6.1](#page-149-0) wird die Entstehung der Prototypen darelegt und einige kritische Anmerkungen diskutiert. Die Vorgehensweise und Resultate der [Evaluierung](#page-154-0) auf Basis des Prototypen mit über 100 Teilnehmern werden in Kapitel [6.2](#page-154-0) angegangen.

Das Kapitel [7](#page-172-0) schließt die Arbeit mit einer [Zusammenfassung](#page-172-1) und einem [Ausblick,](#page-175-0) welcher weitere Ideen beinhaltet, die in Zukunft umgesetzt werden könnten.

#### *1. Einleitung*

# **Aufbau der Arbeit**

| Grundlagen                          | - Was zeichnet Fragebögen aus?<br>- Welche domänen-spezifischen Aspekte gibt es?<br>- Was bedeutet Prozess-Modellierung?<br>- Wie sieht das Gesamtsystem aus?                                                                          |
|-------------------------------------|----------------------------------------------------------------------------------------------------|
| <b>/erwandte</b><br><b>Arbeiten</b> | Welche Systeme gibt es, die das Problem lösen könnten?<br>$\overline{\phantom{a}}$<br>Welche Konzepte sind bisher bekannt?<br>Gibt es gute Modellierungssysteme, die einem anderen<br>Zweck dienen?                                    |
| Anforderungs-<br>analyse            | - Nach welchen Prinzipien soll der Entwurf entstehen?<br>- Welchen funktionalen und nicht-funktionalen<br>Anforderungen soll der Konfigurator gerecht werden?<br>Was muss modelliert werden können?                                    |
| <b>Entwurf</b>                      | - Welche Modellierungskonzepte erfüllen die Anforderungen?<br>- Warum hat man sich für diese Konzepte entschieden?<br>Wie könnten die Konzepte in der Realisierung aussehen?<br>- Wie könnte der Programmaufbau gestaltet werden?      |
| <b>Evaluierung</b><br>des Konzepts  | Wie wurde bei der Evaluierung vorgegangen?<br>Wie wurde die prototypische Implementierung entwickelt?<br>$\overline{\phantom{a}}$<br>Welche Konzepte wurden in dem Prototyp umgesetzt?<br>Welche Erkenntnisse konnten gewonnen werden? |

<span id="page-15-0"></span>Abbildung 1.1.: Vorgehensweise und Aufbau der Arbeit (eigene Grafik)

<span id="page-16-0"></span>Mit diesem Kapitel wird eine Basis zum Verständnis der Problemstellung geschaffen. Dazu wird in Kapitel [2.1](#page-16-1) auf Fragebögen und den Schwerpunkt der Erstellung eingegangen. Nachfolgend wird in Kapitel [2.2](#page-36-0) das Thema Prozess-Modellierung besprochen und die Eignung des Konzepts der Prozessmodellierung zur Erstellung von Fragebögen erläutert. Zum Abschluss wird in Kapitel [2.3](#page-43-0) das Gesamtsystem *Questionsys* vorgestellt, zu dem der hier konzipierte, modell-basierte Konfigurator *Questioneer* gehört.

# <span id="page-16-1"></span>**2.1. Fragebögen**

Fragebögen sind ein beliebtes Mittel zur Informationserhebung in zahlreichen Disziplinen. Entgegen der allgemeinen Meinung gehören allerdings Tests wie beispielsweise der weitläufig bekannte *IQ-Test* oder Formulare zur Datenerfassung wie *Steuerformulare*

und *Anträge* nicht zu den klassischen Fragebögen, welche im Rahmen von Befragungen zumeist der quantitativen Datengewinnung in der empirischen Sozialforschung (siehe Definition [2.1\)](#page-17-0) dienen. Klassische Fragebögen, wie in Definition [2.2](#page-17-1) definiert, findet man demnach vor allem in der Psychologie, den Sozialwissenschaften, der Sozialanthropologie, der Ökonomie und der Sozialökologie. Darüber hinaus werden Fragebögen auch in der Marktforschung und bei politischen Meinungsumfragen eingesetzt [\[Att03\]](#page-312-0). So stammen über 90% der sozialwissenschaftlichen Daten aus Umfragen [\[JHDE11\]](#page-315-2).

#### <span id="page-17-0"></span>**Definition 2.1 (***empirische Sozialforschung***)**

*"Empirische Sozialforschung ist die systematische Erfassung und Deutung sozialer Tatbestände." [\[Att03,](#page-312-0) S. 3]*

Man kann also sagen, Fragebögen entstehen im Rahmen der empirischer Sozialforschung als Kontaktinstrument mit dem Forschungsfeld und somit als Kommunikationsmedium zwischen den Forschenden und dem zu untersuchenden Objekt (ein Kollektiv von Merkmalsträgern). Da es sich dabei sehr häufig um eine große Zahl von Personen handelt, sind Vollerhebungen eher selten, sodass lediglich eine repräsentative *Stichprobe* untersucht wird. [\[Sch09b\]](#page-318-2)

#### <span id="page-17-1"></span>**Definition 2.2 (***Fragebogen***)**

*"Ein Fragebogen ist eine mehr oder weniger standardisierte Zusammenstellung von Fragen, die Personen zur Beantwortung vorgelegt werden mit dem Ziel, deren Antworten zur Überprüfung der den Fragen zugrunde liegenden theoretischen Konzepte und Zusammenhänge zu verwenden. Der Fragebogen ist das Verbindungsstück zwischen Theorie und Analyse." [\[Por98,](#page-316-1) S. 21]*

Die Datengewinnung in der Sozialforschung lässt sich grundsätzlich in zwei Kategorien aufteilen. Die *qualitative Befragung* setzt auf ausführliche, individuelle Interviews, bei denen in der Regel auf die teilnehmenden Personen eingegangen wird. Formen *qualitativer Befragungen* sind beispielsweise offene, narrative ("erzählende") und Leitfadeninterviews mit meistens wenigen Teilnehmern. Die *quantitative Befragung* dagegen setzt auf eine Abstraktion von Individuen und untersucht einzelne Merkmale einer großen

Teilnehmermenge, um auf eine allgemeine Merkmalsverteilung schließen zu können. Hierbei werden Merkmale durch Zahlencodierung standardisiert und ein klar definiertes Kollektiv von Merkmalsträgern befragt. Anhand der identifizierten Merkmalsverteilungen lassen sich gesellschaftliche Massenphänomene aufdecken. [\[Att03,](#page-312-0) [JHDE11\]](#page-315-2)

Eine weitere Kategorisierung lässt sich an der Art der Befragung ausmachen. Hierbei wird unterschieden, ob die Befragung schriftlich oder mündlich durchgeführt wird und ob der Teilnehmer den Fragebogen selbst ausfüllt (*Self Interviewing*) oder von einem Interviewer befragt wird (*Personal Interview*). [\[Sch09b\]](#page-318-2)

Formen der schriftlichen Befragung sind sogenannte Bleistift-Papier-Fragebögen (auch *PAPI* für *Paper And Pencil Interview* oder *Paper Assisted Personal Interview*) oder computergestützte Fragebögen (auch *CAPI* für *Computer Assisted Personal Interview*). Die computergestützten Fragebögen können wiederum je nach Art des genutzten Mediums aufgeteilt werden. [\[JHDE11\]](#page-315-2)

#### **Übersicht über die schriftlichen Befragungsarten** nach [\[Inv13\]](#page-314-2)

- **PAPI** (Paper Assisted Personal Interview): Der Interviewer befragt den Teilnehmer und füllt den auf Papier gedruckten Fragebogen mit einem Stift aus.
- **CAPI** (Computer Assisted Personal Interview): Der Interviewer befragt den Teilnehmer und füllt den Fragebogen an einem Computer aus.
- **CATI** (Computer Assisted Telephone Interview): Der Interviewer steht über eine Telefonleitung mit dem Teilnehmer in Verbindung, befragt diesen und füllt den Fragebogen an einem Computer aus.
- **WAPI** (Web Assisted Personal Interview): Der Interviewer befragt den Teilnehmer und füllt den Fragebogen über das Internet mithilfe eines Webbrowsers aus.
- **TAPI** (Tablet Assisted Personal Interview): Der Interviewer befragt den Teilnehmer und füllt den Fragebogen auf einem Tablet-Computer aus.
- **SAPI** (Smartphone Assisted Personal Interview): Der Interviewer befragt den Teilnehmer und füllt den Fragebogen auf einem Smartphone aus.
- *2. Grundlagen*
	- **CASI** (Computer Assisted Self Interviewing): Der Teilnehmer füllt den Fragebogen selbst an einem Computer aus.
	- **TASI** (Tablet Assisted Self Interviewing): Der Teilnehmer füllt den Fragebogen selbst auf einem Tablet-Computer aus.
	- **SASI** (Smartphone Assisted Self Interviewing): Der Teilnehmer füllt den Fragebogen selbst auf einem Smartphone aus.

Im Rahmen dieser Diplomarbeit und in Bezug auf das Gesamtsystem *Questionsys* (siehe Kapitel [2.3\)](#page-43-0) wird ein Hauptaugenmerk auf die Methoden TAPI, SAPI, TASI und SASI gelegt, da die mit dem hier behandelten Konfigurator *Questioneer* erstellten Fragebögen auf mobilen Endgeräten wie Tablet-Computer und Smartphones ausgefüllt werden sollen.

Die Verteilung der Befragungsarten hat sich in den letzten Jahrzehnten gewandelt. Bei den quantitativen Befragungen gewinnt insbesondere die Befragung über das Internet, die sogenannte Onlineumfrage, zunehmend an Bedeutung, wie eine Statistik der Mitgliedsinstitute des ADM (*Arbeitskreis Deutscher Markt- und Sozialforschungsinstitute*) zeigt (siehe Abbildung [2.1\)](#page-20-0). So ist von 1990 an ein kontinuierlicher Aufschwung der Onlinebefragung von 0% auf bis zu 35% der Interviews der ADM-Mitglieder im Jahr 2012 zu verzeichnen. Mit 38% im Jahr 2012 wurden die Befragungen allerdings am häufigsten telefonisch durchgeführt. Der Grund dafür liegt an der höheren Repräsentativität, da die telefonische Befragung auch Personen ohne Internetanschluss einschließt. Die gemeinsame Dominanz dieser beiden Befragungsarten gegenüber den schriftlichpostalischen und persönlichen Interviews lässt sich mit der schnellen Verfügbarkeit der erhobenen Daten und den geringeren Kosten durch Personalbedarf und Versand begründen. [\[JHDE11,](#page-315-2) [ADM12\]](#page-312-1)

Betrachtet man die persönlichen Interviews differenziert, so lässt sich hier ein deutlicher Trend von analogen *PAPI*- zu digitalen *CAPI*-Befragungen erkennen. Im Jahr 1996 wurden 89% der persönlichen Interviews aller Mitgliedsinstitute des ADM mit der Bleistift-Papier-Methode und 11% mit Unterstützung durch digitale Eingabegeräte durchgeführt (siehe Abbildung [2.2\)](#page-21-1). Zehn Jahre später stieg der Anteil der Befragung mit Computerunterstützung auf 36% im Jahr 2006. Im Jahr 2011 wurde dann erstmals

#### *2.1. Fragebögen*

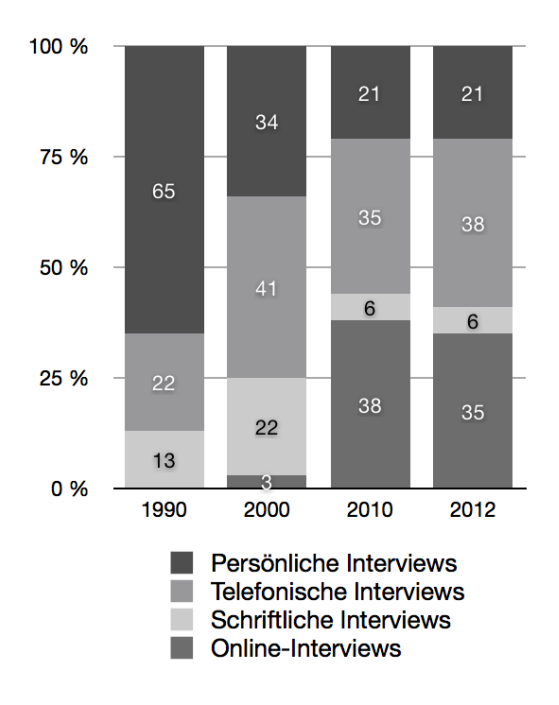

<span id="page-20-0"></span>Abbildung 2.1.: Anteil der Interviews nach Befragungsart in Prozent [\[ADM12,](#page-312-1) S. 18]

eine Dominanz der computergestützten persönlichen Befragung registriert, welche auf mittlerweile 71% im Jahr 2012 angestiegen ist. [\[ADM13\]](#page-312-2)

Besondere Stärken von computergestützten Befragungen sind die Möglichkeit für eine automatische Filterführung, die Darstellung von multimedialen und dynamischen Inhalten und eine schnelle Auswertung nach der Datenerhebung. Durch die automatische Filterführung, die in *Questioneer* durch sogenannte Entscheidungen umgesetzt wird, können die Fragebögen meist schneller abgeschlossen werden und werden seltener von den Teilnehmern abgebrochen. Diese Stärken und eine steigende Verfügbarkeit von mobilen Endgeräten begünstigen eine Zunahme von computergestützten Befragungen in der Zukunft. [\[JHDE11\]](#page-315-2)

Die nachfolgenden Kapitel gehen auf die einzelnen Eigenschaften von Fragebögen und seinen Bestandteilen ein. Begonnen wird mit der Beschreibung der Phasen, in denen ein Fragebogen konzipiert, erstellt, eingesetzt und ausgewertet wird. Weitere Kapitel beleuchten die Gütekriterien, denen ein Fragebogen gerecht werden muss, und die

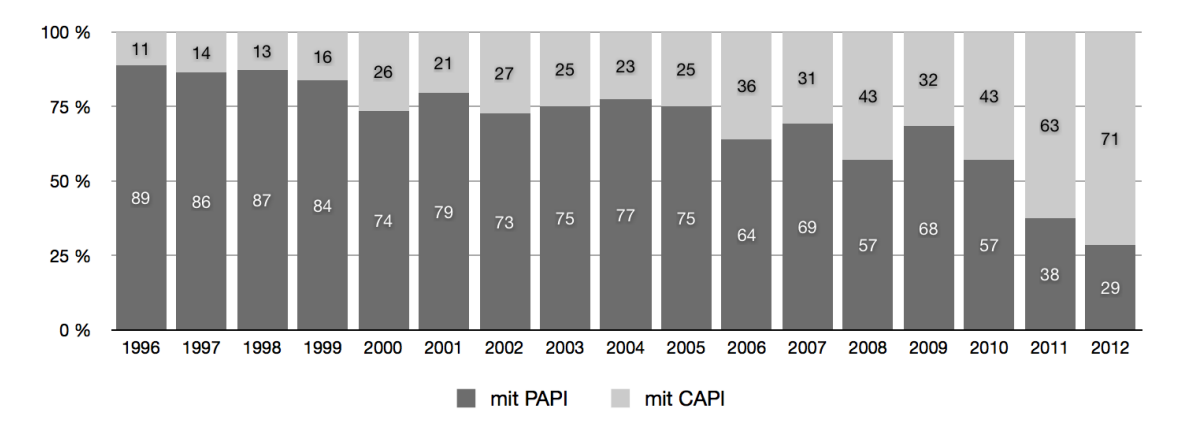

<span id="page-21-1"></span>Abbildung 2.2.: Anteil von PAPI und CAPI bei persönlichen Interviews der ADM-Institute in Prozent nach [\[ADM13\]](#page-312-2)

Notwendigkeit von Standardisierungen. Im Anschluss daran wird auf die Bestandteile von Fragebögen, Skalenniveaus, Fragentypen und Antworttypen eingegangen um abschließend sogenannte Fragetrichter und Möglichkeiten zur Filterung zu betrachten.

#### <span id="page-21-0"></span>**2.1.1. Die Phasen einer Befragung**

Die Phasen einer Befragung gliedern sich grob in *Planung*, *Forschung* und *Präsentation*. Mit einem Beispiel werden nun die jeweiligen Laufzeiten der Vorgänge einer zweijährigen Umfrage veranschaulicht.

Die erste Phase der *Planung* kennzeichnet sich vor allem durch theoretische Überlegungen und Recherche aus. Dazu gehört auch das Aufstellen einer Untersuchungsfrage und daraus abgeleiteter Hypothesen. Nachdem das Untersuchungsobjekt mithilfe der Kategorisierung durch Merkmale bestimmt wurde, kann mit dem Design, also der eigentlichen Konstruktion der Fragebögen, begonnen werden. Die Ergebnisse daraus werden in den meisten Fällen im Team diskutiert und mindestens fünf Mal überarbeitet und geändert. Der theoretische Teil dieser Phase kann gut sechs Monate in Anspruch nehmen, während das Design des Fragebogens mit etwa vier Monaten veranschlagt werden kann. [\[JHDE11\]](#page-315-2)

Zu Beginn der *Forschungsphase* muss der Fragebogen in einem sogenannten *Pretest* auf *Reliabilität* und *Validität* (siehe Kapitel [2.1.2\)](#page-22-0) sowie Rechtschreibfehler, kulturelle oder sprachliche Anpassungen und fehlende Inhalte überprüft werden. Dieser Vorgang erfordert etwa drei Monate. Darauf hin beginnt die circa zweimonatige *Feldphase* und somit die Datenerhebung durch Hinzunahme der Probanden sowie die Aufbereitung der Daten. Ebenfalls zu der Forschungsphase gliedert sich abschließend die *Datenanalyse* der erhobenen Daten mit einer Laufzeit von etwa zwei Monaten. [\[JHDE11\]](#page-315-2)

Vervollständigt wird eine Umfrage mit der *Präsentation*. Dazu muss ein Bericht erstellt werden, welcher die erhobenen Daten übersichtlich und aussagekräftig darstellt und die so gewonnenen Erkenntnisse zusammenfasst. Für diesen Teil sind sieben Monaten einzurechnen. [\[JHDE11\]](#page-315-2)

#### <span id="page-22-0"></span>**2.1.2. Gütekriterien der Messung**

Die *Reliabilität* einer Messung bezieht sich auf die Stabilität, wie aus Definition [2.3](#page-22-1) zu folgern ist. Um diese Stabilität zu belegen, wendet man häufig das *Test-Retest-Verfahren* an, bei welchem zwei Testläufe mit denselben Probanden die gleichen Ergebnisse liefern müssen. [\[Sch09b,](#page-318-2) [JHDE11\]](#page-315-2)

#### <span id="page-22-1"></span>**Definition 2.3 (***Reliabiliät***)**

*"Zuverlässigkeit (Reliabilität) einer Messung meint, dass wiederholte Messungen mit dem gleichen Messinstrument auch gleiche Ergebnisse bringen müssen." [\[JHDE11,](#page-315-2) S. 39]*

Die Feststellung der *Validität* (siehe Definition [2.4\)](#page-23-1) gestaltet sich dagegen weitaus schwieriger. Eine mögliche Überprüfung funktioniert über die *Konstruktvalidierung*. Dabei versucht man theoretisch begründete Zusammenhänge empirisch nachzuweisen. Solch eine Validierung kommt demnach einem gesamten Forschungsprozess gleich und ist äußerst aufwändig, weshalb validierte Instrumente ein kostbares Gut darstellen. Wird ein Fragebogen dem Kriterium der Validität gerecht, kann man von einem validierten

Instrument sprechen. [\[JHDE11\]](#page-315-2)

#### <span id="page-23-1"></span>**Definition 2.4 (***Validität***)**

*Gültigkeit (Validität) einer Messung meint, dass das Messinstrument "tatsächlich das misst, was es messen soll." [\[JHDE11,](#page-315-2) S. 41]*

Der Unterschied zwischen Reliabilität und Validität lässt sich mit einem Vergleich verdeutlichen: Betrachtet man eine Spargelcremesuppe als das Instrument, so spricht man von Zuverlässigkeit, also Reliabilität, wenn die Suppe jedes Mal gleich schmeckt. Von Gültigkeit, also Validität, spricht man jedoch, wenn die Suppe wirklich nach Spargel schmeckt und nicht nach Pilzen. [\[JHDE11\]](#page-315-2)

Ein weiteres Gütekriterium für die Messung ist die *Objektivität*. Hierbei ist entscheidend, ob die Ergebnisse nicht von der forschenden Person beeinflusst werden. Aber auch die Erhebungssituation kann in diesem Fall von Bedeutung sein. Von *Durchführungsobjektivität* spricht man, wenn unterschiedliche InterviewerInnen dieselben Antworten bei der identischen Person, dem gleichen Fragebogen und der gleichen Situation erhalten. Weitere mögliche Beeinflussungen werden in Kapitel [2.1.11](#page-33-0) behandelt. [\[Sch09a\]](#page-318-3)

#### <span id="page-23-0"></span>**2.1.3. Standardisierte Instrumente**

Damit die Forschungsergebnisse unterschiedlicher Untersuchungen vergleichbar, wiederholbar und nachvollziehbar sind, ist es ratsam den Forschungsvorgang zu standardisieren. Durch die Standardisierung wird zudem eine Erhöhung der Objektivität geschaffen, sodass subjektive Einflüsse der Forschenden reduziert werden. Außerdem gilt die Standardisierung als notwendige Voraussetzung für die Gütekriterien Reliabilität (siehe Definition [2.3\)](#page-22-1) und Validität (siehe Definition [2.4\)](#page-23-1). Zu standardisieren sind neben den Messinstrumenten auch die Erhebungssituation und die Auswertung. Als Beispiel für eine Standardisierung der Erhebung demographischer Daten sind hier die demographischen Standards des Statistischen Bundesamts in Wiesbaden zu nennen, welche im Internet abrufbar sind<sup>[1](#page-23-2)</sup>. [\[Sch09a\]](#page-318-3)

<span id="page-23-2"></span><sup>&</sup>lt;sup>1</sup>abrufbarunter[https://www.destatis.de/DE/Methoden/DemografischeRegionaleStandard](https://www.destatis.de/DE/Methoden/DemografischeRegionaleStandards/DemografischeStandardsInfo.html)s/ [DemografischeStandardsInfo.html](https://www.destatis.de/DE/Methoden/DemografischeRegionaleStandards/DemografischeStandardsInfo.html) (Stand: 23.11.2013)

#### <span id="page-24-0"></span>**2.1.4. Aufbau von Fragebögen**

Der grobe Aufbau eines Fragebogens wird in der *Makroplanung* bestimmt. Standardmäßig beginnt ein Fragebogen mit einer Einleitung bestehend aus einer Begrüßungsformel, der Nennung aller beteiligten Organisationen mit der Darstellung der Logos und einem Ansprechpartner für etwaige Rückfragen. Ergänzend gehören auch Hinweise zum Thema der Umfrage, zum eingesetzten Stichprobenverfahren, zur Anonymität der Befragten und zum Datenschutz zu einer vollständigen Einleitung. Falls notwendig, können anschließend eine Anleitung zum Ausfüllen des Fragebogens und Begriffserklärungen angefügt werden. [\[Sch09b,](#page-318-2) [JHDE11\]](#page-315-2)

Zu Beginn der Befragung sollen als Eingewöhnung einfache Eröffnungsfragen gestellt werden, damit beim Befragten Neugier geweckt und er dadurch motiviert wird. Daraufhin folgen Fragenblöcke mit unterschiedlichen inhaltlichen Ausrichtungen, welche thematisch strukturiert werden sollen. Sollte der Übergang zwischen zwei Themenblöcken zu «hart» sein, bieten sich Überleitungsfloskeln an. [\[Sch09b,](#page-318-2) [JHDE11\]](#page-315-2)

Soziodemographische Merkmale sollten stets zum Schluss des Befragungsvorgangs erhoben werden. Diese Empfehlung hat den Grund, dass eine Befragung dieser Daten zu Beginn des Fragebogens meist demotivierend ist und schnell Langeweile beim Befragten hervorrufen kann. Denn im Gegensatz zu Eröffnungsfragen wecken Fragen zur Person kein Interesse für das Thema. Ein weiteres Argument dafür ist, dass demographische Fragen für den Teilnehmer einfach zu beantworten sind und er dies auch mit eingetretener Ermüdung erledigen kann. Ausnahmen bestehen, wenn persönliche Daten zur Auswahl der Zielperson oder für eine Filterführung benötigt werden. [\[Sch09b,](#page-318-2) [JHDE11\]](#page-315-2)

Abgeschlossen wird ein Fragebogen mit einer Schlussformel, die dem Teilnehmer das Ende der Befragung signalisieren soll. Neben einer Bedankung können hier auch Informationen eingefügt werden, wo die Ergebnisse der Umfrage einsehbar sind. Außerdem sollte dem Befragten noch vor der Dankesfloskel die Möglichkeit gegeben werden, sich zu dem ausgefüllten Fragebogen oder der Studie zu äußern. [\[Por08,](#page-316-2) [JHDE11\]](#page-315-2)

Die *Mikroplanung* bestimmt die Reihenfolge der einzelnen Fragen in den Themenblöcken anhand theoretischer Überlegungen, mit dem Ziel Kontexteffekte zu reduzieren

[\[JHDE11\]](#page-315-2). Da es hier aber um methoden-theoretische Strategien geht, wird das Thema Mikroplanung in dieser Arbeit nicht näher untersucht. Dem interessierten Leser sei die Lektüre von [\[Sch09b,](#page-318-2) S. 156ff] zu empfehlen.

#### <span id="page-25-0"></span>**2.1.5. Bestandteile von Fragebögen**

Wie in Kapitel [2.1.4](#page-24-0) erläutert wurde, besteht ein Fragebogen nicht nur aus Fragen und Antworten, sondern beinhaltet weitere Informationen, um den Anwender durch die Befragung zu leiten. Hinzu kommen mediale Elemente wie Grafiken, Ton und Video. Die Durchsicht unterschiedlicher psychologischer Fragebögen legt die wichtigsten Bestandteile offen, vervollständigt durch [\[JHDE11,](#page-315-2) [Sch09b\]](#page-318-2).

Die identifizierten Bestandteile setzen sich wie folgt zusammen:

- Text (Titel, Abschnitte und Interviewerinstruktionen) [\[Sch09b\]](#page-318-2)
- Items (Fragennummer, Fragentext, Antworttext(e) und Eingabefeld(er)) [\[Sch09b,](#page-318-2) [JHDE11\]](#page-315-2)
- Fragebatterien mit multiplen Items [\[Sch09b\]](#page-318-2)
- Medien (Bild, Audio und Video) [\[Sch09b\]](#page-318-2)
- Logos (der an der Umfrage beteiligten Organisationen) [\[Sch09b,](#page-318-2) [JHDE11\]](#page-315-2)

Items entsprechen im Allgemeinen den Fragen innerhalb des Fragebogens. Allerdings ist der Begriff *Item* (englisch Element) angebrachter, da ein Item nicht nur aus dem Fragentext besteht, sondern auch die Antwortmöglichkeiten mit den dazugehörigen Eingabefeldern umfasst. Auf Fragebatterien wird in Kapitel [2.1.8](#page-29-0) genauer eingegangen.

Die Logos der Organisationen sind hier getrennt von den Medien aufzuführen, da sich diese in der Regel auf die Einleitungsseite beschränken, während die üblichen Medien als übergreifende Inhalte gedacht sind. Die Logos sollen zudem eine motivierende, ansprechende Wirkung auf den Anwender haben, weshalb diese mit besonderen Gestaltungsformen dargestellt werden können. [\[Sch09b,](#page-318-2) [JHDE11\]](#page-315-2)

### <span id="page-26-0"></span>**2.1.6. Fragentypen**

Fragen können sowohl nach inhaltlichen Gesichtspunkten als auch nach ihrer Form unterschieden werden. Die Kategorisierung nach inhaltlichen Gesichtspunkten und somit nach der *Zielrichtung* bringt folgende Unterscheidungen hervor (nach [\[Por98,](#page-316-1) [Por08\]](#page-316-2)):

- Fragen nach *Einstellung* oder *Meinung*
- Fragen nach *Überzeugung* oder *Orientierung*
- Fragen nach *Wissen* oder *Verhalten*
- Fragen nach *Merkmalen der befragten Person* (insbesondere soziodemographische Merkmale)

Allerdings ist diese Art der Unterscheidung für diese Arbeit weniger von Bedeutung, weshalb nun die Kategorisierung nach der Form der Frage erläutert wird.

#### **Fragenform**

Die Form der Frage ist von den gegebenen Antwortvorgaben sowie dem Grad ihrer Strukturiertheit abhängig und lässt eine Einteilung in die drei Klassen *geschlossen*, *halboffen* und *offen* zu. [\[Por98,](#page-316-1) [Por08\]](#page-316-2)

Eine geschlossene Frage gibt dem Teilnehmer der Befragung exakt festgelegte, begrenzte Antwortmöglichkeiten (*aided recall*) vor, aus denen er genau eine (Einfachnennung) oder mehrere (Mehrfachnennung) auswählen kann. [\[Por08,](#page-316-2) [Sch09b\]](#page-318-2)

Eine halboffene Frage entspricht der geschlossenen Frage, wird aber um eine offene nicht-substantielle Antwortmöglichkeit (häufig "sonstiges") erweitert, welche dem Befragten die Möglichkeit gibt eine nicht vorgegebene Antwort frei anzugeben. Diese Art von Fragen werden auch *Hybridfragen* genannt. [\[Por08,](#page-316-2) [Sch09b\]](#page-318-2)

Eine offene Frage erlaubt dem Befragten eine Antwort ohne Vorgaben und wird üblicherweise als verbaler Freitext oder numerisch erfasst (*free recall*). Die Auswertung dieser in eigenen Worten beantworteten Items birgt Probleme, da im Nachhinein eine arbeitsintensive Kategorisierung und Abstraktion erforderlich ist. [\[Por08,](#page-316-2) [Sch09b\]](#page-318-2)

#### **Antwortquantität**

Bei geschlossenen Fragen kann neben der Unterscheidung zwischen Einfachnennung (*Single-Choice*) und Mehrfachnennung (*Multiple-Choice*) auch eine Trennung zwischen *dichotomen* und *polytomen* Fragen getroffen werden.

Dichotome, also zweigeteilte, Fragen (auch *binäre Fragen*) können genau zwei komplementäre Ausprägungen haben und sind in ihrer Belegung äquivalent zu *Boolschen Variablen* in der Informatik. Beispiele für Antwortvorgaben bei dichotomen Fragen sind *ja/nein*, *männlich/weiblich*, *richtig/falsch* oder *gesund/krank*. [\[Sch09b\]](#page-318-2)

Polytome, also mehrgeteilte, Fragen bieten dagegen mindestens drei Antwortoptionen an und werden bevorzugt als Auswahlliste umgesetzt. Polytome Fragen bringen oft das Problem mit sich, dass die Befragten dazu neigen zuerst genannte oder zuletzt genannte Antworten häufiger auszuwählen. Aus diesem Grund ist hier eine Randomisierung (zufällige Reihenfolge) der Antwortoptionen ratsam. [\[Sch09b,](#page-318-2) [Por98\]](#page-316-1)

#### <span id="page-27-0"></span>**2.1.7. Skalen und Variablen**

Wie bereits in der Einleitung erwähnt, ist die zentrale Aufgabe eines Fragebogens die Messung von Merkmalen. Oft sind diese Merkmale jedoch abstrakt und ungenau. Aus diesem Grund benötigt man für eine Messung überprüfbare Kennzahlen oder Begriffe, die auf die Merkmalsausprägungen abgebildet werden (Kodierung). Diese Kennzahlen werden *Codes* genannt und haben verschiedene Messniveaus, welche als *Skalen* bezeichnet werden. Die Codes können im Voraus (bei computergestützten Fragebögen üblich) oder nach der Durchführung der Befragung den Items zugeordnet werden. [\[Sch09a,](#page-318-3) [Sch09b,](#page-318-2) [JHDE11\]](#page-315-2)

#### **Skalen**

Die Wahl der Codes für die möglichen Antworten der einzelnen Items erfolgt je nach Skalenniveau. Die verschiedenen Skalenniveaus (auch *Datenniveaus* oder *Messniveaus*) orientieren sich an der relativen Aussagekraft zueinander, was sich auf die Vergleichbarkeit der unterschiedlichen Antwortvorgaben bezieht. So sind mathematische Transformationen der Codes nicht bei allen Skalen sinnvoll oder möglich (siehe Tabelle [2.1\)](#page-28-0). [\[JHDE11\]](#page-315-2)

Bei einer *Nominalskala* verwendet man kategoriale Variablen ohne hierarchische Ordnung. Das bedeutet, dass die Antwortoptionen nur Kategorien zugeordnet werden können aber nicht miteinander vergleichbar sind. Beispiele dafür sind dichotome Fragen wie nach dem Geschlecht, Fragen nach der Nationalität oder Fragen nach der Religion. Bei geschlossenen Fragen mit Nominalskalaniveau ist wichtig, dass die Antwortmöglichkeiten vollständig und wechselseitig ausschließbar (*disjunkt*) sind, das heißt, es darf nur eine Antwortalternative "richtig" sein. [\[Sch09b,](#page-318-2) [JHDE11\]](#page-315-2)

Die *Ordinalskala* erlaubt die kategoriale Vergleichbarkeit über eine hierarchische Ordnung. Hierbei kann man Aussagen über die Rangfolge machen. Beispielsweise kann man bei der Frage nach Schulabschlüssen sagen, dass das Abitur ein höherer Abschluss als der Hauptschulabschluss ist. Zu beachten ist allerdings, dass die Abstände zwischen den einzelnen Rängen (Codes) ungleichmäßig sind. [\[Sch09b,](#page-318-2) [JHDE11\]](#page-315-2)

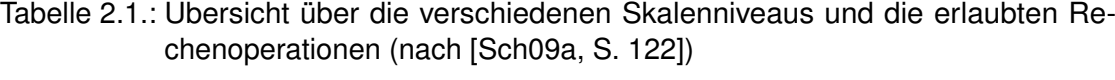

<span id="page-28-0"></span>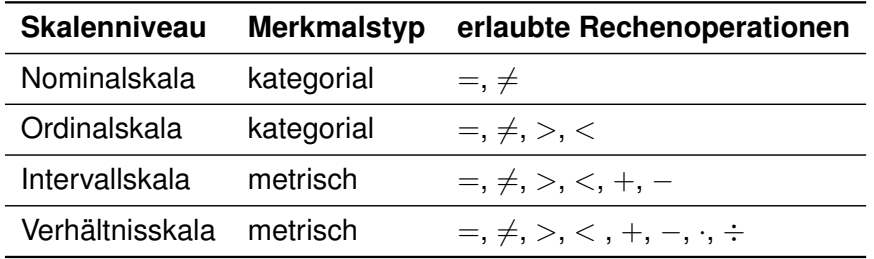

Diesen kategorialen Skalen folgen die metrischen Skalen, also Skalen mit genauen Zahlen und festen Abständen (*Äquidistanz der Messpunkte*). Die *Intervallskala* hat dabei im Gegensatz zu der *Verhältnisskala* keinen festen Nullpunkt und ist in Bezug auf mathematische Operationen weniger mächtig. Zwar können Intervallskalen einen Nullpunkt besitzen, dieser ist jedoch kein natürlicher sondern ein berechneter Nullpunkt. Beispiele für Intervallskalen sind Intelligenzquotient (IQ), Geburtsjahr und die Celsius-Skala (◦C). Auch die Eingabefelder für Datum oder Zahlenbereiche zählen dazu. [\[Sch09b,](#page-318-2) [JHDE11\]](#page-315-2)

Die *Verhältnisskala* (auch *Ratioskala*) ist das höchste Skalenniveau und ermöglicht als einziges Niveau Multiplikation und Division, sodass Verhältnisse von Merkmalswerten abbildbar sind. Dieser Skala können beispielsweise das Gehalt in Euro und die Kelvin-Skala (◦K) zugeordnet werden, da beide Skalen über einen natürlichen, absoluten Nullpunkt verfügen. Bei computergestützten Fragebögen sind die Nummerneingabe und Schieberegler (auch *Slider*) einsetzbar. [\[Sch09b,](#page-318-2) [JHDE11\]](#page-315-2)

#### **Variablen**

Alle Codes der Items lassen sich durch die Belegungen der Teilnehmer auf Variablen (siehe Definition [2.5\)](#page-29-1) abbilden. Dies geschieht je nachdem, welches Skalenniveau für die Messung gewählt wurde, für jede Merkmalsausprägung einzeln (kategorische Niveaus) oder für das ganze Item (metrische Niveaus). Für jede dieser Variablen können nach der Erhebung – je nach Skalenniveau – verschiedene statistische Werte berechnet werden.

#### <span id="page-29-1"></span>**Definition 2.5 (***Variable***)**

*Eine Variable ist die "eindeutige Zuordnung einer Menge von Objekten [...] zu einer Menge von Zahlen." [\[Sch09b,](#page-318-2) S. 164]*

#### <span id="page-29-0"></span>**2.1.8. Antworttypen**

Die Wahl des Antworttyps hängt stark mit dem gewünschten Messniveau, der Form der Frage und der Antwortquantität zusammen. Im Folgenden werden einige Antworttypen aufgelistet und kurz mit möglichen Umsetzungen in grafischen Benutzerschnittstellen beschrieben.

- **Freitext-Antwort**: Der Benutzer gibt einen Text mit eigenen Worten in ein *Textfeld* ein (offene Frage). [\[Sch09b\]](#page-318-2)
- **Zahl**: Der Benutzer gibt eine Zahl in ein *Nummernfeld* ein oder schiebt einen *Schieberegler* (*Slider*) auf den gewünschten Wert. [\[Sch09b\]](#page-318-2)
- **Datum**: Der Benutzer gibt ein Kalenderdatum in eine *Formatvorlage aus mehreren Nummernfeldern* ein oder wählt es aus einem *Datumswähler* (*date picket*) aus. [\[Sch09b\]](#page-318-2)
- **Dichotome Fragen**: Der Benutzer stellt seine Antwort mit einem *Schalter* (*Boolean-Switch*) oder einer zweiwertigen *Auswahlliste* (*Drop-Down-Menü*) ein. [\[Sch09b\]](#page-318-2)
- **Ratingskalen**: Der Benutzer stellt seine Antwort mit einem *Schieberegler* (*Slider*) ein. Es handelt sich dabei um eine horizontale, stufenlose Skala für eine stetige Messung, bei der beide Enden verbalisiert sind. Sehr häufig wird die sogenannte *Likert-Skala* nach Rensis Likert (1932) eingesetzt. [\[Sch09b,](#page-318-2) [JHDE11\]](#page-315-2)
- **Einfachauswahl / Single Choice**: Der Benutzer wählt genau eine Antwort mit *exklusiven Optionsfeldern* (*Radio-Buttons*) oder einer *Auswahlliste* (*Drop-Down-Menü*) aus.
- **Mehrfachauswahl / Multiple Choice (dichotome Fragebatterie)**: Der Benutzer wählt beliebig viele Antworten mit *inklusiven Optionsfeldern* (*Check Boxen*) aus. Hierbei wird jede Option der polytomen Frage als dichotome Variable behandelt. Mehrfachnennung impliziert also, dass es sich um mehrere Variablen handelt und der Befragte sich für jede Option einzeln entscheiden muss. [\[Sch09b\]](#page-318-2)
- **Polytome Fragebatterien**: Fragebatterien müssen nicht zwingend aus dichotomen Fragen bestehen. Auch Ratingskalen lassen sich zu einer Fragebatterie gruppieren. In diesem Fall gilt ebenso, dass jede Frage der Fragebatterie als eigene Variable behandelt wird und der Benutzer jedes Item einzeln beantworten muss. Eine Sonderform der Fragebatterie ist das *Polaritätsprofil* (auch *semantisches Differential*), bei dem bipolare Antworten mit gegenteiligen Schlagwörtern für jedes Item verbalisiert werden (zum Beispiel *heiß/kalt*). Zu achten ist auf eine Vermischung der Pole (eventuell auch durch eine automatische Randomisierung), um dem sogenanntem "Ja-Sager-Effekt" entgegenzuwirken. [\[Sch09b,](#page-318-2) [JHDE11\]](#page-315-2)
- **Ranking**: Der Benutzer sortiert die Antwortoptionen nach seiner Auffassung mit *Rangnummern* oder durch *Verschieben der Antwortoptionen* (*Drag'n'Drop-Sortierung*). [\[Sch09b\]](#page-318-2)

#### <span id="page-31-0"></span>**2.1.9. Fragetrichter**

Die Analogie zu Trichtern in Bezug auf einen Fragebogen bezeichnet die logische Reihenfolge der Fragen von allgemeinen Fragen zu konkreten Kriterien. Nachdem zuerst allgemein gefragt wird, beispielsweise nach der Branche, wird in einem nächsten Schritt nach dem untergeordneten Beruf gefragt. [\[KKLS10,](#page-315-3) [JHDE11\]](#page-315-2)

Trichter werden oft in Kombination mit sogenannten Filtern eingesetzt, die im Folgenden beschrieben werden.

#### <span id="page-31-1"></span>**2.1.10. Filter**

Manchmal sollen bei bestimmten Merkmalsausprägungen weitere Merkmale gemessen werden oder es können manche Ausprägungen von bestimmten Merkmalsträgern gar nicht erhoben werden. Beispielsweise können Fragen zu einem Ehepartner übersprungen werden, wenn der Befragte gar keinen Ehepartner hat. Ist dies der Fall, ist es notwendig, dass man Filterfragen in den Fragebogen einfügt. In papier-basierten Fragebögen steht in der Zeile mit der entsprechenden Merkmalsausprägung ein Hinweis für die Filterführung (siehe Abbildung [2.3\)](#page-32-0). In den meisten Fällen ist dies eine Anweisung bei welcher Fragennummer die Befragung fortgesetzt werden soll (Filterpfeil). [\[Por08,](#page-316-2) [JHDE11\]](#page-315-2)

Bei computergestützten Fragebögen wäre der Weg mit schriftlichen Anweisungen ein falscher Ansatz, da hier eine automatische Filterführung möglich ist. Eben diese Möglichkeit ist ein wichtiger Punkt, der für den Einsatz digitaler Fragebogen-Systemen spricht. Die Herausforderung liegt in diesem Fall auf der Programmierung oder der Modellierung der (dynamischen) Filterbedingungen. Dieses Problem ist mitunter ein Schwerpunkt bei dem in dieser Diplomarbeit erarbeiteten Konzept.

Als Beispiel für eine komplizierte Filterführung zeigt der folgende Auszug aus dem Demographie-Teils der *Allgemeinen Bevölkerungsumfrage der Sozialwissenschaften* im Jahr 1980 (kurz: *ALLBUS 80*), welcher als grafisches Modell in Abbildung [2.4](#page-32-1) zu sehen ist. Die dargestellten Zahlen sind die Fragennummern im Fragebogen. Die verschiedenen Formen der Knoten symbolisieren unterschiedliche Ebenen der Filterführung in der

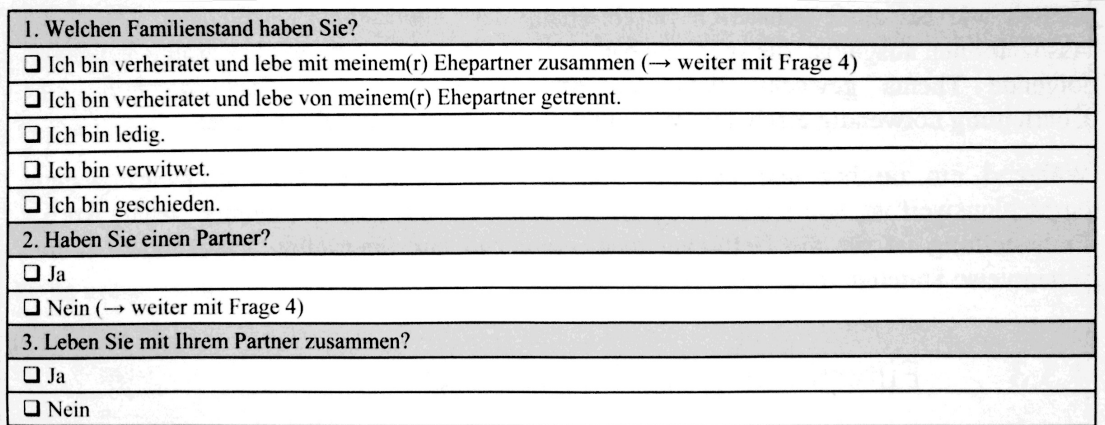

<span id="page-32-0"></span>Abbildung 2.3.: Frage nach Familienstand und Partnerschaft als Beispiel für Filterführung [\[JHDE11,](#page-315-2) S. 188]

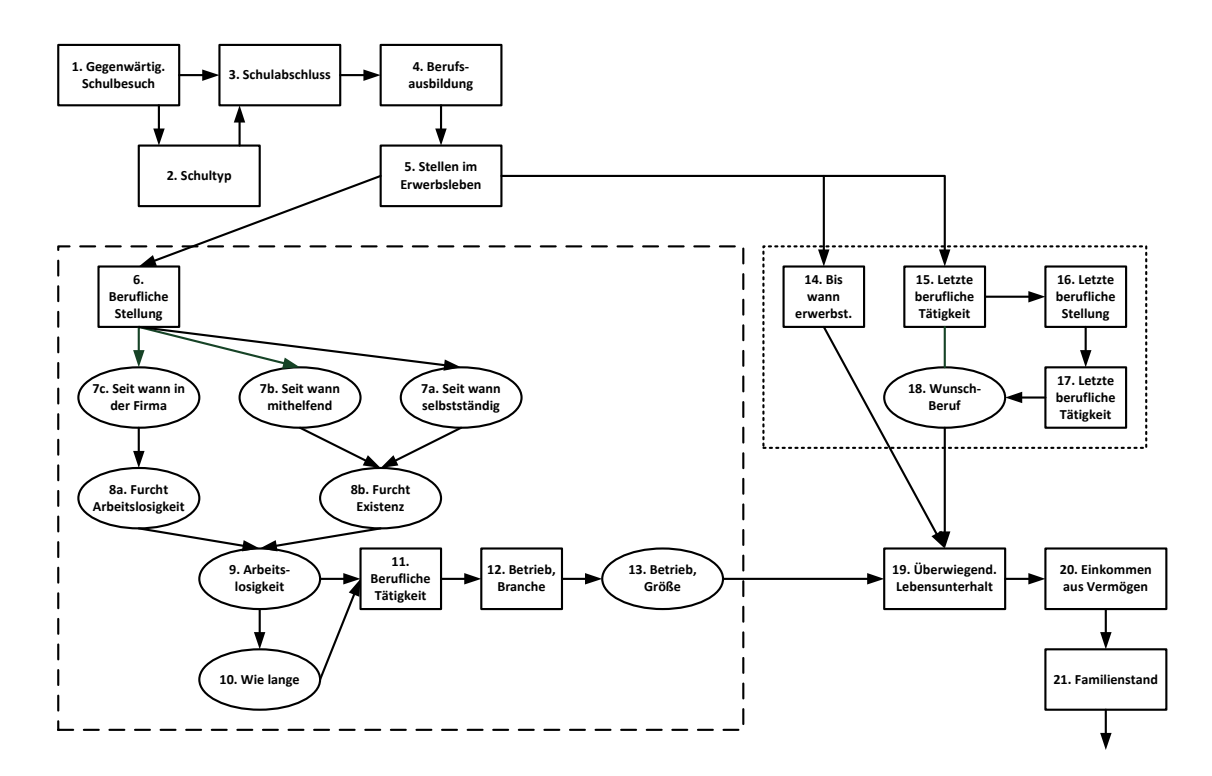

<span id="page-32-1"></span>Abbildung 2.4.: Auszug aus der Filterführung des Demographie-Teils des ALLBUS 1980 (frei nach [\[Por08,](#page-316-2) S. 152])

Befragung. Sehr schön zu erkennen sind außerdem die zahlreichen Übereinstimmungen mit einem Ablaufdiagramm aus der Informatik.

Eine Unterscheidung von Filtern liefert [\[Por08\]](#page-316-2) auf Seite 153: *Globale Filter* beziehen sich auf alle Personen, die eine bestimmte Frage ausgefüllt haben. Ein *punktueller Filter* beachtet dagegen nur Personen, die eine bestimmte Antwort auf eine bestimmte Frage gegeben haben. Globale Filter sind nur sinnvoll, wenn zuvor ein punktueller Filter eingesetzt wurde.

#### <span id="page-33-0"></span>**2.1.11. Methodische Probleme**

Da bei psychologischen Befragungen unter anderem äußerst sensible Merkmale erfragt werden, ist es von Bedeutung, dass diese Merkmale auf keinen Fall verfälscht werden. Dabei gibt es verschiedene Einflüsse auf den Befragten, welche eine *Antwortverzerrung* (englisch *response set, response bias*) hervorrufen können. Einige dieser Effekte lassen sich durch ein hohes Maß an Neutralität verringern. [\[Han13,](#page-314-3) [JHDE11\]](#page-315-2)

Sogenannte *Interviewereffekte* und *Situationseffekte* gehen aus der besonderen Situation in einem persönlichen Interview hervor. Ursachen für Antwortverzerrungen können der Ort des Interviews, die Zeit des Interviews, Eigenschaften des Interviewers oder die Anwesenheit Dritter sein. Eine Standardisierung der Fragebögen und der Situation kann diese Effekte reduzieren. [\[Han13,](#page-314-3) [JHDE11\]](#page-315-2)

Zu den *Befragteneffekten* zählen die *Zustimmungstendenz* (*Akquieszenz* oder *Ja-Sager-Effekt*), die *Primacy- und Recency-Effekte* (im Zusammenhang mit dem Gedächtnis des Befragten) und die *zentrale Tendenz* (*Milde-Härte-Fehler*). Die Befragteneffekte hängen jedoch nur gering mit der Konfiguration von Fragebögen zusammen, weshalb sie hier nicht genauer untersucht werden. [\[Pra13,](#page-316-3) [Han13,](#page-314-3) [JHDE11\]](#page-315-2)

Die Ursache weiterer Effekte sind im Fragebogen selbst zu finden. Es kann sich dabei um die Reaktion auf Fragen in Bezug auf formale Aspekte (*Frageeffekte*), auf die Abfolge der Frage (*Positionseffekte* oder *Reihenfolgeeffekte*) oder auf die Gestaltung des Fragebogens handeln. [\[Han13,](#page-314-3) [JHDE11\]](#page-315-2)

#### *2.1. Fragebögen*

Es ist mitunter ein Ziel dieser Arbeit die Reduzierung unerwünschter Effekte durch eine Standardisierung der Gestaltung und Eingabemöglichkeiten zu unterstützen. Aus diesem Grund sollen eher restriktive Gestaltungsmöglichkeiten angeboten werden, was die Farbgestaltung, die Anordnung der Elemente und Textformatierungen angeht.

In Expertengesprächen wurde die Beeinflussung durch gestalterische Elemente hervorgehoben. Dies betrifft unter Anderem die Farbgestaltung der Clientanwendung *Questionnaire* auf dem mobilen Endgerät, welche nicht durch Festlegungen im Konfigurator *Questioneer* verändert werden darf.

Zum Anderen sind damit aber auch die Eingabefelder zur Beantwortung der Fragen gemeint, wenn der Befragte den Fragebogen selbst ausfüllt (CASI, TASI und SASI). Bei dichotomen Fragen wird in Onlineumfragen häufig das in HTML verfügbare Bedienelement *Check Box* verwendet, welches genau zwei Zustände zulässt: *aktiviert* und *deaktiviert*. Bei einer Frage mit den Antwortmöglichkeiten *Ja* und *Nein* ist also immer ein Zustand erfüllt, sodass implizit eine Vorbelegung der Variable existiert. Hat die *Check Box* zum Beispiel zur Initialisierung den Zustand *deaktiviert* (also *Nein*), lässt sich nach der Beantwortung keine Aussage darüber machen, ob der Befragte das Item mit *Nein* beantwortet oder übersprungen hat. Es besteht also die Notwendigkeit für einen neutralen Startzustand bei dichotomen Fragen, welche bei Tablets überwiegend mit *Schaltern* (*Switchs*) zu beantworten sind.

Im Vorfeld dieser Arbeit wurde im Rahmen eines Praktikums ein Schalter mit drei Zuständen für das mobile Betriebssystem *iOS* von *Apple* entwickelt, um diesem Problem entgegenzuwirken (siehe Abbildung [2.5\)](#page-35-0). Das Resultat ist ein sogenannter *Tristate Switch*, der auch *Unselected Switch* genannt werden kann. Wie bei einem Polaritätsprofil (siehe Kapitel [2.1.8\)](#page-29-0) sind beide Enden mit Gegensatzpaaren verbalisiert. Der Benutzer kann dann den Schieberegler aus dem neutralen Zustand in der Mitte auf die gewünschte Position stellen, um eine eindeutige Beantwortung der Frage zu signalisieren.

Ein ähnliches Problem der Vorselektion von Antworten besteht bei Slidern. So gibt es beispielsweise bei Ratingskalen eine implizite Ausgangsstellung (Anker) der Schieberegler. Auch für diesen Fall wurde ein Konzept entwickelt, wie man eine neutrale Initialposition und die Möglichkeit zum Zurücksetzen einer bereits eingegebenen Antwort vereinbaren

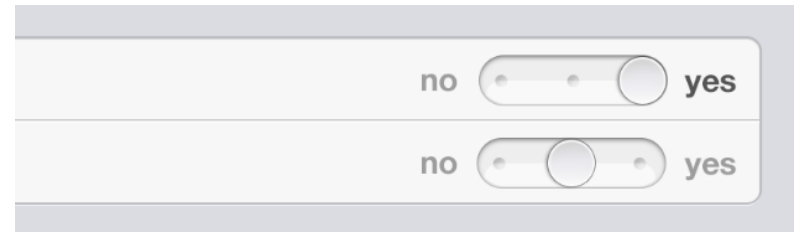

<span id="page-35-0"></span>Abbildung 2.5.: Schalter mit neutralem Initialzustand (*eigene Grafik unter Verwendung von [\[tee13\]](#page-319-0)*)

kann (siehe Abbildung [2.6\)](#page-35-1). Leider lassen sich hier nicht alle Verzerrungseffekte beseitigen, da das *neutrale Feld* auf einer der beiden Seiten angebracht werden muss und Benutzer zu *Primacy und Recency-Effekten* neigen können. [\[Sch09b\]](#page-318-2)

<span id="page-35-1"></span>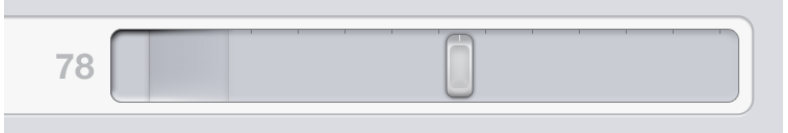

m.

Abbildung 2.6.: Schieberegler mit neutralem Initialzustand (*eigene Grafik unter Verwendung von [\[tee13\]](#page-319-0)*)
# **2.2. Prozess-Modellierung**

Zu Beginn dieses Kapitels betrachten wir den Begriff *Prozessmodell*, aus dem die Bezeichnung *Prozess-Modellierung* hervorgeht. Dazu teilen wir den zusammengesetzten Ausdruck in seine beiden Teilwörter auf und schließen daraufhin auf die Bedeutung des Kompositionsbegriffs.

# <span id="page-36-0"></span>**Definition 2.6 (***Prozess***)**

*"Ein Prozess ist ein allgemeiner Ablauf mehrerer Abschnitte, bei denen es sich um Aufgaben, Ausführungen, Arbeitsschritte o. ä. handeln kann. Zwischen diesen Prozessabschnitten bestehen bestimmte Abhängigkeiten." [\[HS04,](#page-314-0) S. 21]*

Laut Definition [2.6](#page-36-0) bezeichnet ein *Prozess* einen wiederholbaren Ablauf von Vorgängen, mit der Absicht, ein oder mehrere Ziele zu erreichen. Ein Prozess legt demnach eine Reihe von festgelegten Tätigkeiten fest, welche durch auftretende Ereignisse angestoßen werden. Dabei ist es vorerst nicht von Bedeutung, ob eine Aktivität von einem Menschen oder einer Maschine ausgeführt wird. [\[FR10,](#page-313-0) [HS04\]](#page-314-0)

Nachdem nun geklärt wurde, welche Bedeutung das Wort *Prozess* hat, widmen wir uns nun der Bedeutung des zweiten Teilwortes. Ein *Modell* ist dabei eine abstrahierte Abbildung eines existierenden oder gedachten Originals, wie auch Definition [2.7](#page-36-1) belegt. Bei der *Modellbildung*, auch als *Modellierung* bezeichnet, wird eine Auswahl der wesentlichen Merkmalen des Originals übernommen, sodass eine Abstraktion der Wirklichkeit entsteht. Diese Vereinfachung sorgt unter anderem für Übersichtlichkeit und Handhabbarkeit komplexer Sachverhalte. Hinzu kommen modell-spezifische, sogenannte *abundante* Zusatzattribute, welche die Eigenschaften der Modellpräsentation genauer beschreiben (etwa eine *Notation* oder *Grammatik*). *Abundante* Attribute sind nicht originalabbildend. [\[HS04,](#page-314-0) [Par10,](#page-316-0) [Sta73\]](#page-319-0)

#### <span id="page-36-1"></span>**Definition 2.7 (***Modell***)**

*"Ein Modell ist ein Abbild oder eine Vereinfachung von existierenden oder gedachten Dingen, Personen, Abläufen, Beziehungen, etc. der Realität." [\[HS04,](#page-314-0) S. 59]*

# *2. Grundlagen*

Daraus folgernd stellen *Prozessmodelle* eine abstrakte Abbildung von Prozessen dar. De facto sind dies meist Ablaufpläne komplexer Systeme. Damit erstellte Prozessmodelle verstanden werden, bedarf es einer gemeinsamen *Modellierungssprache* für eine Vereinheitlichung von *Notation* und *Grammatik*. Hierzu eignen sich insbesondere grafische Modellierungssprachen wie *ereignisgesteuerte Prozessketten* (EPK), *Activitiy Diagrams* (Aktivitätsdiagramme aus der UML - Unified Modeling Language) und *Business Process Model and Notation* (BPMN). [\[FG08,](#page-313-1) [FR10,](#page-313-0) [HS04\]](#page-314-0)

Im Folgenden wird die Modellierungssprache *BPMN* weiterbehandelt, da sie sich gut für die Übersetzung in die technisch ausführbare *Business Process Execution Language* (BPEL) eignet und sich bereits als Standard etabliert hat. Mit dieser wird eine Prozessautomatisierung möglich, indem eine *Process Engine* das BPEL-Dokument abarbeitet und den Prozess steuert. Seit Version 2.0 ist BPMN selbst durch eine *Process Engine* ausführbar. Eine Transformation in BPEL ist somit nicht mehr zwingend notwendig. [\[FR10\]](#page-313-0)

Zunächst leitet das Kapitel [2.2.1](#page-37-0) in die Welt der Geschäftsprozesse ein, bevor Kapitel [2.2.2](#page-38-0) einige Eigenschaften und wichtige Bausteine der BPMN beschreibt. In Kapitel [2.2.3](#page-41-0) wird anschließend untersucht, weshalb, und in welchem Umfang, sich Prozessmodelle für das Definieren von Fragebögen anbieten.

# <span id="page-37-0"></span>**2.2.1. Business Process Management (BPM)**

Mit dem Begriff *Geschäftsprozess* (englisch *Business Process*) werden Prozesse in Unternehmen konkretisiert, welche einer Dienstleistung oder der Erzeugung eines Produkts und somit der betrieblichen Leistungserstellung dienen. [\[HS04,](#page-314-0) [Ros06\]](#page-317-0)

Die Grundlage von *Geschäftsprozessen* wird durch eine *Organisationsstruktur* der vorhandenen Ressourcen in einem Unternehmen gekennzeichnet. Die *Organisationseinheiten* können Gruppen, Abteilungen oder Projektteams sein. Weiterhin existieren *Rollen*, welche sich aus den Fähigkeiten und Aufgaben der Ressourcen ableiten lassen. Zur Dokumentation der Organisationsstruktur eignen sich in erster Linie grafische *Organigramme*. [\[FR10,](#page-313-0) [HS04\]](#page-314-0)

*Business Process Management* (BPM) bezeichnet den systematischen Ansatz von der Erfassung und Gestaltung über die Ausführung, Dokumentation und Messung bis hin zur Überwachung und Steuerung automatisierter und nicht-automatisierter Geschäftsprozesse. *BPM* kann ebenso als Schnittstelle zwischen der organisatorischen Perspektive (*Business*) und der Informationstechnologie (*IT*) gesehen werden. [\[FG08,](#page-313-1) [FR10\]](#page-313-0)

Für beide Perspektiven sind Prozesse differenziert modellierbar. Zu unterscheiden ist zwischen dem fachlichen Prozessmodell und dem technischen Prozessmodell. Auf technischer Ebene werden die ausführbaren Geschäftsprozesse durch operative Schritte ausgeführt. Diese werden *Workflows* genannt und spezifizieren die Mensch-Maschine-Interaktion. Dazu sind spezialisierte Laufzeitumgebungen notwendig, welche als *Workflow Management Systeme* (WfMS) bezeichnet werden. *Workflows* setzen sich aus einer Kette von Aktivitäten zusammen, die durch Vor- und Nachbedingungen miteinander verknüpft werden. [\[BMW09\]](#page-312-0)

# <span id="page-38-0"></span>**2.2.2. Business Process Model and Notation (BPMN)**

Die *Business Process Model and Notation* (BPMN) wurde in der ersten Version überwiegend von Stephen A. White von IBM entwickelt und im Jahr 2004 von der *Business Process Management Initiative* (BPMI) noch unter dem Namen *Business Process Management Notation* veröffentlicht. Ein Jahr später wurde die BPMI von der *Object Management Group* (OMG) übernommen, welche beispielsweise auch für die Standardisierung der UML verantwortlich ist. Seitdem wird die BPMN von der OMG weiterentwickelt. Mit Version 2.0 wurden unter anderem die Möglichkeiten zur Prozessautomatisierung verbessert. Seit der Veröffentlichung der Spezifikation dieser Version im Januar 2011 steht das Akronym "BPMN" mittlerweile für *Business Process Model and Notation*. Im weiteren Verlauf der Diplomarbeit wird unter *BPMN* stets *BPMN 2.0* verstanden. [\[FR10,](#page-313-0) [OMG11\]](#page-316-1)

Die *BPMN* stellt Bausteine für sogenannte Prozessgraphen zur Verfügung. Graphen sind mathematische Gebilde aus Knotenmengen und Kantenmengen. Die Kanten liefern Rückschlüsse über die Beziehungen der Knoten untereinander. Zusätzlich zu den

#### *2. Grundlagen*

verfügbaren Symbolen erwähnt die BPMN-Spezifikation auch Attribute, mit denen man die Symbole zusätzlich versehen kann. [\[FR10,](#page-313-0) [Ros06\]](#page-317-0)

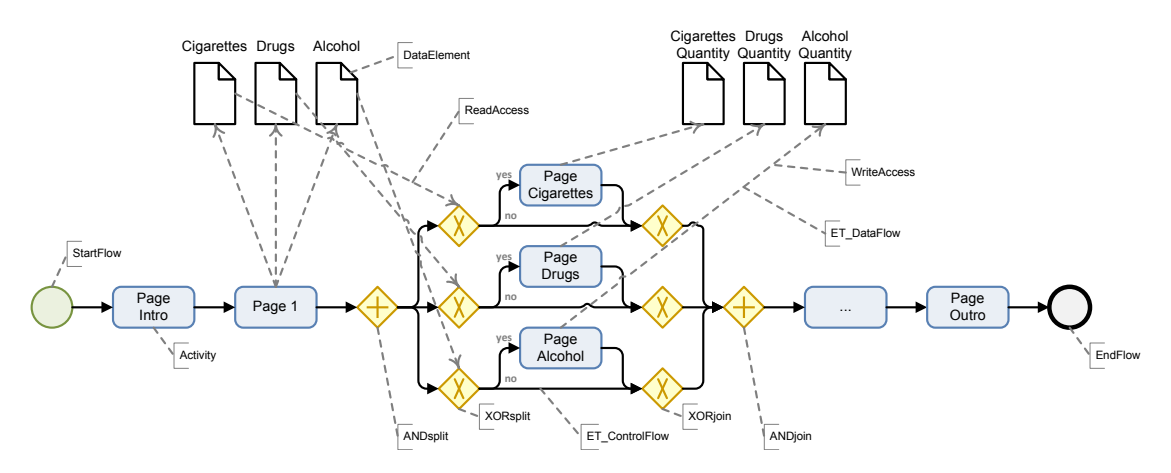

<span id="page-39-0"></span>Abbildung 2.7.: Beispielszenario in BPMN 2.0 (eigene Grafik)

Es folgt eine Aufzählung und Erläuterung der Basiselemente der BPMN nach [\[FR10,](#page-313-0) [BMW09\]](#page-312-0), die zum größten Teil in Abbildung [2.7](#page-39-0) zu sehen sind. Es werden bewusst nicht alle Elemente der BPMN erläutert.

- **Aktivitäten (Activities)** werden durch abgerundete Rechtecke dargestellt. Sie verkörpern das eigentliche Handeln. Eine Aktivität kann beispielsweise eine atomare *Aufgabe* oder ein zusammengesetzter *Teilprozess* (Subprozess) sein. Eine *Aufgabe* stellt eine explizite Arbeitseinheit dar, die von einem Agenten (Mensch/- Maschine) bearbeitet wird.
- **Ereignisse (Events)** werden als Kreise modelliert und stellen Zustandsänderungen dar. Die Einteilung erfolgt in die drei Kategorien:
	- **–** *Startereignis* (StartFlow): startet eine Prozessinstanz und löst Aktivitäten aus
	- **–** *Endereignis* (EndFlow): beendet eine Prozessinstanz
	- **–** *Zwischenereignis*: hält einen Status im Prozess fest und wird häufig für *Meilensteine* oder *Bedingungen* verwendet

Ereignisse können entweder von selbst eintreten (catching events, trigger) oder von einem Prozess ausgelöst werden (throwing events).

- **Teilnehmer (Prozessbeteiligte)** werden durch *Schwimmbahnen* (Lanes) repräsentiert und sind in *Pools* eingebettet, wenn interne Organisationseinheiten darzustellen sind. Meist ist mit einem Prozessbeteiligten eine Rolle, eine Organisation oder ein System, in jedem Fall aber eine Zuständigkeit gemeint. In Abbildung [2.7](#page-39-0) wurden keine Teilnehmer modelliert.
- **Verbindungselemente** werden grafisch als Pfeile dargestellt. *Sequenzflüsse* (ControlFlow) bestimmen die zeitlich-logische Abfolge der Ausführung.

Ein *Nachrichtenfluss* dient dem Austausch von Informationen zwischen Prozessbeteiligten und wird über *Schwimmbahn*-Grenzen hinweg gezogen. Er unterscheidet sich von einem Sequenzfluss durch einen kleinen Kreis auf Senderseite und eine gestrichelte Verbindungslinie.

• **Entscheidungspunkte (Gateways)** dienen der Aufspaltung (Split) oder Zusammenführung (Join) des Prozesspfades und werden durch Rauten dargestellt.

Eines der wichtigsten *Gateways* ist das *exklusive Gateway* (XOR-Gateway), das für eine *XOR-Entscheidung* (Raute mit "X") verwendet wird. Bei diesem Gateway kann in der Prozessausführung nur ein ausgehender Pfad gewählt werden.

Um eine *UND-Entscheidung* (Raute mit <sub>"+</sub>") zu modellieren, wird das *parallele Gateway* (AND-Gateway) verwendet. Ein verzweigendes *AND-Gateway* (AND-Split) baut eine Parallelisierung auf. Ein zusammenführendes *AND-Gateway* (AND-Join) führt hingegen eine Synchronisation durch.

Eine weitere Art ist das *inklusive Gateway* (OR-Gateway), welches eine *ODER-Entscheidung* ermöglicht. Hierbei können eine oder mehrere ausgehende Pfade gültig sein. Folglich vereinfacht dies eine Kombination aus XOR- und AND-Gateways.

• **Datenobjekte (DataElements)** werden als *Seiten-Piktogramme* dokumentiert und stellen Informationen dar, die über schreibende Zugriffe (Inputs) und lesende Zugriffe (Outputs) durch den Prozess fließen. Die physische Beschaffenheit oder technische Umsetzung ist für die Modellierung irrelevant. *Datenobjekte* werden

# *2. Grundlagen*

durch gepunktete Pfeile (DataFlows) mit Ablaufelementen oder Sequenzflüssen gekoppelt.

• **Artefakte** können ein Prozessmodell um eigene Annotationen erweitern und für eine bessere Dokumentation sorgen. Zulässig sind *freie, textuelle Anmerkungen*, optische Gruppierungen und eigene Symbole. *Artefakte* werden über *Assoziationen* mit Prozesselementen verbunden. Assoziationen werden als gerichtete oder ungerichtete Punktlinien dargestellt.

Nachdem nun die Eigenschaften der Prozessmodellierung allgemein und die Kernelemente der BPMN bekannt sind, steht nun die Frage im Raum, weshalb sich eben dieses Paradigma für die Modellierung generischer Fragebögen anbietet.

# <span id="page-41-0"></span>**2.2.3. Eignung des Prozessmodell-Paradigmas für generische Fragebögen**

Durch den Einsatz der Prozessmodellierung sind generische Programmabläufe möglich. Dies begünstigt insbesondere zwei entscheidende Vorteile im Anwendungsfall der Fragebögen. Zum Einen können Fragebögen unabhängig von ihrem geplanten Ausgabemedium konzipiert werden. Man kann im Nachhinein auf Basis des Prozessmodells unterschiedliche Exporte für verschiedene Medien erstellen. So kann beispielsweise mit ein und demselben Modell eines Fragebogens ein Export für iPads, ein PDF-Export für ausgedruckte Papierfragebögen und ein Export für eine Onlinebefragung durchgeführt werden. Zum Anderen hat der generische Ansatz den Vorteil, dass man zum Beispiel bei computergestützten Befragungen mit iPads nicht für jeden Fragebogen eine eigenständige App erstellen muss. Stattdessen führt eine *Process Engine* auf dem mobilen Endgerät den Fragebogen auf Basis des definierten Modells aus. Das bedeutet auch, dass man für unterschiedliche Fragebögen nicht mehrere sondern nur eine einzige App installieren muss, die lediglich verschiedene Modelle beinhaltet. Zusammengefasst kann man also sagen, dass, sowohl auf der Konfigurations- als auch auf der Ausführungsseite, eine höhere Unabhängigkeit und Flexibilität von den gewählten Medien geschaffen und so stärker auf den Inhalt des Fragebogens fokussiert wird.

Um nun zu klären, ob sich das Prozessmodell-Paradigma für die Konfiguration von Fragebögen eignet, muss überprüft werden, ob alle notwendigen Informationen für den Ablauf eines Fragebogens mit einem Prozessmodell darstellbar sind. Formal gesehen bedeutet das, zu schauen, ob ein Fragebogen-Modell die Teilmenge eines Prozessmodells sein kann. Es wird hierbei auf fachliche Prozessmodelle geprüft, da sich diese hier vorliegende Arbeit mit der operativen Modellierung von Fragebögen befasst.

Ein Fragebogen kann als *Prozess-Vorlage* (Template oder *Prozess-Schema*) und jede einzelne Befragung mit einem Teilnehmer als *Prozessinstanz* betrachtet werden. Innerhalb dieser Prozesse sind Seiten, Fragen, Fragebatterien und Gestaltungselemente abzubilden. Diese lassen sich durch *Aktivitäten* (mit *Artefakten* und *Datenobjekten*) oder durch *Teilprozesse* repräsentieren und für die Festlegung der Reihenfolge mit *Sequenzflüssen* verbinden. Um Filterfunktionen zu modellieren, bieten sich *Gateways* an. Da Fragebögen sequentieller Natur sind und keine Parallelität verlangen, genügt der Einsatz von *XOR-Gateways*.

Der Start einer Befragung, lässt sich mit einem *Startereignis* darstellen. Beendet wird ein Fragebogen mit einem *Endereignis*, was zur Speicherung und dem Abschluss einer Befragung führt.

Als Fazit dieser kurzen Überprüfung lässt sich sagen, dass sich Prozessmodelle durchaus für die Modellierung von generischen Fragebögen eignen können. Genauere Details dazu werden im Verlauf der Arbeit präsentiert.

# *2. Grundlagen*

# **2.3. Das Gesamtsystem** *Questionsys*

Das Gesamtsystem *Questionsys* soll die Möglichkeit bieten, generische Fragebögen auf mobilen Endgeräten wie Tablets und Smartphones auszuführen, um so Daten mobil und flexibel zu erfassen. Mit *Questionsys* entsteht folglich ein Gesamtsystem für den kompletten Lebenszyklus eines Fragebogens, angefangen von der Erstellung bis hin zur Archivierung der erhobenen Daten. [\[Ins13\]](#page-314-1)

Das gesamte System basiert auf einem prozessorientierten Ansatz, um die Abläufe in den Fragebögen auf einer hohen Abstraktionsebene zu koordinieren. [\[Ins13\]](#page-314-1)

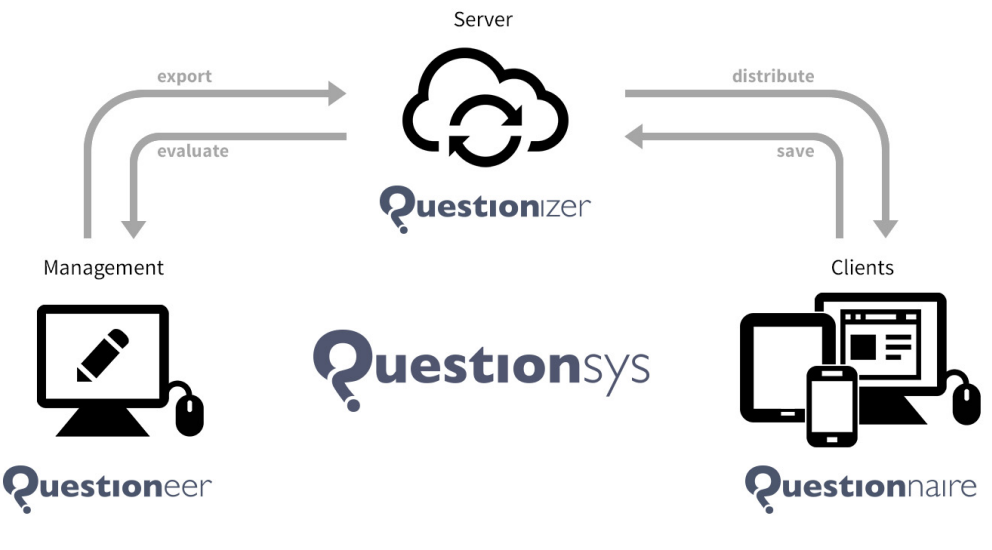

Icons: Yannick Lung (www.yanlu.de), PICOL (www.picol.org), WPZOOM (ww

<span id="page-43-0"></span>Abbildung 2.8.: Architektur des Fragebogen-Systems *Questionsys* (eigene Grafik)

Zur Erstellung, Distribution und Ausführung generischer Fragebögen bedarf es aktuell drei Komponenten (siehe Abbildung [2.8\)](#page-43-0): dem Konfigurationsprogramm für das Management der Fragebögen (*Questioneer*), der zentralen Server-Komponente (*Questionizer*) und der Client-Anwendung auf den mobilen Endgeräten (*Questionnaire*).

# **2.3.1. Der Konfigurator** *Questioneer*

Der mit dieser Arbeit konzipierte Konfigurator *Questioneer* bietet dem Benutzer die Möglichkeit Fragebögen in mehreren Sprachen für den digitalen Einsatz auf mobilen Endgeräten zu definieren. Dafür kann der Benutzer die darzustellenden Elemente (beispielsweise *Seiten*, *Fragen* oder *Textbausteine*) erstellen und deren Reihenfolge sowie Abhängigkeiten definieren. Das Ergebnis übermittelt *Questioneer* an die Serverkomponente *Questionizer* zur weiteren Verarbeitung. Die genaue Vorgehensweise der einzelnen Konfigurationsschritte in *Questioneer* wird in Kapitel [5.3](#page-105-0) behandelt.

Der Begriff *Questioneer* ist ein Neologismus und setzt sich aus den Begriffen *questionnaire* (englisch *Fragebogen*) und *to engineer something* (englisch *etwas entwickeln*/*konstruieren*) zusammen.

# **2.3.2. Die Serverkomponente** *Questionizer*

Die Serverkomponente *Questionizer* hat die Aufgabe die mit dem Konfigurator erstellten Fragebögen zentral zu speichern und der Client-Anwendung auf den mobilen Endgeräten zum Herunterladen anzubieten (*Distribution*). Des Weiteren werden die mit der Client-Anwendung erfassten Daten zwischen den mobilen Endgeräten und der Serverkomponente synchronisiert, sodass von hier aus die Daten zur Analyse weitergegeben werden können.

Der Name *Questionizer* setzt sich wie *Questioneer* aus zwei englischen Begriffen zusammen, mit dem Unterschied, dass der hintere Teil hier aus dem Terminus *organizer* (englisch *Organisator*) resultiert.

# **2.3.3. Der Fragebogen-Client** *Questionnaire*

Mit *Questionnaire* handelt es sich um die Client-Anwendung auf dem mobilen Endgerät, die dem Ausfüllen der Fragebögen dient. Der Benutzer kann unterschiedliche Fragebögen laden und zahlreiche Erhebungen mit verschiedenen Probanden durchführen (siehe Abbildung [2.9\)](#page-45-0). Zudem bietet sich ihm die Möglichkeit eine Sammlung aus Fragebögen

# *2. Grundlagen*

(*Fragebogen-Set*) hintereinander zu durchlaufen. Die so erfassten Daten können dann mit der Serverkomponente *Questionizer* synchronisiert werden.

*Questionnaire* ist die englische Übersetzung für *Fragebogen*, woraus sich der Name dieser Komponente ergibt.

<span id="page-45-0"></span>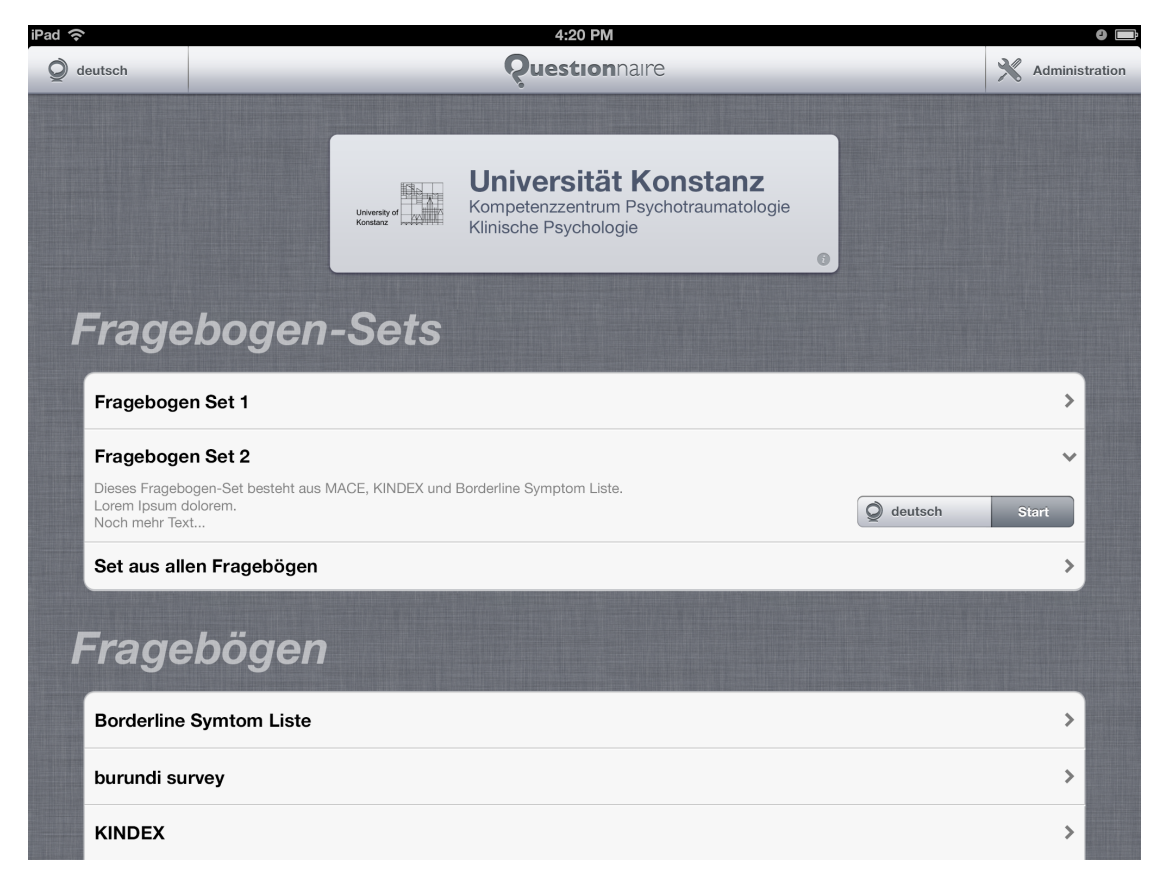

Abbildung 2.9.: Startscreen der Client-Anwendung *Questionnaire* (eigene Grafik unter Verwendung von [\[tee13,](#page-319-1) [vis13,](#page-319-2) [Nay13\]](#page-316-2))

# **3**

# **Verwandte Arbeiten**

Für ein durchdachtes Konzept ist es wichtig zu wissen, welche bestehenden Konzepte bereits verfügbar sind. Daraus können Ideen, Möglichkeiten und Grenzen abgeleitet werden. Nach unserem Kenntnisstand gibt es allerdings bisher kein generisches Fragebogensystem, welches auf ein Prozessmodell abgebildet wird. Aus diesem Grund wird dieses Kapitel aus unterschiedlichen Perspektiven angegangen. Im ersten Teil untersucht das Kapitel [3.1](#page-47-0) welche computerbasierten Systeme zur Befragung verfügbar sind. Im Anschluss werden in Kapitel [3.2](#page-56-0) Software-Implementierungen gelistet, welche die Modellierung von Prozessen ermöglichen. Abschließend geht das Kapitel [3.3](#page-63-0) auf kombinierte Ansätze der grafischen Modellierung ein.

# <span id="page-47-0"></span>**3.1. Fragebogensysteme**

Der größte Teil bekannter Fragebogensysteme besteht aus browser-basierten Online-Plattformen für Internetbefragungen. Die andere Gruppe umfasst Software mit lokaler Installation. Beide Gruppen kann man wiederum in kommerzielle und nicht kommerzielle (freie) Angebote aufteilen.

<span id="page-47-1"></span>Tabelle 3.1.: Gekürzte Übersicht über die verschiedenen Software-Angebote für Online-Befragungen (nach [\[GES13\]](#page-313-2))

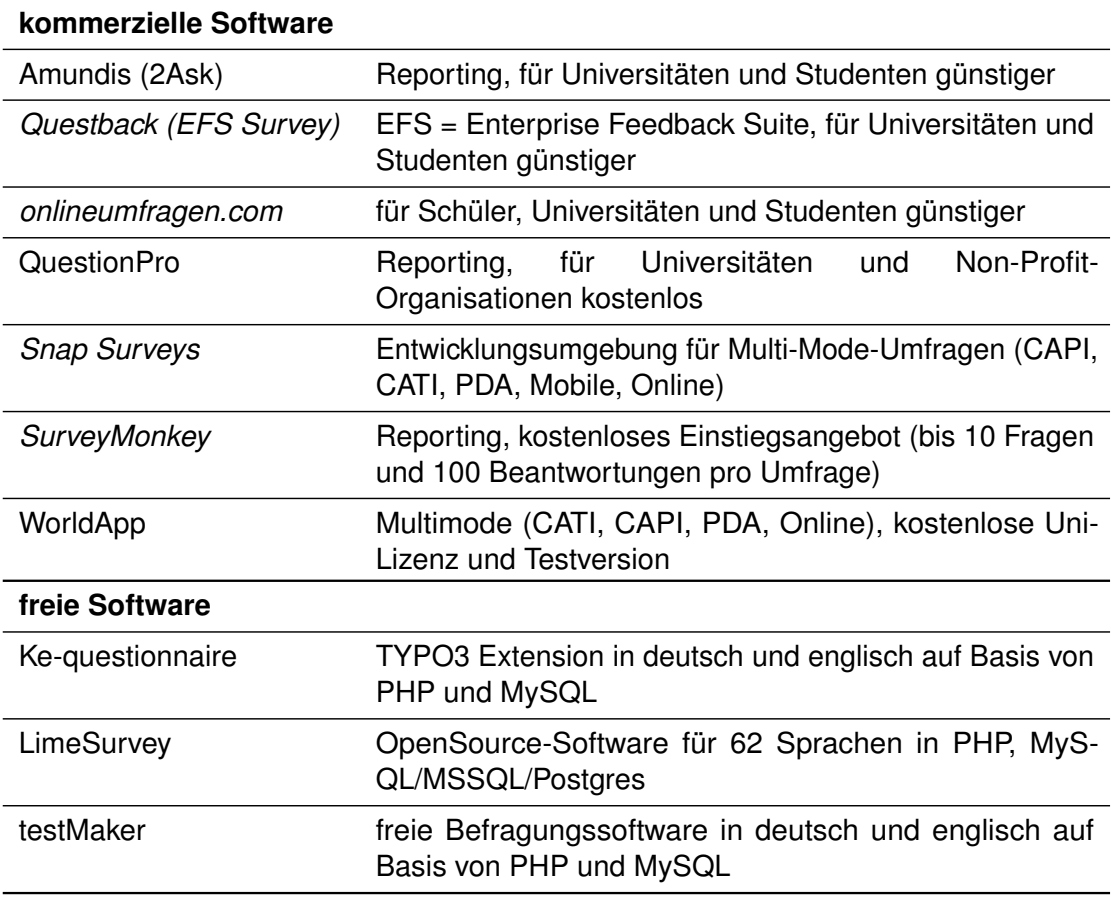

Eine umfassende Auflistung von Befragungssoftware liefert [\[GES13\]](#page-313-2) mit einer Gruppierung der Angebote in *Einsteigersoftware*, *Fortgeschrittenensoftware* und *freie Software*. Eine gekürzte Übersicht daraus ist in Tabelle [3.1](#page-47-1) zu sehen. Bei der frei verfügbaren

Software ist zu beachten, dass der Benutzer selbstständig für das Hosting verantwortlich ist und technische Kenntnisse beispielsweise zur Einrichtung einer verschlüsselten Verbindung vorausgesetzt werden.

Nachfolgend werden in Kapitel [3.1.1](#page-48-0) bestehende Online-Umfragesysteme und in Kapitel [3.1.2](#page-51-0) Befragungssysteme für den Einsatz auf Tablets mit Beispielen erläutert.

# <span id="page-48-0"></span>**3.1.1. Online-Umfragesysteme**

In dem Segment der Online-Umfragesysteme kristallisieren sich insbesondere drei Angebote heraus, von denen alle kommerziell ausgerichtet sind und als *SaaS* (*Software as a Service*) angeboten werden: *EFS Survey*, *onlineumfragen.com* und *SurveyMonkey*. Auf das erste Angebot wird nun ein genauerer Blick geworfen.

# **EFS Survey**

Der europäische Marktführer für *Enterprise Feedback Management*-Software *Questback* bietet mit *EFS Survey* ein sehr umfangreiches und professionelles Softwarepaket an. Nicht nur Firmen, sondern auch viele wissenschaftliche Institutionen setzen diese Software für ihre Studien ein – so beispielsweise auch das Universitätsklinikum Ulm. *QuestBack* vervollständigt das Angebot als *Full-Service-Partner* mit Consulting, Support und Schulungen. Vor 2011 wurde die Software von der *Globalpark AG* angeboten, welche von der *Questback*-Gruppe übernommen wurde. Laut eigener Aussage haben über 10.000 Anwender schon mehr als 3 Milliarden Umfrageseiten erstellt, was ein weltweiter Rekord für Feedback-Plattformen darstellt. [\[Que13c,](#page-317-1) [Que13d,](#page-317-2) [Que13e\]](#page-317-3)

*EFS* steht für *Enterprise Feedback Suite* und beinhaltet neben der Befragungssoftware auch eine Evaluationssoftware. Die Konfiguration gestaltet sich dank der webgesteuerten Benutzeroberfläche bedienerfreundlich und übersichtlich. Es werden keine Programmierkenntnisse vorausgesetzt, sodass Anfänger nach kurzer Lernzeit bereits Umfragen durchführen können. Die aktuelle Version verfügt über mehr als 35 voreingestellte Fragetypen. Für professionelle Anwender gibt es durch die offene Architektur zudem die Möglichkeit benutzerdefinierte Fragetypen zu programmieren. Darüber hinaus ist das System mandantenfähig und somit für Gruppenarbeit ausgelegt. So können

Teams definiert und Mitarbeitern Rollen mit verschiedenen Rechten zugewiesen werden. [\[Glo11,](#page-313-3) [JHDE11,](#page-315-0) [Que13e\]](#page-317-3)

Häufig genutzte Inhalte, wie beispielsweise Fragen zur Demographie, können bei *EFS* über eine Bibliothek abgerufen und so direkt eingebunden werden. *Questback* hat bei diesem Produkt außerdem daran gedacht, dass Fehler vor und während der Feldzeit vermieden werden können, um qualitativ hochwertige Daten zu erhalten. Zum Einen gibt es automatisierte Testwerkzeuge zur Prüfung der Schlüssigkeit von Ausblendbedingungen und Triggern (*Konsistenzcheck*), zur Prüfung des ordnungsmäßigen Ablaufs (*Filtertest*) und zur Prüfung von Verlinkungen (*Medienprüfung*). Zum Anderen kontrolliert ein *Plausibilitätscheck* die Eingaben der Benutzer, wenn zum Beispiel ein Zahlendreher bei der Angabe des Geburtsjahres auftaucht. [\[JHDE11,](#page-315-0) [Que13b,](#page-316-3) [Que13e\]](#page-317-3)

Website-Check: Filter bearbeiten

| <b>Standard-Filterdefinition</b><br>Alternative Filterdefinition | LUA-Filterdefinition           |                                                                                                    |                                                      |        |                        |           |
|------------------------------------------------------------------|--------------------------------|----------------------------------------------------------------------------------------------------|------------------------------------------------------|--------|------------------------|-----------|
| zurück                                                           |                                |                                                                                                    |                                                      |        |                        |           |
| $\theta$                                                         |                                |                                                                                                    |                                                      |        |                        |           |
| Variablenquellen anzeigen                                        |                                |                                                                                                    |                                                      |        |                        |           |
| Bedingung: if $(v \ 3 \ge 1)$                                    |                                |                                                                                                    |                                                      |        |                        |           |
| Definition für: Website-Check, Seite Falls Suchmaschine          |                                |                                                                                                    |                                                      |        |                        |           |
| VERKNÜPFUNG NEGATION KLAMMER VARIABLEN                           |                                | <b>BEDINGUNG</b>                                                                                                    | <b>CODE</b>                                          |        | <b>KLAMMER LÖSCHEN</b> |           |
| $\Box$<br>$\Box$                                                 | v 3 (Durch eine Suchmaschin    | arößer                                                                                                    | 11<br>$\overline{\phantom{a}}$                       | ▼      | $\sqrt{2}$             |           |
| VERKNÜPFUNG NEGATION KLAMMER VARIABLEN                           |                                | <b>BEDINGUNG</b>                                                                                                    | <b>CODE</b>                                          |        | <b>KLAMMER</b>         |           |
| $\Box$<br>$\Box$<br>$AND -$                                      | $\blacktriangledown$           | größer                                                                                                    | $\overline{\phantom{a}}$                             | ۰      | $\sqrt{2}$             |           |
|                                                                  |                                |                                                                                                    |                                                      |        |                        | Speichern |
| <b>Aktuelle Definition</b>                                       |                                |                                                                                                    |                                                      |        |                        |           |
| <b>VERKNÜPFUNG NEGATION VARIABLE</b><br>PGID TITEL               | FRAGE                          |                                                                                                    | <b>BEDINGUNG CODE AUSPRÄGUNG TESTSTATUS AKTIONEN</b> |        |                        |           |
| <b>Filter: Falls</b><br>86<br>Suchmaschine                       | v 3 Durch eine<br>Suchmaschine | Wie sind Sie auf unsere<br>Website aufmerksam<br>geworden? - Durch<br>eine Suchmaschine<br>(auf Seite 84:<br>Aufmerksamkeit) | größer                                               | quoted |                        | Щ         |

<span id="page-49-0"></span>Abbildung 3.1.: Filterbedingung für eine Filterseite in *EFS Survey* [\[Glo11,](#page-313-3) S. 26]

Wie in Kapitel [2.1.10](#page-31-0) bereits erläutert, ist der Einsatz von Filtern eine wichtige Funktion für viele Umfragen. Bei *EFS* erstellt man einen Filter durch das Einfügen einer speziellen *Filterseite*. In der Einstellung zu dieser Seite kann man zeilenweise Variablen auswählen und mit den Werten aus bereits eingefügten Fragen vergleichen, wie in Abbildung [3.1](#page-49-0)

zu sehen ist. Die Zeilen können dann mit den *Booleschen Operatoren AND* oder *OR* verknüpft werden. Um Fragen nur bei Erfüllen der Filterbedingung anzeigen zu lassen, muss man diese in der Seitenübersicht hinter die *Filterseite* eingerückt einfügen. Ein Beispiel hierfür ist in Abbildung [3.2](#page-50-0) zu finden. [\[Glo11,](#page-313-3) [Que13b\]](#page-316-3)

| Neue Seite oder Filter anlegen<br>Vorschau<br>Fragenimport                |                            |                                            |                    |                 |  |
|---------------------------------------------------------------------------|----------------------------|--------------------------------------------|--------------------|-----------------|--|
| Vorschau: http://80.captain.qlobalpark.com/uc/project_manager/ec2d/       |                            | Zum klassischen Fragebogen-Editor wechseln |                    |                 |  |
| Fragebogen                                                                |                            |                                            |                    |                 |  |
| Sie bearbeiten den Fragebogen in der Sprache Deutsch.                     |                            |                                            |                    |                 |  |
| Alle aufklappen<br>Alle zuklappen<br>Seiten importieren<br><b>Ansicht</b> | $\leftarrow$ $\rightarrow$ |                                            |                    |                 |  |
| <b>TITEL</b>                                                              | ID                         | <b>INFO</b>                                |                    | <b>AKTIONEN</b> |  |
| Seite 1                                                                   | 125                        |                                            | $\Box$<br>$Q \cup$ | & 6 û           |  |
| Seite 2                                                                   | 126                        |                                            | Q D D 4            | & Q û           |  |
| ⊮<br>E<br><b>Filterseite</b>                                              | 127                        | Б                                          | 口面结                | & Q û           |  |
| Seite 2.a                                                                 | 128                        |                                            | 9004               | & Q û           |  |
| n<br>Seite 3                                                              | 129                        |                                            | $\Box$<br>QU       | & 6 û           |  |
| Seite 4                                                                   | 130                        |                                            | 9004               | & Q û           |  |
| <b>Endseite</b>                                                           | 124                        |                                            | $\mathbf{Q}$       | 嵒               |  |

Fragebogen: Beispiel

<span id="page-50-0"></span>Abbildung 3.2.: Einbindung einer Filterseite in *EFS Survey* [\[Glo11,](#page-313-3) S. 15]

Abschließend ist kritisch anzumerken, dass in *EFS Survey* die *Filter* als *Seiten* und die *Texte* als *Fragen* mit besonderen Attributen eingefügt werden. Diese Strukturierung ist etwas missverständlich und nicht für jeden intuitiv. Als Lösung könnte man beispielsweise die Begriffe für die übergeordneten Elemente abstrahieren und allgemeiner fassen. Auch das Einrücken einer *Seite* in eine zweite Ebene hinter die *Filterseite*, damit die Filterbedingung greift, ist nicht selbsterklärend und muss erst gelernt werden. Möchte man Fragen von einer Seite in eine andere verschieben, ist dies zwar möglich, wurde aber umständlich gelöst, da man zuerst die Seite mit der Frage öffnen muss. Vorteilhaft sind jedoch der Umfang an Möglichkeiten und Funktionen des Angebots sowie gut dokumentierte Bedienungsanleitungen und Tutorials.

# <span id="page-51-0"></span>**3.1.2. Tablet-Befragungssysteme (TAPI/TASI)**

Der bereits in Kapitel [3.1.1](#page-48-0) kennengelernte Anbieter *Questback* stellt zusätzlich die Möglichkeit bereit, Befragungen mit mobilen Endgeräten wie Tablets oder Smartphones durchzuführen. Das Produkt dazu heißt *Response Survey* und setzt auf ein adaptives Fragebogen-Design für mobile Endgeräte mithilfe von HTML5 und CSS3. Allerdings handelt es sich dabei auch um Online-Fragebögen, die mit einem Browser aufgerufen werden und deshalb eine Internetverbindung voraussetzen. Da es sich demnach nicht um eine native Applikation handelt, sind Zugriffe auf betriebssystemseitige Sensoren und eine persistente Offline-Speicherung nur bedingt möglich. Ein Einsatz der Tablets in Gebieten ohne Internet ist somit nicht umsetzbar. Auch die Validität der Instrumente kann aufgrund der unterschiedlich großen Skalen (zum Beispiel *Schieberegler*) nicht garantiert werden. [\[Que13a\]](#page-316-4)

Eine bessere Lösung liefert das nachfolgende Angebot mit dem Einsatz betriebssystemspezifischer Applikationen für mobile Endgeräte.

# **Snap Surveys**

Das Unternehmen *Snap Surveys Ltd.* hat sich mit seinem englischsprachigen Angebot darauf spezialisiert multimodale Befragungen für alle modernen Ein- und Ausgabegeräte anzubieten. Der Benutzer hat außerdem die Möglichkeit den erstellten Fragebogen online zu verwenden oder ausgedruckt als *PAPI*-Bogen einzusetzen. Im Gegensatz zu *Questback* setzt *Snap Surveys* auf native Applikationen (*Snap Mobile Anywhere*), sodass die Beantwortung von Fragebögen auch ohne Internetverbindung möglich ist. Unterstützt werden laut Hersteller-Homepage *iPads*, *iPhones*, *Android-* und *Windows-*Geräte. [\[Sna13b\]](#page-318-0)

Positiv fällt auf, dass alle Daten nach *ISO 27001* Standard verschlüsselt gespeichert werden. Zudem lassen sich die Fragebögen in jeder beliebigen Sprache erstellen. Auch bei *Snap Surveys* ist der Einsatz von Filtern (hier *question routing* genannt) möglich. Eine weitere interessante Funktion ist die Berechnung und Darstellung von Werten auf Basis vorheriger Antworten innerhalb des Fragebogens (*in-survey calculations*). In *Questioneer* übernimmt diese Aufgabe das Element *Variable*. Neben einer Randomisierungsoption gegen Reihenfolge-Effekte können die Antworten auch auf ihre Plausibilität überprüft werden (*response validation*). Außerdem kann der Benutzer eigene Warn- und Fehlermeldungen definieren. [\[Sna13a,](#page-318-1) [Sna13b\]](#page-318-0)

*Snap Survey* erlaubt dem Benutzer aus einer Bibliothek mit über 100 vorgefertigten Fragen auszuwählen, aber auch eigene Bibliotheken für mehrere Sprachen zu erstellen. Wie bei den meisten Befragungssystemen muss man auch bei *Snap Surveys* für jede Sprache einen eigenen Fragebogen erstellen. [\[Sna13b\]](#page-318-0)

Zur Erstellung und Verwaltung der Fragebögen benötigt man das Programm *Snap Professional*, welches nur für *Microsoft Windows* verfügbar ist. Zusätzlich wird ein *Windows Server* für den Einsatz von Online- und Mobil-Fragebögen vorausgesetzt. [\[Sna13c\]](#page-318-2)

Um eine Filterbedingung in *Snap Professional* zu erstellen, wählt der Benutzer eine Frage aus und öffnet den Dialog für Filteranweisungen (*Routine Rules*) über die Toolbar (siehe Abbildung [3.3\)](#page-52-0). Mit Klick auf den Button *Add* wird eine Bedingung hinzugefügt, welche über das Textfeld *If* mit einem *Booleschen Ausdruck* präzisiert werden kann.

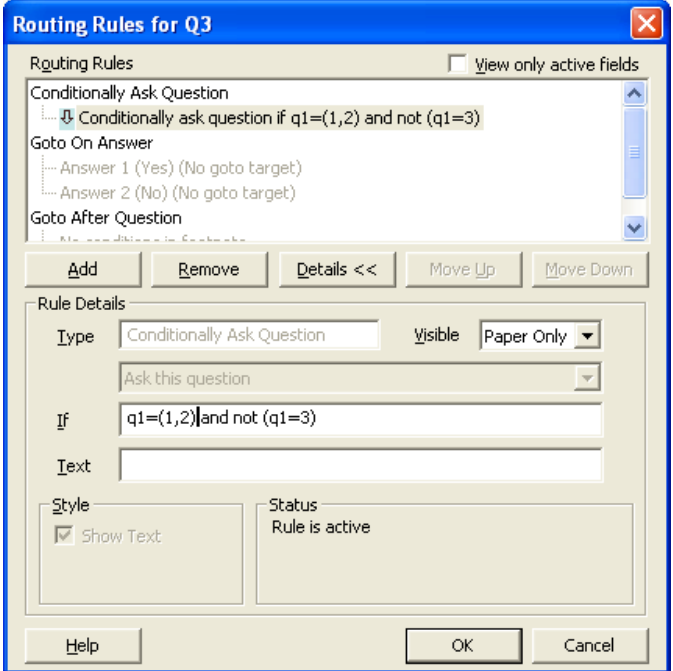

<span id="page-52-0"></span>Abbildung 3.3.: Erstellung einer Filterbedingung in *Snap Professional* [\[Sna13d\]](#page-318-3)

Im Folgenden findet sich eine Auflistung weiterer Anbieter für Tablet-Befragungssoftware mit einer kurzen Beschreibung der wichtigsten Merkmale.

# **padCAPI von Hopp & Partner**

Schwerpunkt von *Hopp & Partner* ist die Kommunikationsforschung. Die Firma hat sich aber früh auf Befragungssoftware für das *Apple iPad* spezialisiert. [\[Hop13a\]](#page-314-2)

Das System *padCAPI* besteht aus zwei Komponenten, der eigentlichen *iPad-Applikation* (siehe Abbildung [3.4\)](#page-53-0) und dem *Server*. Die Datenerhebung ist dabei auch offline möglich und kann im Nachhinein bei bestehender Internetverbindung synchronisiert werden. Es können zudem auch multilinguale Fragebögen erstellt werden. [\[Hop13a\]](#page-314-2)

Allerdings muss jeder Fragebogen von *Hopp & Partner* programmiert werden. Der Interviewer kann somit keine Fragebögen selbst erstellen. [\[Hop13a\]](#page-314-2)

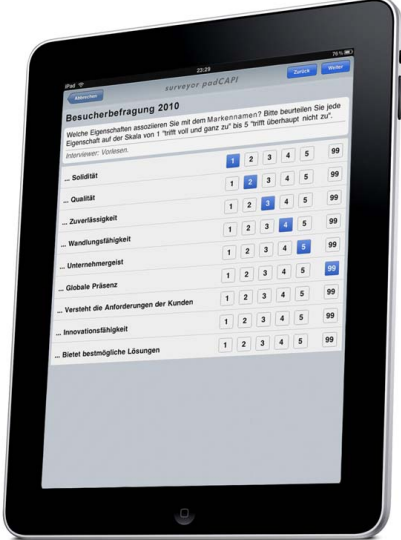

<span id="page-53-0"></span>Abbildung 3.4.: *padCAPI* – iPad Applikation von *Hopp & Partner* [\[Hop13b\]](#page-314-3)

# **SurveyPocket von QuestionPro**

Bei *QuestionPro* hat man zwei Möglichkeiten für die mobile Befragung. Zum Einen kann man eine Onlinebefragung durchführen, bei der die Ansicht wie bei *EFS Survey* auf die mobilen Endgeräte zugeschnitten ist. Zum Anderen kann man die App *SurveyPocket* (siehe Abbildung [3.5\)](#page-54-0) auf dem mobilen Endgerät installieren, um ebenso offline Befragungen durchzuführen. Diese App ist laut Firmenaussagen für iPad, iPhone und Android verfügbar. [\[Que13g\]](#page-317-4)

Bei *Survey Pocket* ist es möglich, den geografischen Standort des Endgerätes in die Umfrage miteinzubinden. Als zusätzliche Eingabemöglichkeit kann der Benutzer auch Skizzen anfertigen, was für Unterschriften oder Zeichnungen hilfreich sein kann. [\[Que13g\]](#page-317-4)

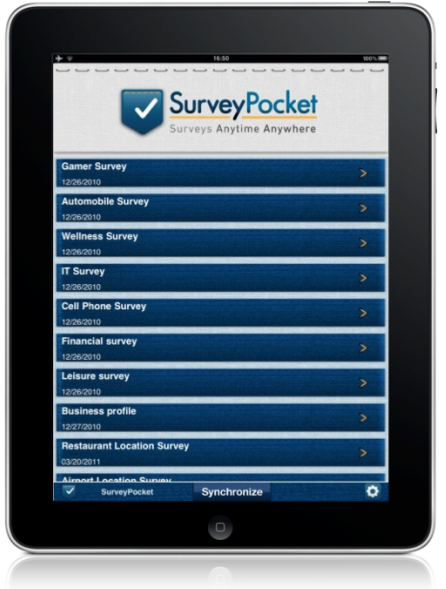

<span id="page-54-0"></span>Abbildung 3.5.: *SurveyPoket* – iPad Applikation von *QuestionPro* [\[Que13f\]](#page-317-5)

# **Voxco mobile**

Die Umfragesoftware *Voxco mobile* ermöglicht die Befragung über zahlreiche mobile Endgeräte. Die Firma nennt dabei die Betriebssysteme Android, BlackBerry, Apple iOS (iPhone, iPad und iPod Touch), Symbian, Windows Mobile und Windows Phone. [\[Vox13b\]](#page-319-3)

Der Interviewer hat die Möglichkeit die mobile Befragung über eine Internetseite oder eine auf dem Endgerät installierten Applikation (siehe Abbildung [3.6\)](#page-55-0) durchzuführen. Bei der installierten Applikation ist auch eine Offline-Befragung möglich. Dabei werden die Daten hochgeladen, sobald eine Internetverbindung verfügbar ist. [\[Vox13b\]](#page-319-3)

| Q6A/Q6B/Q6C/Q6D/Q6E          |                                        |               |                                        |
|------------------------------|----------------------------------------|---------------|----------------------------------------|
|                              | Very satisfied<br>Satisfied<br>Neutral | Not satisfied | Not satisfied at all<br>Not applicable |
| Quality of the accommodation | $\bullet$ 0000                         |               |                                        |
| Reception                    | $00000$                                |               |                                        |
| <b>Activities</b>            | $\circ$<br>0 0 0 0                     |               |                                        |
| <b>Tourist sites</b>         | $\circ$ $\circ$<br>$\circ$             | $\bullet$     | $\circ$                                |
| Transport                    | $0000000$                              |               |                                        |
|                              |                                        |               |                                        |

<span id="page-55-0"></span>Abbildung 3.6.: *Voxco mobile* – iPad Applikation von *Voxco* [\[Vox13a\]](#page-319-4)

# <span id="page-56-0"></span>**3.2. Prozess-Modellierung**

Die in dieser Diplomarbeit konzipierte Modellierungsanwendung soll die Erstellung von Fragebögen mit Aspekten der Prozess-Modellierung vereinbaren. Es ist daher notwendig sich anzuschauen, wie bei bestehenden Modellierungswerkzeugen vorgegangen wird, um einen Prozess zu modellieren. Im Fokus stehen dabei Programme, die der Modellierung von Geschäftsprozessen nach *BPMN* (Business Process Model and Notation) dienen.

Eine Auflistung von BPMN-Modellierungswerkzeugen findet sich in Tabelle [3.2](#page-56-1) (kommerzielle Software) und Tabelle [3.3](#page-57-0) (freie Software). Kapitel [3.2.1](#page-57-1) zeigt einige Aspekte der Modellierung mit dem kommerziellen Werkzeug *Signavio Process Editor* auf. In Kapitel [3.2.2](#page-60-0) wird dann das frei verfügbare Werkzeug *Activiti Designer* genauer betrachtet.

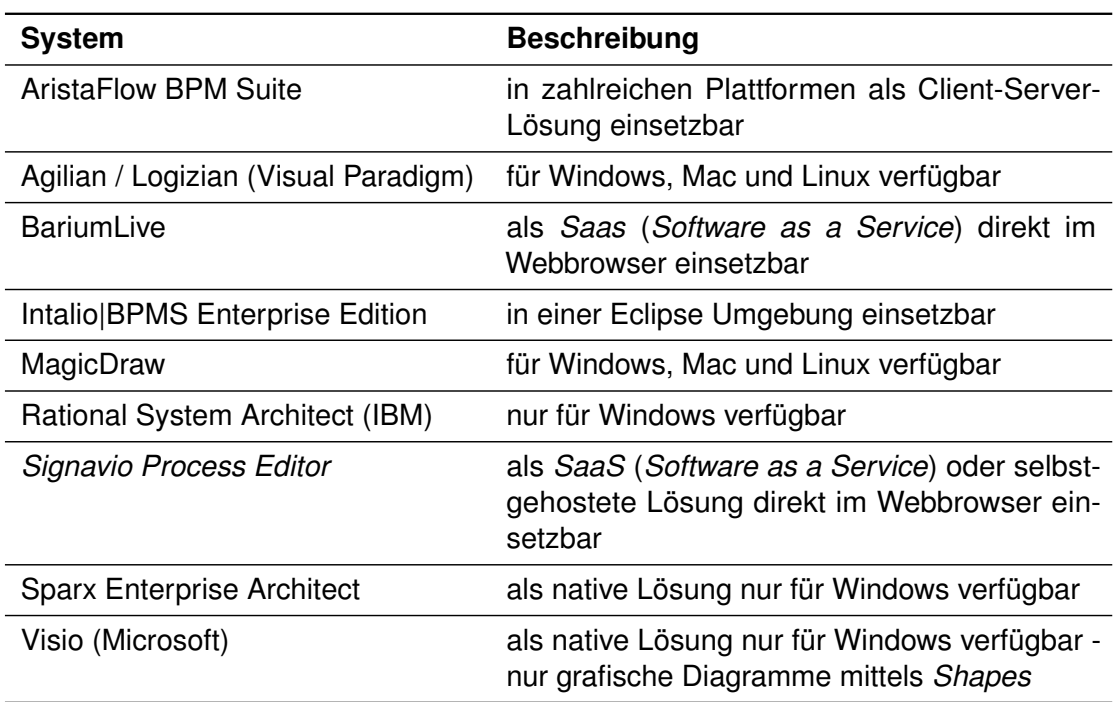

<span id="page-56-1"></span>Tabelle 3.2.: Übersicht über ausgewählte kommerzielle BPMN-Software

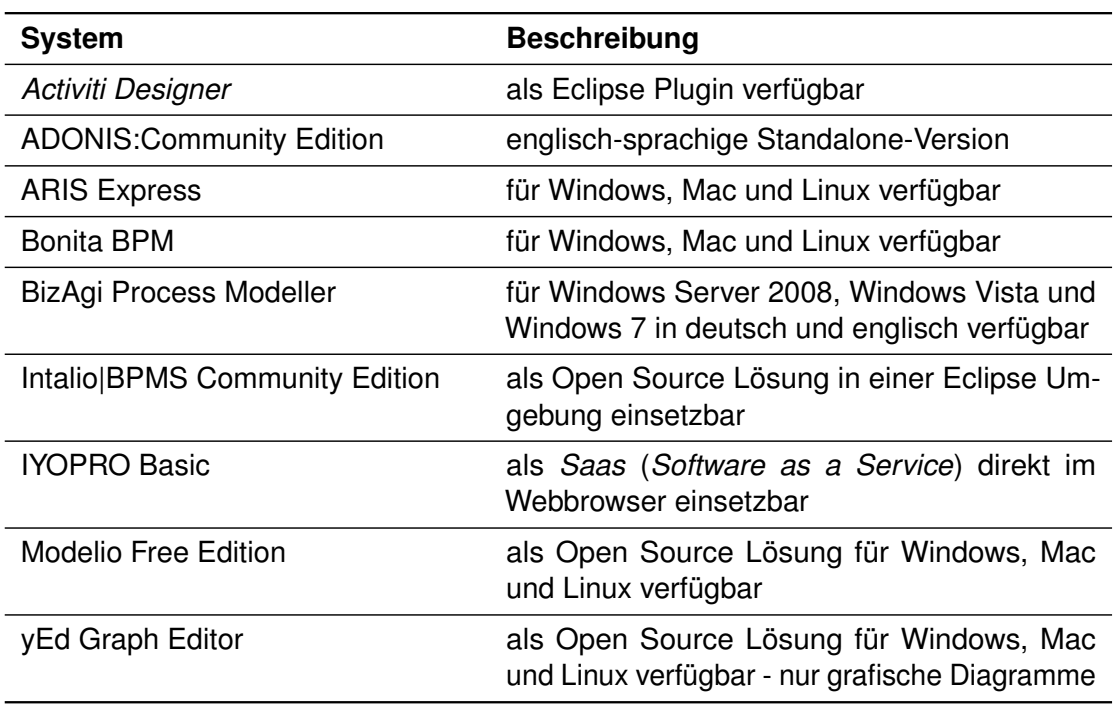

<span id="page-57-0"></span>Tabelle 3.3.: Übersicht über ausgewählte freie BPMN-Software

# <span id="page-57-1"></span>**3.2.1. Signavio Process Editor**

Signavio bietet unter dem Namen *Signavio Process Editor* eine kommerzielle BPM-Lösung als *SaaS* (*Software as a Service*; Mietmodell) und als *On-Premise* (Installation auf dem eigenen Server; Kaufmodell) an. Man kann das System direkt über einen Browser bedienen. Dank der Optimierung für berührungsempfindliche Eingaben per Finger funktioniert dies sogar auf Tablet-Computern. Der *Signavio Process Editor* ermöglicht die Modellierung von Prozesslandkarten, Prozessdiagrammen, ereignisgesteuerten Prozessketten (EPK) und Organigrammen. Die Prozessdiagramme sind dabei vollständig *BPMN 2.0*-konform. [\[Sig13b\]](#page-318-4)

Abbildung [3.7](#page-58-0) zeigt auf der rechten Seite ein Beispiel für ein Prozessmodell, das den Ablauf in einem Fragebogen beschreibt. Am oberen Rand befindet sich die Werkzeugleiste, welche auch eine Zoomfunktion bereitstellt. Links neben dem Prozessmodell ist außerdem die Elementpalette zu sehen. Aus dieser kann man Elemente einfach mit

gedrückter linker Maustaste auf die Modellierungsfläche ziehen (*Drag'n'Drop*), um die Elemente in das Modell einzufügen. Sehr praktisch ist dabei, dass man die Ansicht der Element-Palette zwischen der vollständigen BPMN-Auswahl und den *Kernelementen* wechseln kann. Diese Kernelemente reichen für einfache Modelle oftmals aus und der Benutzer wird nicht überfordert.

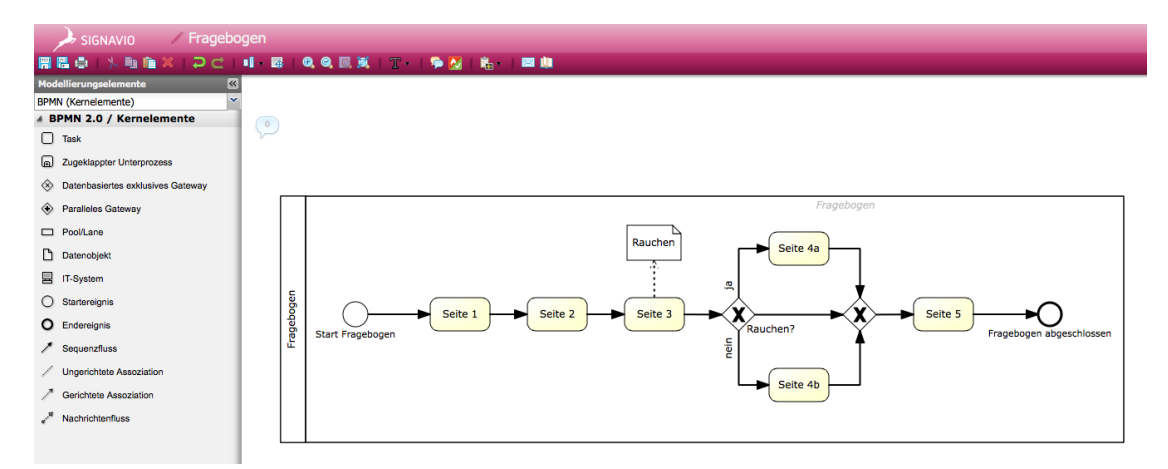

<span id="page-58-0"></span>Abbildung 3.7.: Beispiel für ein Prozessmodell in *Signavio Process Editor* (Screenshot)

Einige ausgewählte **Stärken und Vorteile** des *Signavio Process Editors* in Bezug auf die Gestaltung und Oberfläche sind:

- durchgängig moderne und übersichtliche Gestaltung
- Elementpalette kann verschiedene Inhalte darstellen (*Kernelemente der BPMN* oder *vollständige BPMN-Palette*)
- angenehme Werkzeugauswahl über Kontextmenüs bei markiertem Element (siehe Abbildung [3.8\)](#page-59-0)
- das neuartige Werkzeug *Freiräume schaffen* ermöglicht ein sehr komfortables Verschieben aller Elemente in eine Richtung vom Startpunkt des Werkzeugeinsatzes aus
- geradlinige und saubere Modellierung mit gleichen Abständen durch automatische Positionierung und magnetische Ausrichtungslinien möglich
- *3. Verwandte Arbeiten*
	- als serverbasiertes Programm ist ein kollaboratives System für Mehrbenutzerprojekte ohne großen Aufwand bereits gegeben
	- das System kümmert sich aktiv um die Vermeidung von Modellierungsfehlern. Nur zulässige Verbindungen sind möglich und dank farbkodierter Rückmeldung schon während der Modellierung erkennbar.
	- bei der Speicherung des Modells erfolgt eine automatische Überprüfung der Modellqualität mit Verlinkung auf die hauseigenen *Modeling Guidelines* von Signavio<sup>[1](#page-59-1)</sup>
	- umfangreiche Export-Möglichkeiten (zum Beispiel XML, PNG, SVG und PDF) zur Dokumentation des Prozesses
	- das System bietet eine Simulation zum Testen des Prozessmodells an
	- das System hat eine integrierte Versionskontrolle mit Diagrammvergleich der Revisionen

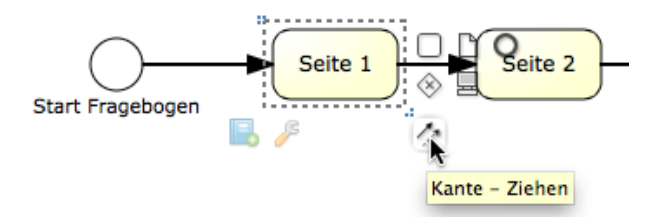

<span id="page-59-0"></span>Abbildung 3.8.: Kontextmenü zur Werkzeugauswahl in *Signavio Process Editor* (Screenshot)

Ein paar wenige **Schwächen und Nachteile** sind:

- Textfelder überdecken bei der Umbenennung von Aktivitäten den ganzen Knoten
- keine visuelle Rückmeldung während dem Ziehen von Verbindungen

Zusammenfassend kann man sagen, dass dieses Programm ein äußerst gelungenes Werkzeug zur Modellierung von Prozessen ist. Es ist anzumerken, dass viel Wert auf eine einfache und übersichtliche Bedienung, sowie die Korrektheit von Prozessmodellen gelegt wurde.

<span id="page-59-1"></span><sup>1</sup> aufrufbar unter <http://www.modeling-guidelines.org> (Abrufdatum: 13.12.2013)

# <span id="page-60-0"></span>**3.2.2. Activiti Designer**

Der *Activiti Designer* ist Teil der frei verfügbaren *Activiti BPM Platform* und dort für die technische Modellierung von Arbeitsabläufen und Geschäftsprozessen zuständig (siehe Abbildung [3.9\)](#page-60-1). Für die fachliche Modellierung existiert der *Activiti Modeller*, welcher ein reduzierter, kostenloser Ableger des *Signavio Process Editors* von *Signavio* (siehe Kapitel [3.2.1\)](#page-57-1) ist und sich von diesem nur gering unterscheidet. Eine Analyse dieses Tools ist folglich bereits gegeben, sodass hier nun lediglich die Untersuchung des *Activiti Designers* erfolgt. [\[Com12,](#page-312-1) [Rad12\]](#page-317-6)

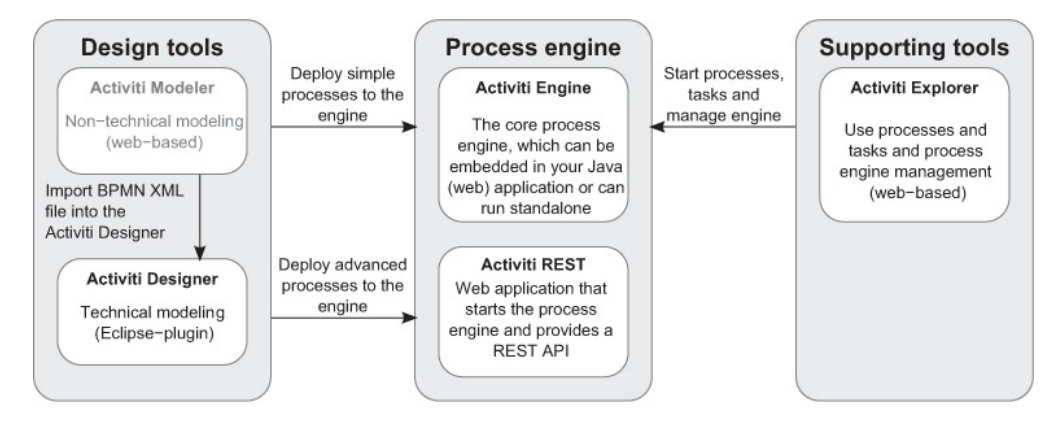

<span id="page-60-1"></span>Abbildung 3.9.: Übersicht über die *Activiti BPM Platform* (aus [\[Rad12,](#page-317-6) S. 4])

Der *Activiti Designer* ist ein auf *Java* basierendes Plugin für die quelloffene Entwicklungsumgebung *Eclipse*, die zur Erstellung von Software in *Java* und zahlreichen anderen Programmiersprachen verwendet werden kann. Die Installation des *Activiti Designers* kann direkt in *Eclipse* über die integrierte Installationsfunktion vorgenommen werden. [\[act13,](#page-312-2) [Rad12\]](#page-317-6)

Wie bei der Modellierung mit *Activiti Designer* vorzugehen ist, wird durch Abbildung [3.10](#page-61-0) veranschaulicht. Zu sehen ist ein beispielhaftes Prozessmodell links in der Modellierungsfläche und die Elementpalette mit den verfügbaren BPMN-Elementen auf der rechten Seite. Um ein Element in das Modell einzufügen, kann es einfach mit gedrückter Maustaste von rechts aus der Palette in den Modellierungsbereich gezogen werden. Zusätzlich ist das Einfügen und gleichzeitige Verbinden von Elementen über das ele-

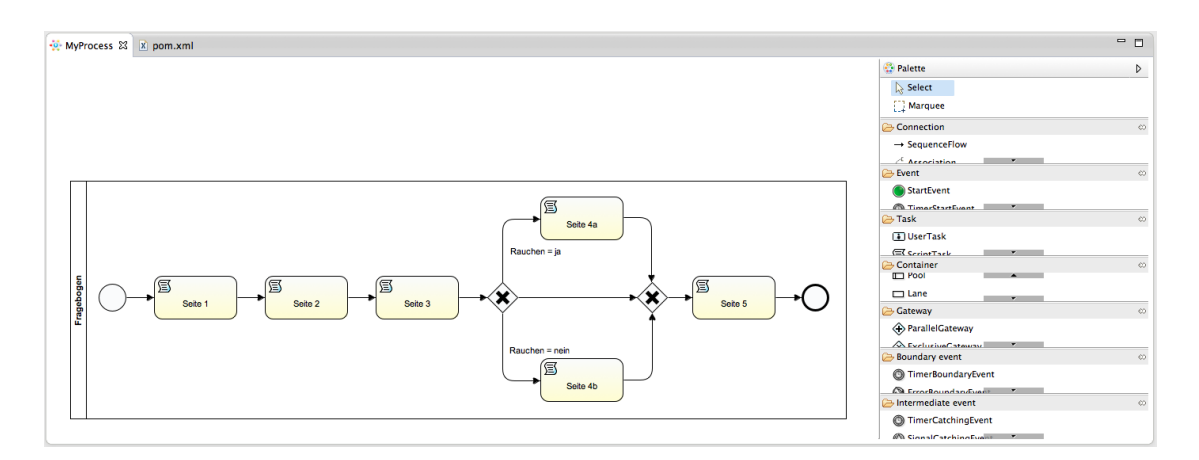

<span id="page-61-0"></span>Abbildung 3.10.: Beispiel für ein Prozessmodell in *Activiti Designer* (Screenshot)

mentbezogene Kontextmenü möglich (siehe Abbildung [3.11\)](#page-61-1). Dieses erscheint, wenn sich der Mauszeiger über einem Element befindet (*MouseOver-Menü*).

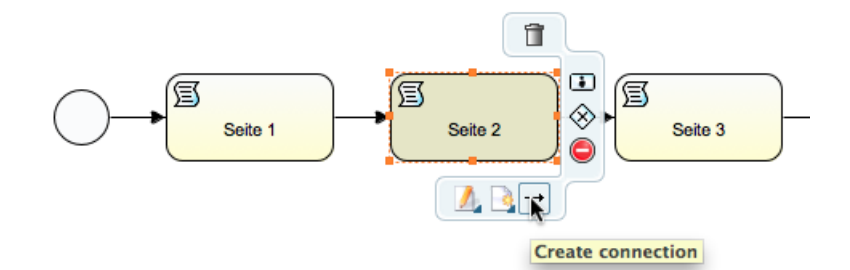

<span id="page-61-1"></span>Abbildung 3.11.: Kontextmenü zur Werkzeugauswahl in *Activiti Designer* (Screenshot)

Ausgewählte **Stärken und Vorteile** des *Activiti Designers* sind:

- ein übersichtlicher Aufbau
- eine intuitive Modellierung per *Drag'n'Drop*
- Positionierungshilfe durch Ausrichtungslinien und Raster
- kurze Mauswege durch *MouseOver-Menüs* und *Drag'n'Drop*
- Speicherung als XML-Datei
- umfangreiche Export-Möglichkeiten des Prozessmodells (zum Beispiel BMP, JPG, GIF und PNG)

Im Gegensatz zu der Bewertung des *Signavio Process Editors* überwiegen bei dem *Activiti Designer* jedoch die **Schwächen und Nachteile**:

- obwohl für technische Modellierung vorgesehen, sind keine Datenobjekte in der Element-Palette vorhanden
- umständliche Eingabe von Bedingungen bei *XOR-Gateways*
- keine Gültigkeits- oder Qualitätstests
- keine einfache Simulation ohne Programmierkenntnisse
- kein integrierter Mehrbenutzerbetrieb oder Server-Synchronisation
- die Kategorien der Elementpalette haben eine feste Höhe, was ein unkomfortables Scrollen erfordert
- Scrolling im Modellierungsbereich nur möglich, wenn das Modell über den Rand wächst: die fixierte Ansicht ist manchmal etwas störend
- Darstellungsfehler bei *XOR-Gateways*, wenn das gesamte Prozessmodell verschoben wird (siehe Abbildung [3.12\)](#page-62-0)

Das Fazit zu diesem Werkzeug fällt etwas schlechter aus, als das in Kapitel [3.2.1](#page-57-1) analysierte kommerzielle Gegenstück. Dennoch lässt sich mit dem *Activiti Designer* kostengünstig und schnell ein brauchbares Resultat erzielen.

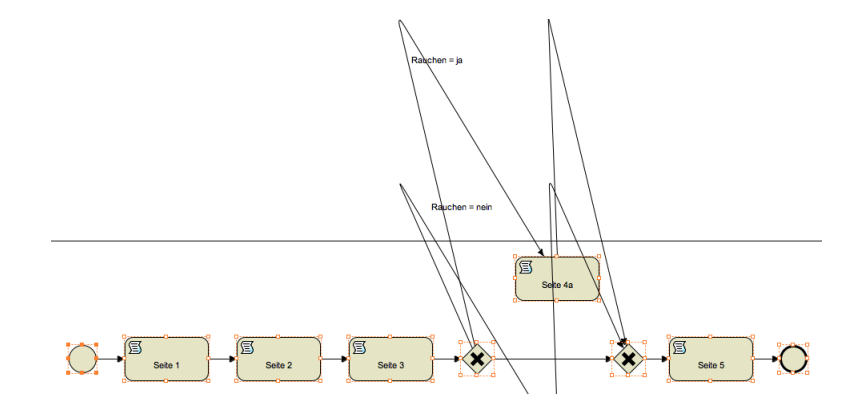

<span id="page-62-0"></span>Abbildung 3.12.: Darstellungsfehler in *Activiti Designer* (Screenshot)

# <span id="page-63-0"></span>**3.3. Kombinierte Ansätze**

Abschließend ist es sinnvoll einen Blick auf etablierte Modellierungsprogramme für die Ablaufmodellierung von mobilen Applikationen zu werfen. Diese Werkzeuge sollen die Beschreibung des Aussehens, sowie das Programmverhalten in Programmcode mithilfe einer grafischen Ablaufmodellierung vereinfachen und beschleunigen. Die Produkte dieser Modellierungsprogramme sind native, lauffähige Programme, die jedoch keinen generischen Ablauf wie *QuestionSys* zulassen. Es wird vielmehr ein statischer Programmcode aufgrund des grafischen Modells erzeugt.

Als ein Beispiel für ein derartiges Modellierungswerkzeug lässt sich die *Sybase Unwired Platform* als Teil der *SAP Mobile Platform* von *Sybase* (ein Unternehmen der *SAP AG*) nennen. Das erklärte Ziel dieser Plattform ist die Entwicklung von mobilen Anwendungen durch eine grafische Ablaufmodellierung zu beschleunigen. [\[Use13\]](#page-319-5)

# **iOS Storyboard**

Ein weiteres Beispiel für den Einsatz einer grafischen Modellierung von Programmabläufen ist das *iOS Storyboard* aus der Entwicklungsumgebung *Xcode* von *Apple*.

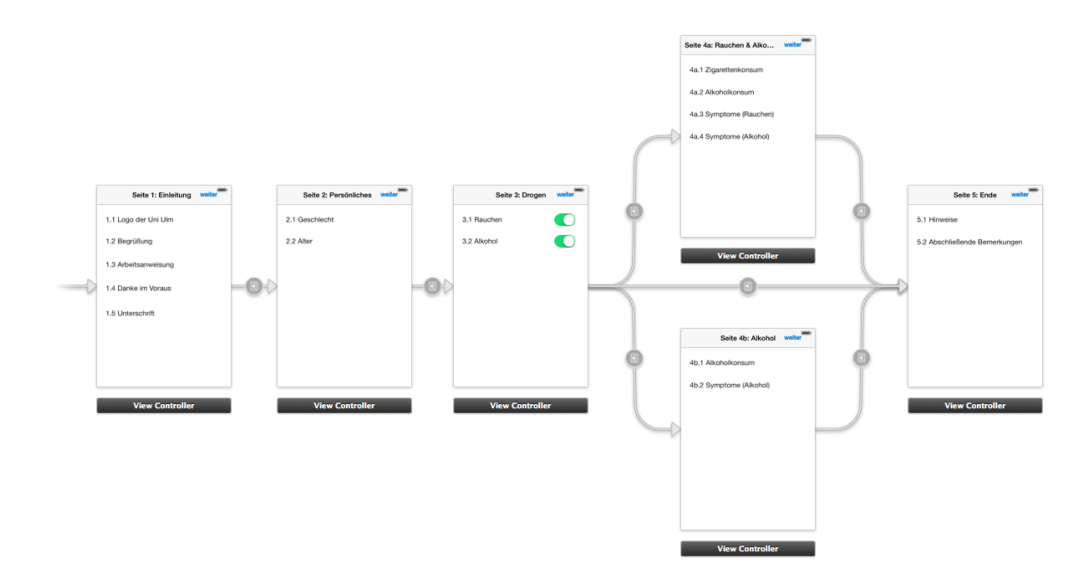

<span id="page-63-1"></span>Abbildung 3.13.: Beispiel eines Ablaufmodells mit dem *iOS Storyboard* in *Apple Xcode* (Screenshot)

Der Sinn dieser Modellierung ist festzulegen, welche Programmansicht (hier *Controller Scene* genannt) nach welcher Aktion (meist Benutzereingaben) erscheinen soll. Das *Storyboard* ist sozusagen eine visuelle Repräsentation der grafischen Benutzeroberfläche einer zu implementierenden Mobilanwendung, für die der Programmablauf geplant wird. [\[App13\]](#page-312-3)

Mit dem Storyboard ist es möglich mit nur wenigen Klicks bereits ein lauffähiges Programm zu erstellen. In Abbildung [3.13](#page-63-1) ist zu sehen, wie ein einfacher, schematischer Fragebogen als Storyboard-Modell aussehen könnte. Um ein solches Modell zu erstellen, muss der Benutzer lediglich die Bausteine aus einer Art Vorlagensammlung auf die Modellierungsfläche ziehen. Die einzelnen Ansichten können mit Inhalten (zum Beispiel Buttons, Textfelder, Grafiken, Tabellen, ...) befüllt werden. Diese Inhalte können auf Benutzereingaben reagieren und einen Wechsel der Programmansicht auslösen. Um eine derartige Aktion zu modellieren, drückt man die rechte Maustaste über einem Element, um das dazugehörige Kontextmenü zu öffnen. Dann zieht man mit gedrückter linker Maustaste eine Verlinkung aus dem Kreis hinter dem Stichwort *action* unter *Triggered Segues* (deutsch *ausgelöster Übergang*) auf eine andere Programmansicht (siehe Abbildung [3.14\)](#page-64-0). [\[App13\]](#page-312-3)

<span id="page-64-0"></span>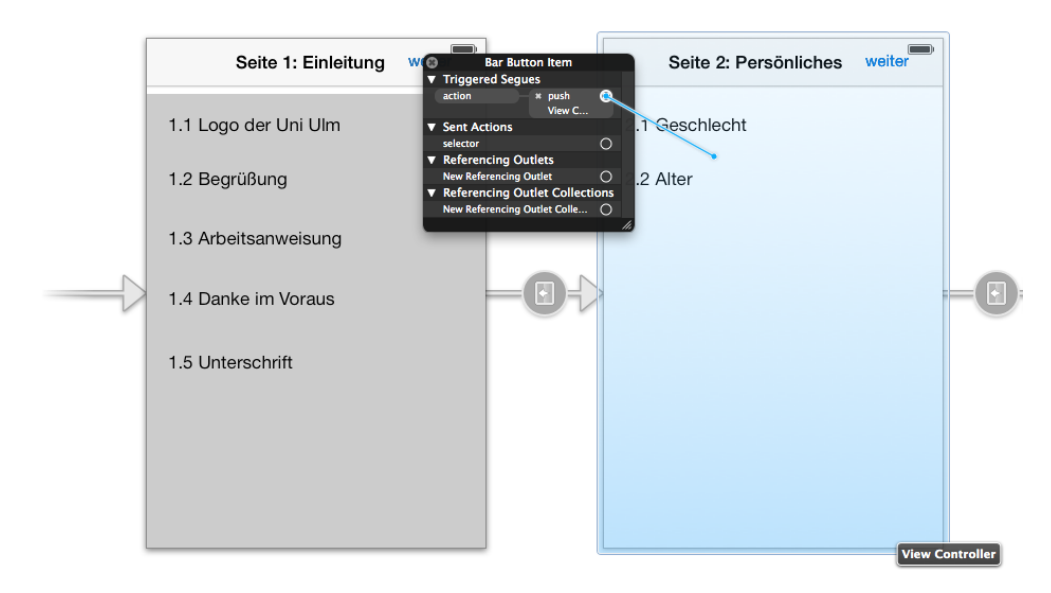

Abbildung 3.14.: Verknüpfung zweier Programmansichten in dem *iOS Storyboard* von *Apple Xcode* (Screenshot)

# **4**

# **Anforderungsanalyse**

Die Grundlage der Konzeption in Kapitel [5](#page-84-0) bilden die Anforderungen an die Modellierungsumgebung. Darunter fallen sowohl Anforderungen an die zu modellierenden Fragebögen, als auch an die Prozess-Modellierung allgemein. Zusätzlich existieren Ansprüche an die Benutzeroberfläche, sowie die Gestaltung der Elemente.

Zur Identifikation der Anforderungen wurden verschiedene Hilfsmittel herangezogen. Die meisten Fragebogen-Anforderungen stammen aus der Analyse bestehender Fragebögen und der Recherche in verschiedenen Fachbüchern. Um weitere Anforderungen an Fragebögen zu ermitteln, wurde eine Zielgruppenumfrage mit der geplanten Anwendergruppe durchgeführt. Die vollständige Auswertung, sowie die einzelnen Fragen der Zielgruppenumfrage sind in Anhang [A](#page-178-0) zu finden. Einige ausgewählte Fragen und Erkenntnisse daraus werden in Kapitel [4.1](#page-67-0) und Kapitel [4.3](#page-77-0) aufgeführt.

# *4. Anforderungsanalyse*

In Bezug auf die Prozess-Modellierung entstanden die meisten Anforderungen durch Expertengespräche und Literaturrecherche. Hierzu erwiesen sich unterschiedliche Richtlinien zur Prozess-Modellierung als hilfreich. Wesentliche Anforderungen an die Prozess-Modellierung finden sich in Kapitel [4.2.](#page-72-0)

Für die Bestimmung der Anforderungen an die Benutzeroberfläche wurde vorwiegend im Internet recherchiert. Besonders zu erwähnen sind hier die *Laws of Simplicity* (deutsch *Gesetze der Einfachheit*) von John Maeda [\[Mae06a\]](#page-315-1). Ein Auszug der bedeutendsten Anforderungen wird in Kapitel [4.3](#page-77-0) behandelt.

Alle identifizierten Anforderungen wurden in einem Lastenheft zusammengefasst. Das vollständige Lastenheft ist unter Anhang [B](#page-206-0) zu finden. Ein Verweis auf die entsprechende Anforderung im Lastenheft findet sich stets in Klammer hinter der Anforderungsnummerierung in den folgenden Kapiteln.

# <span id="page-67-0"></span>**4.1. Anforderungen an Fragebögen**

Im Zentrum der Modellierungsumgebung stehen die Fragebögen, die es zu modellieren gilt, und die Gruppe der Anwender, die überwiegend aus Psychologen besteht. Welche Eigenschaften und Bestandteile für Fragebögen wichtig sind, ist uns bereits aus den Grundlagen in Kapitel [2.1](#page-16-0) bekannt.

Um die Besonderheiten der bereits bestehenden Fragebögen, die eingesetzten Systeme und die bisherige Vorgehensweise der Psychologen zu erlangen, wurde eine dreiwöchige Zielgruppenumfrage zwischen dem 19. Juli und dem 9. August 2013 durchgeführt (siehe Anlage [A\)](#page-178-0). Insgesamt füllten 20 Psychologie-Experten den Online-Fragebogen aus.

Es folgt ein Auszug der wichtigsten Anforderungen an Fragebögen aus dem Lastenheft.

# <span id="page-67-1"></span>**Anforderung 1**

*Die Erstellung von Fragebögen muss von mehreren Personen ausgeführt werden können.*

Die ermittelte Anzahl der an der Erstellung von Fragebögen beteiligten Personen variiert zwischen einer und fünf Personen (siehe Frage C.1. in Anhang [A\)](#page-178-0). Nahezu die Hälfte der gegebenen Antworten sagen aus, dass drei Personen an der Erstellung eines Fragebogens arbeiten.

Gemäß Anforderung [1](#page-67-1) soll *Questioneer* darauf ausgelegt werden, dass mehrere Personen zusammen an einem Fragebogen-Projekt arbeiten. Die Inhalte müssen zentral auf einem Server gespeichert und synchronisiert werden können. Die Benutzer müssen in dem Fall identifizierbar sein und man sollte sehen können, welche Änderung von welchem Benutzer vorgenommen wurde.

# <span id="page-68-0"></span>**Anforderung 2 (C-04)**

*Der Benutzer muss einem Fragebogen [...] beliebig viele Sprachen zuweisen können.*

Aufgrund der vorliegenden Fragebögen und den Gesprächen mit Experten entstand Anforderung [2](#page-68-0) für multilinguale Fragebögen. Ein Fragebogen muss in gleicher Form für unterschiedliche Sprachen verfügbar sein. *Questioneer* soll eine einfache Möglichkeit zur Eingabe von Übersetzungen anbieten.

# <span id="page-68-1"></span>**Anforderung 3 (C-15)**

*Der Benutzer muss einen Namen für den Fragebogen in allen dem Fragebogen zugewiesenen Sprachen eingeben können.*

Zur Identifizierung des Fragebogens durch den Benutzer der Client-Anwendung wird ein Name für den Fragebogen benötigt (siehe Anforderung [3\)](#page-68-1). Dieser Name muss in allen dem Fragebogen zugewiesenen Sprachen (gemäß Anforderung [2\)](#page-68-0) eingegeben werden. Zur internen Identifizierung während der Erstellung soll ein sprachunabhängiger Bezeichner zum Einsatz kommen.

# <span id="page-68-2"></span>**Anforderung 4 (C-53)**

*Der Benutzer muss alle der [in Abbildung [4.1](#page-69-0) dargestellten] Elemente in den Prozess einbinden können.*

#### *4. Anforderungsanalyse*

Zur Gestaltung von Fragebögen sind, wie in Kapitel [2.1.5](#page-25-0) erwähnt, neben Fragen und Fragebatterien (*Blöcke*) auch unterschiedliche Gestaltungselemente (wie beispielsweise Titel, Paragraphen oder Medien) notwendig. Außerdem wird ein Entscheidungselement für die Filterfunktion aus Kapitel [2.1.10](#page-31-0) benötigt. Zur Strukturierung sind Gruppierungselemente wie Seiten und Instrumente erforderlich. Eine Zusammenfassung aller Elemente und der Schachtelungsmöglichkeiten bietet Abbildung [4.1.](#page-69-0)

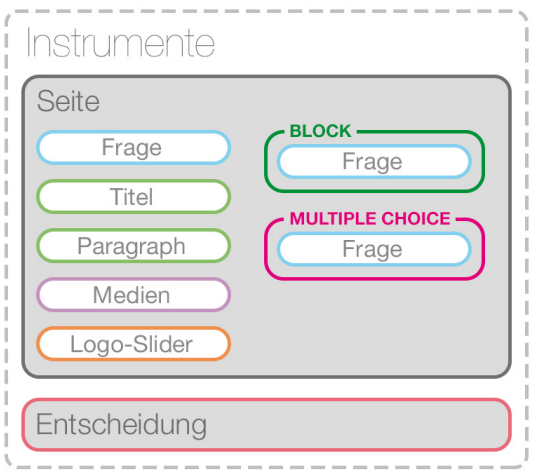

<span id="page-69-0"></span>Abbildung 4.1.: Übersicht über die identifizierten Elemente und deren Schachtelung (nach C-56 in Anhang [B\)](#page-206-0)

Der Benutzer muss jedes dieser Elemente in das Prozessmodell einfügen können (siehe Anforderung [4\)](#page-68-2). Darüber hinaus muss eine Verschachtelung der Elemente in Übereinstimmung mit dem Schema der Abbildung [4.1](#page-69-0) möglich sein. Beispielsweise müssen Fragen immer (mindestens) in einer Seite eingebunden werden. Die Einhaltung der vorgegebenen Hierarchisierung ist unerlässlich, damit ein Ablaufen des Prozesspfades funktioniert.

# <span id="page-69-1"></span>**Anforderung 5 (C-67)**

*Der Benutzer soll Elemente des Typs "Frage" in einen Block einbinden können.*

Oft werden Fragebatterien mit multiplen Items in Fragebögen eingebunden. Hierfür soll der Benutzer einzelne Frage-Elemente in einen sogenannten *Block* (entspricht einer Fragebatterie) einbinden können (siehe Anforderung [5\)](#page-69-1). Die gleiche Anforderung existiert für *MultipleChoice*-Blöcke. Bei der Erstellung und Einbindung von *Blöcken* muss ebenfalls nach den Verschachtelungsregeln der Abbildung [4.1](#page-69-0) verfahren werden.

#### <span id="page-70-0"></span>**Anforderung 6 (C-86)**

*Der Benutzer muss aus folgenden Kontrollelementen auswählen können (Antworttypen): Text, Zahl, Zeit, Schalter (Boolean), Schieberegler (Slider), Zahlenbereiche (Ranges) und SingleChoice (Einzelauswahl).*

Der Befragte soll für jede Frage in der Client-Anwendung auf dem mobilen Endgerät eine Antwort eingeben können. Damit dies funktioniert, sind *Kontrollelemente* notwendig, die eine Benutzereingabe über den Bildschirm anbieten. Folglich muss jeder Frage ein Kontrollelement (und somit ein Antworttyp) zugewiesen werden. Der Modellierer hat die Möglichkeit aus einigen Antworttypen auszuwählen (siehe Anforderung [6\)](#page-70-0).

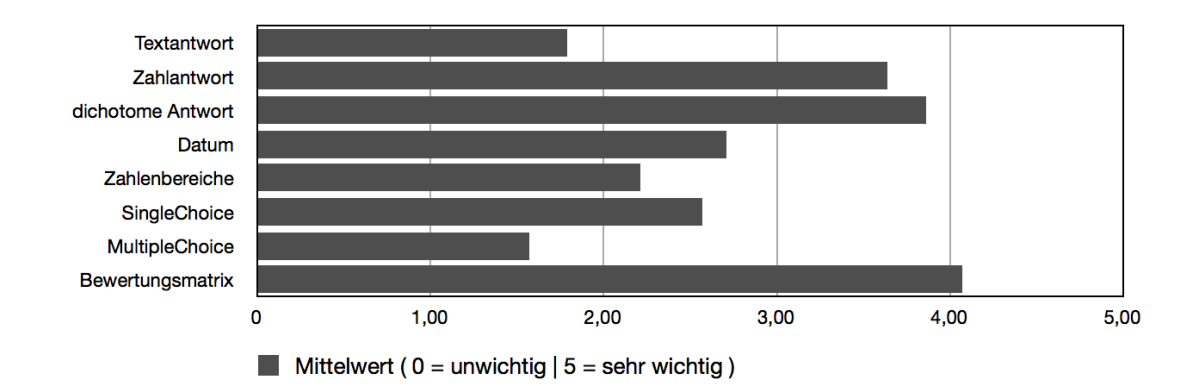

<span id="page-70-1"></span>Abbildung 4.2.: Subjektive Bedeutung der Antworttypen bei Experten (nach D.1. in Anhang [A\)](#page-178-0)

Die Auswahl der Kontrollelemente soll anpassbar und erweiterbar sein, damit neue Antworttypen implementiert werden können [\[Sch09a\]](#page-318-5). Welche Antworttypen von Bedeutung sind, ist der Abbildung [4.2](#page-70-1) zu entnehmen. Sie zeigt die Auswertung der Frage D.1. aus der Zielgruppenumfrage in Anhang [A.](#page-178-0)

#### *4. Anforderungsanalyse*

# <span id="page-71-0"></span>**Anforderung 7 (C-289)**

*Der Benutzer soll Elemente des Typs "Frage" [...] in das Attribut Entscheidungstabelle des Elements "Entscheidung" einfügen können, wenn das einzubindende Element bereits im Pfad oberhalb des Elements "Entscheidung" eingefügt wurde.*

Wie in den Grundlagen in Kapitel [2.1.10](#page-31-0) erwähnt, ist für das Einfügen einer Filterfunktion mindestes eine Filterfrage notwendig. Diese Filterfrage muss in der Befragung (Prozessinstanz) abgefragt werden, bevor die Filterfunktion in Form eines Entscheidungselements einsetzt. Der Modellierer darf somit nur die Möglichkeit haben dem Entscheidungselement eine Filterfrage zuzuweisen, wenn sich diese im Prozesspfad vor dem Entscheidungselement befindet (siehe Anforderung [7\)](#page-71-0). Diese Anforderung impliziert ebenso, dass eine eingefügte Filterfrage nicht unterhalb des Entscheidungselements verschoben oder gar gelöscht werden darf, solange das Entscheidungselement sich auf die Filterfrage bezieht.

# <span id="page-71-1"></span>**Anforderung 8 (nach C-315)**

*Vor dem Kompilieren des Fragebogens soll Questioneer eine ausführliche Validitätsprüfung durchführen.*

Zur Fehlervermeidung und Reduzierung von Erhebungseffekten (siehe Kapitel [2.1.11\)](#page-33-0) soll der Konfigurator eine Validitätsprüfung anbieten. Wie Anforderung [8](#page-71-1) besagt, soll die Validitätsprüfung vor dem Kompilieren des Fragebogens durchgeführt werden. Für Prüfungsmeldungen soll es die drei Stufen *Information*, *Warnung* und *Fehler* geben. Deckt die Validitätsprüfung einen *Fehler* auf, darf keine Umsetzung des Fragebogens in ein Prozessmodell stattfinden. Die einzelnen Prüfungen im Lastenheft in Anhang [B](#page-206-0) unter Kapitel 3.3 aufgeführt.
# **4.2. Anforderungen an die Prozess-Modellierung**

In die Anforderungen an die Prozess-Modellierung fließen die strukturellen Eigenschaften von Fragebögen, die Regeln der BPMN und ausgewählte *Richtlinien zur Prozess-Modellierung* ein. Dazu zählen zum Einen die *Seven Process Modeling Guidelines* (7PMG) nach [\[MRA10\]](#page-316-0), die in Kapitel [4.2.1](#page-74-0) behandelt werden. Zum Anderen geht es um die *BPMN Modeling Guidelines* der Software-Firma Signavio. Einige dieser Richtlinien werden in Kapitel [4.2.2](#page-76-0) näher diskutiert.

Die Anwender von *Questioneer* sollen in der Lage sein, ohne viel Einarbeitungszeit, einfache Prozessmodelle zu erstellen. Es ist also erforderlich, dass die Anwender nur mit wenigen Elementtypen konfrontiert werden. Darüber hinaus ist es hilfreich, wenn sie keine umfassende Notation kennenlernen müssen. Wie bereits in Kapitel [2.2.3](#page-41-0) erkannt wurde, genügt eine reduzierte Notation, die aus der BPMN abgeleitet werden kann (siehe Anforderung [9\)](#page-72-0).

## <span id="page-72-0"></span>**Anforderung 9**

*Die Notation für die domänenspezifische Prozess-Modellierung generischer Fragebögen soll von der BPMN abgeleitet werden.*

Ein großer Anspruch an die Modellierung generischer Fragebögen ist die Vermeidung von Fehlern. Es geht dabei nicht nur um logische Unstimmigkeiten, sondern auch um Fehler, die bei der Ausführung auftreten können. Eine effektive Methode, um diesem Anspruch gerecht zu werden, ist als *Correctness by Construction* (CbC) bekannt. Der Begriff wurde von Anthony Hall und Roderick Chapman in einem Artikel in *IEEE Software* im Jahr 2002 geprägt (siehe [\[HC02\]](#page-314-0)). Die Softwarespezialisten erklären in dem Artikel, wie man ein sicheres und stabiles System entwickelt, indem man jeden Schritt der Entwicklung möglichst korrekt ausführt. Dies bezieht sich in unserem Fall sowohl auf die Definition von Anforderungen als auch auf die Modellierung von Prozessen. [\[HC02,](#page-314-0) [Hal10\]](#page-314-1)

Ein korrektes Prozessmodell hat eine potentiell fehlerfreie Prozessausführung zur Folge. Es ist also ein Ziel von *Questioneer* den Anwender vor Modellierungsfehlern zu schüt-

## *4. Anforderungsanalyse*

zen. Ein restriktives System bietet zwar weniger Möglichkeiten zur Modellierung, wird dafür aber eher dem *Correctness by Construction*-Prinzip gerecht. Alle nachfolgenden Einschränkungen in der Modellierung beruhen auf diesem Prinzip. [\[HC02,](#page-314-0) [Hal10\]](#page-314-1)

Zur Erzeugung einer Prozessinstanz, in diesem Fall also einer konkreten Befragung, wird genau ein Start-Ereignis benötigt. Analog dazu wird eine Prozessinstanz durch genau ein Ende-Ereignis abgeschlossen. Daraus ergibt sich folgende Anforderung:

# <span id="page-73-0"></span>**Anforderung 10 (nach D-77)**

*Das Modell muss eine bestimmte Richtung und genau einen festen Start- und genau einen festen Endpunkt haben.*

Aus Anforderung [10](#page-73-0) ist abzuleiten, dass zwischen dem Start- und dem Ende-Element eine unterbrechungsfreie Verbindung bestehen muss, woraus Anforderung [11](#page-73-1) resultiert:

# <span id="page-73-1"></span>**Anforderung 11 (nach D-80)**

*Der Start- und der Endknoten müssen durch den Ablaufpfad miteinander verbunden sein.*

Auch [\[Ros06\]](#page-317-0) bestätigt Anforderung [11](#page-73-1) mit der Notwendigkeit eines zusammenhängenden, abgeschlossenen Prozessgraphen.

Die Stärke einer grafischen Prozessmodellierung liegt in der Übersichtlichkeit der Reihenfolge von Elementen im Pfad. Diese Reihenfolge soll veränderbar sein, woraus Anforderung [12](#page-73-2) folgt. Die Abhängigkeit von Elementen untereinander bezieht sich auf die Verknüpfung von Fragen mit Entscheidungselementen aus Anforderung [7.](#page-71-0)

# <span id="page-73-2"></span>**Anforderung 12 (nach D-92)**

*Der Benutzer soll Elemente im Ablaufpfad, unter einer Prüfung von Abhängigkeiten, verschieben können.*

Nach den notwendigen Anforderungen sorgen Modellierungsrichtlinien für aussagekräftigere Modelle mit einem geringeren Fehlerpotential. Diese Richtlinien resultieren in weiteren Anforderungen, die in Kapitel [4.2.1](#page-74-0) diskutiert werden.

# <span id="page-74-0"></span>**4.2.1. Seven Process Modeling Guidelines (7PMG)**

Die *Seven Process Modeling Guidelines* (7PMG) nach [\[MRA10\]](#page-316-0) richten sich eher an die Modellierer von Prozessen als an die Modellierungssoftware selber. Dennoch soll *Questioneer* den Anwender so gut es geht in der Einhaltung dieser Richtlinien unterstützen. Die Richtlinien sorgen primär für ein besseres Verständnis des modellierten Prozesses und erhöhen die Übersichtlichkeit. In zweiter Linie kann durch die Einhaltung der hier genannten Richtlinien auch die Fehleranfälligkeit stark reduziert werden. [\[MRA10\]](#page-316-0)

Die sieben Richtlinien zur Prozessmodellierung lauten:

- *G1: Verwende so wenig Elemente in dem Modell wie möglich.* Je weniger Elemente in einem Prozessmodell enthalten sind, desto besser ist das Verständnis über das Modell für den Betrachter. Zusätzlich birgt jedes Element ein gewisses Fehlerpotential.
- *G2: Minimiere die verbundenen Pfade pro Element.* Dies bedeutet, dass die im Prozess enthaltenen Elemente möglichst wenig eingehende und ausgehende Pfade enthalten. Die Anzahl der Pfade pro Element korreliert stark mit der Anzahl möglicher Modellierungsfehler.
- *G3: Verwende ein Start- und ein Ende-Ereignis.* Prozessmodelle, die weder mehrere Start-Ereignisse noch mehrere Ende-Ereignisse enthalten, weisen eine geringere Fehlerquote auf und sind besser zu verstehen. Es ist stets klar ersichtlich, wo der Prozess beginnt und wo er endet. Diese Richtlinie wird bereits durch Anforderung [10](#page-73-0) abgedeckt.
- *G4: Modelliere so strukturiert wie möglich.* Strukturierte Modelle bestehen, wenn für jedes *öffnende Gateway-Element* (Split) ein *schließendes Gateway-Element* (Join) vom gleichen Typ verwendet wird. Des Weiteren ist auf eine saubere Klammerung der Gateway-Elemente zu achten, sodass ein *blockstrukturiertes* Prozessmodell entsteht. Eine Blockstruktur besteht, wenn öffnende Elemente auf gleicher Hierarchie-Ebene sind wie das schließende Gegenstück. Das Ziel dieser Richtlinie ist wiederum ein besseres Verständnis sowie eine Reduzierung von Fehlern.

#### *4. Anforderungsanalyse*

- *G5: Vermeide ODER-Gateways.* Sogenannte *OR-Bedingungen* haben das Problem, dass sie in ihrer Semantik unklar sind. Gerade bei schließenden Gateway-Elementen vom Typ *ODER* (OR-Join) ist die Bedeutung nicht eindeutig. Überdies verursachen OR-Gateways Probleme bei der Implementierung.
- *G6: Verwende "Verb-Objekt"-Bezeichner für Aktivitäten.* Diese Regel räumt Zweideutigkeiten bei der Titulierung von Aktivitäten beiseite. Für den Konfigurator gilt hier eine Ausnahme, da die Aktivitäten keine Aufgaben sondern Seiten darstellen sollen. Die Bezeichnung bezieht sich also auf den Titel der Fragebogen-Seite, der jedoch möglichst kurz und selbsterklärend sein sollte.
- *G7: Zerlege das Modell, wenn es mehr als 50 Elemente besitzt.* Hierdurch wird die Bedeutung der Richtlinie G1 hervorgehoben und präzisiert. Die Obergrenze für die Anzahl der Elemente soll Übersichtlichkeit bewahren und Modellierungsfehler vermeiden. Als Lösungsansatz bietet sich der Einsatz von Teilprozessen an, welche auf- und zugeklappt werden können.

Die Richtlinie *G4* hat für das hier entwickelte Konzept einen besonderen Stellenwert. In Bezug auf Fragebögen hat diese Richtlinie die größten Auswirkungen auf die Filterfunktion, die durch ein Entscheidungselement dargestellt wird. Anforderung [13](#page-75-0) berücksichtigt diese Richtlinie wie folgt:

## <span id="page-75-0"></span>**Anforderung 13 (nach D-96)**

*Das Element "Entscheidung" besteht aus einem Entscheidungsstartknoten (SPLIT) und einem Entscheidungsendknoten (JOIN) und stellt so eine Blockstruktur sicher.*

Die Blockstruktur muss für den gesamten Prozesspfad gelten. Dies steht im Einklang mit dem Verschachtelungsprinzip aus Abbildung [4.1.](#page-69-0) Textuell wird die Vorgabe in Anforderung [14](#page-75-1) protokolliert:

### <span id="page-75-1"></span>**Anforderung 14 (D-110)**

*Questioneer muss im Ablaufpfad eine wohldefinierte Blockstruktur sicherstellen (saubere Verschachtelungen).*

# <span id="page-76-0"></span>**4.2.2. BPMN Modeling Guidelines**

Die *BPMN Modeling Guidelines* von Signavio sind eine umfangreiche Vorgabe für die Erstellung von Prozessmodellen in BPMN. Die Dokumentation der Richtlinien ist online ersichtlich<sup>[1](#page-76-1)</sup> und äußerst übersichtlich gestaltet. Der Leser erhält eine Beschreibung sowie Positiv- und Negativbeispiele. [\[Sig13a\]](#page-318-0)

Ähnlich wie die *7PMG* zielen die Richtlinien auf eine saubere Modellierung ab, anstatt auf die Möglichkeiten der Modellierungssoftware. Dennoch gilt auch hier, dass bei der Konzeption des Konfigurators auf die Richtlinien geachtet werden sollte.

Einige ausgewählte Richtlinien der *BPMN Modeling Guidelines* nach [\[Sig13a\]](#page-318-0) lauten:

- *Einhaltung des Mindestabstandes:* Ein zu kleiner Abstand zwischen den Elementen hat negative Auswirkungen auf die Übersichtlichkeit und das Verständnis des Modells. Zudem sollten die Abstände zwischen den Elementen nicht variieren.
- *Einhaltung der Modellierungsrichtung bei Sequenzflüssen:* Ein Wechsel der Modellierungsrichtung sorgt für Verwirrung bei dem Betrachter des Modells. Eine einheitliche Richtung hingegen bewirkt ein klares Verständnis des Modells.
- *Einheitliches Abknicken von Kanten bei Sequenzflüssen:* Wenn ein Abknicken von Sequenzflüssen notwendig ist, beispielsweise bei Entscheidungselementen, empfiehlt es sich, dies einheitlich zu gestalten. Ein durchgängiger Einsatz von 90-Grad-Winkeln ist ratsam. Dadurch entsteht ein konsistentes Erscheinungsbild und Blöcke können besser optisch erfasst werden.
- *Kein gleichzeitiges Verzweigen und Zusammenführen an Gateways:* Wenn ein Gateway zugleich verzweigt und zusammenführt, hat dies zur Folge, dass Übersichtlichkeit und Transparenz verloren gehen. Gleichzeitig steht dies im Widerspruch mit der Blockstrukturiertheit aus Anforderung [14.](#page-75-1)
- *Korrekte Verwendung von bedingten und Default-Kanten:* Bedingte Sequenzflüsse sollten Bedingungen enthalten, die erfüllbar sein können. Da dies nicht immer der Fall sein muss, ist je Entscheidungselement eine *Default-Kante* für den Alter-

<span id="page-76-1"></span><sup>1</sup> im Internet abrufbar: <http://www.modeling-guidelines.org>, Abrufdatum: 20.12.2013

#### *4. Anforderungsanalyse*

nativfall ("sonst") unabdingbar. Auf keinen Fall darf mehr als eine *Default-Kante* pro Entscheidung existieren.

Die ausgewählten Richtlinien können den Entwurf des Modellierungskonzepts deutlich beeinflussen und ermöglichen dem Betrachter auf jeden Fall ein besseres Verständnis für die erstellten Modelle.

# **4.3. Anforderungen an die Benutzeroberfläche**

Die Benutzeroberfläche ist bei Computersystemen der Teil des Programms, der dem Anwender Informationen anzeigt und eine Interaktion zulässt. Für die Modellierung von Prozessen ist die Benutzeroberfläche somit ein entscheidender Faktor. Neben dem Programmaufbau ist damit auch das visuelle Erscheinungsbild des Konfigurators gemeint. Kapitel [4.3.1](#page-77-0) zeigt die Empfehlungen für die Gestaltung interaktiver Systeme des renommierten Designprofessors *John Maeda* auf. Das anschließende Kapitel [4.3.2](#page-79-0) nimmt Bezug auf weitere Erkenntnisse aus der Zielgruppenumfrage, welche mit 20 Experten aus dem Bereich der Datenerhebung mit Fragebögen durchgeführt wurde. Kapitel [4.3.3](#page-80-0) vervollständigt die Anforderungen an die Benutzeroberfläche durch Vorgaben aus der Fachliteratur für *Screen-Design*.

# <span id="page-77-0"></span>**4.3.1. Laws of Simplicity**

Das grundlegende Stichwort für den Anspruch an die Benutzeroberfläche lautet "Einfachheit". Einfache Programme werden nicht nur gerne eingesetzt, sondern bergen weniger Fehlerquellen in sich. Um ein *einfach bedienbares* System zu konzipieren, kann man sich an den *Laws of Simplicity* (deutsch *Gesetze der Einfachheit*) von John Maeda (Experte für Grafik- und Interaktionsdesign und Präsident der *Rhode Island School of Design*) bedienen. Das Buch beschreibt mit zehn Gesetzen, wie man eine intuitive Bedienung für komplexe Systeme gestalten kann. [\[Mae06a,](#page-315-0) [Mae06b\]](#page-315-1)

Die zehn Gesetze lauten in der deutschen Übersetzung nach [\[MV07\]](#page-316-1):

- *Gesetz 1: Reduzieren.* Je weniger Funktionen ein System anbietet, desto einfacher wird die Bedienung. Es ist also abzuwägen, welche Funktionen notwendig sind und welche verzichtbar sind. Es gilt hierbei einen optimalen Kompromiss zu finden.
- *Gesetz 2: Organisieren.* Benutzer sollten nicht zu sehr mit Unordnung konfrontiert werden. Die Bedienung ist nicht nur einfacher sondern auch schneller, wenn der Aufbau der Oberfläche gut strukturiert ist.
- *Gesetz 3: Zeit.* Warten wird häufig mit Komplexität verbunden. Je schneller und flüssiger ein System reagiert, umso mehr steigt das Gefühl der Einfachheit für das System. Operationen, die länger dauern, sollten den Benutzer nicht von Interaktionen abhalten, sondern, im besten Fall, im Hintergrund ablaufen.
- *Gesetz 4: Lernen.* Wenn ein Mensch etwas bereits kennt, fällt ihm die Bedienung leichter. Dies ist der Grund, warum man oft auf Analogien aus der Realwelt setzt. Ein bekanntes Beispiel ist hier der *Papierkorb* als Metapher für die Funktion *Löschen*. Ähnliche Funktionen sollten stets auf die gleiche Art und Weise bedient werden.
- *Gesetz 5: Unterschiede.* Ein einfaches System fällt nur als solches auf, wenn auch Systeme existieren, die eine gleiche Funktion komplex erscheinen lassen. Durch die Abstraktion der Komplexität nach *Gesetz 1* kann ein einfaches System von anderen unterschieden werden.
- *Gesetz 6: Kontext.* Die Umgebung des Systems darf nicht außer Acht gelassen werden, sondern muss in die Planung des Systems eingebunden werden. Damit ist eine Anpassung an den Kontext des Systems gemeint.
- *Gesetz 7: Gefühle.* Der Mensch handelt stark nach Emotionen. Diese menschliche Eigenschaft kann man sich auch bei der Konzeption eines Systems zu nutzen machen. In der Praxis bezieht sich dieses Gesetz beispielsweise auf die Gestaltung von Icons oder Farbkonzepten.
- *Gesetz 8: Vertrauen.* Je zuverlässiger ein System wirkt und ist, desto einfacher lässt es sich bedienen. Ein zuverlässiges Erscheinungsbild entsteht auch, wenn etwas geradlinig und einheitlich gestaltet wird.
- *Gesetz 9: Fehlschläge.* Bei der Gestaltung von Systemen gibt es Situationen, in denen man einsehen muss, dass sich etwas nicht vereinfachen lässt. Dies ist beispielsweise bei der Tabellenkalkulation der Fall.
- *Gesetz 10: Das eine Gesetz.* Um Einfachheit zu erhalten, muss das Naheliegende entfernt und das Sinnvolle hinzugefügt werden. Viele Entwickler machen es sich einfach und setzen Konzepte ein, die ihnen vertraut sind. Manchmal ist es vernünftiger etwas besseres selbst zu entwickeln und dem Anwender Herausforderungen abzunehmen. Ein sehr bekanntes Beispiel ist der Wechsel von Tastatur-Display-Kombinationen auf berührungsempfindliche Displays bei Mobiltelefonen.

Diese Design-Gesetze sollten bei dem Entwurf des Konfigurators beachtet werden. Weitere konkretere Anforderungen konnten mithilfe der Zielgruppenumfrage in Anlage [A](#page-178-0) ermittelt werden.

# <span id="page-79-0"></span>**4.3.2. Geräteeigenschaften der Zielgruppe**

Bei der Gestaltung von interaktiven Systemen sollte immer darauf geachtet werden, wer das System benutzen möchte. Zudem stellt sich die Frage, wie der Benutzer das Programm einsetzen möchte. Das Ziel ist ein benutzerorientiertes Design, das auf die Ansprüche der Zielgruppe angepasst ist. [\[Thi03\]](#page-319-0)

Hierfür machen wir wieder von den Ergebnissen der Zielgruppenumfrage Gebrauch. Die Fragen B.2. bis B.6. in der Zielgruppenumfrage in Anlage [A](#page-178-0) klären auf, welche *Eigenschaften* die Geräte der Anwender aufweisen.

Die Frage B.2. diente der Feststellung der *Computerart*. Der Großteil der Befragten (65%) sagte bei einer Mehrfachauswahl aus, dass ein Notebook zur Erstellung der Fragebögen verwendet wird. 45% bestätigten den Einsatz von Desktop-Computern. Zu beachten ist dabei, dass nicht jeder Notebook-Nutzer über eine externe Maus verfügt und stattdessen ein eingebautes *Touchpad* oder andere Zeigegeräte für die Steuerung des Mauszeigers nutzt. Die berührungsempfindlichen *Touchpads* bieten zwar mit der Gestensteuerung eine zusätzliche Bedienungsmöglichkeit, ermöglichen aber teilweise nicht das Verwenden einer rechten Maustaste, die oft dem Aufrufen von Kontextmenüs dient. Einfache Mausklicks (linke Maustaste) und die Steuerung des Mauszeigers werden von allen Geräten unterstützt. Die Bedienung des Konfigurators soll von allen Geräten abgedeckt werden, weshalb Notwendigkeit für Anforderung [15](#page-80-1) besteht.

## <span id="page-80-1"></span>**Anforderung 15**

*Der Anwender soll alle Funktionen ohne den Einsatz der rechten Maustaste verwenden können.*

Mit der Frage B.3. wurden die eingesetzten Betriebssysteme erfragt. Die Hälfte der Befragten setzt *Microsofts* Betriebssystem-Familie *Windows* ein. 30% fallen auf die Betriebssystem-Reihe *Mac OS X* von *Apple*. *Questioneer* sollte daher plattformunabhängig eingesetzt werden können.

Eine Besonderheit der Geräte mit *Mac OS X* ist die durchgängige Möglichkeit für horizontales Scrollen. Nur wenige andere Hersteller haben dieses Konzept ebenfalls umgesetzt, wie auch Frage B.5. in der Zielgruppenumfrage in Anlage [A](#page-178-0) belegt. *Horizontales Scrollen* kann somit, ebenso wie das Kontextmenü über die rechte Maustaste, unterstützend eingesetzt werden, sollte aber nicht als zentrales Konzept umgesetzt werden (siehe Anforderung [16\)](#page-80-2).

## <span id="page-80-2"></span>**Anforderung 16**

*Questioneer soll zur Navigation durch den Benutzer überwiegend vertikales Scrollen anbieten.*

# <span id="page-80-0"></span>**4.3.3. Vorgaben für Screen-Design**

Zum Abschluss bietet es sich an, einen Blick auf allgemein gültige Anforderungen für die Gestaltung von digitalen Inhalten zu werfen. Es handelt sich dabei um Empfehlungen, die dafür sorgen sollen, dass der Benutzer den Inhalt schnell wahrnehmen kann.

#### *4. Anforderungsanalyse*

Zu jedem Stichwort wird die Bedeutung für das vorliegende Projekt erläutert:

- *Typographie:* Serifenlose Schriften sind am Bildschirm besser geeignet, da die Auflösung für eine saubere Darstellung der Häkchen und Schnörkel von Serifenschriften nur bedingt ausreicht. Zudem lenken die geradlinigen Schriften ohne Serifen weniger von den Formen der Modellierungselemente ab. [\[Thi03\]](#page-319-0)
- **Text:** Viel Text sorgt für Unübersichtlichkeit und Anstrengung durch Reizüberflutung. Der Fokus des Konfigurators liegt auf der Modellierung mit grafischen Formen, sodass Text vorwiegend zur Identifikation der Elemente benötigt wird. Textuelle Informationen sollten daher so gering wie möglich eingesetzt werden. [\[Thi03\]](#page-319-0)
- *Farbe:* Zu grelle Farben strengen die Augen des Betrachters an, weshalb Pastelltöne zu bevorzugen sind. Da etwa 4-9% aller Menschen an *Deuteranopie* (Grün-Blindheit) leiden, ist im Sinne der Barrierefreiheit zusätzlich darauf zu achten, dass farblich kodierte Inhalte auch bei Vorliegen der Farbschwäche unterscheidbar sind (zum Beispiel durch zusätzliche Symbole). Farbkombinationen mit Rot und Grün sollten allgemein unterlassen werden, da das menschliche Auge aufgrund der Wellenlängen dieser Farben schwer fokussieren kann. [\[Thi03,](#page-319-0) [Sta11\]](#page-319-1)
- *Icons: Piktogramme* (Icons) sind in der Lage Informationen sehr konzentriert und sprachunabhängig darzustellen. Sie dienen sowohl der Repräsentation von Objekten als auch Funktionen und sollten diese deutlich erkennbar wiedergeben. Die Information der Icons steht klar über deren Ästhetik. Etablierte Symbole sind wegen ihrer Bekanntheit vorzuziehen. Außerdem ist darauf zu achten, dass sich alle Icons klar voneinander unterscheiden. [\[Thi03\]](#page-319-0)
- *Animationen:* Bewegungen ziehen die Aufmerksamkeit des Benutzers auf sich. Um die Konzentration des Benutzers bei seiner aktuellen Tätigkeit zu halten, sollten Animationen nur dort eingesetzt werden, wo die Tätigkeit durchgeführt wird. Alle Animationen sollten eine gewisse Aussagekraft haben und nur unterstützend wirken. [\[Thi03\]](#page-319-0)
- *Ähnlichkeit:* Elemente, die ähnlich aussehen, werden von Menschen kognitiv als zusammengehörend betrachtet. Dies kann sich auf die Semantik, aber auch auf

die Funktion eines Elements beziehen. Bei Fragebögen könnten zum Beispiel die unterschiedlichen Inhalte einer Fragebogen-Seite von ähnlicher Gestalt sein. [\[Thi03\]](#page-319-0)

- *Symmetrie:* Elemente, die symmetrisch zueinander angeordnet sind, werden als Einheit erkannt. Dieses Prinzip kann man sich zu Nutze machen, wenn zusammengehörige Elemente als solche erkennbar sein sollen.
- *Feedback:* Jede ausführbare Funktion soll eine wahrnehmbare Rückmeldung auslösen. Die Kommunikation zwischen Mensch und Maschine basiert auf dem Sender-Empfänger-Prinzip, das die Übertragung von Informationen ermöglicht. Dem Benutzer muss stets klar sein, in welchem Zustand sich das Systems befindet. Er muss als über Zustandsänderungen und Wartezeiten informiert werden. [\[Thi03\]](#page-319-0)
- *Fitts' Gesetz:* Das *Fitts' Gesetz* besagt, wie schnell ein Ziel im Bildschirm mit dem Mauszeiger fixiert werden kann. Am schnellsten kann die Position direkt unter dem Mauszeiger angesteuert werden, gefolgt von den Ecken des Monitors. Es bietet sich an, Funktionen dort anzuordnen, wo sie eingesetzt werden können. [\[Thi03\]](#page-319-0)

# **5 Entwurf**

Basierend auf den Grundlagen zu dieser Arbeit aus Kapitel [2](#page-16-0) und den Anforderungen an den Entwurf aus Kapitel [4](#page-66-0) wird in diesem Kapitel ein Konzept für die Modellierungsumgebung vorgestellt.

Die Konzeption dazu erfolgte in zwei Phasen. Zunächst wurde in einer *Kreativphase* der erste Entwurf der Modellierung und ihrer Notation vorgenommen. Eine *Kreativphase* soll einen unvoreingenommenen Blick auf die zu lösende Aufgabe bieten und Platz für neue Lösungsideen schaffen, ohne dass bereits bestehende Konzepte Einfluss auf den Entwurf haben.

Im Anschluss daran wurden die verwandten Arbeiten aus Kapitel [3](#page-46-0) kritisch untersucht und dem Entwurf hinzugezogen. Der Vergleich legte sowohl positive als auch negative Aspekte offen, die einerseits den ersten Entwurf als vorzuziehende Lösung bestätigen und andererseits weitere Ideen zur Verbesserung des Konzepts generieren konnten.

Ein erster wichtiger Grundstein für den Gesamtentwurf bildet die Definition eines *Styleguides*. Ein solches Dokument dient der einheitlichen Gestaltung und gibt grundlegende Design-Richtlinien für das Projekt vor. Die festgelegten Vorgaben des Styleguides werden in Kapitel [5.1](#page-85-0) konkretisiert.

Der weitere konzeptionelle Entwurf der *gesamten Modellierungsumgebung* beinhaltet neben der Konzeption einer grafischen Modellierung von Fragebögen auch die Planung des Programmaufbaus. Dazu zählen die Verwaltung von Projekten und Fragebögen, die Erstellung von Modellierungselementen sowie die Definition von Fragen mit zugehörigen Antworten.

Die Entwurfsaspekte für den Programmaufbau werden in Kapitel [5.2](#page-90-0) lediglich grob angerissen und liegen in ausführlicher Form als *Mock-Up-Grafiken* in Anhang [D](#page-256-0) bei. Unter einem *Mock-Up* (Programmskizze) versteht man eine realistische Vorschau ausgewählter Ansichten und Zustände des zu entwerfenden Programms. Da professionelle Mock-Ups wie lauffähige Programme wirken, dienen sie meist als Diskussionsgrundlage für Entscheidungsträger während der Konzeptionsphase. Des Weiteren eignen sie sich gut als Vorgabe für die anschließende Implementierung.

Der Fokus der Arbeit wurde allerdings auf die Modellierung von Fragebögen mit bereits definierten Elementen gelegt. Das daraus entstandene Modellierungskonzept wird in Kapitel [5.3](#page-105-0) beschrieben und diskutiert.

# <span id="page-85-0"></span>**5.1. Styleguide**

Styleguides erfüllen den Zweck der Produktionsvorgabe mit dem Ziel ein einheitliches Erscheinungsbild für alle Aspekte des Systems zu erstellen. Der entworfene Styleguide beachtet die Konventionen für Screen-Design aus Kapitel [4.3.3](#page-80-0) und ist in vollständiger Ausführung unter Anlage [C](#page-246-0) zu finden. Definiert wurden das Logo (siehe Kapitel [5.1.1\)](#page-86-0), die Farben (siehe Kapitel [5.1.2\)](#page-86-1), die Typographie (siehe Kapitel [5.1.3\)](#page-88-0) und die Formen (siehe Kapitel [5.1.4\)](#page-89-0).

# <span id="page-86-0"></span>**5.1.1. Logo**

Das Logo des Konfigurators (siehe Abbildung [5.1\)](#page-86-2) ist Teil einer Reihe von Logos für alle Komponenten des Gesamtsystems *Questionsys* aus Kapitel [2.3.](#page-43-0) Der vordere Teil des Logos "Question" charakterisiert die Zugehörigkeit des Konfigurators *Questioneer* zum Gesamtsystem *Questionsys*. Das Postfix "eer", welches vom englischen Ausdruck *to engineer something* (englisch *etwas entwickeln/konstruieren*) abstammt, spezialisiert die konkrete Aufgabe des Konfigurators.

<span id="page-86-2"></span>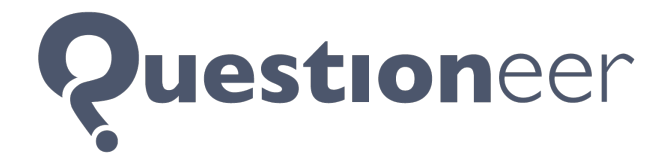

Abbildung 5.1.: Logo des Konfigurators *Questioneer* (eigene Grafik)

# <span id="page-86-1"></span>**5.1.2. Farben**

Das Gesamtbild der Anwendung soll einheitlich, übersichtlich und schlicht erscheinen, während Interaktionselemente herausstechen sollen. Aus diesem Grund wird eine Palette von Grautönen für die Definition der *Grundfarben* in Abbildung [5.2](#page-86-3) herangezogen. Grau wirkt sachlich und neutral. [\[Thi03\]](#page-319-0)

| ID | Web     | R   | G           | в   | <b>Einsatz</b>        |
|----|---------|-----|-------------|-----|-----------------------|
| А  | #f2f2f2 |     | 242 242 242 |     | Hintergrund (Views)   |
| в  | #dcdcdc |     | 220 220 220 |     | Label-Hintergrund     |
| C  | #bdbdbd | 189 | 189         | 189 | inaktive Titel (Pool) |
| D  | #999999 |     | 153 153 153 |     | Pfad-Labels           |
| F  | #7d7d7d |     | 125 125 125 |     | allgemeine Texte      |
| F  | #707070 |     | 112 112 112 |     | <b>Titel (Views)</b>  |

<span id="page-86-3"></span>Abbildung 5.2.: Styleguide – Grundfarben-Palette (eigene Grafik)

Für Hervorhebungen wurden zwei *Akzentfarben* definiert, die eine besondere Ausdruckskraft besitzen sollen (siehe Abbildung [5.3\)](#page-87-0). Inhalte, die mit einer Akzentfarbe versehen werden, sollen sich von dem restlichen Inhalt abheben und den Fokus des Benutzers auf sich lenken.

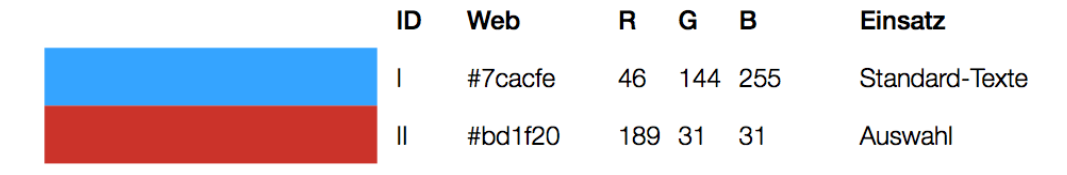

<span id="page-87-0"></span>Abbildung 5.3.: Styleguide – Akzentfarben-Palette (eigene Grafik)

Die Unterscheidung der verschiedenen Modellierungselemente soll durch eine Farbkodierung unterstützt werden. Gemäß der Bestimmungen aus Kapitel [4.3.3](#page-80-0) wurde eine Reihe von Pastelltönen für die Besetzung der *Elementfarben* ausgewählt. Es wurde eine sehr feine Farbjustierung vorgenommen, die eine deutliche Unterscheidung der Elemente garantiert und sich für das additive Farbsystem von Bildschirmen eignet.

|       | Web               | R    | G           | в | Einsatz                       |
|-------|-------------------|------|-------------|---|-------------------------------|
| Label | #9ecf84           |      | 158 207 132 |   | einfache Darstellungselemente |
| Label | #86b4e7           | 134  | 180 231     |   | Fragen und Variablen          |
| Label | #967ec9           | 150  | 126 201     |   | komplexe Darstellungselemente |
| Label | $\text{\#ec9a45}$ | 236  | 154 69      |   | Gruppierungselemente          |
| Label | #df8598           | 223. | 133 152     |   | Entscheidungen                |
| Label | #ffe167           |      | 225 225 103 |   | Pfad-Labels                   |
| Label | #d2d2d2           |      | 210 210 210 |   | Pfad                          |

Abbildung 5.4.: Styleguide – Elementfarben-Palette (eigene Grafik)

Im Sinne der Barrierefreiheit sollen die Elementfarben auch Benutzern mit verschiedenen Farben-Blindheiten eine Unterscheidung der Elemente ermöglichen. Mithilfe der frei verfügbaren Simulationssoftware *Color Oracle* wurden die Farben so abgestimmt, dass sie auch bei einer Einschränkung durch *Deuteranopie* (Grün-Blindheit) oder *Achromasie* (Farben-Blindheit) unterscheidbar sind. Abbildung [5.5](#page-88-1) zeigt jeweils auf der linken Seite die festgelegten Farbpaletten in einer passenden Sortierung für die zu untersuchende Einschränkung. Die jeweils rechte Seite stellt die Farben so dar, wie sie eine von der Sehschwäche betroffene Person wahrnimmt. [\[Sta11\]](#page-319-1)

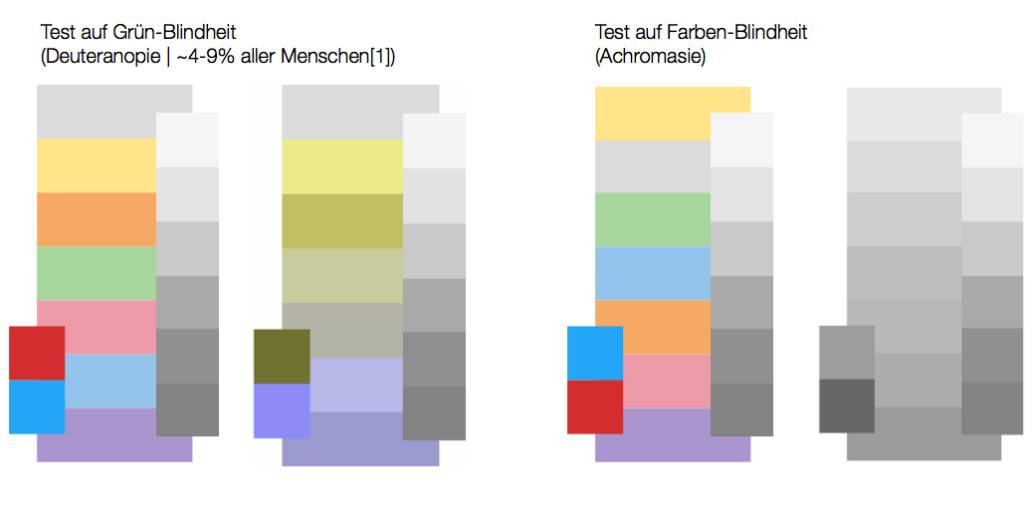

<span id="page-88-1"></span> $[1]$ vgl. Stapelkamp, Torsten: Interaction- und Interfacedesign. Springer, 2007, S. 90 (9.)

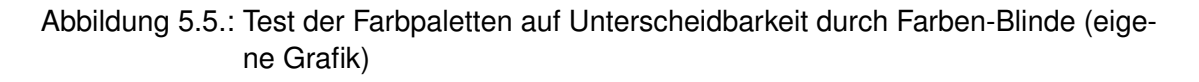

Es sind ausschließlich die hier definierten Farben für die Implementierung des Konfigurators zu verwenden. Eine Ausnahme bilden Farbabstufungen durch Darstellungseffekte und die Farben von eingefügten Grafiken aus anderen Quellen.

# <span id="page-88-0"></span>**5.1.3. Typographie**

Für Bildschirme empfiehlt sich der Einsatz von serifenlosen Schriften (siehe Kapitel [4.3.3\)](#page-80-0). Als klare und auch bei kleiner Schriftgröße gut lesbare Font bietet sich die Schriftfamilie *Helvetica Neue* an. Für normale Texte soll die Schriftart *Helvetica Neue light* verwendet werden. Um Hervorhebungen auszuzeichnen sind hingegen die Schriftschnitte *medium* und *bold* einzusetzen. Sofern möglich, soll die Schriftglättungstechnik *Anti-Aliasing* aktiviert werden.

# <span id="page-89-0"></span>**5.1.4. Formen**

Interaktive Elemente sollen durch *kreisrunde Ecken* von statischen Elementen unterschieden werden. Der Benutzer hat so die Möglichkeit zu erlernen, welche Elemente bedienbar sind und welche nicht. Zusätzlich wirkt das Erscheinungsbild dadurch harmonischer und weniger kantig.

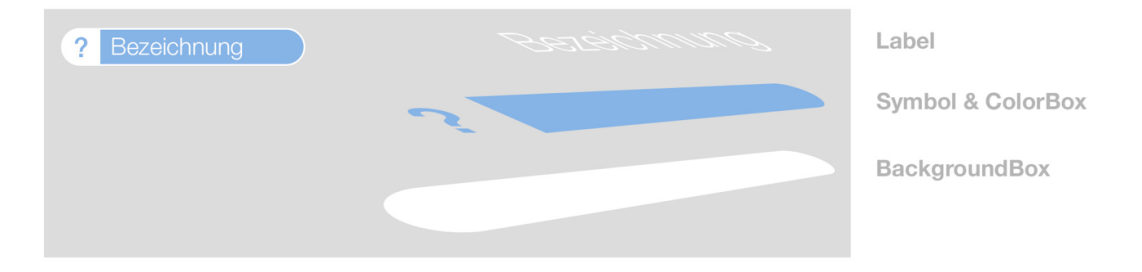

<span id="page-89-1"></span>Abbildung 5.6.: Aufbau atomarer Elemente (eigene Grafik)

*Einzeilige Elemente* wie beispielsweise Elemente vom Typ *Fragen*, *Titel*, *Paragraph* oder *Medien* werden an beiden Seiten mit Halbkreisen abgeschlossen. Sie sollen so als *atomare Elemente* erkennbar sein, die immer in *Seiten* eingebunden sein müssen. Abbildung [5.6](#page-89-1) stellt den grafischen Aufbau der atomaren Elemente dar. Der ausführliche Aufbau mit Angabe von Breite, Höhe und Radien ist dem Styleguide in Anlage [C](#page-246-0) zu entnehmen.

# <span id="page-90-0"></span>**5.2. Programmaufbau**

Der Konfigurator dient der Erstellung und Verwaltung von Fragebögen und ganzen Projekten. Mehrere Benutzer sollen gemeinsam an einem Projekt arbeiten können. Ein solches Projekt wird in *Questionsys* als *Workspace* (englisch *Arbeitsbereich*) bezeichnet und über den Server zentral verwaltet.

Abbildung [5.7](#page-90-1) zeigt den logischen Programmaufbau des Konfigurators. Nach dem Start von *Questioneer* kann der Benutzer einen Workspace öffnen oder neu anlegen. Ein Workspace enthält Fragebögen, die für das jeweilige Projekt bestimmt sind. Wenn der Benutzer einen Fragebogen auswählt, kann er die fragebogenspezifischen Informationen, wie beispielsweise Name und Beschreibung, direkt in der *Konfigurationsansicht* bearbeiten.

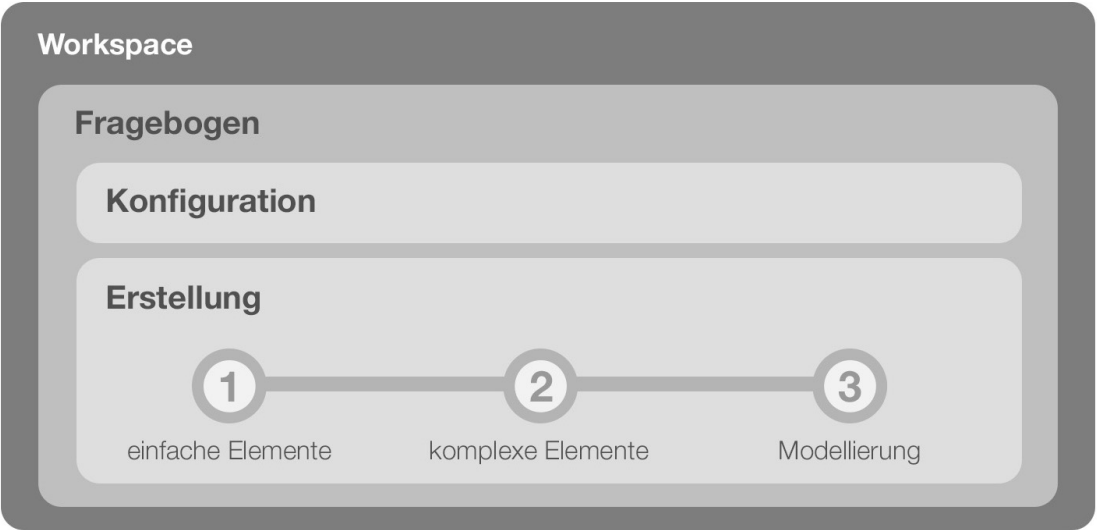

<span id="page-90-1"></span>Abbildung 5.7.: Logischer Programmaufbau von *Questioneer* (eigene Grafik)

In der *Erstellungsansicht* kann er den ausführbaren Prozess für den ausgewählten Fragebogen entwerfen. Die Erstellungsansicht ist in drei Arbeitsschritte aufgeteilt, welche in einer jeweils optimierten Perspektive dargestellt werden. Die erste Perspektive dient dem Erstellen von *einfachen Elementen*, die bereits als *atomare Elemente* in Kapitel [5.1.4](#page-89-0) vorgestellt wurden. Einfache Elemente sind jene Elemente, die die kleinste Einheit

eines Prozesses bilden und zum Beispiel als *Fragen*, *Titel* oder *Medien* eingefügt werden.

Im nächsten Arbeitsschritt werden die sogenannten *komplexen Elemente* zusammengestellt. Als *komplexe Elemente* bezeichnet man Elemente, die ohne *einfache Elemente* nicht existieren können und diese daher als Grundlage benötigen. Eine genauere Erläuterung der Elementtypen erfolgt in Kapitel [5.3.2.](#page-108-0)

Der letzte Arbeitsschritt der Erstellung von Fragebögen stellt die *Modellierung* des Prozesses dar. In dieser Perspektive wird der strukturelle Aufbau des Fragebogens bestimmt, was als das Kernthema dieser Arbeit gilt.

Zunächst schildert Kapitel [5.2.1](#page-91-0) die Verwaltung von *Workspaces* unter Hinzunahme von detailreichen Mock-Up-Grafiken. Die Programmansicht für die Organisation von Fragebögen wird in Kapitel [5.2.2](#page-96-0) veranschaulicht. Die Einstellungen für spezifische Fragebögen bearbeitet Kapitel [5.2.3.](#page-97-0) Wie schließlich bei der Erstellung von Fragebögen vorgegangen wird, erläutert das Kapitel [5.2.4.](#page-99-0)

## <span id="page-91-0"></span>**5.2.1. Workspace**

Nach dem Start von *Questioneer* wird der Benutzer aufgefordert, sich mit seinen Zugangsdaten für eine Verbindung mit dem Server (*Questionizer*) anzumelden. Als Schnittstelle zwischen der Erstellung von Fragebögen (*Questioneer*) und den mobilen Endgeräten (*Questionnaire*) ist es nicht möglich, das System ohne diese Komponente zu nutzen (siehe Kapitel [2.3\)](#page-43-0). Die Konfiguration des Servers und das Anlegen eines Benutzerkontos sind daher zwingend vor dem Verwenden von *Questioneer* durchzuführen.

Abbildung [5.8](#page-92-0) zeigt die Maske zur Eingabe der Anmeldedaten des Benutzers (*Benutzerkennung* und *Passwort*). Zuvor muss noch die Serveradresse als URL (*Uniform Resource Locator*) eingegeben werden. Das Programm protokolliert die Eingaben in das Textfeld für die Serveradresse und bietet eine Liste für die Auswahl der zuletzt verwendeten Adressen an. Nach der vollständigen Eingabe kann die Anmeldung durch einen Klick auf die Schaltfläche rechts neben der Passwort-Eingabe gestartet werden.

# *5.2. Programmaufbau*

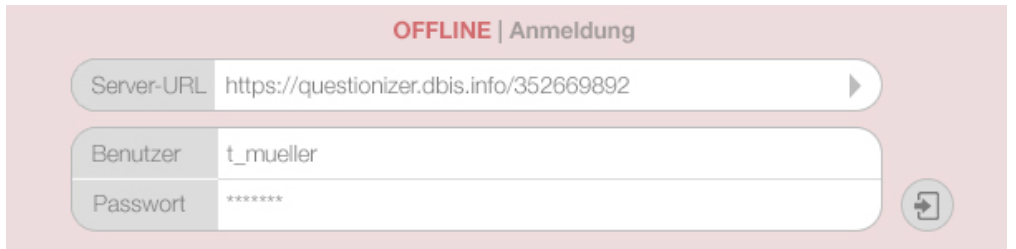

<span id="page-92-0"></span>Abbildung 5.8.: Anmeldemaske nach dem Start von *Questioneer* (Mock-Up-Grafik unter Verwendung von [\[vis13\]](#page-319-2))

Der aktuelle Status des Benutzers wird sowohl farblich als auch textuell signalisiert. Besteht keine authentifizierte Verbindung zu dem Server, dominiert die Farbe Rot im Hintergrund, wie auch Abbildung [5.8](#page-92-0) zeigt. Zusätzlich verdeutlicht die Statusmeldung "OFFLINE" den Verbindungszustand (insbesondere für Betroffene einer Farben-Blindheit).

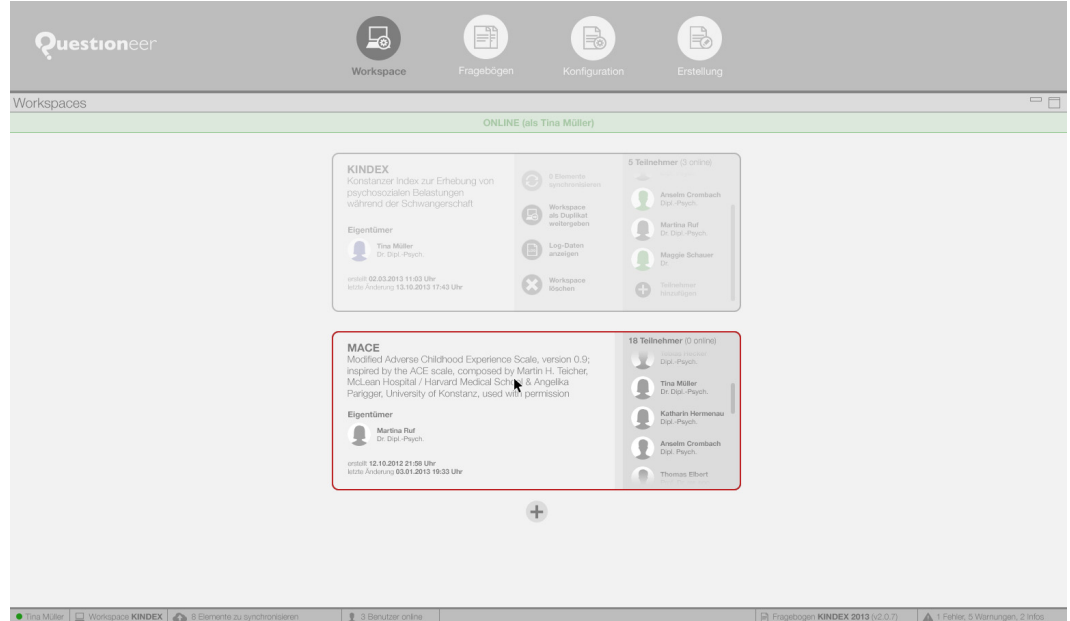

<span id="page-92-1"></span>Abbildung 5.9.: Gesamtansicht der Verwaltung von Workspaces in *Questioneer* (Mock-Up-Grafik unter Verwendung von [\[Lun13,](#page-315-2) [pic13,](#page-316-2) [vis13\]](#page-319-2))

Bei einer erfolgreichen Serveranmeldung wechselt die Darstellung in die *Workspace-Übersicht* (siehe Abbildung [5.9\)](#page-92-1). Hier symbolisiert eine grüne Leiste im oberen Bereich des Bildschirms mit der entsprechenden Statusmeldung "ONLINE (als Vorname Nach*name*)" den Verbindungsstatus, sowie den Namen des angemeldeten Benutzers. Wenn der Benutzer den Mauszeiger über die Statusmeldung positioniert (*MouseOver*), hat er hier die Möglichkeit sich wieder abzumelden (siehe Abbildung [5.10\)](#page-93-0).

**3** abmelden

<span id="page-93-0"></span>Abbildung 5.10.: Benutzer-Abmeldung in *Questioneer* (Mock-Up-Grafik unter Verwendung von [\[Bar13\]](#page-312-0))

Des Weiteren zeigt die Gesamtansicht der Verwaltung von Workspaces in Abbildung [5.9](#page-92-1) am oberen Rand eine *Navigationsleiste* zum Wechseln der Ansichten. Wenn ein Workspace geöffnet ist, kann hier mit einem Klick auf die Schaltfläche "Fragebögen" zu der *Verwaltung von Fragebögen* gewechselt werden. Ist kein Workspace geöffnet, ist diese Schaltfläche ausgeblendet. Zudem kann der Benutzer über die Navigation die *Konfiguration* oder die *Modellierung* eines ausgewählten Fragebogen öffnen, falls bereits ein Fragebogen in dem geöffneten Workspace angelegt wurde. Existiert kein Fragebogen in diesem Workspace, werden diese Schaltflächen ebenfalls nicht angezeigt. Die Navigationsleiste ist in jeder Ansicht des Programms verfügbar, wird aber automatisch ausgeblendet, wenn sich der Mauszeiger nicht über ihr befindet. Um die Navigationsleiste wieder darzustellen, genügt es, den oberen Rand des Programms mit dem Mauszeiger zu berühren.

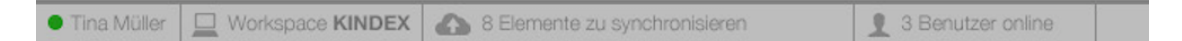

<span id="page-93-1"></span>Abbildung 5.11.: Serverabhängige Statusleiste in *Questioneer* (Mock-Up-Grafik unter Verwendung von [\[Lun13,](#page-315-2) [pic13,](#page-316-2) [vis13\]](#page-319-2))

Am unteren Rand zeigt Abbildung [5.9](#page-92-1) eine *Statusleiste*. Sie dient dazu, den Benutzer in jeder Ansicht des Programms über Systemzustände zu informieren. Linksbündig sind dies die Zustände, die von der Serverkomponente abhängig und in Abbildung [5.11](#page-93-1)

vergrößert dargestellt sind. Zu sehen sind der *Online-Status des Benutzers*, der aktuell *geöffnete Workspace*, eine Statusmeldung für die *Synchronisation der Elemente* mit dem Server und eine Rückmeldung über die Anzahl der im Moment an dem Server *angemeldeten Personen*.

Rechtsbündig hingegen werden fragebogenabhängige Zustandsmeldungen dargestellt. Die Vergrößerung in Abbildung [5.12](#page-94-0) gibt auf der linken Seite die Bezeichnung und Versionsnummer des derzeit ausgewählten Fragebogens und rechts die Ergebnisse der laufenden Validitätsprüfung (siehe Anforderungen C-310 bis C-341 in Anhang [B\)](#page-206-0) wieder.

> <span id="page-94-0"></span> $\blacksquare$  Fragebogen KINDEX 2013 (v2.0.7) 1 Fehler, 5 Warnungen, 2 Infos

Abbildung 5.12.: Fragebogenabhängige Statusleiste in *Questioneer* (Mock-Up-Grafik unter Verwendung von [\[Lun13,](#page-315-2) [pic13\]](#page-316-2))

Im mittleren Bereich listet die Gesamtansicht der Verwaltung von Workspaces in Abbildung [5.9](#page-92-1) alle Workspaces auf, denen der angemeldete Benutzer zugeordnet wurde. Es gibt dabei genau zwei Arten von Workspaces.

Zum Einen kann jeder Benutzer über die Schaltfläche mit dem *Plus*-Symbol einen neuen Workspace anlegen. Für diesen Workspace besitzt der Benutzer als *Eigentümer* Administrationsrechte. Im Genaueren bedeutet dies, dass er als einziger Teilnehmer den Namen und die Beschreibung des Workspaces ändern darf (siehe Abbildung [5.13\)](#page-95-0). Zudem hat nur der Eigentümer die Möglichkeit, den *Workspace als Duplikat weiterzugeben*, *Log-Daten einzusehen* oder den *Workspace samt den darin enthaltenen Fragebögen zu löschen*. Auf der rechten Seite sind alle dem Workspace zugeordnete Benutzer mit ihrem aktuellen Anmeldestatus (farblich kodiert) aufgelistet. Hier kann der Eigentümer *weitere Teilnehmer hinzufügen*.

Zum Anderen werden auch Workspaces aufgelistet, für die der angemeldete Benutzer keine Administrationsrechte besitzt, sondern zu denen er selbst eingeladen wurde, um an diesen aktiv mitzuarbeiten. Diese Workspaces kann der Benutzer lediglich öffnen. Der Eigentümer des Workspaces und eine Auflistung aller Teilnehmer sind ebenfalls sichtbar.

Der aktuell geöffnete Workspace wird durch einen roten Rahmen abgehoben, während die geschlossenen Workspaces ausgegraut dargestellt sind (siehe Abbildung [5.9\)](#page-92-1). Der Benutzer kann einen Workspace nicht explizit schließen, sondern nur zu einem anderen Workspace wechseln, wodurch ein Workspace implizit geschlossen wird. Der Wechsel geschieht durch einfaches Anklicken eines inaktiven Workspaces und wird mit Abbildung [5.14](#page-95-1) in drei Schritten illustriert.

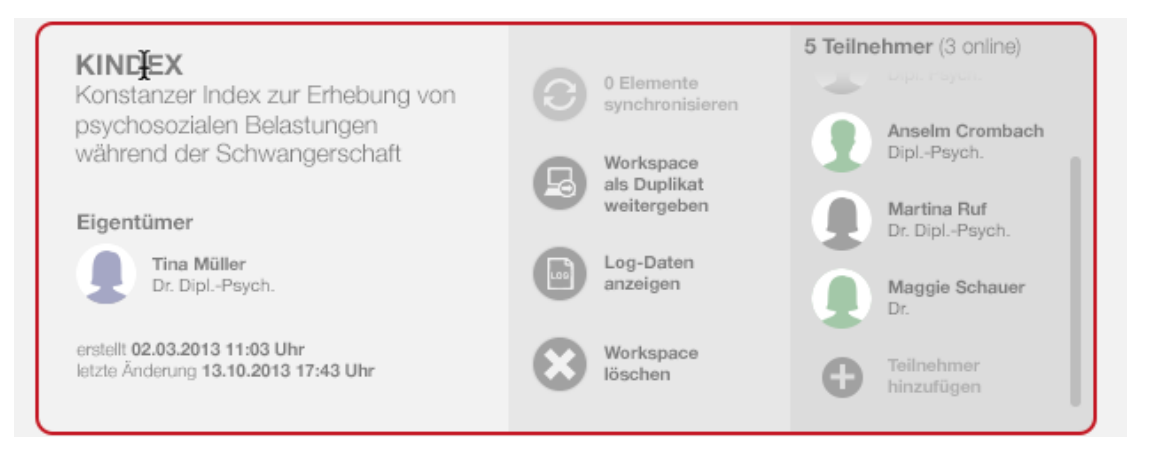

Abbildung 5.13.: Verwaltung eines Workspaces aus Sicht des Eigentümers in *Questioneer* (Mock-Up-Grafik unter Verwendung von [\[Lun13,](#page-315-2) [pic13,](#page-316-2) [vis13\]](#page-319-2))

<span id="page-95-0"></span>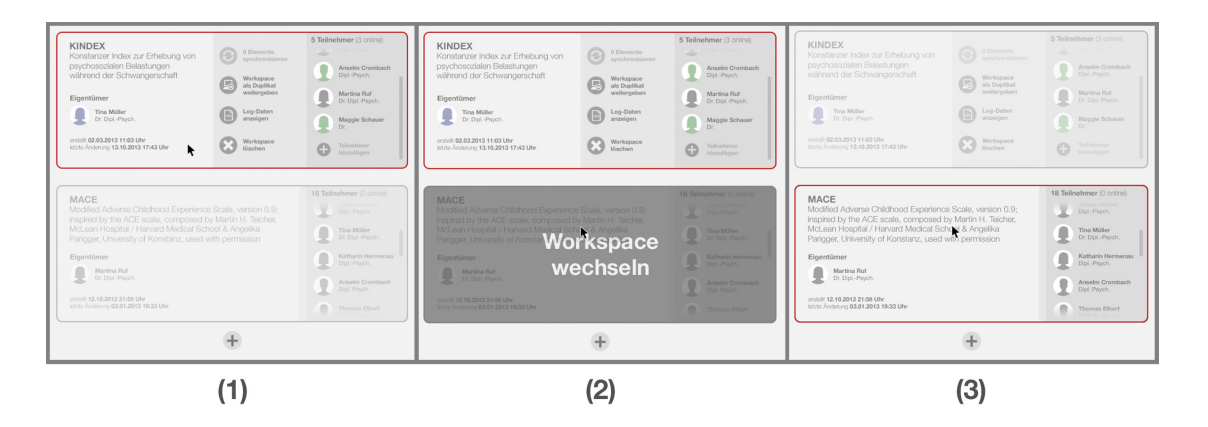

<span id="page-95-1"></span>Abbildung 5.14.: Wechsel des Workspaces in *Questioneer* (Mock-Up-Grafik unter Verwendung von [\[Lun13,](#page-315-2) [pic13,](#page-316-2) [vis13\]](#page-319-2))

Wenn der Konfigurator geöffnet ist und mindestens ein Workspace besteht, wird automatisch der Workspace geöffnet, an dem zuletzt gearbeitet wurde. Dies ist ebenso der Fall, wenn keine Internetverbindung besteht und der Benutzer sich nicht authentifizieren kann, sodass er in der Lage ist, auch *offline* zu arbeiten. Dies erfordert eine Funktion zur Synchronisierung der Elemente und Prozesse, worauf hier jedoch nicht genauer eingegangen wird.

# <span id="page-96-0"></span>**5.2.2. Fragebogen-Verwaltung**

In der Programmansicht *Fragebogen-Verwaltung* können Fragebögen erstellt, bearbeitet und gelöscht werden. Die Ansicht listet alle Fragebögen auf, die in dem aktuell geöffneten Workspace enthalten sind (siehe Abbildung [5.15\)](#page-97-1). Alle Fragebögen sowie deren Elemente und Graphen werden laufend mit dem Server synchronisiert, sodass alle Teilnehmer des Workspaces stets den aktuellen Projektstand sehen und auf dessen Basis gemeinsam arbeiten können.

Sofern mindestens ein Fragebogen existiert, ist stets der Fragebogen ausgewählt, der zuletzt bearbeitet wurde. Der ausgewählte Fragebogen ist über eine rote, stärkere Kontur erkennbar. Alle anderen Fragebögen sind leicht ausgeblendet und haben einen schmalen Rahmen. Der Wechsel zu einem anderen Fragebogen erfolgt gleich wie ein Wechsel des Workspaces, der in Abbildung [5.14](#page-95-1) visualisiert wurde.

Der Benutzer kann Informationen des ausgewählten Fragebogens einsehen oder den Fragebogen bearbeiten (siehe Abbildung [5.15\)](#page-97-1). Jeder Fragebogen wird über einen Bezeichner identifiziert. *Questioneer* nimmt zudem eine automatische Versionierung vor. Der Benutzer kann Fragebögen *duplizieren* (eine Kopie erstellen) oder *löschen*.

Der Benutzer muss laut Anforderung [2](#page-68-0) (C-04) jedem Fragebogen beliebig viele Sprachen zuweisen können. Hierzu kann der Benutzer direkt in der Übersicht dem Fragebogen eine Sprache zuordnen und diese verwalten. Außerdem werden Informationen zu den *letzten Änderungen*, der *Duplikatsquelle* und der *Duplikatskinder* angezeigt. Überdies kann die *Bearbeitung* für andere Benutzer *gesperrt* werden.

Der Einsatz von *Stichwörtern* (Tags) ermöglicht eine benutzerfreundliche Markierung von Fragebogen-Objekten. Beispielsweise lässt sich hiermit ein Fragebogen als "Entwurf" oder "Pretest" auszeichnen.

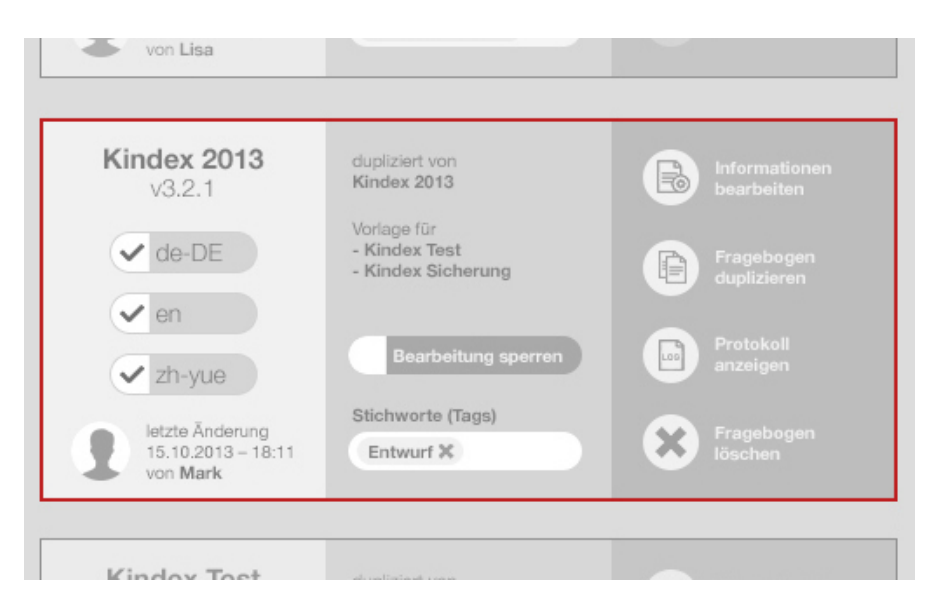

Abbildung 5.15.: Verwaltung von Fragebögen in *Questioneer* (Mock-Up-Grafik unter Verwendung von [\[des13,](#page-313-0) [Lun13,](#page-315-2) [pic13,](#page-316-2) [vis13\]](#page-319-2))

<span id="page-97-1"></span>Bei einem Klick auf die Schaltfläche "Informationen bearbeiten" eines ausgewählten Fragebogens (in Abbildung [5.15](#page-97-1) oben rechts), wechselt die Ansicht zu der *Fragebogen-Konfiguration*, welche in Kapitel [5.2.3](#page-97-0) beschrieben wird.

# <span id="page-97-0"></span>**5.2.3. Fragebogen-Konfiguration**

Die Konfiguration eines spezifischen Fragebogens erfordert eine neue Ansicht, die auf die Eingabe einer Vielzahl von Informationen ausgerichtet ist. In Abbildung [5.16](#page-98-0) ist eine dreiteilige Aufteilung im mittleren Darstellungsbereich zu sehen.

Auf der linken Seite kann der Benutzer den Fragebogen auswählen, den er bearbeiten möchte. Dies ermöglicht einen schnellen Wechsel und das Übernehmen von Informationen in andere Fragebögen per *Drag'n'Drop* (englisch *Ziehen und Ablegen*).

In der Mitte der Ansicht sind die Eingabefelder für die Einstellungen des Fragebogens angesiedelt. An dieser Stelle können die *globalen Variablen* eines Fragebogens definiert werden, die im Lastenheft in Anhang [B](#page-206-0) (unter C-12 bis C-50) aufgeführt sind. *Globale Variablen* sind Informationen, die für den gesamten Fragebogen gelten. Hierzu

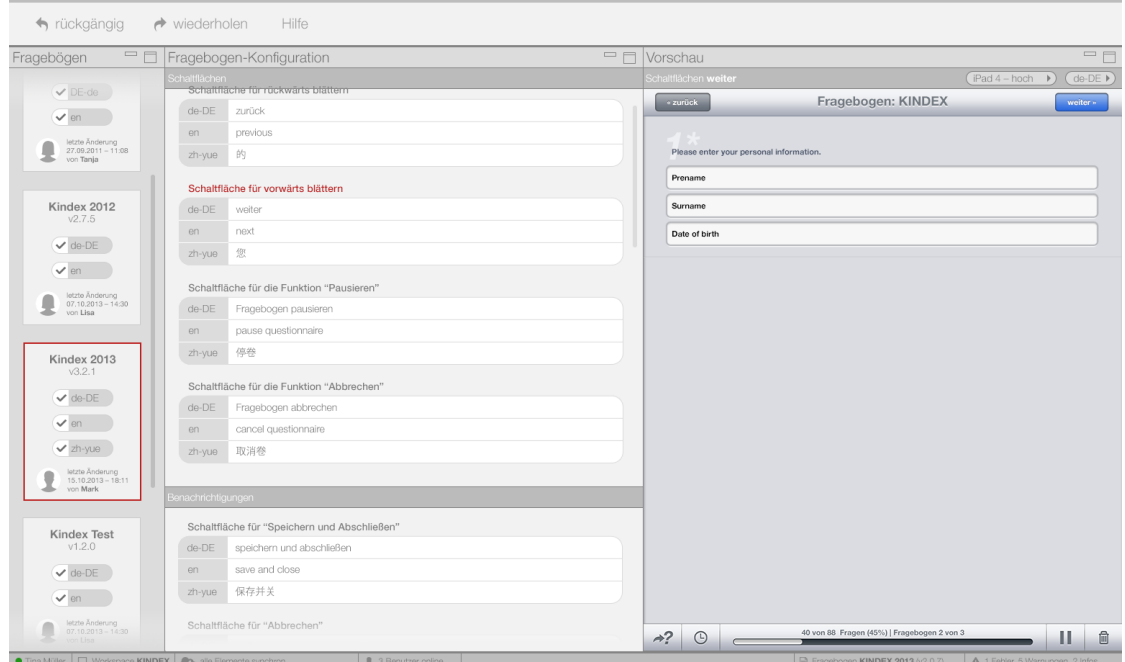

<span id="page-98-0"></span>Abbildung 5.16.: Konfiguration eines Fragebogens in *Questioneer* (Mock-Up-Grafik unter Verwendung von [\[des13,](#page-313-0) [key13,](#page-315-3) [Lun13,](#page-315-2) [pic13,](#page-316-2) [tee13,](#page-319-3) [vis13\]](#page-319-2))

zählen beispielsweise die interne *Bezeichnung*, der *sprachabhängige Name* oder die *sprachabhängige Beschreibung* eines Fragebogens, aber auch die sprachabhängigen Beschriftungen für die *Schaltflächen* oder *Meldungen* in der Client-Anwendung, die den Fragebogen auf dem mobilen Endgerät ausführt. Ein einfaches Beispiel für eine derartige Schaltfläche ist die Beschriftung "weiter" in jeder dem Fragebogen zugewiesenen Sprache für das *Vorwärtsblättern* in einem Fragebogen.

Auf der rechten Seite kann schließlich noch eine Vorschau für die zu bearbeitenden *Schaltflächen* und *Meldungen* eingebunden werden, damit der Benutzer diese besser identifizieren kann. Der Benutzer kann dabei aus verschiedenen *mobilen Endgeräten* und *Sprachen* für die eingebundene Vorschau auswählen. Diese stellt stets die *Schaltfläche* oder *Meldung* dar, die im Konfigurationsbereich den Fokus innehat.

## <span id="page-99-0"></span>**5.2.4. Erstellung**

Die Ansicht für die Erstellung von einzelnen Elementen und dem ganzen Fragebogen besitzt, neben der Navigationsleiste am oberen Rand und der Statusleiste am unteren Rand, eine Menüleiste direkt unterhalb des Reaktionsbereiches zum Öffnen der Navigation. Die Menüleiste stellt links *allgemeine Funktionen* (zum Beispiel *rückgängig*, *wiederholen* oder *Hilfe*) und rechts die Navigation durch die drei Arbeitsschritte (1) *Erstellung einfacher Elemente*, (2) *Erstellung komplexer Elemente* und (3) *Modellierung* bereit (siehe Abbildung [5.17\)](#page-99-1).

<span id="page-99-1"></span>→ rückgängig → wiederholen Hilfe einfache Elemente  $\bigcirc$  (2) 3)

Abbildung 5.17.: Menüleiste der Erstellungsansicht in *Questioneer* (Mock-Up-Grafik unter Verwendung von [\[key13\]](#page-315-3))

Die mittlere Hauptansicht der Erstellung ist je nach Arbeitsschritt aus mehreren optionalen Modulen zusammengesetzt:

- *Fragebogen-Auswahl:* Das Modul listet alle Fragebögen des zurzeit ausgewählten Workspaces auf. Analog zu der Fragebogen-Verwaltung (siehe Kapitel [5.2.2\)](#page-96-0) ist stets ein Fragebogen ausgewählt, der mit einer roten Kontur gekennzeichnet ist. Im Gegensatz zu der Ansicht der Fragebogen-Verwaltung wird hier aus Platzgründen jedoch nur der linke Teil aus Abbildung [5.15](#page-97-1) für jeden Fragebogen gezeigt. Die aktuelle Auswahl bestimmt, welcher Fragebogen in der *Erstellungsansicht* gerade bearbeitet wird.
- *Vorlagen-Pool:* Der *Vorlagen-Pool* beinhaltet alle Elemente, die als Vorlagen für den Fragebogen erstellt wurden. Neue Elemente können direkt im Vorlagen-Pool hinzugefügt werden. Die Bearbeitung der Elemente findet dann im *Editor* statt. Die Elemente des Vorlagen-Pools können auch aus anderen Fragebögen importiert werden, um die Wiederverwendbarkeit zu erhöhen. Sollen Elemente in einen anderen Fragebogen exportiert werden, müssen diese lediglich per *Drag'n'Drop* auf den Ziel-Fragebogen in der *Fragebogen-Auswahl* gezogen werden. Ferner ist geplant einen erweiterten Import anzubieten, damit Elemente des Vorlagen-Pools über

Servergrenzen hinweg ausgetauscht werden können. In einer Perspektive können bis zu zwei Vorlagen-Pools eingeblendet werden. Zudem kann der Benutzer in jeder Pool-Instanz eine *Filterfunktion*, eine *Sortierung* und eine *Suchfunktion* nutzen.

- *Bühne:* Die *Bühne* stellt den Modellierungsbereich für den Prozess dar und beinhaltet den Graph. Dieser kann mit Elementen aus dem *Vorlagen-Pool* per *Drag'n'Drop* erweitert werden. Das Modellierungskonzept aus Kapitel [5.3](#page-105-0) konzentriert sich überwiegend auf dieses Modul.
- *Editor:* Der *Editor* ermöglicht dem Benutzer das Bearbeiten der Eigenschaften eines markierten Elements. Es spielt dabei keine Rolle, ob sich das aktuell markierte Element im *Vorlagen-Pool* oder auf der *Bühne* befindet, sowie von welchem Typ das Element ist (beispielsweise *Frage*, *Block* oder *Seite*). Die einstellbaren Eigenschaften eines *Frage-Elements* erstrecken sich von der Eingabe einer internen Bezeichnung für das Element über den Fragetext in allen dem Fragebogen zugewiesenen Sprachen bis hin zu den sprachabhängigen Antwortoptionen.
- *Vorschau:* Dieses Modul wurde bereits in Kapitel [5.2.3](#page-97-0) angesprochen. Die Vorschau simuliert die Darstellung eines Elements in einem schlüssigen Kontext auf dem mobilen Endgerät, sofern ein Element im *Vorlagen-Pool* oder auf der *Bühne* markiert ist. Der Benutzer hat die Möglichkeit die Art (beispielsweise Tablet) und die Plattform (beispielsweise *iOS*) des mobilen Endgeräts für die Simulation zu bestimmen. Zudem kann er aus allen Sprachen auswählen, die dem Fragebogen in der Konfiguration zugeordnet wurden. Das ermöglicht, schon während der Erstellung, die Resultate zu beobachten, um mögliche Fehler frühzeitig zu beheben.

Über die Navigation durch die Arbeitsschritte in der Menüleiste kann der Benutzer die Zusammenstellung der Module ändern. Eine solche Zusammenstellung wird als *Perspektive* bezeichnet. Da es sich bei *Questioneer* um ein kollaboratives System handelt und mehrere Personen gemeinsam an einem Projekt arbeiten, ist es in einigen Fällen notwendig, eine Perspektive zu sperren. Durch die *Sperrung* einer Perspektive sollen Inkonsistenzen und ein Überschreiben ungesicherter Version vermieden werden. In Abbildung [5.18](#page-101-0) ist beispielsweise die Perspektive für die Modellierung gesperrt.

<span id="page-101-0"></span>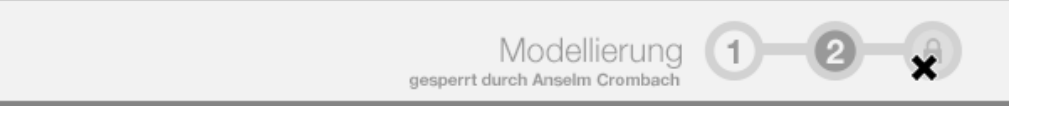

Abbildung 5.18.: Arbeitsschritte der Erstellung von Fragebögen mit gesperrter Modellierung in *Questioneer* (Mock-Up-Grafik unter Verwendung von [\[Bar13\]](#page-312-0))

Enthält ein Modul mehr Inhalt als es durch seine Größe darstellen kann, so ist ein *Scrollen* erforderlich. Bei dem Scrollen verschiebt der Benutzer den Inhalt entweder durch die direkte Scrollfunktion seines Eingabegeräts (zum Beispiel das *Scrollrad* einer Computermaus) oder mithilfe einer *Scrollbar*. Eine Scrollbar ist ein schlicht dargestellter Balken am rechten oder unteren Modulrand und dient der Repräsentation der Position des Inhalts innerhalb des Moduls. Die Scrollbar kann mit gedrücktem Mauszeiger je nach Scrollrichtung horizontal oder vertikal bewegt werden, um den Inhalt innerhalb des Moduls zu verschieben.

Der Benutzer kann eine verfügbare Scrollfunktion an zwei visuellen Merkmalen ausfindig machen. Das erste Merkmal ist die eben beschriebene Scrollbar, die nur angezeigt wird, wenn der Inhalt nicht vollständig dargestellt werden kann. Darüber hinaus wird der Inhalt an dem Rand, an dem er überlappt, mit einem Verlauf ausgeblendet, wie Abbildung [5.19](#page-101-1) beispielhaft verdeutlicht. Das Ausblenden des Inhalts signalisiert dem Benutzer intuitiv, dass sich weitere Inhalte in dieser Richtung befinden. Zudem sorgt der sanfte Verlauf der Ausblendung und die schlichte Gestaltung der Scrollbar für ein ruhiges und übersichtliches Erscheinungsbild der gesamten Oberfläche.

<span id="page-101-1"></span>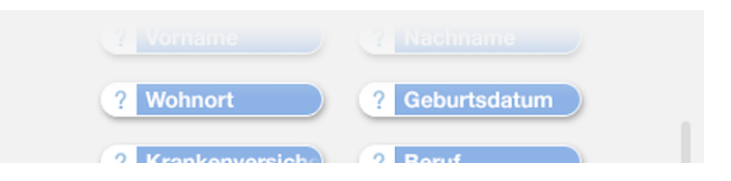

Abbildung 5.19.: Ausblenden von überlappendem Inhalt eines Moduls in *Questioneer* (Mock-Up-Grafik)

Der Benutzer kann über die Menüleiste eine der drei Perspektiven auswählen. Nachfolgend werden die einzelnen Perspektiven genauer erläutert.

# <span id="page-102-1"></span>**5.2.4.1. Perspektive 1: Erstellung einfacher Elemente**

Die erste Perspektive der Erstellungsansicht eines Fragebogens in *Questioneer* dient der Verwaltung von *einfachen Elementen*. Die Eigenschaften und die Bearbeitungsmöglichkeiten dieser Art von Elementen werden in Kapitel [5.3.2.1](#page-110-0) behandelt. Für diesen Arbeitsschritt werden die Module *Fragebogen-Auswahl*, *Vorlagen-Pool*, *Editor* und *Vorschau* verwendet (siehe Abbildung [5.20\)](#page-102-0).

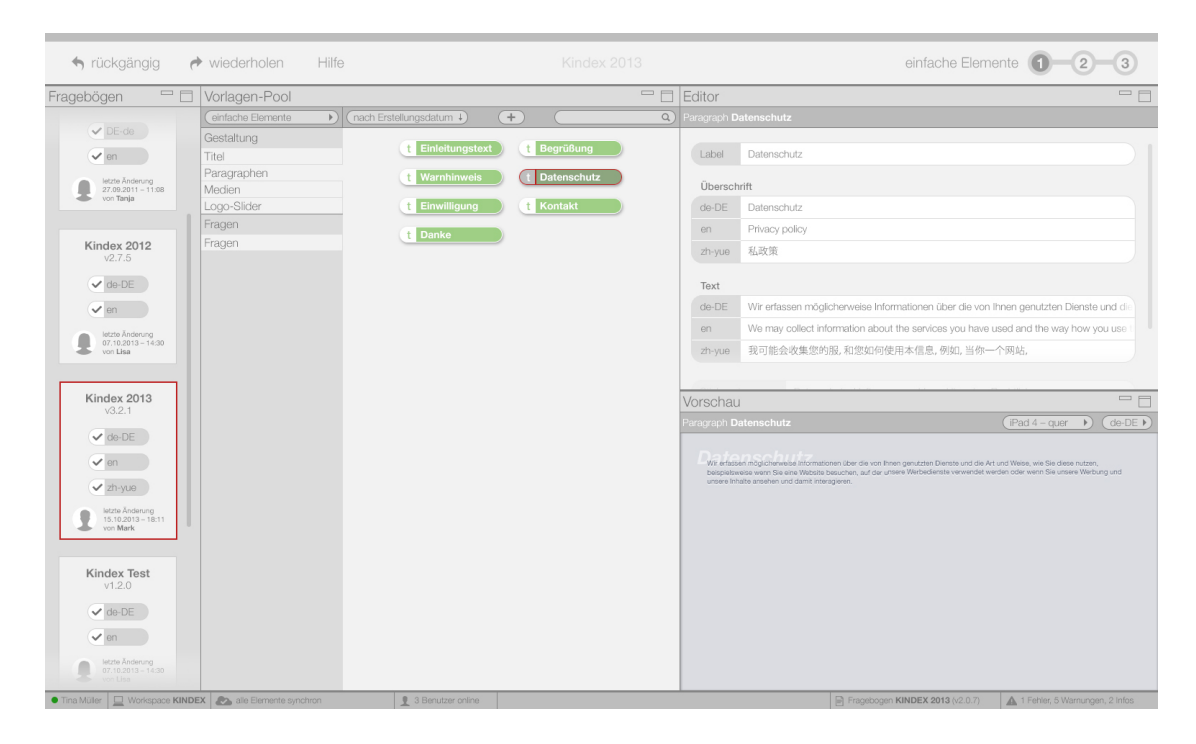

Abbildung 5.20.: Programmansicht für die Erstellung einfacher Elemente in *Questioneer* (Mock-Up-Grafik unter Verwendung von [\[Bar13,](#page-312-0) [des13,](#page-313-0) [key13,](#page-315-3) [Lun13,](#page-315-2) [pic13,](#page-316-2) [vis13\]](#page-319-2))

<span id="page-102-0"></span>Die Filterung im *Vorlagen-Pool* ist automatisch so eingestellt, dass nur einfache Elemente dargestellt werden. Über die Schaltfläche mit dem Pluszeichen zwischen der *Sortierungseinstellung* und der *Suchfunktion* in der oberen Leiste des Vorlagen-Pools wird ein neues Element erzeugt. Das Löschen eines Elements ist über das Kontextmenü (siehe Kapitel [5.3.3.9\)](#page-147-0) oder bei einem markierten Element mit der Löschtaste auf der Tastatur möglich.

# **5.2.4.2. Perspektive 2: Erstellung komplexer Elemente**

Die Verwaltung von *komplexen Elementen* erfolgt in der zweiten Perspektive der Erstellungsansicht. Die einstellbaren Attribute und die Funktionsweise komplexer Elemente werden in Kapitel [5.3.2.2](#page-118-0) genauer beschrieben.

Die Aufteilung entspricht den Modulen aus dem ersten Arbeitsschritt (siehe Kapitel [5.2.4.1\)](#page-102-1). Allerdings setzen sich komplexe Elemente immer aus einfachen Elementen zusammen, weshalb hier ein zweiter Vorlagen-Pool mit einer voreingestellten Filterung für komplexe Elemente benötigt wird. Abbildung [5.21](#page-103-0) verdeutlicht dies mit Hilfe eines Beispiels. Durch die gleichzeitige Darstellung einfacher und komplexer Elemente kann der Benutzer ein einfaches Element zur Verwendung in einem komplexen Element per *Drag'n'Drop* einfügen. Dazu zieht er das einfache Element lediglich aus dem linken Vorlagen-Pool mit den einfachen Elementen auf ein komplexes Element im rechten Vorlagen-Pool.

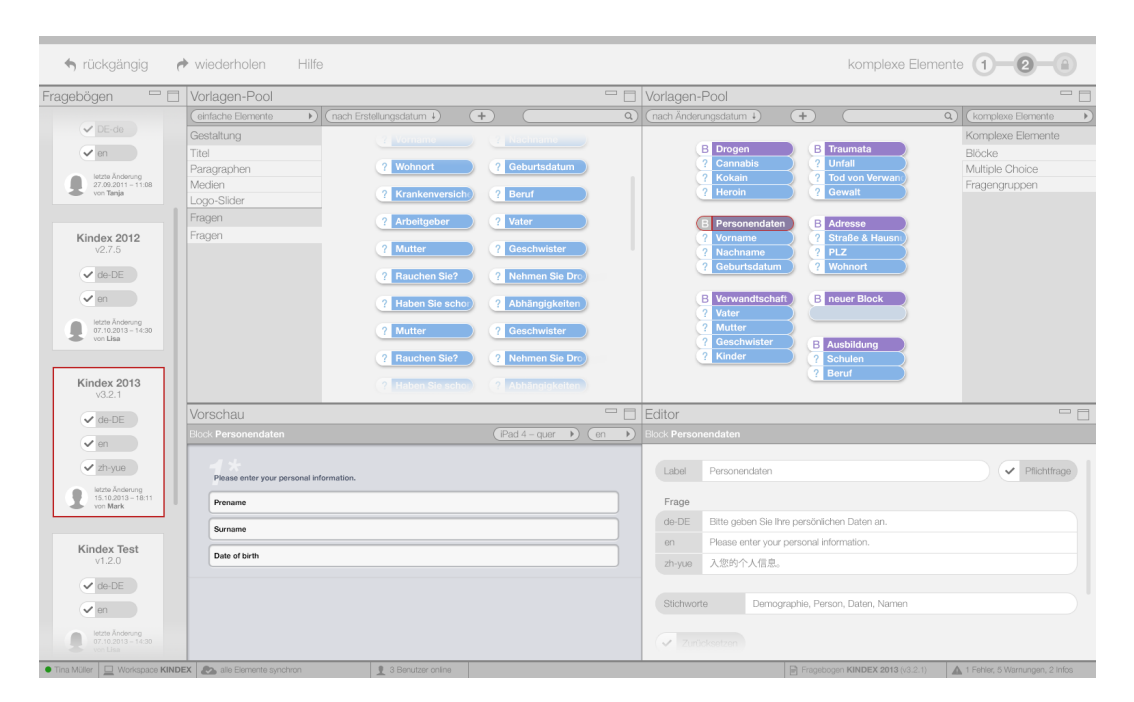

<span id="page-103-0"></span>Abbildung 5.21.: Programmansicht für die Erstellung komplexer Elemente in *Questioneer* (Mock-Up-Grafik unter Verwendung von [\[Bar13,](#page-312-0) [des13,](#page-313-0) [key13,](#page-315-3) [Lun13,](#page-315-2) [pic13,](#page-316-2) [tee13,](#page-319-3) [vis13\]](#page-319-2))

# **5.2.4.3. Perspektive 3: Modellierung**

Im letzten Arbeitsschritt der Erstellung eines Fragebogens mit *Questioneer* wird die Ablaufreihenfolge der Befragung als Prozess modelliert. Hierfür werden die Module *Fragebogen-Auswahl*, *Vorlagen-Pool*, *Editor* und *Bühne* eingesetzt (siehe Abbildung [5.22\)](#page-104-0). Optional kann zusätzlich das Modul *Vorschau* zugeschaltet werden.

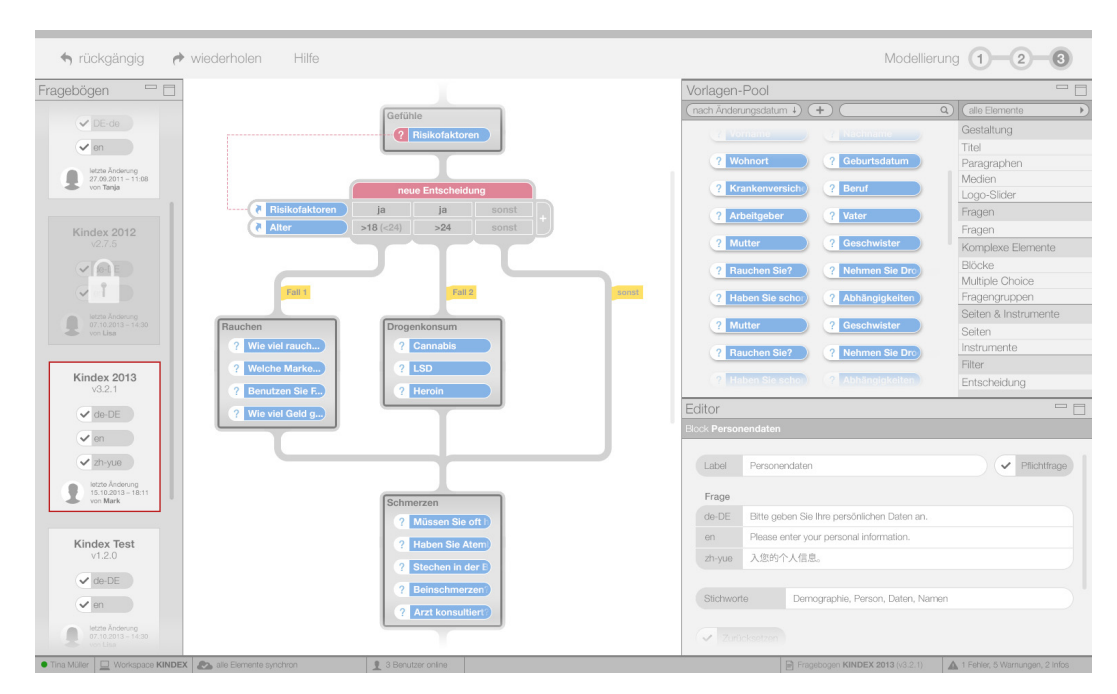

<span id="page-104-0"></span>Abbildung 5.22.: Programmansicht für die Modellierung eines Fragebogens in *Questioneer* (Mock-Up-Grafik unter Verwendung von [\[Bar13,](#page-312-0) [Dem13,](#page-313-1) [des13,](#page-313-0) [Nay13,](#page-316-3) [key13,](#page-315-3) [Lun13,](#page-315-2) [pic13,](#page-316-2) [vis13\]](#page-319-2))

Um Elemente in den Prozess einzubinden, kann der Benutzer Elemente per *Drag'n'Drop* aus dem Vorlagen-Pool auf den Pfad im Modellierungsbereich ziehen. Der Vorlagen-Pool stellt in dieser Perspektive standardmäßig alle Elemente dar. Der Anwender kann jedoch eine benutzerdefinierte Filterung einstellen, um gezielt arbeiten zu können. Dies ist beispielsweise der Fall, wenn ausschließlich *Instrumente* für den Fragebogen verwendet werden sollen.

Das ausführliche Modellierungskonzept und alle Elemente für die Modellierung werden in Kapitel [5.3](#page-105-0) dargelegt.

# <span id="page-105-0"></span>**5.3. Modellierungskonzept**

Die Modellierung der Logik und Struktur des Fragebogens als Prozess stellt das Kernstück der hier vorliegenden Arbeit dar, weshalb das nachfolgende Modellierungskonzept ausführlicher beschrieben wird. Einige wichtige Aspekte der Modellierung wurden für die Evaluierung des Konzepts in einer prototypischen Implementierung umgesetzt (siehe Kapitel [6\)](#page-148-0).

Bei dem entworfenen Modellierungskonzept handelt es sich um ein eher restriktives System, das dem Benutzer bewusst nicht alle Freiheiten der Gestaltung einräumt. So kann der Benutzer beispielsweise das Aussehen der ausführbaren Fragebögen nur bedingt beeinflussen. Dies hat zwei Gründe: Einerseits sollen die generischen Fragebögen auf unterschiedlichen Endgeräten ausführbar sein. So könnte die angepasste Gestaltung einer Frage für ein bestimmtes Gerät auf einem anderen Gerät falsch dargestellt werden, wenn beispielsweise die eingesetzte Schriftfamilie nicht vorhanden ist. Andererseits soll das Erscheinungsbild der Fragen einheitlich bleiben. Der Benutzer ist es beispielsweise von Textverarbeitungsprogrammen wie *Microsoft Word* gewohnt, die Gestaltung der Fragen und Antworten frei vorzunehmen. Dabei kann er Gefahr laufen, dass das Aussehen mehrerer Fragen innerhalb eines Fragebogens inkonsistent wird. Diese Inkonsistenz kann das Auftreten von Erhebungseffekten (siehe Kapitel [2.1.11\)](#page-33-0) erhöhen. *Questionsys* hat den Anspruch, solche Effekte vorzubeugen und für ein professionelles und einheitliches Erscheinen der ausführbaren Fragebögen zu sorgen.

Für die Modellierung des Prozesses wurde eine vereinfachte Modellierungssprache entwickelt, welche sich für einen Export in *BPMN* (siehe Kapitel [2.2.2\)](#page-38-0) übersetzen lässt. Benötigt werden dazu *Start-* und *End-Ereignis*, *Aktivitäten*, *Datenobjekte*, *XOR-Gateways* und *Teilprozesse*. Hinzu kommen *Sequenzflüsse* für die Verbindung der Elemente untereinander.

Die einzelnen *Seiten* eines Fragebogens entsprechen den *Aktivitäten* der BPMN. Dadurch ist die Bestimmung der Darstellungsreihenfolge von Seiten bei der Ausführung eines Fragebogens möglich. Diese Reihenfolge wird somit explizit vom Prozessmodell vorgegeben und darf nicht *willkürlich* durch den Benutzer des mobilen Endgerätes beeinflusst werden. Lediglich bei *Entscheidungen*, die mit den *XOR-Gateways* der BPMN übereinstimmen, hat der Anwender von *Questionnaire* Einfluss auf die Ablaufreihenfolge der Seiten. Die Strukturierung der Seiten eines Fragebogens durch *Instrumente* kann mithilfe von *Teilprozessen* gelöst werden.

Die in einer Seite enthaltenen Elemente, wie beispielsweise *Fragen*, *Titel* oder *Blöcke*, werden als *Attribute der Aktivität* modelliert, denn die Reihenfolge der Elemente in einer Seite bezieht sich nur auf die Darstellung und nicht auf die Beantwortung. Der Benutzer des mobilen Endgeräts kann also selbst bestimmen, in welcher Reihenfolge er die Fragen der Seite beantwortet. Dies bestätigt die Verwendung von Attributen zur Abbildung von Elementen innerhalb der Seite. Die Antwort zu einer Frage referenziert intern auf ein bestimmtes *Datenobjekt*. Der modellierte Prozess bestimmt über die Sequenzflüsse also lediglich die Reihenfolge der Darstellung von Seiten.

Die nachfolgenden Kapitel beschreiben die Bausteine und Vorgehensweise der Modellierung eines Fragebogens. Dabei geht Kapitel [5.3.1](#page-106-0) auf die sogenannte *LifeLine* ein, welche das Zentrum der Modellierung darstellt. Im Anschluss werden in Kapitel [5.3.2](#page-108-0) die Elemente der entwickelten Modellierungssprache erläutert. Abgeschlossen wird der Entwurf mit Kapitel [5.3.3,](#page-131-0) das die Operationen für die Modellierung der Ablaufreihenfolge beschreibt.

# <span id="page-106-0"></span>**5.3.1. LifeLine**

Die *Bühne* enthält immer *genau einen Startknoten* ganz oben und *genau einen Endknoten* ganz unten (siehe Anforderung [10\)](#page-73-0) – dies ist auch der Fall, wenn der Prozess noch kein Fragebogen-Element enthält. Beide Knoten sind immer über Kanten miteinander verbunden (siehe Anforderung [11\)](#page-73-1). Die Kanten können als Pendant zu den *Sequenzflüssen* der BPMN angesehen werden. Alle Elemente des Prozesses können nur zwischen diesen beiden Knoten eingefügt werden, sodass stets ein zusammenhängender Graph gegeben ist. Die Verbindung von Start- und Endknoten über Elemente hinweg wird in dieser Arbeit als *LifeLine* bezeichnet. Die dauerhafte Existenz dieser *LifeLine* auf der Bühne soll dem Benutzer intuitiv signalisieren, wo die Modellierung stattfindet und wo er Elemente in den Prozess einbinden kann.

Abbildung [5.23](#page-107-0) zeigt den Startknoten oben als einen weißen Kreis, der von einer grauen Kontur umgeben ist. Die Kontur geht *organisch* in eine Kante über, die in dem Endknoten mündet. Optisch ähnelt dies dem Fließverhalten einer zähflüssigen Masse (zum Beispiel Honig, der von einem Honigstab läuft). Diese Analogie aus der Realwelt verdeutlicht die vertikale Ablaufrichtung von oben nach unten. Der Endknoten wurde als abgerundetes Quadrat gestaltet, welches durch die Ähnlichkeit zu einem *Stopp*-Symbol von Musikabspielgeräten das Ende des Fragebogens gut veranschaulicht.

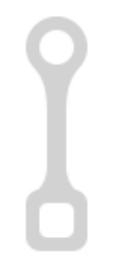

Abbildung 5.23.: *LifeLine* mit Start- und Endknoten zu Beginn der Modellierung eines Fragebogens in *Questioneer* (Mock-Up-Grafik)

<span id="page-107-0"></span>Die weißen Innenflächen und die dezente Gestaltung der beiden Knoten sollen signalisieren, dass die Knoten keine Interaktion zulassen. Die Knoten repräsentieren lediglich ein Aufnehmen und ein Abschließen des modellierten Fragebogens in der Client-Anwendung auf dem mobilen Endgerät. Es dürfen demnach auch keine weiteren Start- oder Endknoten existieren, was sich mit Richtlinie *G3* der 7PMG (siehe Kapitel [4.2.1\)](#page-74-0) deckt. Der Schluss einer Befragung muss in diesem Fall immer eindeutig sein, da beispielsweise nach dem Abschließen einer Befragung stets die Übertragung der Daten zum Server durchgeführt werden soll.

Bei der Ausführung eines Fragebogens existiert immer genau ein gültiger Weg vom Startzum Endknoten. Die Verbindungen werden zwar durch ungerichtete Kanten dargestellt, aber intern als gerichtete Kanten von "oben nach unten" interpretiert. Die vertikale Modellierungsrichtung wurde unter anderem für eine komfortable Bedienung gewählt. Wie die Zielgruppenumfrage mit dem Ergebnis der Frage B.5. in Anhang [A](#page-178-0) zeigte, wird ein vertikales Scrollen im Gegensatz zum horizontalen Scrollen von den meisten Eingabegeräte zur Steuerung des Mauszeiger unterstützt. Hiermit wurde Anforderung [16](#page-80-2)
für ein vertikales Scrollen erfüllt. Überdies bietet sich die vertikale Modellierung für den gewählten Programmaufbau besser an als eine horizontale Richtung, weil das Modul *Bühne* bei den meisten Auflösungen ein hochkantiges Format besitzt. Zu guter Letzt sind viele Anwender die senkrechte Anordnung von der bisherigen Fragebogengestaltung mit Textverarbeitungsprogrammen wie *Microsoft Word* bereits gewohnt.

Zuerst werden nun in Kapitel [5.3.2](#page-108-0) alle Elemente vorgestellt, die für die Modellierung von Fragebögen zur Auswahl stehen. Der Benutzer nimmt dann die Modellierung über Operationen vor, die in Kapitel [5.3.3](#page-131-0) erläutert werden.

### <span id="page-108-0"></span>**5.3.2. Elemente**

In diesem Kapitel werden alle Elemente vorgestellt, die für die Modellierung eines Fragebogens in *Questioneer* zur Verfügung stehen. Die Elemente können in vier Hauptkategorien eingeordnet werden. Die *einfachen Elemente* werden, wie die *komplexen Elemente* auch, für die Gestaltung einer Seite im Fragebogen verwendet. Die *komplexen Elemente* aggregieren dabei mehrere *Frage-Elemente*, die zu den *einfachen Elementen* gehören, zu Fragebatterien. Eine weitere Kategorie sind die *Seiten und Instrumente*, die ein Kollektiv von einfachen und komplexen Elementen zusammenfassen und in erster Linie der Gruppierung dienen. Schließlich gibt es noch die *Entscheidungen*, die für die Umsetzung von *Filtern* zuständig sind und eine Aufspaltung des Pfades in Teilpfade ermöglichen. Eine Übersicht über alle Elemente und ihre Schachtelungskonventionen zeigt Abbildung [5.24.](#page-109-0)

Alle Eigenschaften eines Elements können im Modul *Editor* in der Programmansicht *Erstellung* eingestellt werden (siehe Abbildung [5.25\)](#page-109-1). Für die interne Identifikation soll bei jedem Element ein sprachunabhängiger *Bezeichner* (Label) bestimmt werden. Dieser Bezeichner wird ausschließlich für die Modellierung benötigt, kann aber auch bei der Analyse der erhobenen Daten hilfreich sein. Darüber hinaus kann der Benutzer für jedes Element beliebig viele *Stichworte* (Tags) durch Kommata getrennt angeben, was die Suche nach Elementen im Vorlagen-Pool und die semantische Identifizierung der Elemente begünstigen kann. Ein Beispiel für eine derartige Aufzählung von Stichworten ist im unteren Bereich der Abbildung [5.25](#page-109-1) zu sehen.

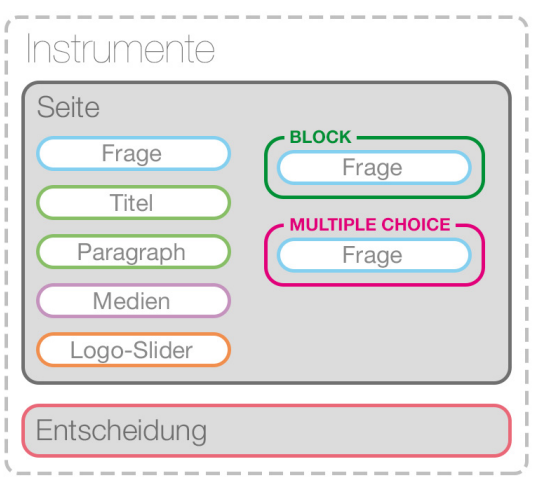

<span id="page-109-0"></span>Abbildung 5.24.: Übersicht über die identifizierten Elemente und deren Schachtelung (entspricht Abbildung [4.1\)](#page-69-0)

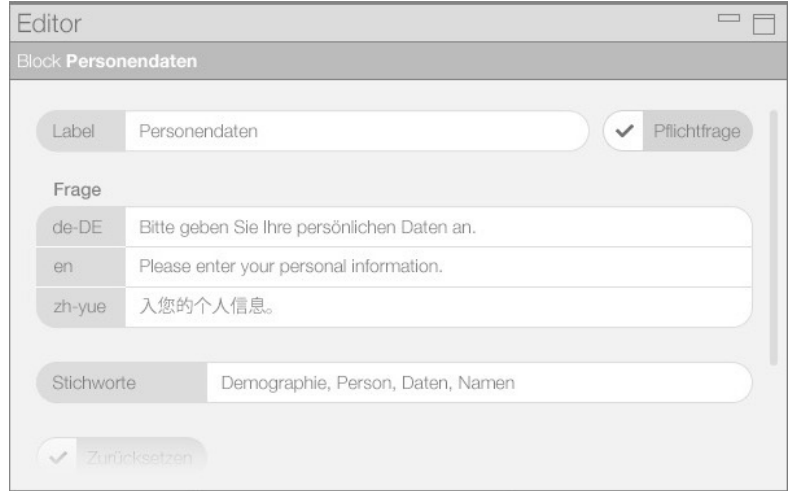

<span id="page-109-1"></span>Abbildung 5.25.: Editor für die Bearbeitung der Eigenschaften von Elementen am Beispiel eines *Blocks* (Mock-Up-Grafik unter Verwendung von [\[key13\]](#page-315-0))

Im Prozessmodell wird je Element allerdings nur dessen Bezeichner dargestellt, damit der Benutzer nicht zu sehr von der eigentlichen Modellierung abgelenkt wird. Je mehr Informationen angezeigt werden, desto weniger kann ein guter Überblick über das gesamte Modell garantiert werden. Diese These stützt sich auf *Gesetz 1* der *Laws of Simplicity* aus Kapitel [4.3.1.](#page-77-0)

Welche Eigenschaften für jeden Elementtyp einstellbar sind und wie die Elemente im Prozessmodell repräsentiert werden, zeigen die nachfolgenden Kapitel. Dabei behandelt Kapitel [5.3.2.1](#page-110-0) die *einfachen Elemente*, gefolgt von Kapitel [5.3.2.2](#page-118-0) für die *komplexen Elemente* und Kapitel [5.3.2.3](#page-121-0) für *Seiten und Instrumente*. Abschließend betrachtet Kapitel [5.3.2.4](#page-126-0) die *Entscheidungen*.

## <span id="page-110-0"></span>**5.3.2.1. Einfache Elemente**

Die *einfachen Elemente* werden immer in einer Seite des Fragebogens eingebunden und auch so dargestellt. Da sie die kleinste Einheit der Modellierung repräsentieren, können sie auch als *atomare* oder *einzeilige Elemente* bezeichnet werden.

Alle *einfachen Elemente* haben die gleiche Grundform und unterscheiden sich optisch in erster Linie nur durch die Elementfarbe. Wie in Abbildung [5.26](#page-110-1) zu sehen ist, wird das linke Ende des Elements (hier als *Kopf* bezeichnet) zur weiteren Kennzeichnung des Elementtyps mit Weiß abgehoben und mit einem Symbol für jeden Elementtyp in der entsprechenden Elementfarbe gekennzeichnet. Dahinter befindet sich der sprachunabhängige Bezeichner des Elements in weißer Schriftfarbe. Bei Überlänge wird dieser mit einem Übergang am rechten Ende des Elements ausgeblendet. Der detaillierte Aufbau und die Farben der Elemente wurden bereits im *Styleguide* diskutiert (siehe Kapitel [5.1\)](#page-85-0).

<span id="page-110-1"></span>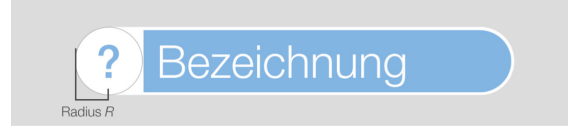

Abbildung 5.26.: Aufbau eines *einfachen Elements* für das Prozessmodell in *Questioneer* (Mock-Up-Grafik)

In dieser Kategorie gibt es die Elementtypen *Fragen*, *Titel*, *Paragraphen*, *Logo-Slider* und *Medien*. Jedes dieser Elemente kann nur innerhalb einer Seite in den Prozess eingebunden werden.

### **Fragen**

Das *Frage-Element* stellt genau genommen ein *Item* dar, da es nicht zwingend einen *Fragetext* enthalten muss und auch in einem komplexen Element eingebunden werden kann. Wenn das Element in einem *komplexen Element* wiederverwendet wird, gilt nur der Fragetext des komplexen Elements, während die jeweiligen Antwortoptionen von den eingebundenen Frage-Elementen stammen.

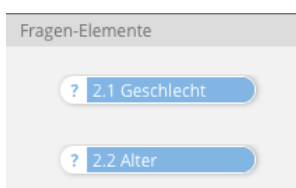

<span id="page-111-0"></span>Abbildung 5.27.: Beispielhafte Darstellung von Elementen des Typs *Frage* für das Prozessmodell in *Questioneer* (Mock-Up-Grafik)

Abbildung [5.27](#page-111-0) zeigt die Gestaltung von Elementen des Typs *Frage* für die Einbindung in das Prozessmodell. Diese unterscheiden sich von den anderen einfachen Elementen durch die Elementfarbe und ein Fragezeichen als Symbol zur Kennzeichnung des Typs *Frage*.

Im Modul *Editor* kann für jedes Frage-Element ein *Fragetext* in allen Sprachen, die für den Fragebogen festgelegt wurden, eingegeben werden. Der Fragetext ist die Ausformulierung der eigentlichen Frage oder einer Anweisung für den Anwender der Client-Anwendung bei der Ausführung des modellierten Fragebogens. In Abbildung [5.28](#page-112-0) ist zu sehen, wie in einem Beispiel ein Fragetext für die Sprachen *Deutsch* (de-DE), *Englisch* (en) und *Chinesisch* (zh-yue) im Editor definiert wurde.

Viel wichtiger ist jedoch die Festlegung der Eingabemöglichkeiten für die Beantwortung der Frage. Hierfür wurden *Antworttypen* definiert, die schlussendlich das Kontrollelement für die Benutzereingabe auf dem mobilen Endgerät darstellen. Der Benutzer soll im Editor aus mehreren bereits vordefinierten Antworttypen auswählen können. Bislang

<span id="page-112-0"></span>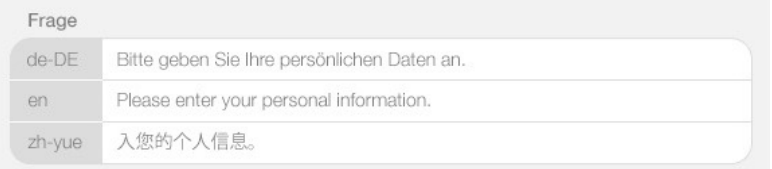

Abbildung 5.28.: Beispielhafte Texteingabe eines *Fragetextes* in allen Sprachen, die für den Fragebogen angelegt wurden, im Modul *Editor* in *Questioneer* (Mock-Up-Grafik)

konnten die Antworttypen *Textfeld*, *Zahleneingabe*, *Zeitangabe*, *Schalter* (für dichotome Fragen), *Schieberegler* (Slider), *Zahlenbereiche* (Ranges) und *Einzelauswahl* (Single Choice) identifiziert werden (siehe Anforderung [6](#page-70-0) in Kapitel [4.1\)](#page-67-0). Die Auswahl soll jedoch dynamisch erweiterbar sein, damit weitere Antworttypen eingegeben werden können. Wenn der Benutzer einen Antworttyp ausgewählt hat, wird ihm die Option geboten, die Antwortmöglichkeiten genauer spezifizieren zu können. Je nach Antworttyp können dies unterschiedliche Attribute sein. Bei einem Schalter wären dies beispielsweise die Bezeichnungen (Labels) für die beiden Zustände. Eine Übersicht über die Antworttypen und deren Attribute liefert Abbildung [5.29.](#page-112-1)

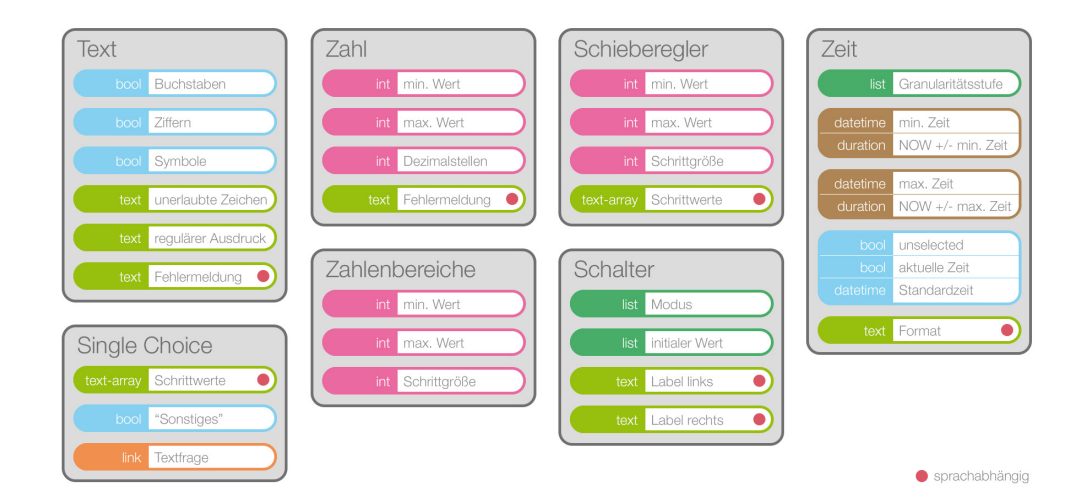

<span id="page-112-1"></span>Abbildung 5.29.: *Antworttypen*, die für ein Element des Typs *Frage* im Editor von *Questioneer* auswählbar sind, mit den definierbaren Attributen (eigene Grafik)

Überdies wird in den meisten Fällen ein angepasster *Antworttext* benötigt, der die Antwortmöglichkeiten für den Anwender der Client-Anwendung genauer spezifiziert. Dieser Antworttext ist ebenfalls in jeder Sprache einzugeben, die dem Fragebogen zugewiesen wurde. Standardmäßig wird an dieser Stelle das Wort "Antwort" in der entsprechenden Sprache eingefügt. Die Einstellung für diesen Standardwert kann in der Programmansicht *Fragebogen-Konfiguration* vorgenommen werden (siehe Kapitel [5.2.3\)](#page-97-0).

Oft werden für einen Antworttyp dieselben Attribute wiederverwendet. Ein praktisches Beispiel hierfür ist eine dichotome Frage, die mit *Ja* oder *Nein* beantwortet werden soll. Diese beiden Antwortvorgaben werden in vielen Fragebögen mehrmals gebraucht. Um dem Benutzer die Arbeit der Attributeingabe für jedes einzelne Frage-Element und jede dem Fragebogen zugewiesene Sprache zu vereinfachen, wurde ein Konzept für diesen Zweck entwickelt. In sogenannten *Templates* (Muster) werden alle Attribute für den Antworttyp gespeichert. Bei der Auswahl eines Antworttyps bei einem Frage-Element kann der Benutzer dann ein Template aus einer nach Antworttypen kategorisierten Liste laden. Das geladene Template füllt automatisch alle Attribute für diesen Antworttypen aus. Diese Attribute kann der Benutzer anschließend ändern und wahlweise als neues Template speichern oder das geladene Template überschreiben. Auch die Antworttexte können in den Templates gesichert werden. *Questioneer* bietet darüber hinaus eine *Template-Verwaltung* über das Programmmenü an.

Die ausführliche Beschreibung der Antworttypen sowie deren Attribute und Templates wird hier aus Platzgründen ausgelassen. Auch auf die Aufzählung weiterer Einstellungsattribute, die für ein Element des Typs *Frage* gespeichert werden können, wird hier verzichtet. Für weitere Informationen bieten sich die Anforderungen C-85 bis C-149 im Lastenheft unter Anhang [B](#page-206-0) an.

Für jedes Frage-Element kann der Benutzer zudem weitere, spezifischere Einstellungen vornehmen. So kann der Benutzer hier zum Beispiel konfigurieren, ob es sich bei der Frage um eine *Pflichtfrage* handelt. Wenn eine Pflichtfrage im Prozessmodell in einer Seite eingebunden ist, kann die darauffolgende Seite bei der Ausführung des

Fragebogens in der Client-Anwendung nur aufgerufen werden, wenn für die Pflichtfrage eine Antwort erfasst wurde.

Wie ein konfiguriertes Frage-Element in der Vorschau auf einem *Apple iPad* aussieht, wird in Abbildung [5.30](#page-114-0) mit einem Beispiel veranschaulicht. Oben links ist eine automatische Nummerierung zu sehen. Die Durchnummerierung wird bei dem Start des Fragebogens durchgeführt und nicht explizit bei der Modellierung in *Questioneer* bestimmt. Der Fragetext umfasst in diesem Beispiel zwei Passagen und ist an der blaugrauen Schrift zu erkennen. Ganz unten wird die Antwortoption für eine dichotome Frage dargestellt. Die Antwortoption besteht aus dem standardmäßigen Antworttext auf der linken Seite und dem Kontrollelement für die Benutzereingabe mit den Bezeichnungen (Labels) für die beiden Zustände *nein* und *ja*.

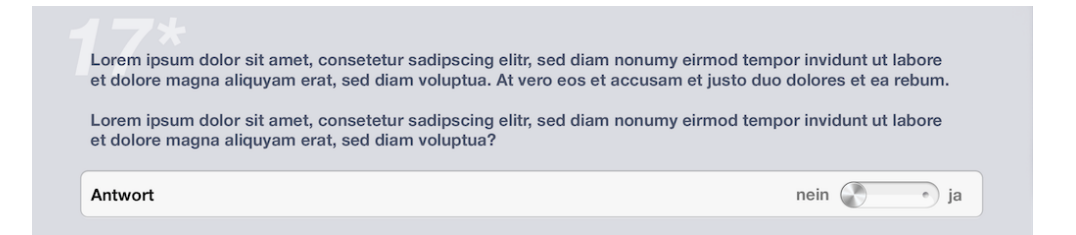

Abbildung 5.30.: Vorschau eines Elements vom Typ *Frage* in *Questionnaire* auf einem *Apple iPad* (Mock-Up-Grafik unter Verwendung von [\[tee13\]](#page-319-0))

### <span id="page-114-0"></span>**Titel und Paragraphen**

Für Einleitungen und Hinweise stehen dem Benutzer zwei Arten von *Text-Elementen* zur Verfügung. Ein Element vom Typ *Titel* ist für große Überschriften gedacht, während ein Element vom Typ *Paragraph* aus einer kleinen Überschrift und einem Fließtext besteht. Da es sich bei beiden Elementtypen um einfache Gestaltungselemente handelt, sind sie mit derselben Farbe kodiert. Lediglich das Symbol im *Kopf* der Elementformen unterscheidet die Elemente voneinander. Die Inhalte können in beiden Fällen über den *Editor* gepflegt werden.

Abbildung [5.31](#page-115-0) zeigt oben zwei Beispiele für *Titel-Elemente*, die mit einem "T" gekennzeichnet sind. Darunter befinden sich zwei Exemplare von *Paragraph-Elementen*, für deren Kennzeichnung ein "P" gewählt wurde.

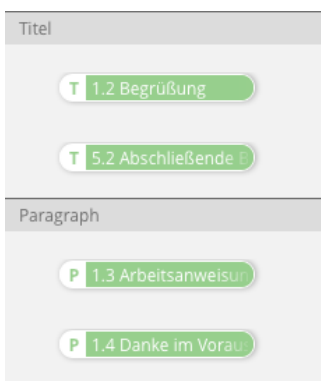

<span id="page-115-0"></span>Abbildung 5.31.: Darstellung von Elementen der Typen *Titel* und *Paragraph* für das Prozessmodell in *Questioneer* (Mock-Up-Grafik)

Der Unterschied der beiden Text-Elemente wird in Abbildung [5.32](#page-115-1) deutlich gemacht. Die große Überschrift "Einleitung" wurde im Prozessmodell als *Titel* eingefügt. Unterhalb davon befindet sich ein *Paragraph* bestehend aus der kleinen Überschrift "Liebe Schwangere" und einem Fließtext. Auf der rechte Seite ist zudem ein Teil von einem *Logo-Slider* zu sehen. Dieser Elementtyp wird im nächsten Abschnitt erklärt.

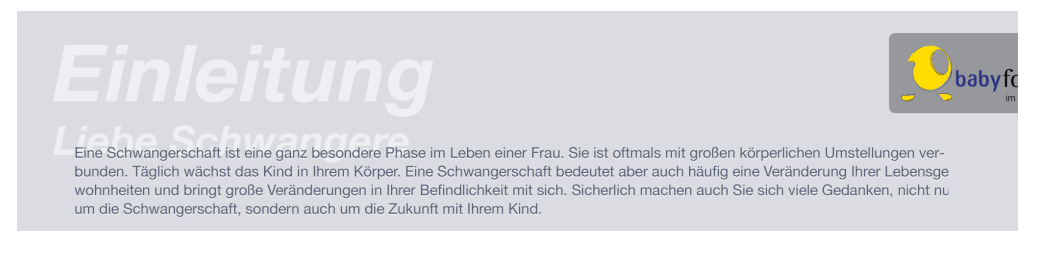

Abbildung 5.32.: Vorschau der Elemente vom Typ *Titel*, *Paragraph* und *Logo-Slider* in *Questionnaire* auf einem *Apple iPad* (Mock-Up-Grafik)

# <span id="page-115-1"></span>**Logo-Slider**

Ein *Logo-Slider* wird verwendet, um die Logos der an der Befragung verantwortlichen Organisationen repräsentativ in den Fragebogen einzubinden. In den meisten Fällen geschieht dies auf der ersten Seite des Fragebogens im Rahmen einer Einleitung. Pro Seite darf im Prozessmodell nur ein Element des Typs *Logo-Slider* eingefügt werden.

Auch dieser Elementtyp dient lediglich der Gestaltung, weshalb hier die gleiche Farbe zur Kodierung verwendet wird, wie für die bereits vorgestellten Text-Elemente *Titel* und *Paragraph*. Wie in Abbildung [5.33](#page-116-0) zu sehen ist, kann ein Element des Typs *Logo-Slider* über ein nach links weisendes Dreieck im *Kopf* der Form identifiziert werden, was auch die nachfolgend erklärte *Einblendeanimation* verdeutlicht.

<span id="page-116-0"></span>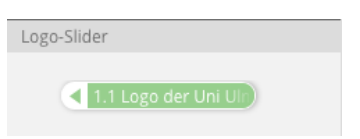

Abbildung 5.33.: Darstellung eines Elements vom Typ *Logo-Slider* für das Prozessmodell in *Questioneer* (Mock-Up-Grafik)

Bei der Ausführung des Fragebogens auf dem mobilen Endgerät wird der *Logo-Slider* anders als die restlichen einfachen und komplexen Elemente von rechts in das Display geschoben (Einblendeanimation). Dort verbleibt der Logo-Slider für eine *bestimmte Zeit* (siehe Abbildung [5.34\)](#page-116-1) und verschwindet dann wieder nach rechts bis zu einem fest definierten Fixpunkt (siehe Abbildung [5.32\)](#page-115-1). Die Dauer des Verbleibs im ausgefahrenen Zustand kann über den Editor in *Questioneer* eingestellt werden.

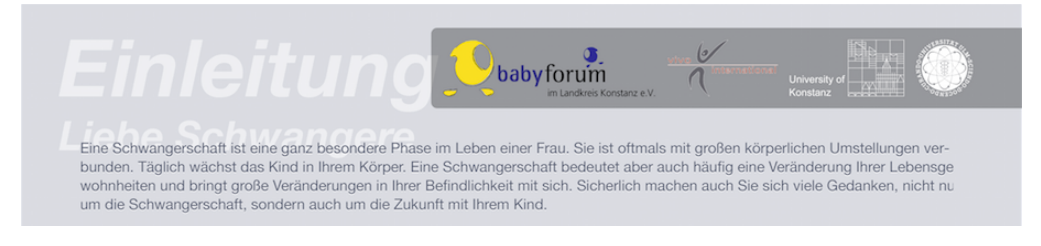

Abbildung 5.34.: Vorschau der Elemente vom Typ *Titel* und *Paragraph* mit ausgefahrenem *Logo-Slider* in *Questionnaire* auf einem *Apple iPad* (Mock-Up-Grafik)

<span id="page-116-1"></span>Laut Anforderung C-180 des Lastenhefts (Anhang [B\)](#page-206-0) kann der Benutzer über den *Editor* bis zu vier Bilddateien je Logo-Slider einfügen. Dies kann sowohl per *Drag'n'Drop* aus dem Programmkontext als auch über eine integrierte Importfunktion durchgeführt werden.

### **Medien**

Ein weiteres Element für die Gestaltung und den Aufbau eines Fragebogens bildet das *Medien-Element*. Dieser Elementtyp kann mehrere Bild-, Audio- und Videodateien auffassen und im Fragebogen auf dem mobilen Endgerät wiedergeben. Das Symbol zur Kennzeichnung des Elementtyps im Kopf der Form ist hier ein "M" (siehe Abbildung [5.35\)](#page-117-0). Die farbliche Kodierung entspricht der Farbe für alle Gestaltungselemente.

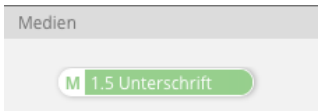

<span id="page-117-0"></span>Abbildung 5.35.: Darstellung eines Elements vom Typ *Medien* für das Prozessmodell in *Questioneer* (Mock-Up-Grafik)

Der Benutzer kann zusätzlich zu den Mediendateien eine kleine Überschrift und einen Fließtext, wie bei einem Element des Typs *Paragraph*, eingeben. Alle eingefügte Medien in einem Element dieses Typs werden bei der Ausführung auf dem mobilen Endgerät in einer Galerie zusammengefasst (siehe Abbildung [5.36\)](#page-117-1).

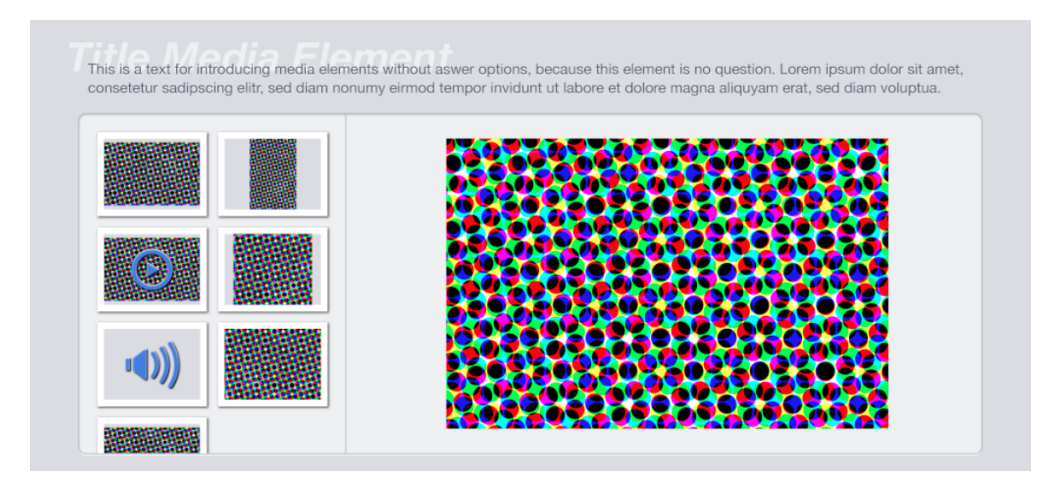

<span id="page-117-1"></span>Abbildung 5.36.: Vorschau eines Elements vom Typ *Medien* mit einer Mehrzahl von eingebundenen Mediendateien in *Questionnaire* auf einem *Apple iPad* (Mock-Up-Grafik unter Verwendung von [\[Eri13,](#page-313-0) [Sou13\]](#page-319-1))

### <span id="page-118-0"></span>**5.3.2.2. Komplexe Elemente**

Die Grundlagen zeigen mit Kapitel [2.1.5](#page-25-0) auf, dass *Fragebatterien mit multiplen Items* für viele Fragebögen benötigt werden. Das bedeutet, dass Fragen mit dem jeweils gleichen Antworttyp (zum Beispiel nur "Ja/Nein"-Fragen) oder Fragen mit einer semantischen Vereinbarkeit (zum Beispiel Fragen nach den persönlichen Daten einer Person wie Vorname, Nachname und Geburtsdatum) zu einem gemeinsamen Element zusammengefasst werden. Diese gemeinsamen Elemente werden hier *komplexe Elemente* genannt.

Die Voraussetzung für eine derartige Zusammenfassung ist, dass der Fragetext der gesamten Fragebatterie für alle inkludierten Items (Elemente des Typs *Frage*) gültig sein kann. Ein *komplexes Element* enthält demnach den *Fragetext*, während die eingebundenen Elemente des Typs *Frage* lediglich die *Antwortoption mit Antworttext und Kontrollelement* zur Verfügung stellen. Im Umkehrschluss bedeutet dies, dass jedes Item bei der Speicherung und der nachfolgenden Analyse eine eigene Variable darstellt.

Um *komplexe Elemente* zu erstellen, wird die Perspektive *Erstellung komplexer Elemente* in der Programmansicht *Erstellung* benötigt. Wie in Kapitel [5.2.4.2](#page-103-0) bereits aufgezeigt wurde, kann der Benutzer einfache Elemente des Typs *Frage* per *Drag'n'Drop* aus dem linken Pool auf die gewünschte Position in einem *komplexen Element* im rechten Pool ziehen (siehe Abbildung [5.37\)](#page-118-1). In dieser Ansicht kann er zudem die bereits in einem komplexen Element enthaltenen Items sortieren oder durch herausziehen löschen.

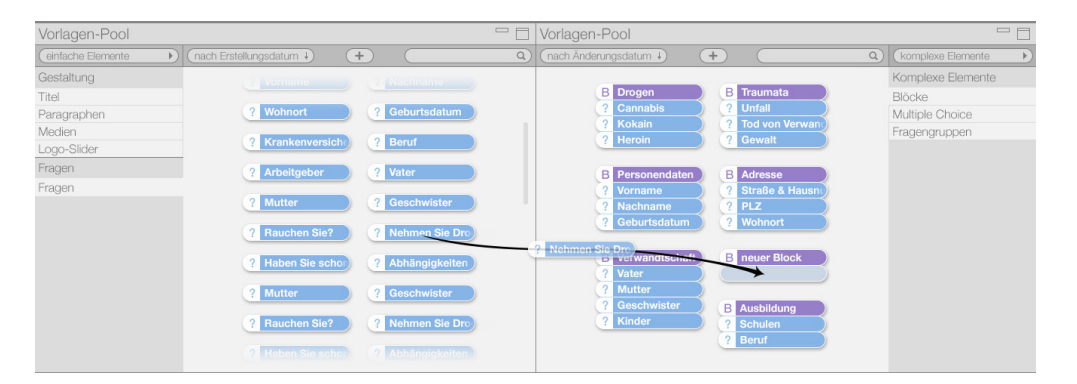

<span id="page-118-1"></span>Abbildung 5.37.: Befüllen eines *komplexen Elements* mit einem *Frage-Element* per *Drag'n'Drop* in *Questioneer* (Mock-Up-Grafik unter Verwendung von [\[Bar13\]](#page-312-0))

### **Block**

Der *Block* ist ein komplexes Element, das dem Erstellen einer Frage mit unterschiedlichen Antworttypen dient. Der Benutzer kann einem *Block* also ohne besondere Einschränkung beliebige Frage-Elemente hinzufügen.

In der Darstellung für das Prozessmodell wird ein Block durch ein *Leader* (Hauptelement) in der Elementfarbe für komplexe Elemente repräsentiert. Darunter befinden sich direkt die einzelnen Elemente des Typs *Frage* nach Darstellungsreihenfolge sortiert. Zur Kennzeichnung eines Blocks wird der *Kopf* des Leaders mit einem "B" markiert. Dieser Aufbau wird durch Abbildung [5.38](#page-119-0) veranschaulicht.

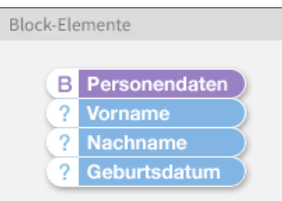

<span id="page-119-0"></span>Abbildung 5.38.: Darstellung eines Elements vom Typ *Block* für das Prozessmodell in *Questioneer* (Mock-Up-Grafik)

Mit Elementen des Typs *Block* lassen sich somit beispielsweise *Ratingskalen* zu einer Fragebatterie gruppieren. Auch *Polaritätsprofile*, wie das *semantische Differential* (siehe Kapitel [2.1.8\)](#page-29-0), bedingen eine Modellierung durch einen Block. Abbildung [5.39](#page-119-1) veranschaulicht die Darstellung eines beispielhaften Blocks in der Client-Anwendung.

| Interview data     |     |  |  |
|--------------------|-----|--|--|
| Code               | W24 |  |  |
| Interviewer's name |     |  |  |
| Interpreter's name |     |  |  |

<span id="page-119-1"></span>Abbildung 5.39.: Vorschau eines Elements vom Typ *Block* in *Questionnaire* auf einem *Apple iPad* (Mock-Up-Grafik unter Verwendung von [\[tee13\]](#page-319-0))

### **Multiple Choice**

Ein Element vom Typ *Multiple Choice* entspricht einem Block mit der Einschränkung, dass er nur dichotome Fragen mit dem Antworttyp *Schalter* enthalten darf. Mithilfe dieses Elementtyps kann eine *Mehrfachauswahl* erfragt werden. Das bedeutet, dass der Benutzer der Client-Anwendung jede Zeile des *Multiple Choice*-Blocks einzeln beantworten kann und die Zeilen nicht voneinander abhängig sind, wie es bei dem Antworttyp *Single Choice* der Fall ist. Genau genommen darf ein Element des Typs *Multiple Choice* nur Frage-Elemente mit dem Antworttyp *Schalter* enthalten, für den die identischen Werte und Zustandsbezeichnungen definiert wurden (siehe Anforderung C-223 im Lastenheft in Anhang [B\)](#page-206-0).

Erst die eben genannte Einschränkung, dass nur identische dichotome Fragen erlaubt sind, ermöglicht dem Befragten die Funktion *Blockkreuzen* in der Client-Anwendung. Durch das Blockkreuzen kann der Benutzer des mobilen Endgeräts in einer komfortablen Art und Weise alle Zeilen eines *Multiple Choice*-Blocks auf einmal mit der gleichen Antwort (beispielsweise "nein") versehen.

| Wo leben Sie zurzeit? |                 |
|-----------------------|-----------------|
| Appartement / Wohnung | ja<br>nein      |
| Haus                  | nein<br>ia<br>ò |
| Hotel                 | nein<br>ia      |
| zur Untermiete        | nein<br>ja      |
| Eigentum              | ja<br>nein      |
|                       |                 |
| anderes               |                 |

<span id="page-120-0"></span>Abbildung 5.40.: Vorschau eines Elements vom Typ *Multiple Choice* in *Questionnaire* auf einem *Apple iPad* (Mock-Up-Grafik unter Verwendung von [\[tee13\]](#page-319-0))

Oft wird bei *Mehrfachauswahlen* ein optionales Textfeld für eine alternative Antwort angeboten. Hierfür kann der Benutzer im Editor die zusätzliche Anzeige eines Textfelds aktivieren. In diesem Fall wird dem *Multiple Choice*-Block automatisch ein Frage-Element

mit dem Antworttyp *Textfeld* angefügt. In Abbildung [5.40](#page-120-0) wird mit einem Beispiel veranschaulicht, wie dies in der Client-Anwendung auf einem *Apple iPad* aussehen könnte.

Elemente vom Typ *Multiple Choice* unterscheiden sich optisch von den regulären *Block-*Elementen durch das Symbol "M" im *Kopf* des Leaders.

# <span id="page-121-0"></span>**5.3.2.3. Seiten und Instrumente**

Neben den Elementen, die in der Client-Anwendung direkt dargestellt werden, sind auch Elemente notwendig, die für die Modellierung des Prozessablaufs und eine Strukturierung eingesetzt werden. Hierfür gibt es zwei Elementtypen mit unterschiedlichen Hierarchiestufen. Elemente vom Typ *Seite* ermöglichen eine Strukturierung für die Darstellung von einfachen und komplexen Elementen. Eine Hierarchiestufe höher stehen die *Instrumente*, die der Abbildung von validierten Instrumenten (siehe Kapitel [2.1.2\)](#page-22-0) dienen und Seiten als einen in sich gültigen Abschnitt zusammenfassen. Beide Elementtypen können nur über die Modellierung im Modul *Bühne* und nicht im Voraus erstellt werden.

## **Seiten**

*Seiten* bestimmen in der Client-Anwendung welche einfache und komplexe Elemente zusammen auf dem Bildschirm des mobilen Endgeräts dargestellt werden. In Bezug auf das Prozessmodell bedeutet dies, dass für die Darstellung der Seiten eine Reihenfolge festgelegt werden soll. Seiten sind somit das Pendant zu den *Aktivitäten* in der BPMN.

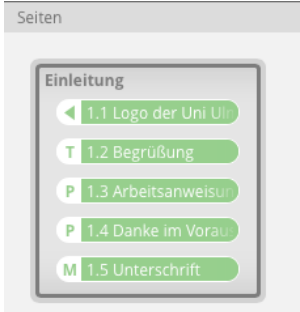

<span id="page-121-1"></span>Abbildung 5.41.: Darstellung eines Elements vom Typ *Seite* für das Prozessmodell in *Questioneer* (Mock-Up-Grafik)

Die Abbildung [5.41](#page-121-1) zeigt die Repräsentation eines Elements vom Typ *Seite* für eine Einleitung. Die in die Seite eingefügten Gestaltungselemente werden bei der Ausführung des Fragebogens in der gleichen Reihenfolge interpretiert.

Wenn ein Element des Typs *Seite* in das Prozessmodell eingegliedert wird, besitzt es immer *genau eine eingehende* und *genau eine ausgehende* Kante (siehe Abbildung [5.42\)](#page-122-0). Die Übergänge zu den Kanten werden *organisch* gestaltet, um ein *Umfließen* der Seite zu visualisieren (wie auch bereits beim Start- und Endknoten). Dies soll verdeutlichen, dass die Seite zu dem Prozesspfad gehört und in den Ablauf integriert wurde.

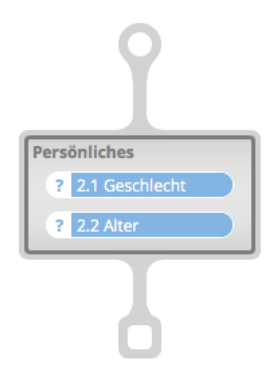

Abbildung 5.42.: Darstellung eines Elements vom Typ *Seite* eingebunden in ein Prozessmodell in *Questioneer* (Mock-Up-Grafik)

<span id="page-122-0"></span>Die Richtlinie G6 der 7PMG (siehe Kapitel [4.2.1\)](#page-74-0), welche ein Verb-Objekt-Paar als Namensgebung empfiehlt, ist für die Bezeichnung von Seiten nicht sinnvoll, da Fragebogenseiten keine echten Aktivitäten darstellen. Stattdessen bietet sich eine eindeutige und prägnante Bezeichnung an, die den Inhalt der Seite schlüssig repräsentiert.

Der Benutzer hat die Möglichkeit, Elemente des Typs *Seite*, sowohl im Prozessmodell auf der Bühne, als auch im Vorlagen-Pool *zu-* und wieder *aufzuklappen*. Eine zugeklappte Seite hilft, eine bessere Übersicht zu erhalten und die Bedienung zu vereinfachen. Ein Beispiel für eine aufgeklappte Seite ist in Abbildung [5.43](#page-123-0) links zu sehen. Rechts daneben befindet sich oben die Darstellung für die gleiche Seite im zugeklappten Zustand. Die Funktion für das Zuklappen der Seite wird durch ein nach unten gerichtetes Dreieck angedeutet, das nur angezeigt wird, wenn sich der Mauszeiger über der Seite befindet.

Mit einem Klick auf das Dreieck wird die Seite *geschlossen* und das Dreieck dreht sich um 90 Grad gegen den Uhrzeigersinn. Bei einem weiteren Klick auf das Dreieck wird die Seite wieder *geöffnet* und das Dreieck um 90 Grad mit dem Uhrzeigersinn rotiert. Befindet sich eine Seite im zugeklappten Modus, ist das Dreieck für diese Funktion unabhängig von der Position des Mauszeigers permanent sichtbar.

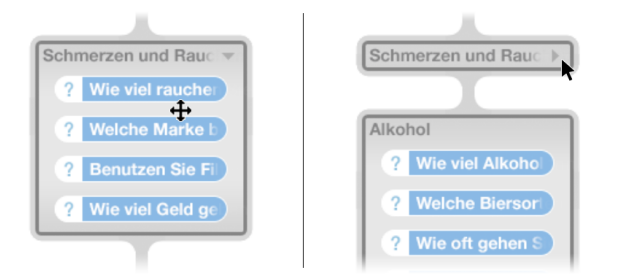

<span id="page-123-0"></span>Abbildung 5.43.: Darstellung einer aufgeklappten *Seite* (links) und einer zugeklappten *Seite* (rechts) für das Prozessmodell in *Questioneer* (Mock-Up-Grafik)

Abbildung [5.44](#page-123-1) zeigt eine Vorschau eines Elements vom Typ *Seite* bei der Ausführung des modellierten Fragebogens in der Client-Anwendung auf einem *Apple iPad*.

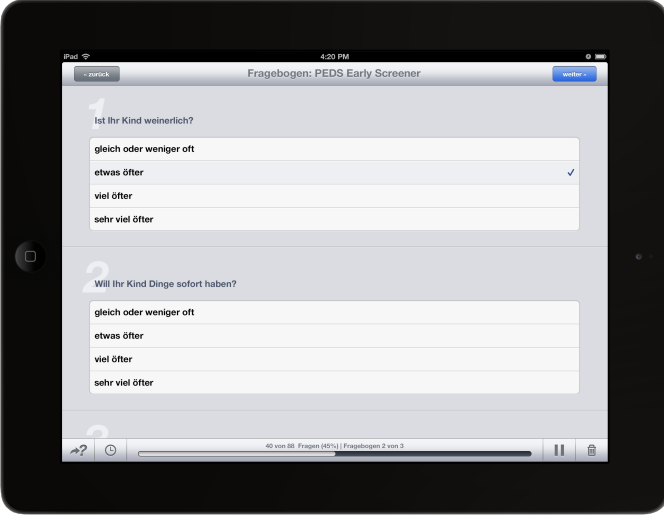

<span id="page-123-1"></span>Abbildung 5.44.: Vorschau eines Elements vom Typ *Seite* in *Questionnaire* auf einem *Apple iPad* (Mock-Up-Grafik unter Verwendung von [\[tee13,](#page-319-0) [vis13\]](#page-319-2))

#### **Instrumente**

Unter einem Element vom Typ *Instrument* ist eine Art *Kapitel* zu verstehen, welches Elemente des Typs *Seite* und Elemente des Typs *Entscheidung* mit der Nutzung eines inneren Pfades bündeln kann. Ein *Instrument* dient in erster Linie der Repräsentation *validierter Instrumente*, kann aber auch, je nach Modus, lediglich für die Strukturierung eingesetzt werden, um Übersicht zu schaffen und die Modellierung komplexer Prozessmodelle zu vereinfachen. Es ist demnach mit einem *Teilprozess* der BPMN zu vergleichen.

Elemente des Typs *Instrument* können zwei verschiedene Zustände haben: Im Zustand *Entwurf* werden dem Benutzer alle Operationen innerhalb des Instruments angeboten, sodass er das Instrument mit Elementen füllen, diese sortieren oder löschen kann. In diesem Modus entspricht das Instrument einem *Kapitel*, das nur der Strukturierung und Zusammenfassung dient. Im Modul *Editor* kann der Benutzer den Zustand des Instruments einmalig ändern und als *validiertes Instrument* markieren.

Hat ein Instrument den Zustand *validiertes Instrument*, löst dies einige Einschränkungen in der Modellierung der beinhaltenden Elemente aus. Wie in einem Expertengespräch festgestellt wurde, hängen diese Einschränkungen damit zusammen, dass *validierte Instrumente* (siehe Kapitel [2.1.2\)](#page-22-0) in der Reihenfolge der Elemente nicht verändert werden dürfen. Zudem dürfen keine Elemente hinzugefügt oder gelöscht werden. Auch der Aufbau einer *Entscheidung* (siehe Kapitel [5.3.2.4\)](#page-126-0) innerhalb des *validierten Instruments* ist nicht veränderbar. Der Benutzer hat allerdings die Möglichkeit die Verteilung der einfachen und komplexen Elemente auf die Seiten zu ändern. Hierfür existieren die zwei Werkzeuge *Zusammenfügen* (siehe Kapitel [5.3.3.5\)](#page-137-0) und *Teilen* (siehe Kapitel [5.3.3.6\)](#page-138-0) mit denen jene Zuordnung geändert werden kann, ohne die Elemente verschieben zu müssen.

Eine Umsortierung der Fragen in einem validierten Instrument würde die geforderte *Validität* (Gültigkeit) des Messinstruments beispielsweise durch das Auftreten von *Reihenfolgeeffekten* (siehe Kapitel [2.1.11\)](#page-33-0) beeinflussen. Um die Einschränkung erkenntlich zu machen, werden alle einfachen und komplexen Elemente innerhalb des validierten Instruments halbtransparent dargestellt (siehe Abbildung [5.45](#page-125-0) links).

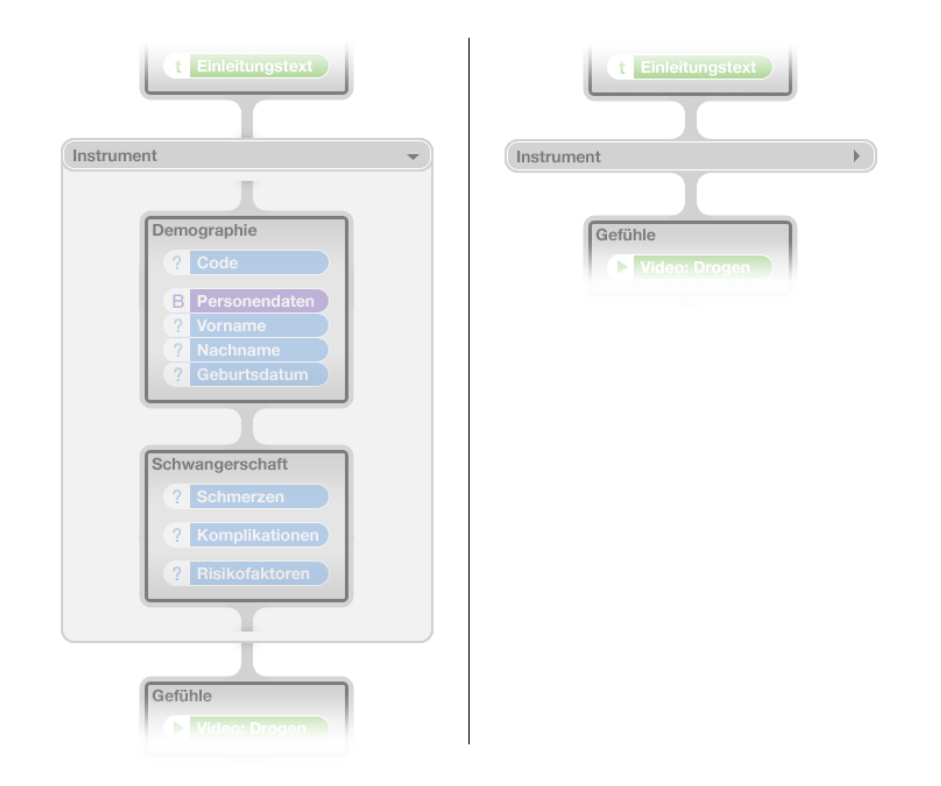

<span id="page-125-0"></span>Abbildung 5.45.: Darstellung eines aufgeklappten *Instruments* (links) und eines zugeklappten *Instruments* (rechts) für das Prozessmodell in *Questioneer* (Mock-Up-Grafik)

Ein *validiertes Instrument* kann in *Questioneer* zu keiner Zeit verändert werden, da es in eben dieser Form als *valide* gekennzeichnet wurde. Stellt sich ein *validiertes Instrument* als fehlerhaft heraus, so kann der Benutzer lediglich eine Kopie des Instruments erstellen. Das kopierte Instrument ist nach der Duplizierung immer im Zustand *Entwurfsmodus*, damit es angepasst und zu einem späteren Zeitpunkt erneut als *validiertes Instrument* ausgezeichnet werden kann.

Bei der Modellierung eines Instruments ist darauf zu achten, dass der Inhalt des Instruments auch ohne die Elemente außerhalb des Instruments als eigenständiger Prozesspfad gültig und ausführbar sein muss. Dies gilt insbesondere für Entscheidungen (Filterfragen) und die damit verbundenen Variablen. So kann sichergestellt werden, dass ein Instrument in sich geschlossen exportiert und wiederverwendet werden kann. Darüber hinaus ist dies auch eine Bedingung für die *Validierung* eines Instruments. *Questioneer* sorgt bei der Konfiguration von *Entscheidungen* (siehe Kapitel [5.3.3.7\)](#page-140-0) automatisch dafür, dass diese Bedingung wirksam bleibt.

*Instrumente* können, wie Elemente des Typs *Seite* auch, über ein Dreieck im Element oben rechts *auf-* und *zugeklappt* werden (siehe Abbildung [5.45\)](#page-125-0). Der Ablauf dieser Funktion erfolgt analog zu derselben Funktion bei einer *Seite*. Überdies haben Instrumente und Seiten die Übereinstimmung, jeweils *genau eine eingehende* und *genau eine ausgehende* Kante zu besitzen. Sie sind so als Teilprozesse anzusehen und genügen sowohl Anforderung [10](#page-73-0) als auch Anforderung [11.](#page-73-1)

### <span id="page-126-0"></span>**5.3.2.4. Entscheidungen**

Mit den bisher erläuterten Elementen können ausschließlich sequentielle Fragebögen ohne Bedingungsabhängigkeiten erstellt werden. Für die Realisierung von *Filtern* ist demzufolge ein Element notwendig, das bestimmen kann, ob eine Seite bei der Ausführung des Fragebogens abhängig von der bisherigen Beantwortung angezeigt wird oder nicht. Aus der BPMN sind für solche Entscheidungen die *XOR-Gateways* (siehe Kapitel [2.2.2\)](#page-38-0) bekannt. Mit der *Entscheidung* wurde in diesem Entwurf ein kongruenter Elementtyp entworfen, um den Ablauf des Prozesses je nach Beantwortung der Fragen zu steuern.

Ein Element vom Typ *Entscheidung* ist zu Beginn immer *leer* (siehe Abbildung [5.46\)](#page-126-1). In diesem Zustand kann das Element aus dem *Vorlagen-Pool* wie Elemente des Typs *Seite* in den Prozess eingebunden werden.

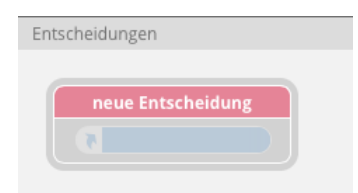

<span id="page-126-1"></span>Abbildung 5.46.: Darstellung eines *leeren* Elements vom Typ *Entscheidung* für das Prozessmodell in *Questioneer* (Mock-Up-Grafik unter Verwendung von [\[Nay13\]](#page-316-0))

Nach dem Einbinden einer Entscheidung besitzt diese zunächst *genau eine eingehende* und *genau eine ausgehende* Kante. Im Anschluss daran kann der Benutzer bestimmen, nach welchen Fragen gefiltert wird und welche Bedingungen bei der Filterung erfüllt werden sollen. Hierfür wird in der Entscheidung für jede *Filterfrage* eine *Verknüpfung* angelegt, welche ein Auslesen der Antwort aus der zuvor gestellten Filterfrage bewirkt. Der Benutzer kann mehrere *Fälle* mit einer Antwortbedingung pro Filterfrage anlegen, die, je nach Erfüllung des Falls, eine unterschiedliche Seitenauswahl erzeugen können. Wie bei der Konfiguration von Entscheidungen vorgegangen wird, beschreibt das Kapitel [5.3.3.7.](#page-140-0)

Abbildung [5.47](#page-128-0) veranschaulicht die Funktionsweise einer Entscheidung im Prozessmodell von *Questioneer*. Die Entscheidung besteht aus drei wesentlichen Bestandteilen. Die wichtigste Komponente ist das *Entscheidungselement* mit der *Wertetabelle* für eine Aufspaltung des Pfades in Teilpfade (XOR-Split). Diese Wertetabelle besteht aus je einer Zeile pro *referenzierter Frage* (verknüpfte Filterfrage) und je einer Spalte pro *Bedingungsfall*. Eine weitere Spalte am rechten Ende der Wertetabelle wird als *Standardfall* betrachtet und sorgt für ein garantiertes Erreichen des Endknotens. So wird mit Hilfe des "Sonst"-Falles eine Vielzahl von Modellierungsfehlern schon während der Modellierung nach dem *Correctness by Construction*-Prinzip (siehe Kapitel [4.2\)](#page-72-0) beiseite geräumt. Der Standardfall wird immer dann gewählt, wenn keiner der konfigurierten Fälle zutrifft.

Eine weiterer Bestandteil sind die *Teilpfade*, die aus den Spalten der Wertetabelle im Entscheidungselement hervorgehen. Jede Spalte stellt einen Fall dar und leitet auf einen eigenen Teilpfad, der mit Seiten und weiteren Entscheidungen gefüllt werden kann. Wenn alle Bedingungen einer Spalte (ein Fall) wahr sind, dann ist ausschließlich der dazugehörige Teilpfad gültig. Sind mehrere Fälle wahr, gilt nur der erste Fall, der getestet wird (von links nach rechts). Für ein besseres Verständnis, was in den einzelnen Teilpfaden erfragt werden soll, hat der Benutzer die Möglichkeit die Teilpfade mit Bezeichnungen (Labels) zu versehen. Diese werden bei der Ausführung des Fragebogens in der Client-Anwendung jedoch nicht dargestellt und dienen lediglich als Annotation in der Modellierung.

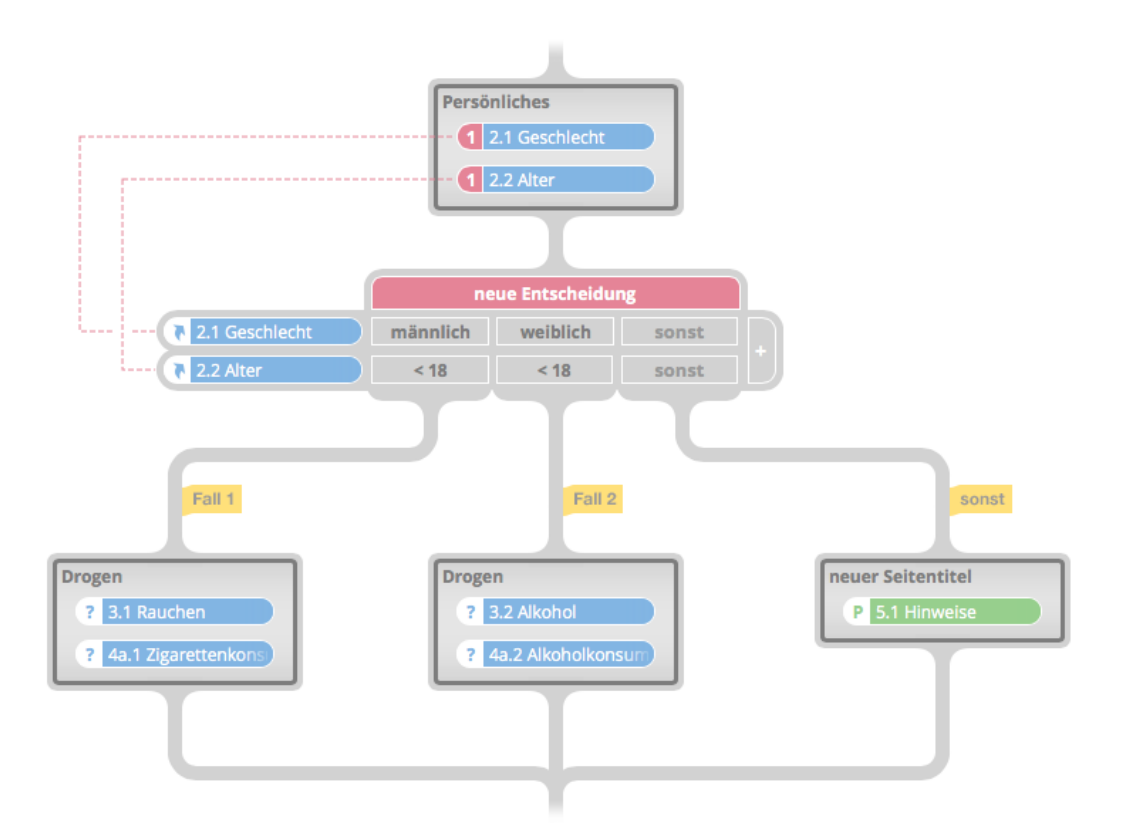

<span id="page-128-0"></span>Abbildung 5.47.: Beispielhafte Darstellung eines Elements vom Typ *Entscheidung* eingebunden in das Prozessmodell in *Questioneer* (Mock-Up-Grafik unter Verwendung von [\[Nay13\]](#page-316-0))

Die letzte Komponente ist der nicht-funktionale *Endknoten der Entscheidung*, der ein Abschließen der Filterung (XOR-Join) darstellt und gemäß Anforderung [13](#page-75-0) in Kapitel [4.2.1](#page-74-0) eine Blockstruktur für Entscheidungen ermöglicht. Dieser *Endknoten der Entscheidung* wird mit der ersten Verknüpfung auf eine Filterfrage und der dadurch ausgelösten Aufspaltung des Pfades in Teilpfade direkt nach dem Entscheidungselement eingefügt. Die so entstandenen Teilpfade sind dabei nach ihrer Initialisierung leer und enthalten keine Seiten. Der Benutzer kann den *Endknoten der Entscheidung* nicht verschieben oder löschen, da die bereits beschriebene Blockstruktur sonst aufgelöst werden könnte.

Die Wertetabelle in dem Entscheidungselement erlaubt dem Benutzer komplexe Bedingungsfälle und kann komplizierte Verschachtelungen von Entscheidungen umgehen. Die Spalten der Wahrheitstabelle werden bei ihrer Interpretation mit *XOR* verknüpft: *entweder* Spalte1 *oder* Spalte 2. Innerhalb einer Spalte verläuft die Verknüpfung der Felder zeilenweise mit *AND*: Bedingung1 *und* Bedingung2. Aus dem Beispiel in Abbildung [5.47](#page-128-0) ist somit folgende Wahrheitsaussage abzuleiten:

```
ENTWEDER
```

```
WENN (*2.1 Geschlecht« == "männlich" UND »2.2 Alter« < 18)
     DANN linker Teilpfad
ODER
     WENN (*2.1 Geschlecht« == "weiblich" UND »2.2 Alter« < 18)
     DANN mittlerer Teilpfad
SONST rechter Teilpfad
```
Des Weiteren sind in Abbildung [5.47](#page-128-0) links neben der Tabelle des Entscheidungselements die referenzierten Filterfragen zu sehen. Sie unterscheiden sich durch das Pfeilsymbol im *Kopf* der Elementform von den Frageelementen. Die gestrichelten Linien verdeutlichen die Verknüpfungen und deuten an, wo sich die referenzierte Filterfrage jeweils im Pfad befindet. Die Zahl im *Kopf* der Filterfrage zeigt zusätzlich an, wie oft die Frage in einer Entscheidung verwendet wurde.

In Bezug auf die Position im Prozessgraphen müssen für die referenzierten Fragen einige Bedingungen eingehalten werden. So muss sich eine Filterfrage immer oberhalb der Entscheidung im Pfad befinden. Sie kann, so lange sie referenziert wird, weder gelöscht, noch hinter die Entscheidung verschoben werden. Dementsprechend kann die Entscheidung selbst nicht vor eines der referenzierten Elemente versetzt werden. Auch bezüglich dem Einsatz von Instrumenten ist es nicht möglich eine Filterfrage in eine Entscheidung einzubinden, wenn sich die Filterfrage außerhalb und die Entscheidung innerhalb des Instruments befindet. Im umgekehrten Fall ist dies allerdings sinnvoll und daher modellierbar.

Auch Entscheidungen können wie Seiten und Instrumente *auf-* und *zugeklappt* werden. Dabei werden alle *Teilpfade* und der damit zusammenhängende *Endknoten der Entscheidung* ausgeblendet (siehe Abbildung [5.48\)](#page-130-0). Dies vereinfacht das Verschieben eines gesamten Entscheidungskonstrukts erheblich und ermöglicht so eine übersichtlichere Darstellung des Prozesses.

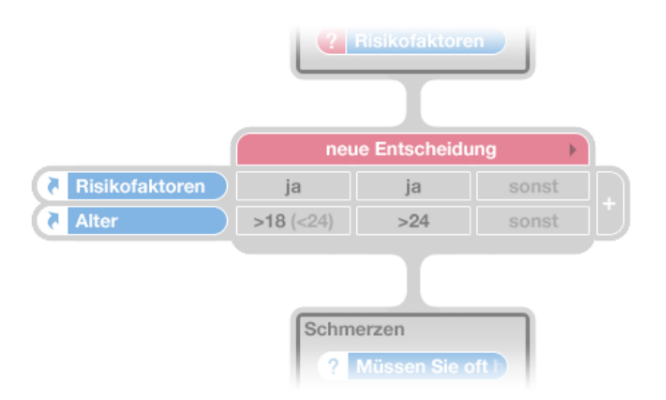

<span id="page-130-0"></span>Abbildung 5.48.: Beispielhafte Darstellung einer *zugeklappten Entscheidung* eingebunden in das Prozessmodell in *Questioneer* (Mock-Up-Grafik unter Verwendung von [\[Nay13\]](#page-316-0))

### <span id="page-131-0"></span>**5.3.3. Operationen**

Nachdem nun alle Elemente für die Modellierung von Fragebögen vorgestellt wurden, fehlen noch Operationen, die für den eigentlichen Modellierungsvorgang gebraucht werden. Alle Operationen werden auf Elemente im Vorlagen-Pool oder in dem Prozess ausgeführt. Für die Benutzereingabe wird zum größten Teil die Steuerung des Mauszeigers mit der linken Maustaste eingesetzt. Die rechte Maustaste und die Tastatur werden nur in wenigen Fällen benötigt. Einige Operationen werden direkt über das Element bedient. Für die anderen Operationen werden *Werkzeuge* eingesetzt. Hierbei wird das neu entwickelte Konzept der *Position Based Tools* (positionsbasierte Werkzeuge) vorgestellt, welches sich auf das *Fitts' Gesetz* (siehe Kapitel [4.3.3\)](#page-80-0) beruft und eine schnelle Bedienung mit kurzen Mauswegen ermöglicht. Eine letzte Operation, das *Pool-Update*, wird von *Questioneer* automatisch ausgeführt, sobald der Inhalt oder die Eigenschaften einer Seite oder eines Instruments sich geändert hat.

Wie bei dem *Einfügen von Elementen in den Pfad* verfahren wird, erklärt das Kapitel [5.3.3.1.](#page-132-0) Das *Verschieben* von bereits eingefügten Elementen funktioniert ähnlich wie das Einfügen neuer Elemente in den Pfad. Dennoch werden ein paar Besonderheiten dazu in Kapitel [5.3.3.2](#page-134-0) vorgestellt. Um Elemente wieder aus dem Prozess zu entfernen, wurde eine Operation für das *Löschen von Elementen aus dem Pfad* eingeführt. Die Vorgehensweise zur Bedienung dieser Operation wird in Kapitel [5.3.3.3](#page-135-0) veranschaulicht. Wie der Benutzer mehrere Elemente gleichzeitig bearbeiten kann, wird in Kapitel [5.3.3.4](#page-135-1) erklärt.

*Questioneer* zeichnet sich durch zwei innovative Operationen aus, die eine komfortable Änderung der Zuordnung von Elementen zu Seiten durch ein *Verschmelzen zweier Seiten* oder das *Durchschneiden einer Seite* ermöglicht. Insbesondere für validierte Instrumente erweisen sich diese Konzepte für besonders wertvoll, da die Struktur und Reihenfolge so nicht beeinflusst werden. Kapitel [5.3.3.5](#page-137-0) zeigt auf, wie zwei Seiten mit dem *Verschmelzen-Werkzeug* zu einer Seite zusammengefasst werden können. Im Anschluss daran legt Kapitel [5.3.3.6](#page-138-0) dar, wie eine Seite zwischen zwei eingebundenen Elementen *geteilt* werden kann.

Der Schwerpunkt dieses Kapitel wird jedoch auf die Konfiguration von Entscheidungen gelegt. Kapitel [5.3.3.7](#page-140-0) erklärt, wie Filterfragen in eine Entscheidung eingebunden und die Bedingungen für die Fälle festgelegt werden können. Darüber hinaus wird veranschaulicht, wie Spalten und die damit zusammenhängenden Teilpfade hinzugefügt, verändert und gelöscht werden können.

Kapitel [5.3.3.8](#page-145-0) behandelt die automatische Synchronisation von Seiten und Instrumenten aus dem Pfad mit dem Vorlagen-Pool. Abschließend wird das *Kontextmenü* in Kapitel [5.3.3.9](#page-147-0) in groben Zügen vorgestellt.

#### <span id="page-132-0"></span>**5.3.3.1. Einfügen von Elementen in den Pfad**

Der Vorlagen-Pool enthält vorkonfigurierte Elemente, die der Benutzer per *Drag'n'Drop* in den Prozesspfad einbinden kann. Dabei positioniert der Benutzer den Mauszeiger über ein Element im Vorlagen-Pool, verschiebt diesen mit gedrückter linker Maustaste über die gewünschte Position im Pfad und lässt dort die Maustaste wieder los. Mit Beginn der Verschiebung entsteht so eine neue Instanz des spezifischen Elements, sodass das Element mehrfach verwendet werden kann, wie es zum Beispiel bei den Teilpfaden einer Entscheidung sinnvoll sein kann. Im Vorlagen-Pool wird mit einer Zahl angezeigt, wie oft das Element im aktuell ausgewählten Fragebogen bereits eingebunden wurde.

Der Benutzer kann Elemente je nach Typ an verschiedenen Stellen im Pfad einfügen. Wenn er ein Element vom Typ *Seite* im Pfad positionieren möchte, kann er die Seite mit gedrückter Maustaste auf die Kante zwischen zwei Seiten ziehen. Hierbei entscheidet der Mittelpunkt der zu positionierenden Seite, ob sich das Element in einem Bereich befindet, an dem die Seite eingefügt werden kann. Dieser Bereich wird hier als *Drop-Area* bezeichnet. Befindet sich die zu positionierende Seite über einer *Drop-Area*, wird dem Benutzer die mögliche Position mit dem Einfügen eines Abstandes visualisiert (siehe Abbildung [5.49\)](#page-133-0). Der Abstand hat genau die Höhe, die die einzufügende Seite im Pfad benötigt. Hierbei werden alle Elemente, die sich unterhalb dieser Position befinden, um diesen Abstand nach unten verschoben. Lässt er die Seite an dieser Stelle los, wird diese hier eingefügt.

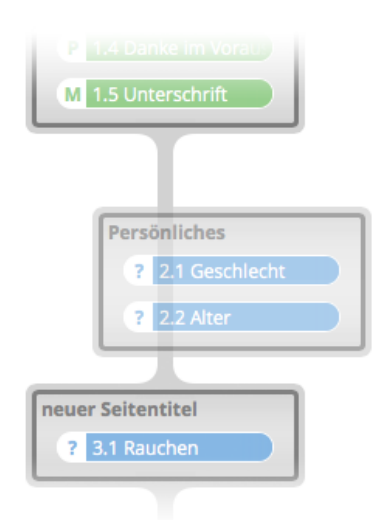

<span id="page-133-0"></span>Abbildung 5.49.: Vorschau während dem Einbinden einer *Seite* in das Prozessmodell in *Questioneer* (Mock-Up-Grafik)

Bei der Einbindung übernimmt *Questioneer* folgende Aufgaben, die der Benutzer bei bekannten Programmen für Prozessmodellierung häufig selbst ausführen muss. Zum Einen wird die Seite automatisch positioniert. Der Benutzer muss sich demnach nicht um die Ausrichtung der Elemente kümmern. So kann ein geradliniges Prozessdiagramm mit einheitlichen Abständen garantiert werden, wie es von den *BPMN Modeling Guidelines* von Signavio in Kapitel [4.2.2](#page-76-0) gefordert wird. Des Weiteren wird die Verbindung zwischen der Seite oberhalb und der Seite unterhalb der neuen Position aufgelöst. Anschließend stellt *Questioneer* die neue Verbindung her und bindet die neu erstellte Seite in den Pfad ein. Dem Benutzer wird so das fehleranfällige und mühsame Ziehen von Kanten zwischen den Elementen im Prozesspfad abgenommen.

Handelt es sich um ein *einfaches* oder *komplexes Element*, so kann dieses innerhalb einer Seite einsortiert oder zwischen zwei Seiten eingefügt werden. Im letzteren Fall erhält der Benutzer die Vorschau einer neuen Seite (siehe Abbildung [5.50\)](#page-134-1), die von *Questioneer* automatisch erstellt wird, wenn das Element an dieser Stelle losgelassen wird. Nachdem eine neue Seite erstellt und in den Pfad eingebunden wurde, kann der Benutzer den Titel dieser Seite ändern, indem er auf den voreingestellten Standardtitel für neue Seiten klickt und eine benutzerdefinierte Bezeichnung eingibt. Bei der Einbindung eines Elements innerhalb einer bestehenden Seite wird dem Benutzer die aktuelle Position immer mit einem eingefügten *Vorschau-Element* verdeutlicht.

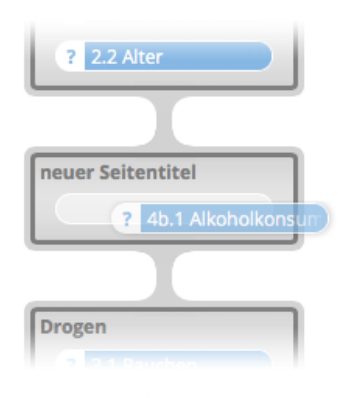

<span id="page-134-1"></span>Abbildung 5.50.: Vorschau während dem Einbinden einer *Frage* in das Prozessmodell mit automatischer Erstellung einer neuen Seite in *Questioneer* (Mock-Up-Grafik)

Mit dem hier vorgestellten Konzept erhält der Benutzer eine aktive Unterstützung in der Einbindung von Elementen durch eine automatische Ausrichtung und das automatische Kantenziehen der Sequenzflüsse zwischen den Seiten, Instrumenten und Entscheidungen. Hierzu zählt auch das automatische Erstellen von Seiten, das viel Zeit und Arbeit spart, wenn ein Element direkt in den Pfad eingebunden werden kann. Dank dieser *passiven Modellierung* werden einige der *7PMG* aus Kapitel [4.2.1](#page-74-0) automatisch eingehalten und das *Correctness by Construction*-Prinzip beachtet.

## <span id="page-134-0"></span>**5.3.3.2. Verschieben von Elementen im Pfad**

Möchte der Benutzer die Position eines bereits eingebundenen Elements ändern, funktioniert dies ebenfalls per *Drag'n'Drop*. Der Benutzer kann ein Element mit der linken Maustaste *anfassen* und beliebig verschieben. Dabei wird das Element direkt nach dem Start des Vorgangs aus dem Pfad oder der Seite gelöst und folgt dem Mauszeiger, solange die Maustaste gedrückt wird. Bei Loslassen der Maustaste wird das Element an der entsprechenden Stelle im Pfad oder in der Seite wieder eingefügt. Auch hier erhält

der Benutzer eine visuelle Rückmeldung über die voraussichtlich neue Position durch einen Abstand, wenn eine Seite verschoben wird, oder ein Vorschau-Element, wenn ein einfaches oder komplexes Element verschoben wird.

Wenn eine Entscheidung verschoben wird, werden alle mit ihr zusammenhängende Teilpfade und der dazugehörige Endknoten der Entscheidung gemeinsam verschoben. Im besten Fall wird eine Entscheidung im geschlossenen Zustand verschoben. Eine Entscheidung kann nicht vor eine der referenzierten Filterfrage versetzt werden, da die Filterfrage bei der Ausführung stets zuerst erfragt werden sollte. So darf im Gegenzug auch eine Filterfrage nie hinter eine Entscheidung verschoben werden, mit der die Filterfrage verknüpft wurde.

Instrumente können in der Regel problemlos verschoben werden, da der Inhalt eines Instruments in sich geschlossen ist und auch als eigener Fragebogen ausführbar sein soll. Lediglich wenn sich eine Filterfrage in einem Instrument befindet und mit einer Entscheidung außerhalb des Instruments verknüpft wurde, gelten dieselben Bedingungen, die im vorherigen Absatz erläutert wurden. Auch ein Instrument ist im geschlossenen Zustand komfortabler und einfacher zu verschieben.

### <span id="page-135-0"></span>**5.3.3.3. Löschen von Elementen aus dem Pfad**

Bereits eingebundene Elemente können wieder aus dem Pfad entfernt werden, indem der Benutzer ein oder mehrere Elemente per *Drag'n'Drop* greift, aus dem Pfad zieht und sozusagen *im Freien* loslässt. Das bedeutet genauer betrachtet, dass Elemente und ihr Inhalt beim Verschieben gelöscht werden, wenn sich der Mauszeiger nicht über einer *Drop-Area* befindet und dann die linke Maustaste losgelassen wird. Der Löschvorgang wird mit einer ausblendenden Animation verdeutlicht.

#### <span id="page-135-1"></span>**5.3.3.4. Selektion von Elementen im Pfad**

Ein Element kann im Modul *Editor* bearbeitet werden, wenn es zuvor im Modul *Bühne* oder im Modul *Vorlagen-Pool* ausgewählt und dadurch markiert wurde (siehe Abbildung [5.51](#page-136-0) für eine markierte Seite). Darüber hinaus kann der Benutzer beliebig viele Elemente auswählen, um mehrere Elemente gleichzeitig zu verschieben, zu löschen oder zu exportieren. Wichtig ist, dass entweder *nur einfache und komplexe Elemente* (Darstellungselemente) oder *nur Seiten, Instrumente und Entscheidungen* (Flusselemente) zusammen markiert werden. *Questioneer* richtet sich stets nach dem zuerst ausgewählten Element.

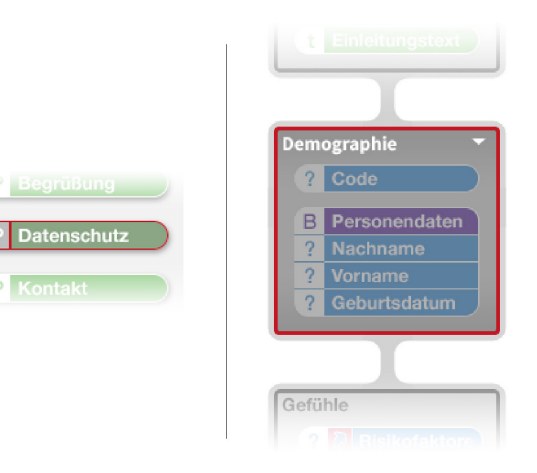

<span id="page-136-0"></span>Abbildung 5.51.: Darstellung eines markierten Paragraphs im Vorlagen-Pool (links) und einer markierten Seite im Prozessmodell (rechts) in *Questioneer* (Mock-Up-Grafik)

Mehrere Elemente können über zwei Möglichkeiten zusammen ausgewählt werden. Einerseits kann der Benutzer Elemente mit gedrückter *Shift-Taste* (Großstelltaste auf der Tastatur) oder *Control-Taste* (Steuerungstaste auf der Tastatur) und einem Linksklick auf das auszuwählende Element zur Auswahl hinzufügen. Bei gedrückter *Shift-Taste* werden alle Elemente, die sich zwischen dem zuerst ausgewählten und dem angeklickten Element im Pfad befinden, ausgewählt.

Andererseits kann der Benutzer auf eine freie Stelle außerhalb des Prozessgraphen klicken und mit gedrückter Maustaste einen Auswahlbereich in Form eines Rechtecks aufziehen. Alle *Flusselemente*, die sich *vollständig* in diesem Rechteck befinden, werden gleichzeitig markiert und können dann zusammen per *Drag'n'Drop* verschoben, gelöscht oder exportiert werden. Eine weitere Möglichkeit für das Entfernen von Elementen aus dem Pfad besteht, wenn diese zuvor markiert wurden. Durch Drücken der *Löschtaste* (Back Space) auf der Tastatur, werden alle ausgewählten Elemente gelöscht.

#### <span id="page-137-0"></span>**5.3.3.5. Zusammenfügen von zwei Seiten**

In manchen Fällen sollen alle Elemente zweier benachbarter Seiten in einer gemeinsamen Seite zusammengefasst werden. Im Normalfall müsste der Benutzer alle Elemente der einen Seite einzeln in die andere Seite verschieben oder zuvor alle Elemente markieren und die gesamte Auswahl neu einordnen. Es sind also stets mehrere Aktionen hintereinander nötig, die in der korrekten Reihenfolge ausgeführt werden müssen. Um eine möglichst komfortable Bedienung zu ermöglichen, wurde ein Werkzeug entworfen, das genau diese Aufgabe mit nur einer Aktion erledigen kann.

Das positionsbasierte Werkzeug *Verschmelzen* (Merge) ermöglicht die Vereinigung zweier direkt benachbarten Seiten durch Zusammenführen der horizontalen Seitenrahmen. Während die bisherigen Operationen direkt auf den Elementen ausgeführt wurden (zum Beispiel beim Verschieben durch Anfassen des Elements per *Drag'n'Drop*), wird dieses Werkzeug bezüglich der *relativen Position des Mauszeigers* zu der Seite aktiviert, was einer *positionsbasierten Werkzeugauswahl* gleich kommt.

Das Konzept der *Position Based Tools* (positionsbasierte Werkzeuge) wurde konzipiert, um ein sowohl übersichtliches als auch funktionales Design zu erhalten. Im Gegensatz zu der gebräuchlichen Werkzeugauswahl über eine *Toolbar* (Werkzeugleiste), die oft am Rand eines Programms angeordnet ist, muss der Benutzer bei diesem Konzept keine unnötigen Wege mit dem Mauszeiger zurücklegen (siehe *Fitts' Gesetz* in Kapitel [4.3.3\)](#page-80-0). Stattdessen wird *das Werkzeug an der Stelle aktiviert, wo es tatsächlich auch eingesetzt wird*. Ähnlich verhält es sich auch bei der Größenänderung eines Fensters in den meisten grafischen Oberflächen von Betriebssystemen. Zugegebenermaßen muss dieses Konzept der Werkzeugauswahl (für den Einen oder Anderen) über eine *Hilfefunktion* oder ein *Tutorial* erläutert werden, kann sich aber als äußerst praktisch und effizient erweisen. Aus diesem Grund werden in diesem Entwurf lediglich nur Operationen über dieses Konzept bedient, die nicht zwingend für die Modellierung notwendig sind. Einzig bei der Konfiguration von Instrumenten sind die positionsbasierten Werkzeuge *Verschmelzen* und *Durchschneiden* essentiell, da eine Änderung der Zuordnung von Elementen zu Seiten nicht zulässig ist. Ein weiterer Vorteil des Konzepts ist, dass die Programmansicht von *Questioneer* übersichtlicher erscheint, da keine separate *Toolbar* integriert werden muss.

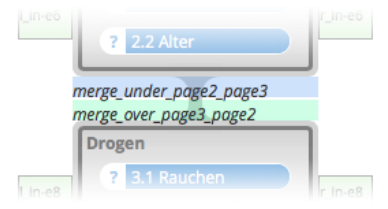

<span id="page-138-1"></span>Abbildung 5.52.: Reaktionsbereiche für das positionsbasierte Werkzeug *Zusammenfügen* in *Questioneer* (Mock-Up-Grafik)

Die *Reaktionsbereiche* für das Werkzeug *Verschmelzen* sind in Abbildung [5.52](#page-138-1) zu sehen. Der obere Bereich (in der Grafik mit "*merge\_under...*" beschriftet) bezieht sich auf die Seite, die sich direkt darüber befindet. Abbildung [5.53](#page-139-0) veranschaulicht die Vorgehensweise des Werkzeugs in drei Schritten. Wenn der Benutzer den Mauszeiger über den oberen Reaktionsbereich platziert, wird anstelle des Mauszeigers ein Symbol zur Verdeutlichung der Funktion dargestellt (1). Sobald das Zeichen ersichtlich ist, kann der Benutzer die Funktion mit der linken Maustaste starten. Dafür muss er die Maustaste gedrückt halten und den Mauszeiger in die angezeigte Pfeilrichtung bewegen (2). Parallel dazu verschiebt sich der untere Rahmen der oberen Seite. Sobald sich die Rahmen beider Seiten berühren, werden diese vereint und erhalten als gemeinsamen Titel die Konkatenation der einzelnen Bezeichner (3).

Dementsprechend kann die Funktion auch analog in die andere Richtung durchgeführt werden. Die Reaktionsbereiche hierfür sind die unteren Bereiche zwischen zwei Seiten. Sie sind in Abbildung [5.52](#page-138-1) über die Beschriftung "*merge\_over...*" zu erkennen.

### <span id="page-138-0"></span>**5.3.3.6. Teilen einer Seite**

Die gegenteilige Funktion der Verschmelzung ist das *Durchschneiden* (Cut) einer Seite. Diese Operation kann nur ausgeführt werden, wenn die Seite mindestens zwei Elemente beinhaltet. Auch diese Funktion wird über ein positionsbasiertes Werkzeug durchgeführt.

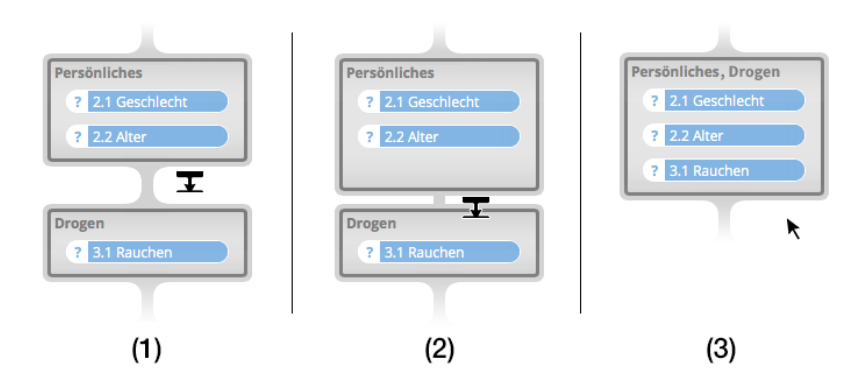

<span id="page-139-0"></span>Abbildung 5.53.: Visualisierung des Werkzeugs *Zusammenfügen* in drei Schritten in *Questioneer* (Mock-Up-Grafik)

Die Reaktionsbereiche dafür sind in Abbildung [5.54](#page-139-1) an den Beschriftungen "/ in..." für die linken und "r\_in..." für die rechten Bereiche zu erkennen. Sie erstrecken sich von der vertikalen Mitte eines Elements bis zu der Mitte des darauffolgenden Elements und sind links und rechts neben der Seite angeordnet.

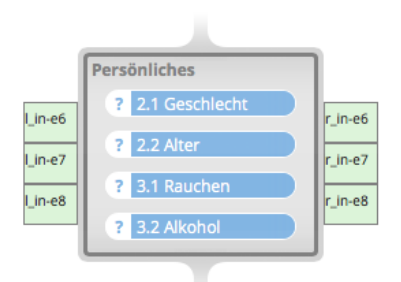

<span id="page-139-1"></span>Abbildung 5.54.: Reaktionsbereiche für das positionsbasierte Werkzeug *Durchschneiden* in *Questioneer* (Mock-Up-Grafik)

Die Abbildung [5.55](#page-140-1) führt durch die einzelnen Schritte bei der Ausführung der Operation um eine Seite zu teilen. Befindet sich der Mauszeiger über einem der Reaktionsbereiche, wird der Mauszeiger durch eine symbolische *Schere* ersetzt (1) und der Benutzer kann die Funktion durch Drücken der linken Maustaste starten. Wenn der Benutzer dann den Mauszeiger mit gedrückter Maustaste in Richtung Mitte der Seite schiebt, wird ein *Durchschneiden* der Seite optisch angedeutet (2). Sobald der Mauszeiger die

Mitte der Seite passiert hat, teilt sich die Seite zwischen den beiden Elementen des Reaktionsbereichs in zwei eigenständige Seiten auf (3). Beide Seiten erhalten dann als Bezeichner den Titel der ursprünglich gemeinsamen Seite.

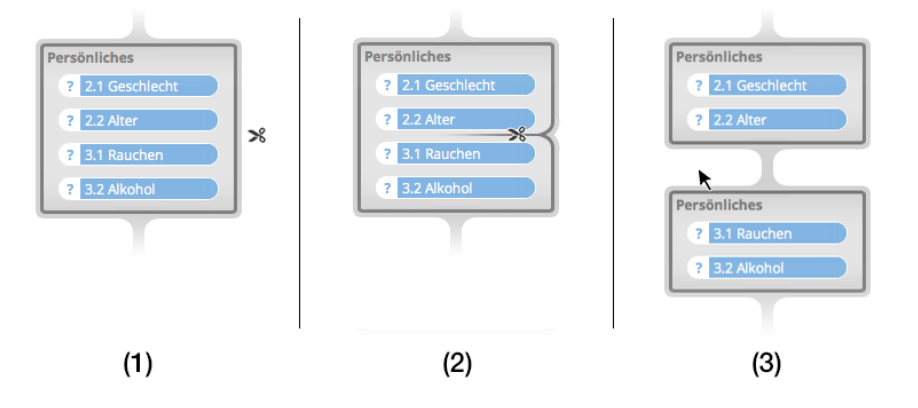

<span id="page-140-1"></span>Abbildung 5.55.: Visualisierung des Werkzeugs *Durchschneiden* in drei Schritten in *Questioneer* (Mock-Up-Grafik unter Verwendung von [\[vis13\]](#page-319-2))

## <span id="page-140-0"></span>**5.3.3.7. Erstellen und Bearbeiten von Entscheidungen**

Das Kapitel [5.3.2.4](#page-126-0) konnte mit den Eigenschaften und die Interpretation von Entscheidungen bereits deutlich machen, dass die Konfiguration dieser Elemente einige Herausforderungen mit sich bringt. Während das Einbinden eines Entscheidungselementes in den Pfad entsprechend dem Kapitel [5.3.3.1](#page-132-0) verläuft, so ist das Einbinden einer Filterfrage in die Entscheidung, also das Referenzieren auf diese Frage, deutlich komplexer.

### **Referenzierung auf eine Filterfrage**

Es sollte eine Konfiguration von Filterfragen entworfen werden, die keine Werkzeugauswahl erfordert und somit, wie beim *Verschmelzen* oder *Durchschneiden* von Seiten, auf dem Konzept der *Position Based Tools* beruht. Aus diesem Grund dient der *Kopf* von Elementen des Typs *Frage* als spezieller Reaktionsbereich für die Referenzbildung auf die Variable des Frageelements. Der restliche Teil des Elements ist bereits für die Funktionen *Verschieben* und *Löschen* reserviert und kann daher nicht für die Verknüpfung hergenommen werden.

Der Vorgang der Referenzierung wird mit Abbildung [5.56](#page-141-0) in drei Schritten veranschaulicht. Der Reaktionsbereich ist durch eine farbliche Kodierung (gemäß der im Styleguide festgelegten Farbe für Entscheidungen) und dem Wechsel des Mauszeigers zu einem nach unten gerichteten Pfeil erkennbar, wenn sich der Mauszeiger über dem *Kopf* einer Frage befindet (1). Die Richtung des Pfeils verdeutlicht, dass die Referenzierung nur unterhalb des Elements durchgeführt werden kann. Drückt der Benutzer an dieser Stelle die linke Maustaste, wird ein neues *Referenzelement* erstellt, das der Benutzer per *Drag'n'Drop* positionieren kann. *Questioneer* verhindert an dieser Stelle, dass der Benutzer das Referenzelement oberhalb der Filterfrage oder von außen in ein Instrument positionieren kann. Diese Sperre fußt auf dem *Correctness by Construction*-Prinzip und verhindert bereits während der Erstellung, dass es zu Modellierungsfehlern kommt. Zieht der Benutzer das Referenzelement über die Entscheidung, erhält er eine visuelle Rückmeldung mit der Vorschau einer eingebundenen Filterfrage (2). Durch Loslassen der Maustaste kann nun die Referenz erstellt werden. Dabei wird das Referenzelement mit einer Animation nach links geschoben und die Wertetabelle der Entscheidung wird mit den beiden Teilpfaden für jede Spalte eingeblendet (3). Dies impliziert zugleich das Einfügen des *Endknotens der Entscheidung* und somit ein Zusammenlaufen der Pfade direkt nach dem Entscheidungselement. Parallel wird im Kopf der Filterfrage die Anzahl der eingesetzten Referenzelemente für diese Frage eingefügt.

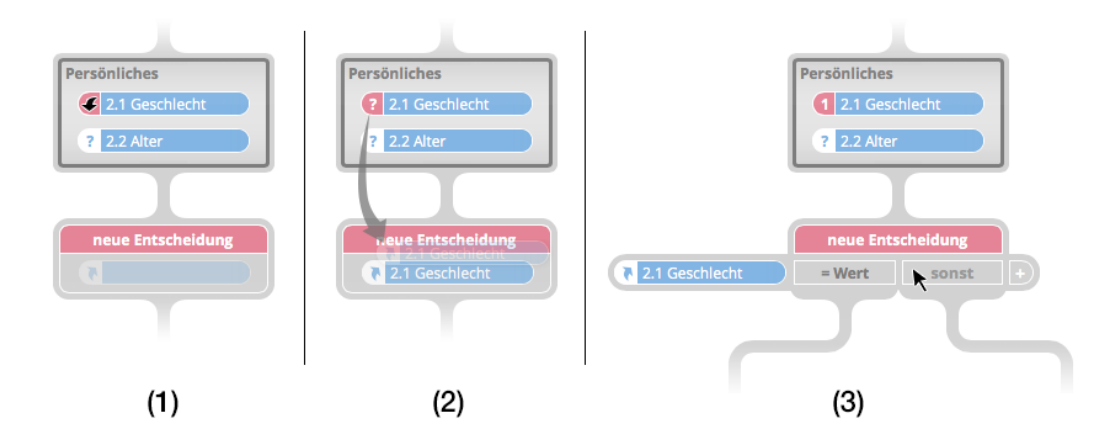

<span id="page-141-0"></span>Abbildung 5.56.: Visualisierung des Werkzeugs *Referenzierung* auf eine Filterfrage für Entscheidungen über drei Schritte in *Questioneer* (Mock-Up-Grafik unter Verwendung von [\[Nay13\]](#page-316-0))

### **Wertetabelle um Zeilen erweitern oder verringern**

Die Referenzierung von Filterfragen kann für weitere Elemente des Typs *Frage* wiederholt werden, zu dem Zweck, dass eine Entscheidung diverse spezifische Fragen für die Filterung benutzen kann. Für jede Referenz wird eine weitere Zeile in die Wertetabelle eingefügt. Alle Referenzelemente, die in eine Entscheidung eingebunden wurden, können mitsamt der ganzen dazugehörenden Zeile per *Drag'n'Drop* umsortiert oder, durch das Positionieren des Elements außerhalb der Entscheidung, wieder gelöscht werden. Wurde eine Frage bereits in einer Entscheidung referenziert, so kann diese nicht erneut mit dieser Entscheidung verknüpft werden. Allerdings kann eine Frage für mehrere verschiedene Entscheidungen als Filterfrage eingesetzt werden.

#### **Wertetabelle um Spalten erweitern**

Sofern mindestens eine Referenz in der Entscheidung enthalten ist, kann der Benutzer neue Spalten durch einen Klick auf die Schaltfläche mit dem *Plus*-Symbol rechts neben der Wertetabelle (siehe (3) in Abbildung [5.56\)](#page-141-0) hinzufügen. Dabei wird jedes Mal automatisch auch ein leerer Teilpfad erstellt, welcher in den *Endknoten der Entscheidung* mündet. Auch das wird durch das *Correctness by Construction*-Konzept bedingt.

### **Spalten aus der Wertetabelle entfernen**

Der Benutzer kann Spalten wieder entfernen, indem er den Mauszeiger über eine Spalte positioniert. Sofern es sich nicht um die *Sonst*-Spalte handelt, wird daraufhin eine zusätzliche Schaltfläche eingeblendet, die ein Zeichen für die Löschfunktion enthält (siehe Abbildung [5.57\)](#page-143-0).

Wenn der Benutzer die Schaltfläche betätigt, überprüft *Questioneer*, ob der Teilpfad der entsprechenden Spalte Seiten (oder Instrumente) enthält. Sind keine Elemente in den Teilpfad eingebunden, kann die Spalte zusammen mit dem Teilpfad direkt entfernt werden. Andernfalls werden alle Elemente des Teilpfades markiert und eine Animation visualisiert das Scheitern des Löschvorgangs. Der Benutzer kann nun alle Elemente wahlweise verschieben oder löschen und das Entfernen der Spalte durch ein erneutes Klicken auf die Schaltfläche ausführen. Gleichermaßen kann er auf den Löschvorgang der Spalte verzichten und die Selektion der Elemente aufheben.

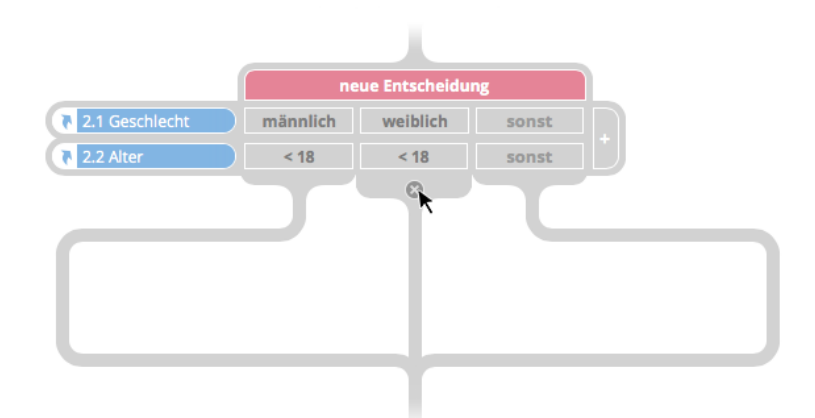

<span id="page-143-0"></span>Abbildung 5.57.: Visualisierung der *Löschfunktion* für Spalten aus der Wertetabelle von Entscheidungen in *Questioneer* (Mock-Up-Grafik unter Verwendung von [\[Nay13\]](#page-316-0))

## **Bedingungen konfigurieren**

Um einen Fall für einen Teilpfad zu konfigurieren, kann der Benutzer in jedem Feld der entsprechenden Spalte eine Bedingung auswählen. Dies kann, je nach Antworttyp der referenzierten Frage, unterschiedlich erfolgen. Geht es beispielsweise um den Antworttyp *Single Choice*, so kann der Benutzer aus einer Auswahlliste auswählen, für welche Antwort diese konkrete Bedingung wahr ist. Bei den Antworttypen *Zeitangaben* und *Zahlenbereiche* kann die Konfiguration der Bedingungen unter anderem sehr komplex werden, weshalb die Konfiguration für die restlichen Antworttypen hier nicht weiter behandelt wird. Die Felder der Alternativspalte für den *Sonst*-Fall können nicht editiert werden, da diese auf jeden Fall bestehen bleiben müssen, um die gültige Ausführung im Falle eines Fehlers zu garantieren.

*Questioneer* stellt bei der Eingabe von Bedingungen automatisch sicher, dass sich die Fälle nicht überlappen und es dadurch zwei gültige Pfade geben könnte. Auf die Funktionsweise dieser Prüfung wird in dieser Arbeit jedoch nicht weiter eingegangen.

Wurde für ein Feld keine Bedingung eingegeben, hat dies keine Auswirkungen auf die Ausführbarkeit des Fragebogens. Dafür sorgt die *Sonst*-Spalte, die das erfolgreiche Durchlaufen des Fragebogens in jedem Fall garantiert. Der Benutzer wird bei der Validi-
tätsprüfung jedoch mit einer Warnung darauf hingewiesen, dass die Bedingung noch nicht konfiguriert wurde. Dasselbe gilt, wenn sich die referenzierte Filterfrage in einem Teilpfad vor der Entscheidung befindet (siehe Abbildung [5.58\)](#page-144-0).

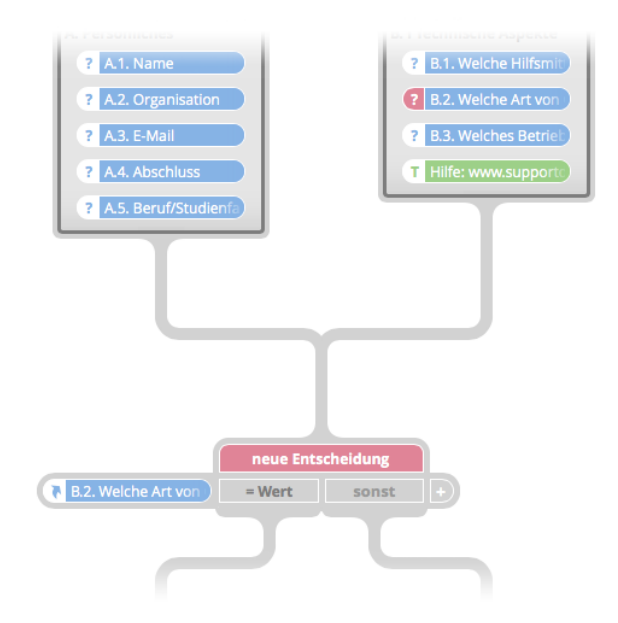

<span id="page-144-0"></span>Abbildung 5.58.: Gültiger *Sonderfall* für die Referenzierung von Filterfragen bei Entscheidungen in *Questioneer* (Mock-Up-Grafik unter Verwendung von [\[Nay13\]](#page-316-0))

#### **Teilpfade vereinen**

Bei manchen Fragebögen kann es vorkommen, dass einige gefilterte Seiten bei mehreren Fällen angezeigt werden sollen. Damit die Konsistenz dieser Seiten gewahrt werden kann und der Benutzer bei der Änderung einer gemeinsamen Seite diese nicht für jeden einzelnen Teilpfad separat anpassen muss, hat der Benutzer die Möglichkeit mehrere Teilpfade zu einem gemeinsamen Teilpfad zu vereinen (siehe Abbildung [5.59\)](#page-145-0). Dies ist allerdings nur möglich (und sinnvoll), wenn beide Teilpfade nicht der *Sonst*-Spalte angehören.

Das Zusammenführen, sowie das gegenteilige Trennen von Teilpfaden kann direkt durch Ziehen der Pfade mit der Maus oder über das Kontextmenü vorgenommen werden.

#### *5. Entwurf*

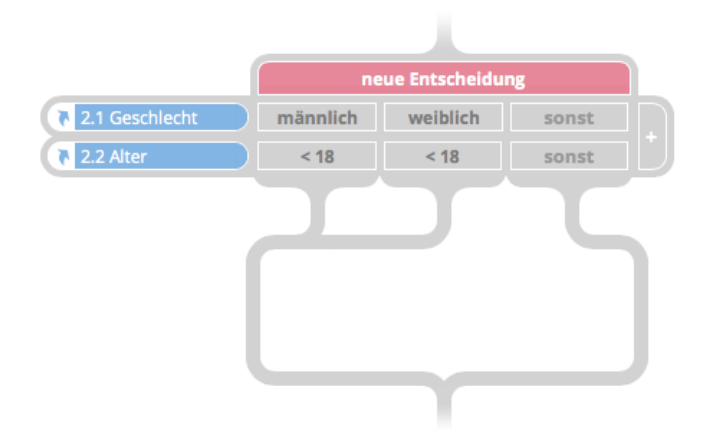

<span id="page-145-0"></span>Abbildung 5.59.: Zusammengeführte *Teilpfade* bei Entscheidungen in *Questioneer* (Mock-Up-Grafik unter Verwendung von [\[Nay13\]](#page-316-0))

#### **5.3.3.8. Synchronisation von Seiten und Instrumenten zwischen den Modulen** *Bühne* **und** *Vorlagen-Pool*

Einfache und komplexe Elemente werden in eigens dafür vorgesehenen Perspektiven erstellt und sind daraufhin im Vorlagen-Pool verfügbar, um in Fragebögen verwendet oder exportiert werden zu können. Für Seiten und Instrumente ist eine derartige Erstellung nicht vorgesehen. Diese werden indessen bei der Modellierung im Modul *Bühne* erstellt.

Das liegt daran, dass die Arbeitsschritte bis zur eigentlichen Modellierung möglichst minimal bleiben sollten, um die gesamte Erstellung eines Fragebogens *kürzer* und *übersichtlicher* wirken zu lassen. Hinzu kommt, dass die Modellierung bei einer vorgelagerten Festlegung von Seiten äußerst starr wäre. Die eigentliche Stärke einer Modellierung ist eben genau die flexible Bestimmung des Ablaufs der Fragen und Gestaltungselementen. Oftmals kann die Aufteilung der Inhalte auf Seiten erst richtig gelingen, wenn der Modellierer des Fragebogens einen umfassenden Überblick über den gesamten Ablauf hat. Dies ist bei der Erstellung von Seiten im Voraus oft nur unzureichend möglich. Schließlich erfordern auch die entworfenen Operationen *Verschmelzen* und *Durchschneiden* eine dynamische Modellierung von Seiten. Einen deutlichen zeitlichen Vorteil können beide Varianten nicht vorweisen, da es keinen besonderen Unterschied macht, ob eine Seite im Voraus oder während der Modellierung zusammengestellt wird.

Es ist allerdings sinnvoll, dass auch Seiten, und insbesondere auch Instrumente, wiederverwendet oder exportiert werden können. Hierfür gelten die Prämissen, dass es nur Sinn ergibt, *korrekt erstellte* Seiten weiterzuverwenden und Seiten eben nur dann *korrekt*, *gültig* und *valide* sind, wenn sie auch in einem Fragebogen zum Einsatz kommen.

Im Rahmen dieses Entwurfs werden daher die in einen Fragebogen eingebundenen Seiten und Instrumente permanent ohne Zutun des Benutzers mit dem Vorlagen-Pool *gespiegelt*. Dank dieser automatischen *Synchronisation* der durch die Modellierungsumgebung erstellten Seiten und Instrumente kann der Vorlagen-Pool stets die aktuelle Versionen dieser Elemente vorhalten. *Questioneer* wird zusätzlich mit einer intelligenten Versionsverwaltung ausgestattet, die bei der Änderung einer Seite oder eines Instruments das entsprechende Element im Pool nicht überschreibt, sondern die neue Version zusätzlich speichert. Der Benutzer sieht im Vorlagen-Pool zwar nach wie vor die aktuellste Version des Elements, hat aber gleichfalls die Möglichkeit auf ältere Revisionen zuzugreifen. Abbildung [5.60](#page-146-0) liefert einen Überblick darüber, wie die Vorlagen-Pools mit Elementen gefüllt werden.

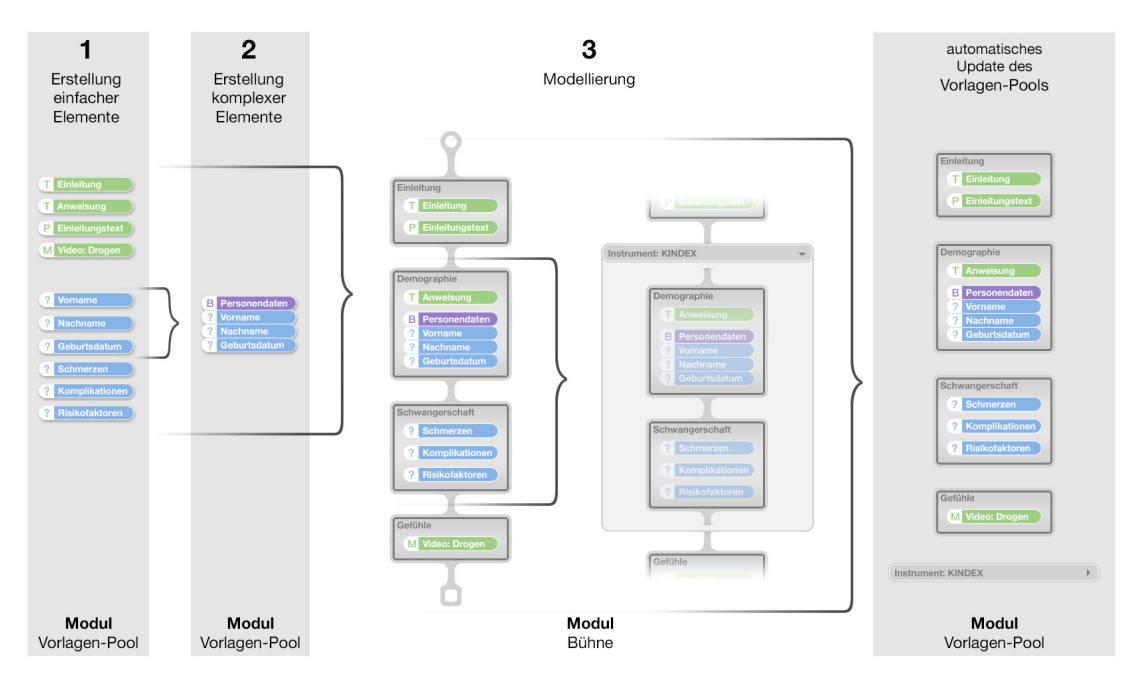

<span id="page-146-0"></span>Abbildung 5.60.: Übersicht über die Erstellung eines Prozessmodells in *Questioneer* (eigene Grafik)

#### *5. Entwurf*

#### **5.3.3.9. Kontextmenü**

Computeranwender sind es mittlerweile gewohnt, einen schnellen Zugriff zu wichtigen Funktionen über *Kontextmenüs* zu bekommen. Diese können gewöhnlich über die rechte Maustaste aufgerufen werden und beziehen sich auf das angeklickte Objekt. Dieses Konzept wurde auch in *Questioneer* als alternative Bedienungsmöglichkeit für die wichtigsten Funktionen umgesetzt.

Wenn der Benutzer das Kontextmenü für ein Element aufruft, so wird dieses gleichzeitig markiert. In Abbildung [5.61](#page-147-0) ist im dort sichtbaren Kontextmenü von links nach rechts zu sehen, wie für das Element vom Typ *Paragraph* eine *Vorschau* aufgerufen, das Element *kopiert* oder *gelöscht* werden kann.

<span id="page-147-0"></span>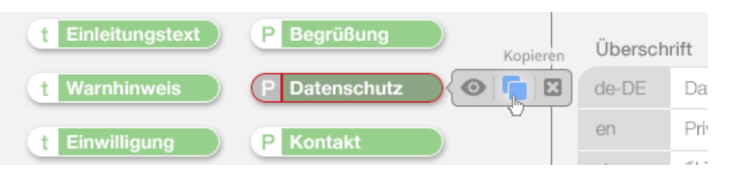

Abbildung 5.61.: Visualisierung des Kontextmenüs eines Elements vom Typ *Paragraph* im Vorlagen-Pool in *Questioneer* (Mock-Up-Grafik unter Verwendung von [\[des13,](#page-313-0) [Ego13\]](#page-313-1))

Das Kontextmenü für eine Seite im Prozessgraph kann in Abbildung [5.62](#page-147-1) betrachtet werden. Es zeigt zusätzlich die Funktion für das *Ausschneiden*, also das Kopieren und Löschen zur selben Zeit, an.

<span id="page-147-1"></span>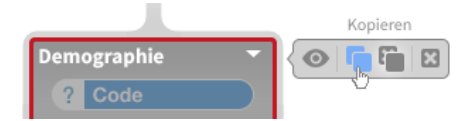

Abbildung 5.62.: Visualisierung des Kontextmenüs eines Elements vom Typ *Seite* im Prozesspfad in *Questioneer* (Mock-Up-Grafik unter Verwendung von [\[des13,](#page-313-0) [Ego13\]](#page-313-1))

In Kapitel [6](#page-148-0) wird die Evaluierung des in diesem Kapitel vorgestellten Konzepts beschrieben und ausgewertet. Dabei werden einige wichtige Aspekte in Bezug auf die Akzeptanz der Operationen betrachtet.

# **6**

### <span id="page-148-0"></span>**Evaluierung des Konzepts**

Für eine hohe Aussagekraft der Resultate wissenschaftlicher Arbeiten ist es ratsam, einige Aspekte der entworfenen Konzepte mit einer Evaluierung auf ihre Verwendbarkeit zu überprüfen. Damit soll bewertet werden, wie *einfach*, *erfolgreich* und *zuverlässig* die Modellierung von Fragebögen mit *Questioneer* und wie *verständlich* das konstruierte Modell für den Benutzer ist.

Es gibt zahlreiche Methoden, um eine Software-Evaluierung durchzuführen. Eine wichtige davon ist die *Befragung einer Expertengruppe mit einem Fragebogen*, die in zwei grundlegenden Schritten durchgeführt wird. Die Probanden bekommen einen klar definierten Untersuchungsgegenstand für einen *Usability-Test* (Test zur Überprüfung der Gebrauchstauglichkeit einer Software) vorgesetzt und füllen anschließend einen Fragebogen für die Bewertung des Untersuchungsobjektes aus. Bei Softwaresystemen werden hierfür meistens Prototypen verwendet. Die bereits erstellten *Mock-Up-Grafiken*

stellen *nicht-funktionale Prototypen* dar und eignen sich nur bedingt für die Bewertung eines zusammenhängenden Modellierungskonzepts, wie es mit *Questioneer* vorliegt. Einen größeren Nutzen bringen *funktionale Prototypen*, mit denen die Versuchspersonen interagieren können.

Das Kapitel [6.1](#page-149-0) beschreibt die Implementierung des funktionalen Prototypen und welche Hilfsmittel und Technologien für diese notwendig waren. Darüber hinaus wird der Funktionsumfang des Prototypen offengelegt.

Im Anschluss daran wird in Kapitel [6.2](#page-154-0) erläutert, wie die Evaluierung unter Einsatz des Prototypen umgesetzt wurde und welche Ergebnisse erzielt wurden. Dabei werden einige Aspekte des Modellierungskonzepts differenziert betrachtet. Abschließend wird die Auswertung in Bezug auf mögliche Verbesserungsideen diskutiert.

#### <span id="page-149-0"></span>**6.1. Implementierung des funktionalen Prototypen**

Ein Prototyp bildet in aller Regel nur einen Teil des entworfenen Systems ab. Der Benutzer des Prototypen kann wissentlich nicht alle Funktionen des Konzepts anwenden. Vor Beginn der Implementierung des Prototypen muss somit festgelegt werden, welche Funktionen des entworfenen Konzepts dabei umgesetzt werden sollen. Auf dieser Grundlage können die Rahmenbedingungen für den Prototyp festgelegt werden.

Im Rahmen dieser Diplomarbeit wurde ein *webbasierter Prototyp* entwickelt. Aufgrund der großen Plattformunabhängigkeit und Verfügbarkeit von Webbrowsern als Laufzeitumgebungen für die Ausführung und dank der umfassenden Dokumentation von Web-Technologien können so schnelle Ergebnisse geliefert werden. Die Auszeichnung grafischer Aspekte mit *HTML* und *CSS* gestaltet sich zudem als sehr einfach. Hinzu kommt, dass die Kommunikation mit den Psychologen der kooperierenden Universität Konstanz in erster Linie über das Internet verläuft. Ein webbasierter Prototyp erlaubt demnach Tests durch Experten der Zielgruppe unabhängig von deren Standort. Dieser Fakt erleichterte insbesondere das Einholen von *Benutzerfeedback*. Der größte Vorteil erwies sich jedoch durch die deutlich höhere Reichweite der Evaluierung und resultiert in einer größeren Teilnehmerzahl, was aussagekräftigere Ergebnisse ermöglicht.

#### **Technologien**

Der Prototyp setzt auf aktuelle, clientseitige Web-Technologien, die durch den Webbrowser des Anwenders interpretiert und ausgeführt werden. Für die Gestaltung und den Aufbau wurde *HTML5* in Verbindung mit *CSS3* verwendet. Der funktionale Teil für Benutzerinteraktionen, Animationen und dynamische Darstellungen ist in *JavaScript* geschrieben und macht von den *JavaScript*-Frameworks *jQuery* [\[jqu13a\]](#page-315-0), *jQuery UI* [\[jqu13b\]](#page-315-1) und *jsPlumb* [\[jsp13\]](#page-315-2) Gebrauch.

#### **Vorgehensweise**

Die prototypische Implementierung erfolgte in zwei Stufen. Zuerst wurde auf Basis des Entwurfs ein erster Prototyp implementiert. Dieser erste Prototyp diente als Untersuchungsobjekt für ein *Benutzerfeedback* mit ausgewählten Experten der Psychologie und der Informatik. Ziel dieser Expertenprüfung war, das Konzept zu bestätigen und erste Verbesserungsmöglichkeiten ausfindig zu machen. Der Leitfaden für die Interviews des *Benutzerfeedbacks* sind diesem Dokument unter Anlage [E](#page-268-0) angehängt. Mit den Ergebnissen des *Benutzerfeedbacks* wurden das Konzept und der Prototyp gleichermaßen verbessert und mit der Erweiterung um zusätzliche Funktionen eine zweite Version des Prototyps entwickelt.

#### **Funktionsumfang und Aufbau**

Da nur ausgewählte Aspekte evaluiert werden sollten, wurde ein vereinfachter Aufbau von *Questioneer* umgesetzt. So wurde lediglich auf die Module *Bühne* und *Vorlagen-Pool* der Perspektive *Modellierung* in der *Erstellungsansicht* (siehe Kapitel [5.2.4.3\)](#page-104-0) zurückgegriffen. Die Elemente des Vorlagen-Pools wurden dabei fest vordefiniert. Dies liegt daran, dass mit der Evaluierung nicht die Erstellung der Elemente, sondern die Modellierung bewertet werden soll.

Der Prototyp ermöglicht die Modellierung über die Operationen *Einfügen von Elementen* (siehe Kapitel [5.3.3.1\)](#page-132-0), *Verschieben von Elementen* (siehe Kapitel [5.3.3.2\)](#page-134-0) und *Löschen von Elementen* (siehe Kapitel [5.3.3.3\)](#page-135-0). Der Benutzer kann *Seiten zusammenfügen* (siehe Kapitel [5.3.3.5\)](#page-137-0) und *Seiten teilen* (siehe Kapitel [5.3.3.6\)](#page-138-0). Darüber hinaus können *Entscheidungen* modelliert werden (siehe Kapitel [5.3.3.7\)](#page-140-0). Das *Löschen von Zeilen oder Spalten* aus der Wertetabelle von Entscheidungen wurde nicht realisiert, da bei

der Evaluierung lediglich Aufgaben gelöst werden sollten, die diese Funktionen nicht voraussetzen.

Auch die Funktionen *Selektion* und *Kontextmenü* sowie die *Synchronisation von Elementen zwischen den Modulen Bühne und Vorlagen-Pool* wurden ebenfalls nicht umgesetzt. Diese Konzepte sind bereits weitläufig bekannt oder haben keine direkten Auswirkungen auf die Benutzerinteraktion. Für eine gezielte Evaluierung der Basisfunktionen sollten zudem bewusst keine alternativen Möglichkeiten für die Lösung der Aufgaben, beispielsweise über das Kontextmenü, angeboten werden. Nur so kann sichergestellt werden, das der Proband die zu untersuchende Basisfunktion eingesetzt hat und diese sinnvoll bewerten kann.

Eine Darstellung des Prototypen mit der *Bühne* (links) und dem *Vorlagen-Pool* (rechts) zeigt das Bildschirmfoto (Screenshot) in Abbildung [6.1.](#page-151-0)

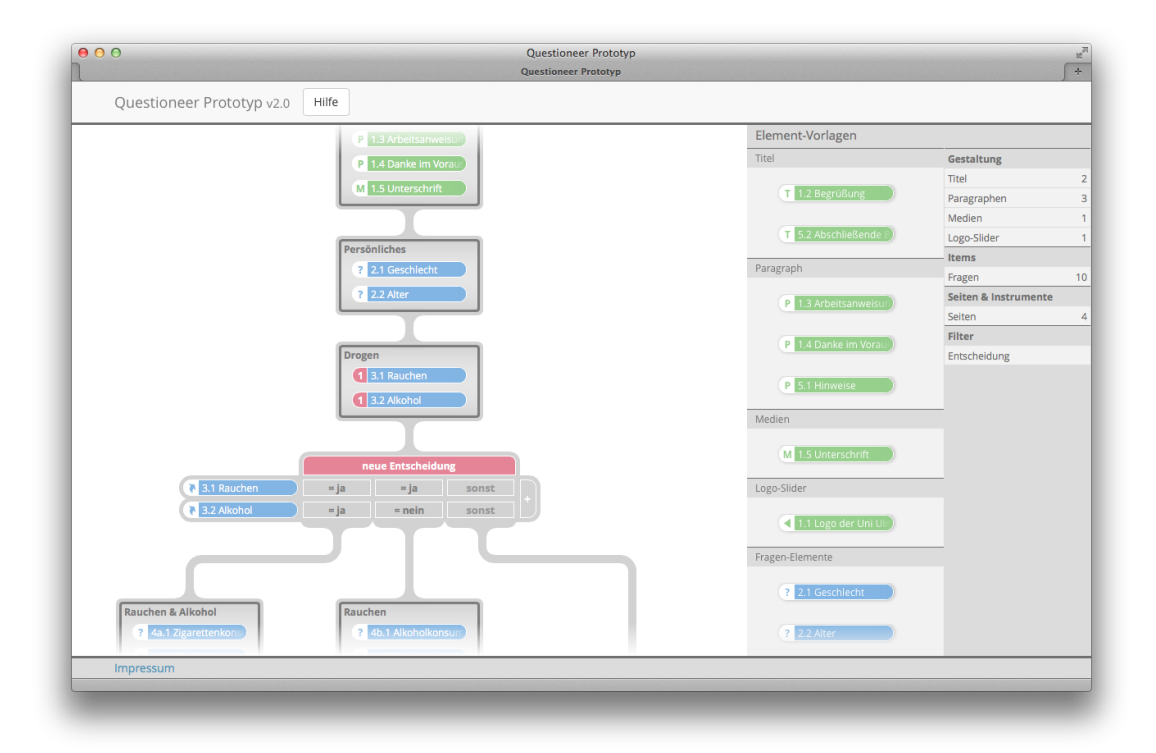

<span id="page-151-0"></span>Abbildung 6.1.: Darstellung des Prototypen von *Questioneer* in *Safari* (Screenshot)

#### **Benutzerfeedback**

Um Konstruktionsfehler in einem frühen Entwicklungsstadium des Prototyps zu erkennen, wurde die *erste Version* des Prototyps von fünf ausgewählten Experten der Psychologie und der Informatik zwischen dem 24. September und dem 2. Oktober 2013 getestet. Während des Testlaufs sollten die Probanden frei erzählen, wie sie planen, die ihnen gestellte Aufgabe zu lösen, und wie sie dann dabei vorgegangen sind. Die Aussagen wurden parallel durch den Interviewer schriftlich protokolliert. Anschließend wurden die Experten mit einem Leitfaden-Interview (siehe Anlage [E\)](#page-268-0) befragt.

Die Aussagen während der Testläufe mit der ersten Version des Prototyps und die nachfolgenden Interviews deckten dabei folgende Probleme und Verbesserungsmöglichkeiten auf:

- Die Gestaltung der *Start- und Endknoten* war nicht aussagekräftig genug und irreführend. Die Probanden haben Interaktionsmöglichkeiten hinter ihnen erwartet. Daraufhin wurde die Gestaltung der Start- und Endknoten angepasst, sodass diese keine funktionale Bedienung mehr suggerieren.
- In der ersten Version waren *Instrumente* noch nicht vorgesehen. Diese Art der Strukturierung von Prozesselementen wurde im Anschluss daran zu dem Entwurf hinzugefügt und zusätzlich erweitert. Im Rahmen dieser Expertenbefragung konnten hierfür Anforderungen identifiziert werden.
- *Texte* wurden nicht einheitlich in der im Styleguide definierten Schriftart dargestellt. Zudem war teilweise der Kontrast zu schwach oder der Schriftgrad zu fein, um die Bezeichner der Elemente gut lesen zu können. In der zweiten Version des Prototyps konnten diese Fehler durch einen konsequenten Einsatz der Schriftart und eine Erhöhung des Schriftgrades behoben werden.
- Der *Abstand* zwischen dem Endknoten und dem unteren Rand des Moduls *Bühne* war zu gering, um Elemente komfortabel an das Ende des Fragebogens einfügen zu können.

- Die Strukturierung und der Aufbau des *Vorlagen-Pools* war unpraktisch und hat Platz verschwendet. Man konnte nur wenige Seiten gleichzeitig sehen. In der zweiten Version wurde die Aufteilung verbessert.
- Das automatische Einfügen von Seiten durch Doppelklick im Vorlagen-Pool wurde gewünscht und daraufhin umgesetzt.
- Die Möglichkeit Seiten auf- und zuklappen zu können wurde vermisst. Diese Funktion wurde im Nachhinein in den Entwurf aufgenommen.
- Das *Löschen von Elementen* aus dem Pfad könnte durch Animationen verdeutlicht werden, was infolgedessen im Prototyp umgesetzt wurde.

Der allgemeine Ansatz konnte jedoch bestätigt werden. Insbesondere die vertikale Ausrichtung des Prozesspfades und das allgemeine Erscheinungsbild trafen auf große Zustimmung. Darüber hinaus wurde angemerkt, dass die Funktionen *Verschmelzen* und *Durchschneiden* eine sinnvolle Erweiterung für die Modellierung von Fragebögen sind.

Nach der Umsetzung der Verbesserungsvorschläge und Erweiterungen konnte die zweite, endgültige Version des Prototyps fertiggestellt werden. Dieser diente als Untersuchungsgegenstand für die Evaluierung, die in Kapitel [6.2](#page-154-0) behandelt wird.

#### <span id="page-154-0"></span>**6.2. Evaluierung**

Mit der Umsetzung der wichtigsten Aspekte des Konzepts aus Kapitel [6.1](#page-149-0) können diese in einer Evaluierung auf ihre Akzeptanz bei der Expertenzielgruppe getestet werden. Wie in der Einleitung zu diesem Kapitel bereits erwähnt wurde, handelt es sich bei der Evaluierungsmethode um einen kombinierten Ansatz aus einem praktischen Teil, bei dem der Proband Aufgaben mit dem Prototypen lösen sollte, und einem direkt nachfolgenden Fragebogen für die Bewertung der Umsetzung. Sowohl der Prototyp als auch die Evaluierung wurden in deutscher Sprache realisiert.

Für eine vielsagende Evaluierung sollten möglichst viele Experten herangezogen werden. Die Zielgruppe des konzipierten Konfigurators *Questioneer* besteht überwiegend aus *Psychologen* und *Sozialwissenschaftlern*. Es sollten also Aussagen von Personen, die bereits Erfahrungen mit der Erstellung von Fragebögen gemacht haben, erfasst und ausgewertet werden. Des Weiteren sind auch die Meinungen von Spezialisten sinnvoll, die sich mit Prozessmodellen und der Erstellung von Ablaufdiagrammen auskennen. Diese sind in erster Linie in der Informatik zu finden. Die ermittelten Feldpersonen beschränken sich demnach auf (deutschsprachige) Studierende und Absolventen der Disziplinen *Psychologie*, *Sozialwissenschaften* und *Informatik*. Darüber hinaus wurden auch einzelne Personen zugelassen, die bestätigen konnten, dass sie Kenntnisse in der *Erstellung von Fragebögen* haben oder die *Modellierung von Prozessen* beherrschen. Aus diesen beiden Zulassungsbeschränkungen wurden zwei klassifizierte Gruppen für die Analyse der Ergebnisse gebildet.

Der genaue Ablauf der Evaluierung wird in Kapitel [6.2.1](#page-155-0) beschrieben. Hier wird geklärt, welche Aufgaben die Probanden durchführen mussten und welche Fragen ihnen daraufhin gestellt wurden.

Die Evaluierung wurde vom 9. bis zum 24. Dezember 2013 durchgeführt. In dieser Zeit haben insgesamt 109 Personen teilgenommen. Die prognostizierte Dauer der Durchführung einer einzelnen Evaluierung von *15 Minuten* wurde im Durchschnitt lediglich um zwei Minuten überschritten. Eine genauere Statistik der teilnehmenden Personen liefert das Kapitel [6.2.2,](#page-157-0) welches auch die Ergebnisse der einzelnen Evaluierungsaspekte aus-

wertet. Dabei wird auch nach den klassifizierten Teilnehmergruppen *Fragebogenexperten* und *Prozessmodellexperten* gefiltert. Eventuelle Unterschiede in den spezifischen Ergebnissen dieser Klassen werden untersucht und erörtert.

Die Auswirkungen der Ergebnisse und das Resümee über die gesamte Evaluierung werden in Kapitel [6.2.3](#page-171-0) diskutiert.

#### <span id="page-155-0"></span>**6.2.1. Ablauf**

Vor dem Start der Evaluierung musste diese umfassend vorbereitet werden. Wie schon feststand, sollte die Evaluierung in einen praktischen Teil und einen Teil für die Rückmeldung gegliedert werden. Im praktischen Teil sollte der Proband zuerst die Konzepte und Operationen kennenlernen, um die Grundlage für die nachfolgende Bewertung zu besitzen. Es war folglich wichtig, dass die beiden Teile gut aufeinander abgestimmt wurden.

Damit sowohl der praktische Teil als auch der Fragebogen für die Bewertung vorbereitet werden konnten, musste geklärt werden, welche Aspekte im Detail von den Probanden bewertet werden sollten. Neben eher allgemeinen Kriterien, wie dem subjektiven Empfinden der optischen Ästhetik oder der vertikalen Modellierungsrichtung, sollten auch konkrete Operationen einer Prüfung unterzogen werden. Für die Bewertung dieser konkreten Operationen musste allerdings sichergestellt werden, dass der Proband die Operation auch getestet hat. Hierzu wurden Aufgaben konzipiert, die der Benutzer lösen sollte. Ausgewählt wurden die Operationen *Einfügen*, *Verschieben* und *Löschen von Elementen*. Selbstverständlich sollte auch der Schwerpunkt der Konzeption – die Erstellung von Entscheidungen – bewertet werden, weshalb der Proband eine komplexe *Entscheidung* für die Umsetzung eines beispielhaften Fragenfilters konfigurieren sollte. Die innovativen und neuartigen Werkzeuge *Verschmelzen* und *Durchschneiden von Seiten* sollten ebenso auf die Probe gestellt werden, wie auch das allgemeine Konzept der *Position Based Tools*.

Auf Basis dieser Anforderungen wurde ein *schematischer Fragebogen* als Vorlage entworfen, den die Probanden modellieren sollten. Im Voraus sollte der Benutzer jedoch eine Kurzeinführung in die Funktionsweise von *Questioneer* erhalten. Ein knappes *Tutorial* erklärt hierbei den Aufbau und die Basiselemente der Modellierung von Fragebögen. Für die sichergestellte Nutzung der *Position Based Tools* wurden darüber hinaus einige *Änderungsaufträge* (Change Requests) definiert. Daraus ergibt sich ein vierteiliger Aufbau der Evaluierung (siehe Abbildung [6.2\)](#page-156-0).

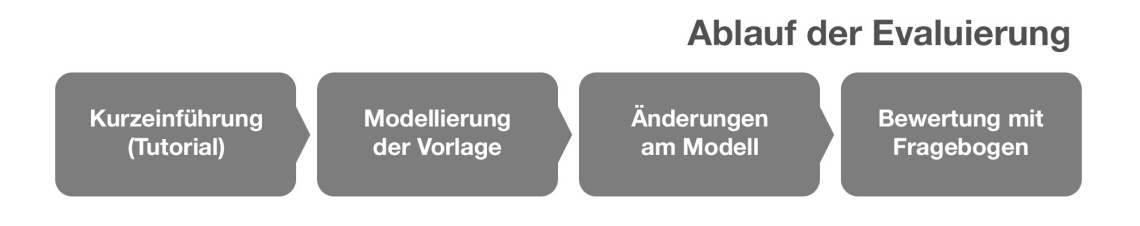

<span id="page-156-0"></span>Abbildung 6.2.: Ablauf der Evaluierung in vier Schritten (eigene Grafik)

Daraufhin wurde der Prototyp um die Tutorialfunktion erweitert (siehe beispielsweise die Erläuterung der Basiselemente in Abbildung [6.3\)](#page-156-1). Die einzelnen Erklärungen der Kurzeinführung können in Anhang [F](#page-276-0) über einen *Walkthrough* (Durchlauf) durch den praktischen Teil der Evaluierung in Erfahrung gebracht werden.

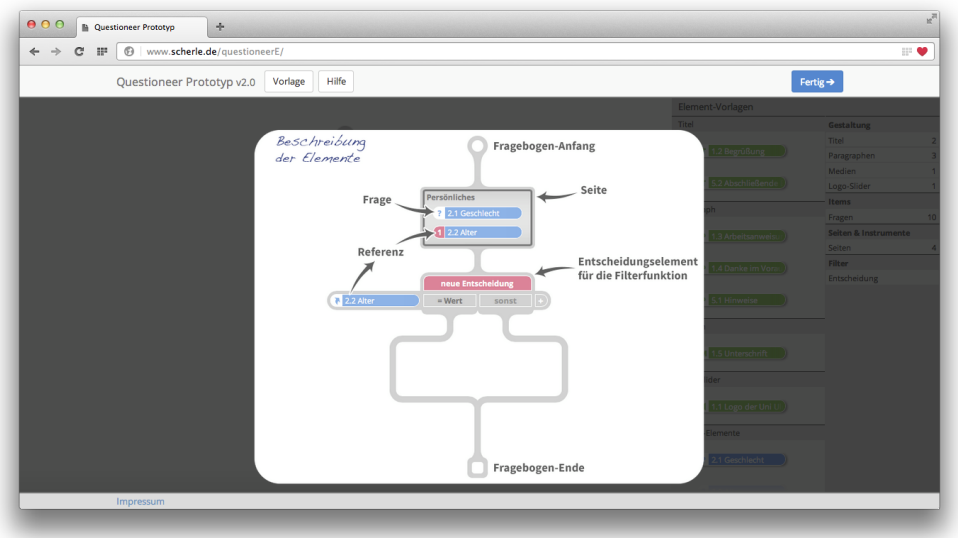

<span id="page-156-1"></span>Abbildung 6.3.: Erläuterung der Basiselemente im Tutorial der Evaluierung (Screenshot)

In der weiteren Vorbereitung wurde der Prototyp für die explizite Aufgabenstellung präpariert. So wurde der Vorlagen-Pool mit den Elementen versehen, die der Proband für die Modellierung des schematischen Fragebogens und die Änderungsaufträge benötigt. Damit jeder Proband die Aufgaben vollständig lösen kann, wurde zusätzlich eine Hilfefunktion eingeführt, in der die einzelnen Operationen anschaulich und ausführlich beschrieben werden. Schließlich mussten noch die Anleitungen für die Aufgaben des Probanden eingebunden werden. Nach jedem Arbeitsschritt werden hierfür neue Anleitungen und Vorlagen eingeblendet, wie es im Walkthrough (Anlage [F\)](#page-276-0) zu sehen ist. Mit diesen Vorbereitungen konnten die Probanden die Evaluierung schließlich durchführen.

Nach dem Abschluss des praktischen Teils werden die Probanden zum *Evaluierungsbogen* weitergeleitet. Für diesen wurde ein webbasierter Dienst genutzt. Die einzelnen Fragen des Evaluierungsbogen sind der Arbeit in Anhang [G](#page-290-0) angehängt. Der Fragebogen enthält Fragen zu der Bewertung des gesamten Konzepts und der einzelnen Operationen. Abschließend wurden noch verschiedene demographische Daten für die Statistik erhoben. Über diese konnte auch sichergestellt werden, dass die definierte Teilnehmergruppe eingehalten wurde.

Das Kapitel [6.2.2](#page-157-0) zeigt die Ergebnisse der Evaluierung auf und erläutert die daraus abgeleiteten Erkenntnisse.

#### <span id="page-157-0"></span>**6.2.2. Ergebnisse**

In den folgenden Abschnitten werden die Ergebnisse der Evaluierung je nach untersuchtem Aspekt kategorisiert vorgestellt. Dabei werden unterschiedliche Gruppierungen für die Filterung der Fälle vorgenommen, je nachdem welche Personengruppen für den bestimmten Gesichtspunkt interessant sind.

Für die Bewertungen wurde durchgängig eine *ordinale Bewertungskala* (Ratingskala) mit den fünf Antwortkategorien "gar nicht gut", "weniger gut", "durchschnittlich", "gut" und "sehr gut" verwendet, aus denen der Proband genau eine auswählen soll. Für Häufigkeitseinschätzungen wurde hingegen eine vierstufige Ordinalskala eingesetzt. Hierbei konnte der Proband aus den Antwortoptionen "nie", "selten", "manchmal" und "häufig" wählen. Diese Skala wurde jedoch nur für die Abfrage der Erfahrungswerte von Probanden in den einzelnen Fachbereichen verwendet, um auf dieser Grundlage die Zuordnung der Versuchsteilnehmer zu Expertengruppen durchführen zu können.

Da ausschließlich Skalen mit ordinalem oder gar nominalem Niveau verwendet wurden, sind keine Berechnungen von metrischen Kennzahlen möglich. Stattdessen sollen die Häufigkeiten der gegebenen Antworten für Aussagen über die Bewertung dienen. Diese Art der Quantifizierung dürfte für die Beurteilung dieses Konzepts jedoch ausreichend sein. Der Vorteil der verschlagworteten Ordinalskalen ist eine einfachere und schnellere Beantwortung durch die Probanden. Zusätzlich sorgen die Begriffe als Orientierungshilfe für die Einordnung und Bedeutung der Antwortoptionen.

Zu Beginn wird eine Statistik über die teilnehmenden Personen in Kapitel [6.2.2.1](#page-158-0) aufgestellt. Das Kapitel [6.2.2.2](#page-159-0) erklärt anschließend, wie bei der Klassifizierung der Teilnehmer mit gleichen Eigenschaften in *Cluster* (englisch *Bündel*) für eine differenzierte Analyse der Ergebnisse vorgegangen wurde. Nachfolgend werden die einzelnen Ergebnisse der jeweils untersuchten Aspekte in den Kapiteln [6.2.2.5](#page-162-0) bis [6.2.2.8](#page-168-0) zusammengetragen. In Kapitel [6.2.2.9](#page-169-0) wird dieses Kapitel mit einigen ausgewählten qualitativen Aussagen abgeschlossen.

#### <span id="page-158-0"></span>**6.2.2.1. Statistik über die teilnehmenden Personen**

Insgesamt haben 109 Personen an der Evaluierung teilgenommen. Mit dieser Teilnehmerzahl kann man bei einer Software-Evaluierung durchaus von repräsentativen Ergebnissen ausgehen. Auch in Bezug auf die Geschlechterverteilung dürfte diese These mit einer sehr ausgeglichenen Balance von jeweils exakt 50% gestützt werden.

Etwa 96% der Teilnehmer sind zwischen 18 und 35 Jahren alt. Bei diesen Altersgruppen ist eine gewisse Computer-Affinität mit ausreichender Erfahrung anzunehmen, was mit der entsprechenden Frage (Frage 32 in Anhang [G\)](#page-290-0) auch bestätigt werden konnte. Über die Hälfte (52% der gegebenen Antworten) schätzt sich im Umgang mit Computern für "sehr gut" ein. Weitere 28% gaben an, dass sie "gut" mit Computern umgehen können.

Die Hälfte der Teilnehmer sind mit 51% der Antwortenden noch im Studium (siehe Abbildung [6.4\)](#page-159-1). Die restlichen 49% haben bereits einen Hochschulabschluss erreicht, wobei 65% dieses Rests einen höheren Abschluss als den *Bachelor* haben.

Eine interessante Auswertung lässt sich auch über die Zuordnung der Teilnehmer zu den Fachgebieten erstellen. Das Diagramm in Abbildung [6.5](#page-160-0) zeigt, dass sich rund die Hälfte der Teilnehmer dem Fachgebiet der *Informatik* zuordnen würden. Etwa ein Drittel der Probanden kommen dagegen aus dem Fachgebiet der *Psychologie*. Somit dürften beide Zielgruppen ausreichend vertreten sein, um eine Aussage darüber treffen zu können, ob die Benutzer aus der Psychologie ähnlich gut mit der Modellierung zurecht kamen wie die Benutzer aus der Informatik.

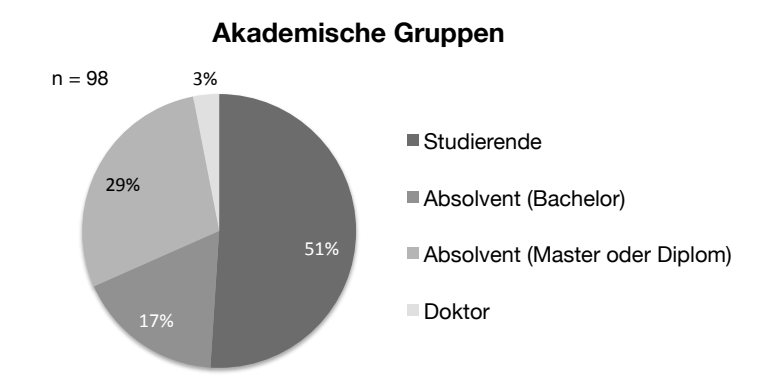

<span id="page-159-1"></span>Abbildung 6.4.: Diagramm über die akademische Gruppenzugehörigkeit der Evaluationsteilnehmer (eigene Grafik)

#### <span id="page-159-0"></span>**6.2.2.2. Cluster-Bildung für die differenzierte Auswertung**

Gerade bei der Bewertung der Operationen, welche die Modellierung der Prozesse ausmachen, ist eine getrennte Analyse der Daten sinnvoll. Mit speziellen Fragen über das Fachwissen zur Prozessmodellierung und zu der Erstellung von Fragebögen, sowie Fragen über die Häufigkeit des Umgangs mit der Erstellung von Fragebögen und der Modellierung von Prozessen wurden die Teilnehmer in unterschiedliche Expertengruppen aufgeteilt. Die Experten für die *Erstellung von Fragebögen*, im Folgenden *Fragebo-*

#### *6.2. Evaluierung*

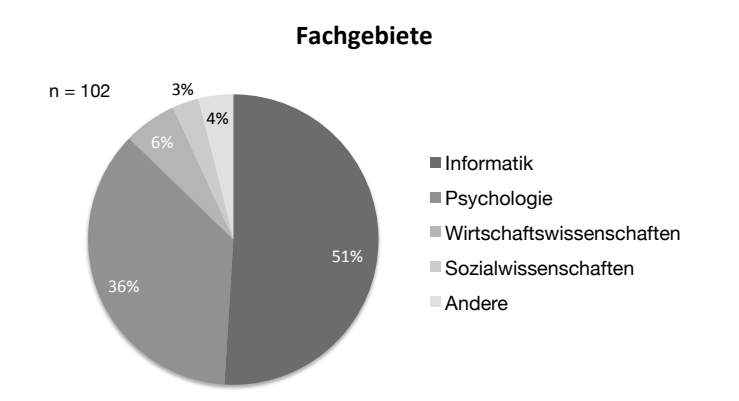

<span id="page-160-0"></span>Abbildung 6.5.: Diagramm über die Zuordnung der Evaluationsteilnehmer zu den Fachgebieten (eigene Grafik)

*genexperten* genannt, bestehen aus 14 Studierenden und Absolventen, die sowohl Fachwissen als auch Erfahrung in diesem Fachbereich angaben. Elf dieser Personen können sich der Fachrichtung *Psychologie* zuordnen. Die Experten für *Prozessmodellierung*, im weiteren Verlauf als *Prozessmodellexperten* bezeichnet, bestehen aus 13 Personen, von denen zwölf *Informatik* studieren oder studiert haben. Beide Gruppen bilden zusammen keine Schnittmenge und können daher tatsächlich gegenübergestellt werden.

Eine weitere Klassifizierung konnte über die verwendeten Eingabegeräte für die Steuerung des Mauszeigers vorgenommen werden. Die Gruppe der Personen, die eine *externe Maus* verwendet haben (59 Personen), wurde mit den Probanden verglichen, die ein *Touchpad* eingesetzt haben (47 Personen).

#### **6.2.2.3. Bewertung der optischen Ästhetik**

Die Gestaltung eines Programms hat direkten Einfluss auf die Motivation des Probanden. Hinzu kommt, dass eine gut gestaltete Oberfläche professioneller und dadurch zuverlässiger wirkt, weshalb diese Frage auch für diese Arbeit als interessant empfunden wurde. Das Ergebnis ist umso erfreulicher, da 94% aller Teilnehmer die optische Ästhetik des Programms für "gut" oder gar "sehr gut" empfunden haben.

#### **6.2.2.4. Bewertung der LifeLine**

Die Evaluierung sollte aufklären, ob die Start- und Endknoten als solche erkennbar sind und ob die vertikale Ausrichtung der Modellierung bei der Zielgruppe akzeptiert wird.

Der Proband sollte schätzen, welche Bedeutung die Formen ganz oben und ganz unten im Modell vermutlich haben. Aus den vier möglichen Antworten wurde die einzige korrekte Antwortmöglichkeit zu 92% ausgewählt. In absoluten Zahlen sind das 100 von 109 Teilnehmern.

Ob die vertikale Ausrichtung der Modellierung eine gute Wahl ist, sollte mit zwei Fragen sichergestellt werden. In *Frage 3* wurde gefragt, ob die *Richtung der Modellierung mit der Scrollrichtung der Maus harmoniert*. Ganze 79% der Antworten fallen auf die Antwortoptionen "gut" und "sehr gut", während nur 9% auf "weniger gut" fallen. Die restlichen 14% stimmten für "neutral". An dieser Stelle ist auch eine Unterscheidung zwischen den Eingabegeräten für die Steuerung des Mauszeigers interessant. Das Diagramm in Abbildung [6.6](#page-161-0) zeigt deutlich, dass die vertikale Ausrichtung der Modellierung bei Benutzung einer *externen Maus* gegenüber dem Einsatz eines *Touchpads* wesentlich angenehmer zu sein scheint.

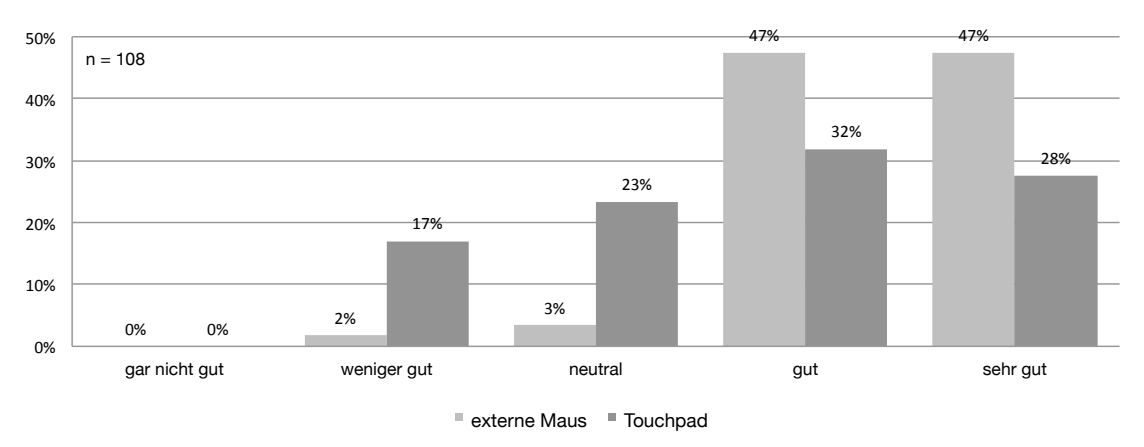

Harmonie der vertikalen Ausrichtung mit der Scrollrichtung der Maus

<span id="page-161-0"></span>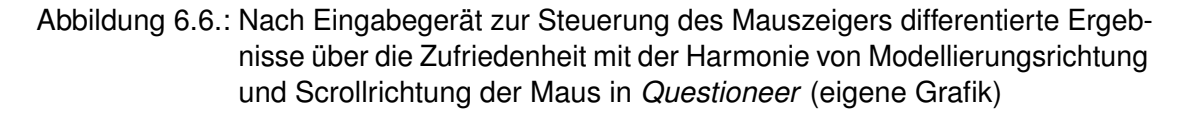

In *Frage 4* wurde zusätzlich gefragt, ob sich der Proband auch eine Modellierung *von links nach rechts* vorstellen könnte. Das Ergebnis bestätigt die These, dass sich eine horizontale Ausrichtung für diesen Einsatzzweck weniger eignet. Ganze 55% aller Probanden mit gültigen Antworten sagen aus, dass sie sich eine *Modellierung von links nach rechts* "weniger gut" oder "gar nicht gut" vorstellen könnten. 17% haben keine konkrete Aussage gemacht und "neutral" gewählt. Nur 28% könnten sich auch eine horizontale Ausrichtung vorstellen.

Hieraus lässt sich ableiten, dass ein senkrechtes Modellieren von oben nach unten durchaus eine sinnvolle Alternative zu der horizontalen Modellierung ist, wie sie in der einschlägigen Fachliteratur zu BPMN meistens empfohlen wird. Insbesondere bietet sich die vertikale Ausrichtung für Modelle von Fragebögen an, da diese der *natürlichen Leserichtung* in Dokumenten entspricht und in den entsprechenden Darstellungsprogrammen meistens auch so wiedergegeben wird.

#### <span id="page-162-0"></span>**6.2.2.5. Bewertung des allgemeinen Modellierungskonzepts**

Es sollte untersucht werden, ob die Probanden bei der Modellierung Erfolg hatten und wie schwer sie diese empfunden haben. Die Auswertung unter allen Teilnehmern mit gültigen Antworten zeigt, dass 81% bei der Modellierung *erfolgreich* waren und das von ihnen erstellte Modell der Lösung entsprochen hat. Bei den *Prozessmodellexperten* waren dies sogar 100%, bei den *Fragebogenexperten* hingegen lediglich 64%.

Dies dürfte Anlass dazu geben, einen Blick auf die Ergebnisse zu der Frage *"Wie schwer fiel dir die Modellierung mit Questioneer allgemein?"* in Tabelle [6.1](#page-163-0) zu werfen. Generell hat die Antwort "leicht" bei allen Teilnehmern und bei beiden Expertengruppen die höchste Anzahl erreicht. Bei der Gesamtbetrachtung folgt direkt dahinter die Antwort "ok" mit 38% bei allen Teilnehmern beziehungsweise 29% bei den Fragebogenexperten. Den Prozessmodellexperten scheint die Modellierung tatsächlich leichter gefallen zu sein. Auf Rang zwei der Antworten folgt hier nämlich die Antwort "sehr leicht".

Ein weiterer Indikator für die Bewertung des gesamten Modellierungskonzepts liefert die Frage, *ob die Hilfefunktion zur Lösung der Aufgaben benötigt wurde*. Alle Teilnehmer

<span id="page-163-0"></span>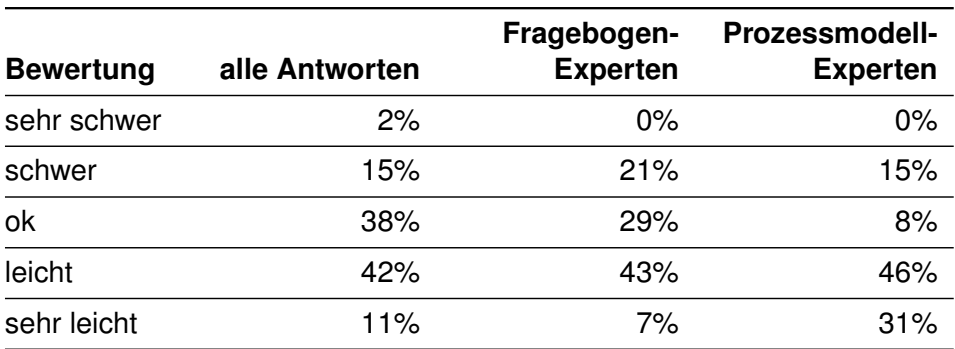

Tabelle 6.1.: Auswertung der Antworten auf die Frage "Wie schwer fiel dir die Modellierung mit Questioneer allgemein?" (Evaluierung)

zusammen gaben zu 88% an, dass sie auf die Hilfefunktion angewiesen waren. Da es sich jedoch um ein Expertensystem für eine teils komplexe Modellierung von Fragebögen handelt, ist dies kaum zu vermeiden. Insbesondere die Fragebogenexperten haben mit 93% die Hilfefunktion häufiger genutzt als die Prozessmodellexperten mit 77%.

Wie zu erwarten, haben sich die Prozessmodellexperten im Schnitt besser mit dem Modellierungskonzept zurecht gefunden. Unter Verwendung einer Hilfefunktion und einer Kurzeinführung vor dem ersten Kontakt zu *Questioneer* dürften allerdings auch Anwender aus anderen Disziplinen die Modellierung von Fragebögen meistern können.

#### **6.2.2.6. Bewertung der Operation** *Einfügen und Verschieben von Elementen*

Die wohl am stärksten eingesetzte Operation in *Questioneer* dürfte das *Einfügen von Elementen* sein. Diese Funktion wurde bei den Probanden gut angenommen, was die Antworten auf die Frage danach belegen können. So haben 80% der Teilnehmer mit gültigen Antworten das Einfügen von Fragen aus den Vorlagen in das Modell für "gut" und "sehr gut" empfunden.

Ähnlich verhält es sich mit den anderen Aspekten, die sich auf die Basisoperationen *Einfügen* und *Verschieben* beziehen. Wie im Diagramm in Abbildung [6.7](#page-164-0) zu sehen ist, wurden alle Aspekte zum größten Teil mit "gut" oder "sehr gut" bewertet. Die einzelnen untersuchten Gesichtspunkte waren neben dem *Einbinden von Fragen* (Frage 10) das

*Einbinden von Seiten* (Frage 11), die *automatische Seitenerstellung bei dem Einbinden von Fragen direkt in den Pfad* (Frage 12), das *Verschieben von Fragen innerhalb einer Seite* (Frage 13), das *Verschieben von Fragen aus Seiten heraus* (Frage 14) und das *Verschieben von Seiten* (Frage 15).

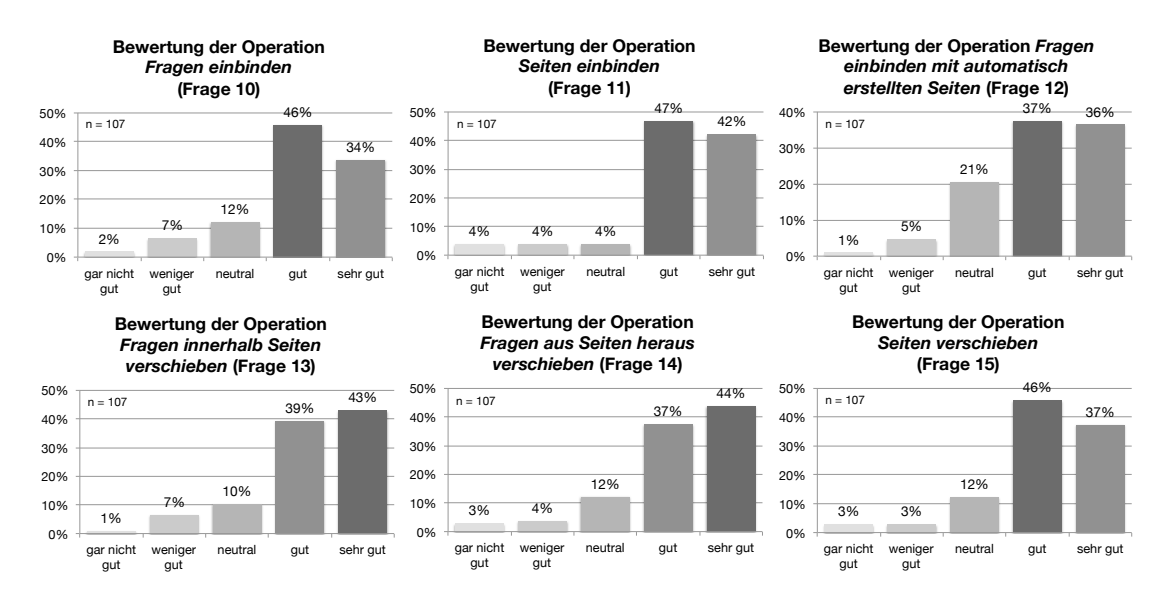

<span id="page-164-0"></span>Abbildung 6.7.: Übersicht über die Ergebnisse zu allen Aspekten der Basisoperationen in *Questioneer* (eigene Grafik)

#### **6.2.2.7. Bewertung der** *Konfiguration von Filtern*

Die größte Herausforderung für die Probanden war mit großer Sicherheit das Erstellen von Filtern mit dem Konstrukt der *Entscheidung*. Die Aufgabe erforderte ein *"Prozessdenken mit Datenbezug"* sowie ein Verständnis für *Wertetabellen*. Diese Eigenschaften sollten auf Informatiker eher zutreffen als auf Probanden aus der Psychologie oder den Sozialwissenschaften. Aus diesem Grund wird auch hier neben der allgemeinen eine getrennte Analyse betrachtet.

Zu Beginn der Untersuchung dieses Aspekts sollten die Probanden beantworten, wie das Erstellen von Entscheidungen allgemein funktioniert hat. Das Ergebnis ist hier nicht so klar ausgefallen, wie es bei den bisherigen Auswertungen der Fall war. Die meist

gewählte Antwort war zwar "gut", jedoch verteilen sich die restlichen Antworten überwie-gend auf die Optionen "neutral" und "weniger gut", wie das Diagramm in Abbildung [6.8](#page-165-0) zeigt. Es besteht die Vermutung, dass dies mit der Referenzierung einer Entscheidung zu einer Filterfrage zusammenhängt.

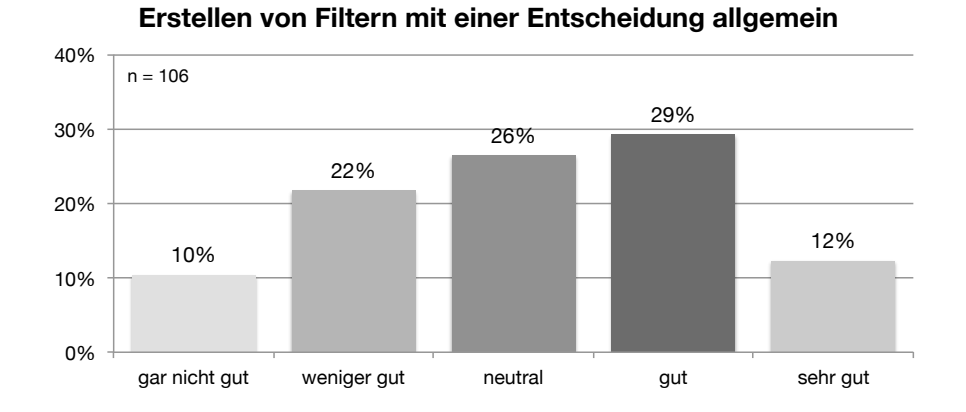

<span id="page-165-0"></span>Abbildung 6.8.: Diagramm über den Erfolg des Erstellens von Filtern mit einer Entscheidung (eigene Grafik)

Zuvor lohnt sich jedoch der Blick auf einen Vergleich der Antworten der verschiedenen Expertengruppen auf die Frage, *ob das Erstellen von Entscheidungen funktioniert hat*. Das Diagramm in Abbildung [6.9](#page-166-0) weist eine deutliche Verschiebung der Ergebniskurven der einzelnen Expertenklassen auf. Die Prozessmodellexperten haben zu 46% ausgesagt, dass die Erstellung *durchschnittlich* (hier "neutral") verlief. Keiner der Prozessmodellexperten meinte, dass es "gar nicht gut" funktionierte, was jedoch von 23% der Fragebogenexperten ausgesagt wurde.

Die Vermutung, dass die Schwierigkeiten bei der Konfiguration von Filtern in der Verknüpfung der Filterfragen liegen, kann mit einem Blick auf das Diagramm aus Abbildung [6.10](#page-167-0) nicht direkt bestätigt werden. Allerdings ist hier erkennbar, dass die Fragebogenexperten zu einem großen Teil nicht mit dem Referenzieren von Filterfragen zurecht gekommen sind. So haben 46% der Experten für die Fragebogenerstellung angegeben, dass die Verlinkung von Filterfragen "weniger gut" oder "gar nicht gut" funktioniert hat. Allerdings stehen diesen 46% immerhin 39% mit der Wahl von "gut" oder "sehr gut" gegenüber.

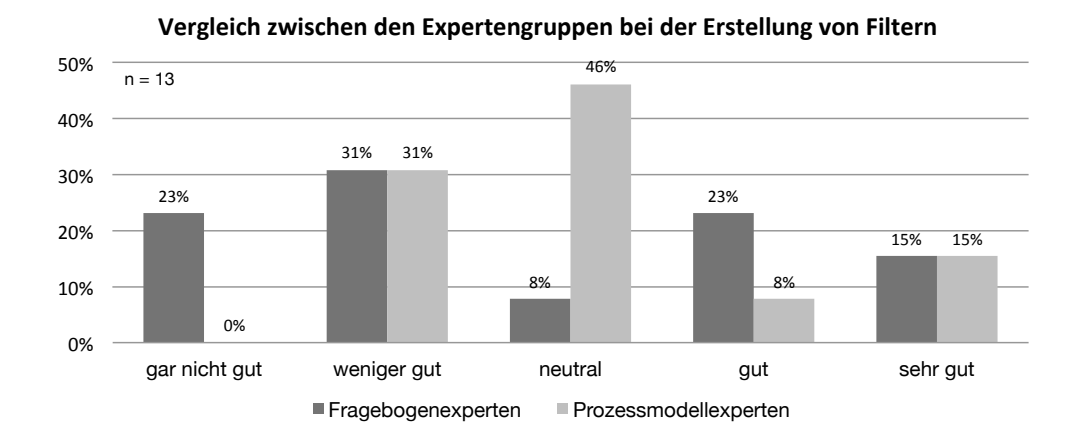

<span id="page-166-0"></span>Abbildung 6.9.: Nach Expertengruppen differenziertes Diagramm über den Erfolg des Erstellens von Filtern mit einer Entscheidung (eigene Grafik)

Für die genauere Ursachenfindung müssen demnach auch die *qualitativen Aussagen* in Kapitel [6.2.2.9](#page-169-0) betrachtet werden.

Ein weiterer wichtiger Teil bei der Konfiguration von Filtern ist das Verständnis der Benutzer über die Bedeutung der *Wertetabelle* einer Entscheidung. Dieses Verständnis sollte mit der entsprechenden Frage überprüft werden. Das Ergebnis präsentiert sich in dem Diagramm in Abbildung [6.11.](#page-167-1) Rund zwei Drittel der gültigen Antworten weisen darauf hin, dass der Sinn der Wertetabellen von den meisten Probanden verstanden wurde. Dennoch sagte jeder Fünfte aus, dass er die Bedeutung der Tabelle "weniger gut" oder "gar nicht gut" verstanden hat.

Es ist zu überlegen, ob sich die Bewertungen durch eine gestalterische Anpassung der Tabelle verbessern lassen können. Beispielsweise könnte man die Wege der Pfade durch eine bessere Trennung der Spalten hervorheben. Dies wäre durch die Einführung eines Abstands zwischen den Spalten möglich. Allerdings würde darunter die visuelle Zuordnung der Referenzelemente der Filterfragen zu den Belegungen in den einzelnen Feldern der Zeile leiden.

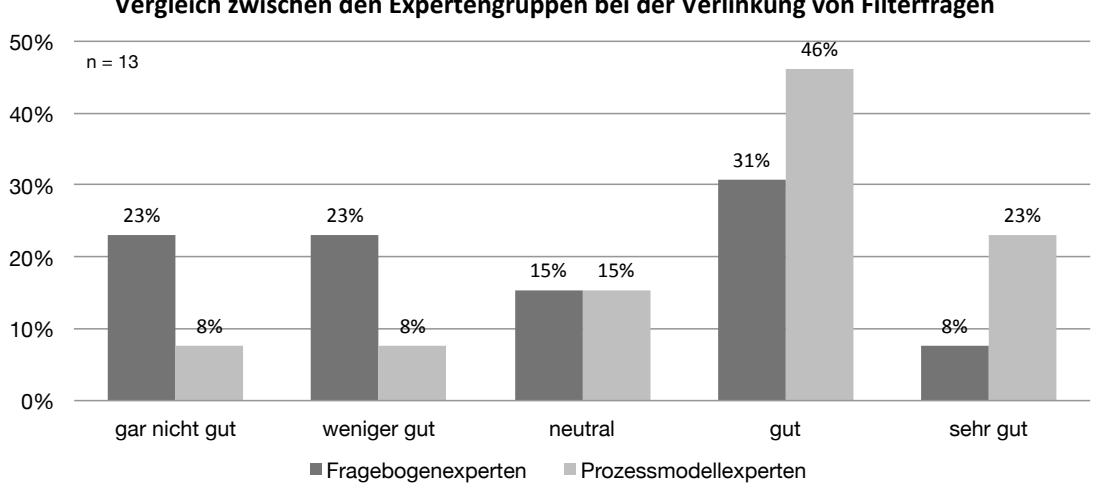

Vergleich zwischen den Expertengruppen bei der Verlinkung von Filterfragen

<span id="page-167-0"></span>Abbildung 6.10.: Nach Expertengruppen differenziertes Diagramm über den Erfolg des Erstellens von Filtern mit einer Entscheidung (eigene Grafik)

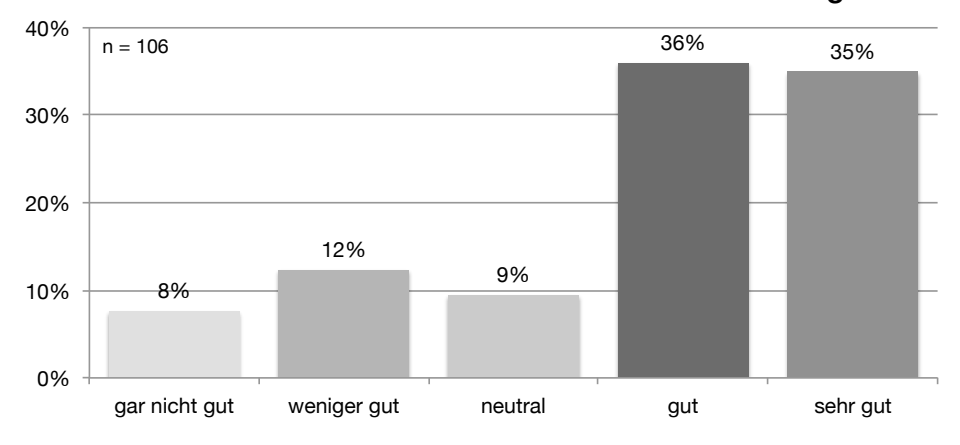

#### **Verständnis der Wertetabelle in einer Entscheidung**

<span id="page-167-1"></span>Abbildung 6.11.: Diagramm über das Verständnis der Bedeutung von Wertetabellen in einer Entscheidung (eigene Grafik)

#### <span id="page-168-0"></span>**6.2.2.8. Bewertung der Operationen** *Verschmelzen* **und** *Durchschneiden von Seiten*

Eine praktische Erweiterung für die Bearbeitung der Aufteilung von einfachen und komplexen Elementen in Seiten sind in *Questioneer* die Werkzeuge *Verschmelzen* und *Durchschneiden*. Für jedes Werkzeug wurde gefragt, ob der Versuchsteilnehmer *Probleme mit der Bedienung* hatte und wie ihm *die Bedienung gefallen* hat.

Die Zusammenführung zweier Seiten über die *Verschmelzung* wurde von 74% aller Teilnehmer mit gültigen Antworten als "gut" oder "sehr gut" bewertet. Probleme mit der Bedienung hatten dabei lediglich 17%.

Für die Zustimmung zu der Operation *Durchschneiden* konnten sogar 80% für die Optionen "gut" und "sehr gut" gewertet werden. Allerdings hatten hier mit 22% der Probanden etwas mehr Teilnehmer Probleme bei der Ausführung der Funktion.

Aus dem Diagramm in Abbildung [6.12](#page-168-1) ist herauszulesen, dass das Konzept der *Position Based Tools* insgesamt gut angenommen wurde und eine sinnvolle Erweiterung für das Modellieren von Prozessen sein kann. Dennoch hat das Konzept mit Sicherheit noch Spielraum für Verbesserungen. Das größte Problem dürfte dabei sein, dass die Werkzeuge im Überblick *unsichtbar* sind und erst bei der entsprechenden Mausposition erscheinen. Dem Benutzer sollte also deutlicher signalisiert werden, wo die Werkzeuge einsetzbar sind und wo er diese finden kann.

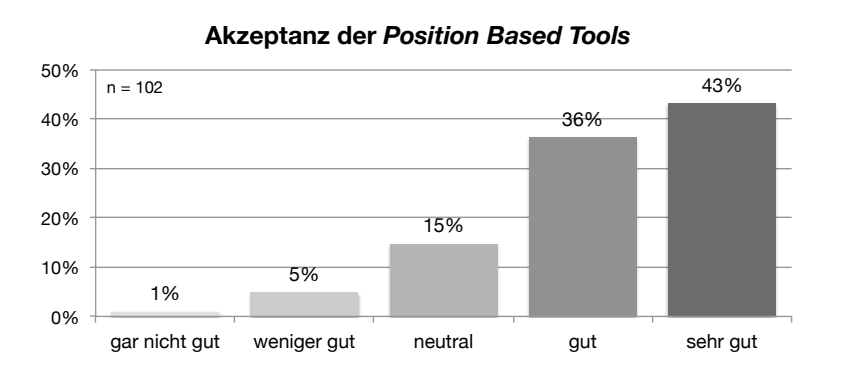

<span id="page-168-1"></span>Abbildung 6.12.: Diagramm über Akzeptanz der *Position Based Tools* (eigene Grafik)

#### <span id="page-169-0"></span>**6.2.2.9. Qualitative Aussagen**

Zum Abschluss der Evaluierung wurde den Probanden die Möglichkeit geboten, freie Aussagen zu machen. Hierbei kamen einige Probleme, aber auch gute Ideen für die Weiterentwicklung zum Vorschein. Eine Auswahl der interessantesten Gedanken wurde in der folgenden Auflistung in eigenen Worten zusammengefasst.

- Das *Verschmelzen* sollte auch durch Greifen des Randes einer Seite möglich sein. Das Konzept sieht vor, dass das Werkzeug nicht direkt über der Form der Seite, sondern nur darunter oder darüber einsetzbar ist. Dadurch sollte genügend Platz für das Verschieben der Seite geboten werden. Jedoch lässt die Kontur der Seite diesen Vorschlag zu und sollte in Zukunft Einsatz finden.
- Das Werkzeug *Verschmelzen* könnte auch über mehrere Seiten hinweg funktionieren, sodass man eine Sequenz von Seiten mit nur einer Aktion zusammenführen kann. Gegen diesen Vorschlag dürfte nichts sprechen, weshalb dies in der weiteren Entwicklung berücksichtigt werden sollte. Einzig der Abstand zwischen den Seiten sollte hinreichend groß sein, damit es bei einer Zusammenführung von oben nach unten nicht zu einer unkontrollierbaren "Kettenreaktion" kommt. Der Grund dafür ist, dass die unteren Seiten bei einer Verschmelzung nach oben rücken, während der Mauszeiger sich nach unten bewegt.
- Das *Zusammenführen zweier Seiten* könnte auch per *Drag'n'Drop* realisiert werden. Zwar wird hier die Operation *Verschieben* doppelt belegt, dennoch wäre diese Ausführung eine mögliche Variante. Ein Bedienungstest müsste zeigen, ob die Operationen kollidieren würden und eine Bedienung ungenau und schwierig wäre.
- Beim *Durchschneiden* einer Seite könnte die Operation bereits durch einen einfachen Klick gestartet werden. Der Vorteil des bisherigen Konzepts ist, dass die Funktion nicht aus Versehen ausgeführt werden kann, sondern explizit durch eine entsprechende Geste ausgeführt werden muss. Wie oft dies der Fall ist, könnte mit einem Langzeittest gemessen werden. Die Ausführung der Funktion durch einen einfachen Klick dürfte auf jeden Fall schneller gehen und für den Anfänger

einfacher sein. Dieser Vorschlag wurde auch für das Werkzeug *Verschmelzen* gemacht.

- Der Weg, den man bei dem *Durchschneiden* einer Seite zurücklegen muss, damit die Operation durchgeführt wird, könnte zum Einen kürzer sein und zum Anderen mit einer animierten Linie verdeutlicht werden.
- Es sollte erkennbar sein, dass die *versteckten Werkzeuge* existieren. Häufig wurde eine *Toolbar* gefordert. Allerdings soll laut dem Konzept auf den Aufwand der Werkzeugauswahl verzichtet werden. Eine Lösung könnte sein, dass die *Toolbar* für den Lernprozess verwendet wird, während die Werkzeuge gleichzeitig wie bisher eingesetzt werden können.
- Die Umsetzung der *Verlinkung von Filterfragen* sollte so verbessert werden, dass die Möglichkeit der Verlinkung direkt ersichtlich ist. Beispielsweise könnte man das Entscheidungselement um eine Schaltfläche für einen Verlinkungsmodus erweitern. In diesem Modus könnte man alle Elemente ausgrauen, die keine Fragen sind. Die Fragenelemente könnten in diesem Modus für eine Verlinkung dann über das gängige *Drag'n'Drop* auf eine Entscheidung gezogen werden. Die möglichen Zielbereiche, also die Entscheidungen, die noch nicht mit der Filterfrage verknüpft sind, sollten ebenfalls als Zielflächen hervorgehoben werden.
- Für die *Verlinkung von Filterfragen* könnte auch die andere Richtung angeboten werden, sodass ein Objekt von der Entscheidung aus auf die Fragen gezogen wird. Als weitere Alternative könnte das Entscheidungselement eine Auswahlliste aller Fragen anbieten, die im Prozess vor der Entscheidung kommen. Der Vorteil dabei wäre, dass die Verlinkung auch bei großen Fragebogenmodellen schnell und einfach funktionert.
- Der Konfigurator könnte um die Möglichkeit für die *Randomisierung der Fragenreihenfolge* erweitert werden.

In Kapitel [6.2.3](#page-171-0) werden die Erkenntnisse aus der gesamten Evaluierung kurz diskutiert.

#### <span id="page-171-0"></span>**6.2.3. Diskussion**

Die Evaluierung des im Rahmen dieser Arbeit entworfenen Konzepts konnte zeigen, dass der allgemeine Modellierungsgedanke sehr gut von den Teilnehmern angenommen wurde. Einigen Aussagen zufolge ist auch die Idee, Fragebögen als Prozessmodelle darzustellen, ein neuer Denkansatz, der für viele Experten aus der Psychologie und den Sozialwissenschaften interessant sein könnte.

Die einfachen Aufgaben (wie beispielsweise das *Einfügen* oder *Verschieben von Elementen*) konnten von nahezu allen Teilnehmern ausgeführt werden und wurden dementsprechend positiv bewertet. Viel wichtiger ist hingegen den Fokus auf die Verbesserung und Weiterentwicklung der Entscheidungen für die Umsetzung von Fragenfiltern zu legen. Einige sinnvolle Ansatzpunkte liefern bereits die *qualitativen Aussagen* aus Kapitel [6.2.2.9.](#page-169-0)

Für die Einführung der *Position Based Tools* wurde ohne Zweifel ein tragbares Fundament gelegt. Zu beachten ist aber, dass diese Art der Werkzeugauswahl nur für Funktionen eingesetzt werden sollte, die nicht zwingend für eine Modellierung notwendig sind. Allein auch aus diesem Grund sollte die Entwicklung der *Verlinkung von Filterfragen*, die bislang auf der Kernidee der positionsbasierten Werkzeuge fußt, vorangetrieben werden.

Sehr erfreulich waren die zahlreichen positiven Rückmeldungen und die guten Ergebnisse. Ebenso verhält es sich auch mit der soliden Teilnehmerzahl von 109 Personen, die eine aussagekräftige Evaluierung ermöglicht haben.

# **7 Fazit**

Dieses Kapitel schließt die Arbeit mit einer Zusammenfassung des Verlaufs der Tätigkeiten und einem Rückblick auf die umgesetzten Ergebnisse in Kapitel [7.1.](#page-172-0) Im Anschluss wird in einem Ausblick in Kapitel [7.2](#page-175-0) erläutert, welche weitere Aufgaben sich auftun und welche Möglichkeiten der Weiterentwicklung sich anbieten. Mit einem Schlusswort in Kapitel [7.3](#page-177-0) wird dieses Fazit abgerundet.

#### <span id="page-172-0"></span>**7.1. Zusammenfassung**

Aus dieser Diplomarbeit ist eine reduzierte Modellierungssprache und ein detailliertes Konzept für eine domänenspezifische Modellierungsumgebung hervorgegangen.

Die Entstehung dieser Ergebnisse begann mit der Analyse der Anforderungen an einen Konfigurator zur Erstellung von Fragebögen. Hierfür wurden die Zielgruppen des

#### *7. Fazit*

Systems befragt, bestehende Fragebögen analysiert und grundlegende Kenntnisse zu den Themen *Fragebögen* und *Prozessmodellierung* mithilfe von Fachliteratur erworben. Diese Analyse deckte einige Schwierigkeiten auf, die durch eine Anpassung der BPMN (Business Process Model and Notation) und spezifische Modellierungsoperationen gelöst werden konnten. Einige Lösungsideen und auch Grenzen der Modellierung konnten durch den Blick auf verwandte Arbeiten identifiziert werden.

Ausschließlich die Modellierungsnotation anzupassen reicht für ein erfolgreiches Erstellen von Fragebögen als Prozessmodelle jedoch nicht aus. Vielmehr musste das Modellierungskonzept in eine Umgebung eingebettet werden. Hierfür wurde ein vollständig durchdachter Programmaufbau konzipiert. Ein Grundsatz bei der Konzeption des Konfigurators war, dass es inmitten der einzelnen Arbeitsphasen nicht zu einem Kontextwechsel durch Perspektivenänderungen, Modalmeldungen oder *Wizards* (Assistenzdialoge) kommen darf. Mithilfe von Bildbearbeitungsprogrammen wurden eine Vielzahl detailgetreuer *Mock-Ups* erstellt, welche die Ideen der Modellierung veranschaulichen. Es wurde durchgängig darauf geachtet, dass jedes gestalterische Detail, egal ob Form, Farbe oder Position, eine bestimmte Bedeutung hat.

Mit der äußerst minimal gehaltenen Oberfläche und dem restriktiven Modellierungskonzept können Modelle erstellt werden, die gemäß dem *Correctness by Construction*-Prinzip lediglich wenige Fehler zulassen. Hinzu kommt, dass dadurch ausschließlich vollständig durchlaufbare Fragebögen ermöglicht werden. Dafür ist insbesondere das Konzept der *Entscheidung* verantwortlich, welches Wertetabellen direkt in den Ablaufpfad einfügt und auf die Antwort einer davor eingebundenen Frage verweist. Unterstützt wird das *Correctness by Construction*-Prinzip aber auch durch die unvermeidbare Existenz von Start- und Endknoten des Fragebogens, sowie die automatische Erstellung der Kanten zwischen den einzelnen Elementen auf dem Pfad. Mit dieser spart der Benutzer erheblich Zeit bei der Erstellung von Sequenzflüssen. Die Bedienung wird darüber hinaus *einfacher*, *übersichtlicher* und *sicherer*. Die Bearbeitungszeit wird zudem durch die automatische Erstellung von Seiten verkürzt, wenn eine Frage direkt auf den Pfad gezogen wird, was gleichzeitig auch für ein korrektes Fragebogen-Modell sorgt.

Ein weiteres Konzept, das bei der durchgeführten Evaluierung auf gute Resonanz gestoßen ist, sind die *Position Based Tools*. Diese werden hauptsächlich durch die Operationen *Verschmelzen* und *Durchschneiden von Seiten* vertreten. Es wurde bewusst auf eine Auswahl von Werkzeugen über eine *Toolbar* verzichtet, um in erster Linie ein zügiges Modellieren zu ermöglichen. Wie sich in der abschließenden Evaluierung zeigte, ist zwar eine kurze Einführung in die Bedienung der Werkzeuge nötig, dafür stellen diese eine sinnvolle Erweiterung für die Modellierung dar. Eine gewisse Einarbeitszeit ist allerdings auch bei einigen Werkzeugen erforderlich, die über eine *Toolbar* ausgewählt werden müssen. Ein gutes Beispiel hierfür ist das *Klonen-Werkzeug* in einigen Bildbearbeitungsprogrammen.

Sicher ist die Auswahl von echten Werkzeugen für Menschen in der Realwelt unabdingbar. Da es sich bei *Questioneer* um ein computer-basiertes Expertensystem handelt, können jedoch durchaus auch neue Wege gegangen werden, die ein effizienteres und schnelleres Modellieren ermöglichen. Wird eine Funktion einmal erlernt, handhabt sich die Bedienung äußerst komfortabel. Das Werkzeug erscheint genau an der Position, wo es auch benötigt und eingesetzt wird. Darüber hinaus ist sich der Benutzer jederzeit, auch ohne eine visuelle Überprüfung, bewusst, in welchem Zustand sich das Programm bezüglich der Werkzeugauswahl befindet.

Zum Schluss der Arbeit wurden ausgewählte Teile des Entwurfs zu einem Prototypen umgesetzt, um einige Aspekte der Modellierung mit einer Evaluierung bewerten zu lassen. Durch diese Evaluierung konnte herausgefunden werden, dass das gesamte Modellierungskonzept von der Zielgruppe akzeptiert wurde. Dennoch bilden die Ergebnisse eine gute Grundlage für die Verbesserung und die Weiterentwicklung des Konzepts. Einige davon werden in Kapitel [7.2](#page-175-0) aufgezeigt.

#### *7. Fazit*

#### <span id="page-175-0"></span>**7.2. Ausblick**

Mit dem Abschluss dieser Arbeit ist die Entwicklung des Konfigurators *Questioneer* und des Gesamtsystems *Questionsys* bei weitem nicht vollendet. Beispielsweise könnten auch andere Einsatzgebiete als die Psychologie oder Sozialwissenschaft mit dem Fragebogensystem versorgt werden. Das System könnte für die *Hauptuntersuchung von Kraftfahrzeugen in Deutschland* oder für die *Marktforschung* eingesetzt werden. Auch in Unternehmen bieten sich zahlreiche Einsatzfelder. Neben der *Kundenbefragung* könnten auch die *Mitarbeiter* oder *Bewerber* befragt werden. Aus all diesen Fällen dürften weitere Anforderungen für Elementtypen und Antworttypen hervorgehen.

In Bezug auf das entstandene Modellierungskonzept ist eine Weiterentwicklung in Richtung BPM (Business Process Management) vorstellbar. So könnten zusätzlich *AND-Gateways* und weitere *Ereignistypen* eingeführt werden. Es sollte jedoch zuvor untersucht werden, ob sich das hier entwickelte Modellierungskonzept (mit Anpassungen) auch für allgemeine Geschäftsprozesse eignen könnte.

Der Konfigurator *Questioneer* bietet zusätzlich Ansätze zur Weiterentwicklung. So würde es beispielsweise Sinn ergeben, das Modul *Vorschau* in der *Erstellungsansicht* um weitere Funktionen zu erweitern, sodass der Benutzer eine genauere Vorstellung hat, wie der erstellte Fragebogen auf dem mobilen Endgerät aussehen wird. Mit einer Erweiterung der Client-Anwendung *Questionnaire* ließe sich eine Vorschaufunktion direkt auf dem mobilen Endgerät verwirklichen. Die Informationen für die Vorschau müssten dafür über den Server übertragen werden. Der Modellierer könnte so bereits während dem Erstellen eine realitätsnahe Vorstellung davon bekommen, wie die modellierten Seiten aussehen könnten.

Im Prozessmodell könnte eine automatische Namensgebung für Seiten auf Basis der enthaltenen Elemente implementiert werden. Beispielsweise könnte eine Konkatenation der großgeschriebenen Wörter im Bezeichner der Elemente verbunden mit einer gewissen Logik sinnvolle Namen automatisch bestimmen. So könnten Wiederholungen und Ausdrücke mit geringer Aussagekraft herausgefiltert werden. Eventuell ist sogar das Einfügen von bindenden Präpositionen wie "und" möglich. Sollte eine Seite beispielsweise die Elemente *"Frage nach Rauchen"* und *"Frage nach Alkohol"* enthalten, könnte die Seite automatisch mit "Rauchen und Alkohol" tituliert werden.

Oft erfordern Befragungen benutzerdefinierte Skalen für die Antworten. Ein Programm zum Erstellen eigener Antworttypen mit dem Einfügen von Kontrollelementen würde wahrscheinlich häufig zum Einsatz kommen. Des Weiteren fehlen in *Questioneer* bislang die Möglichkeiten für eine *automatische Item-Rotation* (Randomisierung der Fragen) und eine *zufällige Anordnung von Antworttypen* (Randomisierung der Antwortoptionen).

Die Fragebögen, die mit dem in dieser Arbeit beschriebenen Modellierungskonzept erstellt werden, sind streng in eine Richtung gerichtet. Das bedeutet, dass es keine *Rücksprünge* geben kann, oder vielmehr, dass diese nicht modellierbar sind. Derzeit kann der Benutzer nur angeben, ob der Anwender von *Questionnaire* innerhalb des gesamten Fragebogens *zurückblättern* darf oder nicht. Allerdings kann es dennoch vorkommen, dass man dem Benutzer die Richtung, in die er bei Ausführung des Fragebogens "blättern" darf, für bestimmte Positionen im Ablauf vorschreiben möchte. Dies erfordert gerichtete Kanten oder zusätzliche Knoten zwischen den Flusselementen. Einen ersten Ansatz liefert die Skizze, die in Abbildung [7.1](#page-176-0) dargestellt ist. Durch einen Linksklick auf den runden Knoten zwischen zwei Seiten wechselt die "Durchlassrichtung" dieses *Ventilknotens*.

<span id="page-176-0"></span>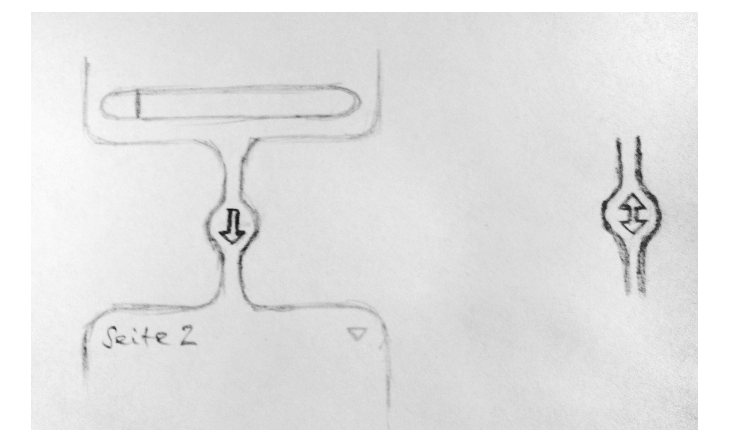

Abbildung 7.1.: Lösungsansatz für die Richtungsbestimmung von Kanten zum Steuern der *Blätterungsrichtung* in *Questioneer* (Skizze)

#### *7. Fazit*

#### <span id="page-177-0"></span>**7.3. Schlusswort**

Im Gesamtsystem *QuestionSys* steckt mit großer Sicherheit sehr viel Potential. Die möglichen Einsatzgebiete sind dabei sehr breit gefächert. Im Verlauf dieser Arbeit wurden immer wieder neue Richtungen erkannt, in die sich das System entwickeln kann. Dies betrifft nicht nur die Konzeption einer reduzierten, angepassten Modellierungssprache und die Umsetzung eines Konfigurators, sondern auch die Entwicklung weiterer Leistungsmerkmale für das Gesamtsystem. Als Beispiel lässt sich hier die Eingliederung von validierten Instrumenten in das System nennen. Für eine erhöhte Wiederverwendbarkeit, auch über die Grenzen einer Projektgruppe hinweg, könnte eine Art Onlinekatalog geschaffen werden, über den Psychologen, Sozialwissenschaftler und Meinungsforscher aus unterschiedlichen Institutionen die Möglichkeit haben sollen, validierte Instrumente und Standardfragen laden und austauschen zu können. Interessant wäre überdies die Möglichkeit eigene *Themes* (Gestaltungsvorlagen) für das Aussehen der Fragebögen in der Client-Anwendung gestalten und teilen zu können.

Auch die Planung einer *offenen Programmierschnittstelle* (API) ist denkbar. Unabhängige Entwickler könnten weitere Komponenten oder Module (zum Beispiel für die statistische Auswertung) implementieren. Die Entwicklung des Gesamtsystems sollte jedoch in jedem Fall vorangetrieben werden. Die aus dem Projekt entstandenen Teilergebnisse haben sicherlich das Potential in vielen verschiedenen Bereichen zum Einsatz zu kommen.

Mit dieser Arbeit sind zudem Konzepte entstanden, die auch in anderen Softwareprojekten zum Einsatz kommen können. Einerseits könnte die *passive Modellierung* (siehe Kapitel [5.3.3.1\)](#page-132-0) Einzug in die Domäne der Geschäftsprozesse finden. Andererseits könnten die *Position Based Tools* eine schnellere Bedienung in einigen Expertensystemen ermöglichen. Der Gedanke ist beispielsweise dann besonders attraktiv, wenn man an ein Programm für Bildbearbeitung oder Videoschnitt denkt. Hier könnten die positionsbasierte Werkzeuge Bilder beziehungsweise Videoclips direkt ohne explizite Werkzeugauswahl *durchschneiden* und *zusammenkleben*.

# **A**

## **Auswertung der Zielgruppenumfrage**

Das nachfolgende Dokument zeigt die Ergebnisse und Erkenntnisse aus der Zielgruppenumfrage, die für die Analyse der Anforderungen herangezogen wurde.

# Luestioneer

### ulm university universität | II Ilm **Diplomarbeit** Steffen Scherle

Auswertung der Umfrage: Erstellung von Fragebögen

Um die Bedingungen, die bisherigen Durchführungsschemas und die Häufigkeiten von Antworttypen in Fragebögen der Zielgruppe festzustellen, habe ich im Rahmen meiner Diplomarbeit eine zielgruppenorientierte Umfrage durchgeführt. Dieses Dokument fasst die erhobenen Daten und daraus resultierende Erkenntnisse zusammen.

## Allgemeine Daten

Beginn Freitag, 19.07.2013

Ende Freitag, 09.08.2013

Dauer 21 Tage (3 Wochen)

durchschnittliche Beantwortungsdauer etwa 6 Minuten (358,65 Sekunden)

minimale Bearbeitungsdauer 53 Sekunden

maximale Bearbeitungsdauer etwa 18 Minuten (1062 Sekunden)

#### Umfragemedien

- online
- digital am Rechner
- händisch auf Papier (Fax)

#### Rücklauf

20 Teilnehmer

Anzahl Einzelfragen 21

Aufgenommene Antworten 301 von 420 (72%)

Fehlende Antworten 119 von 420 (28%)

Aufgenommene Antworten pro Teilnehmer 15 von 21

Fehlende Antworten pro Teilnehmer 6 von 21
### A. Persönliches

#### A.2. Organisation:

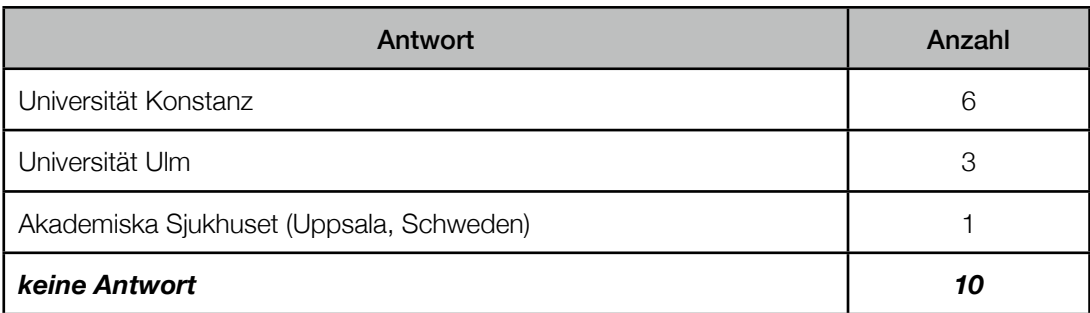

#### A.3. Beruf / Forschungsgebiet / Studienfach:

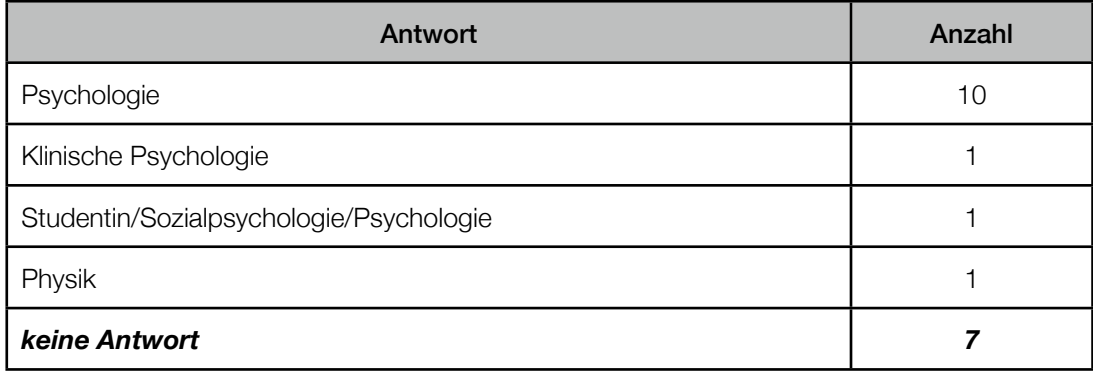

### B. Technische Aspekte

B.1. Welche Hilfsmittel verwenden Sie zur Unterstützung Ihrer Aufgaben bei der Durchführung von Befragungen?

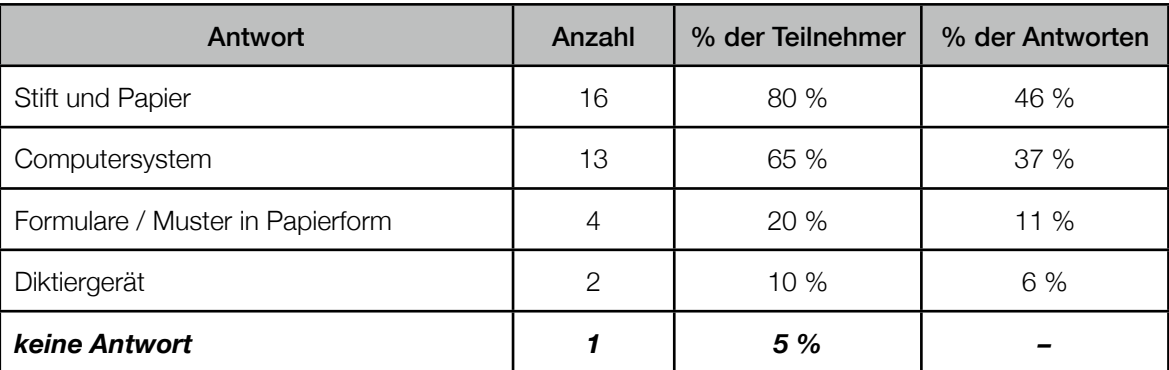

#### Erkenntnis

Der Großteil erstellt seine Fragebögen mit Stift und Papier. Vermutlich werden damit erste Ideen für Fragen, Antworten und Strukturen festgehalten und anschließend mithilfe von Computersystemen umgesetzt.

B.2. Welche Art von Computersystem nutzen Sie zur Erstellung von Fragebögen?

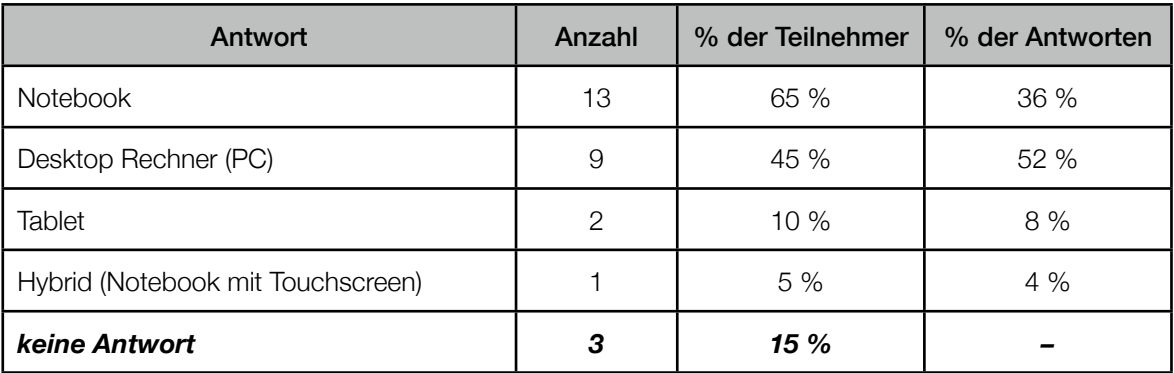

#### **Erkenntnis**

Entgegen eigener Vermutung werden mehr Notebooks als Desktop Rechner eingesetzt. Zu Beachten ist, dass nicht jeder Notebook-Nutzer über eine externe Maus verfügt und stattdessen ein eingebautes Touchpad (auch TrackPad genannt), Trackpoint (eine Art kleiner Joystick) oder andere Zeigegeräte für die Steuerung des Mauszeigers nutzt.

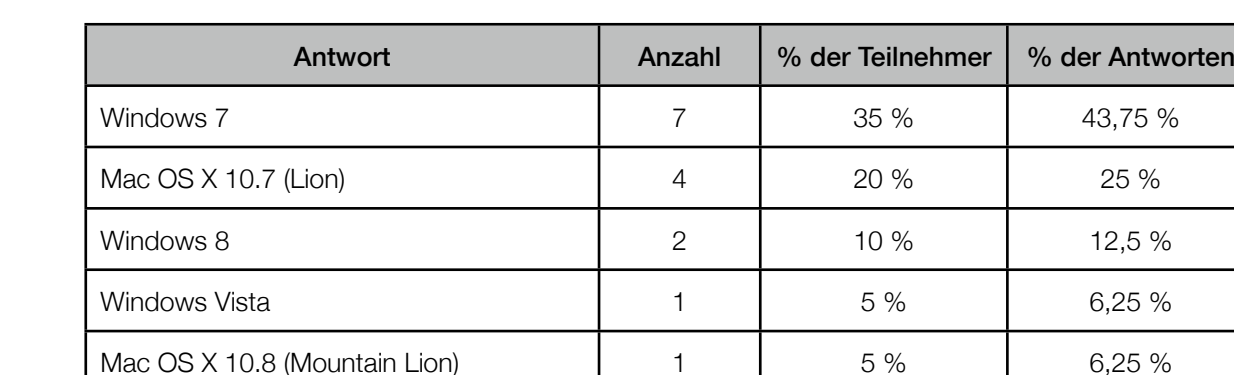

Mac OS X 10.6 (Snow Leopard)  $\begin{array}{ccc} \vert & 1 \vert & 5 \% \\ \end{array}$  5% and 6.25 %

#### B.3. Welches Betriebssystem nutzen Sie zur Erstellung von Fragebögen?

*keine Antwort 4 20 % –*

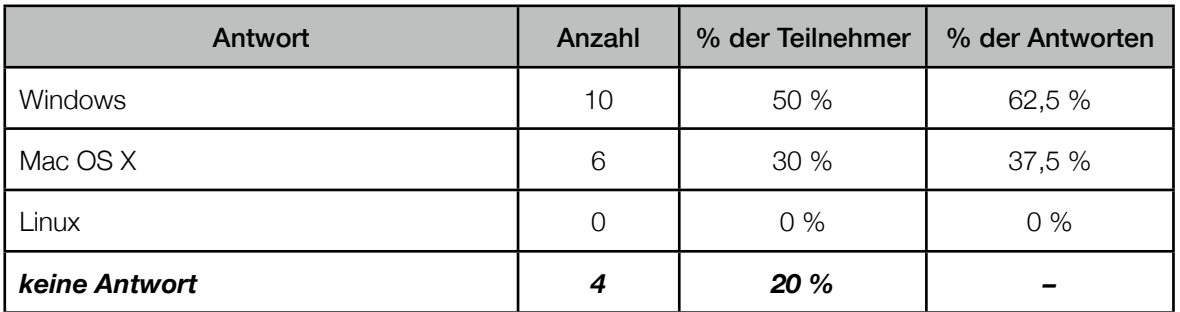

#### **Erkenntnis**

Der Großteil der Benutzer setzt Windows ein. Allerdings wird auch Mac OS X von einem nennenswerten Teil der Anwender verwendet. *Questioneer* sollte daher plattformunabhängig eingesetzt werden können.

Dies bedeutet zudem, dass man auf einen sparsamen Einsatz der rechten Maustaste achten sollte, da Apple dieses Konzept in seinen Betriebssystemen und Geräten nur indirekt umgesetzt hat. Im Gegenzug ermöglichen die Apple-Systeme stets ein horizontales Scrollen, welches allerdings von einigen externen Zeigegeräten nicht unterstützt wird. Horizontales Scrollen kann somit, ebenso wie das Kontextmenü über die rechte Maustaste, unterstützend eingesetzt werden, sollte aber nicht als zentrales Konzept umgesetzt werden.

Ein weiterer Unterschied beider Betriebssystemfamilien sind bei den Tastaturkürzeln (auch Shortcuts genannt) zu finden. Während die gängigen Tastaturkürzel für Kopieren, Ausschneiden und Einfügen unter Windows mit *Strg* + *C*, *Strg* + *X* und *Strg* + *V* funktionieren, müssen diese in Mac OS X mit *cmd* + *C*, *cmd* + *X* und *cmd* + *V* ausgeführt werden.

#### B.4. Welche Eingabegeräte nutzen Sie für die Erstellung von Fragebögen?

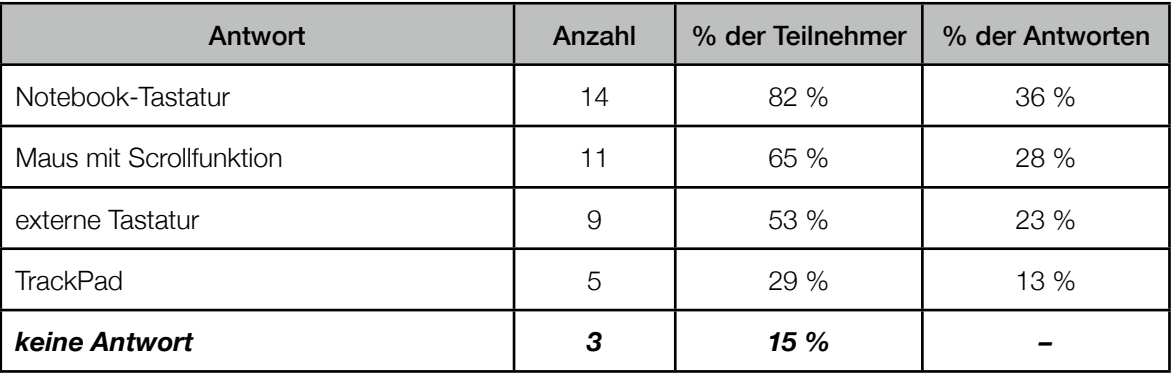

#### Erkenntnis

Da die meisten Anwender eine Notebook-Tastatur und eine Maus mit Scrollfunktion nutzen, sollte sich das Bedienkonzept von *Questioneer* auf diese Eingabegeräte konzentrieren. Allerdings sollte auch den anderen Eingabegeräten Beachtung geschenkt werden.

Zu Beachten ist, dass eingebaute Notebook-Tastaturen nur selten ein NumPad ausweisen.

#### B.5. Welche Scrollrichtungen ermöglicht Ihre Maus (oder Ihr Trackpad)?

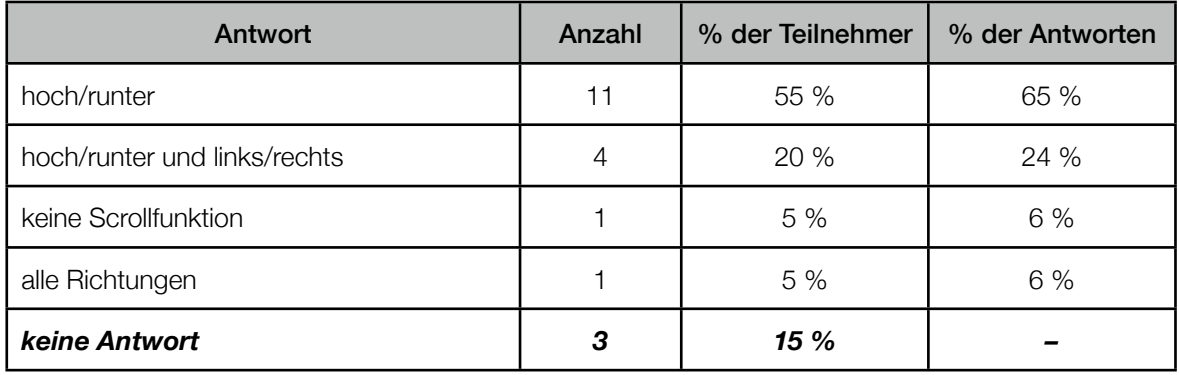

#### Erkenntnis

Ein horizontales Scrollen sollte möglichst sparsam eingesetzt werden oder durch optisch sichtbare, interaktive Scrollbalken sowie Tastaturkürzel unterstützt werden. Im besten Fall sollte darauf ganz verzichtet werden.

Da fast alle Probanden eine Möglichkeit für vertikales Scrollen haben, empfiehlt es sich den Graphen vertikal aufzubauen. So kann der Graph dann bequem durchlaufen werden.

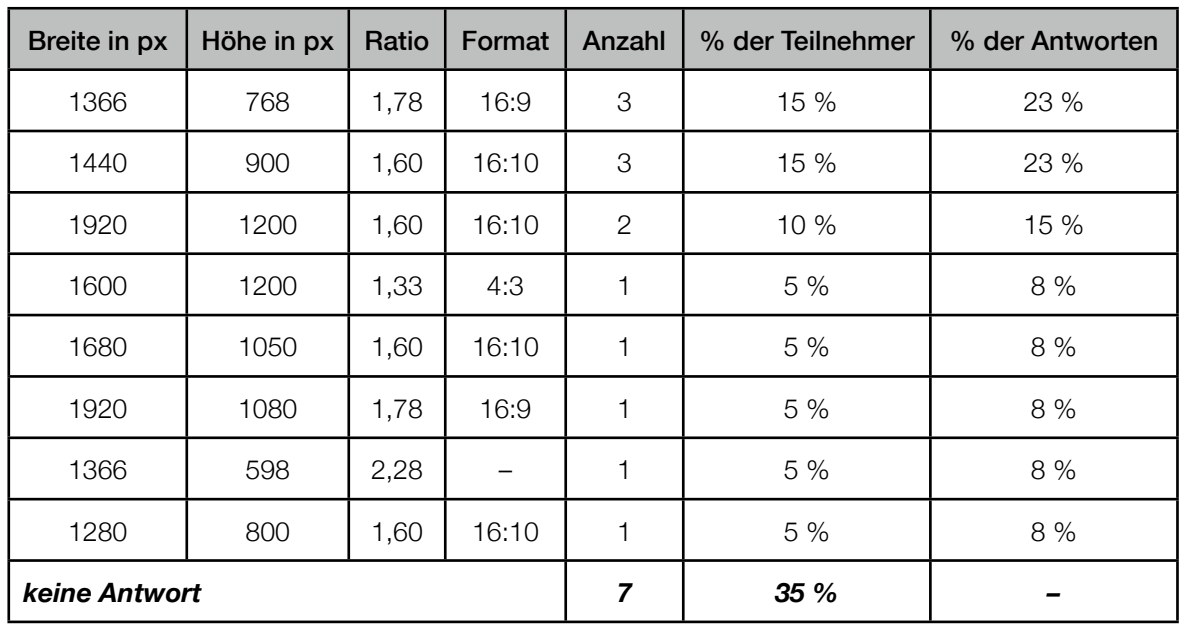

#### B.6. Welche Auflösung hat Ihr Bildschirm?

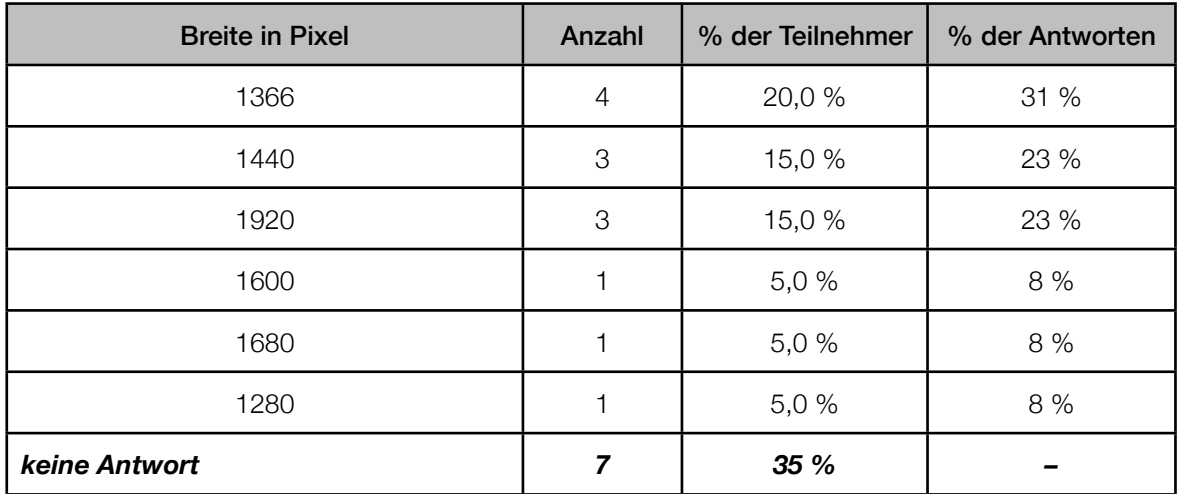

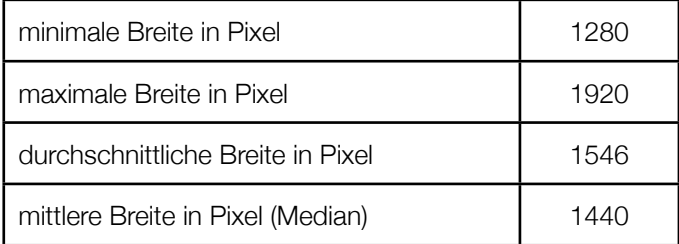

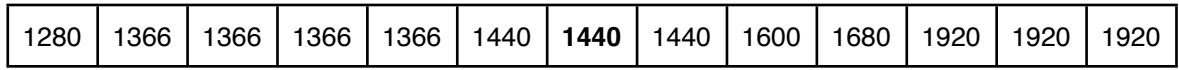

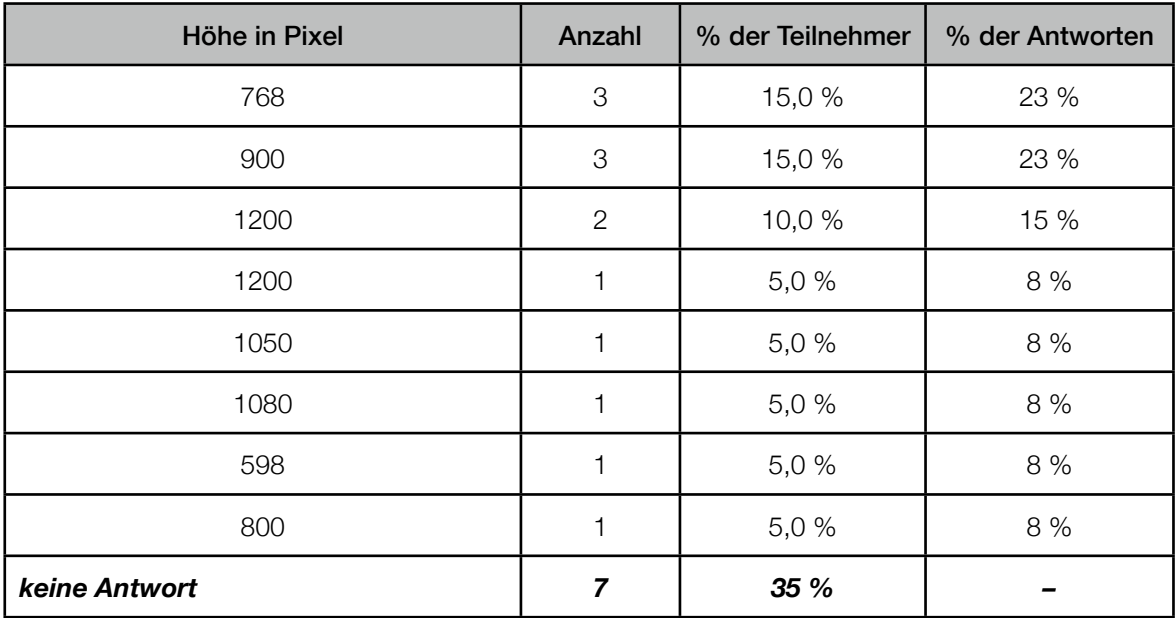

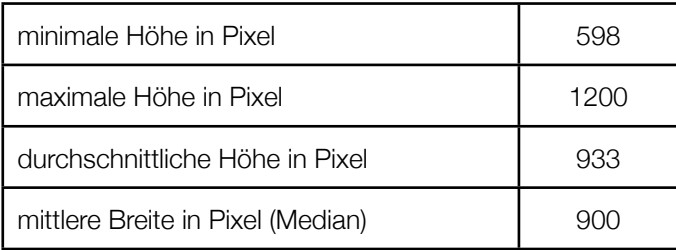

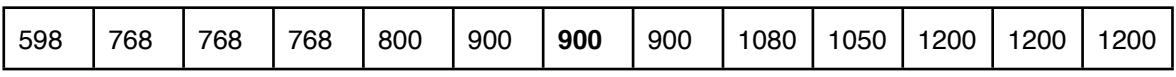

#### **Erkenntnis**

Die durchschnittliche Auflösung beträgt 1546 x 933 Pixel. Die mittlere Auflösung beträgt 1440 x 900 Pixel. Das häufigste Format ist 16:10 mit einer Häufigkeit von 7, gefolgt von 16:9 mit einer Häufigkeit von 4. Folglich werden überwiegend Bildschirme im Breitformat eingesetzt, weshalb eine Anordnung von Meta-Leiste, Element-Pool und Element-Editor an den Seiten sinnvoll erscheint.

*Questioneer* sollte auch bei einer Breite von 1280 Pixel sowie bei einer Höhe von nur 598 Pixeln bedienbar sein. Eine optimale Bedienung sollte bei einer Auflösung von 1440 x 900 Pixel möglich sein. Bei geringen Auflösungen könnte eine Skalierung (hier: Verkleinerung) sowie das Ausblenden einzelner Bereiche (Meta-Leiste, Element-Pool, Element-Editor) hilfreich sein. Auch ein Ein- und Ausklappen von Kapiteln dürfte die Bedienung bei geringen Auflösungen verbessern.

#### B.7. Welche Programme nutzen Sie zur Gestaltung von Fragebögen?

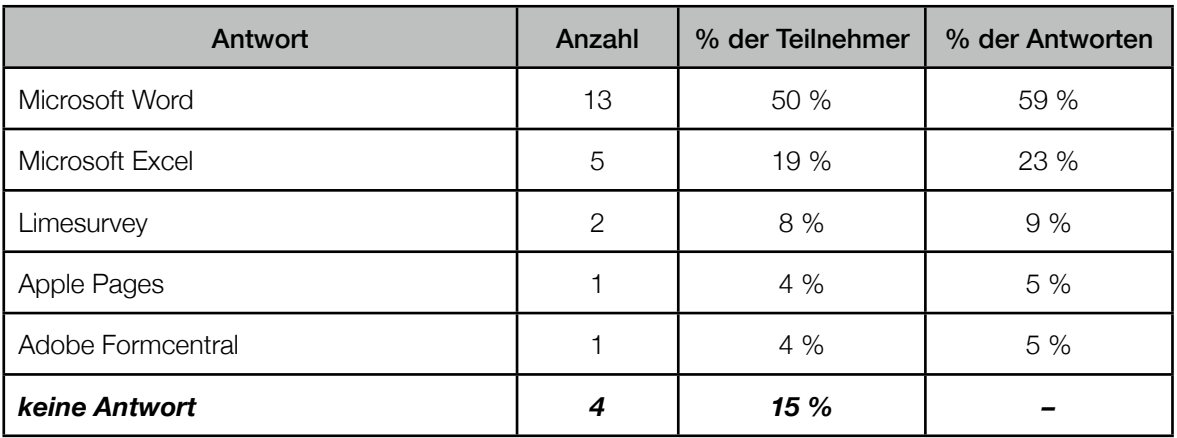

#### Erkenntnis

Wie es scheint, verwenden die Benutzer bisher keine spezielle Software für die Erstellung von Fragebögen. Über einen Import von Dokumenten aus Microsoft Word und Microsoft Excel ist nachzudenken.

## C. Erstellung des Fragebogens

C.1. Wie viele Personen sind in der Regel an der Erstellung der Fragebögen beteiligt?

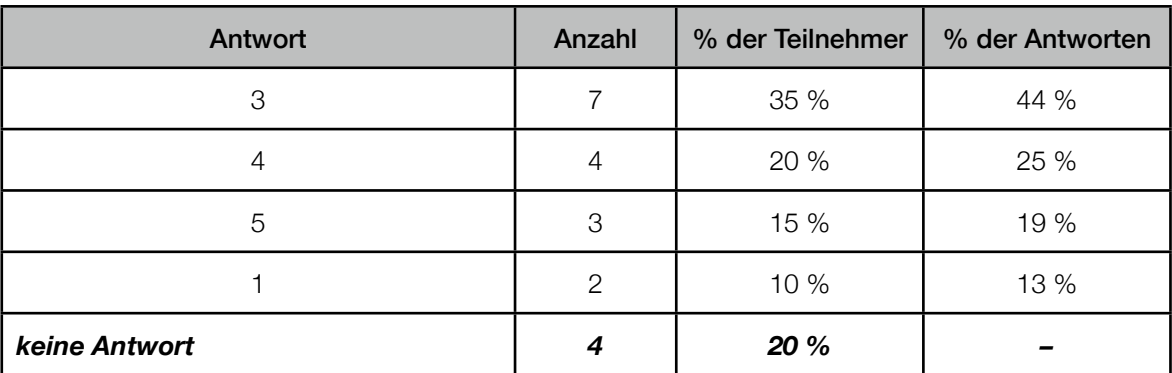

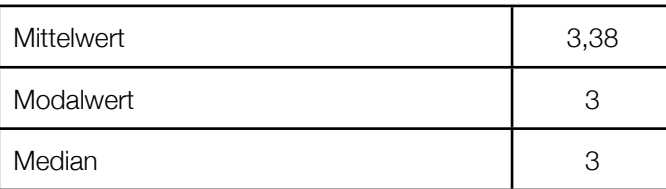

#### **Erkenntnis**

*Questioneer* sollte darauf ausgelegt werden, dass mehrere Personen (im Durchschnitt drei Personen) zusammen an einem Fragebogen-Projekt arbeiten. Die Inhalte müssen zentral gespeichert und synchronisiert werden können (Server). Benutzer müssen in dem Fall identifizierbar sein und man sollte nachschauen können, welche Änderung von welchem Benutzer vorgenommen wurde.

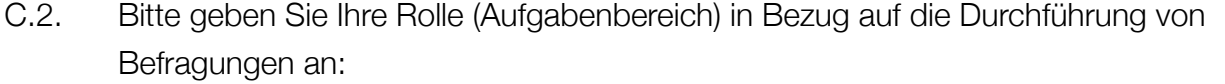

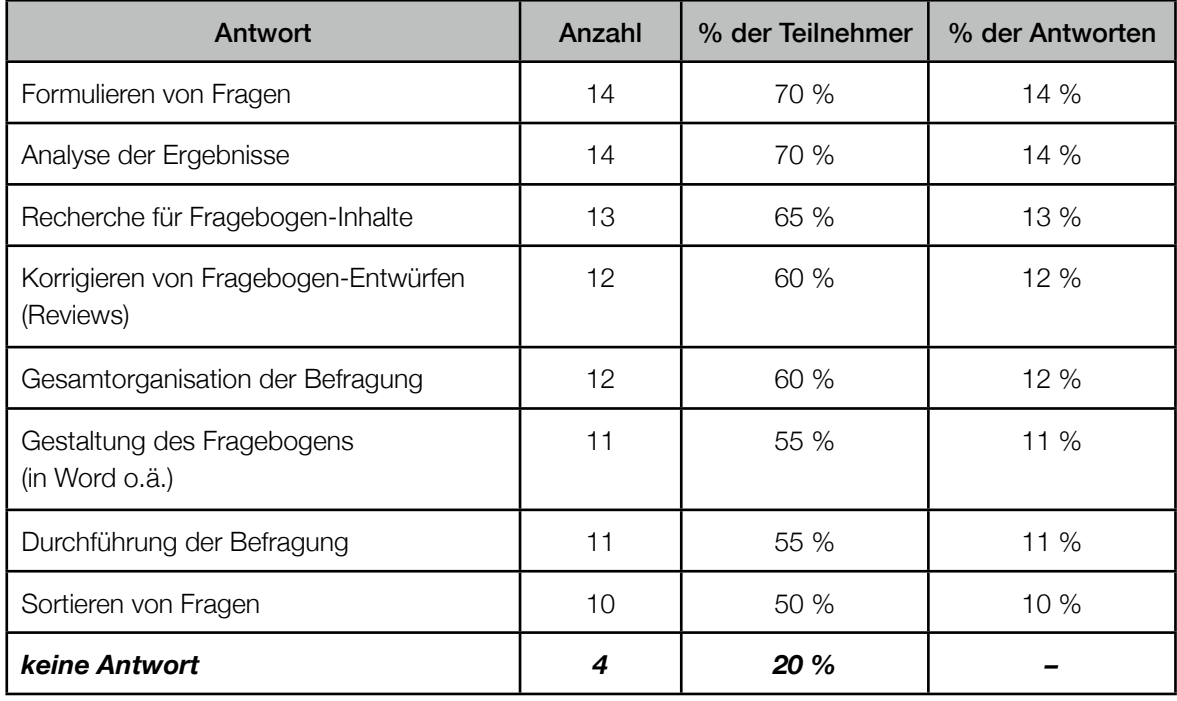

#### Erkenntnis

Zu Beachten gilt, dass Fragebogen-Entwürfe nach Reviews korrigiert werden müssen. Es sollte demnach möglichst einfach sein Änderungen am Graph und den Inhalten (Texte, Medien, ...) vorzunehmen.

Auch das initiale Eingeben der Inhalte sollte einfach und schnell möglich sein.

#### C.3. Welche weitere Aufgaben Ihrer Kollegen fallen Ihnen ein?

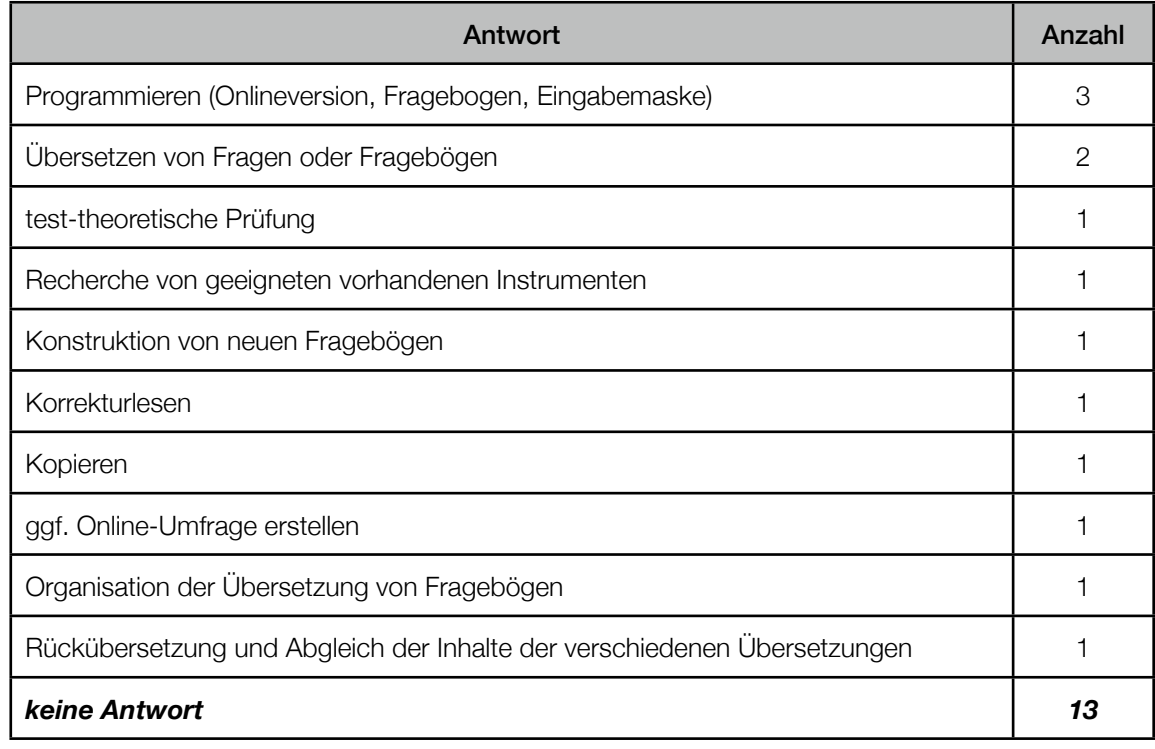

#### Erkenntnis

Das Übersetzen von Fragebögen scheint von Bedeutung zu sein, weshalb *Questioneer* eine sinnvolle Möglichkeit zum Übersetzen von Quellsprache in Zielsprache anbieten soll.

Um besser Korrekturlesungen durchführen zu können, könnte sich ein PDF-Export oder eine Druckausgabe als hilfreich erweisen. Auch eine schnelle Vorschau auf mobilen Endgeräten hat eine hohe Priorität.

#### C.4. Wie werden die Befragungen bisher durchgeführt?

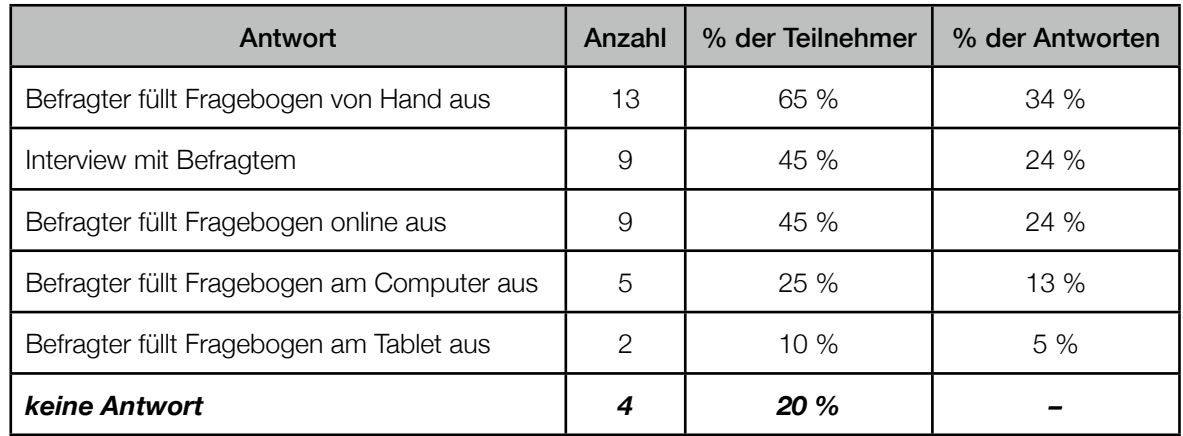

#### Erkenntnis

Bei 76% der Antworten füllt der Befragte den Fragebogen selbstständig aus. Es sollten dennoch beide Arten der Beantwortung (*self-rating* und *interview*) beachtet werden.

#### C.5. Wie gehen Sie beim Erstellen von Fragebögen vor? Welche Arbeitsphasen gibt es dabei?

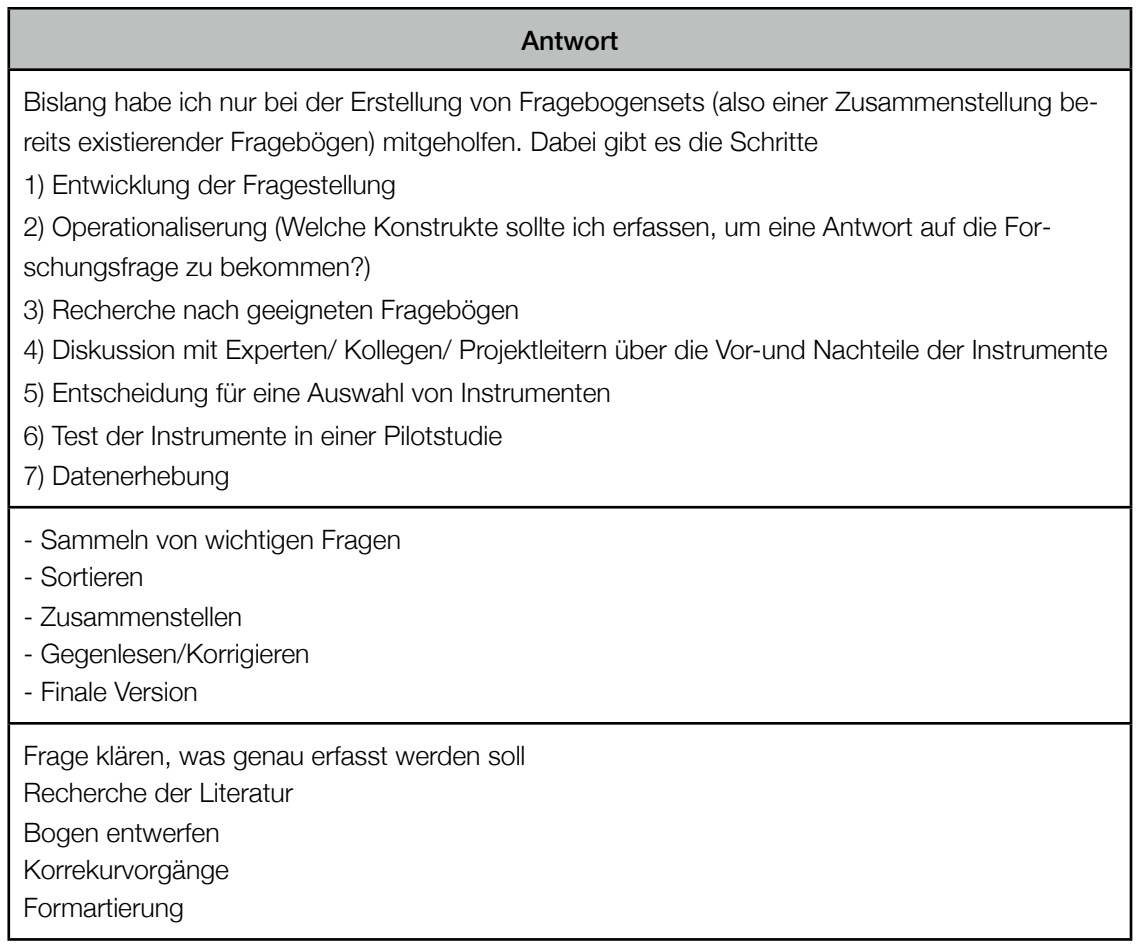

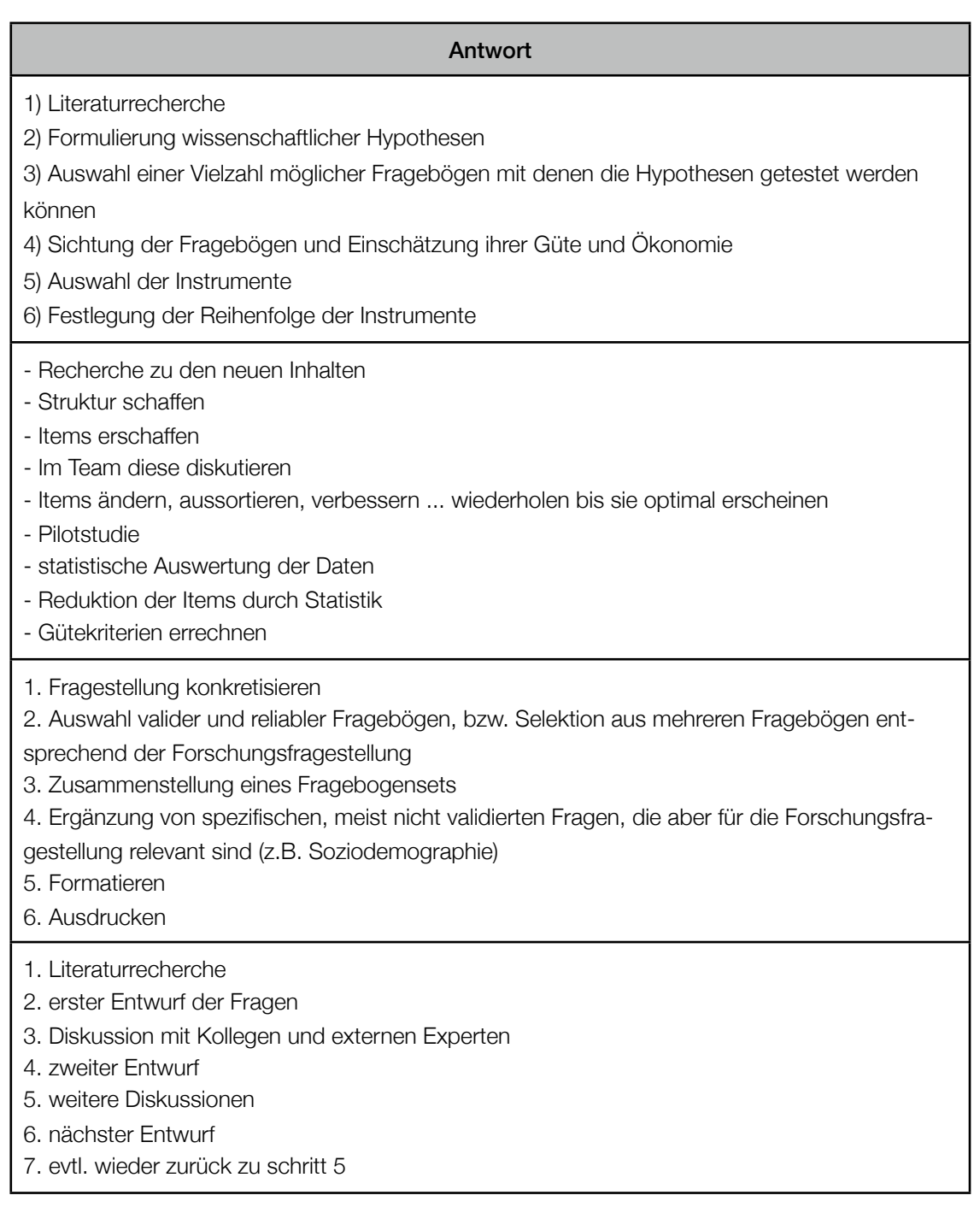

#### Antwort

- Festlegung des zu erfassenden Konzeptes

- Recherche bzgl. bereits vorhandener valider und reliabler Fragebögen für das psychologische Konzept

- wenn noch kein passender Fragebogen vorhanden: Recherche bzgl. der relevanten zu erfragenden Inhalte des Konzepts. d.h. soviele Fragen wie nötig, nicht mehr Fragen als nötig (ökonomisch!)

- Formulierung der Fragen
- Testung der Fragen an einer Stichprobe, Pretest
- Änderung, Revision der Fragen

- Faktorenanalyse (statistische Analyse) um Geeignetheit der Fragen, das gesuchte Konzept zu erfassen, zu untersuchen

- Durchführung an mehreren versch. Stichproben/Populationen
- --> Validierung des Fragebogens anhand statistischer Analysen

das obige Vorgehen beschreibt die Entwicklung eines neuen Fragebogens. Bei unserer Feldforschung stellen wir oft Fragebogensets zusammen, die aus mehreren bereits bestehender, validierter Fragebögen bestehen und nur um einzelne Fragen individuell ergänzt werden. Die Fragebogensets können aber auch neue Fragebögen beinhalten, die im Rahmen dieser Untersuchung validiert werden sollen. da viele unserer Projekte im Ausland durchgeführt werden:

- Übersetzung und Rückübersetzung in andere Sprachen

#### Erkenntnis

Oft wurde erwähnt, dass Korrekturlesen und Teamdiskussionen bedeutende Arbeitsschritte beim Erstellen von Fragebögen sind. Hierfür eignen sich grafische Prozessmodelle (bzw. Ablaufdiagramme) besonders gut und sind für Lösungsfindungen hilfreich. Zudem dient eine grafische Darstellung des Fragebogens als Dokumentation und lässt einen Überblick über alle Inhalte des Fragebogens zu.

Da Review-Prozesse eigene Arbeitsschritte von anderen Personen darstellen, ist hier eine kollaborative Zusammenarbeit sinnvoll. So kann sich zum Beispiel ein Benutzer auf das Erstellen von Fragen konzentrieren, ein weiterer erstellt das Prozessmodell und sortiert die Fragen und eine dritte Person hat die Aufgabe das Prozessmodell und die Inhalte auf Fehler zu überprüfen. Damit sich die Benutzer auf die Fehlersuche konzentrieren können, sollte die Ansicht (Perspektive) demnach anpassbar sein. Zum Beispiel können im Fall der Korrektur der Element-Pool und ggf. auch der Element-Editor ausgeblendet werden, so dass der Fokus auf dem Prozessmodell liegt.

Des Weiteren sollte es drei Arten von Druck- und PDF-Exporten geben. Erstens hilft ein Export des gesamten Prozessmodells bei der Diskussion in der Gruppe. Zweitens dient der Export der Vorschau einzelner Seiten dem Vergleich mit dem gewünschten Ergebnis. Drittens sollte der Benutzer die Möglichkeit haben den gesamten Fragebogen auch als Papierversion mit händisch ausfüllbaren Antwortoptionen zu exportieren.

#### C.6. Woher beziehen Sie Ihre Fragen?

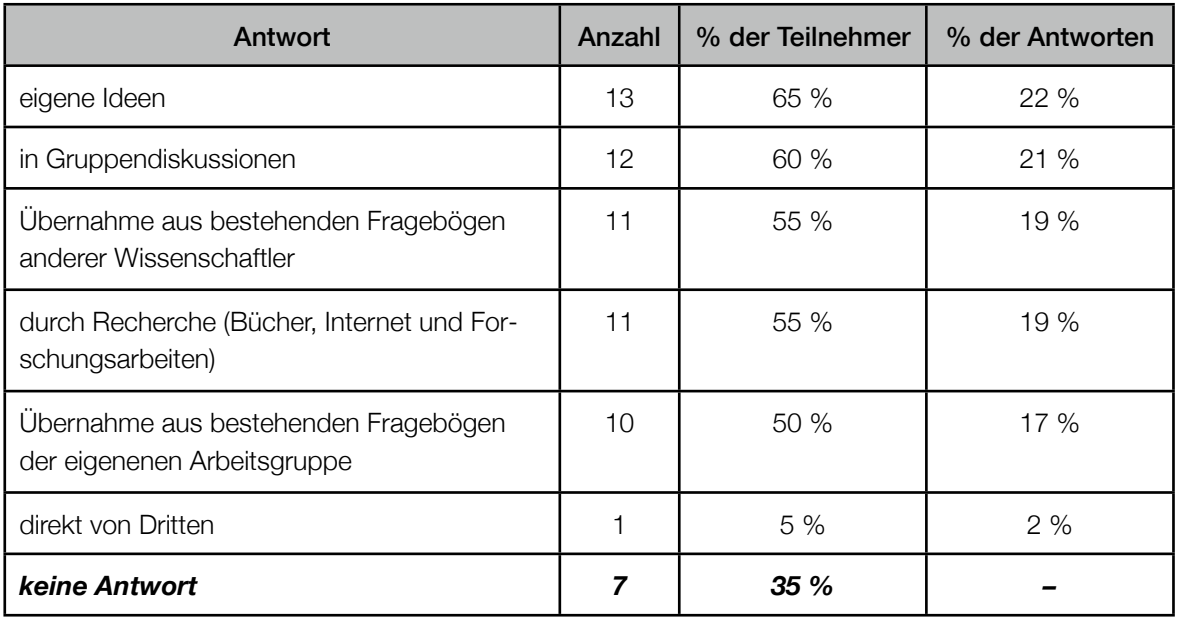

#### **Erkenntnis**

In vielen Fällen werden Fragen aus bestehenden Fragebögen übernommen. Es sollte demnach möglich sein Elemente zu teilen. Ein mögliches Konzept wäre das Exportieren und Importieren von Elementen. Alternativ ginge auch ein direkter Transfer aus einem anderen Fragebogen in einem zweiten geöffneten Fenster per Drag'n'Drop oder Copy&Paste.

#### C.7. Wieviel wird in der Regel aus bestehenden Fragebögen übernommen?

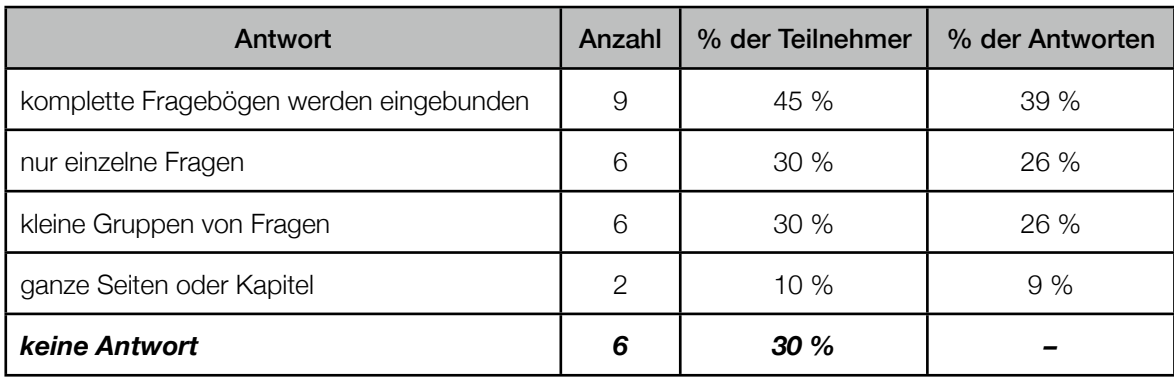

#### Erkenntnis

Benutzer sollten mehrere Elemente auf einmal ex- und importieren können. Zusätzlich sollte es die Möglichkeit geben alle Elemente eines ganzen Fragebogens zu importieren.

Um mehrere Fragebögen hintereinander anzuordnen, empfiehlt es sich Fragebogen-Sets zu erstellen.

C.8. Werden Fragen bei der Übernahme aus anderen Fragebögen Wort für Wort übernommen oder werden diese noch einmal überarbeitet?

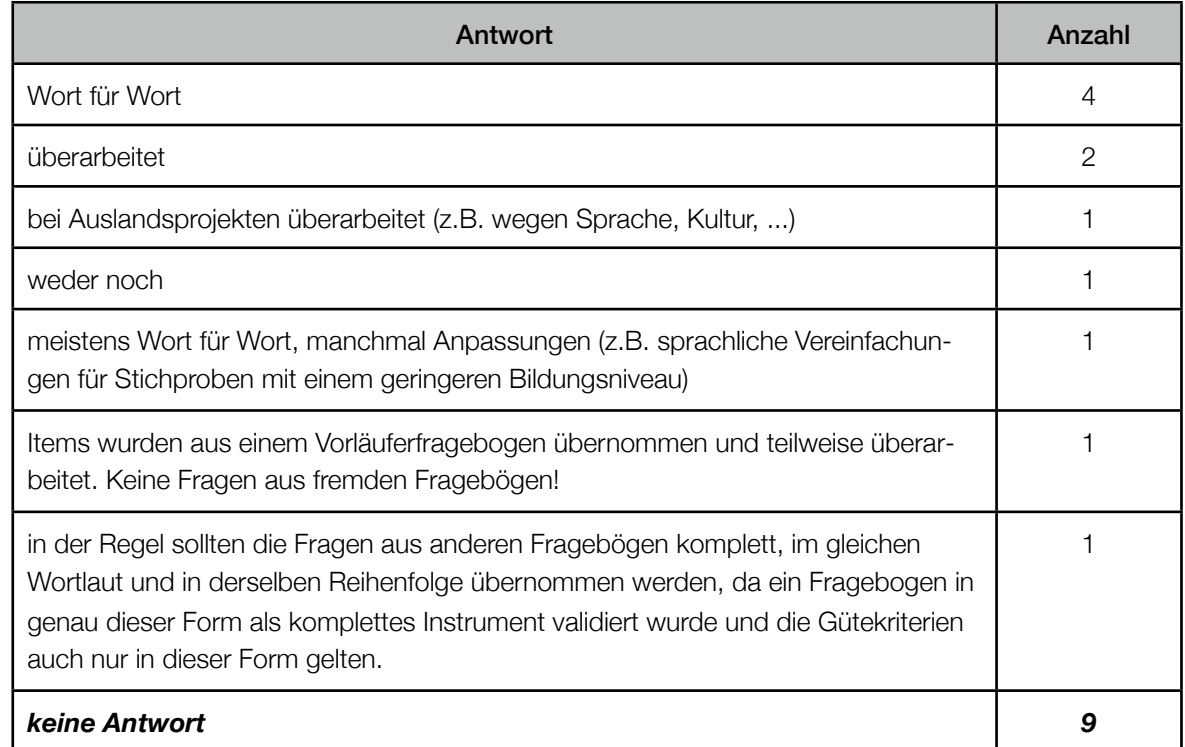

#### Erkenntnis

Insgesamt sprachen sich sechs von elf antwortenden Personen für eine wörtliche Übernahme aus anderen Fragebögen aus. Insgesamt gaben vier Personen an übernommene Fragen zu überarbeiten. C.9. Wie viele Iterationen (Versionen) benötigt man im Durchschnitt bis ein Fragebogen eingesetzt werden kann (inklusive Pretest / Vorabtest im eigenen Institut)?

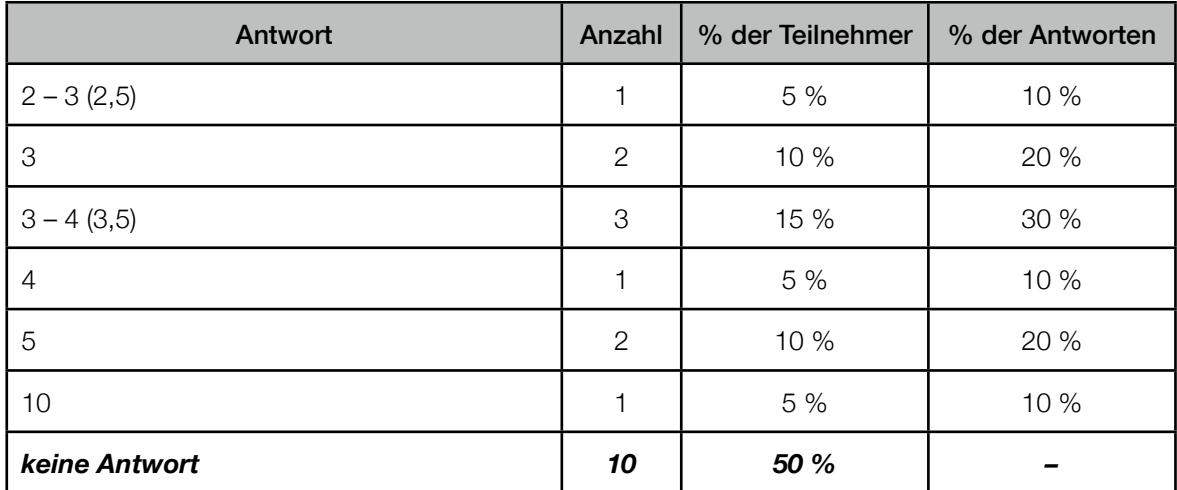

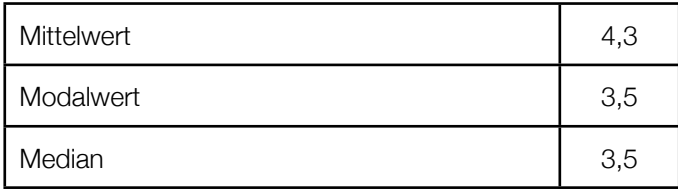

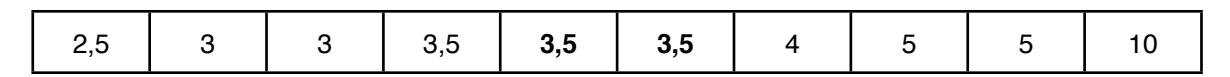

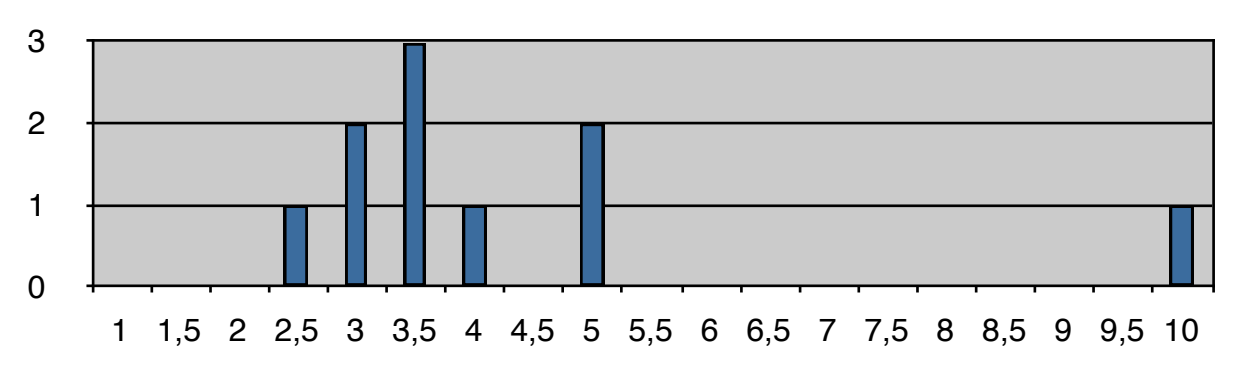

Abbildung 1 Übersicht über die Iterationshäufigkeiten

#### Erkenntnis

Ein Fragebogen muss mehrfach (meistens 3 – 4 Mal) korrigiert werden, weshalb *Questioneer* eine Versionierung nicht nur auf Elementebene sondern auch Projektebene anbieten sollte.

C.10. Wie lange dauert es etwa bis ein Fragebogen eingesetzt werden kann? (gemeint ist hier: von der Idee bis zum Start der Befragung)

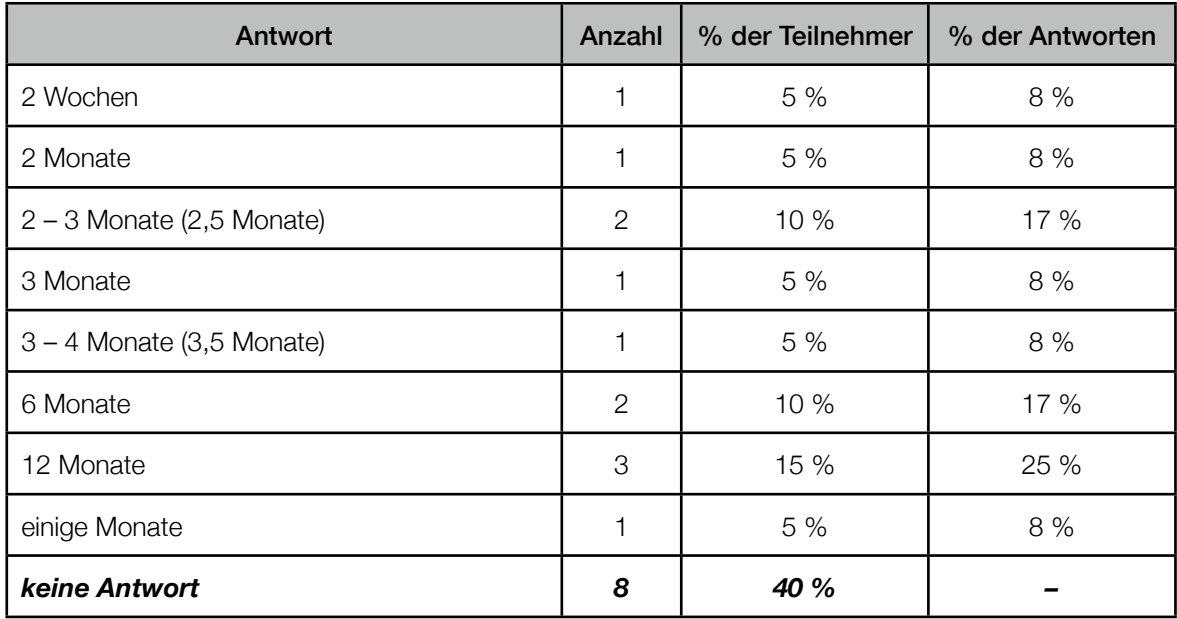

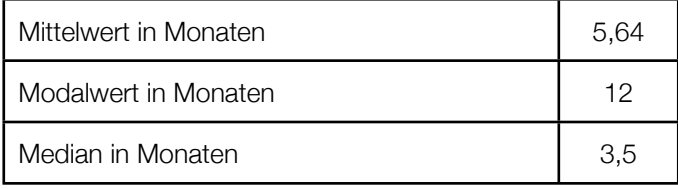

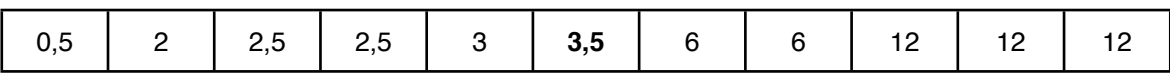

#### **Erkenntnis**

Ein Fragebogen-Projekt nimmt in den meisten Fällen mehrere Monate in Anspruch. Der Benutzer soll hier durch Versionierung und die Speicherung von Zeitdaten unterstützt werden.

C.11. Wie oft muss ein Fragebogen korrigiert bzw. leicht angepasst werden, wenn dieser schon im Einsatz ist?

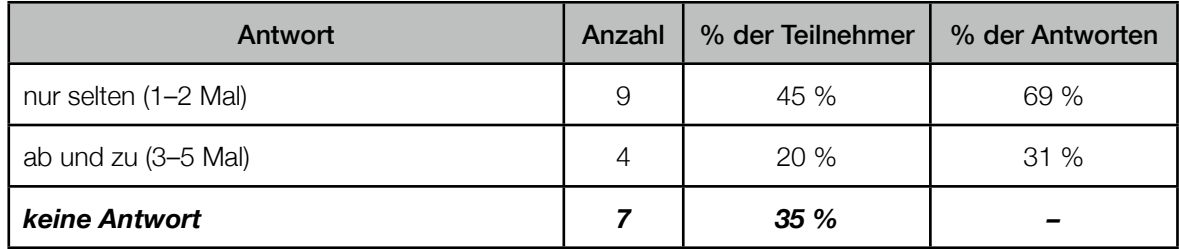

#### Erkenntnis

Ein Fragebogen muss auch nach dem Release noch editierbar sein. Hier sollte allerdings ein Duplikat erstellt werden (Branch), damit für die bisher erhobenen Daten eine differenzierte Analyse möglich ist und die erhobenen Daten für die Analyse einheitlich und konsistent sind.

C.12. Was sind die häufigsten Gründe dafür (Semantik, Syntax, Sortierung, ...)?

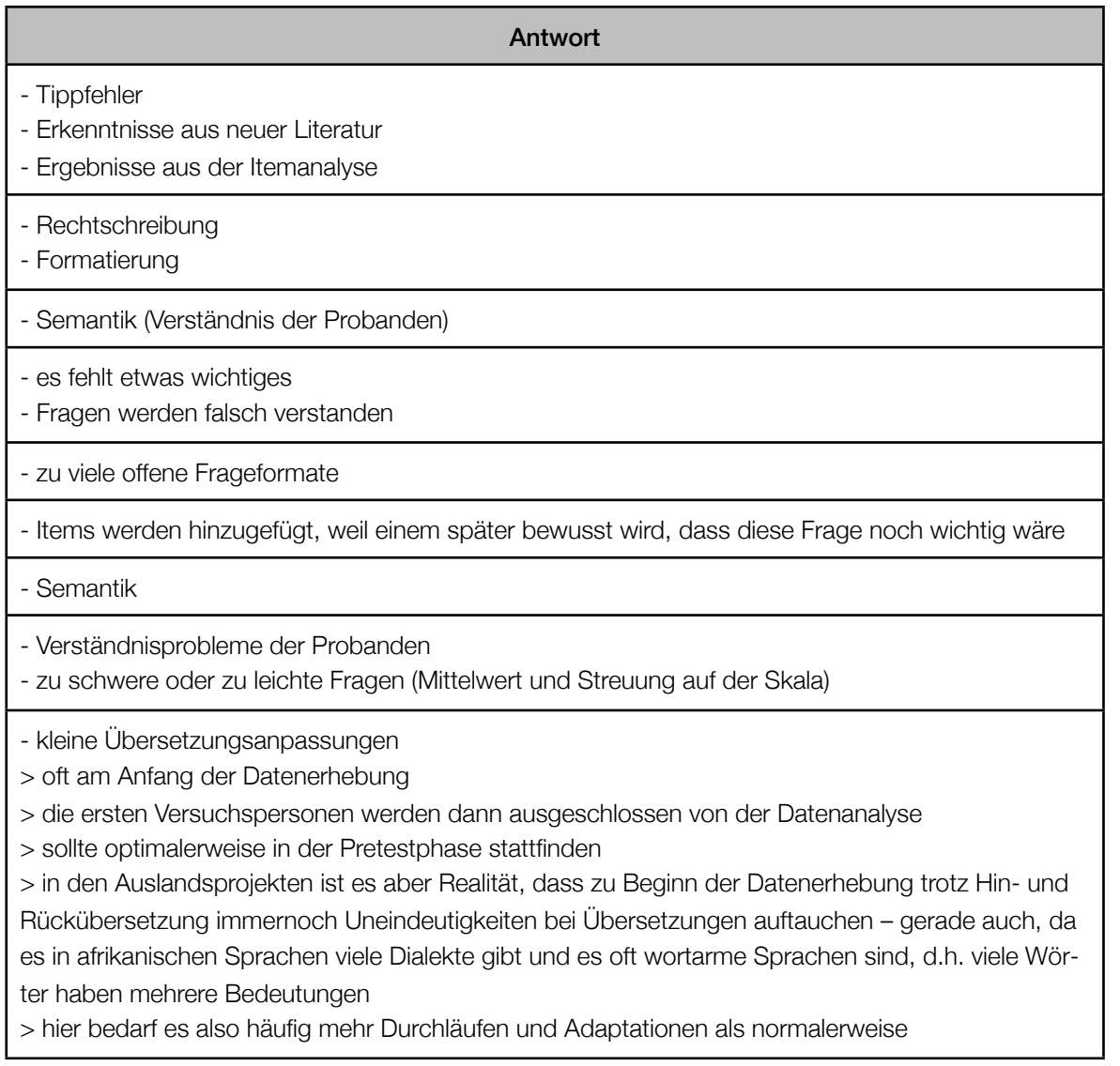

#### Erkenntnis

Wie es scheint, kann es auch sein, dass nur eine von mehreren Sprachversionen geändert wird. Trotzdem sollte *Questioneer* hier nach einem Release stets ein Duplikat erstellen.

Für ein mögliches Analysewerkzeug sollte jedoch beachtet werden, dass der Benutzer erhobene Daten verschiedener Fragebogen-Releases wieder zusammenzuführen kann.

## D. Antworttypen

- D.1. Bitte bewerten Sie folgende Antworttypen nach der Häufigkeit in Ihren Fragebögen (ankreuzen):
- D.1.1. Textantwort

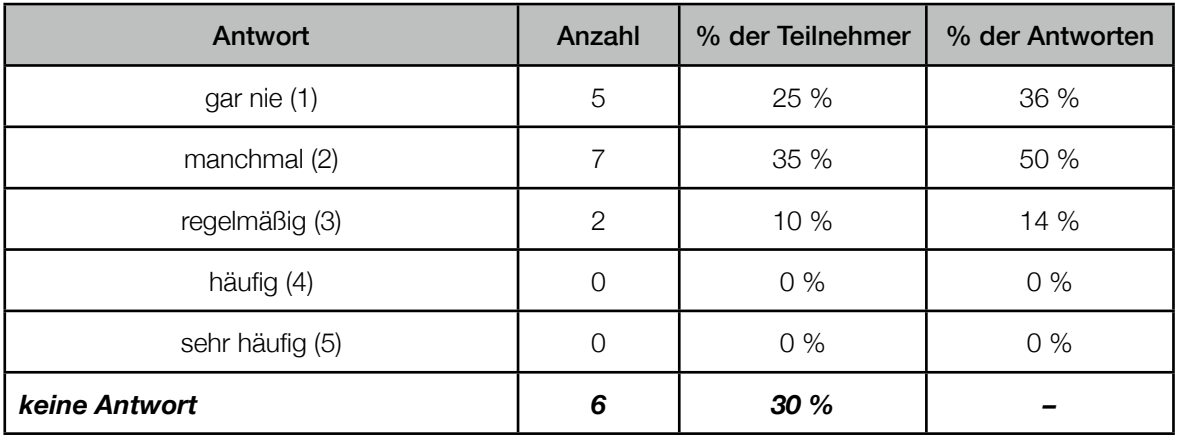

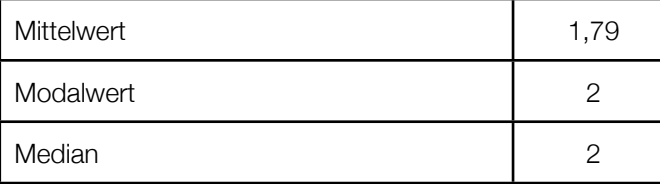

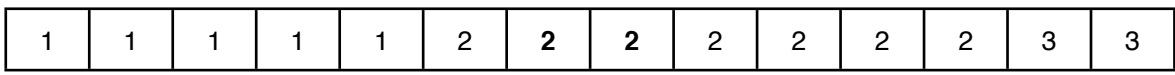

#### D.1.2. Zahlantwort

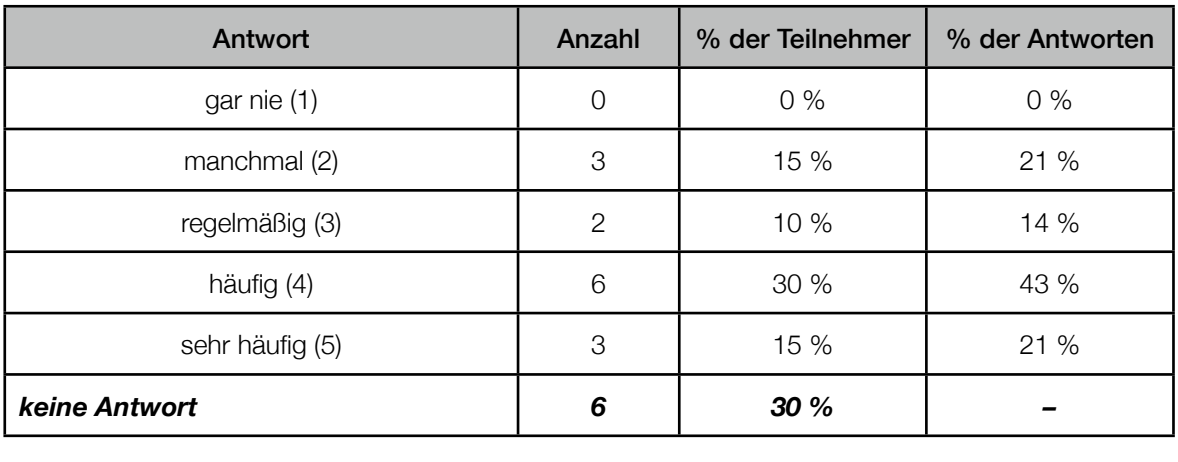

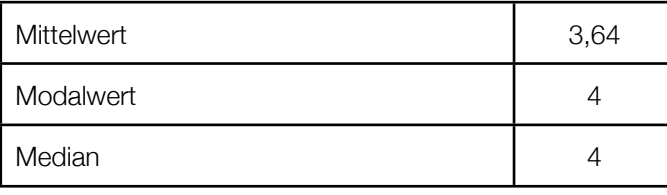

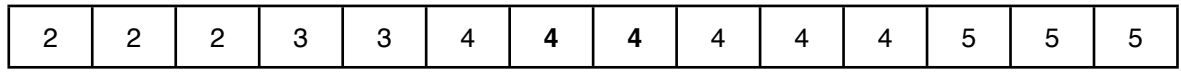

D.1.3. zweiwertige Antworten (Ja/Nein, Richtig/Falsch, weiblich/männlich,...)

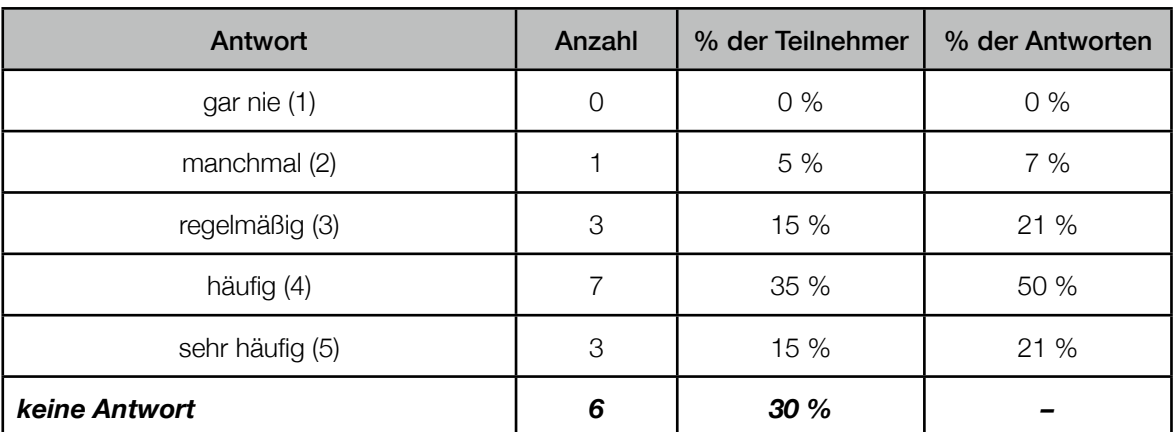

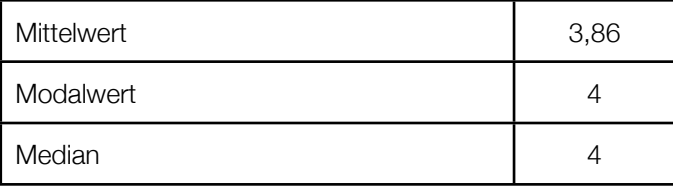

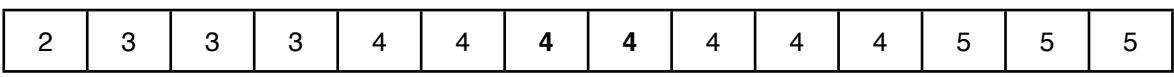

#### D.1.4. Datum

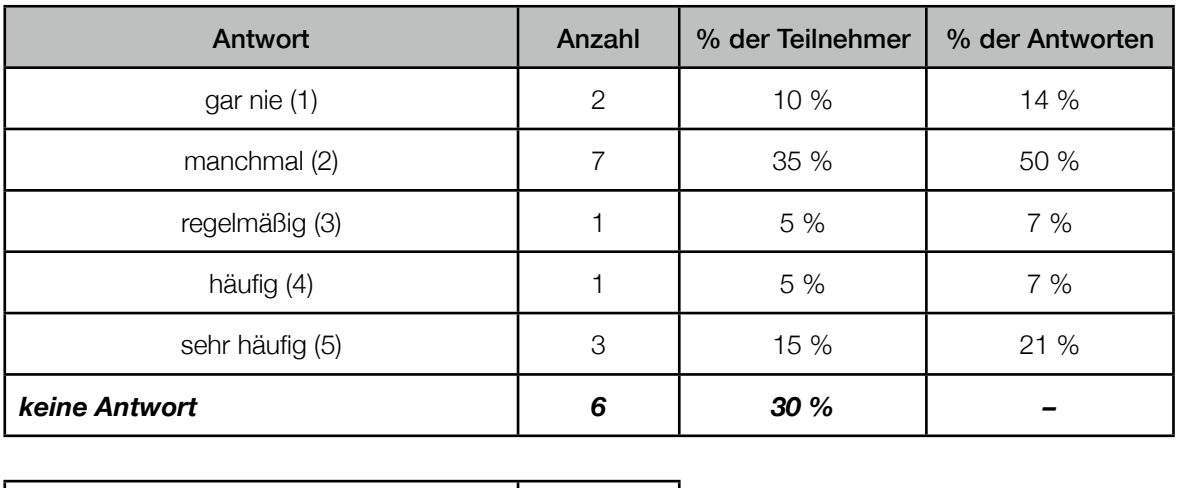

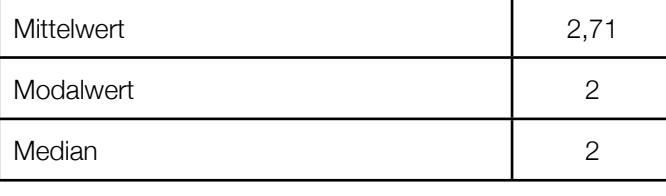

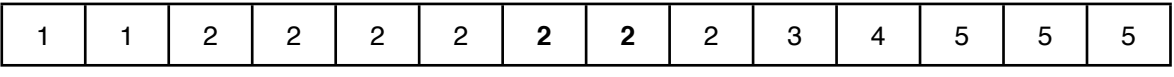

#### D.1.5. Zahlenbereiche

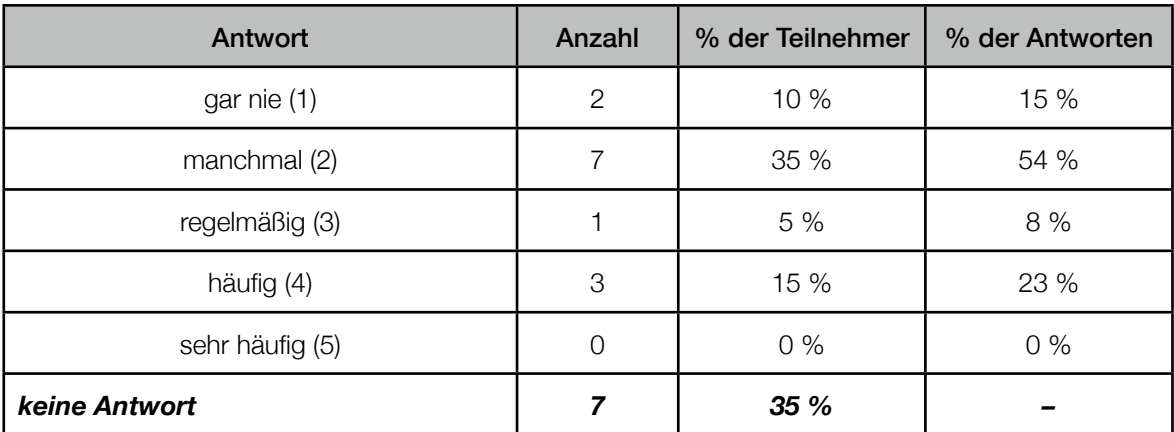

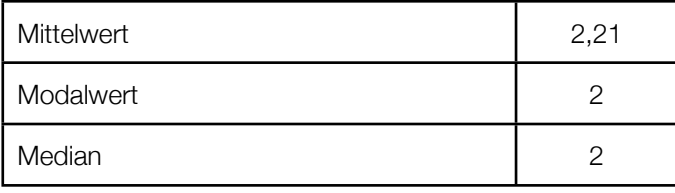

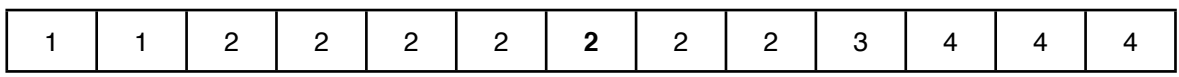

#### D.1.6. SingleChoice

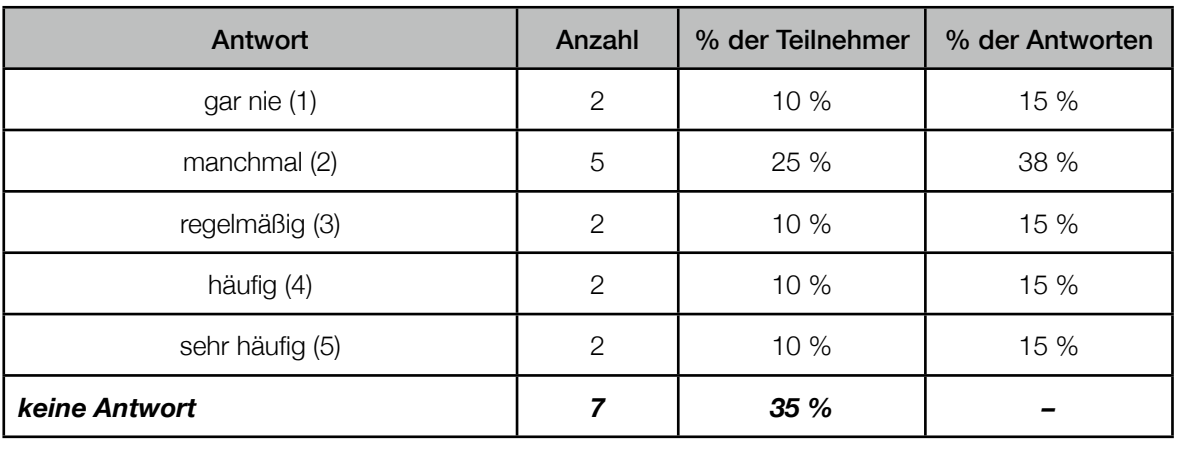

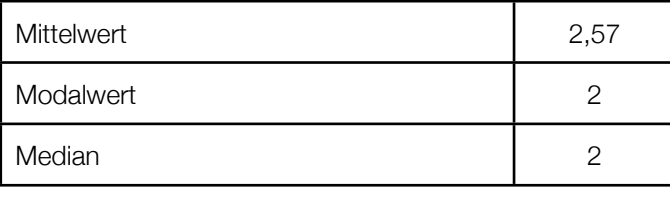

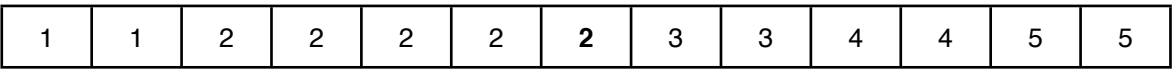

#### D.1.7. MultipleChoice

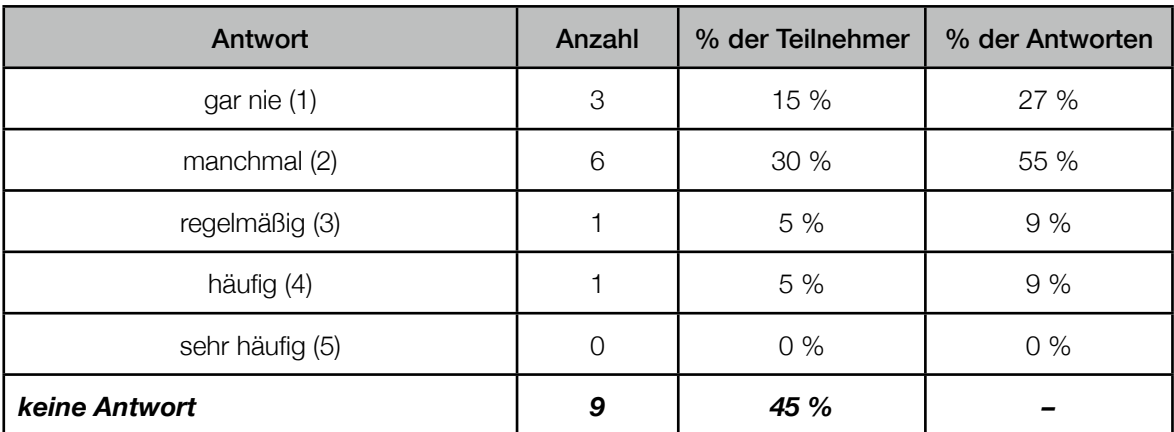

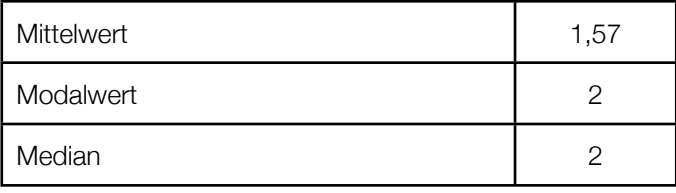

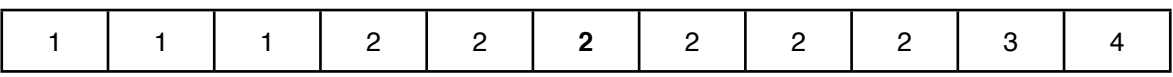

#### D.1.8. Bewertungs-Matrix

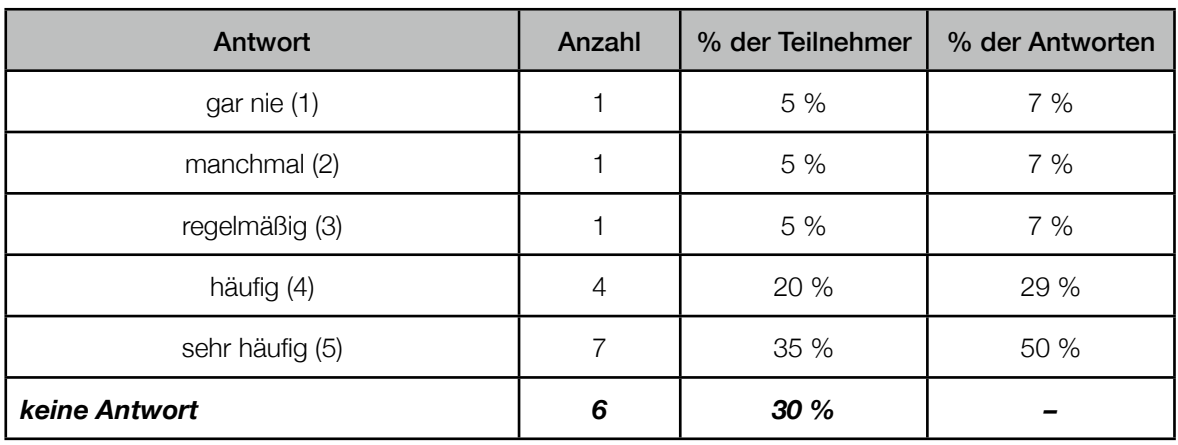

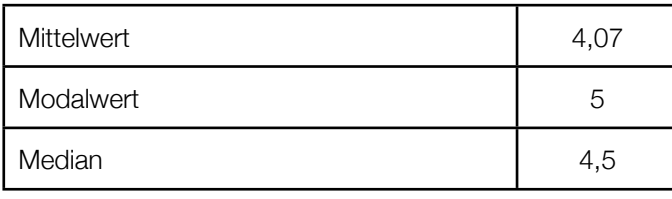

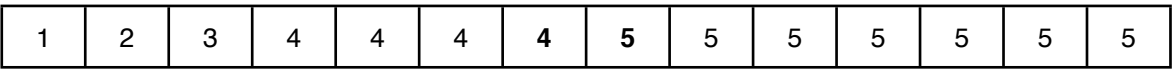

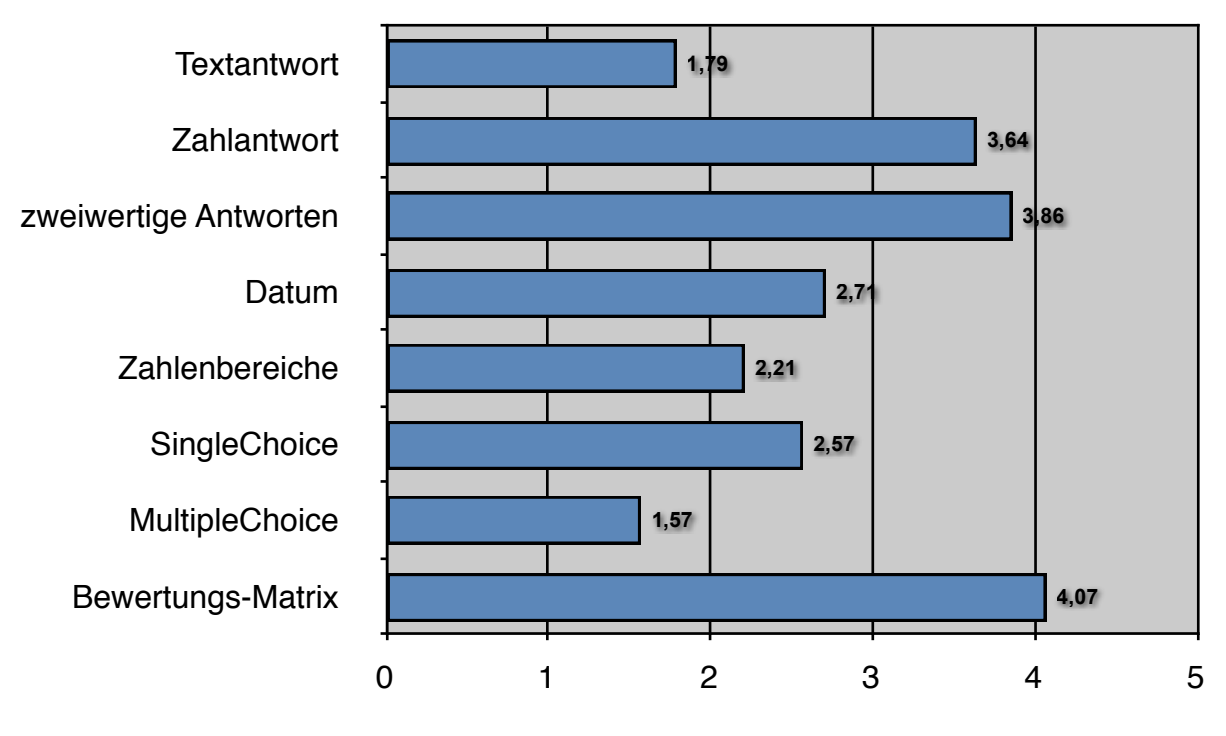

Abbildung 2 Übersicht der Mittelwert aller Antworttypen

#### Erkenntnis

Es muss beachtet werden, dass die noch nicht eingeplanten Bewertungsmatrizen sehr gefragt sind. Diese sollten demnach auch schnell und einfach erstellt werden können. Des Weiteren kann das Ergebnis dieser Frage hilfreich für die Anordnung der Antworttypen und Elemente in *Questioneer* sein.

#### D.2. Setzen Sie weitere Antworttypen ein?

Antwort

semantisches Differential mit Schieberegler

#### **Erkenntnis**

Die einsetzbaren Antworttypen in *Questioneer* sollten erweiterbar sein. Das Hinzufügen neuer Antworttypen hat jedoch Auswirkungen auf das ganze System von *QuestionSys*. Es macht erst Sinn die Antworttypen in *Questioneer* zu erweitern, wenn der neue Antworttyp auch im Client *Questionnaire* umgesetzt wurde.

Ein semantisches Differential könnte, ähnlich wie der Antworttyp "MultipleChoice", aus mehreren Einzelfragen zusammengesetzt werden. Charakteristisch für das semantische Differential (Polaritätsprofil) ist eine mehrdimensionale stufenlose Bewertung zwischen je zwei gegensätzlichen Adjektivpaaren und gleicht demnach einer stufenlosen, zweipoligen Bewertungsmatrix [1].

[1] vgl. http://www.q-set.de/Neues\_auf\_Q-Set\_de/semantisches\_differenzial.php (abgerufen am 30.08.2013), http://wirtschaftslexikon.gabler.de/Definition/semantisches-differenzial.html (abgerufen am 30.08.2013), http://de.wikipedia.org/wiki/Semantisches\_Differenzial (abgerufen am 30.08.2013)

# **B Lastenheft**

Das Lastenheft beinhaltet alle Anforderungen, die vor dem Entstehen des Entwurfs identifiziert wurden.

## Puestioneer

## ulm university universität | m **Diplomarbeit** Steffen Scherle

## Lastenheft "UI-Konzept Questioneer"

| ID     | <b>Text</b>                                                                                                    |
|--------|----------------------------------------------------------------------------------------------------|
| $A-01$ | <b>1. ALLGEMEINES</b>                                                                                                    |
| $A-02$ | 1.1. Beschreibung                                                                                                    |
| $A-03$ | Questioneer ist ein Konfigurator zur Erstellung von prozessbasierten Fragebögen. Diese<br>Spezifikation beschreibt die logischen Grundlagen, die geforderte Funktionalität und gestal-<br>terische Anforderungen an das System.                                                                                                    |
| A-04   | Questioneer ist Teil des Gesamtsystems QuestionSys, welches aus den Komponenten<br>Questioneer (Konfigurator), Questionizer (Server) und Questionnaire (Fragebogen-Client =<br>App zur Befragung auf mobilen Endgeräten) besteht.                                                                                                    |
| $A-05$ | Das Gesamtsystem basiert auf der (kommerziellen) BPM-Suite (Business Process Manage-<br>ment) AristaFlow, welche den Benutzer unterstützt Geschäftsprozesse graphisch zu model-<br>lieren, flexibel zu steuern und auszuführen sowie diese gezielt zu überwachen [1].                                                                                                    |
| $A-06$ | 1.2. Zweck des Konfigurators Questioneer                                                                                                    |
| $A-07$ | Questioneer soll dem Benutzer die Möglichkeit bieten Fragebögen für den digitalen Einsatz<br>auf mobilen Endgeräten zu definieren. Dafür muss der Benutzer die darzustellenden Ele-<br>mente (z.B. Seite, Frage, ) erstellen und deren Reihenfolge sowie Abhängigkeiten definie-<br>ren können. Das Ergebnis soll Questioneer an die Serverkomponente Questionizer zur wei-<br>teren Verarbeitung übermitteln können.                             |
| $A-08$ | 1.3. Stand des Konfigurators Questioneer                                                                                                    |
| $A-09$ | Das System ist in dieser Form neuartig. Questioneer soll eine benutzerfreundliche Modellie-<br>rung von Fragebögen für Anwender ohne größere technische Kenntnisse bieten, die in die-<br>ser Art für die bisher bestehenden Fragebogen-Apps in dem Institut für Datenbanken und<br>Informationssysteme der Universität Ulm noch nicht existiert. Bisher wurden die Elemente<br>und die Struktur in XML-Dokumenten oder Datenbanken festgehalten. |
| $A-10$ | 1.4. Einsatzgebiete                                                                                                    |
| $A-11$ | Questioneer wird so konzipiert, dass Fragebögen für alle Einsatzbereiche erstellt werden<br>können, wie zum Beispiel Mitarbeiter-Umfragen, Kundenbefragungen, Marktforschung, Be-<br>werbungscamps uvm Das exemplarische und somit primäre Einsatzfeld bezieht sich auf<br>Befragungen des Kompetenzzentrums Psychotraumatologie der Universität Konstanz.                                                                                        |

<sup>[1]</sup> Vgl. Flyer zur AristaFlow BPM Suite, AristaFlow GmbH, Ulm, Download am 26.06.2013 unter http://www.aristaflow.com/tl\_files/Downloads/FlyerBPMSuite.pdf

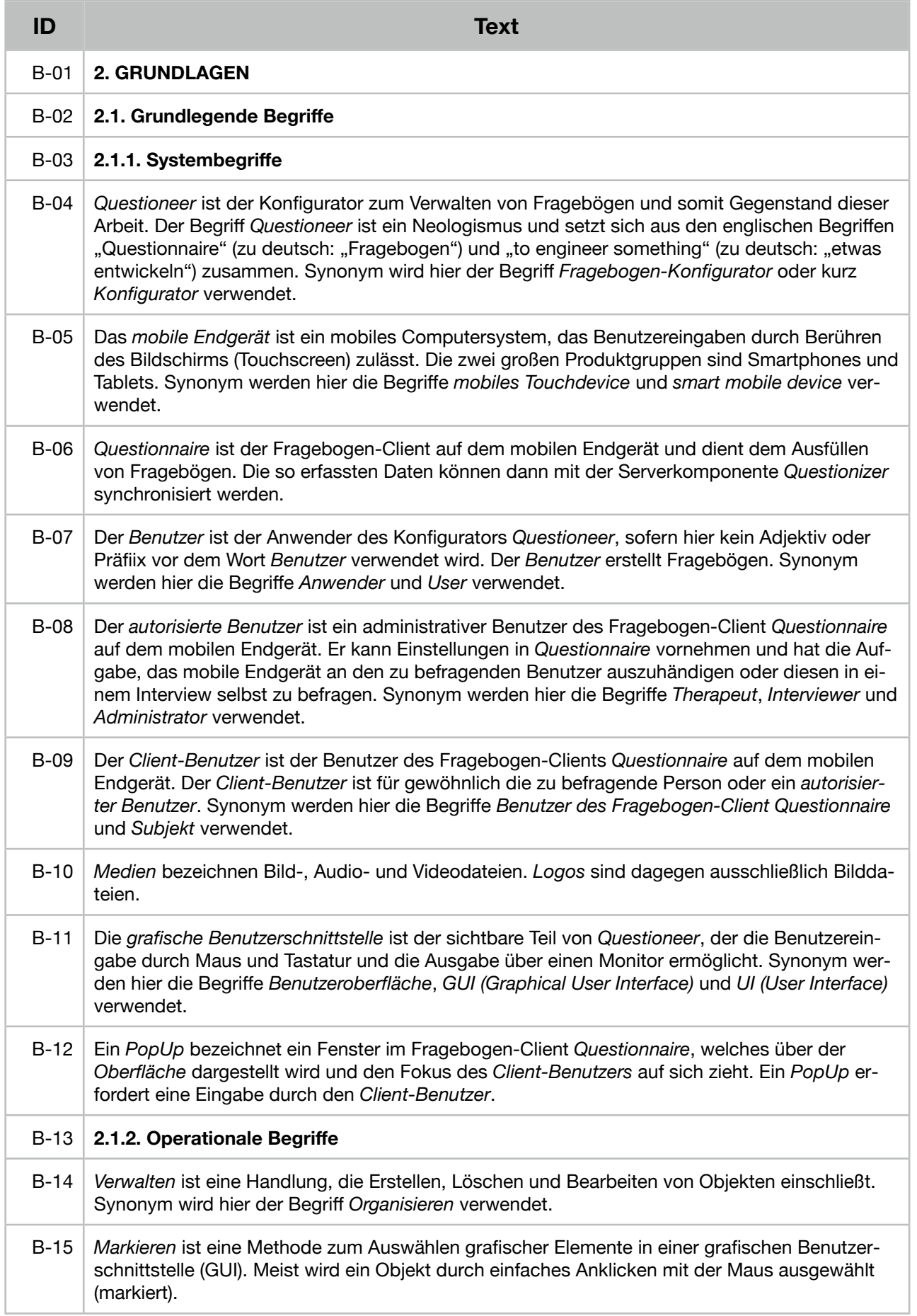

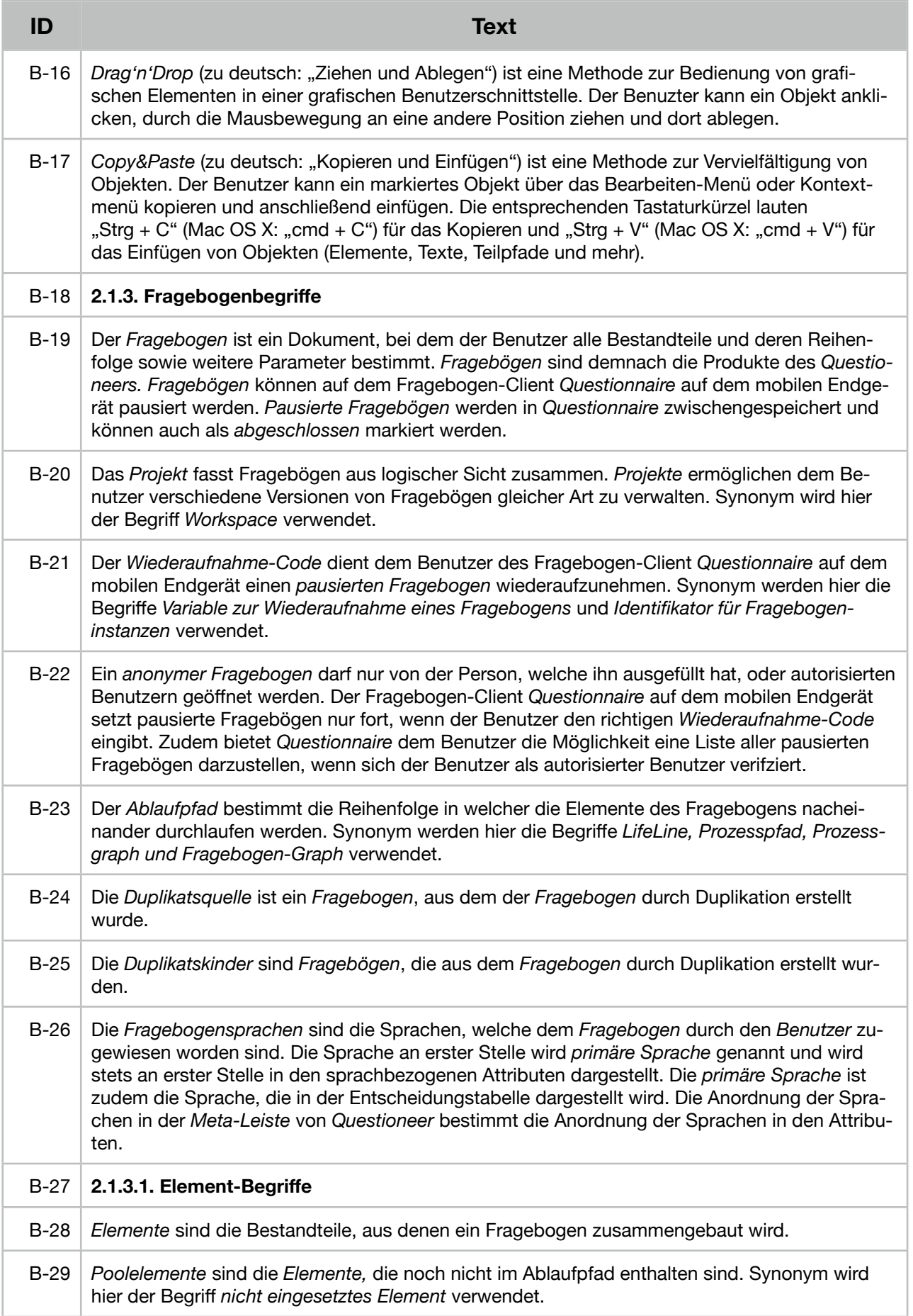

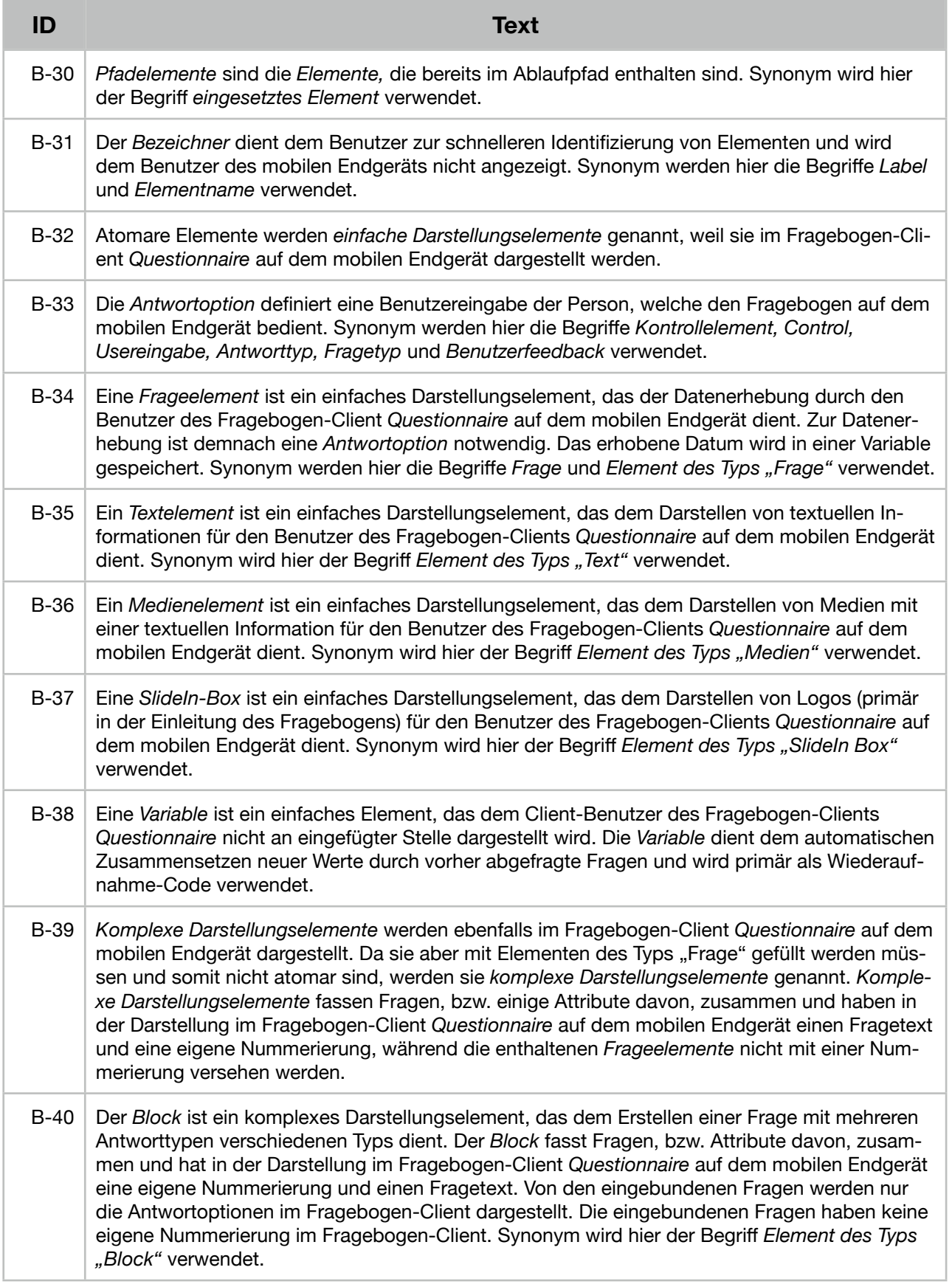

Ĭ.

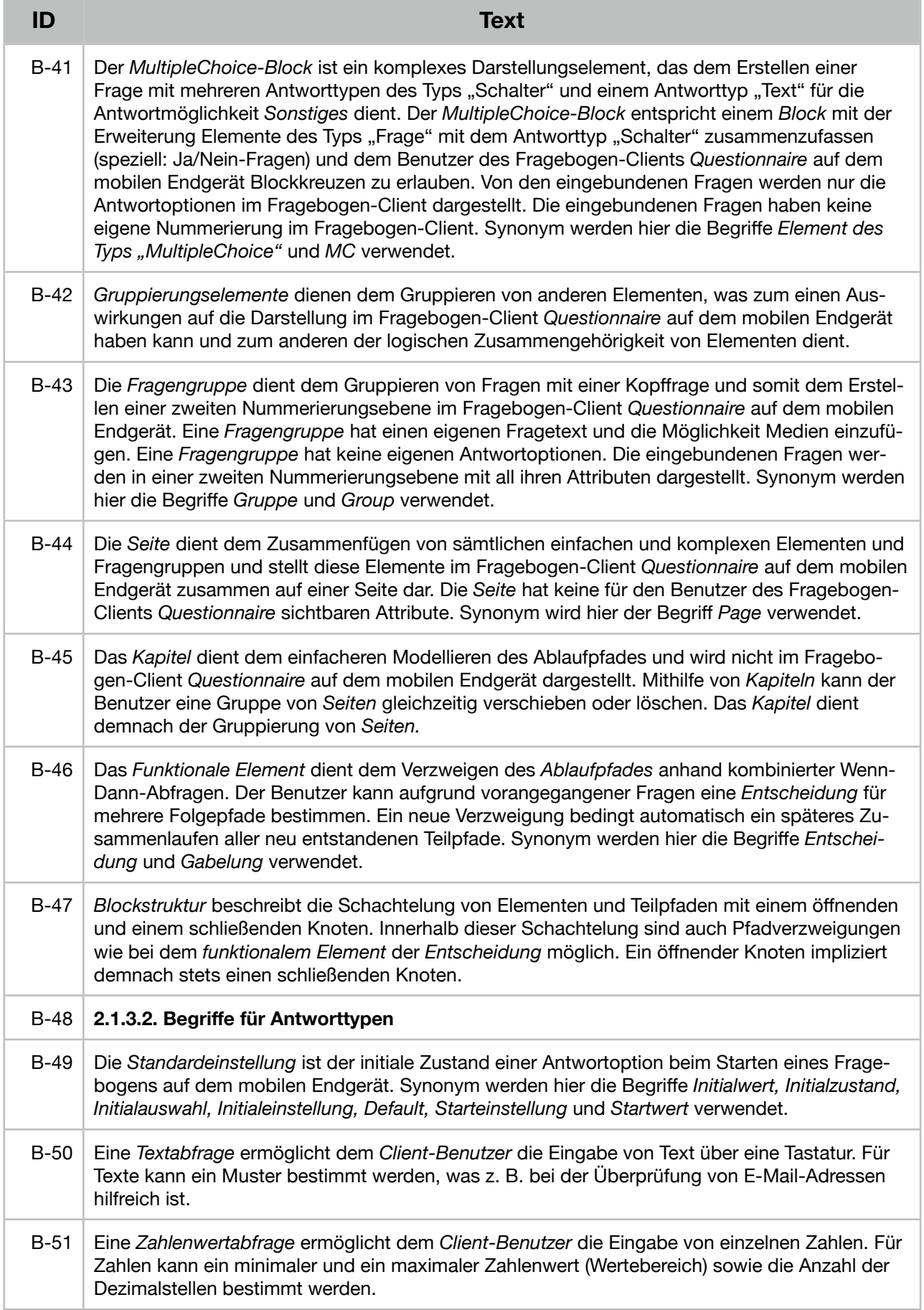

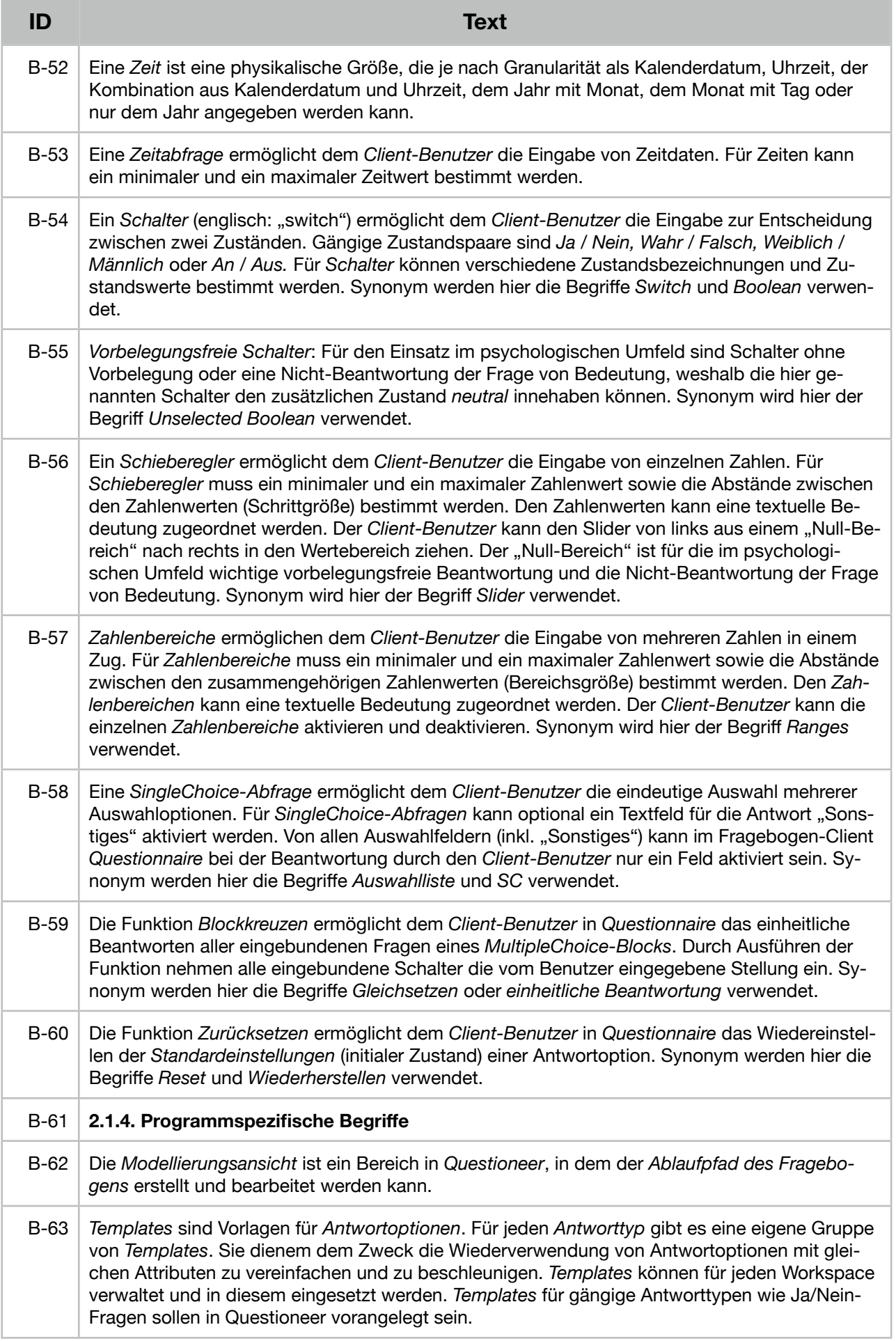

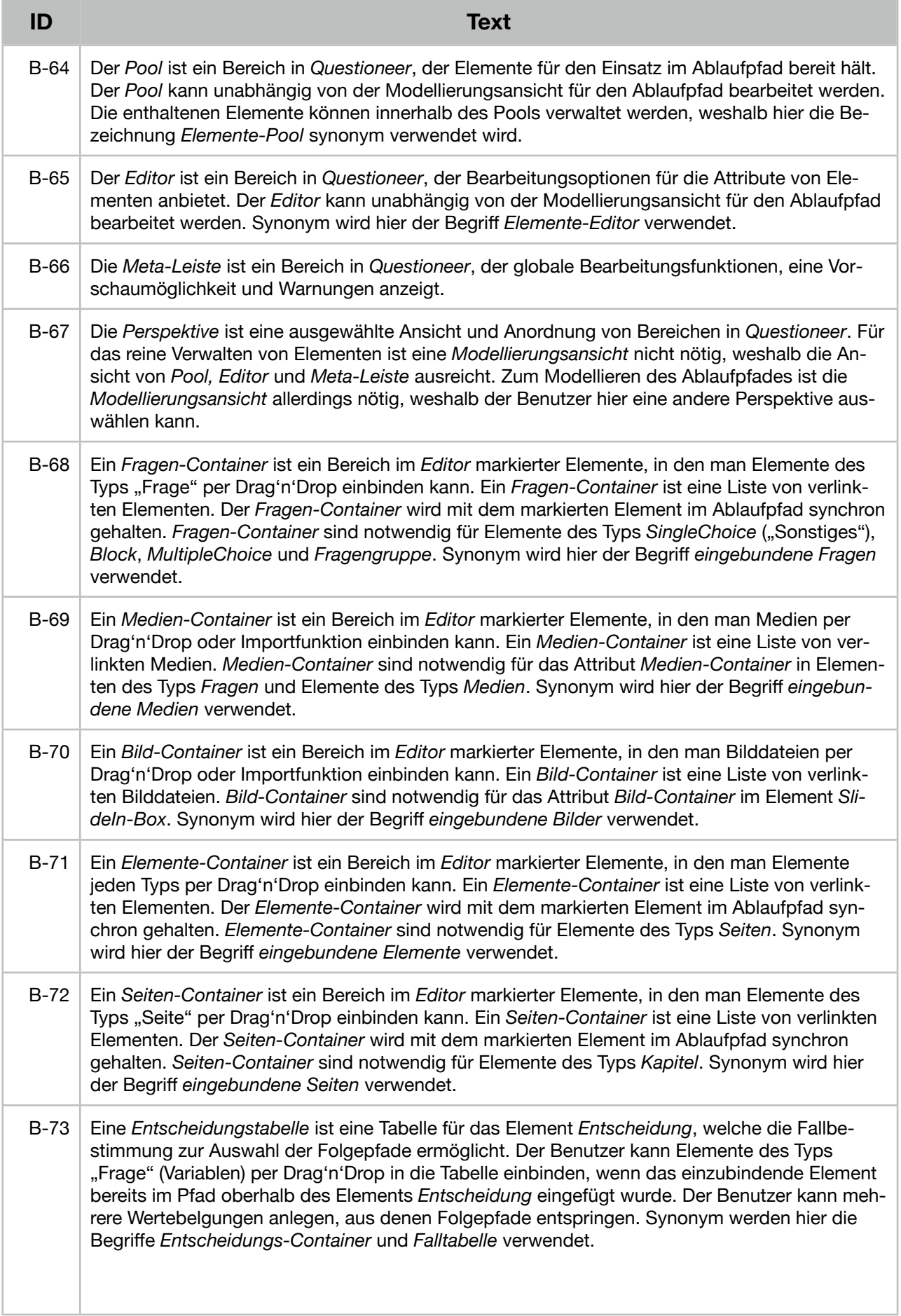

|      | Text                                                                                                    |
|------|----------------------------------------------------------------------------------------------------|
| B-74 | 2.2. Gestaltungsprinzipien                                                                                                    |
| B-75 | Eine gute GUI garantiert dem Benutzer eine intuitive, leicht erlennbare und ansprechende Be-<br>dienung. Der Fokus liegt daher auf dem Stichwort Einfachheit (englisch: Simplicity). Der re-<br>nommierte Design-Professor John Maeda hat hierzu "die zehn Gesetze der Einfachheit" in ei-<br>nem Buch veröffentlicht [1]. Diese von ihm erstellten Gesetze werden zudem auf einer eigens<br>dafür eingerichteten Internetseite erläutert [2]. John Maeda ist Präsident der Rhode Island<br>School of Design (RISD) und Experte für Grafik- und Interaktionsdesign [3]. |

<sup>[1]</sup> Maeda, John: The Laws of Simplicity. Cambridge: Massachusetts Institute of Technology 2006.

- [2] vgl. http://lawsofsimplicity.com/ (abgerufen am 06.07.2013).
- [3] vgl. http://de.wikipedia.org/wiki/John\_Maeda (abgerufen am 06.07.2013).

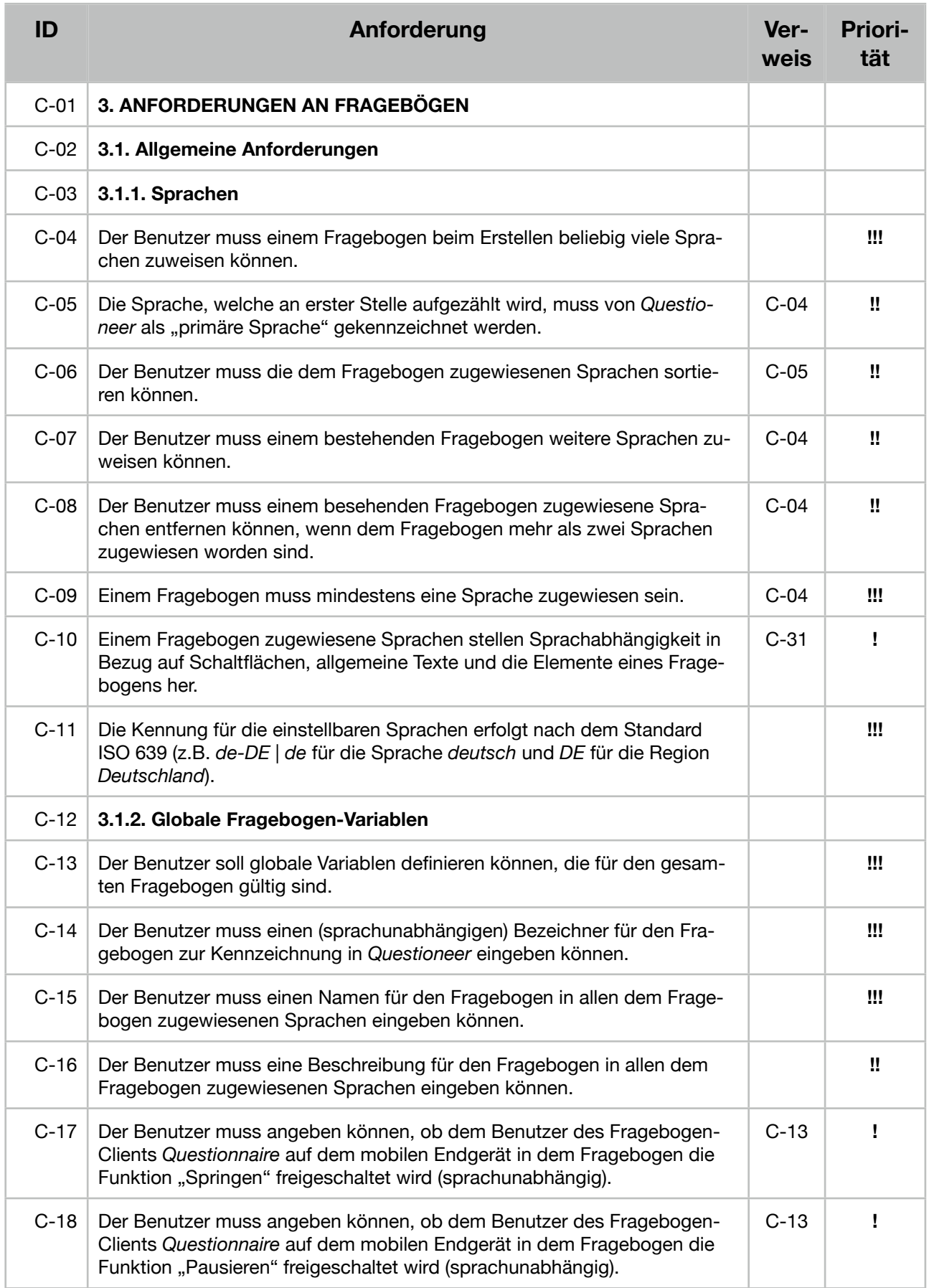
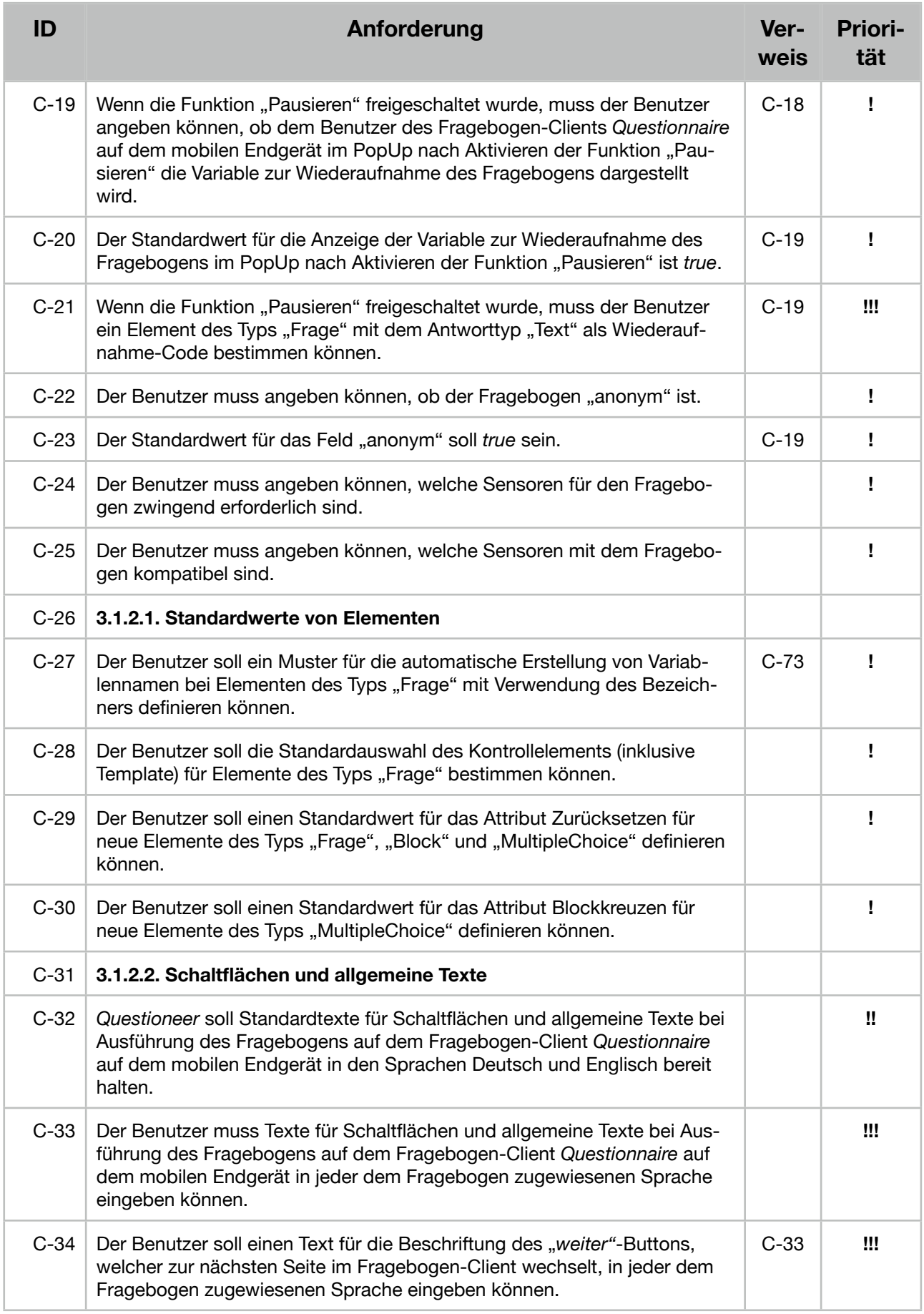

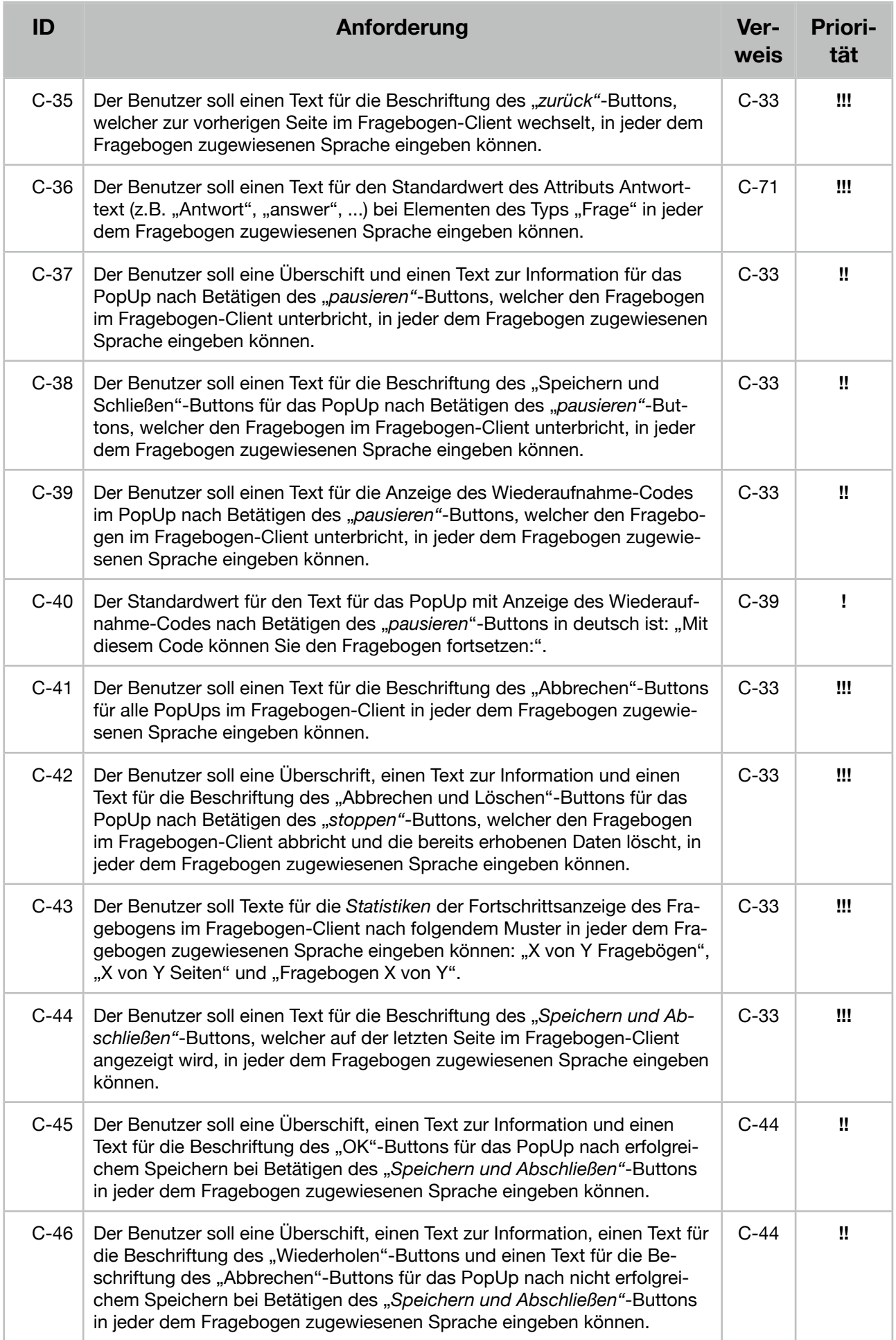

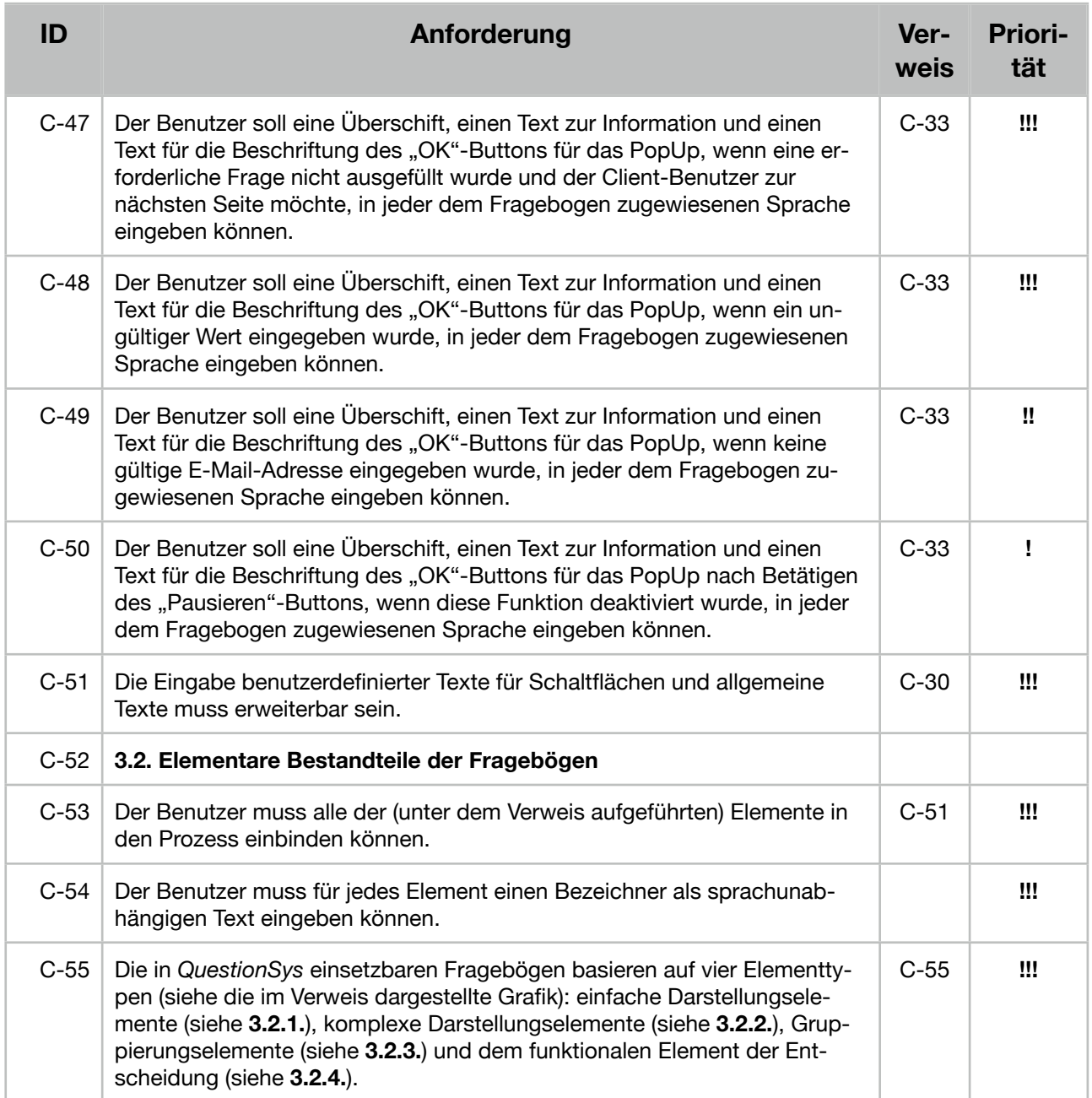

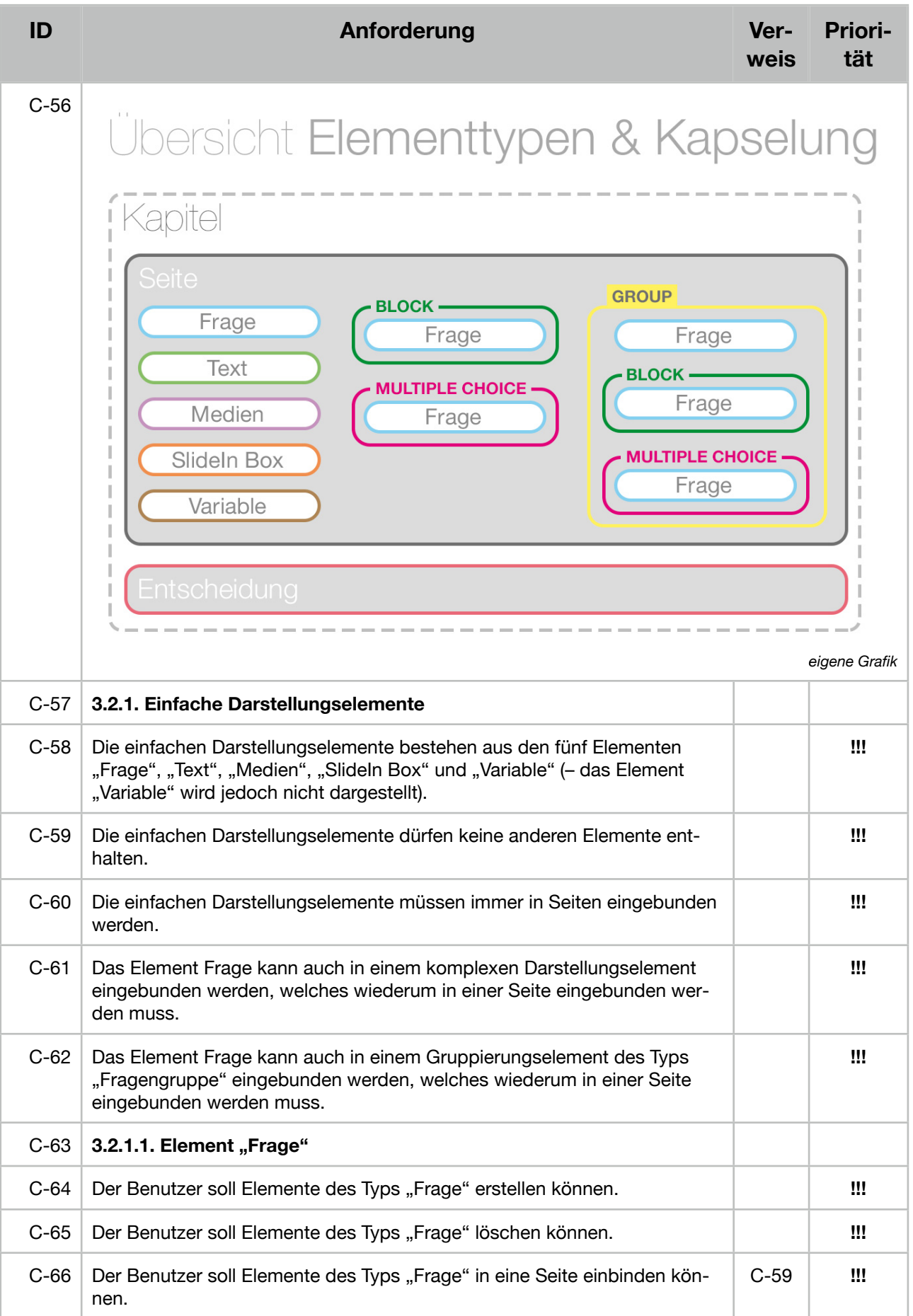

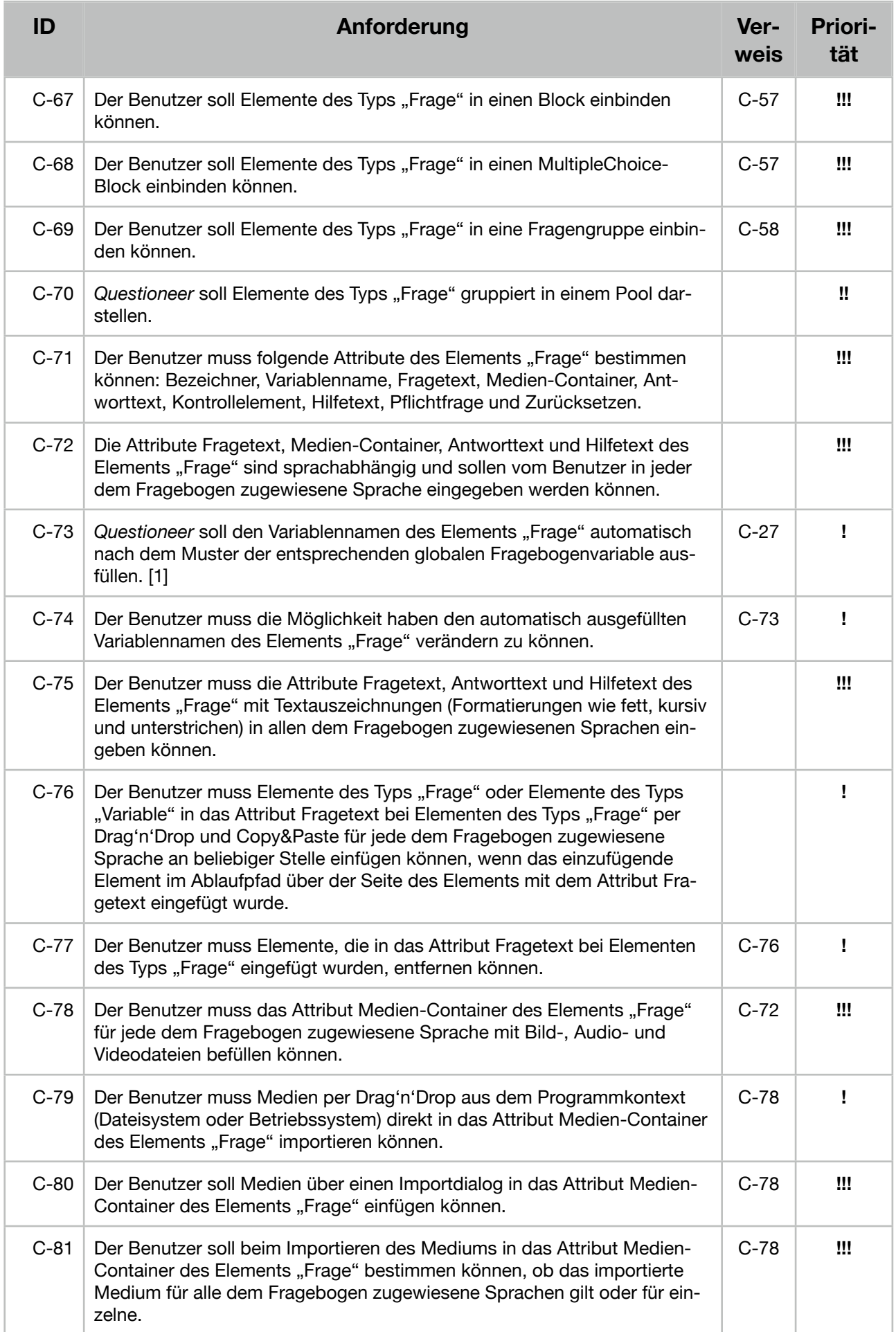

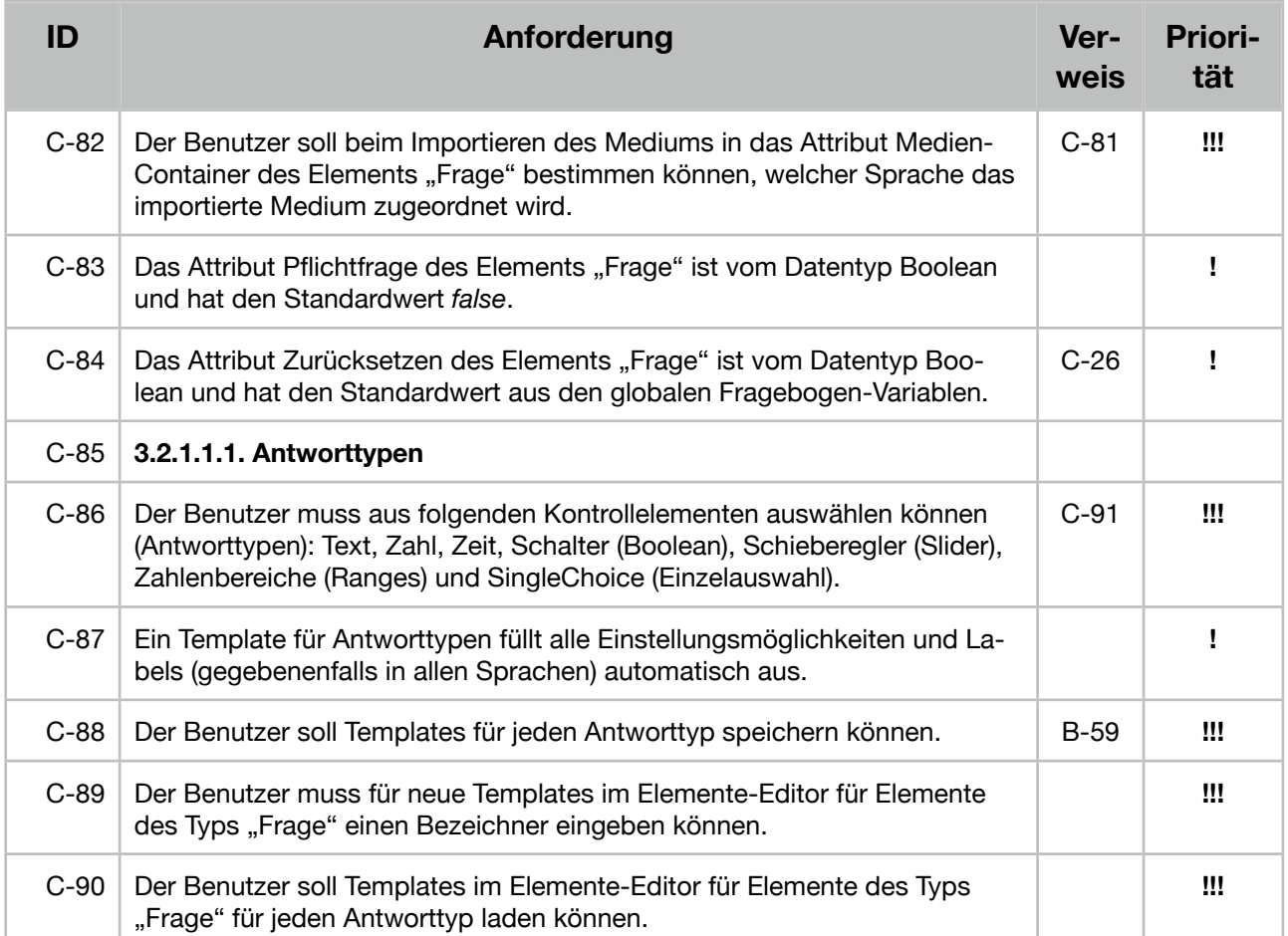

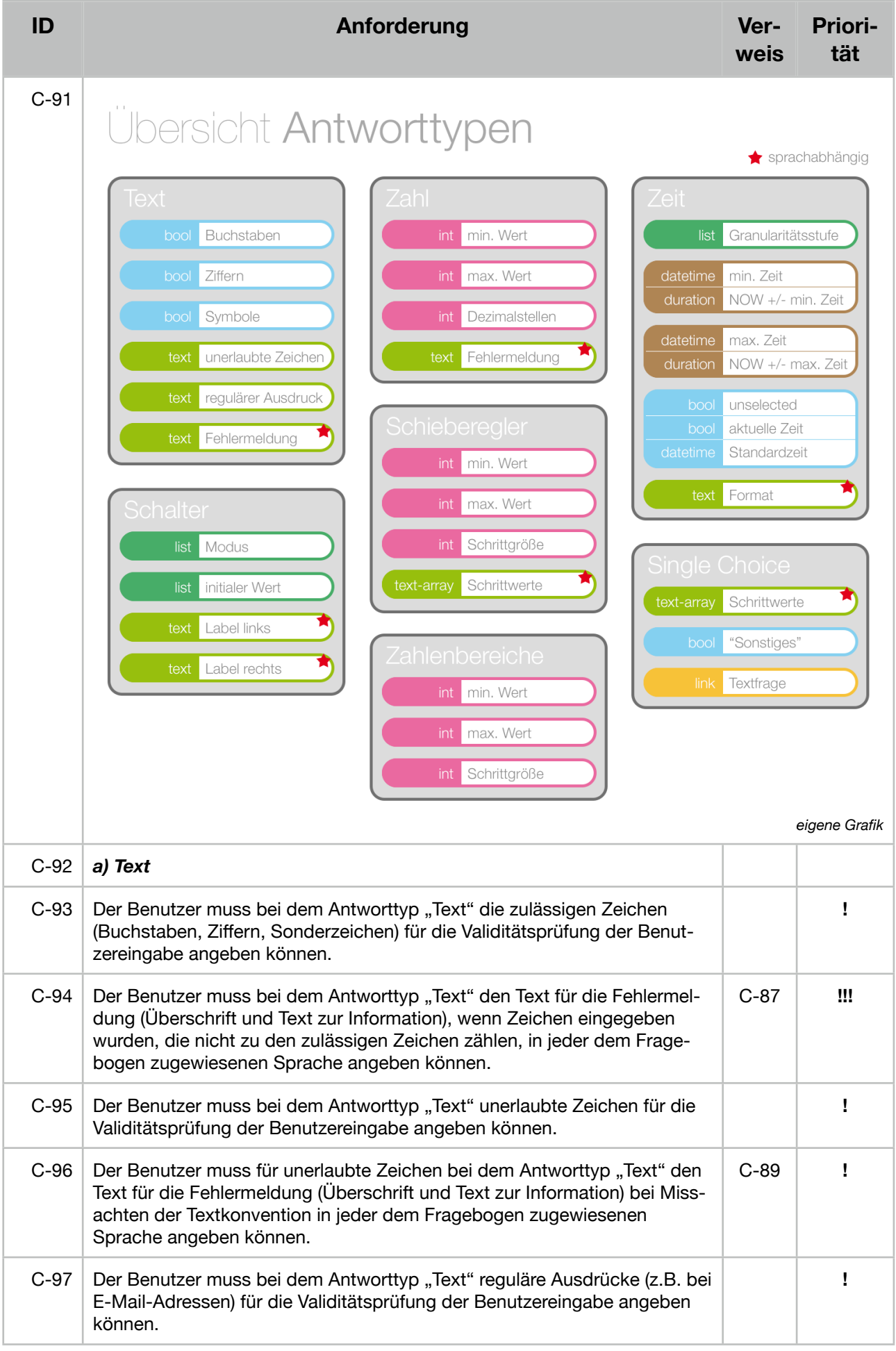

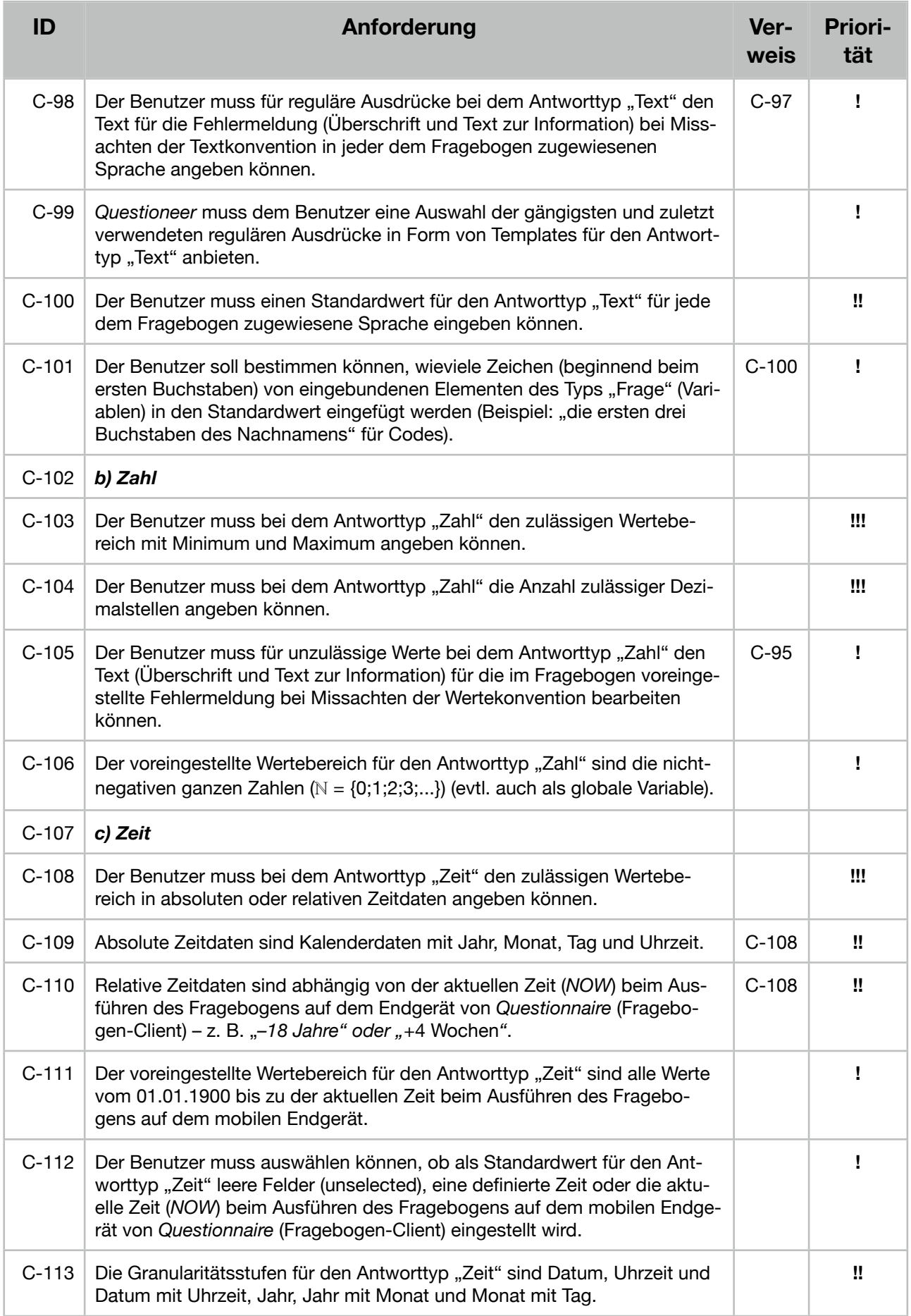

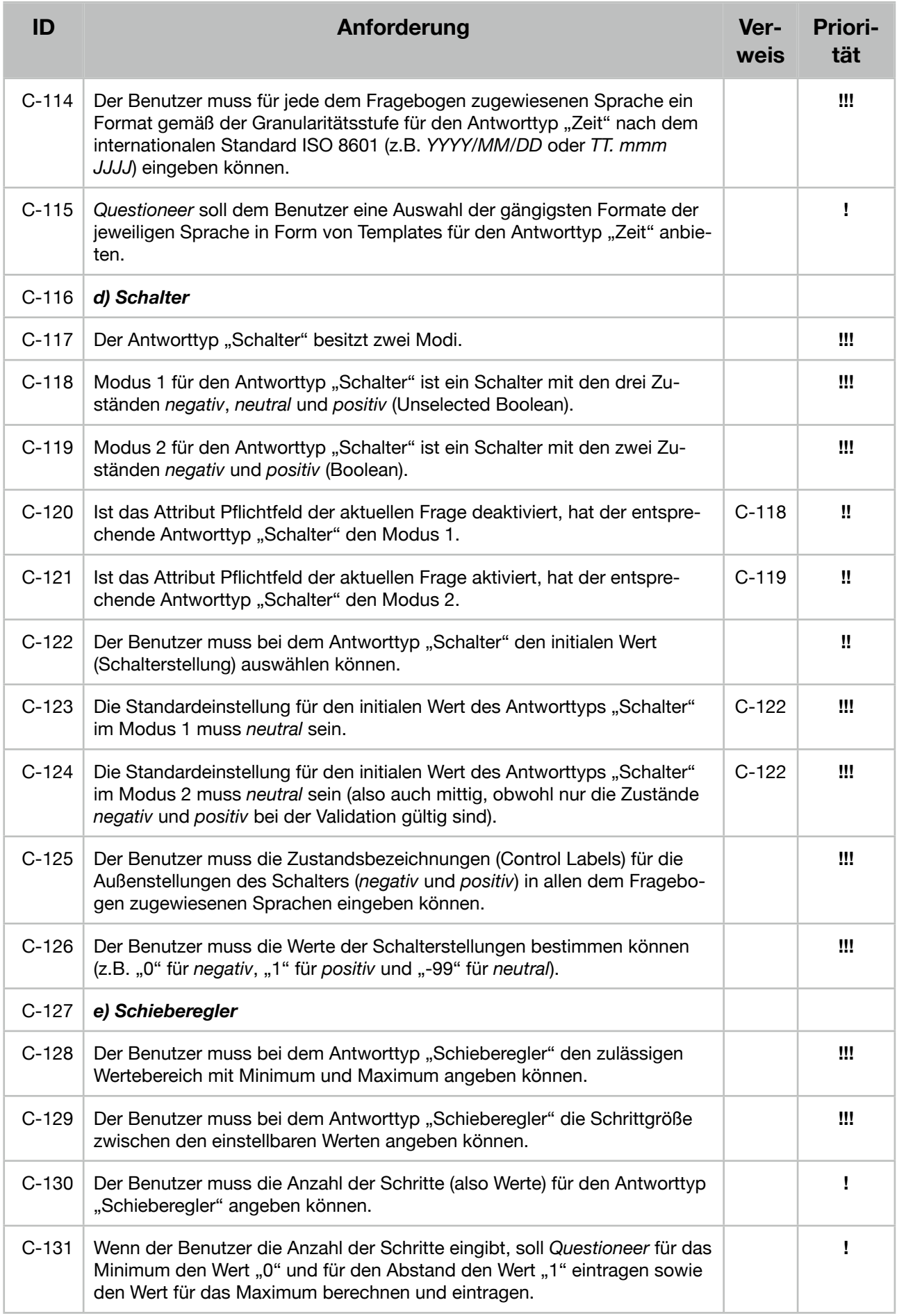

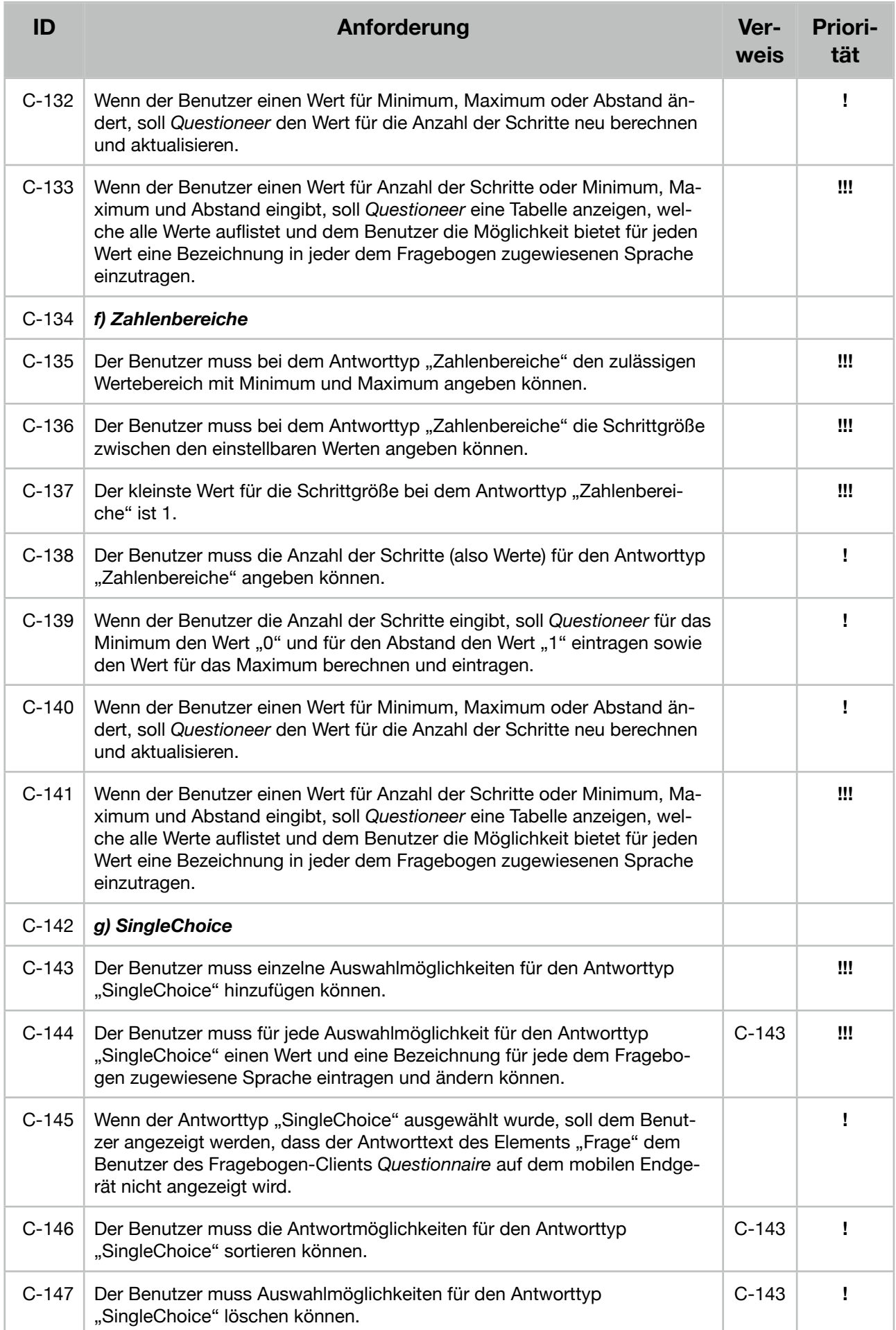

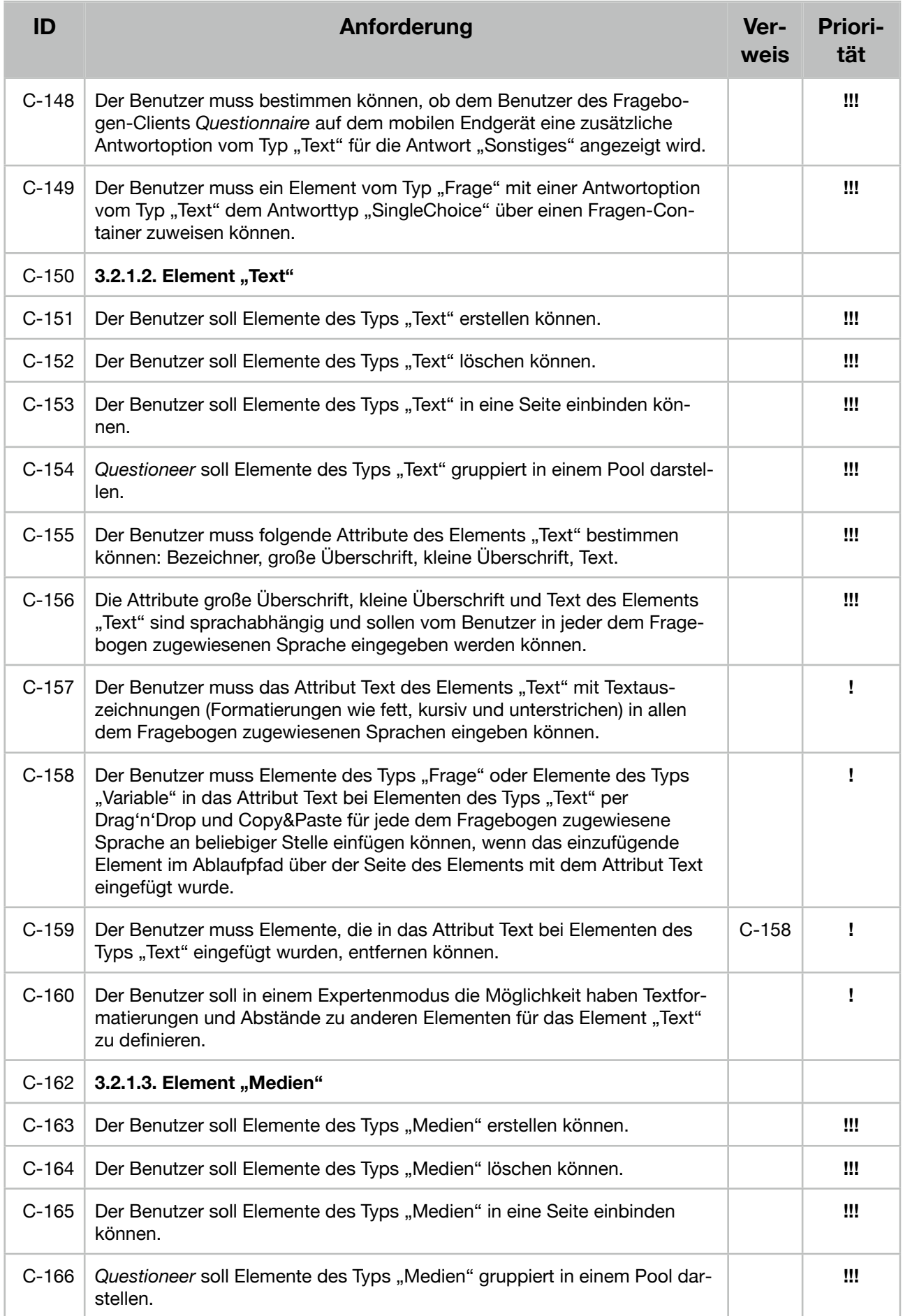

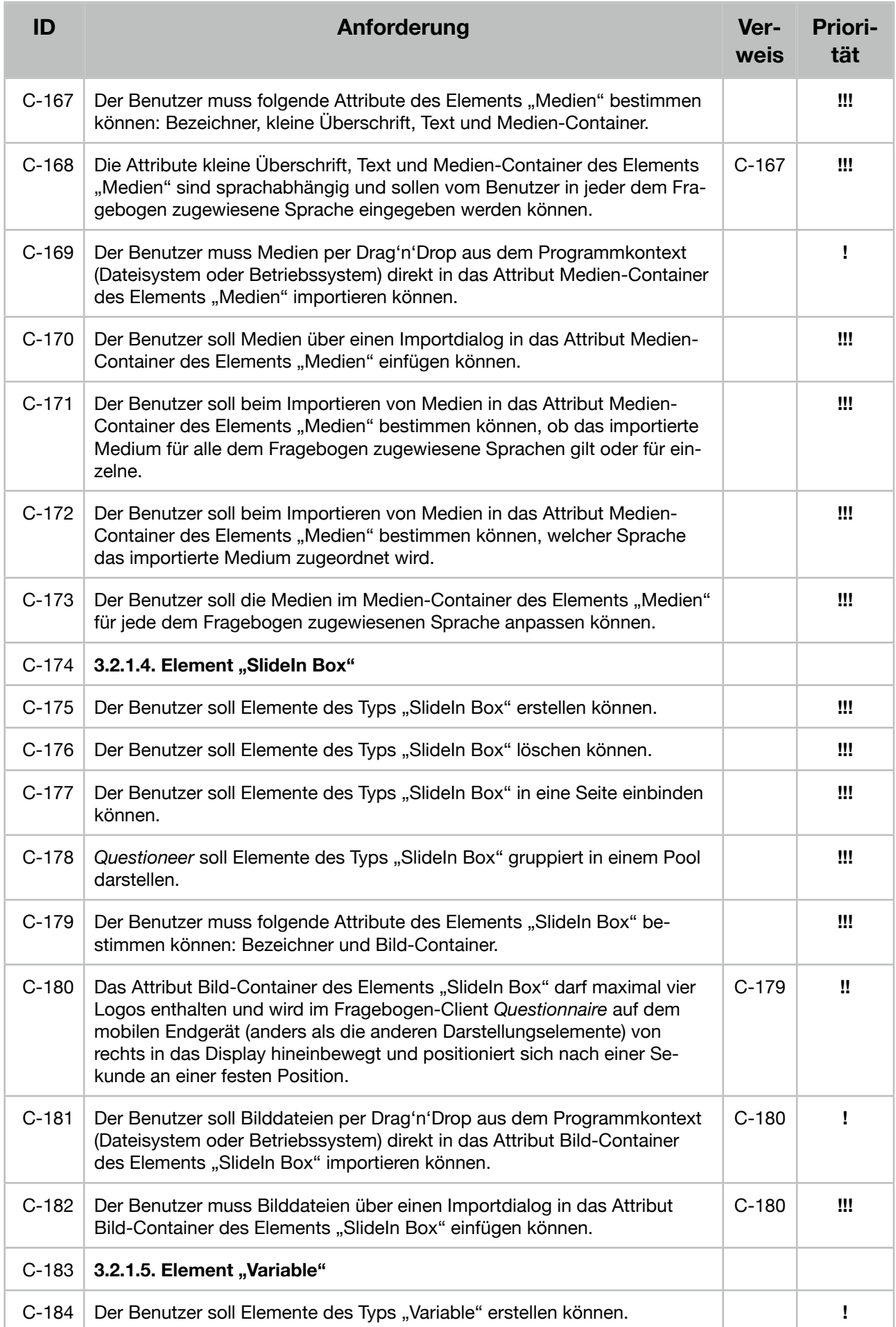

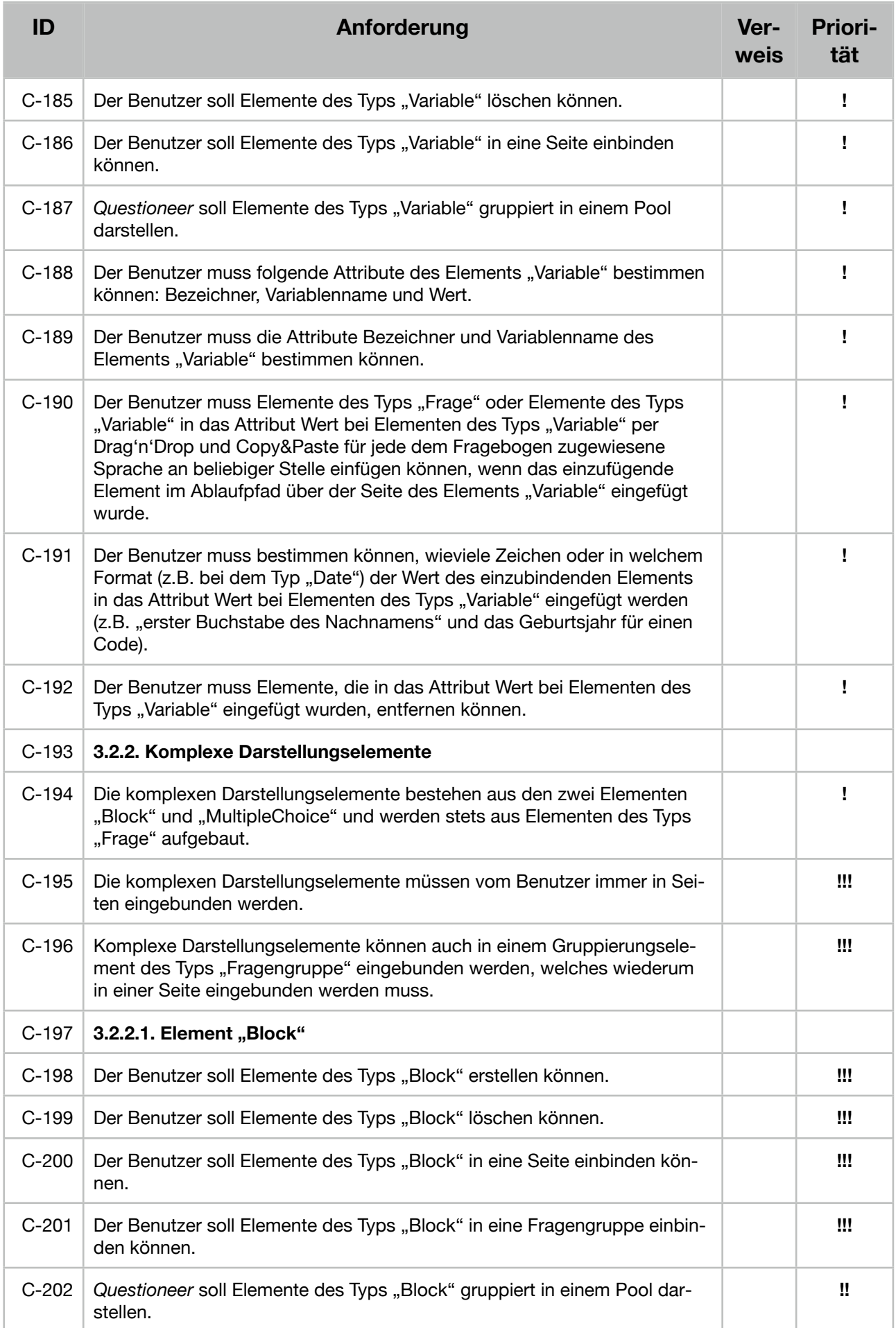

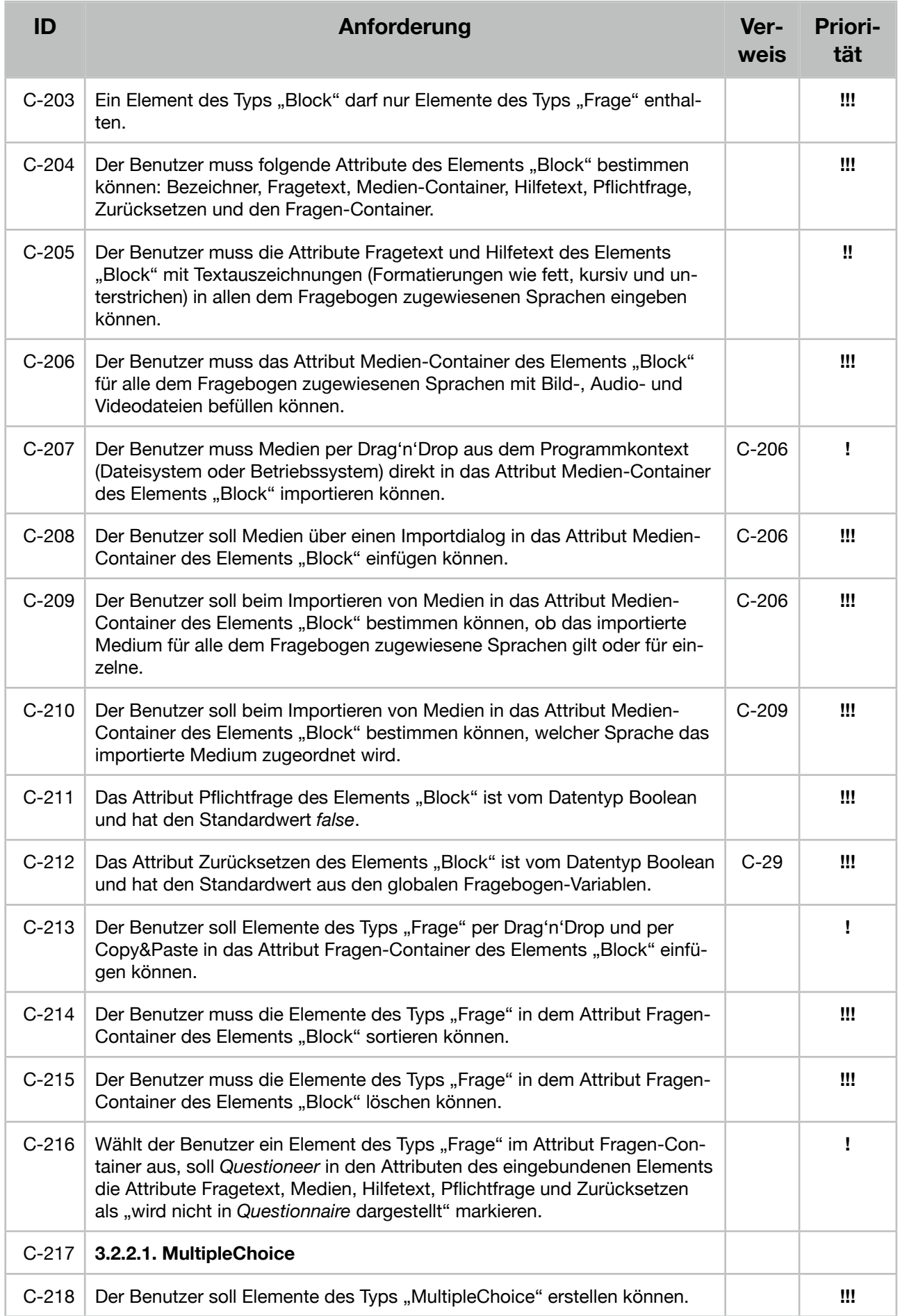

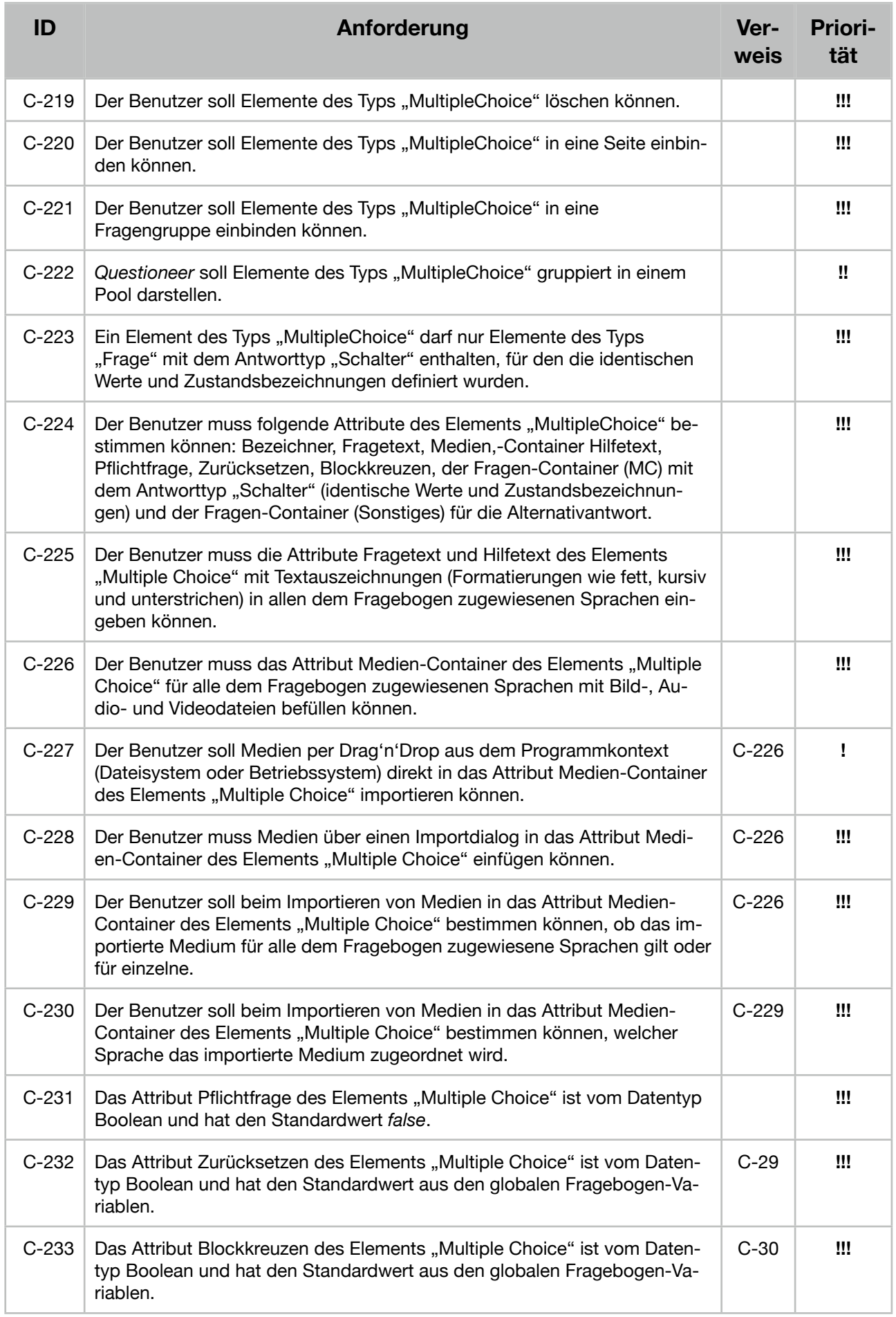

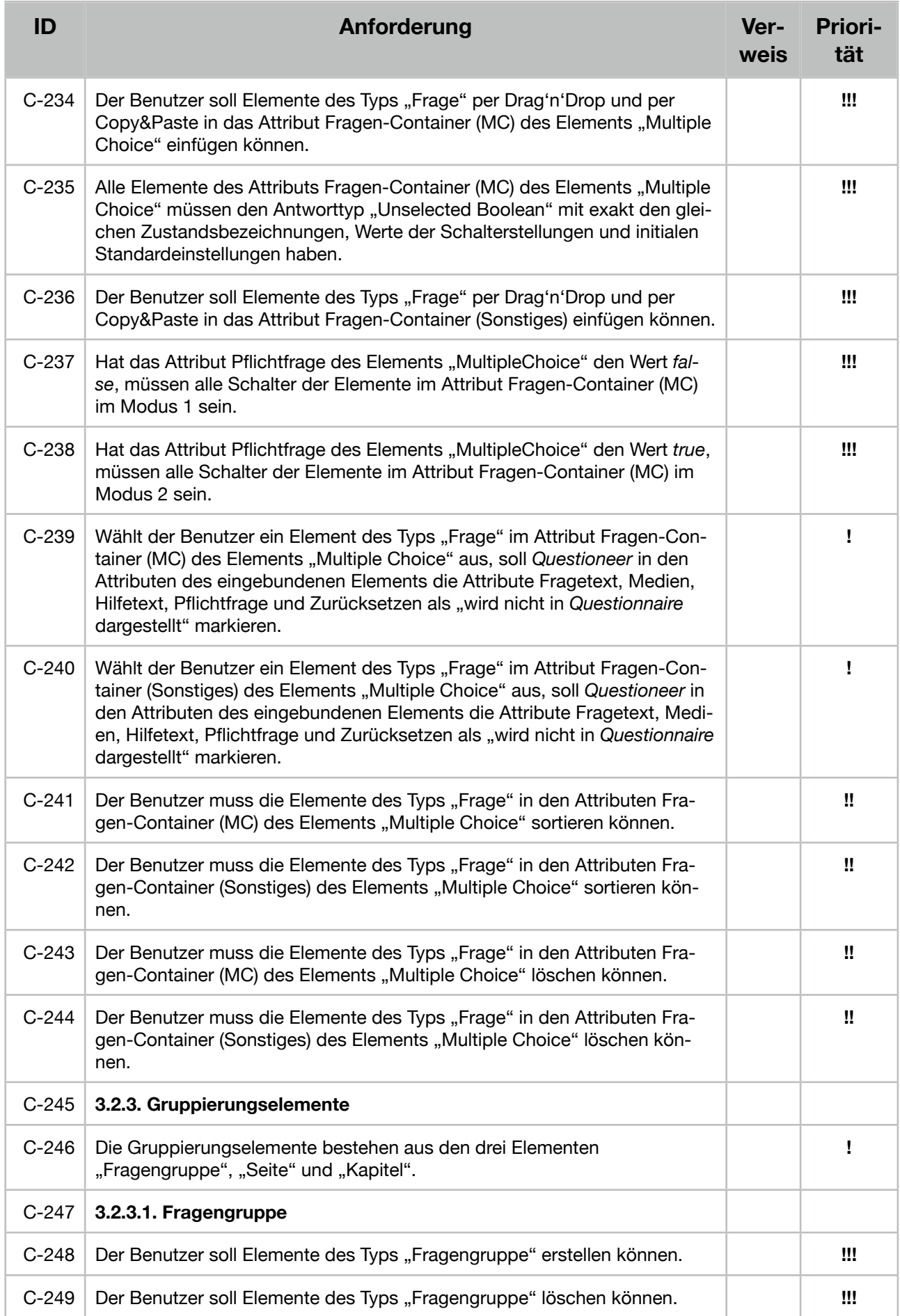

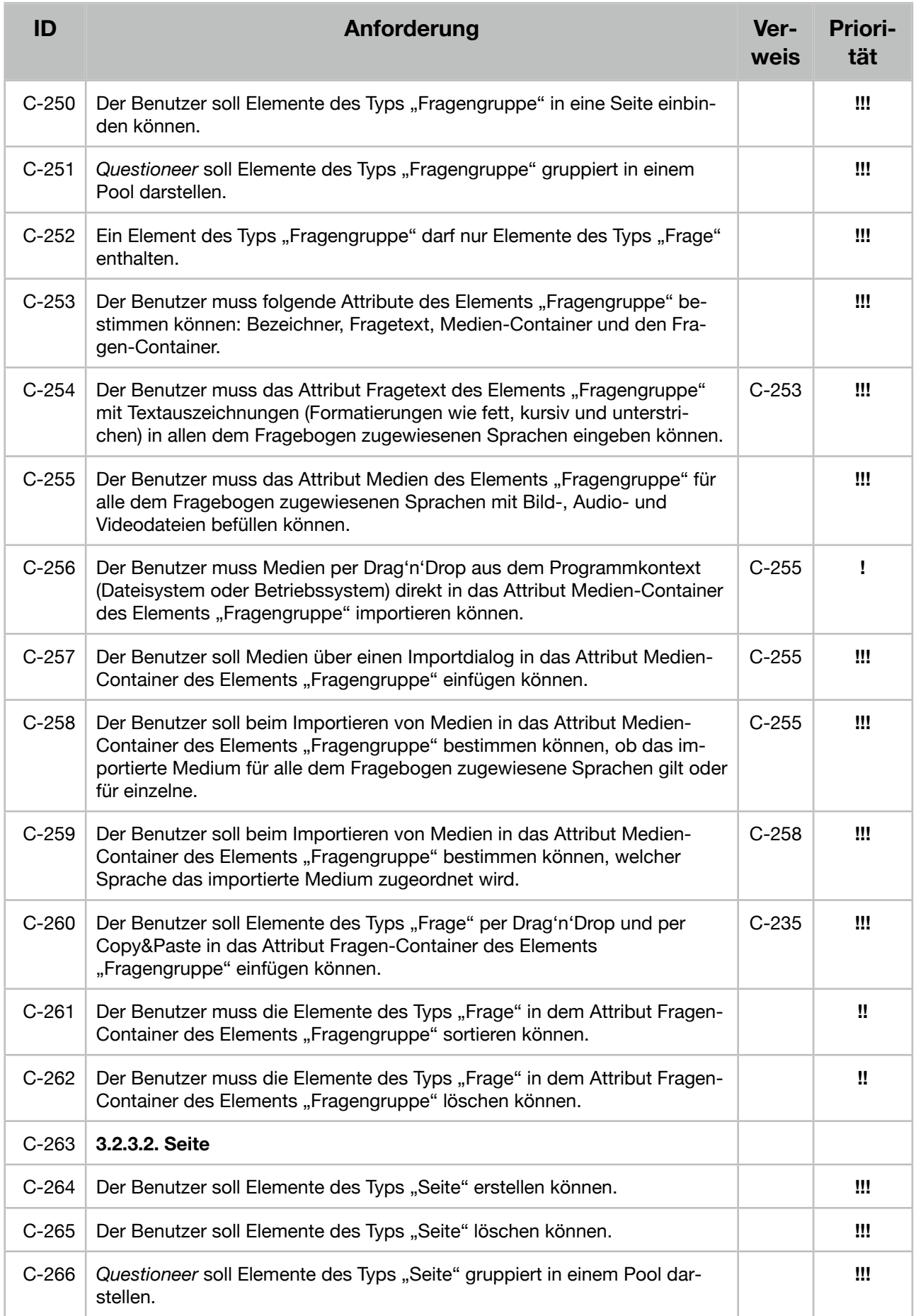

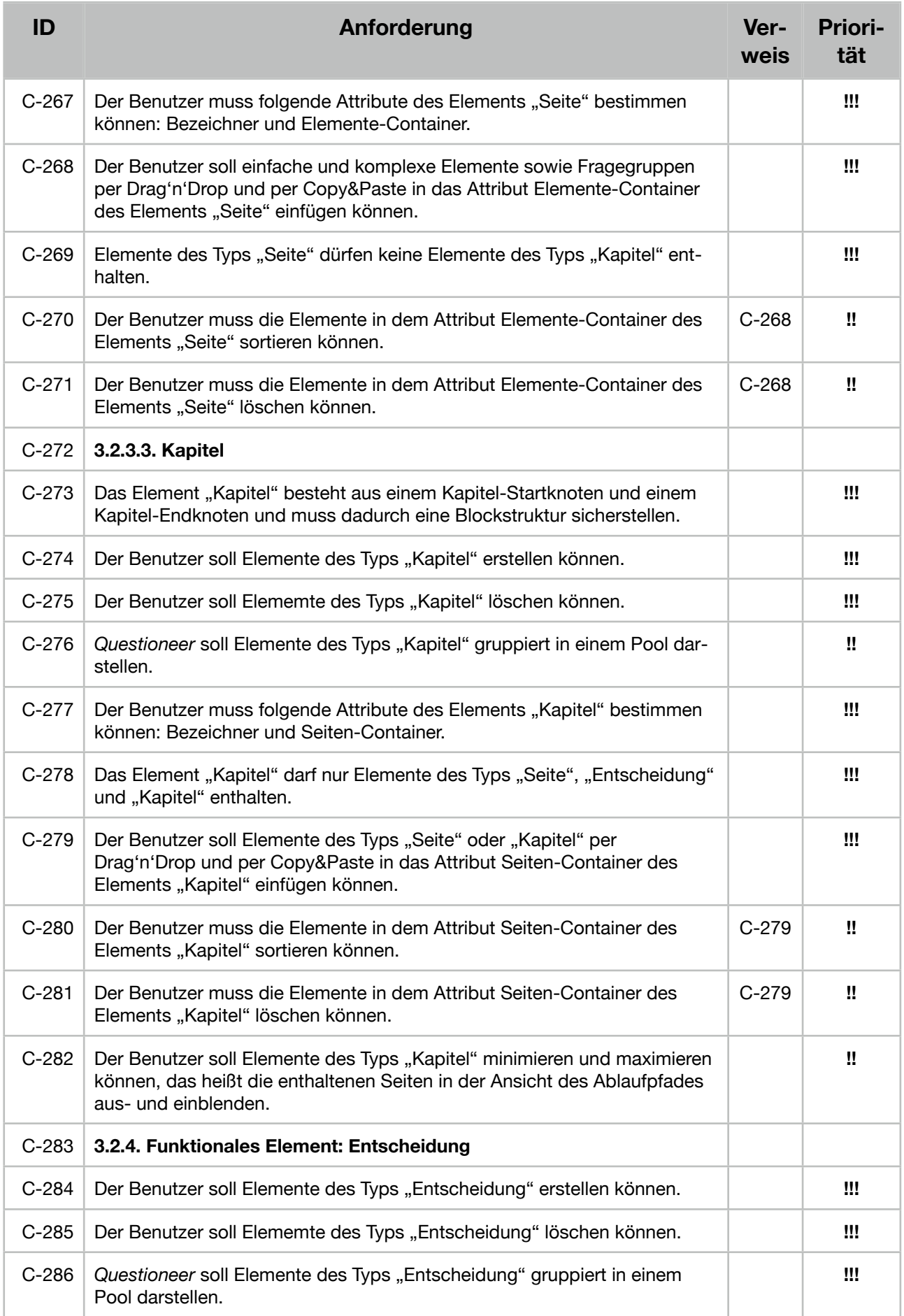

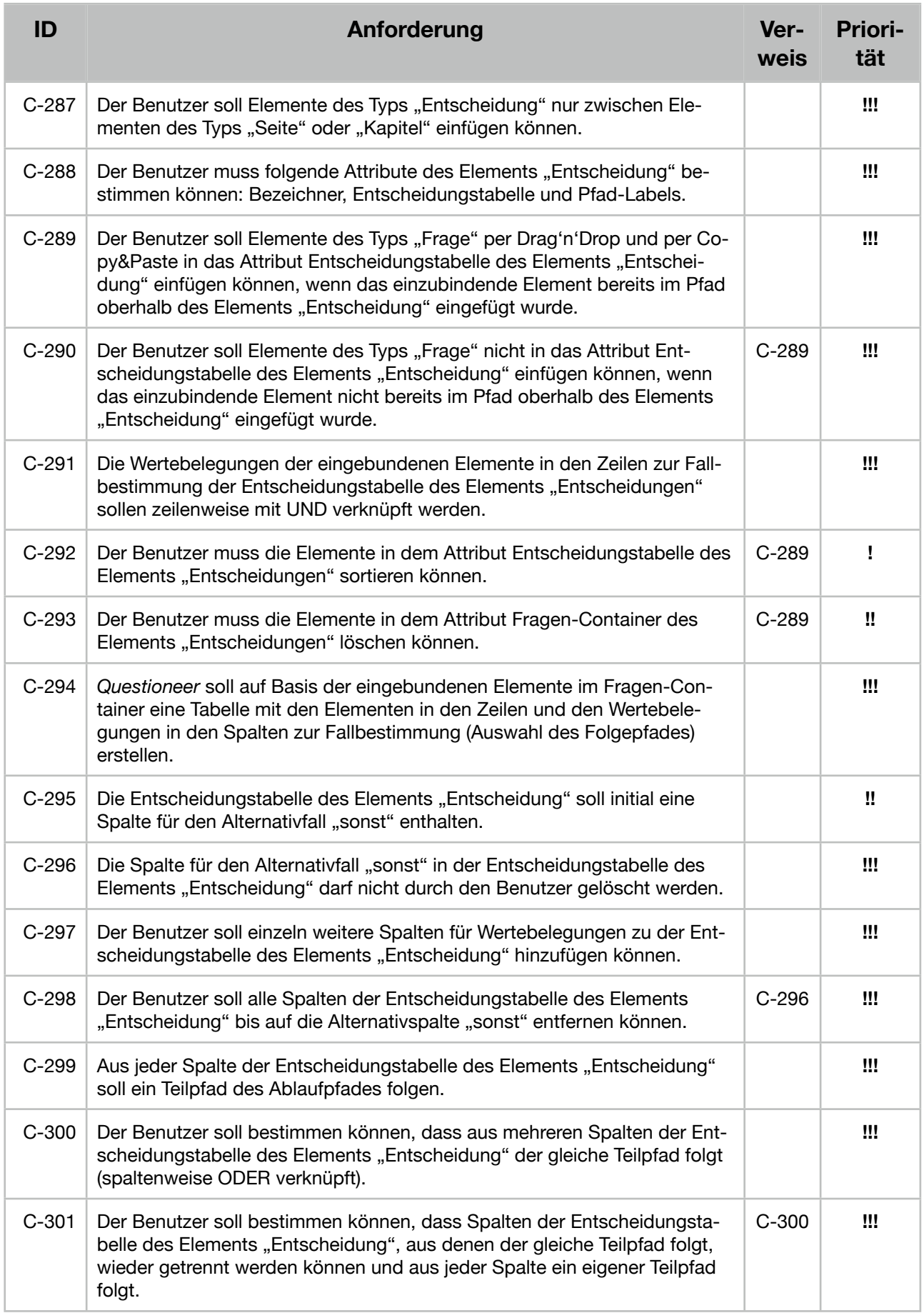

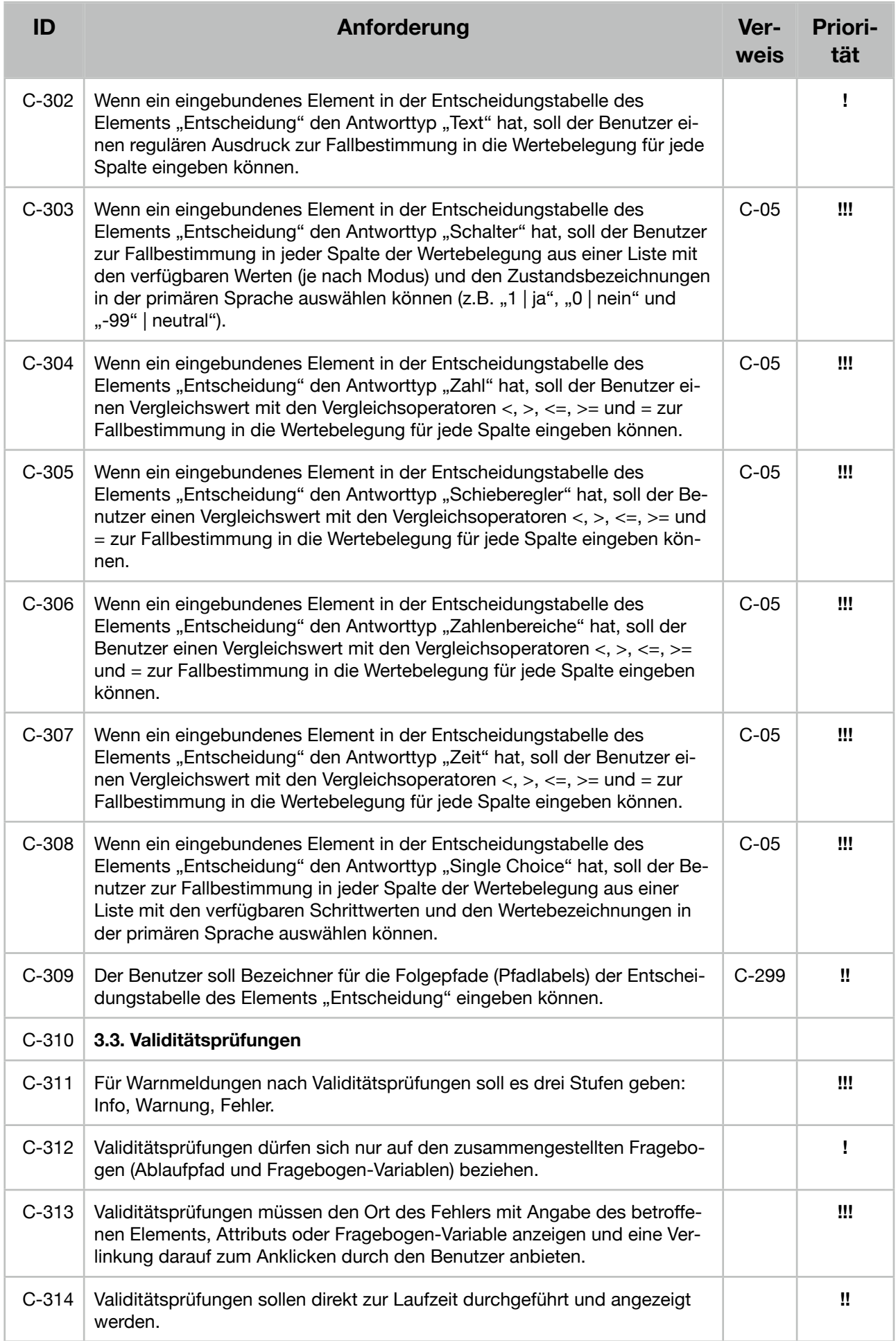

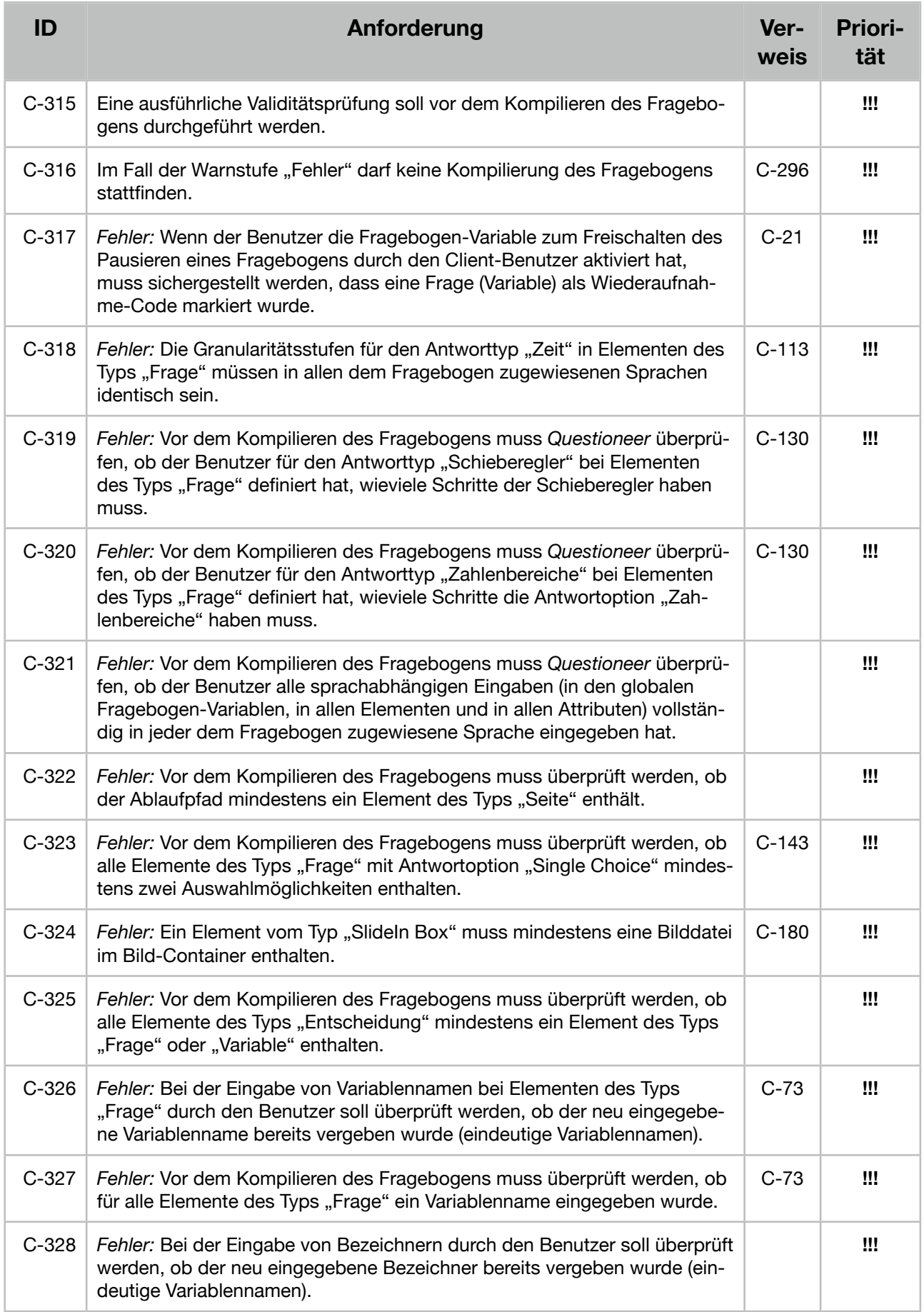

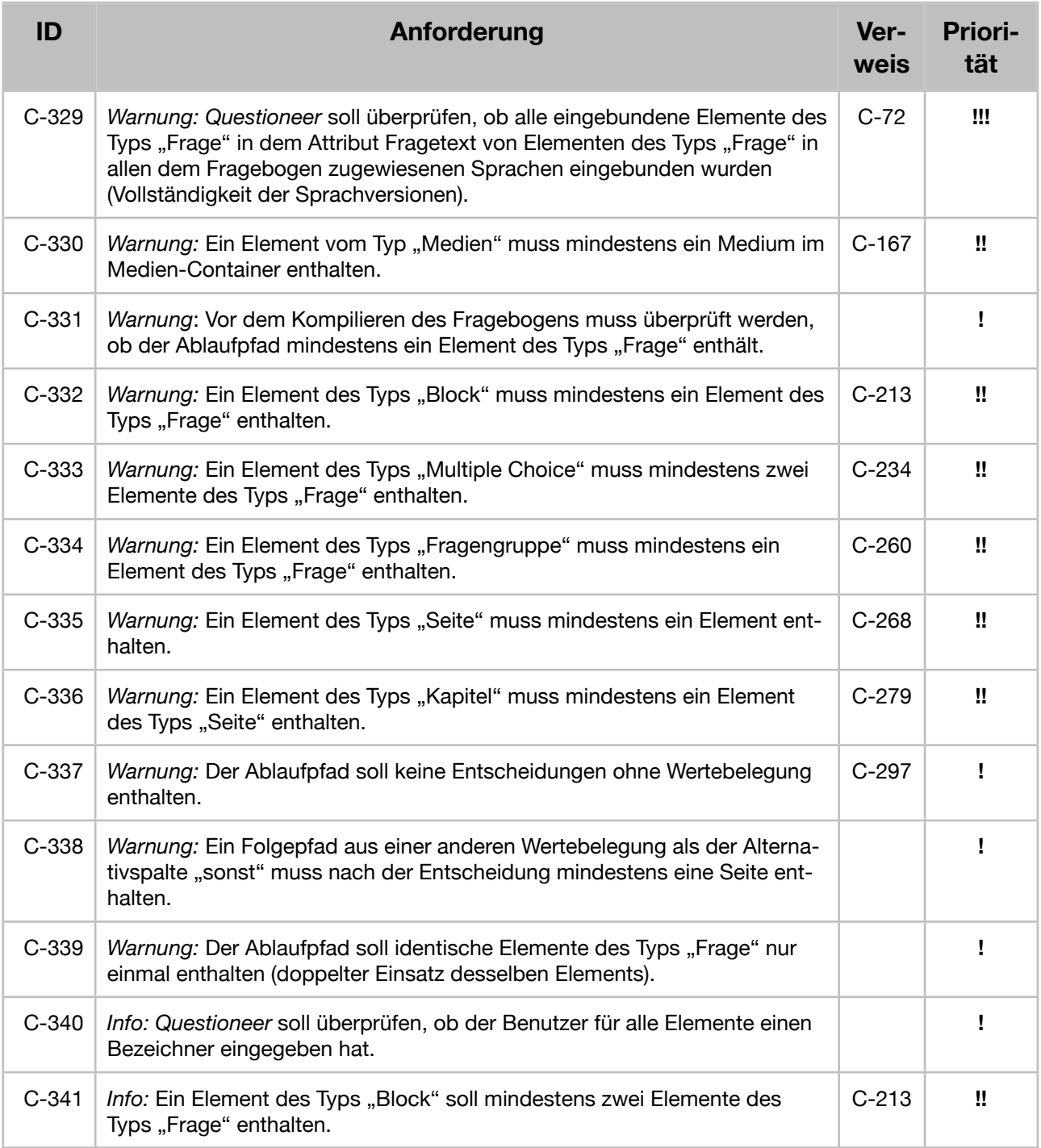

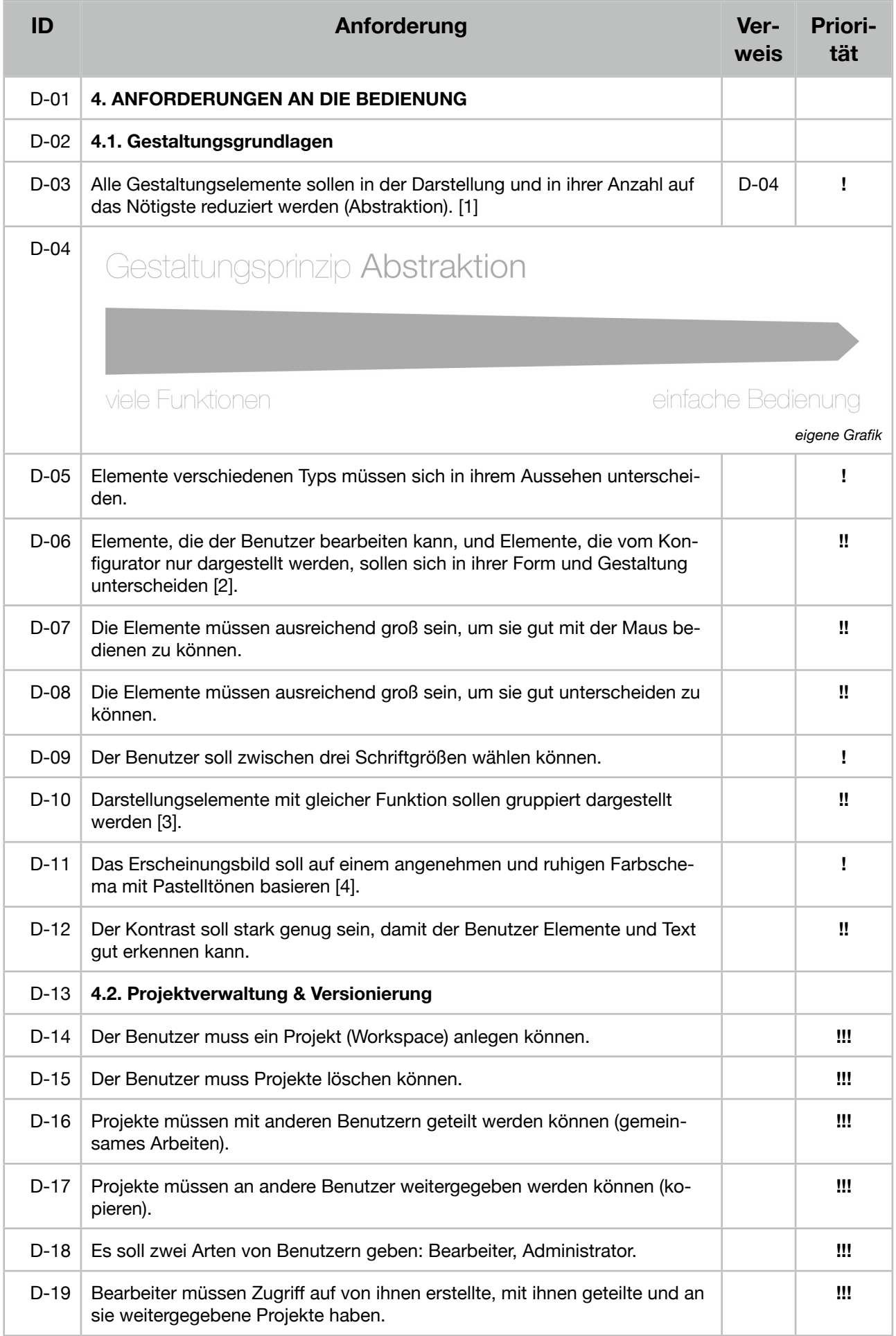

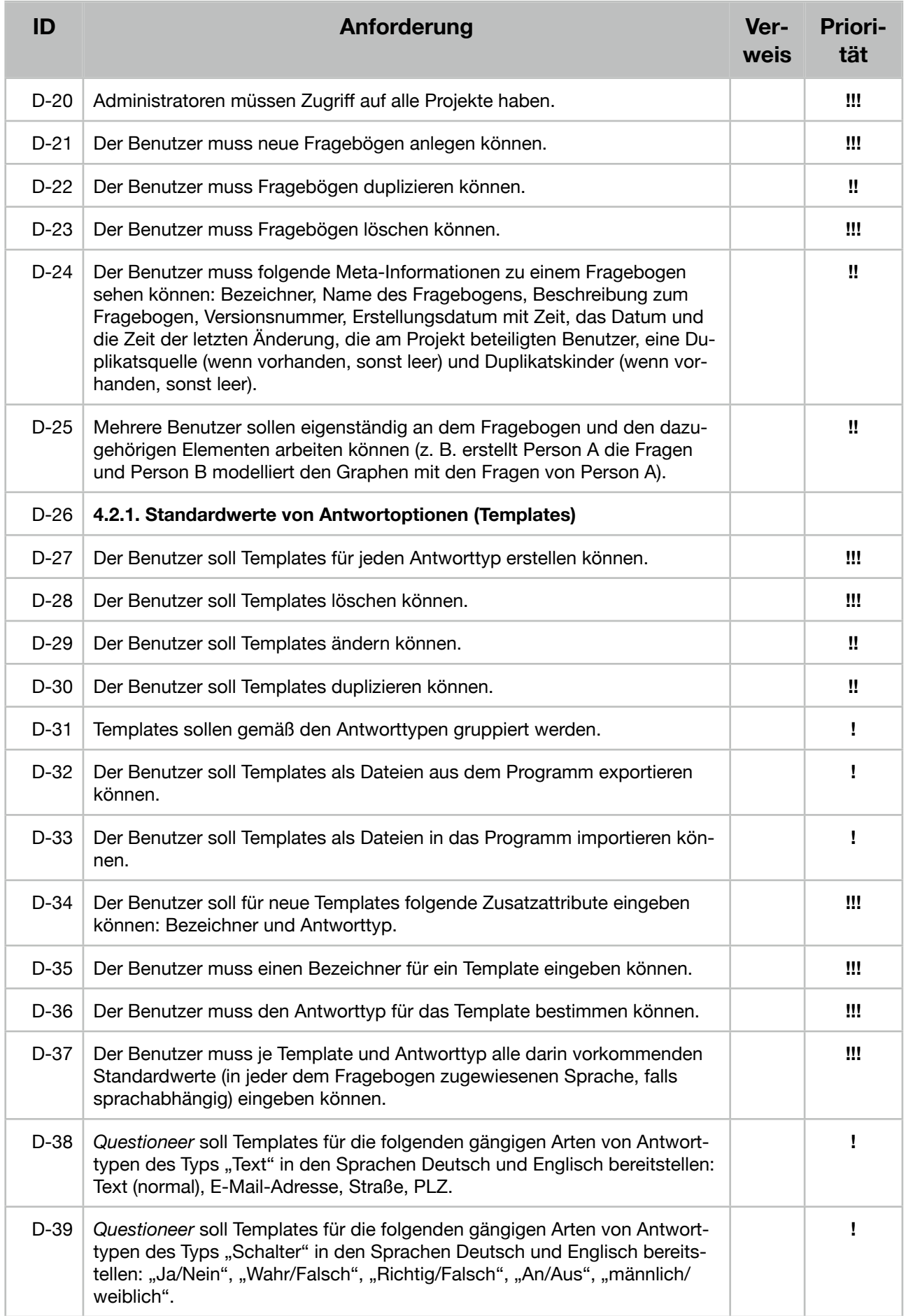

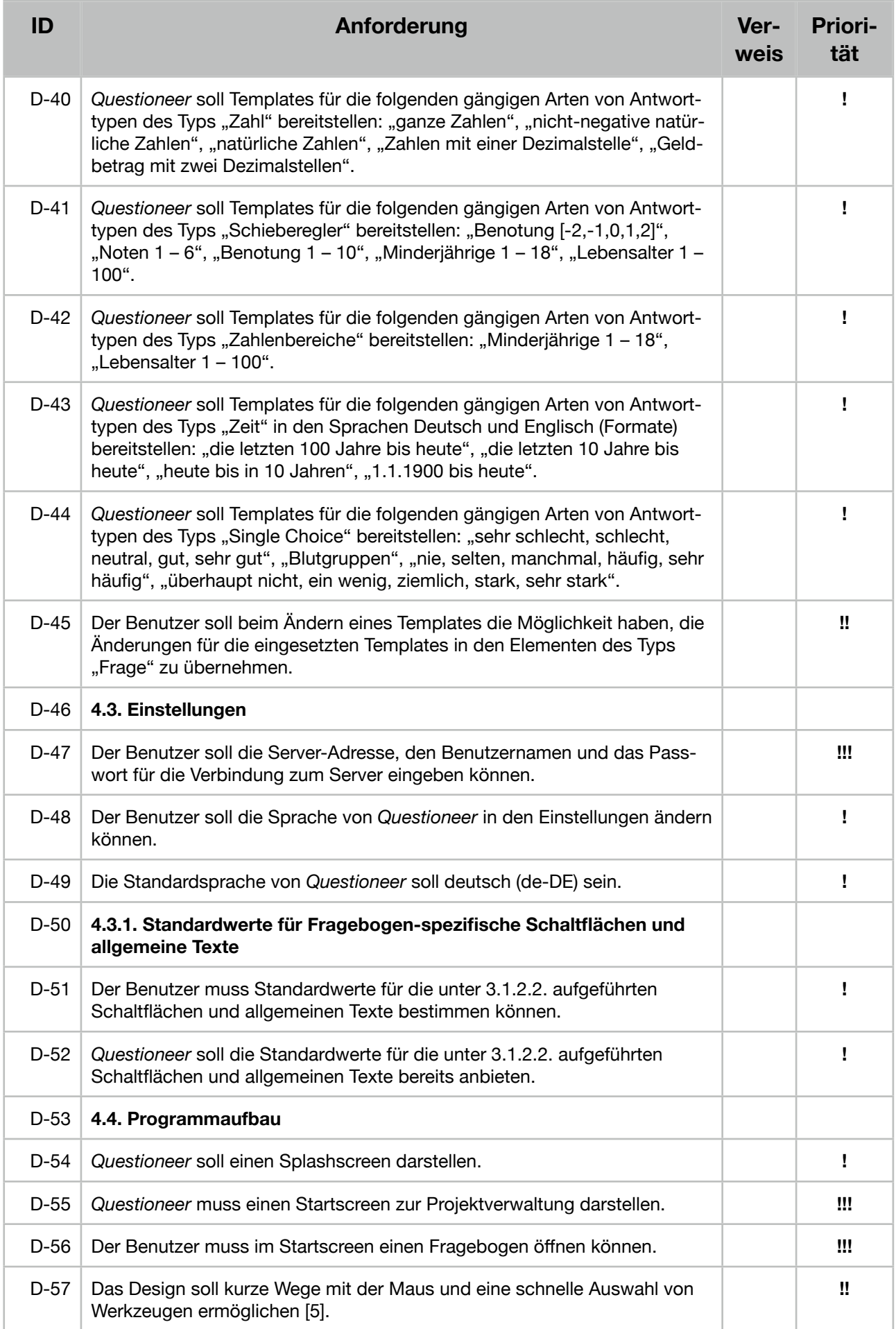

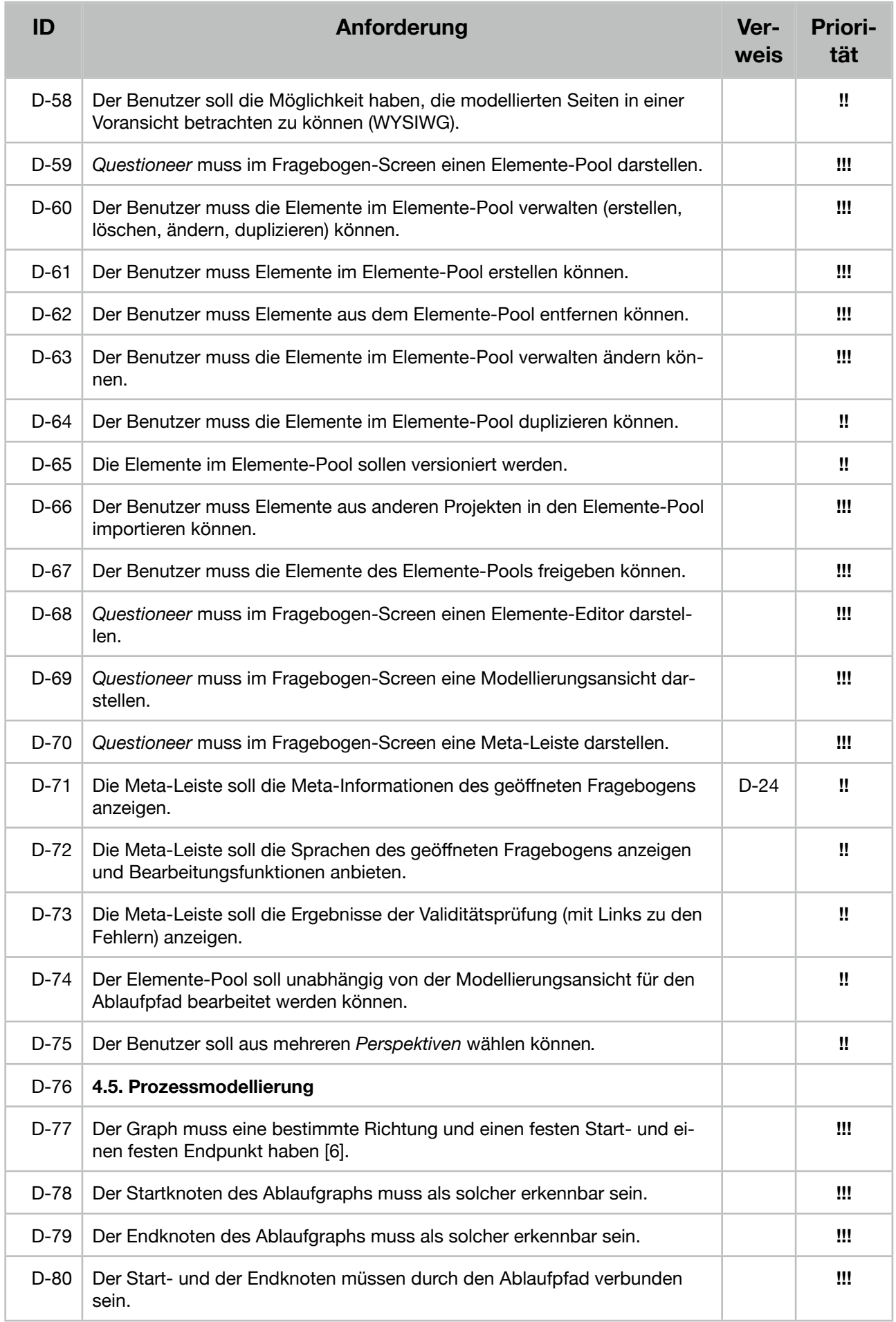

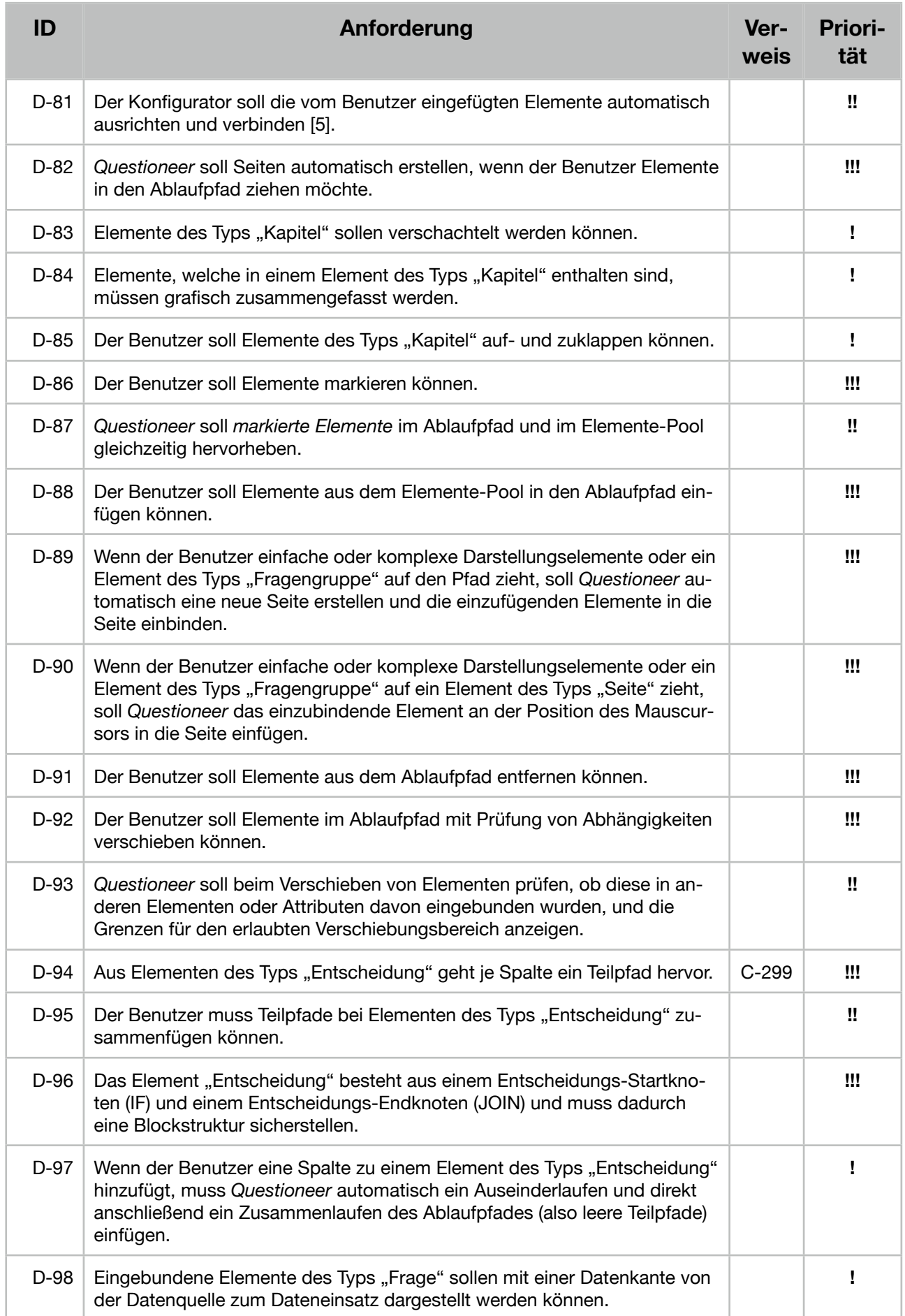

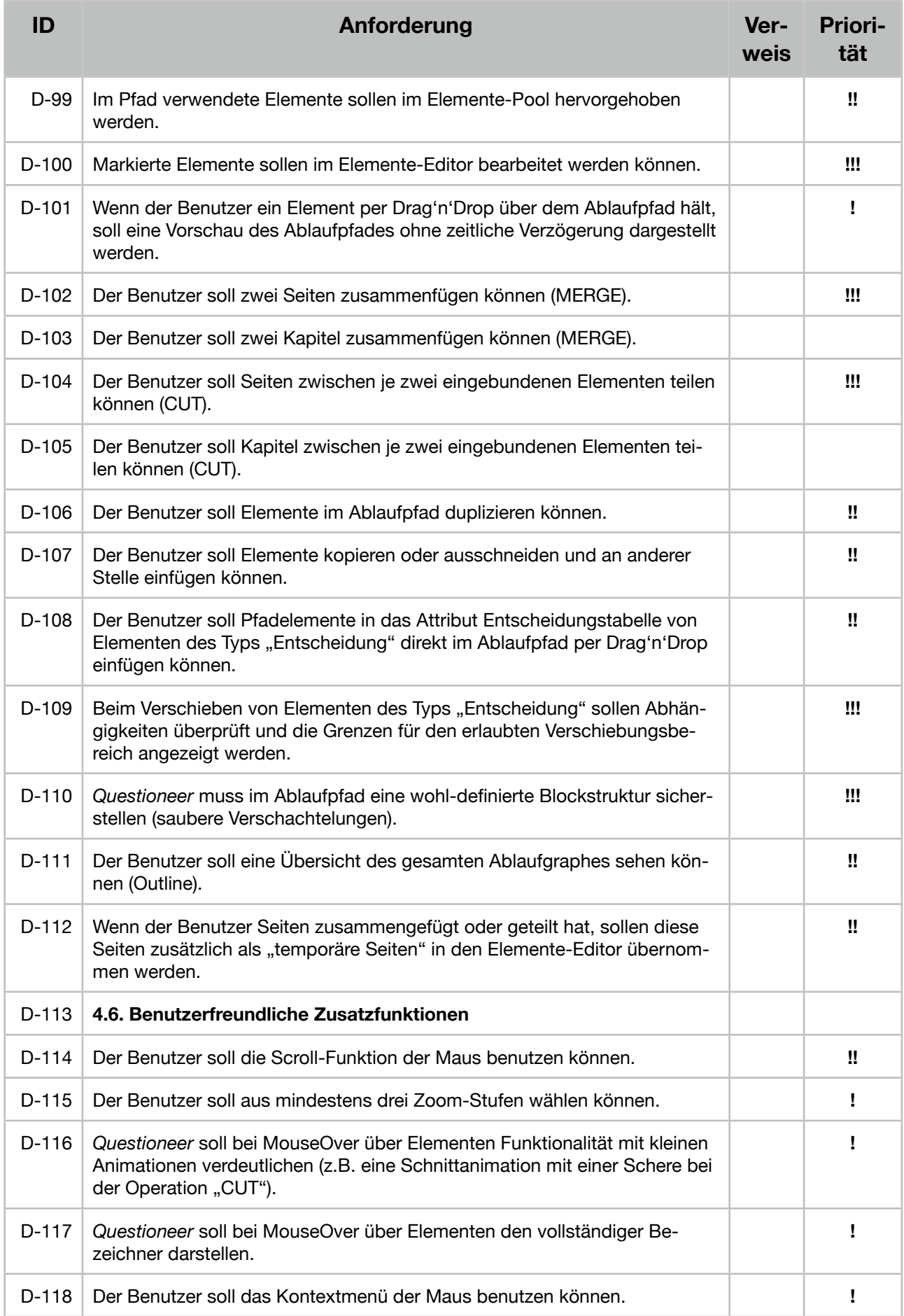

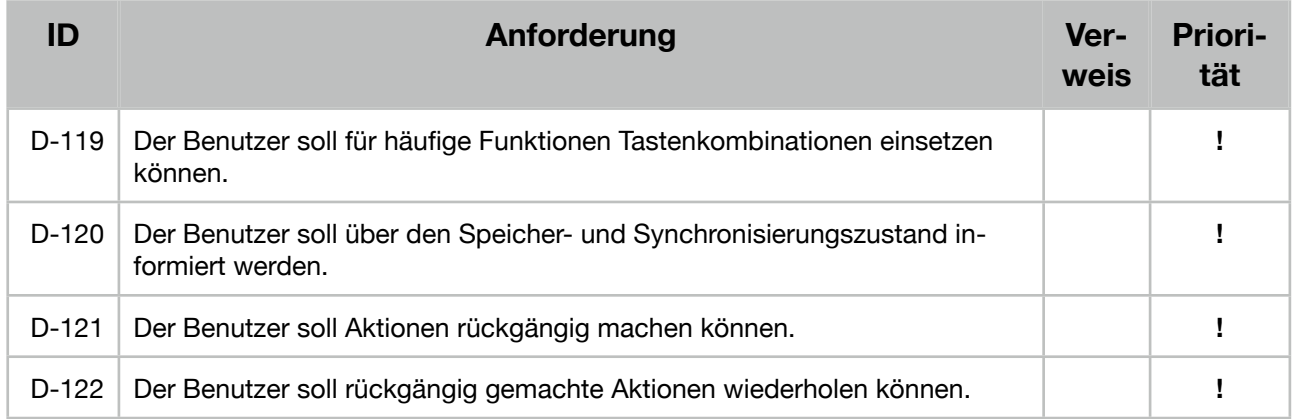

[1] gemäß "Simplicity Law 1: Reduce", Zitat John Maeda: "The easiest way to simplify a system is to remove functionality."

(http://lawsofsimplicity.com/2006/07/23/law-1-reduce/)

[2] gemäß "Simplicity Law 5: Differences" (http://lawsofsimplicity.com/2006/07/23/law-5-differences/)

[3] gemäß "Simplicity Law 2: Organize" (http://lawsofsimplicity.com/2006/07/23/law-2-organize/)

[4] gemäß "Simplicity Law 7: Emotion" (http://lawsofsimplicity.com/2006/07/23/law-7-emotion/) [5] gemäß "Simplicity Law 3: Time" (http://lawsofsimplicity.com/2006/07/23/law-3-time/)

[6] gemäß "Simplicity Law 2: Organize" (http://lawsofsimplicity.com/2006/07/23/law-2-organize/)

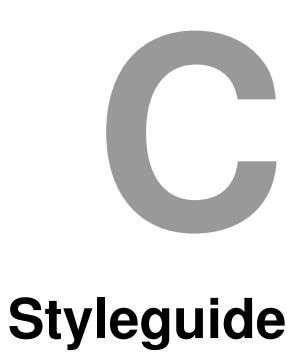

Im Folgenden findet sich der Styleguide für die allgemeine Gestaltung des Konfigurators.

## Puestioneer

# ulm university universität | m

**Diplomarbeit** Steffen Scherle

## Styleguide

- I. Einleitung
- II. Logo
- III. Farben
- IV. Typografie
- V. Formen

**Autor**

Steffen Scherle Institut für Datenbanken und Informationssysteme Universität Ulm

E-Mail steffen@scherle.de **Betreuer**

Johannes Schobel Institut für Datenbanken und Informationssysteme Universität Ulm

E-Mail johannes.schobel@uni-ulm.de

## I. Einleitung

### Das Gesamtsystem

Die Universität Ulm und die Universität Konstanz realisieren ein gemeinsames Projekt, das sich mit der mobilen und flexiblen Datenerhebung mit Fragebögen auf mobilen Endgeräten befasst.

### Die Subsysteme

Das Projekt besteht aus drei Modulen, die jeweils selbstständig agieren jedoch untereinander kommunizieren. Um die logische Zusammengehörigkeit zu visualisieren, wurden die einzelnen Logos grafisch auf eine gemeinsame Basis gestellt.

### Der Konfigurator *Questioneer*

Das Subsystem *Questioneer* dient dem Erstellen von Fragebögen zum Einsatz auf mobilen Endgeräten und stellt somit den Konfigurator des Gesamtsystems dar. *Questioneer* soll plattformunabhängig eingesetzt werden und mit einer Maus sowie einer Tastatur bedient werden.

## II. Logo

## **Herkunft**

Das Logo von *Questioneer* ist Teil einer Reihe von Logos für jedes Subsystem (siehe MiniStyleguide *QuestionSys*). Durch das Postfix, welches vom englischen Wort *Engineer* (deutsch: Entwickler) abstammt, wird der Wortstamm *Question* (deutsch: Frage) spezialisiert, sodass die Zuständigkeit des Teilsystems erkennbar wird.

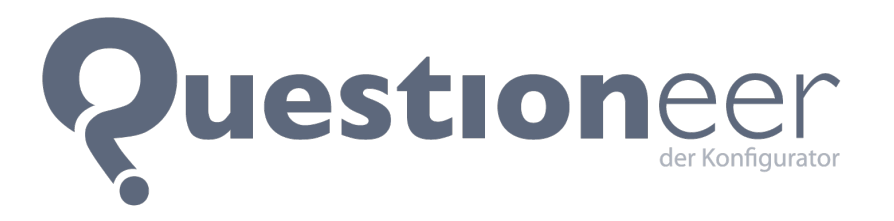

*eigene Grafik*

Für eine genauere Erläuterung der Entstehung des Logos von Questioneer und den Subsystemen *Questionnaire* und *Questionizer* ist auf den MiniStyleguide *QuestionSys* zu verweisen.

## III. Farben

## Die Grundfarben

Das Gesamtbild der Anwendung soll einheitlich und übersichtlich erscheinen, während Interaktionselemente herausstechen sollen. Aus diesem Grund wird eine Palette von Grautönen als Grundfarben herangezogen.

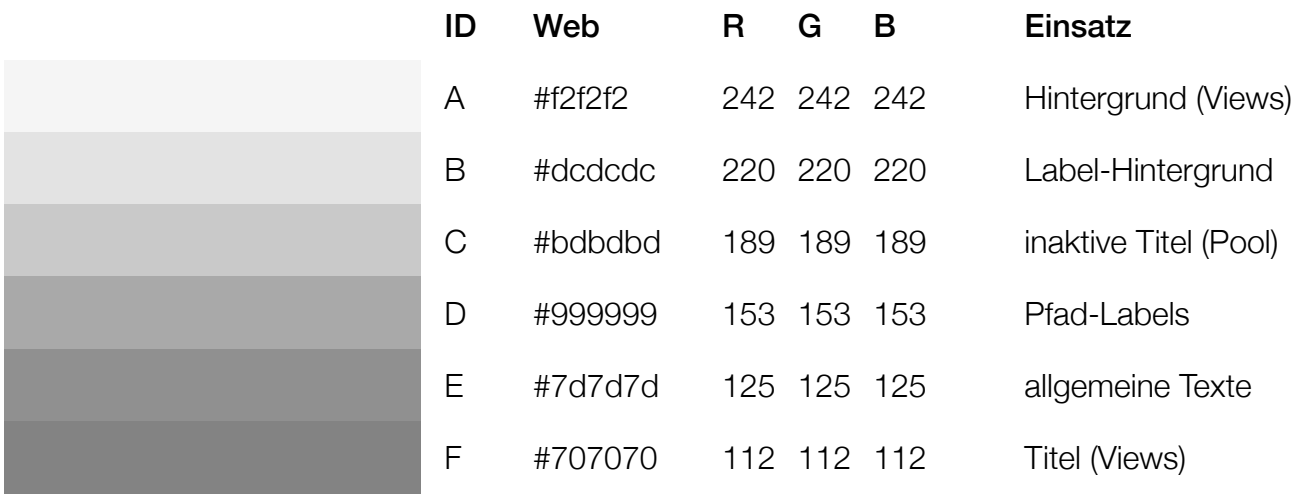

#### Die Akzentfarben

Neben den Interaktionselemente sollen auch die Texte für Standard-Werte und ausgewählte Elemente besonders hervorgehoben werden.

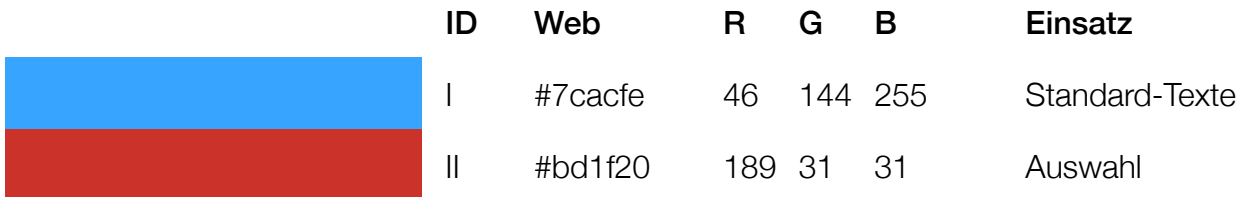

## Die Elementfarben

Der Fragebogen wird aus verschiedenen Elementen (Texte, Fragen, Medien,...) zusammengesetzt, welche anhand der Elementfarben unterschieden werden sollen. Um diese Unterscheidung auch Benutzern mit verschiedenen Farben-Blindheiten zu ermöglichen, wurden die Farben hier fein abgestimmt.

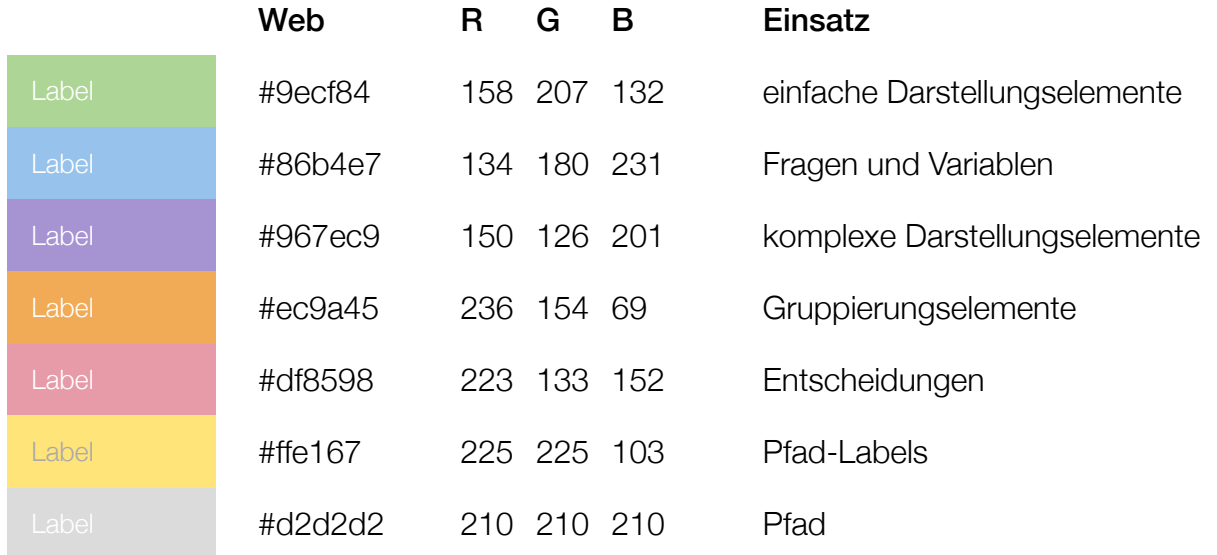

#### Test auf Grün-Blindheit (Deuteranopie | ~4-9% aller Menschen[1])

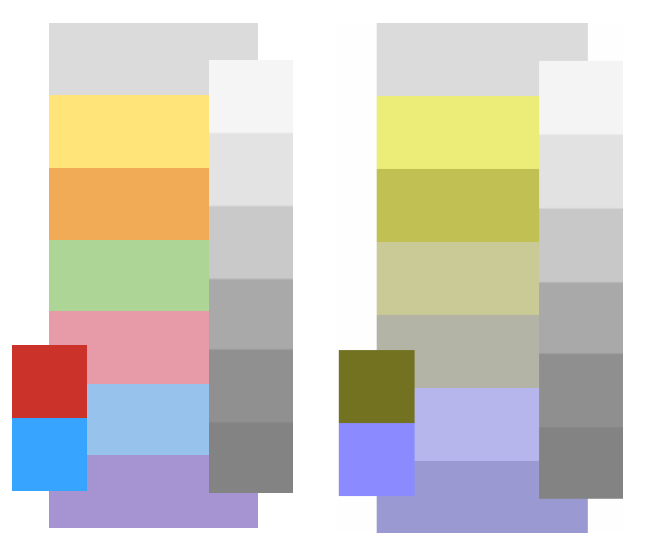

Test auf Farben-Blindheit (Achromasie)

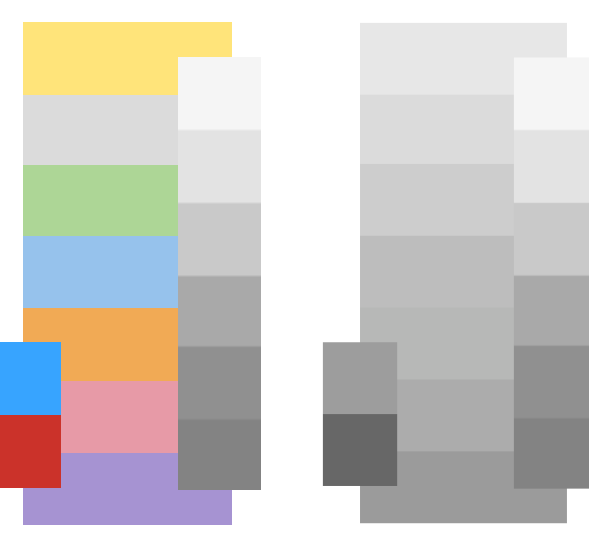

[1] vgl. Stapelkamp, Torsten: Interaction- und Interfacedesign. Springer, 2007, S. 90 (9.)
## IV. Typografie

### **Schriftfamilie**

Analog zur im MiniStyleguide für das Gesamtsystem definierten Schriftfamilie soll auch im Konfigurator die Schriftfamilie "Helvetica Neue" eingesetzt werden.

### **Schriftarten**

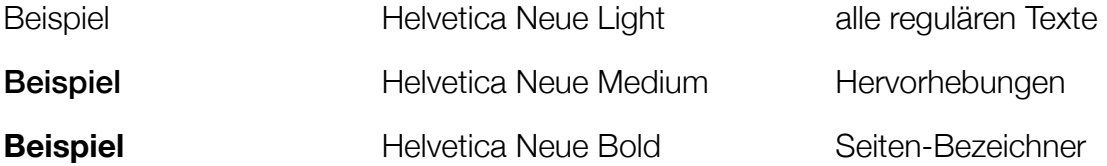

### Schriftgrößen

Die gewählte Schriftgröße soll stets durch zwei teilbar sein und wird in Punkt (pt) oder Pixel (px) angegeben. Gängige Schriftgrößen sind dabei 12, 14, 16, 18 und 20 Punkt.

Der Benutzer soll zudem die Möglichkeit haben, zwischen drei Schriftgraden zu wählen. Standardmäßig soll der kleinste Schriftgrad ausgewählt sein. Bei jedem Schriftgrad werden alle Schriftgrößen um zwei Punkt erhöht.

### Anti-Aliasing

Für ein sauberes Schriftbild sollen alle Schriften mit den betriebsystemseitigen Methoden geglättet werden.

## V. Formen

### Konzept

Alle dynamischen Interaktionselemente (Elemente, die der Benutzer bearbeiten kann) werden durch "runde Ecken" von den statischen Elementen (ohne "runde Ecken") unterscheidbar gemacht. Zur Identifikation der Elemente wird der vordere Teil mit einer anderen Farbe unterlegt und mit einem Symbol oder einer Bezeichnung gekennzeichnet (siehe Kapitel "Die Elementfarben").

### Rundungen

Bei einzeiligen Elementen soll der Radius der Hälfte der Element-Höhe entsprechen, sodass an den Seiten Halbkreise entstehen. Elemente haben bei kleinstem Schriftgrad runde Ecken mit einem Radius von 10 Pixel bei einer Element-Höhe von 20 Pixel. Bei Retina-Auflösungen verdoppelt sich die Pixel-Zahl entsprechend.

Mehrzeilige Elemente haben runde Ecken mit einem Radius von der Hälfte der entsprechenden Zeilenhöhe.

Die inneren Rundungen bei Kurven im Pfad (nach Entscheidungselementen) sollen dem Radius der Elementrundungen bei dem gewählten Schriftgrad entsprechen.

### Aufbau einfacher Darstellungselemente

Die Elemente "Frage", "Variable", "Überschrift", "Paragraph", "Slideln-Box" und "Medien" werden aus vier Ebenen aufgebaut.

Die unterste Ebene ist die "BackgroundBox" mit weißer Füllung und beidseitig runden Ecken.

Darüber liegt die "ColorBox", welche mit der entsprechenden Elementfarbe gefüllt wird und auf der rechten Seite runde Ecken besitzt.

Im vorderen Teil befindet sich das Symbol, welches die Kennzeichnung unterstützen soll und ebenfalls die Elementfarbe besitzt.

Als letzte Ebene wird ein Label mit weißer Schrift über die "ColorBox" positioniert.

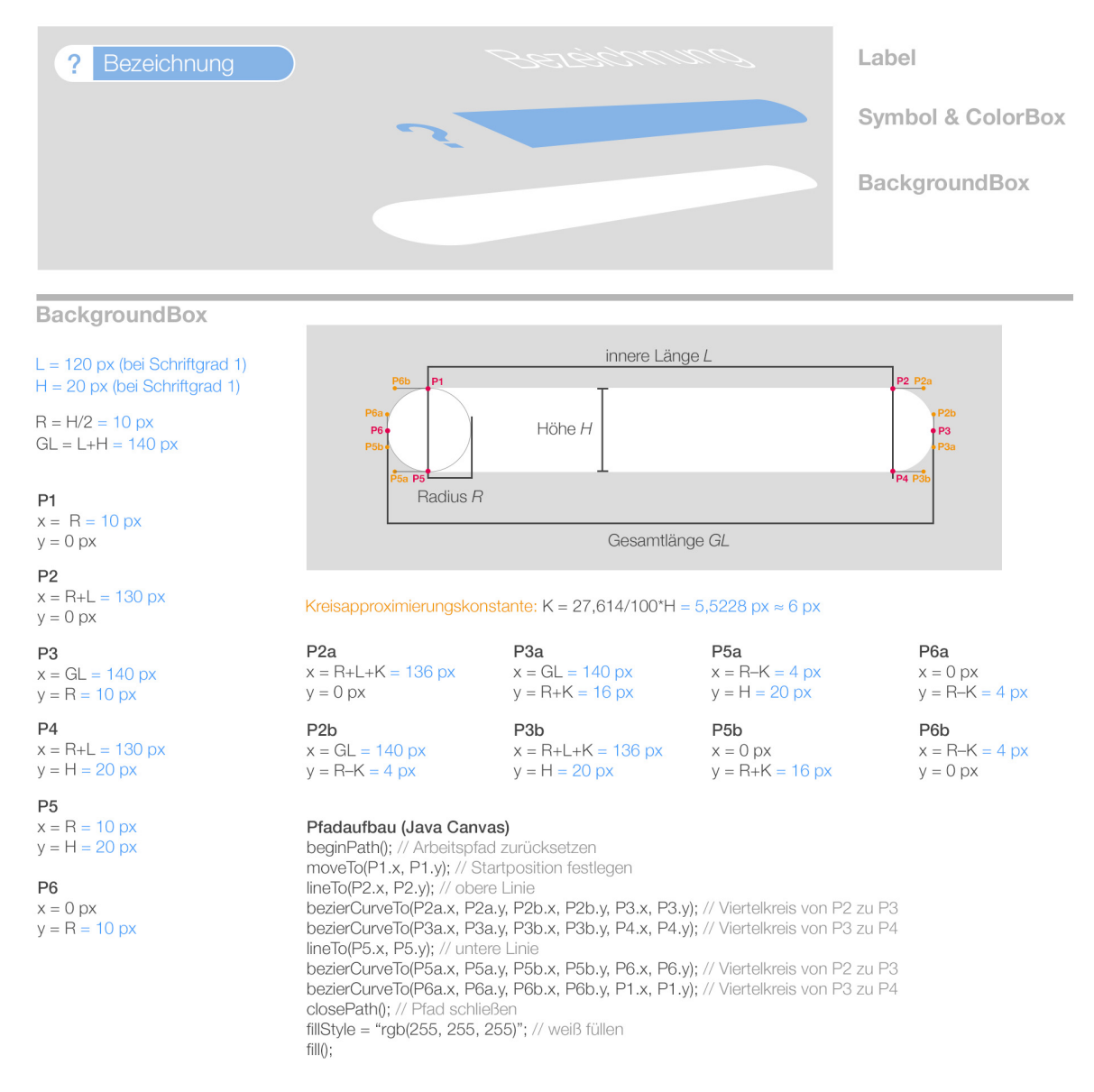

### ColorBox

 $S = 0,1*R = 1$  px (Konturenstärke)  $CH = H-2+S = 18 px$  $CR = CH/2 = 9$  px  $CL = L-R = 110 px$  $CGL = CL + CR = 119 px$ 

#### $C1$

 $x = H = 20 \text{ px}$  $y = S = 1 px$ 

 $C<sub>2</sub>$  $x = H + CL = 130$  px  $y = S = 1 px$ 

#### C<sub>3</sub>

 $x = H + CGL = 139$  px  $y = R = 10 px$ 

 $C4$  $x = H + CL = 130 px$  $y = H-S = 19 px$ 

 $C<sub>5</sub>$ 

 $x = H = 20 \text{ px}$  $y = H-S = 19px$ 

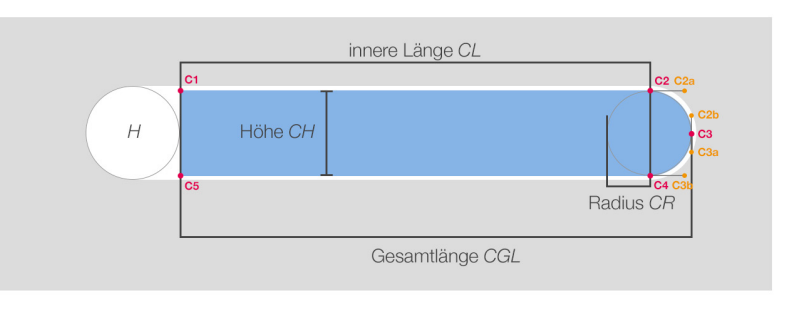

### Kreisapproximierungskonstante: CK = 27,614/100\*CH = 4,97052 px  $\approx$  5 px

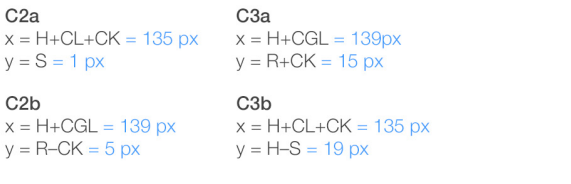

### Pfadaufbau (Java Canvas)

 $\times$ 

 $\overline{y}$ 

 $\times$ 

beginPath(); // Arbeitspfad zurücksetzen moveTo(C1.x, C1.y); // Startposition festlegen lineTo(C2.x, C2.y); // obere Linie bezierCurveTo(C2a.x, C2a.y, C2b.x, C2b.y, C3.x, C3.y); // Viertelkreis von P2 zu P3 bezierCurveTo(C3a.x, C3a.y, C3b.x, C3b.y, C4.x, C4.y); // Viertelkreis von P3 zu P4 lineTo(C5.x, C5.y); // untere Linie closePath(); // Pfad schließen fillStyle = "rgb(134, 180, 231)"; // mit Elementfarbe füllen  $fill()$ ;

### Symbol & Label

 $SG = CH-4*S = 14 px (SchriftgröBe)$  $Xsym = R + S = 11 px$  $Ysym = SG + S = 15 px$  $Xlab = R+SG = 24 px$  $Y$ lab = SG+S = 15 px

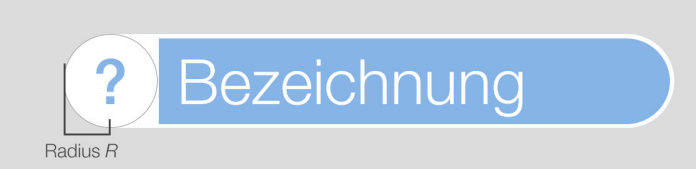

### Textformatierungen für das Symbol

x-Position: Xsym // Startposition y-Position: Ysym // Startposition font-family: Helvetica Neue // Schriftfamilie font-size: SG // Schriftgröße font-weight: 500 // Schriftstärke: middle text-anchor: middle // Ausrichtung: mittig color: "rgb(134, 180, 231)"; // Schriftfarbe: Elementfarbe

### Textformatierungen für das Label

x-Position: 24px // Startposition y-Position: 15px // Startposition font-family: Helvetica Neue // Schriftfamilie font-size: 14px // Schriftgröße font-weight: 100 // Schriftstärke: light text-anchor: left // Ausrichtung: links color: "rgb(255, 255, 255)"; // Schriftfarbe: weiß

*eigene Grafik*

## **D Mock-Ups**

Nachfolgend sind einige Grafiken enthalten, die den Aufbau und die Funktionsweise von *Questioneer* unkommentiert veranschaulichen sollen.

Für die Mock-Ups wurden Icons und Grafiken von [\[Bar13,](#page-312-0) [Dem13,](#page-313-0) [des13,](#page-313-1) [Ego13,](#page-313-2) [Eri13,](#page-313-3) [Nay13,](#page-316-0) [key13,](#page-315-0) [Lun13,](#page-315-1) [pic13,](#page-316-1) [Sou13,](#page-319-0) [tee13,](#page-319-1) [vis13\]](#page-319-2) verwendet.

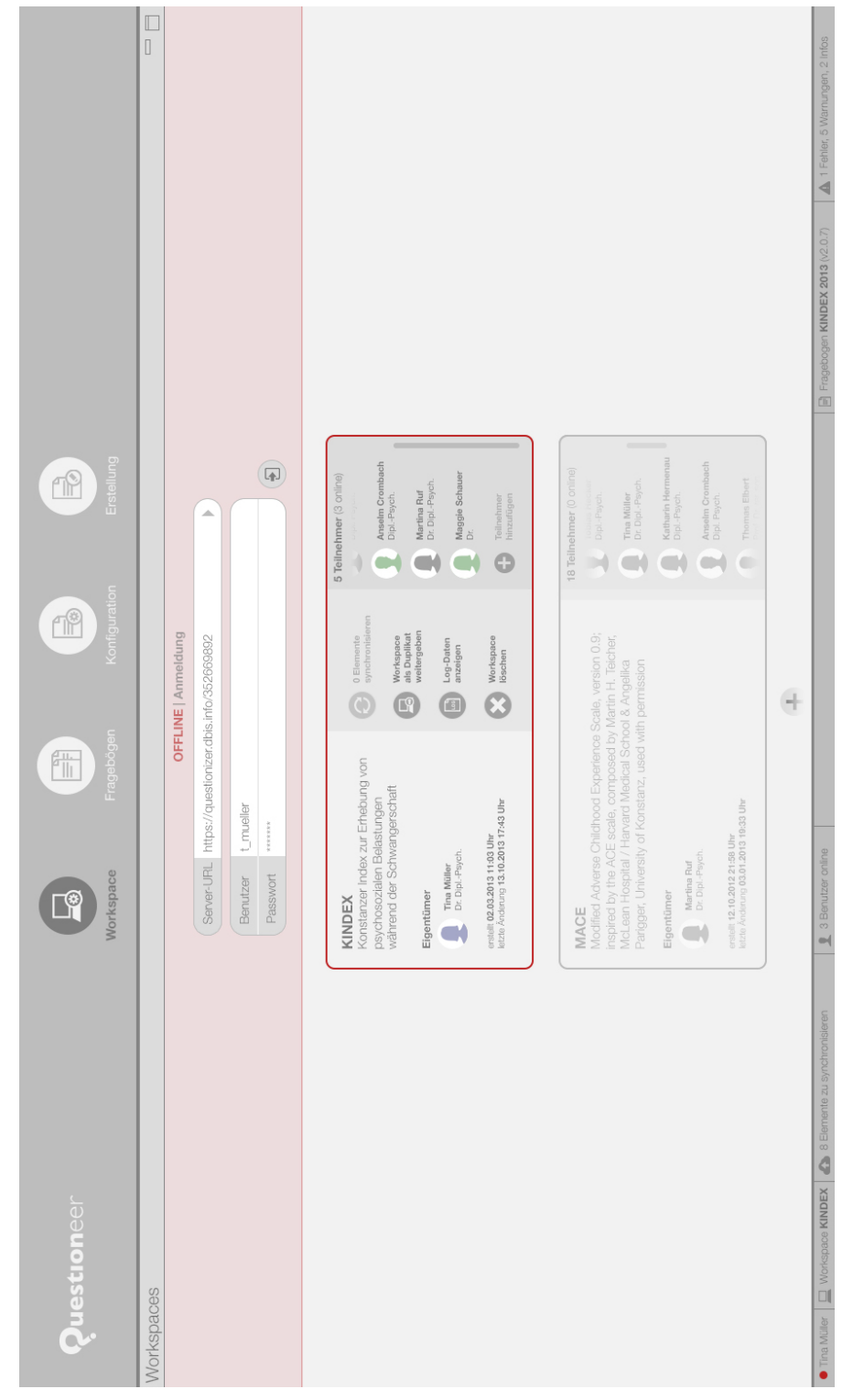

Abbildung D.1.: Workspaces - Ansicht 1

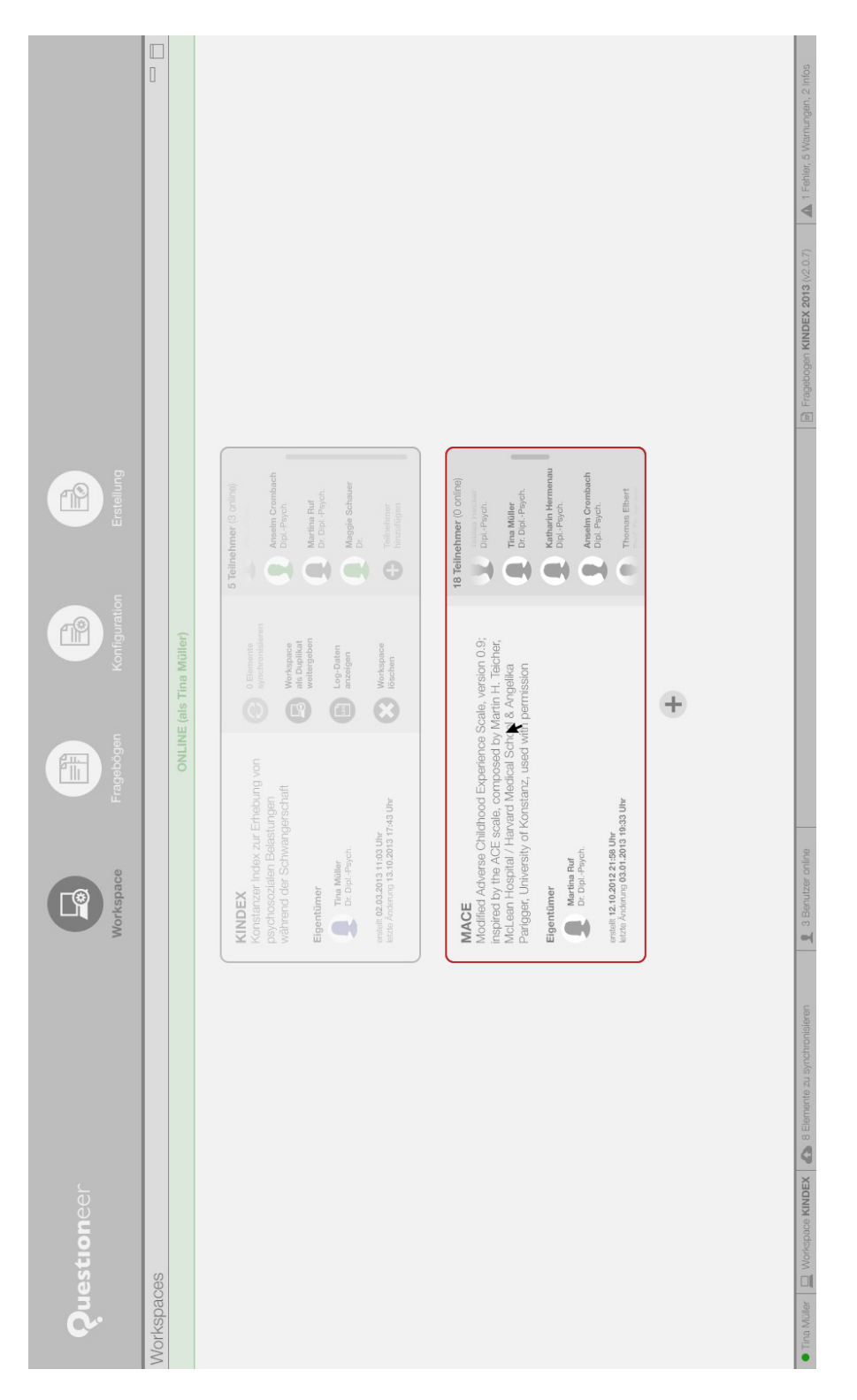

Abbildung D.2.: Workspaces - Ansicht 2

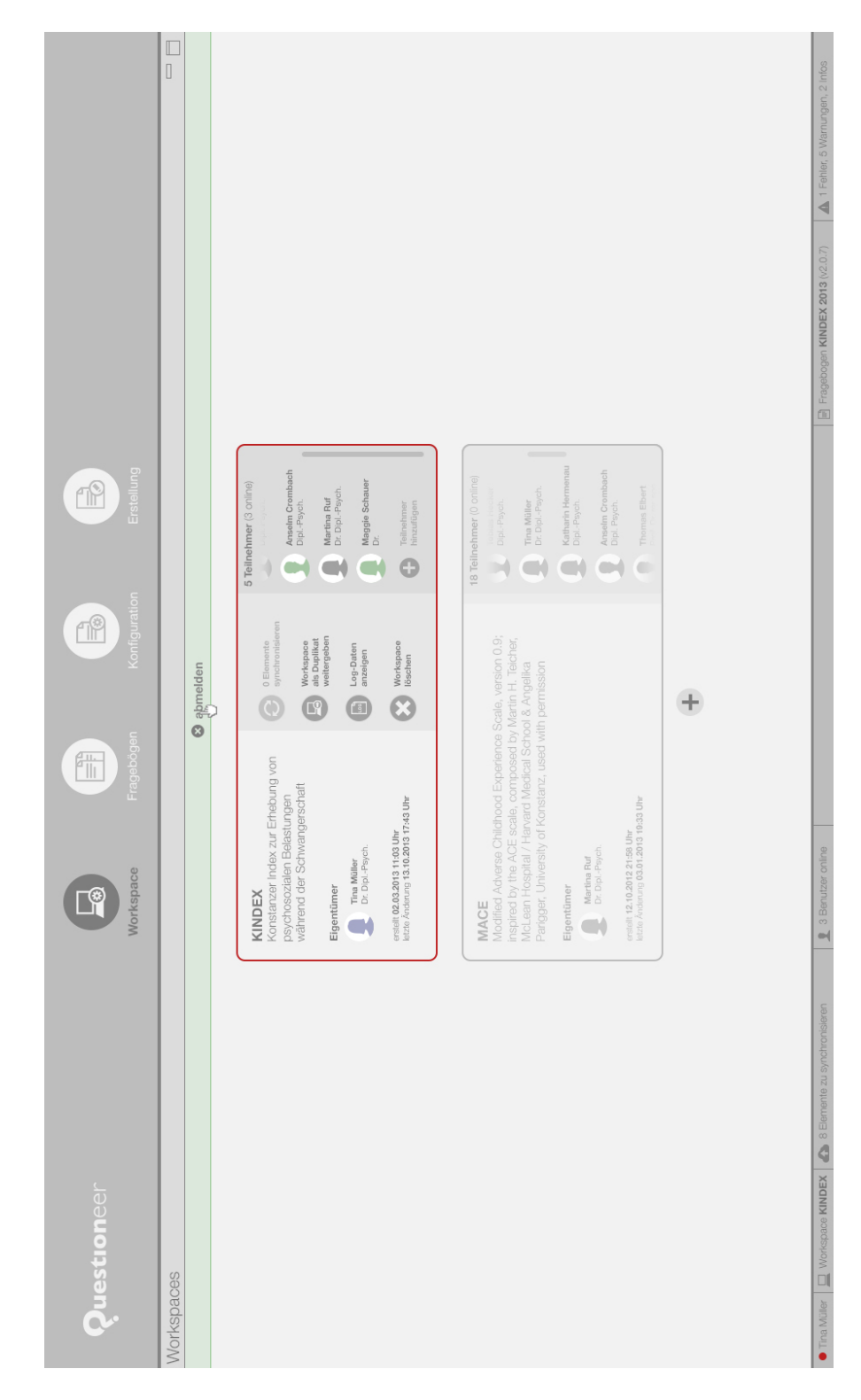

Abbildung D.3.: Workspaces - Ansicht 3

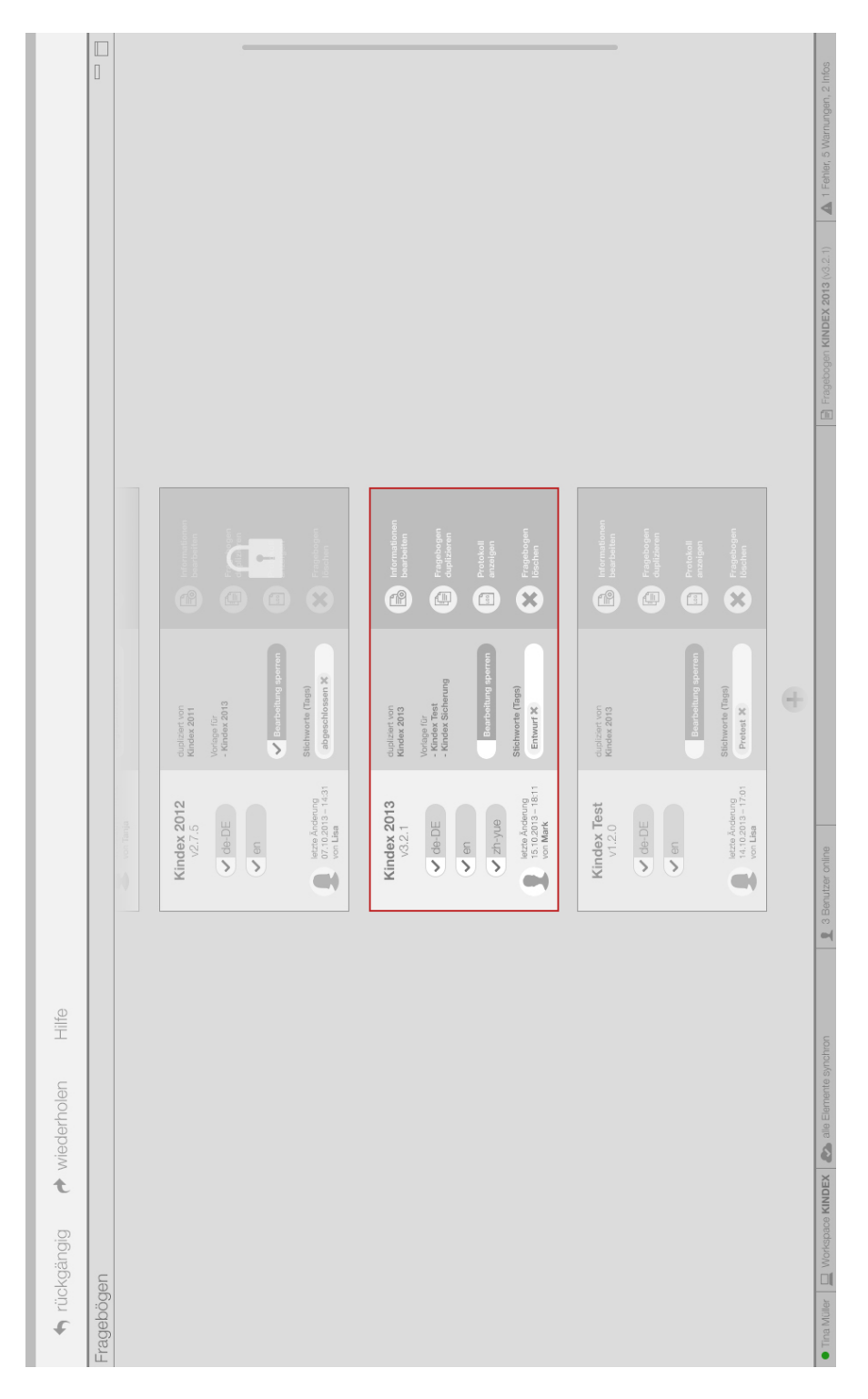

Abbildung D.4.: Fragebogen-Verwaltung

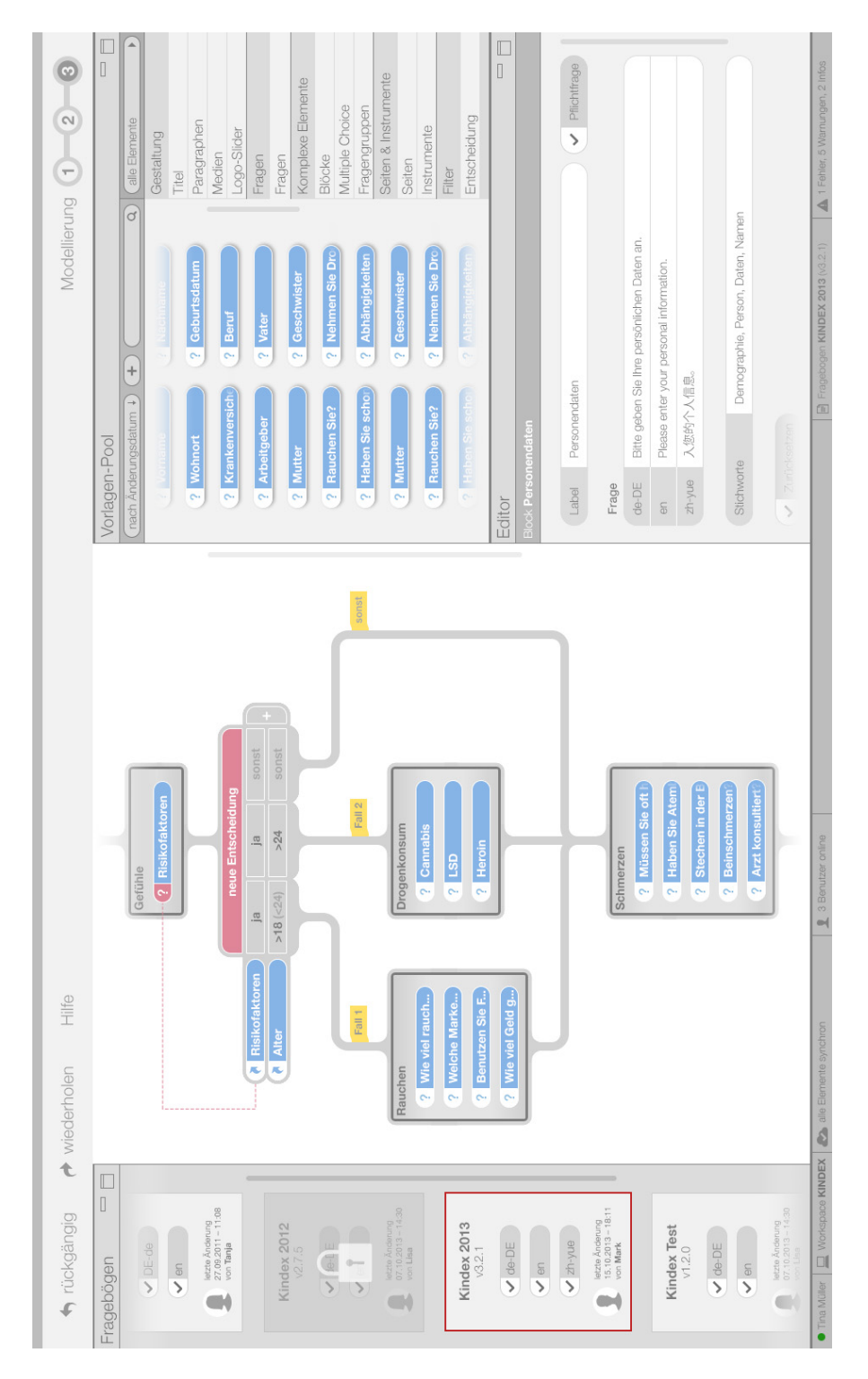

Abbildung D.5.: Fragebogen-Erstellung - Perspektive 3

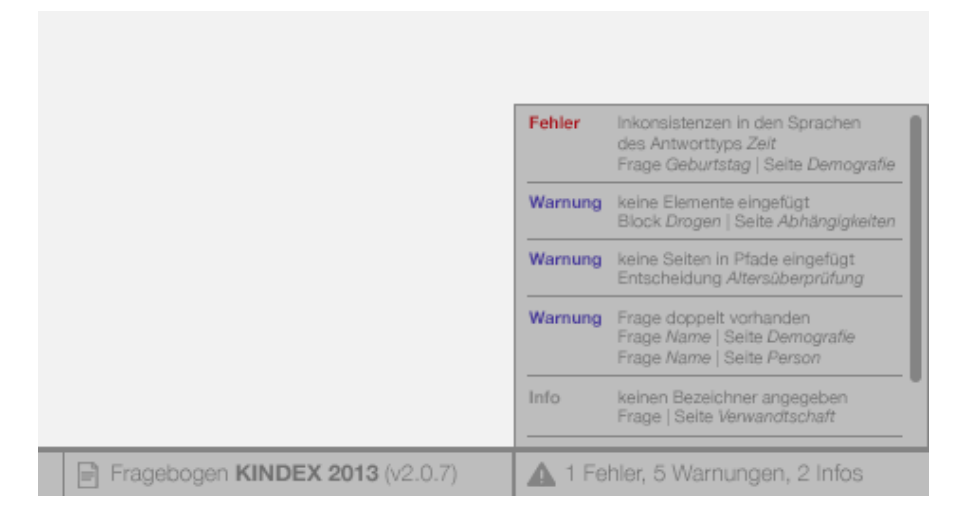

Abbildung D.6.: Fragebogen-Erstellung - Validierung

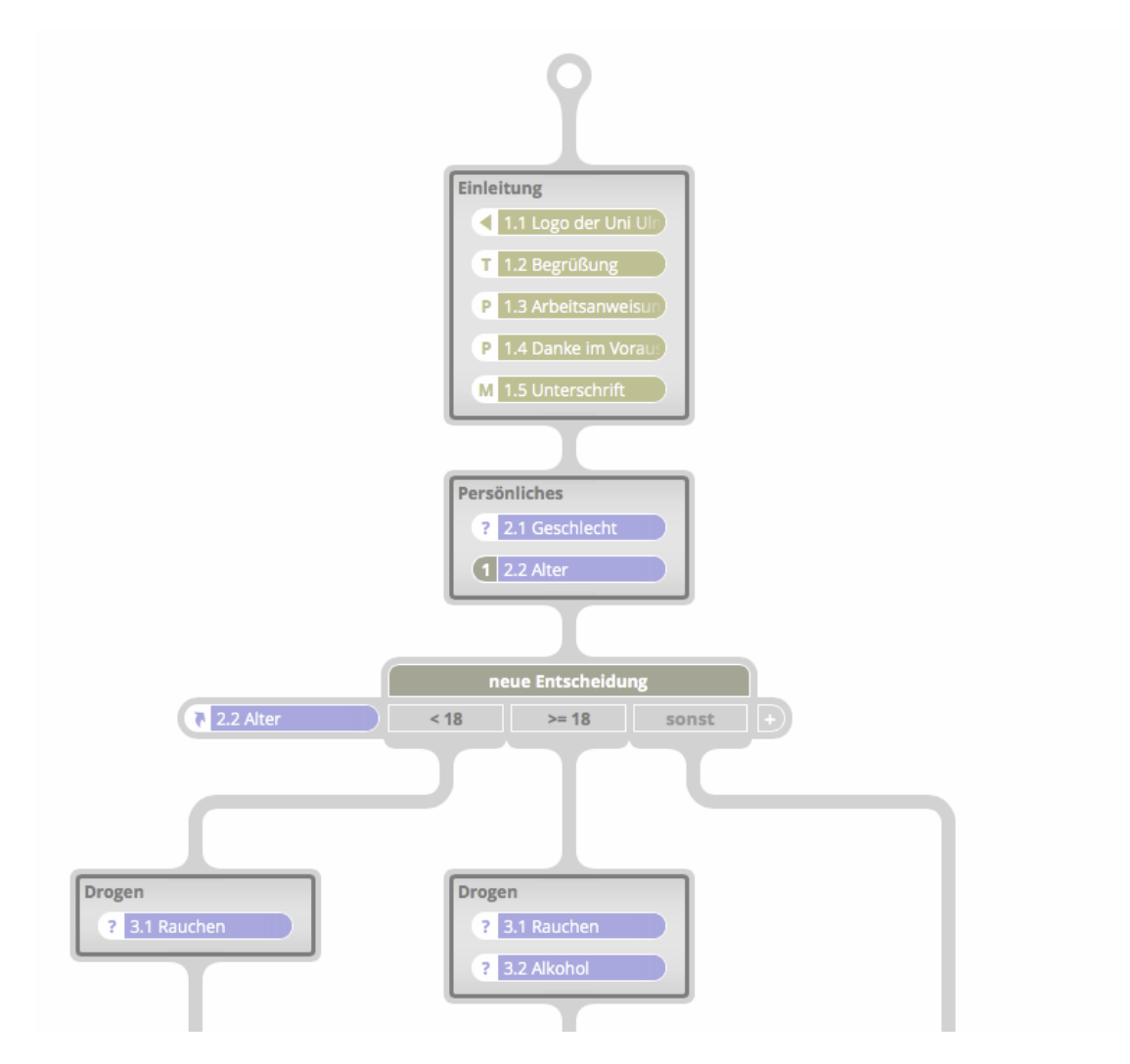

Abbildung D.7.: Ein Fragebogenmodell in *Questioneer* aus Sicht eines Betroffenen der Grün-Blindheit (Deuteranopie). Die Farben sind so gewählt, dass die Elementtypen auch bei Vorhandensein der Sehstörung gut unterscheidbar sind.

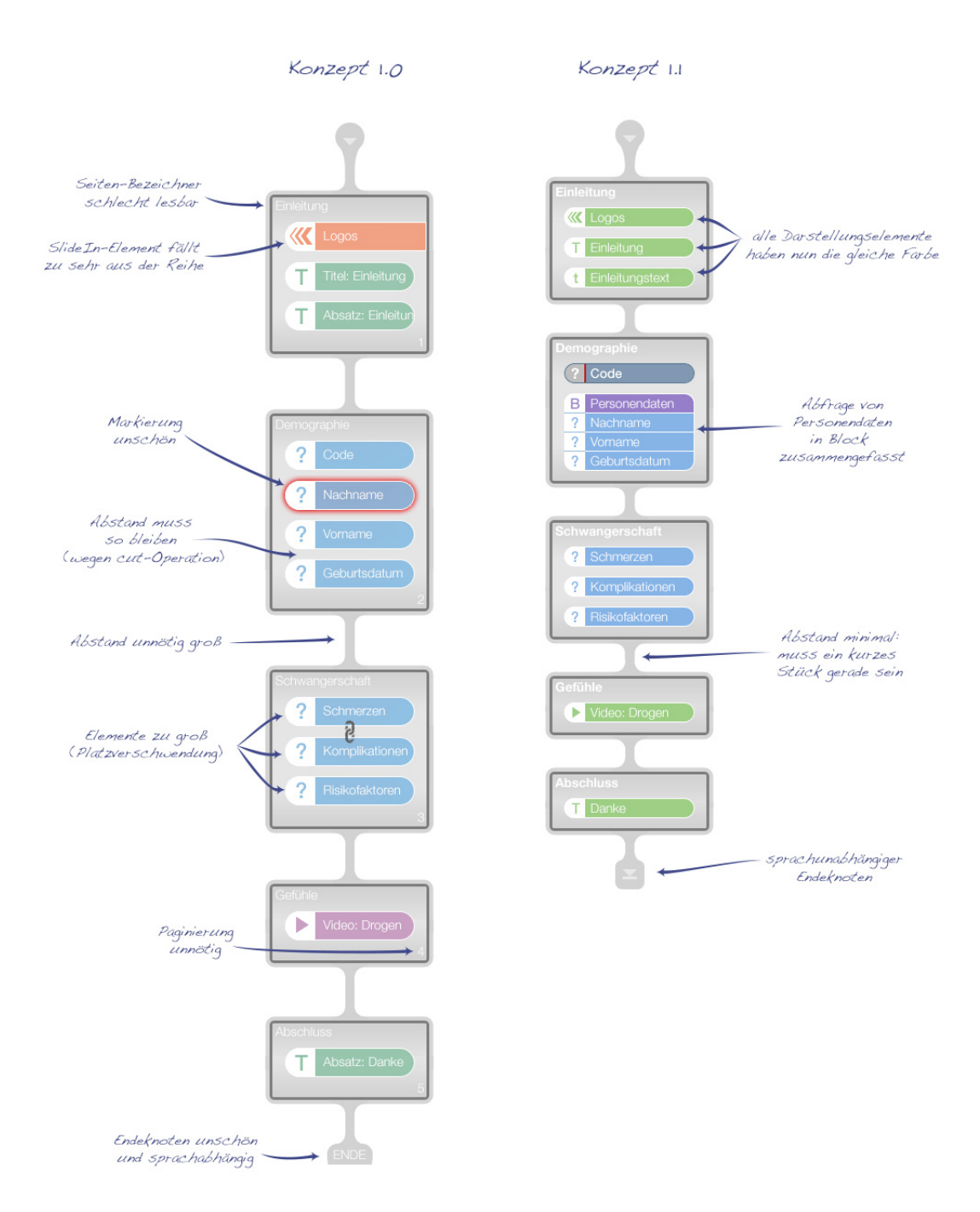

Abbildung D.8.: Verbesserungen während des Entwurfprozesses

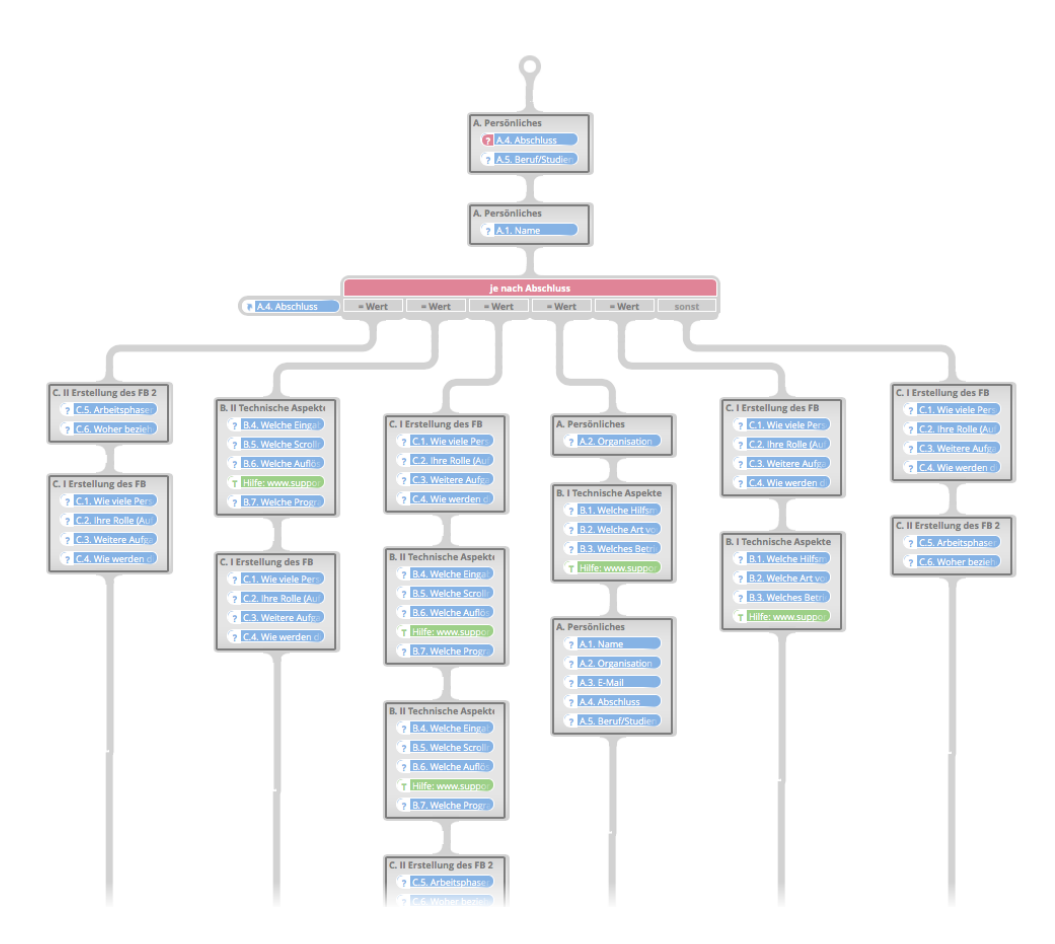

Abbildung D.9.: Ein Fragebogen mit einer Entscheidung, die sechs Spalten besitzt und daher gleich viele Teilpfade ermöglicht.

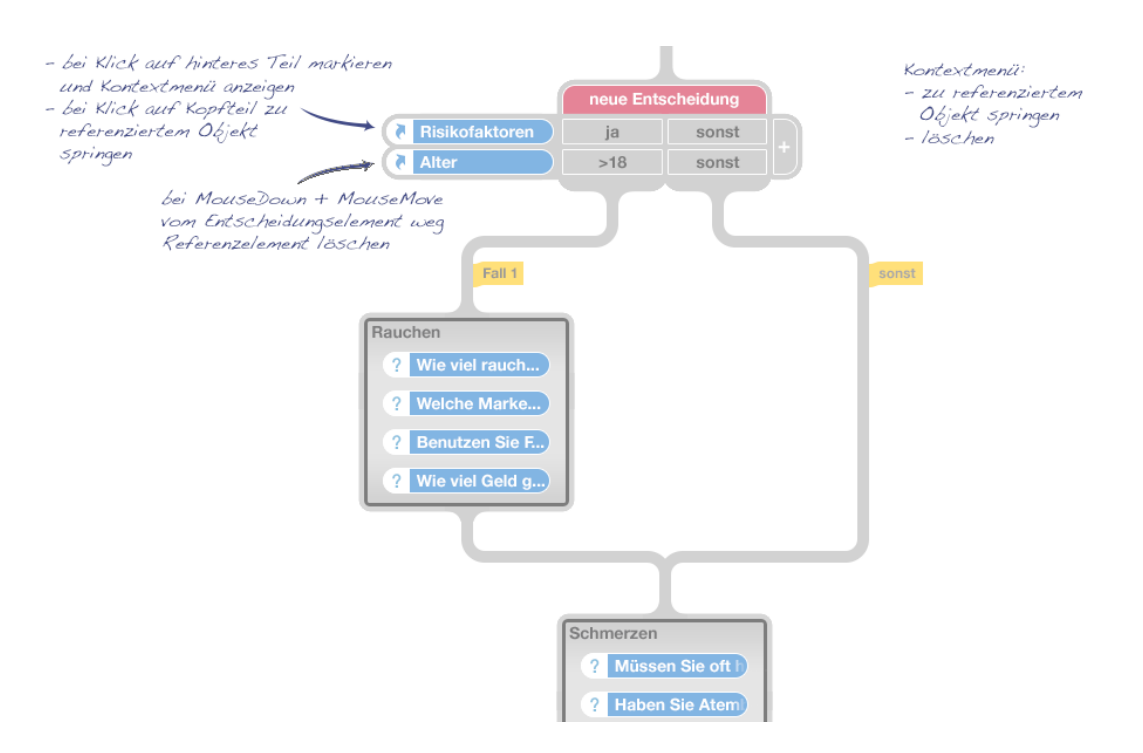

Abbildung D.10.: Erläuterungen zu den Referenzelementen einer Entscheidung

# **E**

## **Leitfaden für das Benutzerfeedback-Interview**

Der nachfolgende Fragebogen zeigt den Leitfaden für die Befragung der Experten nach dem Benutzertest mit der ersten Version des Prototypen.

## Luestioneer

### ulm university universität II Ilm **Diplomarbeit** Steffen Scherle

Benutzer-Feedback: Prototyp 1

Im Rahmen meiner Diplomarbeit "*Konzeption und Realisierung einer domänen-spezifischen Modellierungsumgebung für prozessorientierte psychologische Fragebögen*" an der Universität Ulm, befasse ich mich mit der Modellierung und Erstellung von psychologischen Fragebögen. Ich möchte Sie daher bitten, den in diesem Dokument beschriebenen Anwendungsfall mit meinem Prototyp zu modellieren.

Für Ihr Engagement bedanke ich mich herzlich!

geschätzte Bearbeitungszeit 10 Minuten

### Systemvoraussetzungen

- aktueller Webbrowser (Chrome oder Safari)
- JavaScript im Webbrowser aktiviert
- Maus oder Trackpad

### Anhang

• zu modellierender Beispiel-Fragebogen *Umfrage: Erstellung von Fragebögen* (18.07.2013)

**Kontakt**

Steffen Scherle Schulstr. 16 D-72469 Meßstetten

Mobil +49 1577 1985130

Fax +49 7436 91215

E-Mail steffen@scherle.de **Betreuer**

Johannes Schobel Institut für Datenbanken und Informationssysteme Universität Ulm

Festnetz +49 731 50 24229

E-Mail johannes.schobel@uni-ulm.de

## A. Allgemeines & Fachwissen

- A.1. Name:
- A.2. Datum und Zeit der Befragung:
- A.3. Wie schätzen Sie Ihr Fachwissen zu Prozessmodellen ein?

A.4. Wie schätzen Sie Ihr Fachwissen zu Fragebögen ein?

### B. vor der ersten Interaktion

- B.1. Bitte besuchen Sie nun die Seite http://www.scherle.de/questioneer
- B.2. Questioneer Prototyp Version:
- B.3. Wie gefällt Ihnen die grafische Gestaltung des Prototyps (subjektives Empfinden)?

B.4. Finden Sie den Aufbau übersichtlich gestaltet?

B.5. Haben Sie Verbesserungstipps zur Gestaltung und zum Aufbau?

## C. Aufgabe: initiale Modellierung

- C.1. Bitte merken Sie sich nun die aktuelle Uhrzeit.
- C.2. Bitte öffnen Sie nun den Beispiel-Fragebogen im Anhang ► *Umfrage: Erstellung von Fragebögen* (18.07.2013)
- C.3. Bitte modellieren Sie nun den gesamten Fragebogen mit den vorhandenen Elementen im Elemente-Pool und erzählen laut wie Sie dabei vorgehen (Think Aloud).
- C.4. Wie lange haben Sie etwa für C.2. gebraucht?
- C.5. Bei welchen Aktionen hatten Sie Probleme?
- C.6. Haben Sie konkrete Verbesserungsvorschläge?
- C.7. Was hat Ihnen bei der Modellierung besonders gefallen?

## D. Aufgabe: Change Requests

- D.1. Bitte merken Sie sich nun die aktuelle Uhrzeit.
- D.2. Fügen Sie die Seiten "*B. I Technische Aspekte"* und "*B. II Technische Aspekte"* zusammen.
- D.3. Fügen Sie die Seiten "C. I Erstellung des FB" und "C. II Erstellung des FB" zusammen (von der anderen Seite wie gerade eben).
- D.4. Benennen Sie die Seiten um, indem Sie die römischen Zahlen aus dem Seitennamen herauslöschen.
- D.5. Verschieben Sie das Element "C.2. Ihre Rolle (A..." hinter das Element "C.4. Wie *werden"*.
- D.6. Fügen Sie ein neues Textelement in die Seite "B. Technische Aspekte" an erster Stelle ein.
- D.7. Fügen Sie ein neues Slideln-Element in eine neue Seite ganz am Anfang des Fragebogens ein.
- D.8. Verschieben Sie das Element "B.7. Welche Prog..." in eine neue Seite direkt unter der Seite "B. Technische Aspekte".
- D.9. Löschen Sie die Seite "A. Persönliches".
- D.10. Löschen Sie das Element "B. 6. Welche Auflösung?".
- D.11. Teilen Sie die Seite Einleitung nach dem Element "Im Rahmen meiner" und benennen die neu entstandene Seite um in "Einleitung II".
- D.12. Löschen Sie die Seiten "*Einleitung II"* und "C. Erstellung des FB" gleichzeitig (Mehrfach-Selektion).
- D.13. Wie lange haben Sie etwa für D.2. bis D.12. gebraucht?
- D.14. Bei welchen Change Requests hatten Sie Probleme?
- D.15. Haben Sie konkrete Verbesserungsvorschläge?
- D.16. Was hat Ihnen bei der Modellierung der Change Requests besonders gefallen?
- D.17. Wie gefällt Ihnen der vertikale Prozessaufbau?
- D.18. Finden Sie den Start- und den Endeknoten sinnvoll gestaltet?
- D.19. Wie gefällt Ihnen die Farbgestaltung?
- D.20. Kommen Sie mit dem Konzept der "position based tools" klar?

## **Walkthrough durch den praktischen Teil der Evaluierung**

Dieser Anhang soll mithilfe von Screenshots einen Einblick in den praktischen Teil der Evaluierung des Prototyps geben.

**F**

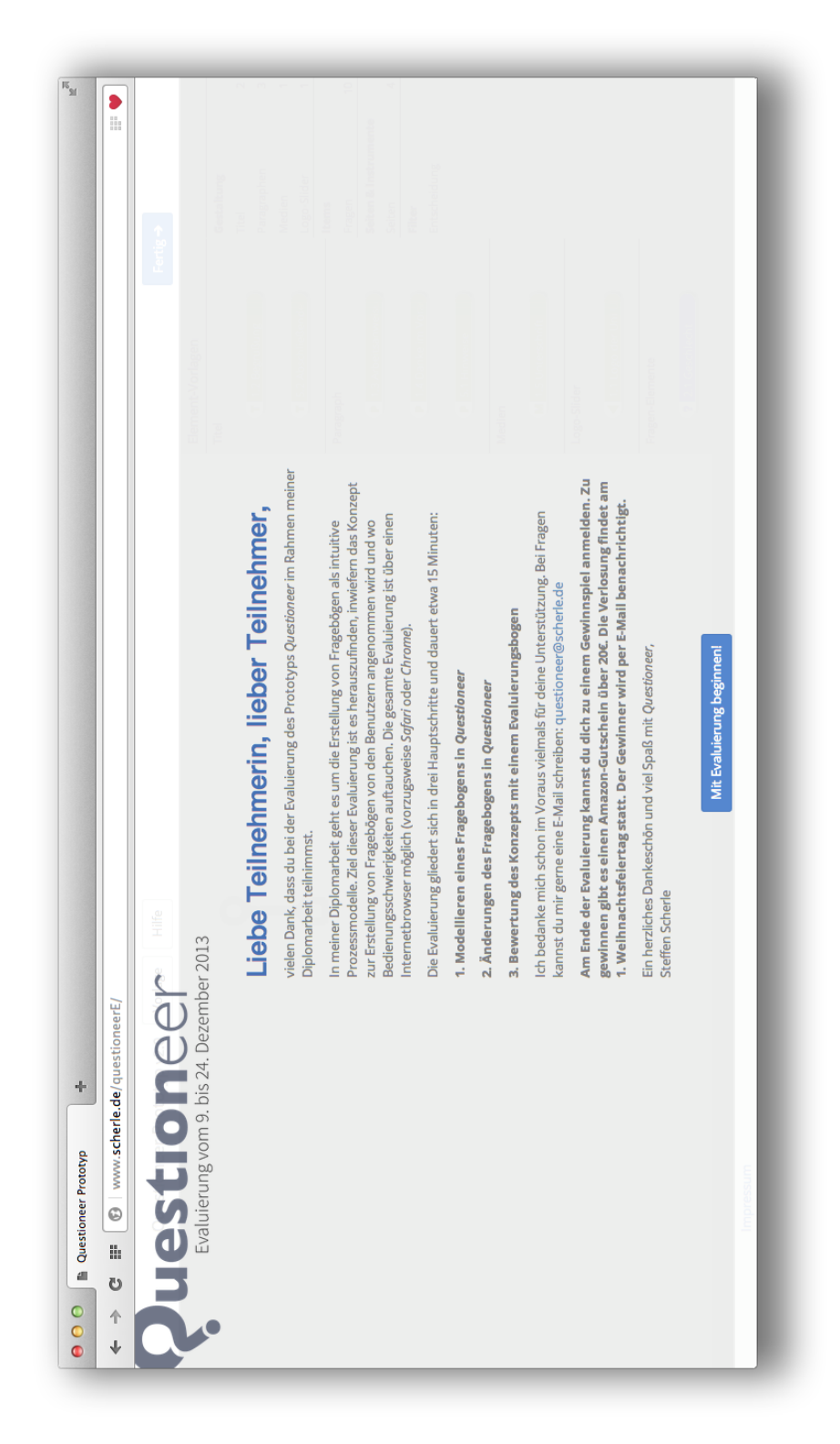

Abbildung F.1.: Praktischer Teil der Evaluierung - Ansicht 1 (Screenshot)

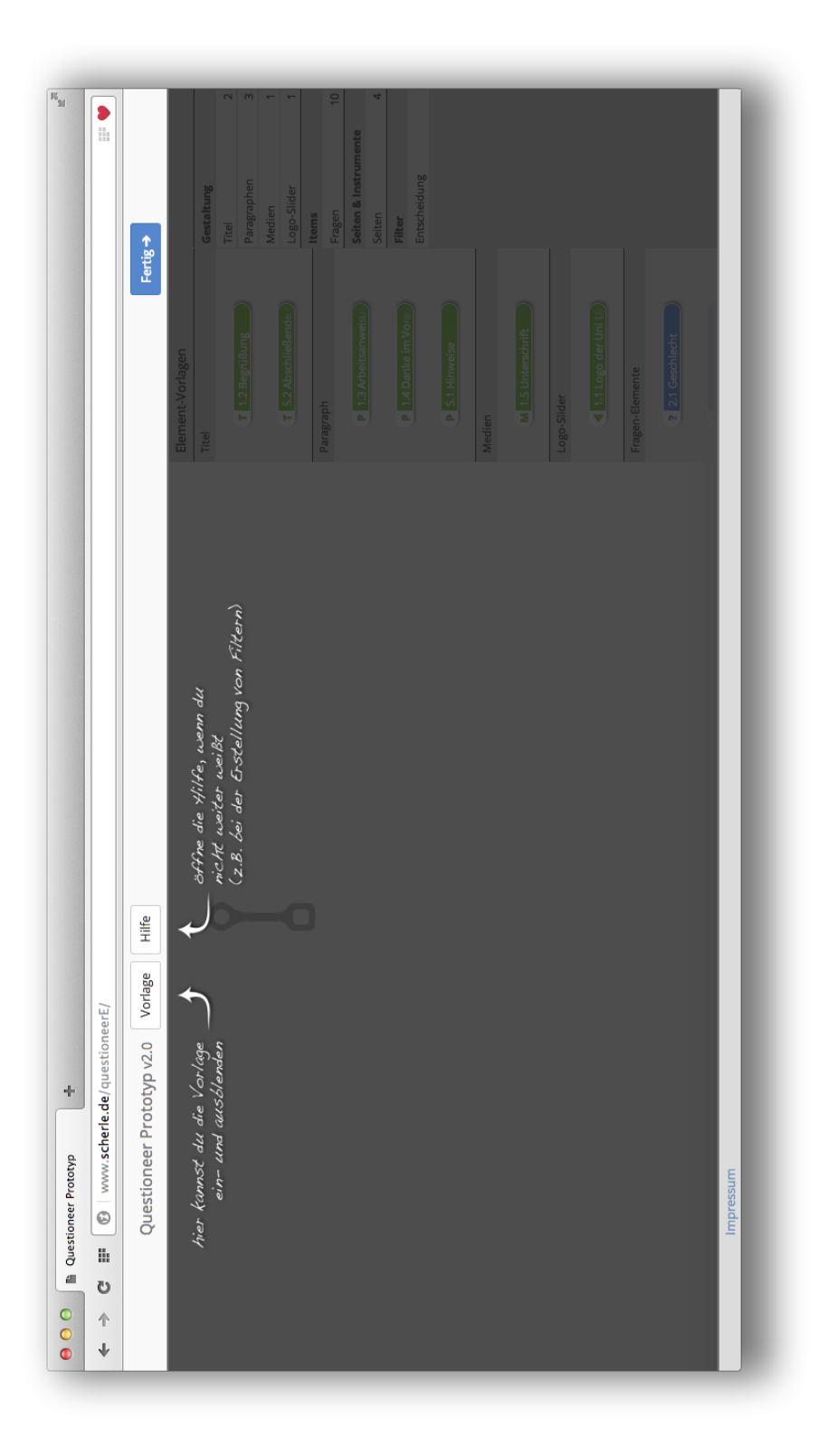

Abbildung F.2.: Praktischer Teil der Evaluierung - Ansicht 2 (Screenshot)

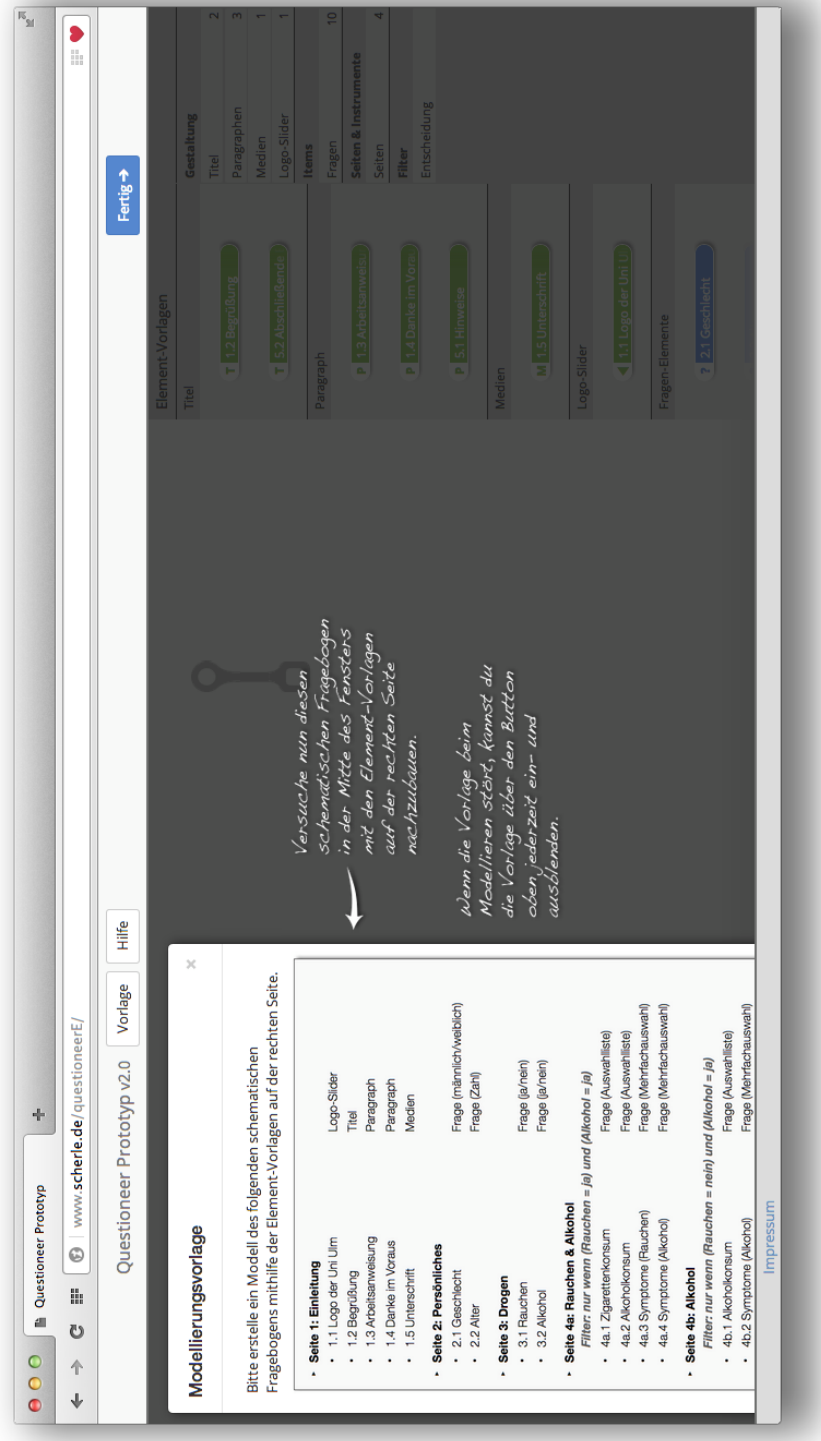

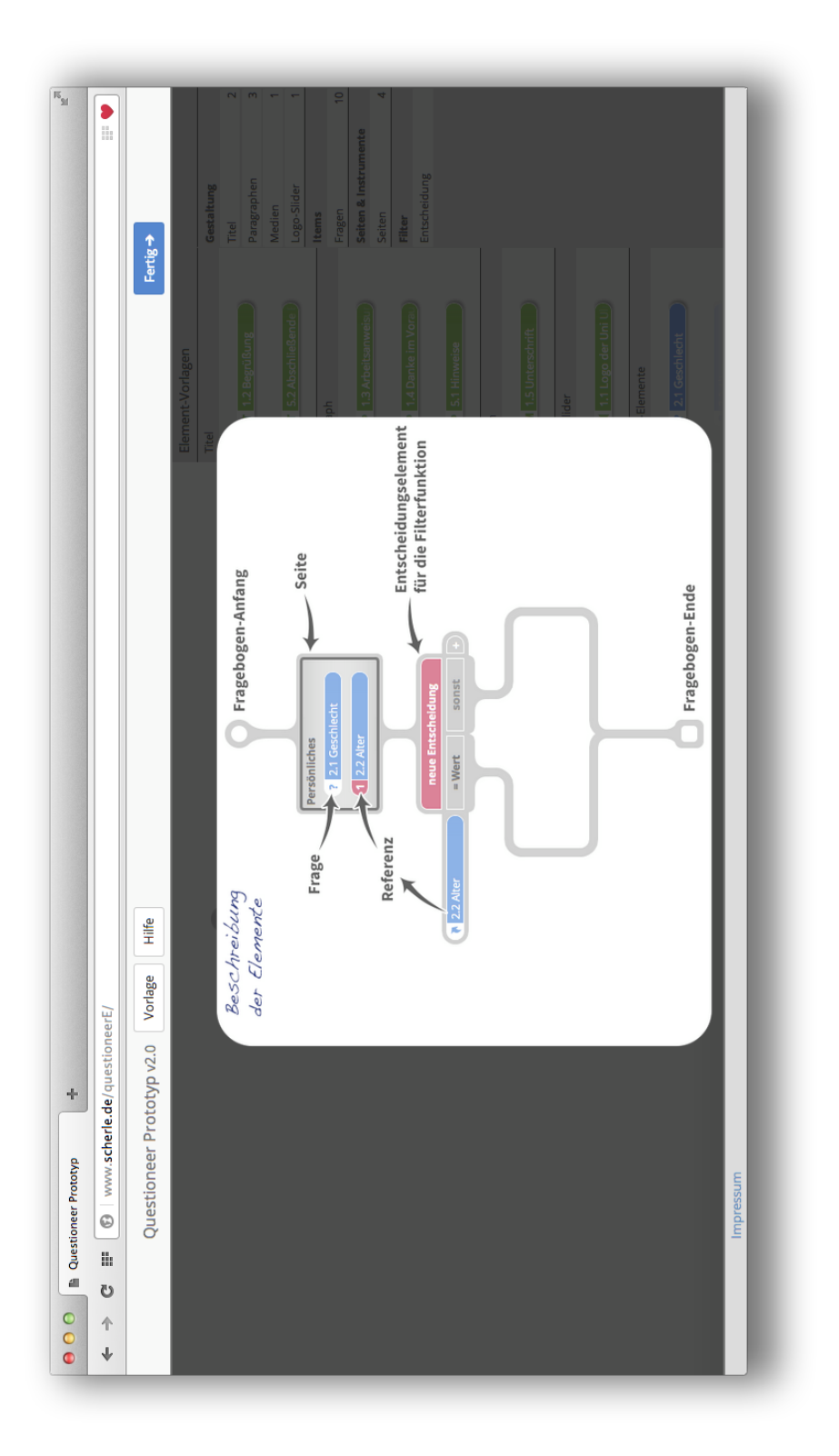

Abbildung F.4.: Praktischer Teil der Evaluierung - Ansicht 4 (Screenshot)

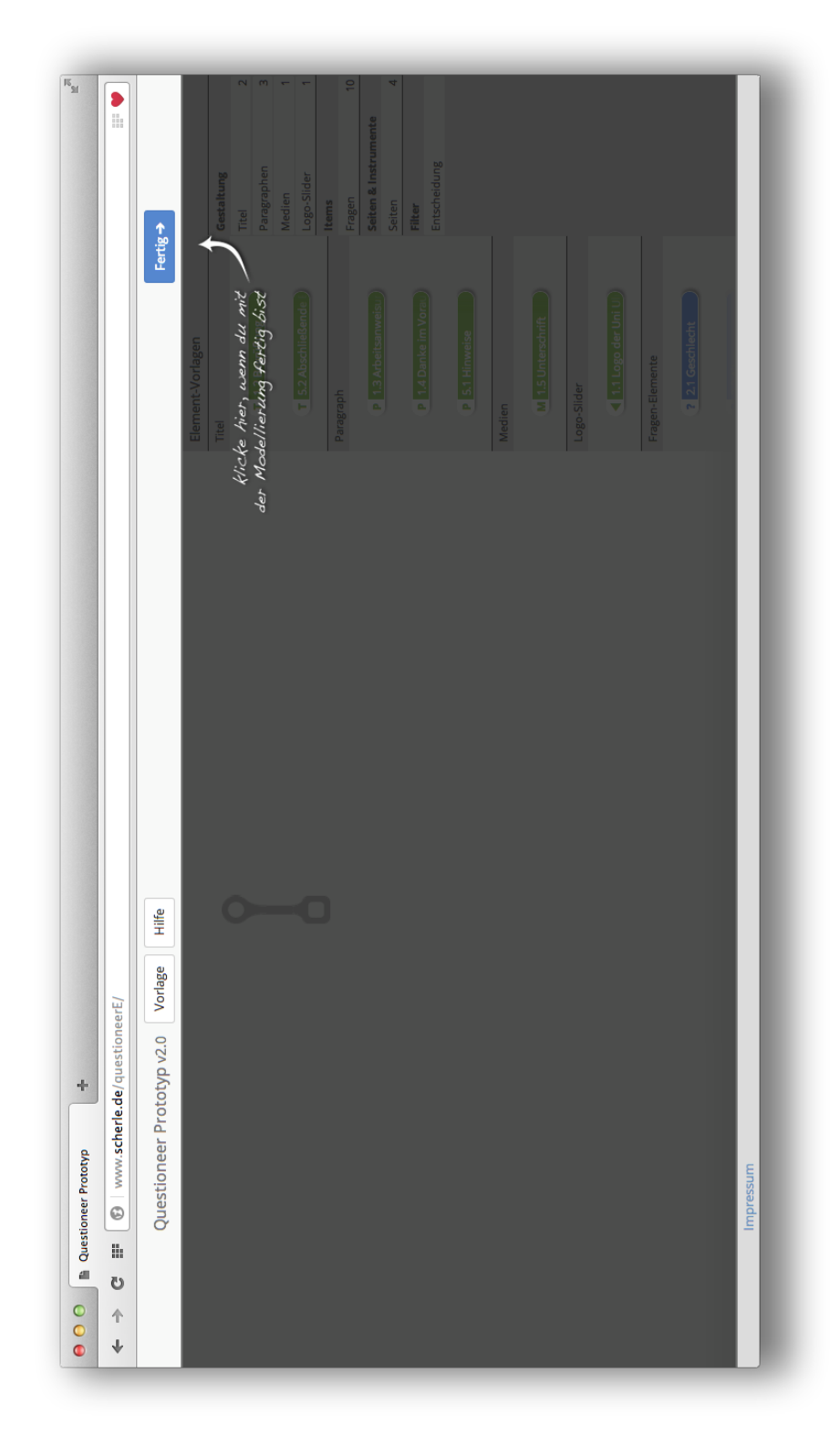

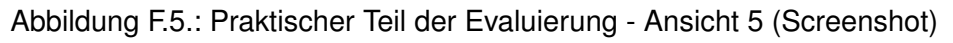

|                              |                                      |                  | Gestaltung | Titel              | Paragraphen                                           | Medien                                                           | Logo-Slider                   | Items     | $\overline{a}$<br>Fragen | Seiten & Instrumente | Seiten    |           | Entscheidung<br>Filter |                           |              |        |                 |                          |                                                    |                                              |                         |                         |                                                      |                      |                         |  |
|------------------------------|--------------------------------------|------------------|------------|--------------------|-------------------------------------------------------|------------------------------------------------------------------|-------------------------------|-----------|--------------------------|----------------------|-----------|-----------|------------------------|---------------------------|--------------|--------|-----------------|--------------------------|----------------------------------------------------|----------------------------------------------|-------------------------|-------------------------|------------------------------------------------------|----------------------|-------------------------|--|
|                              | Fertig $\rightarrow$                 | Element-Vorlagen | Titel      | 1.2 Begrüßung<br>F |                                                       |                                                                  | B <sub>5.2</sub> Abschließend | Paragraph |                          | 21.3 Arbeitsa        |           |           | 4 Danke im Vor<br>ä,   | <b>P. 5.1 Hinweise</b>    |              | Medien |                 | <b>M</b> 1.5 Unterschrif | Logo-Slider                                        | 1.1 Logo der Unil                            |                         | Fragen-Elemente         | 2.1 Geschlecht                                       |                      |                         |  |
|                              |                                      |                  |            |                    |                                                       |                                                                  |                               |           |                          |                      |           |           |                        |                           |              |        |                 |                          |                                                    |                                              |                         |                         |                                                      |                      |                         |  |
|                              |                                      |                  |            |                    |                                                       |                                                                  |                               |           |                          |                      |           |           |                        |                           |              |        |                 |                          |                                                    |                                              |                         |                         |                                                      |                      |                         |  |
|                              |                                      |                  |            |                    |                                                       |                                                                  |                               |           |                          |                      |           |           |                        |                           |              |        |                 |                          |                                                    |                                              |                         |                         |                                                      |                      |                         |  |
|                              | Hilfe                                |                  | ×          |                    |                                                       |                                                                  |                               |           |                          |                      |           |           |                        |                           |              |        |                 |                          |                                                    |                                              |                         |                         |                                                      |                      |                         |  |
| www.scherle.de/questioneerE/ | Vorlage<br>Questioneer Prototyp v2.0 |                  |            |                    | Bitte erstelle ein Modell des folgenden schematischen | Fragebogens mithilfe der Element-Vorlagen auf der rechten Seite. |                               |           | Logo-Slider              | Titel                | Paragraph | Paragraph | Medien                 | Frage (männlich/weiblich) | Frage (Zahl) |        | Frage (ja/nein) | Frage (ja/nein)          | Filter: nur wenn (Rauchen = ja) und (Alkohol = ja) | Frage (Auswahlliste)<br>Frage (Auswahlliste) | Frage (Mehrfachauswahl) | Frage (Mehrfachauswahl) | Filter: nur wenn (Rauchen = nein) und (Alkohol = ja) | Frage (Auswahlliste) | Frage (Mehrfachauswahl) |  |

Abbildung F.6.: Praktischer Teil der Evaluierung - Ansicht 6 (Screenshot)

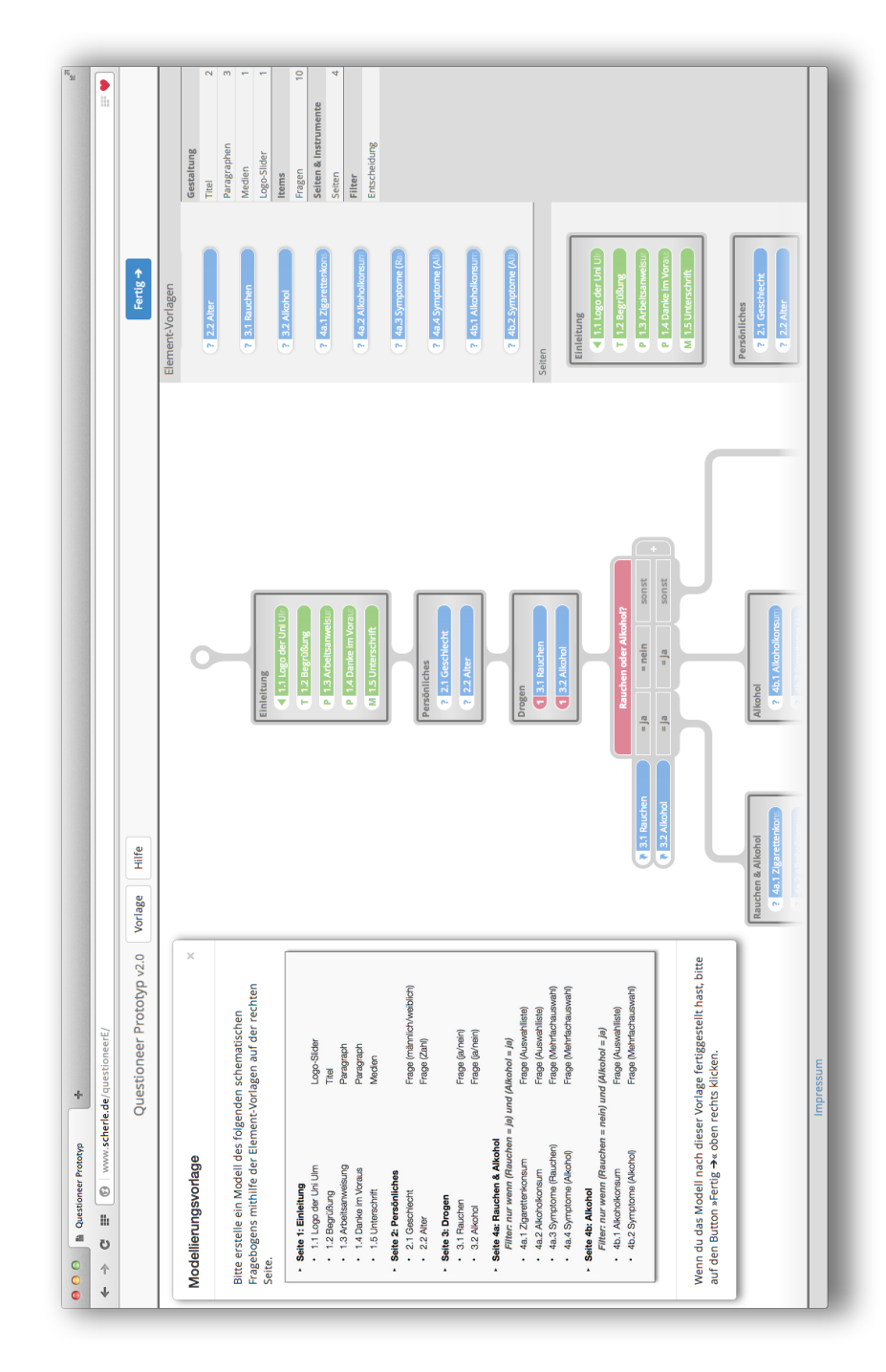

Abbildung F.7.: Praktischer Teil der Evaluierung - Ansicht 7 (Screenshot)

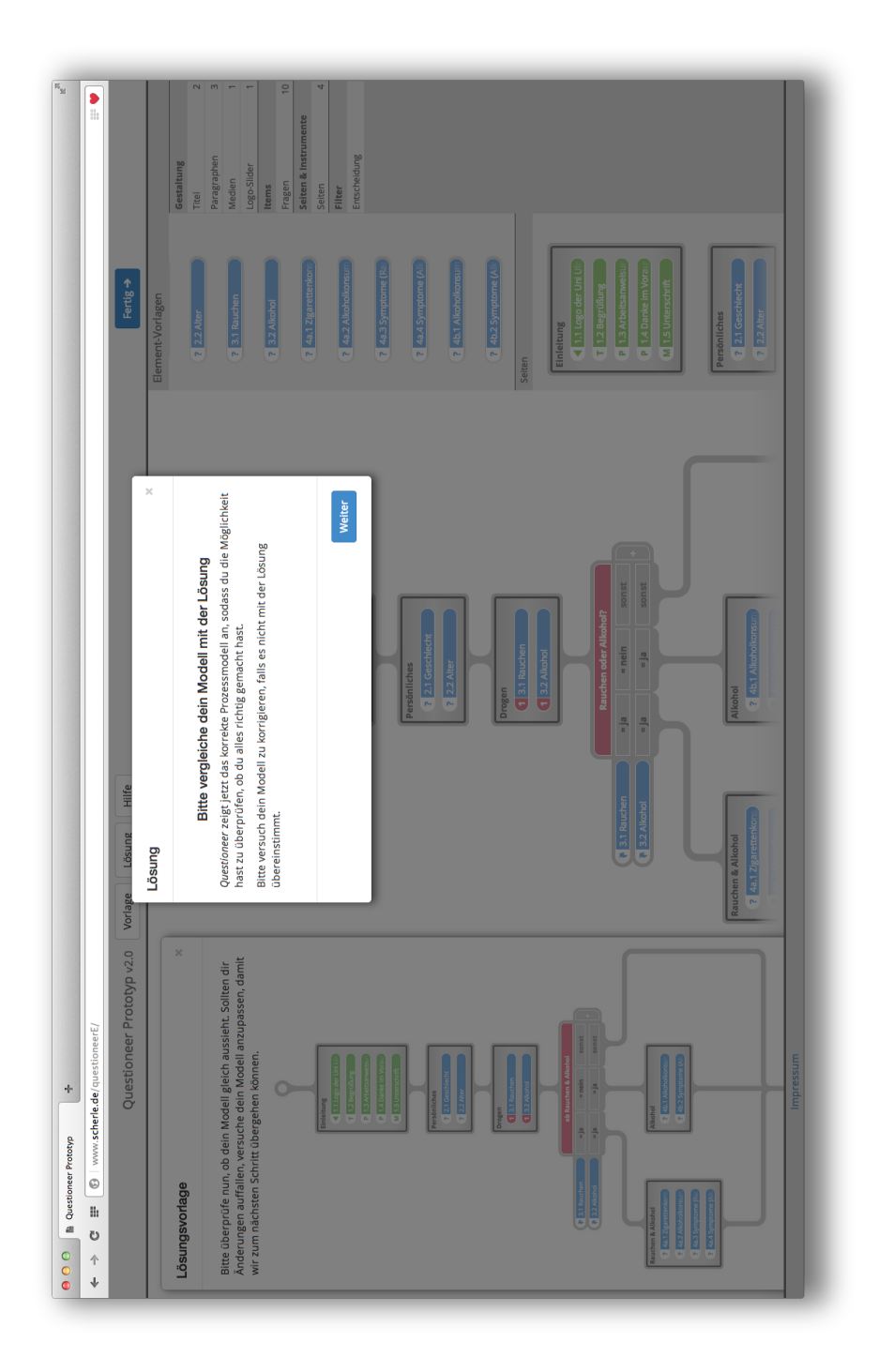

Abbildung F.8.: Praktischer Teil der Evaluierung - Ansicht 8 (Screenshot)

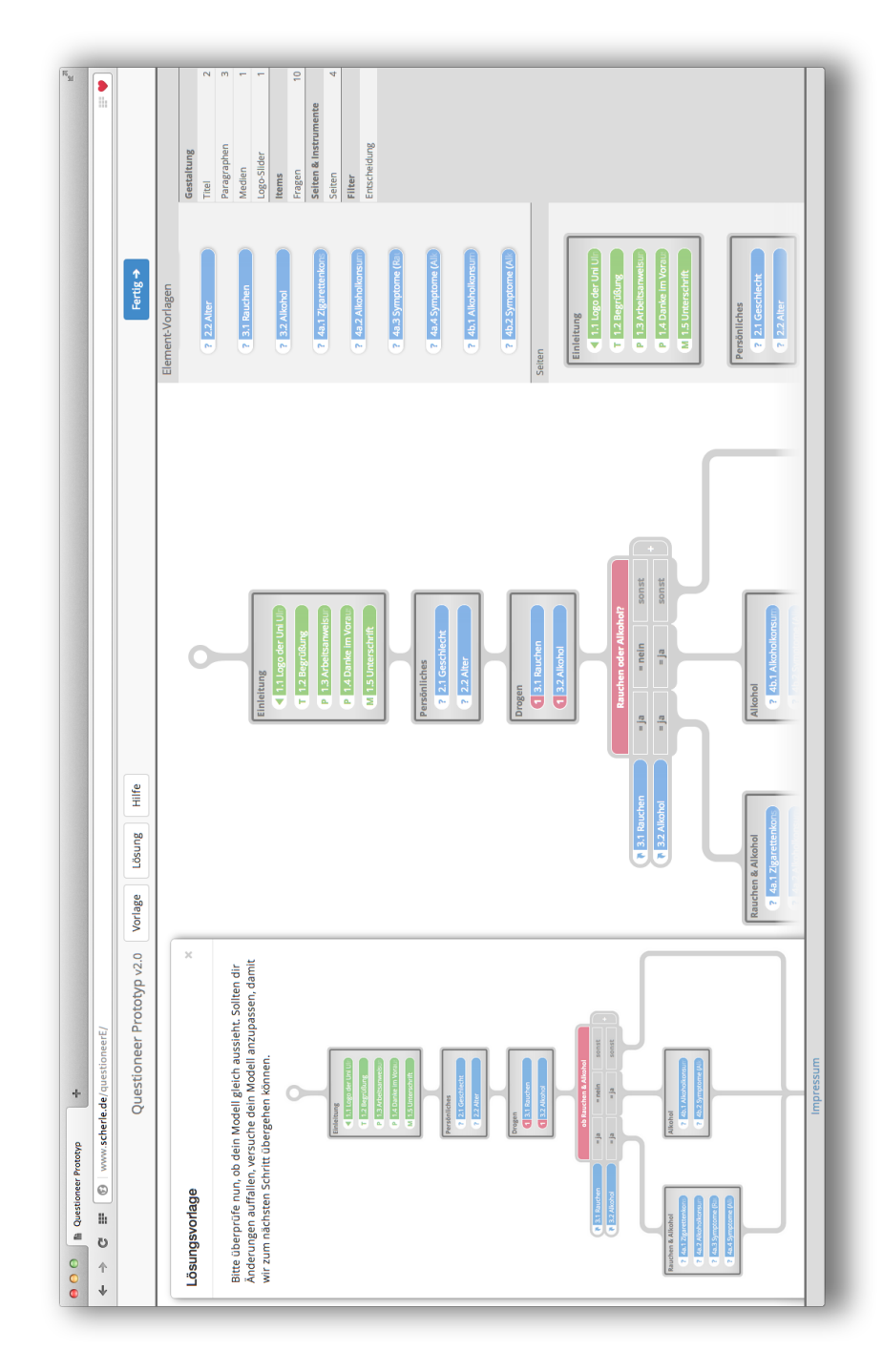

Abbildung F.9.: Praktischer Teil der Evaluierung - Ansicht 9 (Screenshot)

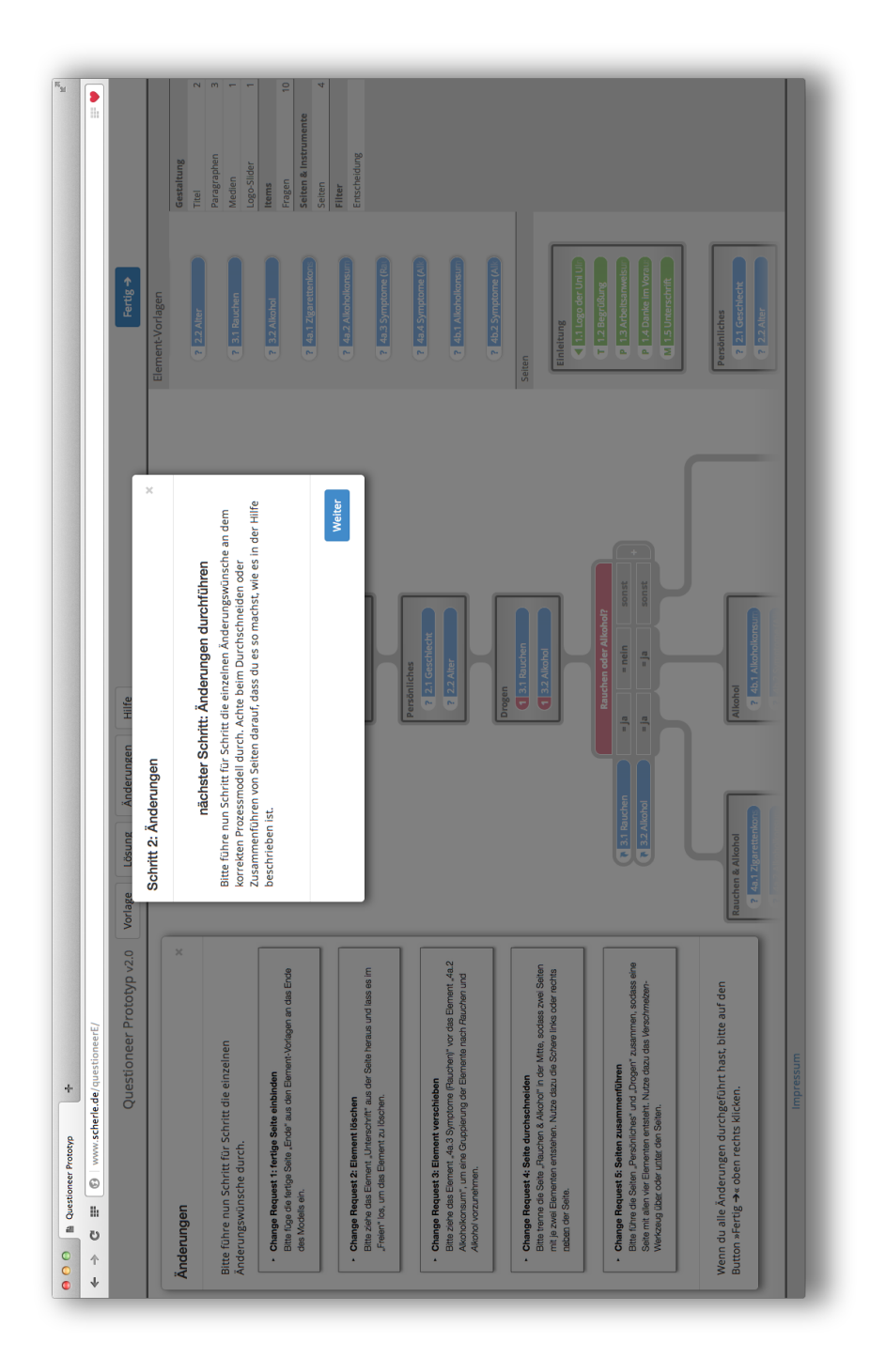

Abbildung F.10.: Praktischer Teil der Evaluierung - Ansicht 10 (Screenshot)

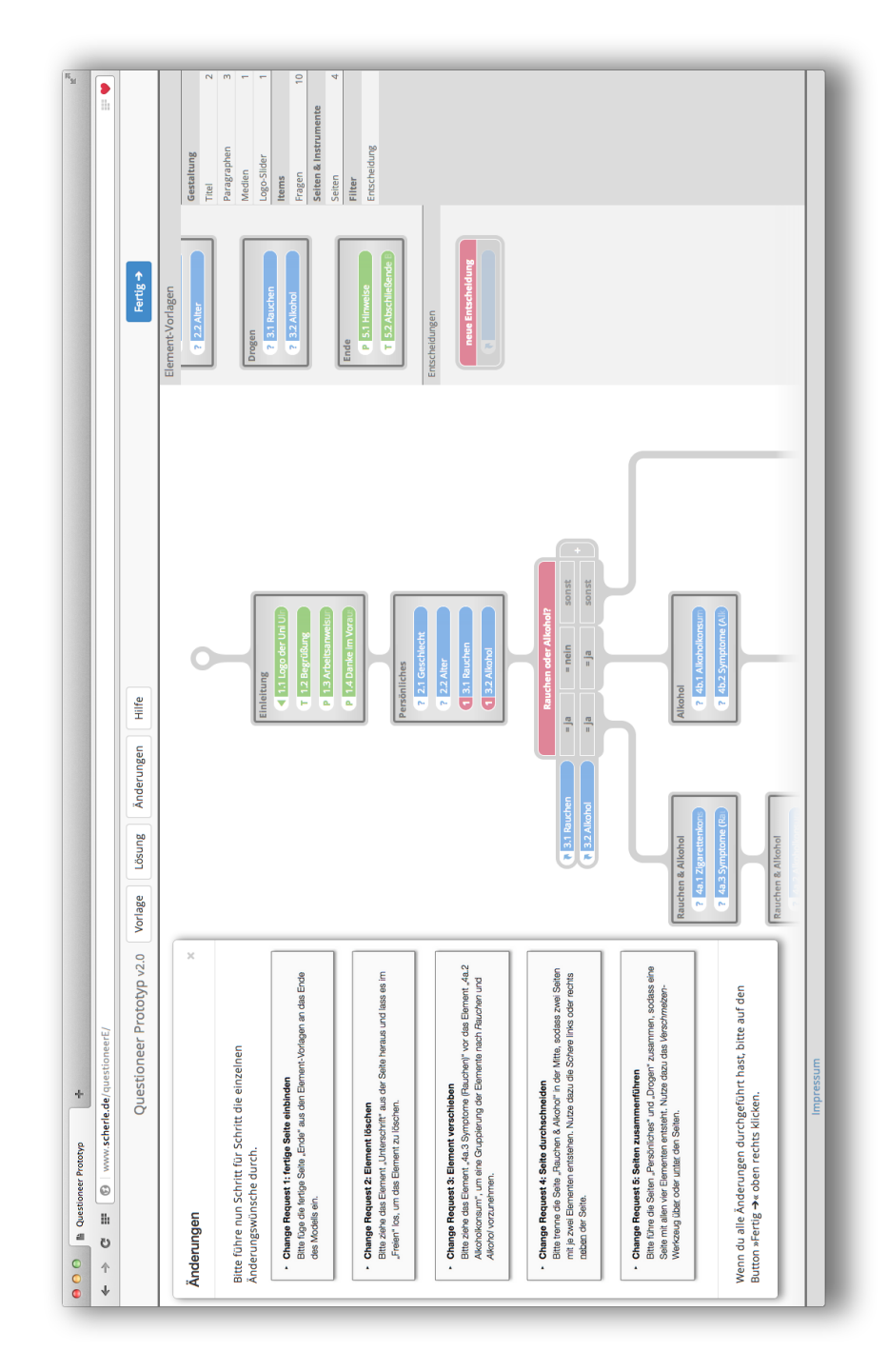

Abbildung F.11.: Praktischer Teil der Evaluierung - Ansicht 11 (Screenshot)
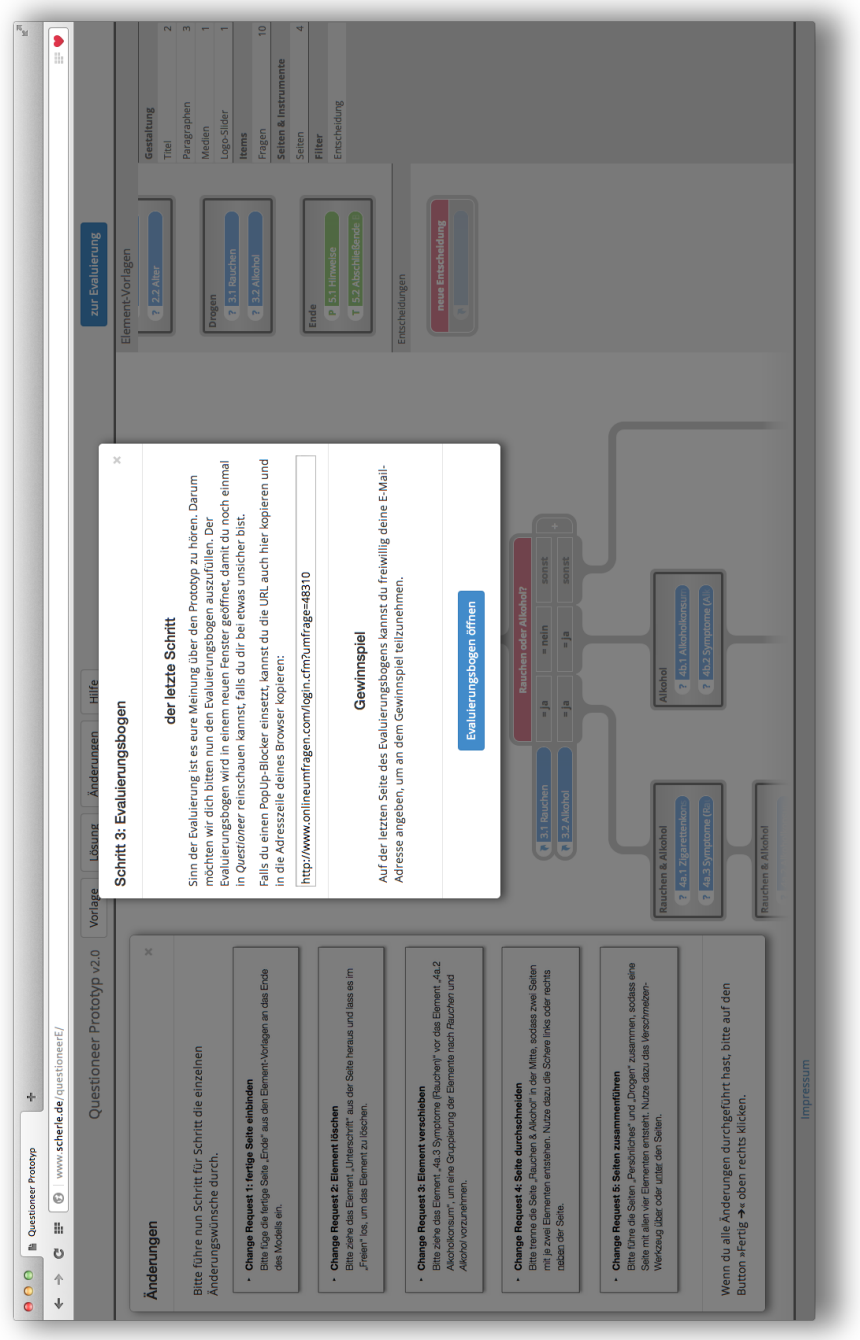

<span id="page-288-0"></span>Abbildung F.12.: Praktischer Teil der Evaluierung - Ansicht 12 (Screenshot)

# **G Evaluierungsbogen**

Im Folgenden findet sich der Befragungsbogen für die Bewertung des Prototypen in der Evaluierung.

ulm university universität | ii ilm

**Diplomarbeit** Steffen Scherle

## Evaluierungsbogen

### **Liebe Teilnehmerin, lieber Teilnehmer,**

vielen Dank, dass du bei der Evaluierung des Prototyps *Questioneer* im Rahmen meiner Diplomarbeit teilnimmst.

In meiner Diplomarbeit geht es um die Erstellung von Fragebögen als intuitive Prozessmodelle. Ziel dieser Evaluierung ist es herauszufinden, inwiefern das Konzept zur Erstellung von Fragebögen von den Benutzern angenommen wird und wo Bedienungsschwierigkeiten auftauchen. Die gesamte Evaluierung ist über einen Internetbrowser möglich (vorzugsweise *Safari* oder *Chrome*).

Die Evaluierung gliedert sich in drei Hauptschritte und dauert etwa 15 Minuten:

- 1. Modellieren eines Fragebogens in *Questioneer*
- 2. Änderungen des Fragebogens in *Questioneer*
- 3. Bewertung des Konzepts mit einem Evaluierungsbogen im Browser

Ich bedanke mich schon im Voraus vielmals für deine Unterstützung. Bei Fragen kannst du mir gerne eine E-Mail schreiben: *ste*ff*en@scherle.de*

Ein herzliches Dankeschön und viel Spaß mit *Questioneer*, Steffen Scherle

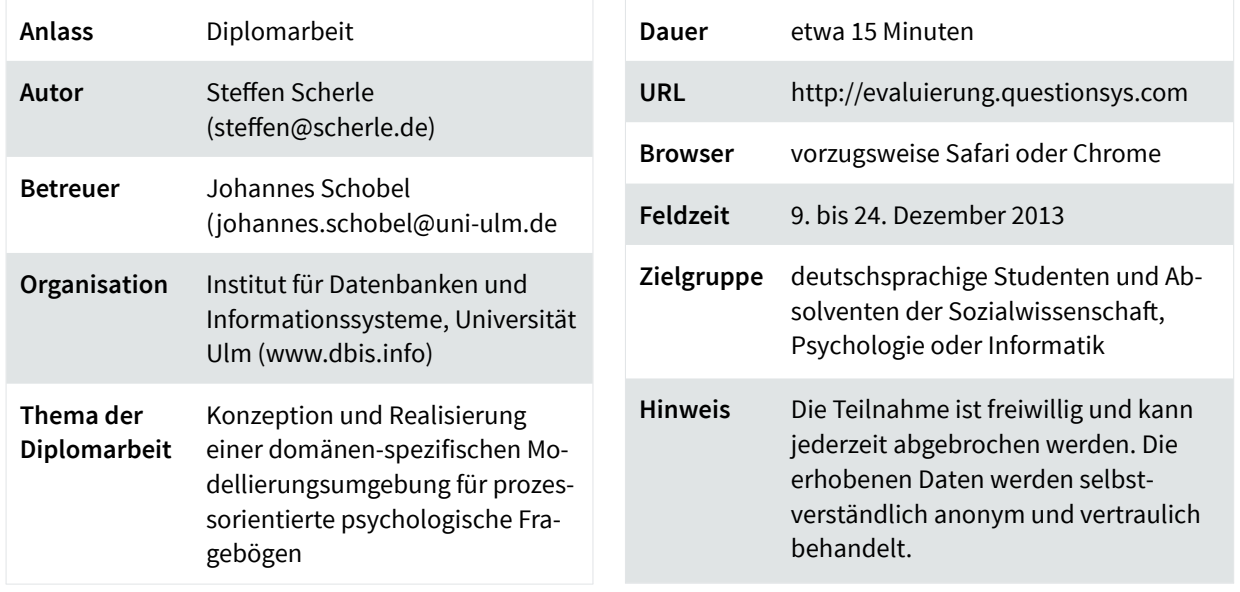

ulm university universität Im **Diplomarbeit** Steffen Scherle

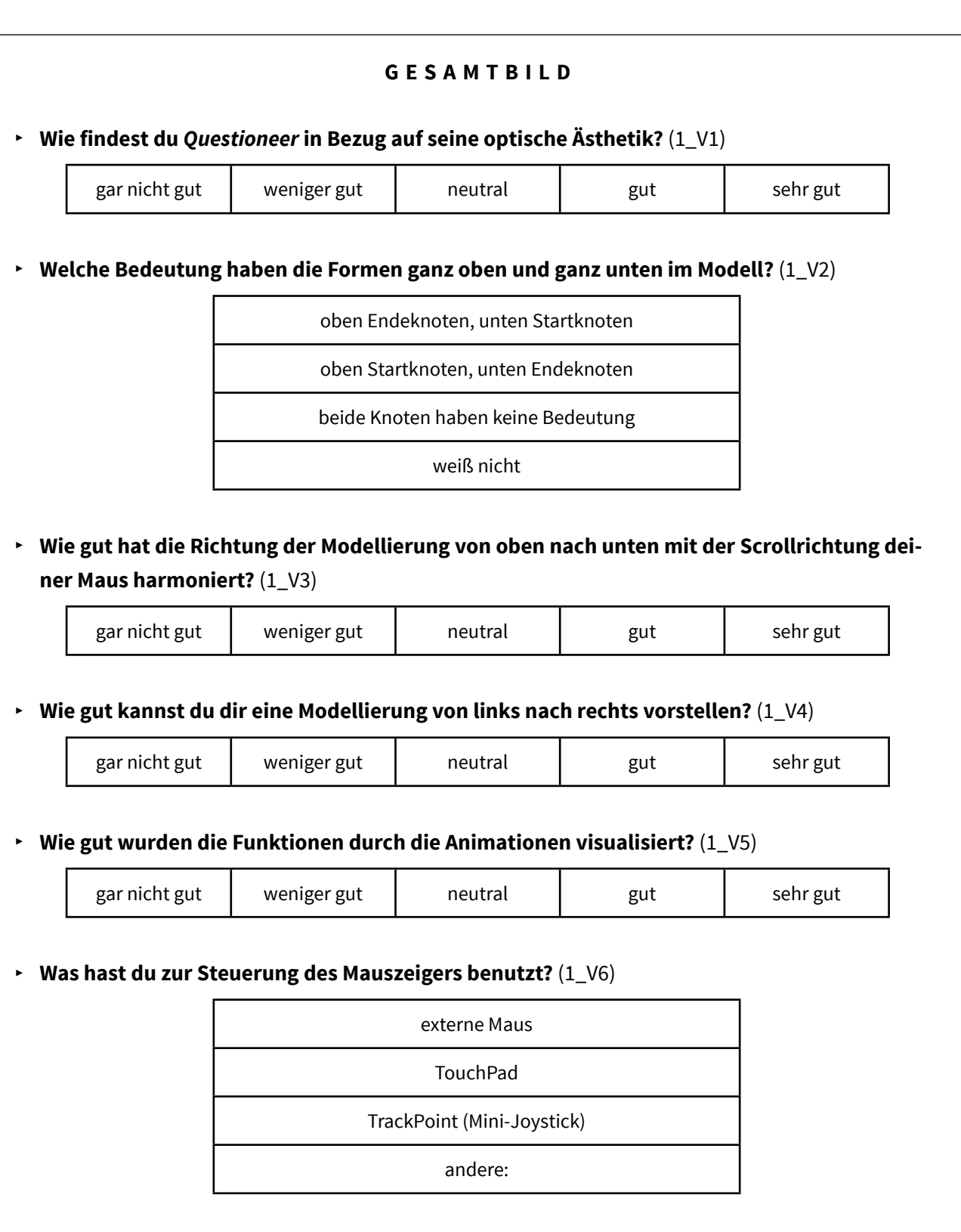

ulm university universität | m **Diplomarbeit** Steffen Scherle

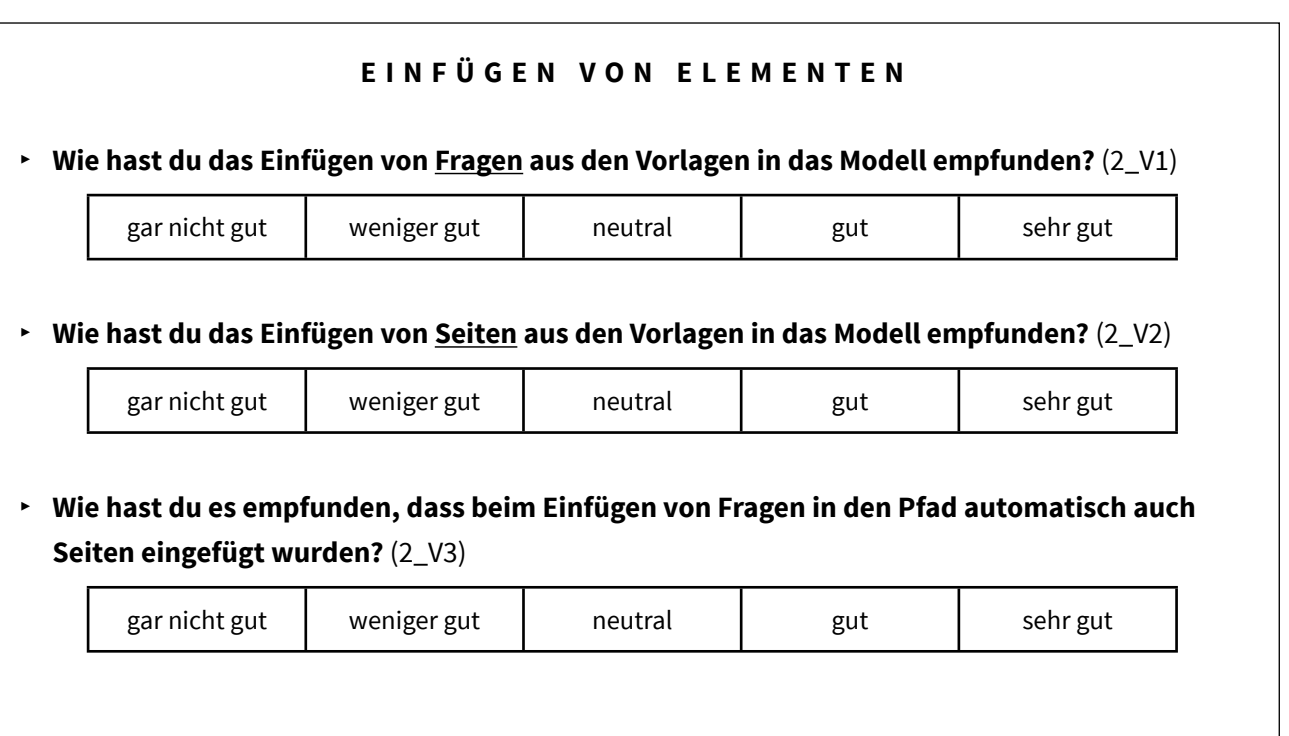

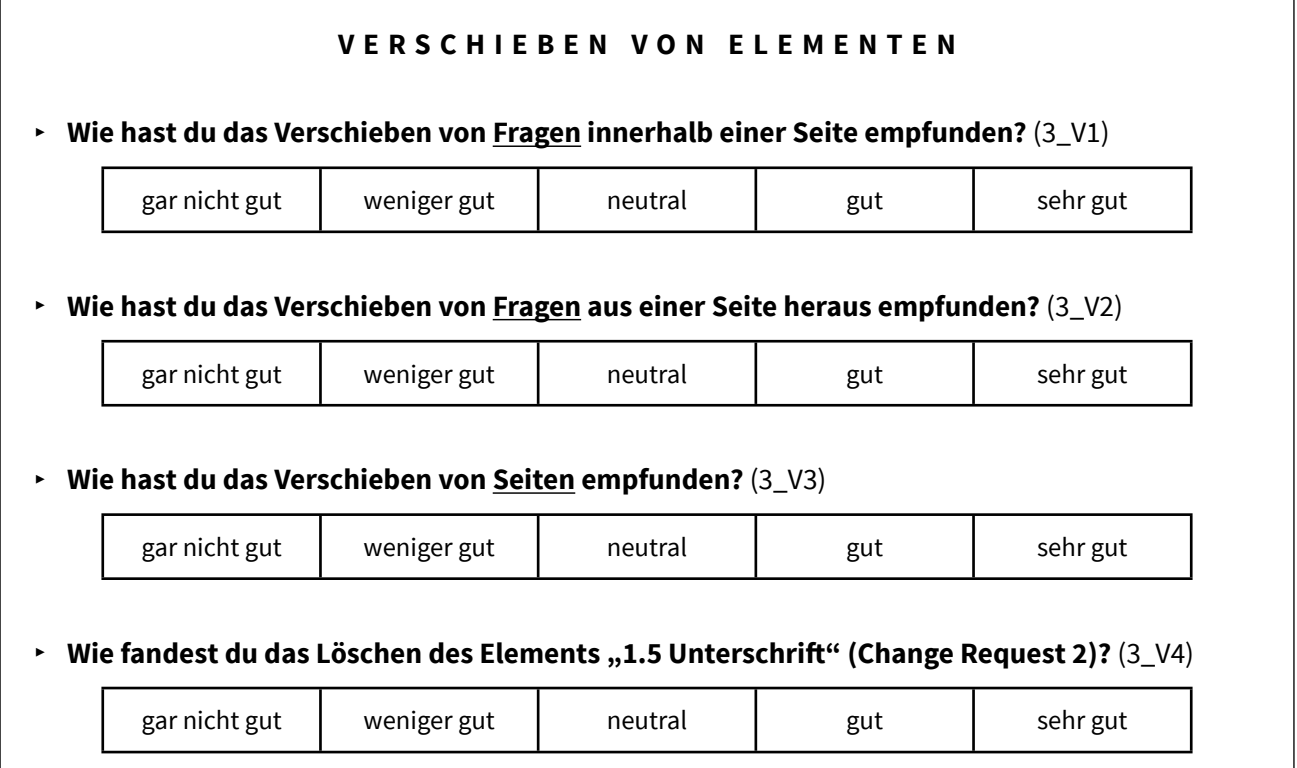

ulm university universität Im

**Diplomarbeit** Steffen Scherle

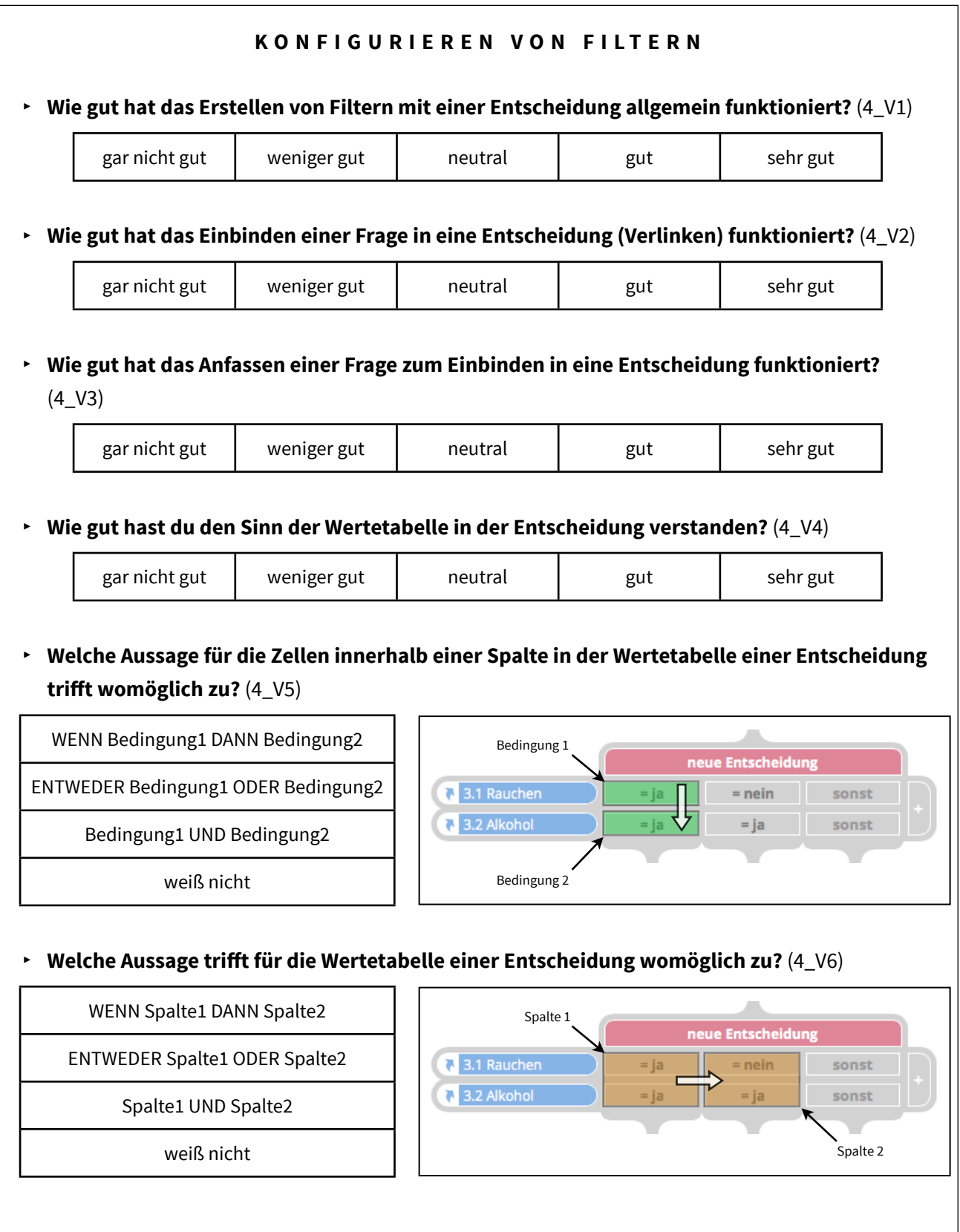

## ulm university universität Im

**Diplomarbeit** Steffen Scherle

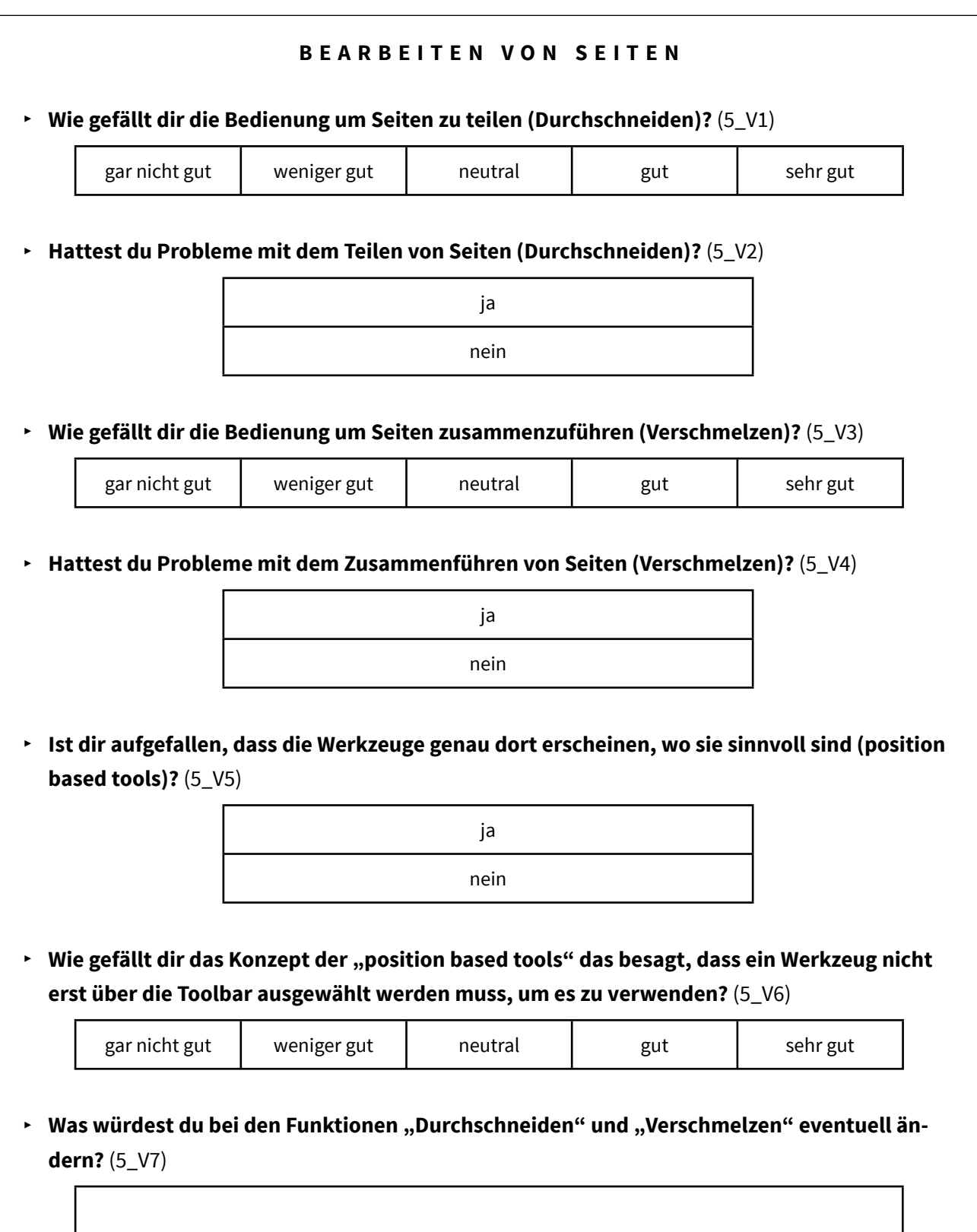

Puestioneer

ulm university universität Im

**Diplomarbeit** Steffen Scherle

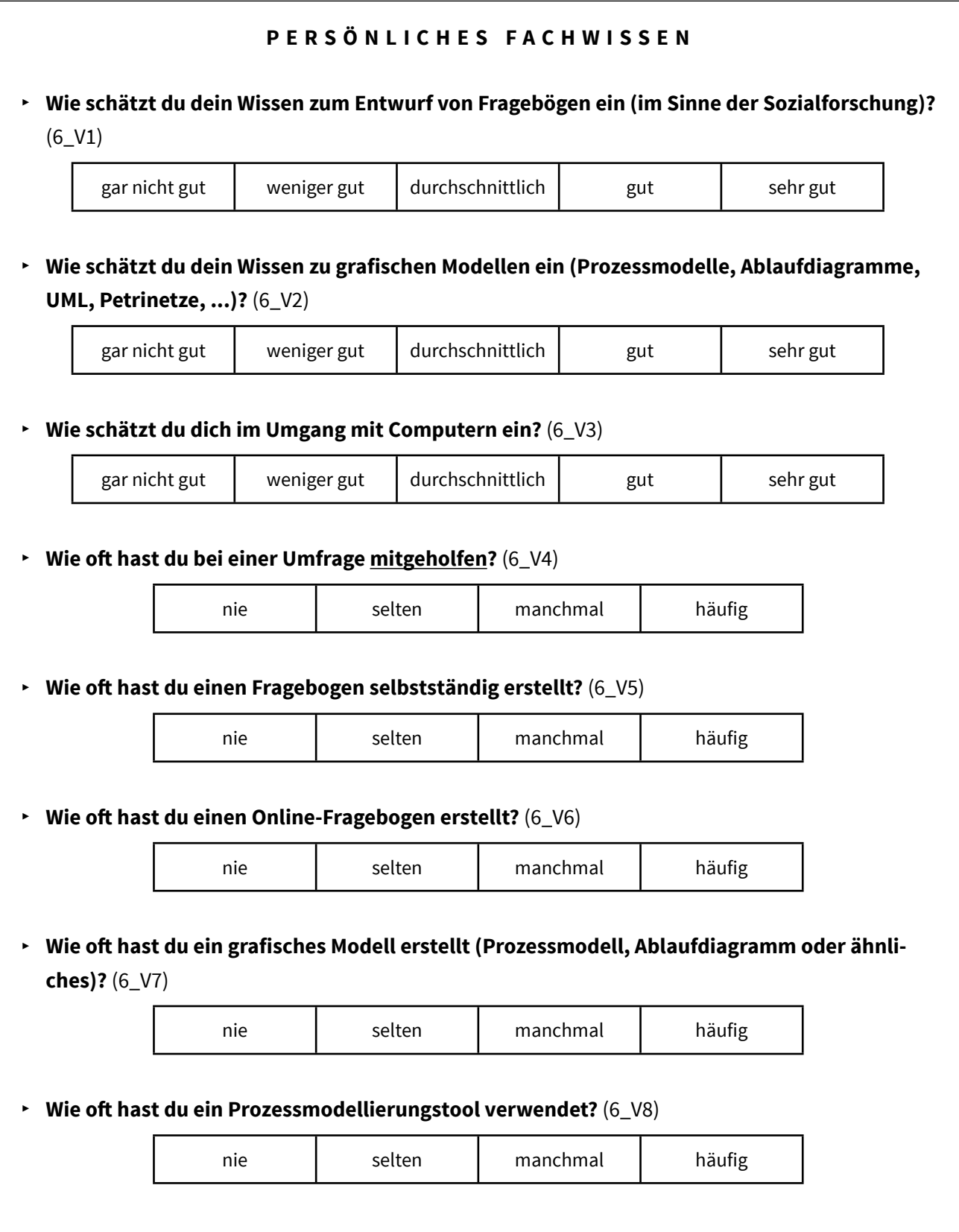

Puestioneer

ulm university universität<br>
UUIIM

**Diplomarbeit** Steffen Scherle

### **DEMOGRAPHIE FÜR DIE STATISTIK**

**‣ Welcher Organisation kannst du dich zuordnen?** (7\_V1)

Universität Augsburg

Universität Konstanz

Universität Ulm

andere:

**‣ Welcher akademischen Gruppe würdest du dich zuordnen?** (7\_V2)

Absolvent (Bachelor)

Student

Absolvent (Master oder Diplom)

Doktor

Professor

**‣ Welchem Fachgebiet kannst du dich zuordnen?** (7\_V3)

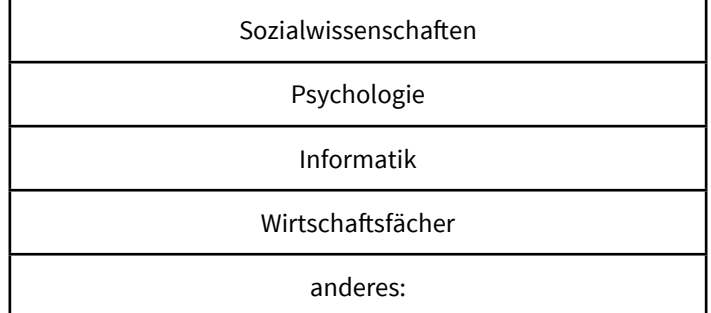

**‣ Welches Geschlecht hast du?** (7\_V6)

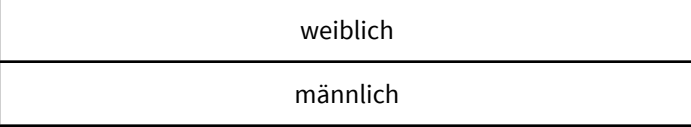

**‣ Zu welcher Altersgruppe gehörst du?** (7\_V7)

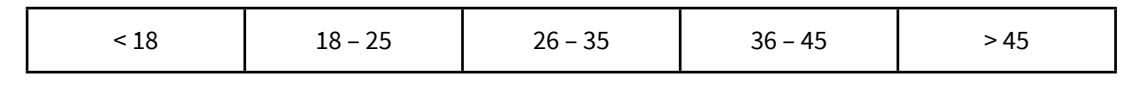

ulm university universität IIIm **Diplomarbeit** Steffen Scherle

## Abschlussseite

### **Liebe Teilnehmerin, lieber Teilnehmer,**

ein herzliches Dankeschön für deine Unterstützung!

Um an dem Gewinnspiel für einen Amazon-Gutschein über 20 € teilzunehmen und die Ergebnisse einsehen zu können, hast du nun die Möglichkeit hier deine E-Mail-Adresse einzutragen. Möchtest du die Befragung lieber anonym abschließen, kannst du dieses Feld einfach frei lassen. Mit der Eintragung deiner E-Mail-Adresse stimmst du den Gewinnspielbedingungen (siehe unten) zu.

**‣ Bitte gib hier deine E-Mail-Adresse ein, um an der Verlosung teilzunehmen.** (A\_V1)

Die Verlosung findet am 1. Weihnachtstag (25.12.2013) statt. Der Gewinner wird per E-Mail benachrichtigt. Wer weiß, vielleicht hast du das Glück ein zusätzliches Weihnachtsgeschenk zu erhalten ;)

Wir wünschen dir viel Glück bei dem Gewinnspiel!

**‣ Abschließend hast du hier noch Platz für Kommentare, Kritik, Lob und Tipps.** (A\_V2)

### ➡ **Gewinnspielbedingungen**

## ulm university universität<br>UUIM **Diplomarbeit** Steffen Scherle

## Arbeitsanweisung (Evaluierung)

Der nachfolgende schematische Fragebogen soll von den Teilnehmern der Evaluierung in *Questioneer* modelliert werden.

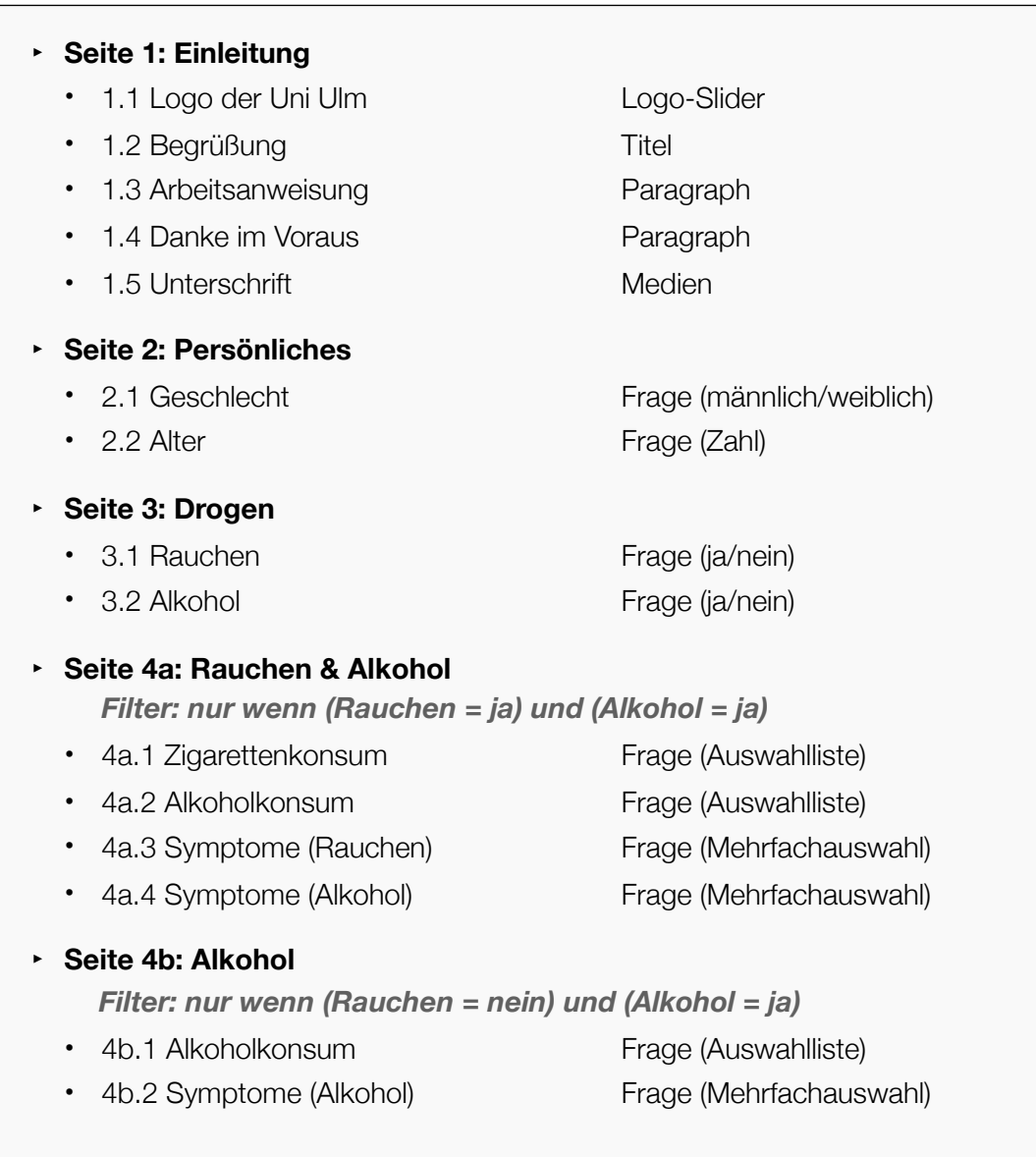

ulm university universität ii ilm **Diplomarbeit** Steffen Scherle

## Change Requests

**‣ Change Request 1: fertige Seite einbinden** Bitte füge die fertige Seite "Ende" aus den Element-Vorlagen an das Ende des Modells ein.

**‣ Change Request 2: Element löschen** Bitte ziehe das Element "Unterschrift" aus der Seite heraus und lass es im "Freien" los, um das Element zu löschen.

**‣ Change Request 3: Element verschieben**

Bitte ziehe das Element "4a.3 Symptome (Rauchen)" vor das Element "4a.2 Alkoholkonsum", um eine Gruppierung der Elemente nach *Rauchen* und *Alkohol* vorzunehmen.

### **‣ Change Request 4: Seite durchschneiden**

Bitte trenne die Seite "Rauchen & Alkohol" in der Mitte, sodass zwei Seiten mit je zwei Elementen entstehen. Nutze dazu die *Schere* links oder rechts neben der Seite.

### **‣ Change Request 5: Seiten zusammenführen**

Bitte führe die Seiten "Persönliches" und "Drogen" zusammen, sodass eine Seite mit allen vier Elementen entsteht. Nutze dazu das *Verschmelzen*-Werkzeug über oder unter den Seiten.

## **Abbildungsverzeichnis**

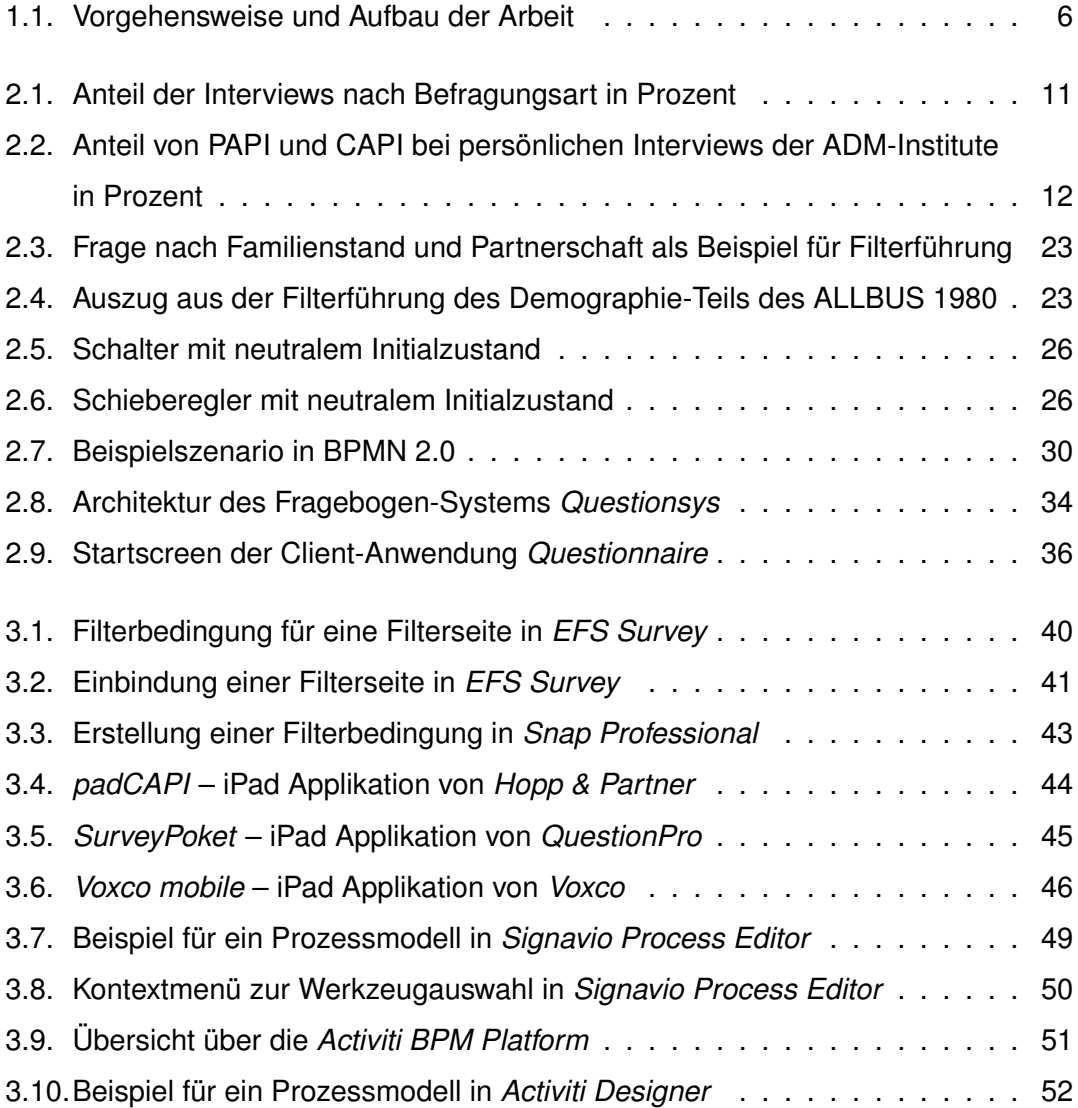

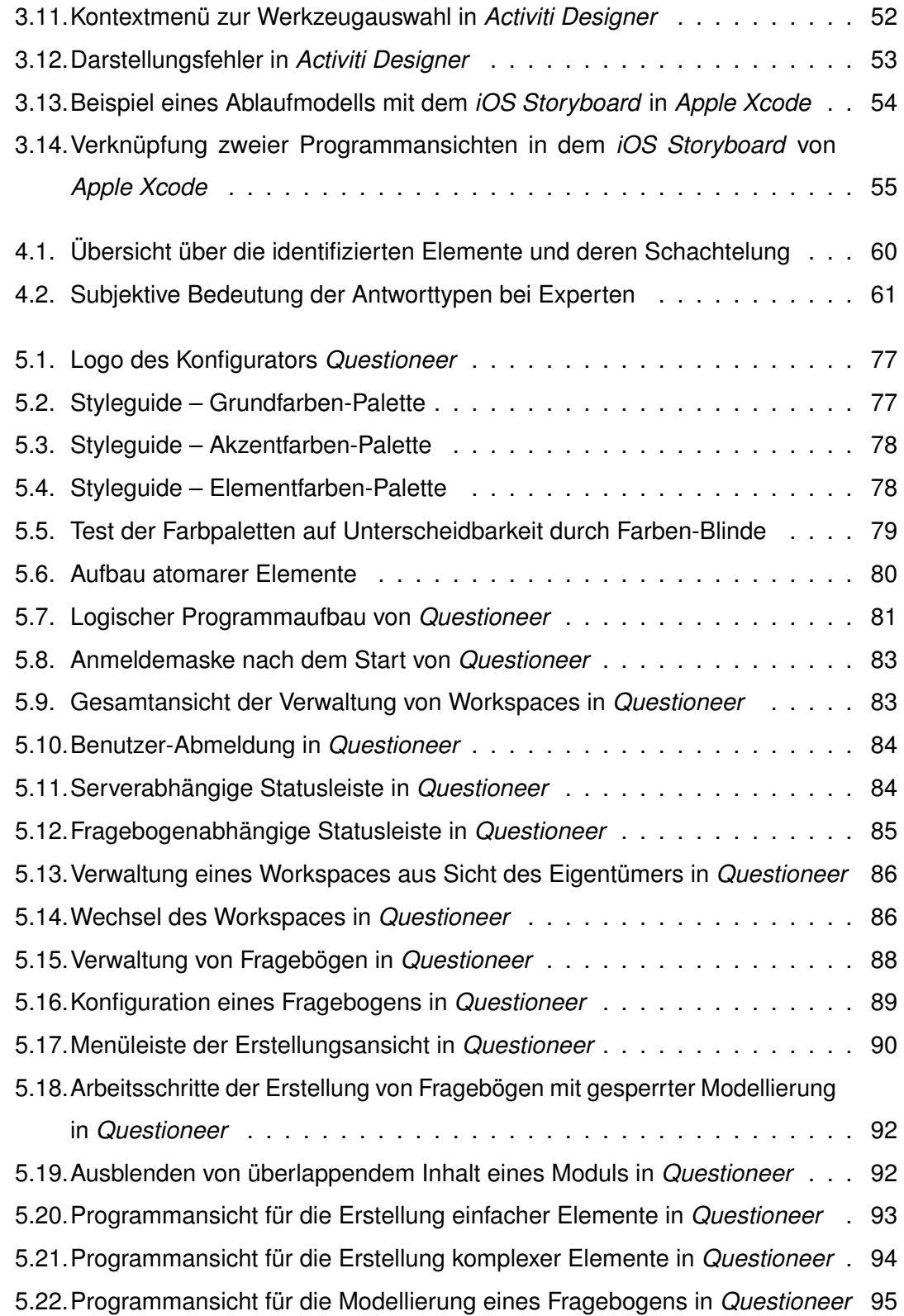

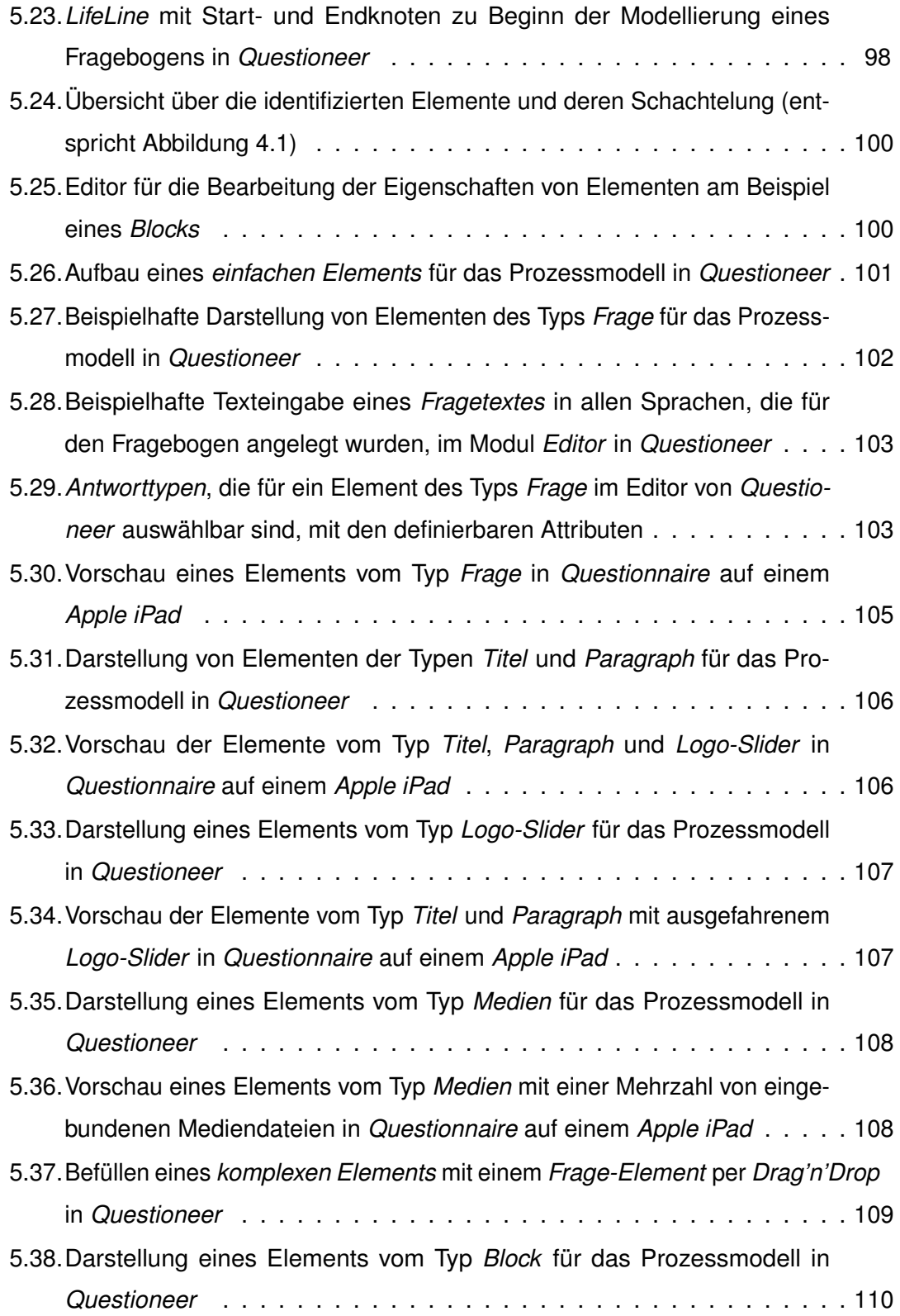

![](_page_305_Picture_251.jpeg)

![](_page_306_Picture_228.jpeg)

### *Abbildungsverzeichnis*

![](_page_307_Picture_197.jpeg)

![](_page_308_Picture_14.jpeg)

### **Tabellenverzeichnis**

![](_page_310_Picture_53.jpeg)

### **Literaturverzeichnis**

- [act13] *Activiti Userguide: Chapter 12. Eclipse Designer*. 2013. [http://](http://activiti.org/userguide/index.html#activitiDesigner) [activiti.org/userguide/index.html#activitiDesigner](http://activiti.org/userguide/index.html#activitiDesigner), Abrufdatum: 14.12.2013
- [ADM12] ADM ARBEITSKREIS DEUTSCHER MARKT- UND SOZIALFORSCHUNGSIN-STITUTE E.V.: *Jahresbericht 2012*. 2012. – [https://www.adm-ev.de/](https://www.adm-ev.de/jahresberichte/) [jahresberichte/](https://www.adm-ev.de/jahresberichte/), Abrufdatum: 21.11.2013
- [ADM13] ADM ARBEITSKREIS DEUTSCHER MARKT- UND SOZIALFORSCHUNGSINSTI-TUTE E.V.: *Marktforschung in Zahlen*. 2013. – [https://www.adm-ev.de/](https://www.adm-ev.de/zahlen/) [zahlen/](https://www.adm-ev.de/zahlen/), Abrufdatum: 22.11.2013
- [App13] APPLE: *Start Developing iOS Apps Today*. 2013. [https:](https://developer.apple.com/library/ios/referencelibrary/GettingStarted/RoadMapiOS/FirstTutorial.html#//apple_ref/doc/uid/TP40011343-CH3-SW1) [//developer.apple.com/library/ios/referencelibrary/](https://developer.apple.com/library/ios/referencelibrary/GettingStarted/RoadMapiOS/FirstTutorial.html#//apple_ref/doc/uid/TP40011343-CH3-SW1) [GettingStarted/RoadMapiOS/FirstTutorial.html#//apple\\_](https://developer.apple.com/library/ios/referencelibrary/GettingStarted/RoadMapiOS/FirstTutorial.html#//apple_ref/doc/uid/TP40011343-CH3-SW1) [ref/doc/uid/TP40011343-CH3-SW1](https://developer.apple.com/library/ios/referencelibrary/GettingStarted/RoadMapiOS/FirstTutorial.html#//apple_ref/doc/uid/TP40011343-CH3-SW1), Abrufdatum: 11.12.2013
- [Att03] ATTESLANDER, P.: *Methoden der empirischen Sozialforschung*. Bod Third Party Titles, 2003 (De-Gruyter-Studienbuch). – ISBN 9783110178173
- [Bar13] BARKER, Billy: *Black ToolBar Icons by Billy Barker*. 2013. [https://www.](https://www.billybarker.net) [billybarker.net](https://www.billybarker.net), Abrufdatum: 07.07.2013
- [BMW09] BECKER, Jörg ; MATHAS, Christoph ; WINKELMANN, Axel: *Geschäftsprozessmanagement*. Berlin : Springer, 2009. – ISBN 978–3–540–85153–0
- [Com12] COMPUTERWOCHE (IDG BUSINESS MEDIA GMBH): *Open-Source-BPM mit Activiti*. 2012. – [http://www.computerwoche.de/](http://www.computerwoche.de/a/open-source-bpm-mit-activiti,2359755,3)

[a/open-source-bpm-mit-activiti,2359755,3](http://www.computerwoche.de/a/open-source-bpm-mit-activiti,2359755,3), Abrufdatum: 13.12.2013

- [Dem13] DEMARCO, Danilo: *Pittogrammi by Danilo Demarco*. 2013. [https://www.](https://www.iconfinder.com/iconsets/pittogrammi) [iconfinder.com/iconsets/pittogrammi](https://www.iconfinder.com/iconsets/pittogrammi), Abrufdatum: 07.07.2013
- [des13] *Flat UI Icons Free by Deisgnmodo*. 2013. [https://www.iconfinder.](https://www.iconfinder.com/iconsets/flat-ui-icons-24-px) [com/iconsets/flat-ui-icons-24-px](https://www.iconfinder.com/iconsets/flat-ui-icons-24-px), Abrufdatum: 07.07.2013
- [Ego13] EGOROV, Alexey: *UIDesign Icons by Alexey Egorov*. 2013. [https://www.](https://www.iconfinder.com/iconsets/uidesignicons) [iconfinder.com/iconsets/uidesignicons](https://www.iconfinder.com/iconsets/uidesignicons), Abrufdatum: 07.04.2013
- [Eri13] ERIXON, Victor: *Eightyshades by Victor Erixon*. 2013. [https://www.](https://www.iconfinder.com/iconsets/eightyshades) [iconfinder.com/iconsets/eightyshades](https://www.iconfinder.com/iconsets/eightyshades), Abrufdatum: 07.04.2013
- [FG08] FREUND, Jakob ; GÖTZER, Klaus: *Vom Geschäftsprozess zum Workflow: ein Leitfaden für die Praxis*. München : Hanser, 2008. – IX, 308 S.. – ISBN 978–3–446–41482–2
- [FR10] FREUND, Jakob ; RÜCKER, Bernd: *Praxishandbuch BPMN 2.0*. 2., aktualisierte Aufl. München : Hanser, 2010. – XV, 268 S.. – ISBN 978–3–446–42455–5
- [GES13] GESIS LEIBNIZ-INSTITUT FÜR SOZIALWISSENSCHAFTEN E.V., MANNHEIM: *GESIS: Software für Online-Befragungen*. 2013. – [http://www.gesis.org/unser-angebot/studien-planen/](http://www.gesis.org/unser-angebot/studien-planen/online-umfragen/software-fuer-online-befragungen/) [online-umfragen/software-fuer-online-befragungen/](http://www.gesis.org/unser-angebot/studien-planen/online-umfragen/software-fuer-online-befragungen/), Abrufdatum: 27.11.2013
- [Glo11] GLOBALPARK AG: *Globalpark Enterprise Feedback Suite 8.0 (EFS Survey) - Erste Schritte (v1.1)*. 2011. – [http://www.unipark.info/](http://www.unipark.info/files/efssurvey80firststeps_ger_2011-05-26.pdf) [files/efssurvey80firststeps\\_ger\\_2011-05-26.pdf](http://www.unipark.info/files/efssurvey80firststeps_ger_2011-05-26.pdf), Abrufdatum: 02.12.2013
- [Grü12] GRÜNING, Jörg: *Technische Konzeption und Realisierung der Laufzeitumgebung für ein generisches Fragebogensystem zur IT-gestützten Durchführung von evaluierten Studien der Klinischen Psychologie (Masterarbeit)*. September 2012
- [Hal10] HALL, Anthony: *Correctness by construction*. 2010. [http://www.](http://www.anthonyhall.org/html/technology.html) [anthonyhall.org/html/technology.html](http://www.anthonyhall.org/html/technology.html), Abrufdatum: 28.10.2013
- [Han13] HANKE, Sabine: *Konstruktion eines Fragebogens und Durchführung einer Befragung – Grundprinzipien*. 2013. – [http://www.oebib.de/fileadmin/](http://www.oebib.de/fileadmin/redaktion/management/Materialien/Kundenorientierung/Befragungen/Befragung-Grundprinzipien.pdf) [redaktion/management/Materialien/Kundenorientierung/](http://www.oebib.de/fileadmin/redaktion/management/Materialien/Kundenorientierung/Befragungen/Befragung-Grundprinzipien.pdf) [Befragungen/Befragung-Grundprinzipien.pdf](http://www.oebib.de/fileadmin/redaktion/management/Materialien/Kundenorientierung/Befragungen/Befragung-Grundprinzipien.pdf), **Abrufdatum**: 26.11.2013
- [HC02] HALL, Anthony ; CHAPMAN, Roderick: Correctness by construction: Developing a commercial secure system. In: *Software, IEEE* 19 (2002), Nr. 1, S. 18–25
- [Hop13a] HOPP & PARTNER: *Befragungen über iPad (padCAPI)*. 2013. [http:](http://www.hopp-und-partner.de/files/uploaded/galleries/pdf/Hopp%20&%20Partner%20-%20Methodeninfo%20-%20padCAPI.pdf) [//www.hopp-und-partner.de/files/uploaded/galleries/pdf/](http://www.hopp-und-partner.de/files/uploaded/galleries/pdf/Hopp%20&%20Partner%20-%20Methodeninfo%20-%20padCAPI.pdf) [Hopp%20&%20Partner%20-%20Methodeninfo%20-%20padCAPI.pdf](http://www.hopp-und-partner.de/files/uploaded/galleries/pdf/Hopp%20&%20Partner%20-%20Methodeninfo%20-%20padCAPI.pdf), Abrufdatum: 10.12.2013
- [Hop13b] HOPP & PARTNER: *iPad Applikation padCAPI*. 2013. [http://www.](http://www.hopp-und-partner.de/files/uploaded/galleries/content/methoden/padCAPI%20Befragung/ipad_surveyormatrix_600px.jpg) [hopp-und-partner.de/files/uploaded/galleries/content/](http://www.hopp-und-partner.de/files/uploaded/galleries/content/methoden/padCAPI%20Befragung/ipad_surveyormatrix_600px.jpg) [methoden/padCAPI%20Befragung/ipad\\_surveyormatrix\\_600px.](http://www.hopp-und-partner.de/files/uploaded/galleries/content/methoden/padCAPI%20Befragung/ipad_surveyormatrix_600px.jpg) [jpg](http://www.hopp-und-partner.de/files/uploaded/galleries/content/methoden/padCAPI%20Befragung/ipad_surveyormatrix_600px.jpg), Abrufdatum: 10.12.2013
- [HS04] HAGEN, Cornelia Richter-von ; STUCKY, Wolffried: *Business-Process- und Workflow-Management: Prozessverbesserung durch Prozess-Management*. 1. Aufl. Stuttgart : Teubner, 2004. – 201 S.. – ISBN 3–519–00491–7
- [Ins13] INSTITUT FÜR DATENBANKEN UND INFORMATIONSSYSTEME, UNIVERSI-TÄT ULM: *Architektur des Fragebogen-Systems QuestionSys*. 2013. – [http://www.uni-ulm.de/in/iui-dbis/forschung/projekte/](http://www.uni-ulm.de/in/iui-dbis/forschung/projekte/questionsys.html) [questionsys.html](http://www.uni-ulm.de/in/iui-dbis/forschung/projekte/questionsys.html), Abrufdatum: 27.11.2013
- [Inv13] INVIEW VELDWERK BV: *PAPI: Paper And Pencil Interviewing. Data obtained from the interview is filled in on a paper form using a pencil., Project Website*. 2013. – [http://www.inviewfieldwork.com/papi\\_capi\\_wapi\\_etc.](http://www.inviewfieldwork.com/papi_capi_wapi_etc.htm) [htm](http://www.inviewfieldwork.com/papi_capi_wapi_etc.htm), Abrufdatum: 18.11.2013

#### *Literaturverzeichnis*

- [Jeh12] JEHLE, Sebastian: *Technische Konzeption und Realisierung der Konfiguratorumgebung für ein generisches Fragebogensystem zur IT-gestützten Durchführung von evaluierten Studien der Klinischen Psychologie (Diplomarbeit)*. Dezember 2012
- [JHDE11] JACOB, Rüdiger ; HEINZ, Andreas ; DÉCIEUX, Jean P. ; EIRMBTER, Willy H.: *Umfrage. Einführung in die Methoden der Umfrageforschung*. 2011
- [jqu13a] *jQuery*. 2013. <http://jquery.com>, Abrufdatum: 03.01.2014
- [jqu13b] *jQuery User Interface*. 2013. <http://jqueryui.com>, Abrufdatum: 03.01.2014
- [jsp13] *jsPlumb*. 2013. [http://jsplumbtoolkit.com/demo/home/jquery.](http://jsplumbtoolkit.com/demo/home/jquery.html) [html](http://jsplumbtoolkit.com/demo/home/jquery.html), Abrufdatum: 03.01.2014
- [key13] *IcoMoon by Keyamoon*. 2013. <http://keyamoon.com>, Abrufdatum: 07.07.2013
- [KKLS10] KIRCHHOFF, Sabine ; KUHNT, Sonja ; LIPP, Peter ; SCHLAWIN, Siegfried: *Der Fragebogen: Datenbasis, Konstruktion und Auswertung*. VS Verlag für Sozialwissenschaften, Wiesbaden, 2010. – ISBN 9783531167886
- [Lie12] LIEBRECHT, Martin: *Technische Konzeption und Realisierung einer mobilen Anwendung für den Konstanzer-Index zur Erhebung von psychosozialen Belastungen während der Schwangerschaft (Diplomarbeit)*. September 2012
- [Lun13] LUNG, Yannick: *Freecns Cumulus by Yannick Lung*. 2013. [https://](https://www.iconfinder.com/search/?q=iconset:freecns-cumulus) [www.iconfinder.com/search/?q=iconset:freecns-cumulus](https://www.iconfinder.com/search/?q=iconset:freecns-cumulus), Abrufdatum: 07.07.2013
- [Mae06a] MAEDA, John: *Laws of Simplicity*. 2006. [http://lawsofsimplicity.](http://lawsofsimplicity.com/2006/07/23/law-1-reduce/) [com/2006/07/23/law-1-reduce/](http://lawsofsimplicity.com/2006/07/23/law-1-reduce/), Abrufdatum: 17.12.2013
- [Mae06b] MAEDA, John: *The laws of simplicity*. Cambridge, Mass. [u.a.] : MIT Press, 2006. – IX, 100 S.. – ISBN 0–262–13472–1
- [MRA10] MENDLING, Jan ; REIJERS, Hajo A. ; AALST, Wil M. d.: Seven process modeling guidelines (7PMG). In: *Information and Software Technology* 52 (2010), Nr. 2, S. 127–136
- [MV07] MAEDA, John ; VOGEL, Sebastian: *Simplicity!: Die Zehn Gesetze Der Einfachheit*. Spektrum Akademischer Verlag GmbH, 2007 (Spektrum-Akademischer-Verlag-Sachbuch). – ISBN 9783827418692
- [Nay13] NAYAK, Subrat: *Devine Icons by Ipapun (Subrat Nayak)*. 2013. [http:](http://ipapun.deviantart.com) [//ipapun.deviantart.com](http://ipapun.deviantart.com), Abrufdatum: 07.04.2013
- [OMG11] *Business Process Model and Notation (BPMN)*. 2011 [http://www.omg.](http://www.omg.org/spec/BPMN/2.0) [org/spec/BPMN/2.0](http://www.omg.org/spec/BPMN/2.0). Version: 2.0
- [Par10] PARTSCH, Helmuth: *Requirements-Engineering systematisch: Modellbildung für softwaregestützte Systeme*. 2., überarb. u. erw. Aufl. Berlin : Springer, 2010. – X, 394 S.. – ISBN 978–3–642–05357–3
- [pic13] *PICOL Icon Set*. 2013. <http://www.picol.org>, Abrufdatum: 07.07.2013
- [Por98] PORST, Rolf: Im Vorfeld der Befragung: Planung, Fragebogenentwicklung, Pretesting. In: *ZUMA-Arbeitsbericht 98/02* (1998)
- [Por08] PORST, Rolf: *Fragebogen: Ein Arbeitsbuch*. VS Verlag für Sozialwissenschaften / GWV Fachverlage GmbH, Wiesbaden, 2008. – ISBN 9783531908977
- [Pra13] PRATZNER, Axel: *fragebogen.de Institut für webbasierte Kommunikation und E-Learning, Tübingen*. 2013. – <http://www.fragebogen.de/>, Abrufdatum: 26.11.2013
- [Que13a] QUESTBACK AG: *Questback: Mobile Research Optimales Befragungserlebnis*. 2013. – [http://www.questback.de/produkte/](http://www.questback.de/produkte/produkt-angebot/mobile/) [produkt-angebot/mobile/](http://www.questback.de/produkte/produkt-angebot/mobile/), Abrufdatum: 03.12.2013
- [Que13b] QUESTBACK AG: *Questback: Tutorials für Online Umfragen*. 2013. [http:](http://www.unipark.info/230-0-tutorials-fuer-online-umfragen.htm) [//www.unipark.info/230-0-tutorials-fuer-online-umfragen.](http://www.unipark.info/230-0-tutorials-fuer-online-umfragen.htm) [htm](http://www.unipark.info/230-0-tutorials-fuer-online-umfragen.htm), Abrufdatum: 02.12.2013

#### *Literaturverzeichnis*

- [Que13c] QUESTBACK AG: *Questback: Welche Antworten brauchen Sie heute?* 2013. – [http://www.questback.de/DownloadCenter/DE/](http://www.questback.de/DownloadCenter/DE/QuestBack_solution_EFS9_Software-Plattform.pdf) [QuestBack\\_solution\\_EFS9\\_Software-Plattform.pdf](http://www.questback.de/DownloadCenter/DE/QuestBack_solution_EFS9_Software-Plattform.pdf), Abrufdatum: 02.12.2013
- [Que13d] QUESTBACK AG: *Questback.de: Globalpark heißt QuestBack: Enterprise Feedback Software*. 2013. – [http://www.questback.de/](http://www.questback.de/landingpages-downloads/globalpark-heisst-questback/) [landingpages-downloads/globalpark-heisst-questback/](http://www.questback.de/landingpages-downloads/globalpark-heisst-questback/), Abrufdatum: 02.12.2013
- [Que13e] QUESTBACK AG: *Unipark: Fragetypen in EFS Survey*. 2013. [http:](http://www.unipark.info/63-0-efs-survey-fragetypen.htm) [//www.unipark.info/63-0-efs-survey-fragetypen.htm](http://www.unipark.info/63-0-efs-survey-fragetypen.htm), Abrufdatum: 02.12.2013
- [Que13f] QUESTIONPRO: *iPad Applikation SurveyPoket*. 2013. [http://surveypocket.files.wordpress.com/2012/12/](http://surveypocket.files.wordpress.com/2012/12/screen-shot-2012-12-03-at-10-57-24-am.png?w=558) [screen-shot-2012-12-03-at-10-57-24-am.png?w=558](http://surveypocket.files.wordpress.com/2012/12/screen-shot-2012-12-03-at-10-57-24-am.png?w=558), Abrufdatum: 10.12.2013
- [Que13g] QUESTIONPRO: *Mobile Surveys end to end solutions*. 2013. [http:](http://www.questionpro.com/mobile/) [//www.questionpro.com/mobile/](http://www.questionpro.com/mobile/), Abrufdatum: 10.12.2013
- [Rad12] RADEMAKERS, Tijs: *Activiti in action: executable business processes in BPMN 2.0*. Shelter Island, NY : Manning, c2012. – Online–Ressource (xxviii, 428 p.) S. – ISBN 1–61729–012–2
- [RBFD01] REICHERT, Manfred ; BAUER, Thomas ; FRIES, Thomas ; DADAM, Peter: Realisierung flexibler, unternehmensweiter Workflow-Anwendungen mit ADEPT1. In: *Proc. Gemeinsame Arbeitskonferenz GI, VOI BITKOM, OCG, Tele TrusT, Elektronische Geschäftsprozesse*, 2001
- [Rei00] REICHERT, Manfred: Prozessmanagement im Krankenhaus: Nutzen, Anforderungen und Visionen. In: *das Krankenhaus* 92 (2000), Nr. 11, S. 903–909
- [Ros06] ROSENKRANZ, Friedrich: *Geschäftsprozesse: modell- und computergestützte Planung*. 2., verb. Aufl. Berlin; Heidelberg [u.a.] : Springer, 2006. – XIII, 356 S.. – ISBN 3–540–28343–9
- [Sch09a] SCHIRMER, Dominique: *Empirische Methoden der Sozialforschung : Grundlagen und Techniken*. Fink, Paderborn, 2009 (UTB ; 3175 : Soziologie)
- [Sch09b] SCHOLL, Armin: *Die Befragung (2. überarb. Aufl.)*. UTB GmbH, 2009 (UTB M). – ISBN 9783825224134
- [Sch12] SCHMID, Maximilian: *Technische Konzeption und Realisierung der Anwenderumgebung für ein generisches Fragebogensystem zur IT-gestützten Durchführung von evaluierten Studien der Klinischen Psychologie (Masterarbeit)*. September 2012
- [Sch13] SCHINDLER, Arnim: *Technische Konzeption und Realisierung des MACE-Tests mittels mobiler Technologie (Bachelorarbeit)*. Januar 2013
- [Sig13a] SIGNAVIO: *BPMN Modeling Guidelines*. 2013. [http://www.](http://www.modeling-guidelines.org/de/guidelines/) [modeling-guidelines.org/de/guidelines/](http://www.modeling-guidelines.org/de/guidelines/), Abrufdatum: 20.12.2013
- [Sig13b] SIGNAVIO: *Process Modeling | Signavio*. 2013. [http://www.signavio.](http://www.signavio.com/products/process-editor/process-modeling/) [com/products/process-editor/process-modeling/](http://www.signavio.com/products/process-editor/process-modeling/), Abrufdatum: 13.12.2013
- [Sna13a] SNAP SURVEYS LTD.: *Snap Survey: Key Features*. 2013. [http://](http://www.snapsurveys.com/survey-software/key-features/) [www.snapsurveys.com/survey-software/key-features/](http://www.snapsurveys.com/survey-software/key-features/), Abrufdatum: 03.12.2013
- [Sna13b] SNAP SURVEYS LTD.: *Snap Survey: Mobile Surveys*. 2013. [http:](http://www.snapsurveys.com/survey-software/mobile-surveys/) [//www.snapsurveys.com/survey-software/mobile-surveys/](http://www.snapsurveys.com/survey-software/mobile-surveys/), Abrufdatum: 03.12.2013
- [Sna13c] SNAP SURVEYS LTD.: *Snap Survey: Technical Specifications*. 2013. – [http://www.snapsurveys.com/survey-software/](http://www.snapsurveys.com/survey-software/technical-specifications/) [technical-specifications/](http://www.snapsurveys.com/survey-software/technical-specifications/), Abrufdatum: 03.12.2013
- [Sna13d] SNAP SURVEYS LTD.: *Snap Survey: Using on-page routing*. 2013. [http://](http://www.snapsurveys.com/support/worksheets/on-page-routing/) [www.snapsurveys.com/support/worksheets/on-page-routing/](http://www.snapsurveys.com/support/worksheets/on-page-routing/), Abrufdatum: 03.12.2013
- [Sou13] SOUZA, Frank: *FS Icons Ubuntu Light by Frank Souza*. 2013. – [https://www.iconfinder.com/iconsets/](https://www.iconfinder.com/iconsets/fs-icons-ubuntu-by-franksouza-light) [fs-icons-ubuntu-by-franksouza-light](https://www.iconfinder.com/iconsets/fs-icons-ubuntu-by-franksouza-light), Abrufdatum: 07.04.2013
- [Sta73] STACHOWIAK, H.: *Allgemeine Modelltheorie*. Springer-Verlag, 1973. ISBN 9783211811061
- [Sta11] STAPELKAMP, T.: *Interaction- und Interfacedesign: Web-, Game-, Produktund Servicedesign Usability und Interface als Corporate Identity*. Springer, 2011 (X.media.press / publishing). – ISBN 9783642020735
- [tee13] *iPad GUI PSD (Retina Display) | Teehan+Lax*. 2013. [http://](http://www.teehanlax.com/blog/ipad-gui-psd-retina-display/) [www.teehanlax.com/blog/ipad-gui-psd-retina-display/](http://www.teehanlax.com/blog/ipad-gui-psd-retina-display/), Abrufdatum: 07.04.2013
- [Thi03] THISSEN, F.: *Kompendium Screen-Design: Effektiv informieren und kommunizieren mit Multimedia*. Springer, 2003 (X. media. press Series). – ISBN 9783540435525
- [Use13] USELMANN, Andreas: *Enterprise Mobility mit der SAP Mobile Infrastructure: Untersuchung der Sybase Unwired Platform anhand einer Fallstudie im Bereich Instandhaltung unter Einbezug geografischer Daten (Diplomarbeit)*. October 2013
- [vis13] *Windows 8 Icons (Metro Style)*. 2013. <http://icons8.com>, Abrufdatum: 07.04.2013
- [Vox13a] VOXCO: *iPad Applikation Voxco mobile*. 2013. [http:](http://a4.mzstatic.com/us/r30/Purple2/v4/0d/23/aa/0d23aa20-d453-d845-0090-5f0328750ee1/screen1024x1024.jpeg) [//a4.mzstatic.com/us/r30/Purple2/v4/0d/23/aa/](http://a4.mzstatic.com/us/r30/Purple2/v4/0d/23/aa/0d23aa20-d453-d845-0090-5f0328750ee1/screen1024x1024.jpeg) [0d23aa20-d453-d845-0090-5f0328750ee1/screen1024x1024.](http://a4.mzstatic.com/us/r30/Purple2/v4/0d/23/aa/0d23aa20-d453-d845-0090-5f0328750ee1/screen1024x1024.jpeg) [jpeg](http://a4.mzstatic.com/us/r30/Purple2/v4/0d/23/aa/0d23aa20-d453-d845-0090-5f0328750ee1/screen1024x1024.jpeg), Abrufdatum: 10.12.2013
- [Vox13b] VOXCO: *Voxco: Mobile Lösungen*. 2013. [http://www.voxco.com/](http://www.voxco.com/de/pdf/mobile-survey-software-product-sheet-de.pdf) [de/pdf/mobile-survey-software-product-sheet-de.pdf](http://www.voxco.com/de/pdf/mobile-survey-software-product-sheet-de.pdf), Abrufdatum: 09.12.2013

Name: Steffen Scherle Matrikelnummer: 637162

### **Erklärung**

Ich erkläre, dass ich die Arbeit selbstständig verfasst und keine anderen als die angegebenen Quellen und Hilfsmittel verwendet habe.

Ulm, den . . . . . . . . . . . . . . . . . . . . . . . . . . . . . . . . . . . . . . . . . . . . . . . . . . . . . . . . . . . . . . . . . . . . . . . . . . . . .

Steffen Scherle